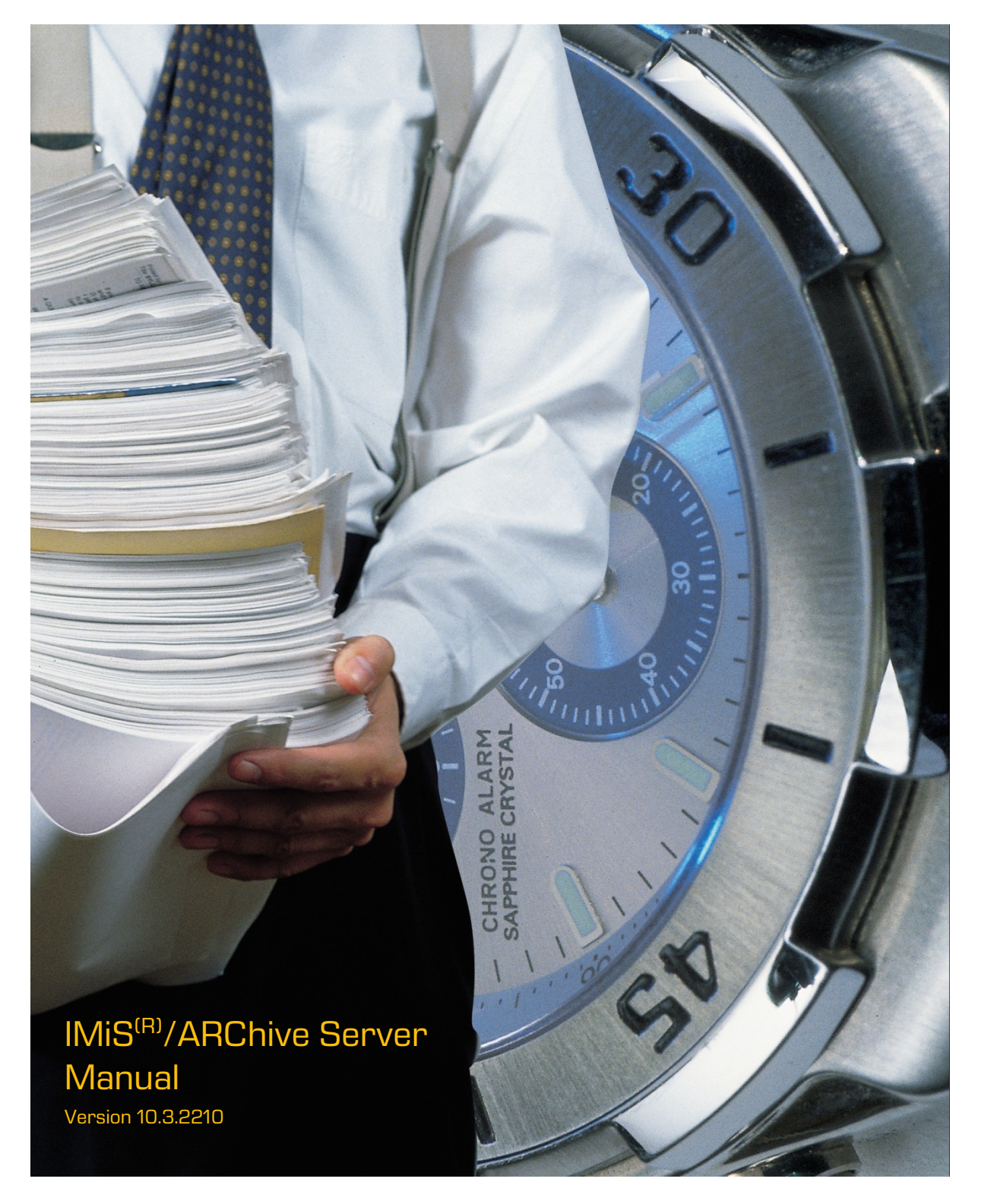

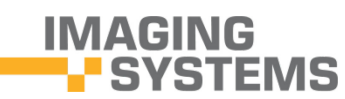

Imaging Systems Inc. Brnciceva 41g Ljubljana Slovenia

# **TABLE OF CONTENTS**

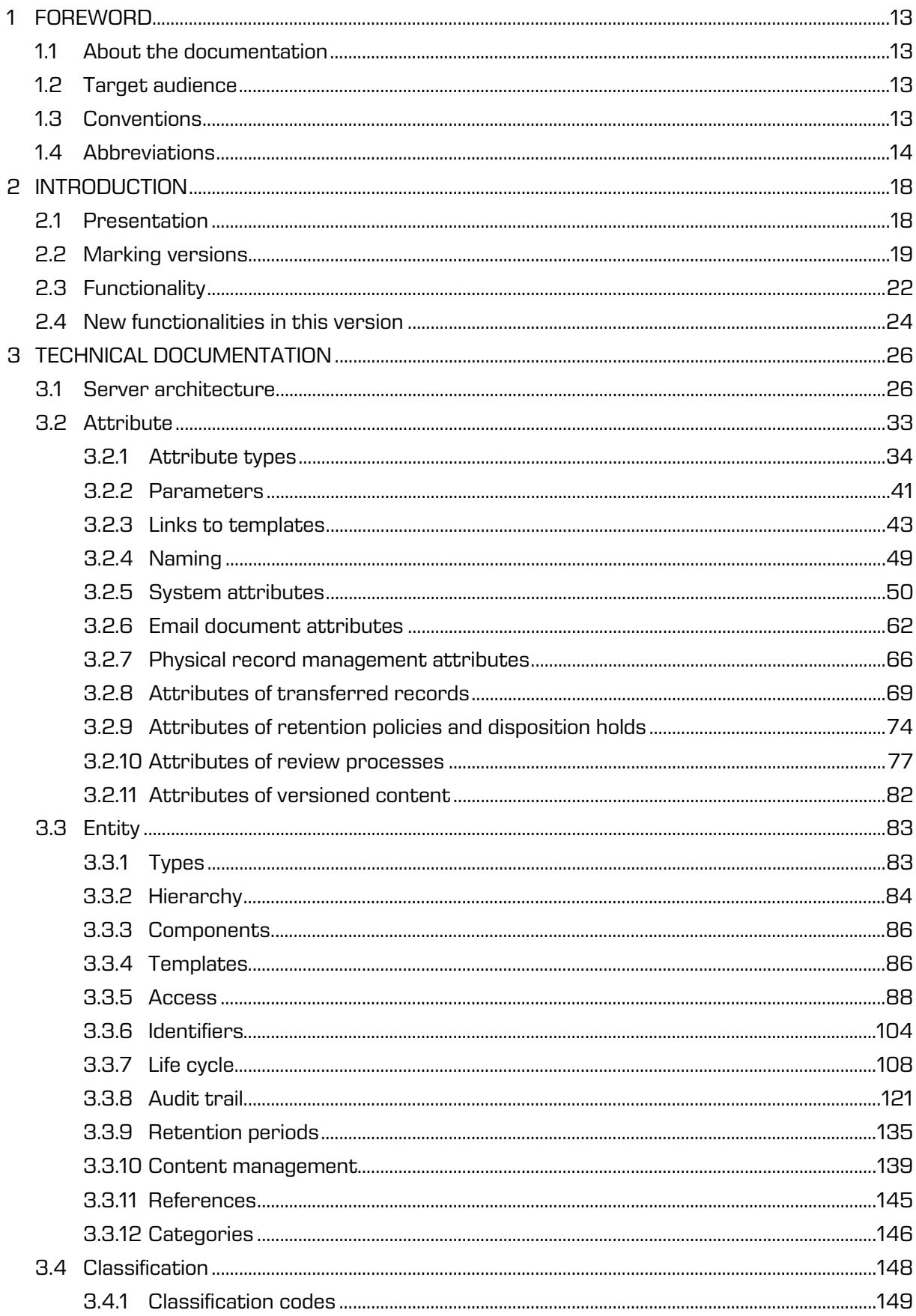

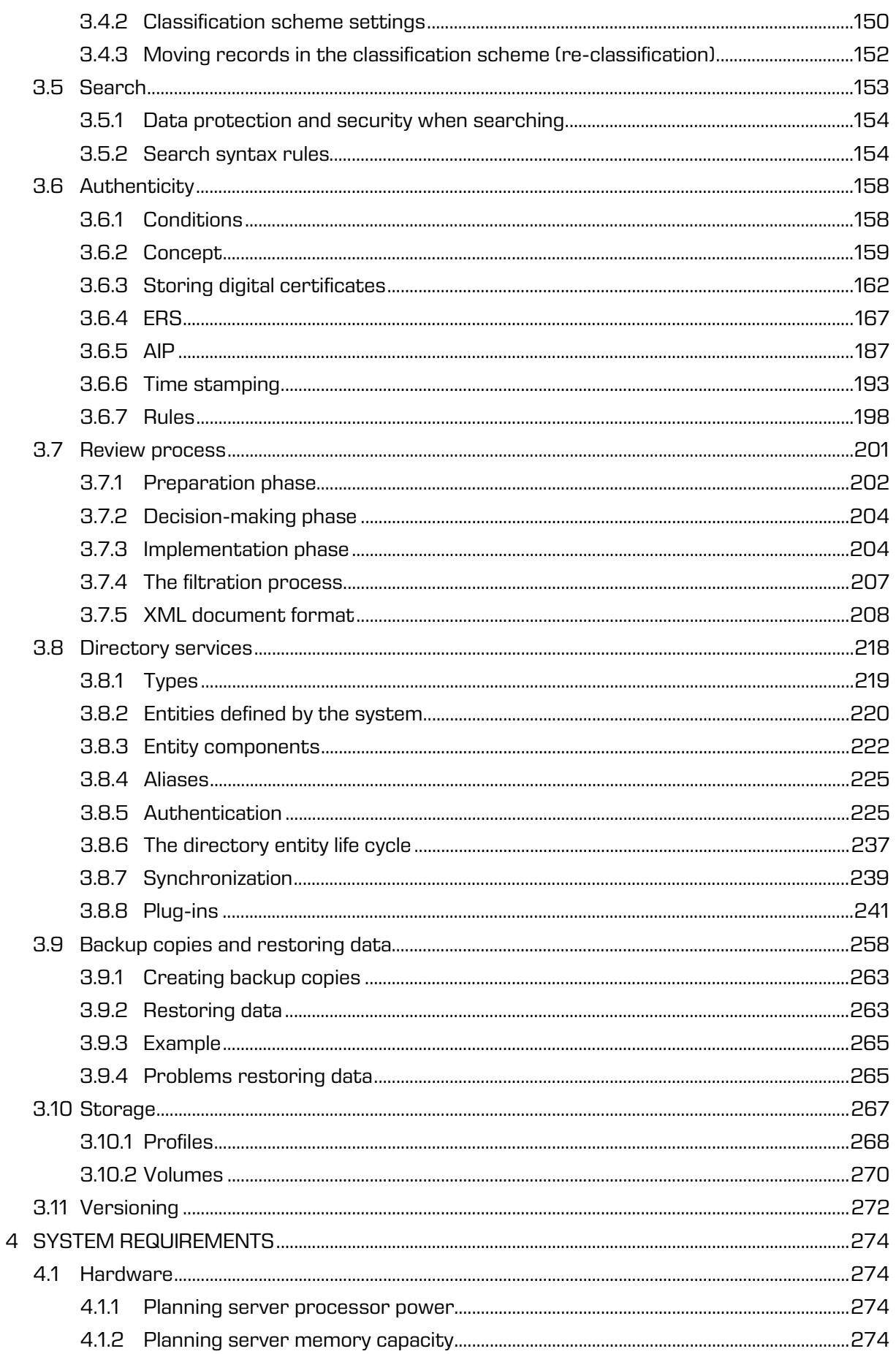

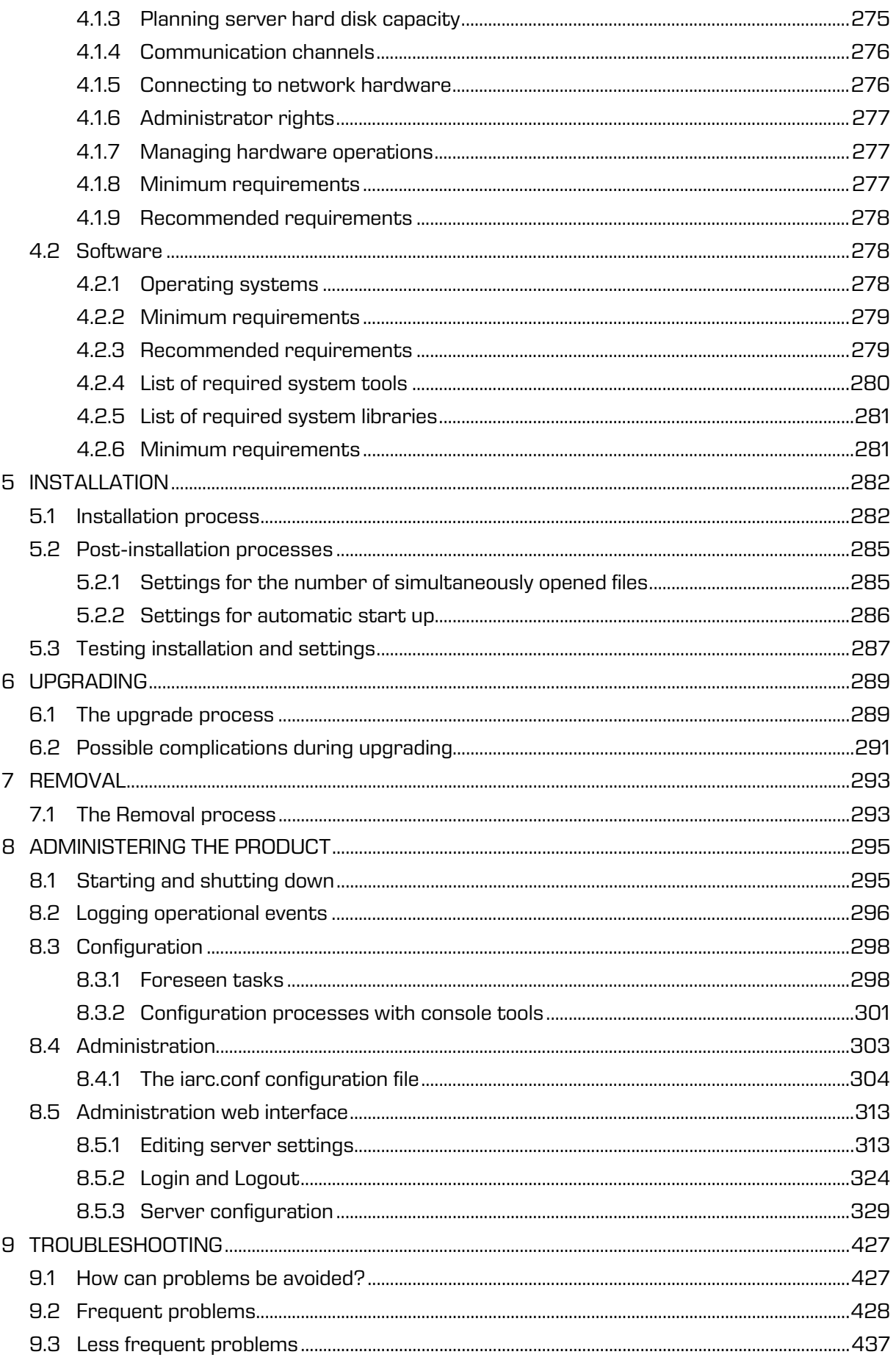

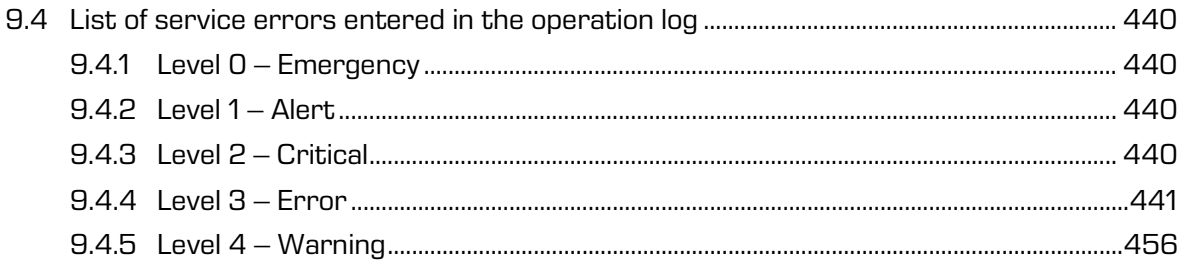

## **TABLE OF IMAGES**

Table of images appearing in the manual

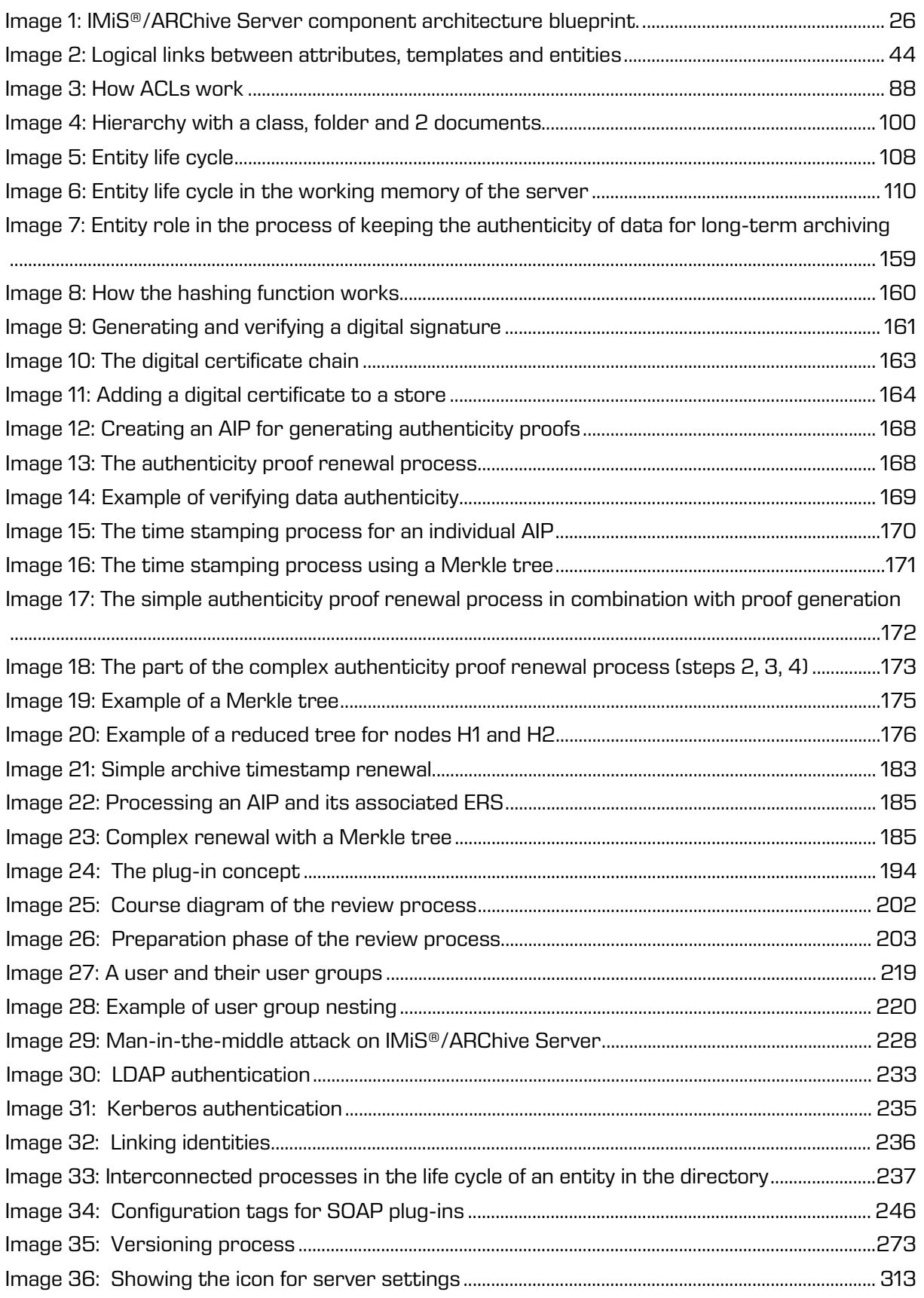

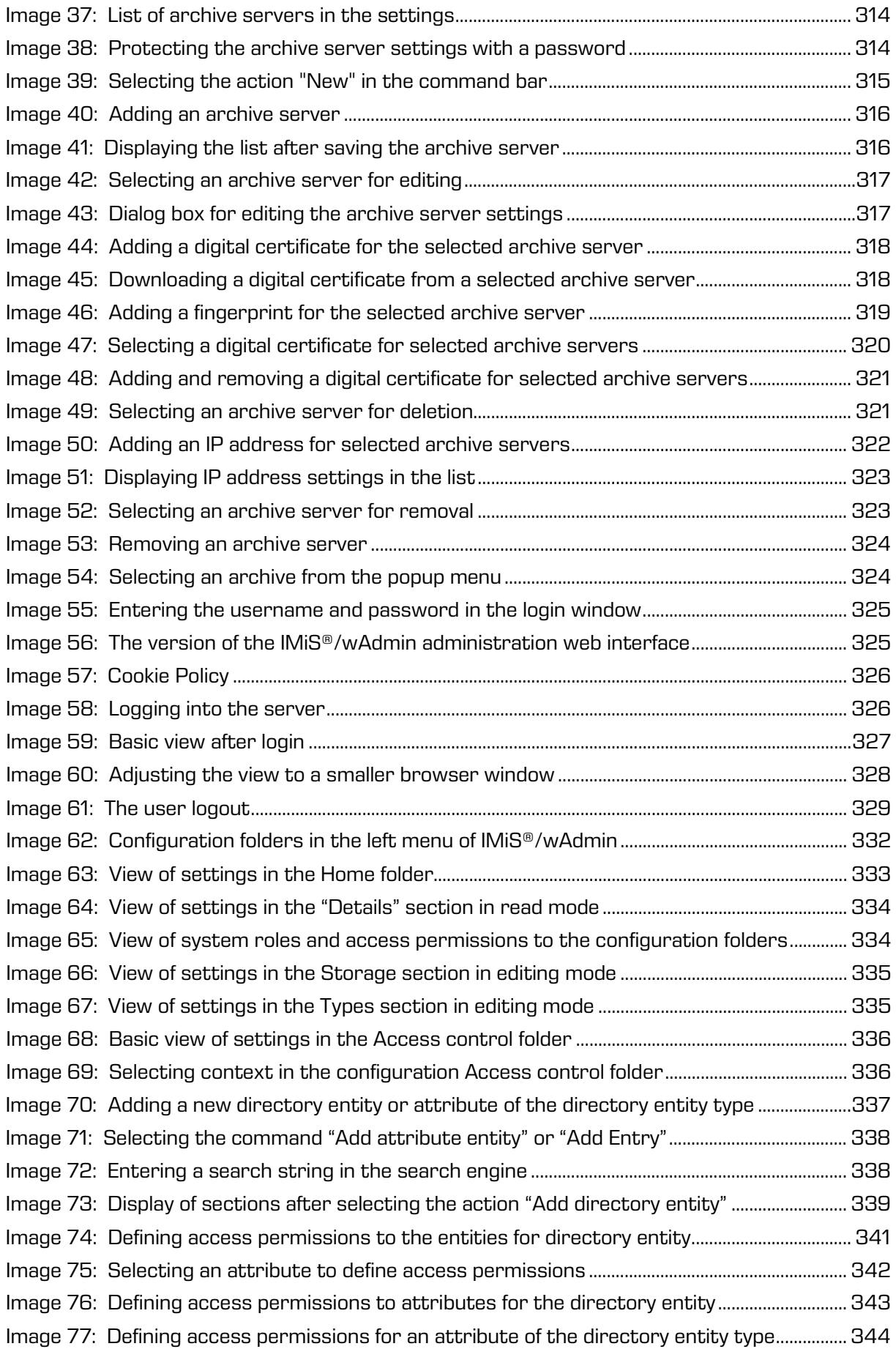

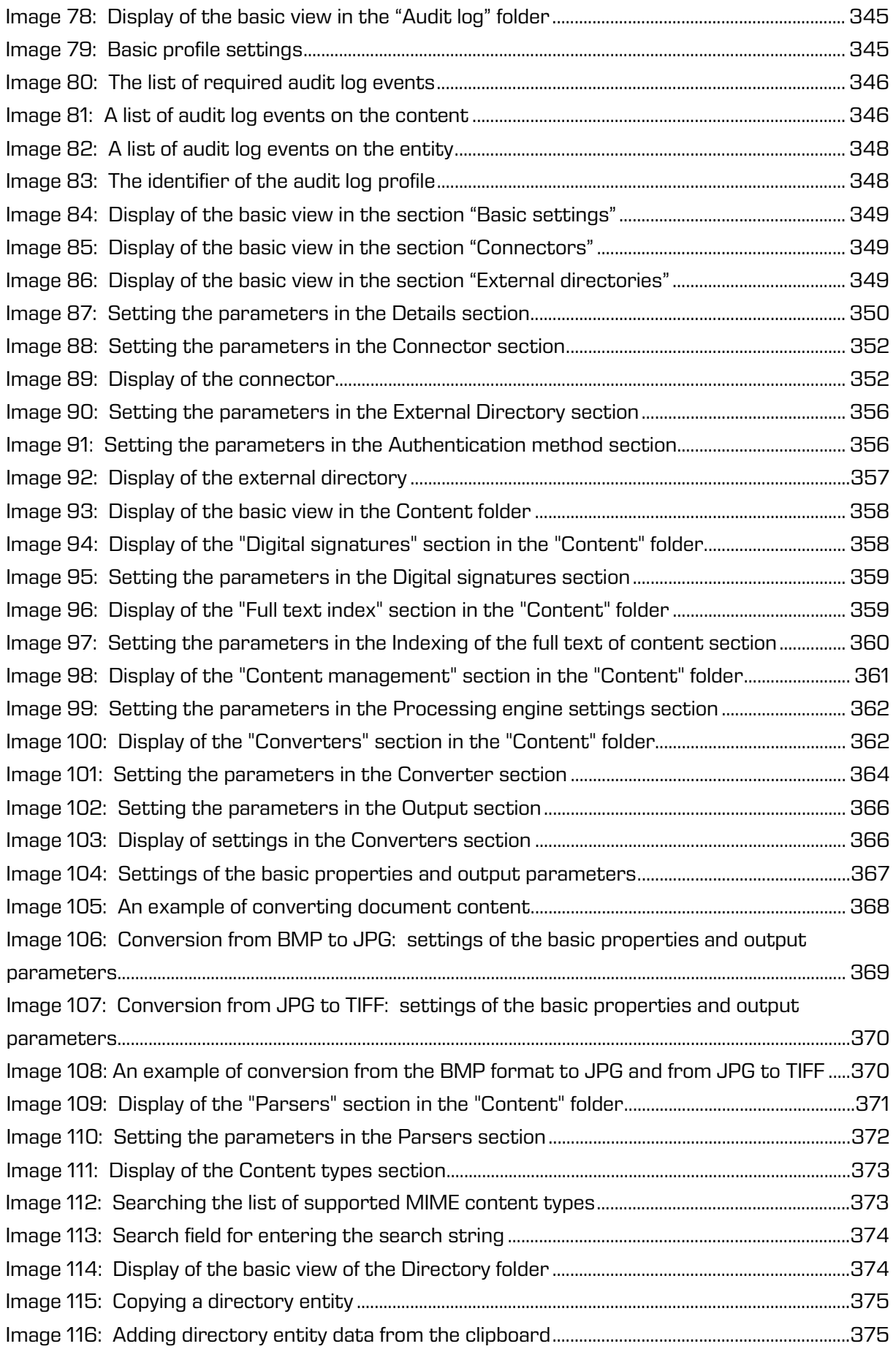

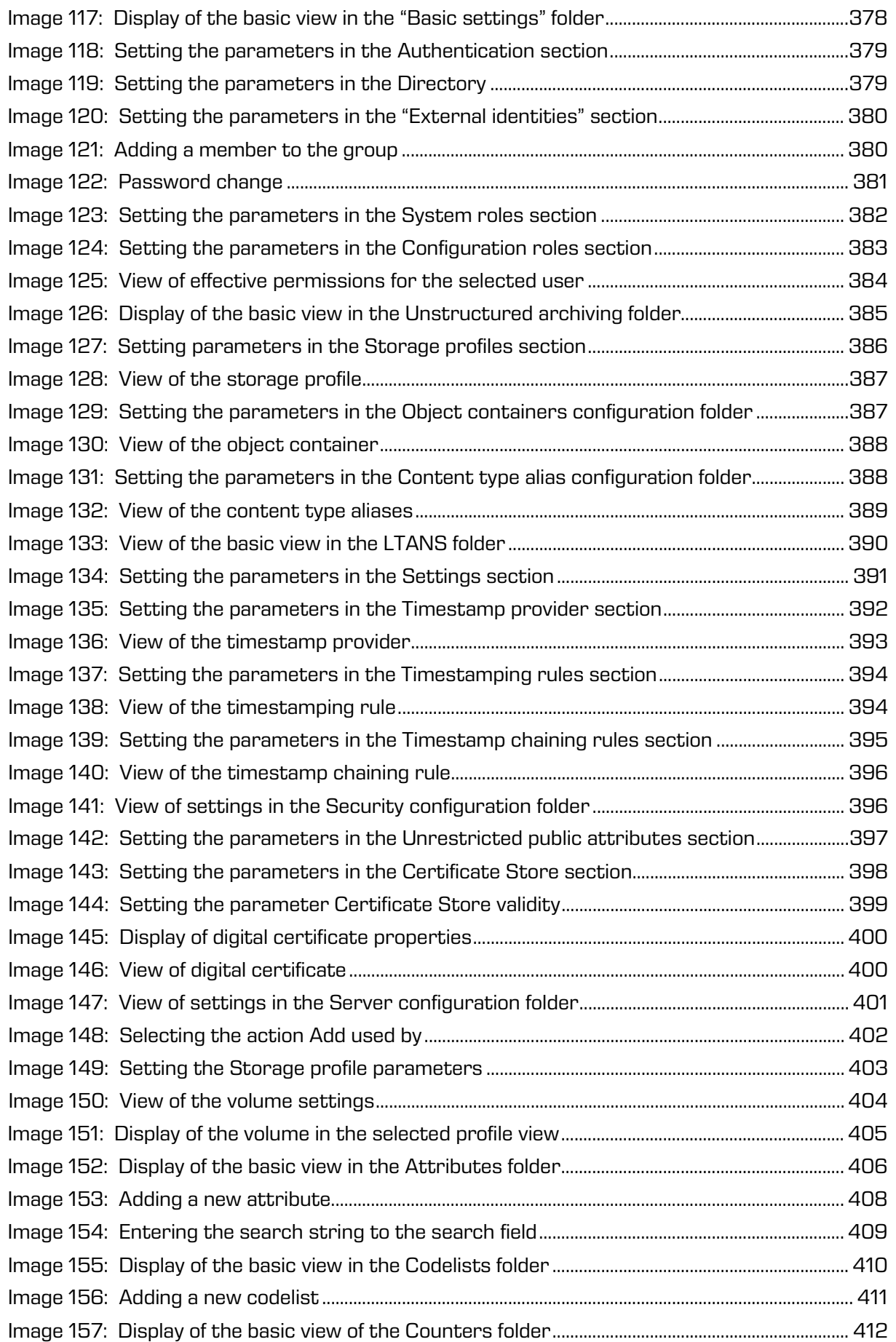

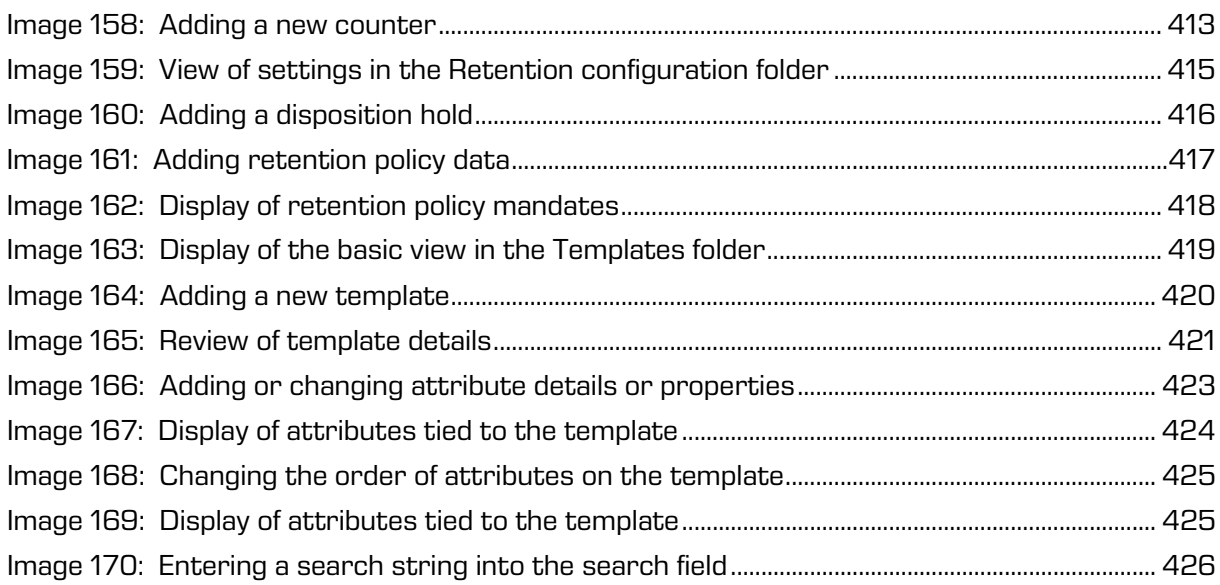

## **LIST OF TABLES**

Below is a list of tables appearing in the manual:

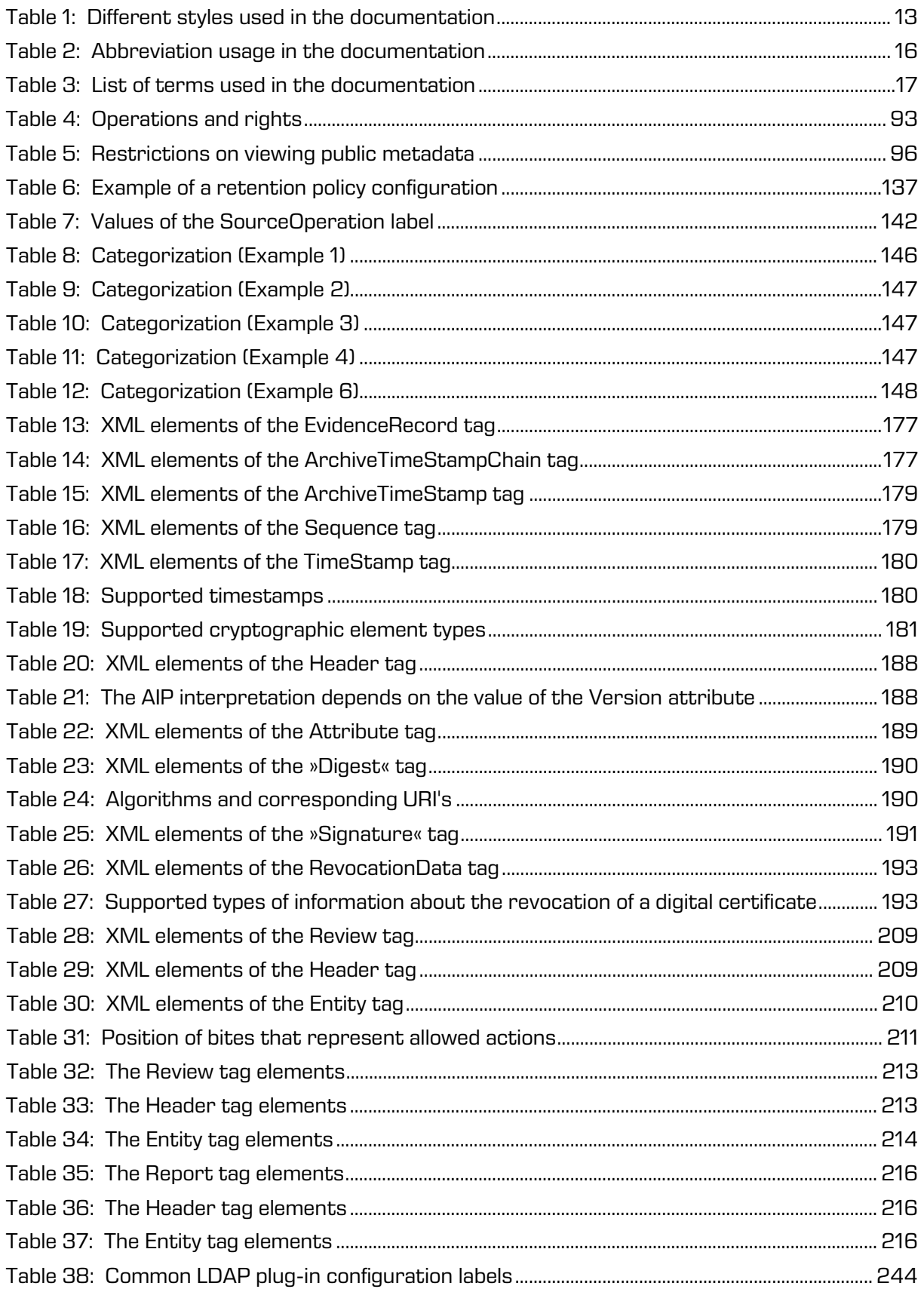

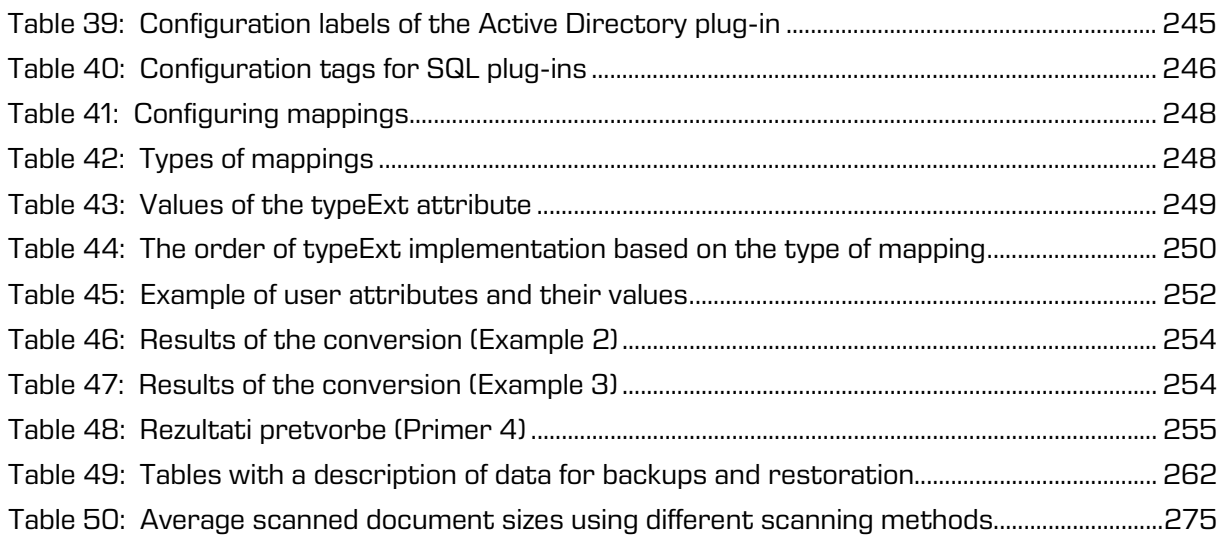

# <span id="page-12-0"></span>**1 FOREWORD**

The manual contains a description of the operation of the IMiS®/ARChive Server documentation module. It provides useful advice on technical and content aspects of product use.

## <span id="page-12-1"></span>**1.1 About the documentation**

The manual describes the server architecture, individual object components, mechanisms for ensuring authenticity and security and procedures for installing, configuring and administering IMiS®/ARChive Server.

The final part of the manual gives a detailed description of server administration via an administration web interface.

## <span id="page-12-2"></span>**1.2 Target audience**

The manual is intended for experienced system administrators with a good knowledge of different versions of the Linux operating system and with experience installing, configuring administering and maintaining IMiS®/ARChive Server.

## <span id="page-12-3"></span>**1.3 Conventions**

Various styles and methods for writing important information are used in the documentation. They are summarized in the table below.

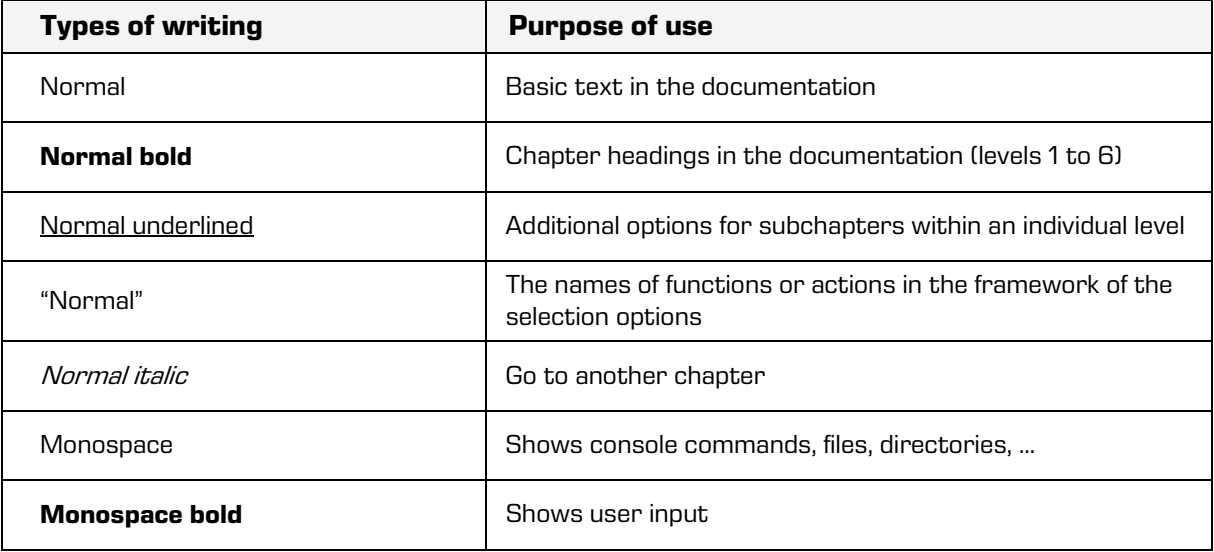

<span id="page-12-4"></span>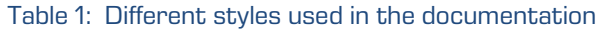

## <span id="page-13-0"></span>**1.4 Abbreviations**

The table below describes abbreviations used in the texts and illustrations:

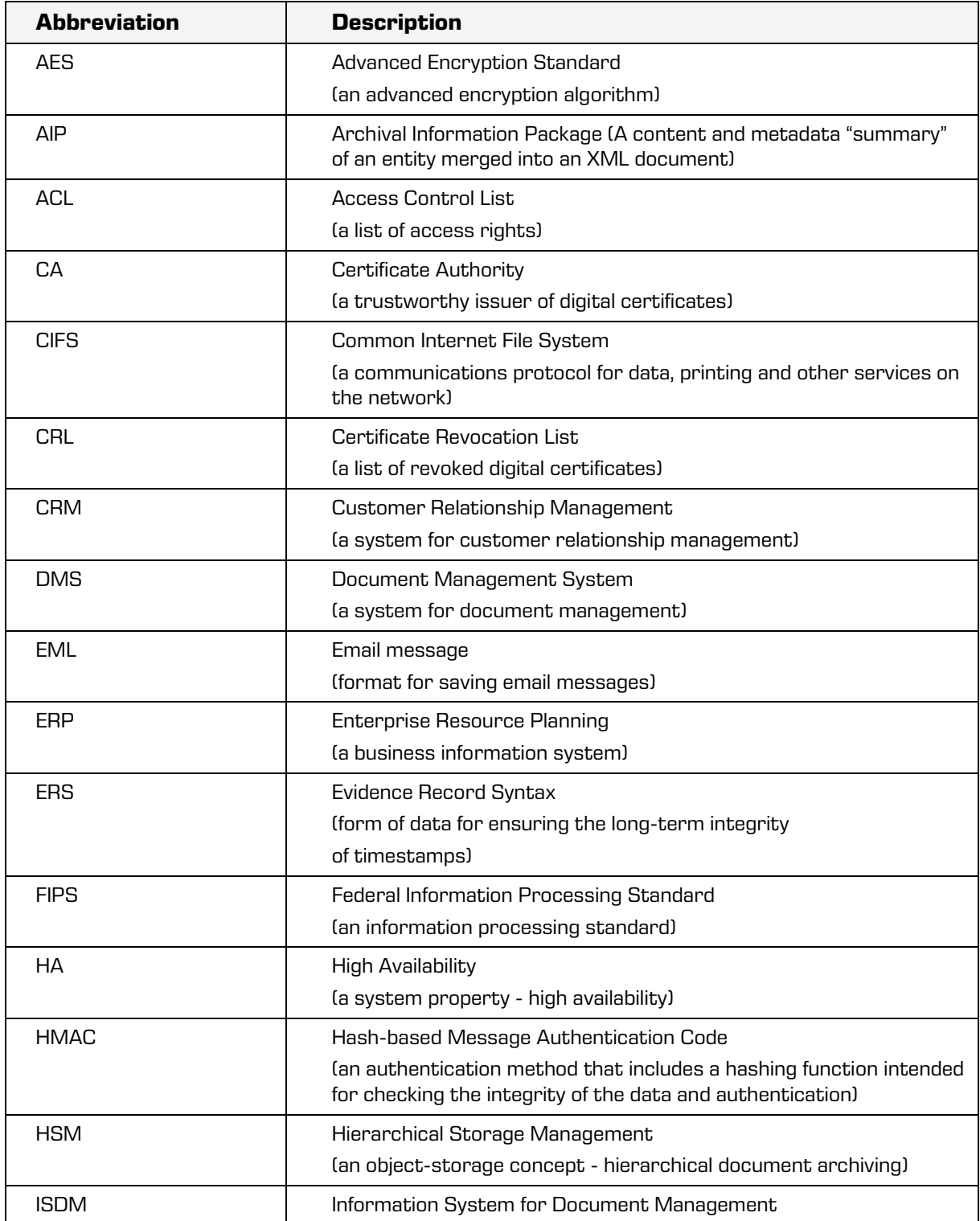

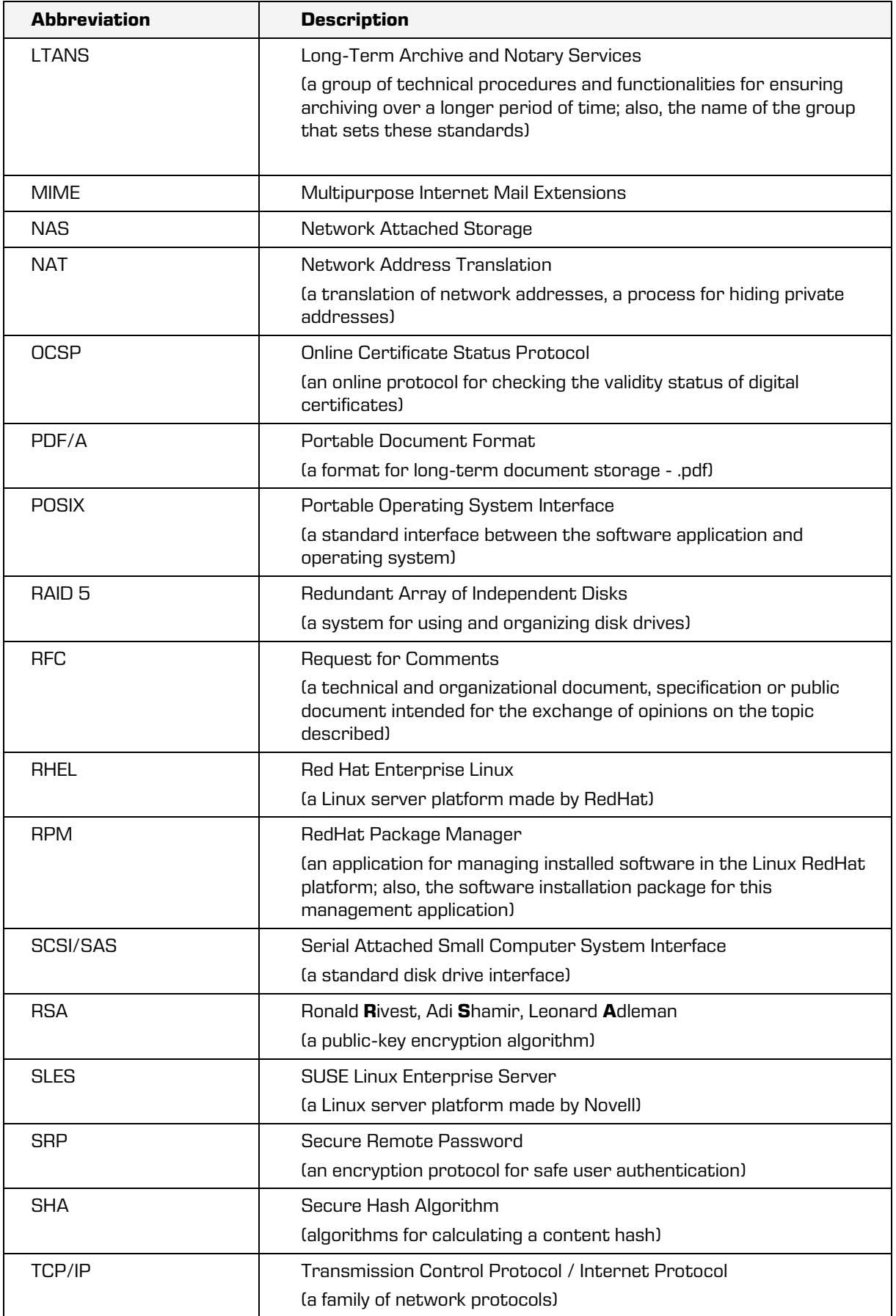

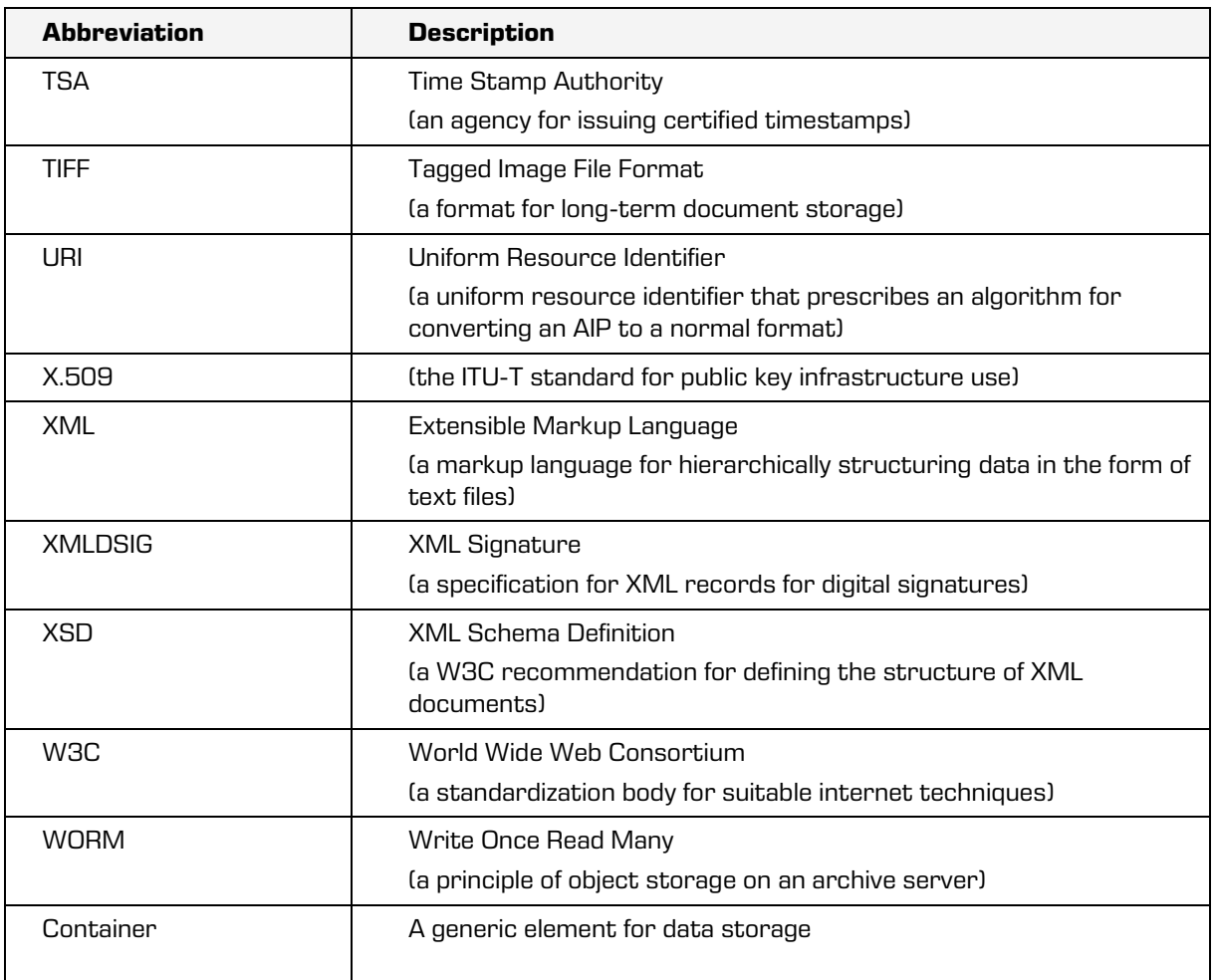

Table 2: Abbreviation usage in the documentation

<span id="page-15-0"></span>The table below describes terms used in the texts and images in the manual:

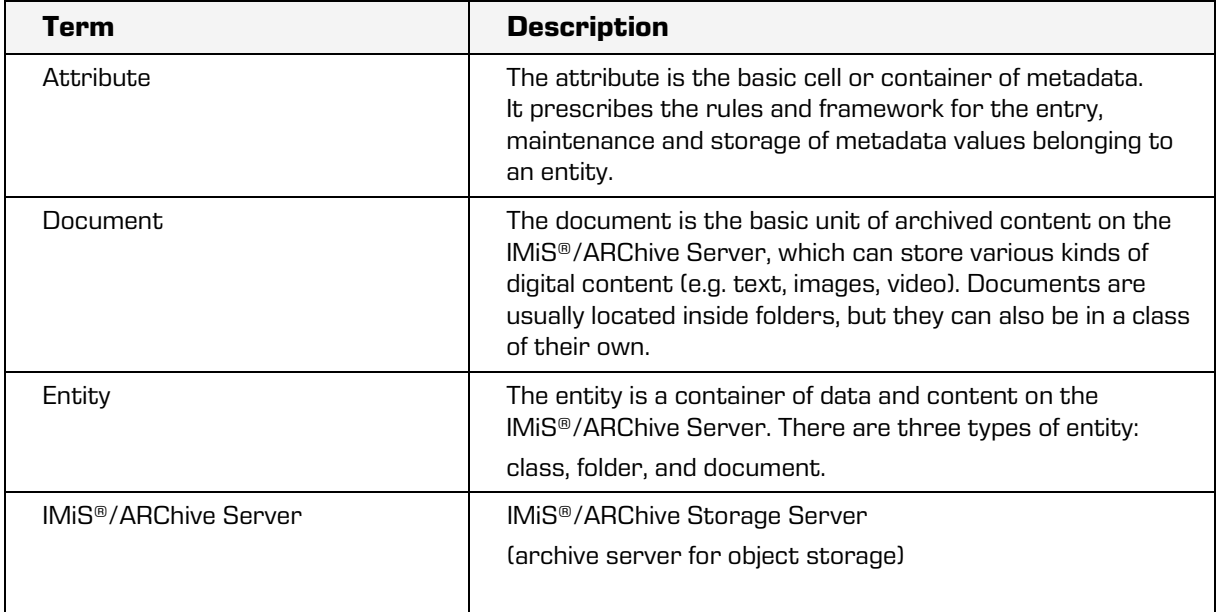

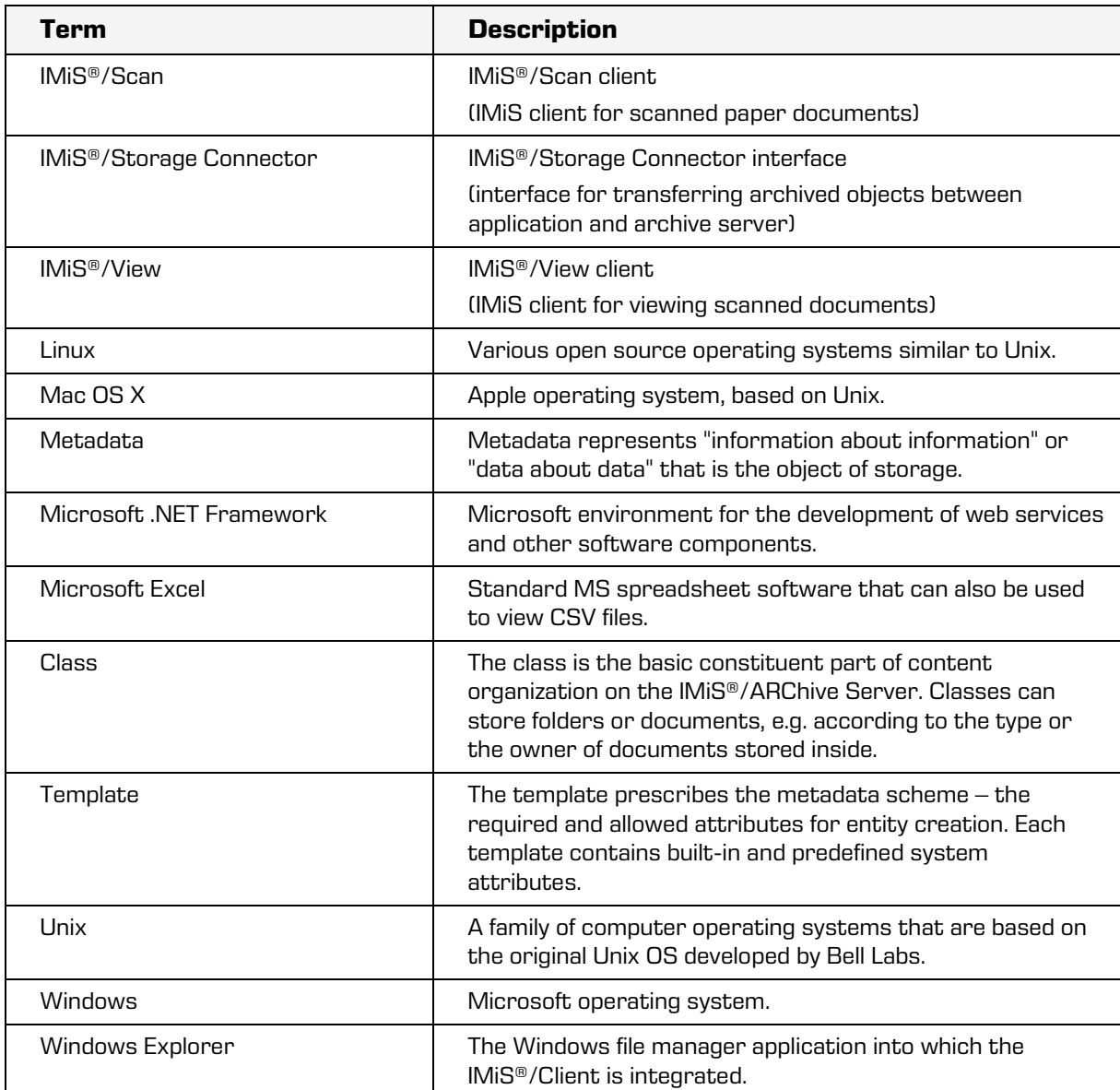

<span id="page-16-0"></span>Table 3: List of terms used in the documentation

# <span id="page-17-0"></span>**2 INTRODUCTION**

## <span id="page-17-1"></span>**2.1 Presentation**

IMiS®/ARChive Server is a software module for the safe long-term storage of all types of objects of electronic origin and objects digitized using various digitization processes (such as scanning).

It ensures safe, long-term storage of documents, and as such provides for sustainability, integrity, orderliness, proof of origin of records and access to records for the entire duration of their storage.

The server is scalable. A practically unlimited quantity of binary documents can be archived. The delivery and display speed of the archived objects is practically not dependent on the size of the archive.

Technological measures are used to prevent the deletion or alteration of archived records. Access rights can be managed to ensure safe access at any time and from any location. Suitable proofs are used to ensure the authenticity of the archived content (hashes, digital signatures with digital certificates, timestamps).

The structure, creation and verification of these proofs are conducted in accordance with the ERS standard, the most sophisticated standard available. The audit trail records all access, events. queries and changes performed on the server. Throughout its entire life cycle, it is impervious to modification and protected from any interventions, whether authorized or not.

A simple search query can be used to access records in an instant. This would be much more difficult with a physical archive. The use of advanced technologies (OCR, FTS) greatly contributes to enhanced efficiency, as it enables searching by full document text.

An electronic archive presents a number of advantages over a physical archive:

- Records archived in electronic form are easier to manage and essentially more efficient.
- Just searching for records in the electronic archive is incomparably faster.
- Access to the archived content is available simultaneously to an unlimited number of logged users (provided they have rights) in different locations and in different applications. The time between when a need for a particular content arises and access to this information is essentially shorter than in the case of physical records.
- The storage and administration costs of physical records increase with the amount of records stored, and quickly exceed the costs of electronic archiving.
- Unlike electronically archived content, physical records can be misplaced, lost or even intentionally misappropriated.
- Physical records can also be damaged, and this can result in the irreplaceable loss of key information.

Because of the highly powerful connection modules, third-party applications can perform all archiving processes and archive entity life cycle processes, manage access rights, conduct searches using metadata and full text, etc.

IMiS®/ARChive Server can function as a standalone electronic archive, or the user may use the interface to connect to different application servers.

The archive system architecture is flexible and enables a large number of archive servers and a wide range of roles in the hierarchy to be set up.

The IMiS®/wAdmin administration web module enables logged users to set certain functionalities of the IMiS®/ARChive Server.

Logged user can access only those functionalities of the administration interface for which they are eligible based on their permissions to view and edit administration fields.

## <span id="page-18-0"></span>**2.2 Marking versions**

The marking of versions of the IMiS®/ARChive Server software module is based on a sequential scheme with 4 separate numeric identifiers (MAJOR, MINOR, RELEASE, BUILD) and an end identifier for the target processor architecture (ARCHITECTURE) (Linux standard). This is the system most widely used throughout the world.

Additional module specific attributes are added to the name of the RPM installation file. These consist of a unique archive identifier (ARCHIVEID), an identifier of the databases contained (DATABASE) and an identifier of the installation platform (PLATFORM). These are not recorded in the RPM database and are available only to make it easier to distinguish and find the installation file:

imisarc.MAJOR.MINOR.RELEASE-BUILD.ARCHIVEID.DATABASE.PLATFORM.ARCHITECURE.rpm

### Example: imisarc.10.3.2210-750.0001.rdm.el4.x86\_64.rpm

The scheme is made up of the name of the IMiS® module ("imisarc") and the following elements:

• MAJOR: The identifier in the MAJOR position signifies the main/major version of the product. It is arbitrary and changes with regard to the volume of the changes and functionalities introduced. The identifier in this position changes the least. In the event that it is changed, it signifies a major difference in the product compared to the previously issued version (with a lower MAJOR version).

This identifier has a range of values from 1-n; it is continuous and can only increase.

- MINOR: The identifier in the MINOR position signifies a minor version of the product. It is arbitrary and changes with regard to the volume of the changes, functionalities and fixes introduced. This identifier frequently changes and signifies smaller changes and fixes in the framework of the same product generation, which is marked with the MAJOR version. Its range of values is from 1-n; it is not continuous and with each change to the MAJOR version it reverts to the base value (1).
- RELEASE: Unlike the arbitrary range of values used throughout the world, in our product, this identifier is specific, as it signifies the chronological component of the product release using the "YYMM" format. MM signifies the month the product was released (values from 1 to 12) and YY signifies the last two digits in the year;

#### Example: The product release for October 2022, as shown in the RELEASE identifier, is 2210.

- BUILD: The identifier in this position signifies the unique serial number of the product build. These values never repeat. In the case of a minimal change to the product within the same month, this identifier may be changed; in this case, all other identifiers remain the same. Its range of values is from 1 to n; it is not continuous and can only increase.
- ARCHIVE ID: Every instance of the installed product is assigned a unique identifier. This identifier is also used in the product security segment and in object identifiers. RPM files are delivered to clients. These files are non-transferable and are intended only for a concrete instance of the product. Its range of values is from 0001 to nnnn.
- DATABASE: This identifier signifies the database with which the product is distributed. The range of values at the time of publication of the documentation is BDB and RDM.
- PLATFORM: This identifier signifies the type of installation platform the installation package is intended for. The range of values sles8, el3 and el4 signifies the target platform. If it is a discrete platform, a suitable equivalent must be found, in line with the environment of the required system libraries. We help our clients make this choice, and they can also help themselves by using compatible system libraries that also enable an older (in terms of platform) product to run on newer platforms (for example, the el3 installation package + compatible libraries for the rhel3 and rhel4 platforms).
- ARCHITECTURE: marks the target processor architecture. Possible values are "x32" for 32-bit Windows systems, and "x64" for 64-bit systems.

The version of the administration web interface can be discerned from the name of the installation package which follows the schema below:

IMiS.wAdmin.MAJOR.MINOR.RELEASE.BUILD.zip

Example: name of installation package: IMiS.wAdmin.2.4.2210.7.zip

The version of the administration interface's web service in the installation package follows the schema below:

#### iaasvc-MAJOR.MINOR.RELEASE.BUILD.war

Example: name of installation package for the REST interface: iaasvc-2.4.2210.7.war

Criteria for specifying the arbitrarily determined identifiers are defined by the internal rules of the company and are subject to the process of managing change.

## <span id="page-21-0"></span>**2.3 Functionality**

- The structured archiving of contents of electronic origin or contents digitized through the scanning process.
- The storage of the metadata of archived contents using structured attributes linked in metadata schemes determined in the framework of hierarchical entity templates.
- The storage of system critical attributes that affect the life cycle of the stored contents.
- The storage of metadata and email content.
- Using metadata to manage the storage of physical records.
- The storage of the metadata of transferred records, which cannot be changed.
- Searching metadata using queries with logical and priority operators.
- Searching saved content by content elements (full text search).
- Calling up contents using external and internal identifiers and using classification codes.
- Managing a hierarchical classification scheme.
- Sorting archive contents in a classification scheme with the option of adding, deleting, editing and moving entities.
- Managing the confidentiality of records.
- Managing hierarchical access rights for the saved content, down to the level of individual metadata.
- Ensuring authenticity of the records through the creation and long-term maintenance of authenticity proof elements for the records (LTANS).
- Directory services to support user log in, management of access rights to the saved content and the expansion of the data of directory entities when used in metadata attributes.
- Recording and maintaining the audit trail of actions performed on the saved content and a secure view of the trail by authorized persons.
- Capturing and verifying the authenticity of contents by checking the validity of their embedded digital signatures.
- Versioning documents.
- Ability to use both IPv4 and IPv6 protocols.
- Encryption of connections between the service and its clients.
- A highly scalable archive system with a practically unnoticeable transaction processing delay in the case of large inventories of archived contents (over 10 million entities).
- Configuration and administration (of the IMiS®/ARChive Server):
	- − Recording classification codes and entity types.
	- − Access permissions for entities and attributes.
	- − Audit logging.
	- − Authentications, authorizations, plug-ins and external directories.
	- − User-defined attributes and reviewing system attributes.
	- − Set of values of the user-defined attributes.
	- − Content management (access, electronic signing and verification, indexing, conversion).
	- − Numbering of entities at an individual level of the classification scheme.
	- − Information about the user or group, authentication, roles and access permissions to configuration folders.
	- − Parameters of unstructured archiving.
	- − Properties and providers of the timestamping of content and rules.
	- − Retention and disposition hold policies.
	- − Safety mechanisms (public attributes, digital certificates).
	- − Profiles and volumes on the server.
	- − Templates whose attributes are defined by the users.

## <span id="page-23-0"></span>**2.4 New functionalities in this version**

We have implemented the following new functionalities and improvements to the previous version 10.2.2110 of the IMiS®/ARChive Server module and administration web interface:

## **IMiS®/ARChive Server 10.3.2210**

New functionalities:

- Authentication with the SAML2 token.
- Authentication with the OpenID Connect mechanism.
- Object location in unstructured storage.

### Improvements:

- Checking the validity of the built-in timestamp when checking the validity of the digital signature of the record.
- Additional optional time condition for starting AIP processing.
- Entity read returns the draft identifier without an access permission.

### Minor improvements:

- Changes to the implementation of the Certificate Store.
- Implementation of filtering by content type in the back-end processing systems.
- Implementation of verifying the SAML2 signing certificate.
- Switching from Lucene to Elasticsearch.
- Creating 10.2.2110-SP1 and 10.1.2010-SP2 versions.
- Extension of SConnInfoCmprLNameReqV2 and SConnInfoGetLibReqV2 structures.
- Adapting the code to GCC11 (EL9).
- Checking the performance of the review process.

## **IMiS®/wAdmin 2.4.2210**

New functionalities:

- Introduction of a list of allowed IP addresses.
- "Stateless" session support.
- Editing the external identities of the directory entity.
- Login system settings added.
- Export/import of settings.
- Customizing the configuration for text indexing.

#### Improvements:

- Improved display when decreasing the size of the browser window.
- Enables copying text in administrative folders.
- Adding and removing the archive's digital certificates.
- Improved log file records.

### Minor improvements:

- Upgraded CodeMirror library.
- Framework upgraded to Angular 14 and PrimeNG 14.

# <span id="page-25-0"></span>**3 TECHNICAL DOCUMENTATION**

## <span id="page-25-1"></span>**3.1 Server architecture**

IMiS®/ARChive Server is the server component of the IMiS®electronic document management system. Its modular design enables a high level of adaptability to the different information systems today's largest organizations use for their operations.

By using the 64-bit version, the server can fully utilize the 64-bit hardware support, which speeds up most operations compared to the 32-bit system.

At the heart of the system is its logical core, which links:

- Support services associated with external sources of information that function independently in the framework of the server instance.
- Internal logical services that provide support for the core in its decisions based on scalable business logic and that contribute to the high performance and throughput of the system.
- Network services that see to the exchange of information between server clients and the core on the one hand and that offer an integration point with back-end applications on the other. The latter exchange statistical information with the core about activity and settings.

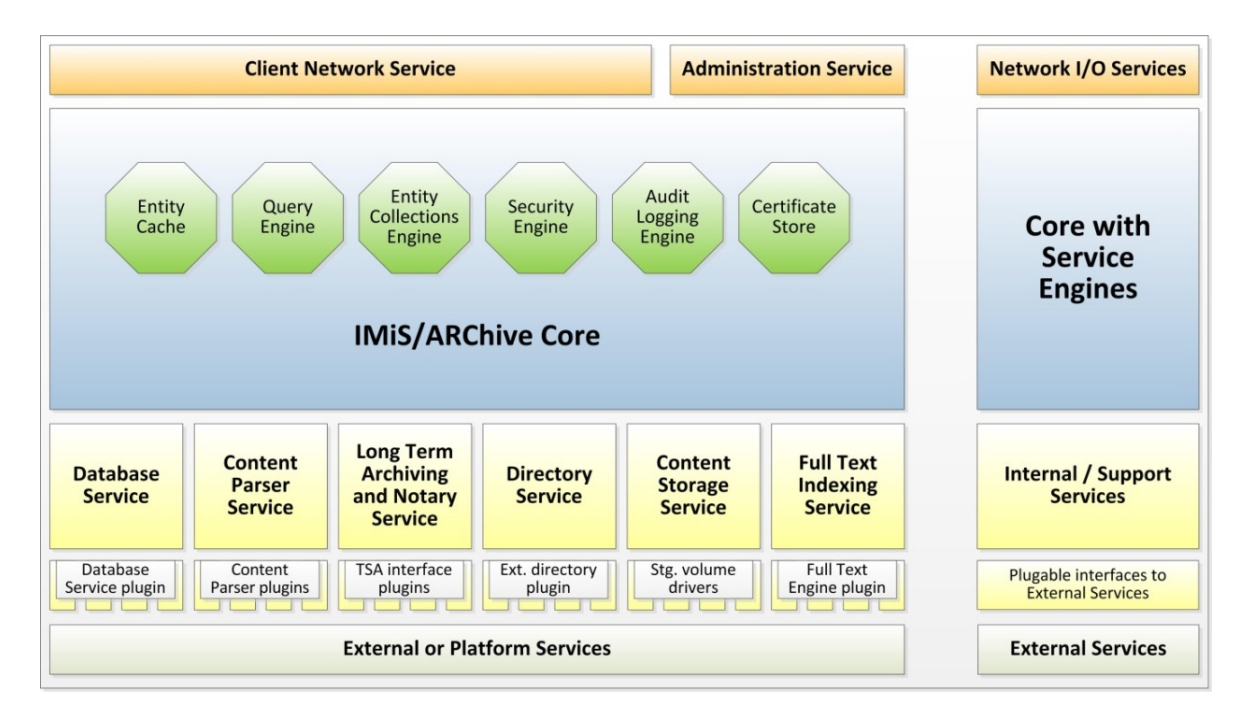

<span id="page-25-2"></span>Image 1: IMiS®/ARChive Server component architecture blueprint.

- The main process, "iarcd", which manages the support processes through the Boost library functionality:
	- Receiving requests for new connections made by clients.
	- Selecting logical processes for processing client connections.
	- Collecting statistical data about server activity.
	- Indexing by the text of contents.
	- Maintaining the authenticity of archived content.
	- Directory synchronization with external sources of directory services, ... (optional).

The logical level of the server consists of independent or mutually dependent services,

which provide the core with the following:

- Support for decisions on event processing methods.
- Caching current objects which it makes sense to load to memory.
- Support for access related decisions.
- Support in maintaining the audit trail.
- The communications level of the service, which exchanges information with the clients of the service.

Services are structured into following layers:

- External services layer, which enables the system to consume sources of information which are not part of the system.
- Embedded services layer, which provides required and optional services to the core. They enable the independent provision of certain services that aren't directly linked to the core; on the one hand, they communicate with the core, and on the other they use plug-ins to access platform resources and external services.
- The system core with internal services which consolidates all different layers of services with built-in business logic that provides structure and rules for safe and reliable records keeping.
- The communications layer which sees to the exchange of data between the core and clients; it supports different network protocols, traffic encryption and information encryption standards.

The remainder of this chapter will present the individual services from the standpoint of their importance for server operations.

## Database Service

### Importance: Critical

Description: This service provides the system with data collections made up of tables and indexes necessary for operations. The service is designed abstractly, and works through the database plug-ins specified for the technology and for the database collection provider. The following plug-ins are currently supported:

• Raima Embedded Database: An embedded database that logged users with rights can access locally through environment libraries for work with the database.

The system saves most information associated with the saved entities to the database. Stored content is an exception, as this is stored in the framework of a different service and in different containers.

## Content Parser Service

### Importance: Mandatory

Description: This system of services is used to parse contents archived by clients. It is designed on the principle of plug-ins which process specific types of content based on the ContentType (MIMI type) of the content. Each plug-in can provide the service the following functionalities:

- Exporting content text.
- Exporting content metadata.
- Exporting embedded digital signatures.
- Exporting the digital certificates of embedded digital signatures.
- Checking the validity of embedded digital signatures.

The system uses these functionalities:

- Content parsing for checking content validity.
- Capturing embedded electronic signatures and their associated digital certificates.
- Support for full text indexing.

The service for plug-ins currently uses Tika and iText (Apache project) for parsing application/pdf content and a proprietary technology for parsing content in the image/tiff and text/xml formats.

## Long term Archiving and Notary Service - LTANS

### Importance: Not required

**Description:** This system optionally provides for the creation and long-term maintenance of authenticity proof elements of the stored content. The system is not essential for the operations of the archive system if the user does not require this service.

The service encompasses all closed entities, which it files in an entity inventory based on defined parameters. It provides authenticity proof elements for all entities in the inventory. At the same time, it automatically maintains already existing authenticity proof elements and builds trees of hashed proof elements together with the new elements. It uses timestamps from different providers of trustworthy timestamps to protect these proof elements. It obtains them via plug-ins that are specific to each timestamp provider. Additional protection from timestamp validity brakes can be provided by the use of multiple parallel timestamps from different providers of trustworthy timestamps.

By doing this the system can ensure the validity of proofs even in the rare event that the validity of timestamps is revoked before they expire.

For more information see chapter [Authenticity.](#page-157-0)

## Directory Service

### Importance: Critical

Description: This service provides support for directory services used by:

- The subsystem for the access logic of the saved content.
- The subsystem for storing metadata attribute values.

The service enables the maintenance of directory entity attributes (data on the user, the security components used to login/authenticate, data about groups to which the user belongs, etc.) and membership of directory entities (users, groups) in different groups.

The directory service can optionally be linked via plug-ins to external directory service resources in the sense of consolidated and centrally oriented directory services used in the framework of different systems on a distributed basis.

For more information see chapter [Directory Services.](#page-217-0)

## Content Storage Service

## Importance: Mandatory

**Description:** The system uses this service to permanently store content archived by clients. It is designed on the principle of plug-ins which optimally manage different, specific types of content containers. The system can therefore distinguish between different types of local content containers and different types of remote content containers.

In line with the technology, it provides the core a uniform level of content storage.

The archived content inventory is saved in line with the principles of hierarchical storage [\(http://en.wikipedia.org/wiki/Hierarchical\\_storage\\_management\)](http://en.wikipedia.org/wiki/Hierarchical_storage_management) on the logical level of the service for optimal use and low archiving costs. If this service is not appropriately installed, the system can function and save entity attributes, but not content.

Since the process for managing iavol volumes were abolished, the service was transferred to the iarcd logical process, as it indirectly uses the stored content retention service through clients' requests.

This service is also accessed by other services, e.g. the service of content indexing by full text, etc.

## Full Text Indexing Service

### Importance: Not required

Description: This service provides the system and its users with a functionality for searching phrases in index of text extracted from archived content. It is designed on the plug-in model, which enables users and core to index new or modified content and later use the index for searching.

The system currently ships with plug-in to the Apache's Lucene runtime, which is bundled. If the user does not require the full text search function for their archived content, this service can be disabled, as it is not critical for the functioning of the system.

### Entity Cache

### Importance: Critical

Description: This is an internal service is autonomously managed. The system uses a powerful cache model for all entities opened by users or other services at a certain point in time. In line with its model, the system can internally open the entire branch of entities up to the root level and keep instances open in accordance with existing references to them. Once the last reference to an entity is closed, the entity is removed from the cache.

The same is true of all its parent entities up to the root. The system thus provides a high level of responsiveness for parallel entity openings or for obtaining data from these entities. The entire information cache model is based on the concept of the "lazy" loading of information, with the aim of ensuring a high level of responsiveness for the system. Information is lazy-loaded at first instance it is accessed by a client or a service.

If entities are changed, the attribute values of the instance for viewing and the instance for editing are loaded in memory only once and are duplicated only once the attribute value is actually changed. This ensures minimum memory use by the cache.

All the cache algorithm concepts used contribute to a system that provides a powerful, fast and effective system of access to saved content with minimum working memory use.

### Query Engine

#### Importance: Mandatory

**Description:** This is an internal service with which users and the system itself search for entities on the basis of their attribute indexing values. The system provides a grammatical drive for switching the descriptive form of the query with the logical form, which is suitable for the functioning of the subsystem for searching by attribute values. Grammatical rules enable custom queries with various logical and priority operators.

The system also enables efficient searching by null attribute values.

It functions in connection with the Entity Collections Engine.

### Entity Collections Engine

#### Importance: Critical

**Description:** This service enables the system to build entity collections on the basis of different types of queries. Queries can be run and information about the collected entities can be obtained from these ad hoc collections. This subsystem frequently uses client functions for hierarchical views of the tree of archived entities (all sub-entities of a parent entity, etc.) and the subsystem for searching by metadata, which builds ad hoc entity collections on the basis of a specific query.

Because entity collections can be extensive and because multiple collections can be opened simultaneously, using memory resources available to the platform wisely is crucial to the system integrity as it minimizes the effect on the amount of working memory used.

## **Security Engine**

### Importance: Critical

**Description:** Each time an entity is opened the system creates an instance for the entity if the entity is not already present in the cache. If it is not already in the cache, the saved access rules, which hierarchically enable a powerful system of determining access rights using an access control list (ACL) model, are loaded in the instance.

Rights are inherited from parent entities and can also be replaced with explicit rights. The rules for calculating rights are separate from the core, which is why we speak of a subsystem. The rules cannot be affected or managed, and only a limited range of settings which do not essentially affect information protection - is available.

## Audit Logging Engine

## Importance: Not required

Description: This subsystem enables the core to accurately log events on the archived content in real time. These events are a part of the transactions of the operations themselves. Audit logging on database layer can sometimes be dispersed, superfluous and hard to interpret. IMiS®/ARChive Server implements its own audit logging sub system which tracks every event that is triggered in a logically complete form, which is comprehensive, consolidated and easy to interpret by authorized personnel.

The level of audit trail logging and the volume of captured data can be managed through the audit log profiles. The profiles represent the entirety of audit log settings that applies to an individual entity set. The global profile settings apply to all entities. By defining additional profiles, you can change the audit trail logging level for individual entities. Any changes made to the settings will be logged in the audit trail.

If the user does not require the audit trail logging function, it can be disabled.

## Certificate Store

## Importance: Mandatory

Description: This subsystem enables services associated with digital certificates for the system core. These are services used by the core and/or services linked to the core. This service saves digital certificates from trustworthy digital certificate issuers and provides logical support for verifying the validity of the different digital certificates the system encounters in its work.

This subsystem provides functionalities for obtaining data about revoked digital certificates using CRL and OSCP technologies. If the digital certificate store is empty and does not contain digital certificates from trustworthy digital certificate issuers, its operations – checking the validity of digital certificates - will not work.

### Client Network Service

#### Importance: Critical

**Description:** This subsystem enables the system core to safely exchange information with its clients. An asynchronous network model is used, which enables high permeability and efficient operations of the service. Encryption of traffic between the service and clients protects the transferred information from unauthorized access. The service enables connectivity via multiple configurable TCP/IP ports and IPv4 and IPv6 protocols.

## Content Conversion Service

### Importance: Not required

**Description:** This subsystem enables automatic entity content conversion. It is based on the principle of plug-ins that can be connected in sequences. Content is automatically converted based on these sequences. For more information see chapter [Automatic content conversion.](#page-138-1)

## <span id="page-32-0"></span>**3.2 Attribute**

In a world of enormous quantities of individual pieces of information that are interconnected, or unconnected, successful storage and efficient access urgently depend on logical descriptions and links between this information.

This is accomplished using so-called metadata, which abstractly represents "information about information" or "data about data" that is the subject of storage activities.

To establish and maintain, in the long term, the structure and normalization of individual

metadata, the metadata must be rounded out and rules must be written for them.

In IMiS®/ARChive Server this is achieved using the Attribute concept,

within which groups are assigned to an Entity.

For more information on entity see chapter [Entity.](#page-82-0)

An attribute is the basic cell or container of metadata.

It assigns rules and a framework for the entry, maintenance and storage of the metadata values of an entity. An attribute can also be described as a metadata model to which metadata values must conform if we would like to save them in an attribute.

There are multiple types of attributes that primarily determine the type of value that can be saved in the attribute. Attributes also contain control parameters that determine the range and form of values and possibilities for searches by these values.

Once they have been determined, attributes can be linked to form so-called metadata or attribute schemes which are merged to create entity templates (see chapter [Templates\)](#page-85-1). Links between attributes and templates determine the control parameters specific to a link between an attribute and an entity.

These include:

- Required.
- The possibility of containing multiple values.
- Cannot be changed.
- The form and range of a value specific to an attribute in the framework of an entity type.
- Other parameters.

An attribute is the key component and pillar of an effective electronic archive, as it describes the saved information (content) in a normalized and enables users to access the content when the body of content does not enable direct access. The reason for this can be the nature of the content (an audio or visual record) or its extent.

## <span id="page-33-0"></span>**3.2.1 Attribute types**

Code: 1

**Title: DirectoryEntity** Description: The identifier of an entity from the directory. This data can be used to obtain the data of the entity from the directory. Range of values: A registered entity in a directory. References: /

Code: 2 Title: Bool Description: A logical or bit value used in logical and Boolean algebra. It signifies a true (positive) or false (negative) state. Range of values: True, False or 1, 0 Reference: [http://en.wikipedia.org/wiki/Boolean\\_data\\_type](http://en.wikipedia.org/wiki/Boolean_data_type)

Code: 3

Name: Int8 Description: A signed 8-bit integer. Range of values: Min: -128, Max: 127. Reference: http://en.wikipedia.org/wiki/Character %28computing%29 Code: 4 Name: UInt8

Description: An unsigned 8-bit integer.

Range of values: Min: 0, Max: 255.

Reference: <http://en.wikipedia.org/wiki/Byte>

Code: 5

Name: Int16 Description: A signed 16-bit integer. Range of values: Min: -32768, Max: 32767. Reference: http://en.wikipedia.org/wiki/Integer %28computing%29#Short\_integer

Code: 6

Name: UInt16

Description: An unsigned 16-bit integer.

Range of values: Min: 0, Max: 65535.

Reference: http://en.wikipedia.org/wiki/Integer %28computing%29#Short\_integer

Code: 7 Name: Int32 Description: A signed 32-bit integer. Range of values: Min: -2147483648, Max: 2147483647. Reference: http://en.wikipedia.org/wiki/Integer %28computing%29#Long\_integer Code: 8 Name: UInt32

Description: An unsigned 32-bit integer.

Range of values: Min: 0, Max: 4294967295.

Reference: http://en.wikipedia.org/wiki/Integer %28computing%29#Long\_integer

#### Code: 9

Name: Int64 Description: A signed 64-bit integer. Range of values: Min: -9223372036854775808, Max: 9223372036854775807. Reference: http://en.wikipedia.org/wiki/Integer %28computing%29#Long\_integer Code: 10 Name: UInt64 Description: An unsigned 64-bit integer. Range of values: Min: 0, Max: 18446744073709551615. Reference: http://en.wikipedia.org/wiki/Integer %28computing%29#Long\_integer

Code: 11

Name: Int128

Description: A signed 128-bit integer.

Range of values: Min: -170141183460469231731687303715884105728,

Max: 170141183460469231731687303715884105727.

Reference: http://en.wikipedia.org/wiki/Integer %28computing%29#Long\_integer

Code: 12

Name: UInt128

Description: An unsigned 128-bit integer.

Range of values: Min: 0, Max: 340282366920938463463374607431768211455. Reference: http://en.wikipedia.org/wiki/Integer %28computing%29#Long\_integer

Code: 13

Name: Double

Description: A real (rational) number in a floating point with a double precision.

It is not suitable for values where the absolute accuracy is required

(for example, bank transactions); in these cases the Decimal type is more suitable.

Range of values: / (dynamic range)

Reference: [http://en.wikipedia.org/wiki/Double-precision\\_floating-point\\_format](http://en.wikipedia.org/wiki/Double-precision_floating-point_format)
Name: Date Description: A date value without a time component. Range of values: Min: 1.1.8192 B.C., Max: 31.12.8191. Reference: [http://en.wikipedia.org/wiki/ISO\\_8601](http://en.wikipedia.org/wiki/ISO_8601)

Code: 15

Name: Time Description: A time value without a date component. Range of values: All 24 hours, accurate to 1 millisecond. Reference: [http://en.wikipedia.org/wiki/ISO\\_8601](http://en.wikipedia.org/wiki/ISO_8601)

Code: 16 Name: DateTime Description: A date value with a time component. Range of values: Min: 1.1.8192 B.C. with a time component (see Date + Time), Max: 31.12.8191 with a time component (see Date + Time). Reference: [http://en.wikipedia.org/wiki/ISO\\_8601](http://en.wikipedia.org/wiki/ISO_8601)

Code: 17 Name: StringMax Description: An unlimited string of UTF-8 characters. Range of values: / (limited by platform capacity) Reference: http://en.wikipedia.org/wiki/String %28computer\_science%29 <http://en.wikipedia.org/wiki/UTF-8>

Code: 18

Name: String10

Description: A string of UTF-8 characters 10 bytes in length.

Range of values: 10 bytes of UTF-8 characters.

Reference: http://en.wikipedia.org/wiki/String %28computer\_science%29 <http://en.wikipedia.org/wiki/UTF-8>

Name: String20

Description: A string of UTF-8 characters 20 bytes in length.

Range of values: 20 bytes of UTF-8 characters.

Reference: http://en.wikipedia.org/wiki/String %28computer\_science%29 <http://en.wikipedia.org/wiki/UTF-8>

Code: 20

Name: String30

Description: A string of UTF-8 characters 30 bytes in length.

Range of values: 30 bytes of UTF-8 characters.

Reference: http://en.wikipedia.org/wiki/String %28computer\_science%29 <http://en.wikipedia.org/wiki/UTF-8>

Code: 21

Name: String40

Description: A string of UTF-8 characters 40 bytes in length.

Range of values: 40 bytes of UTF-8 characters.

Reference: http://en.wikipedia.org/wiki/String %28computer\_science%29 <http://en.wikipedia.org/wiki/UTF-8>

Code: 22

Name: String50

Description: A string of UTF-8 characters 50 bytes in length.

Range of values: 50 bytes of UTF-8 characters.

Reference: http://en.wikipedia.org/wiki/String %28computer\_science%29 <http://en.wikipedia.org/wiki/UTF-8>

Code: 23

Name: String100

Description: A string of UTF-8 characters 100 bytes in length.

Range of values: 100 bytes of UTF-8 characters.

Reference: http://en.wikipedia.org/wiki/String %28computer\_science%29 <http://en.wikipedia.org/wiki/UTF-8>

2022 © Imaging Systems Inc., All rights reserved.. 38

Name: String200

Description: A string of UTF-8 characters 200 bytes in length.

Range of values: 200 bytes of UTF-8 characters.

Reference: http://en.wikipedia.org/wiki/String %28computer\_science%29 <http://en.wikipedia.org/wiki/UTF-8>

Code: 25 Name: EntityReference Description: An entity identifier on the server. Range of values: All created entities on the server. Reference: /

Name: Decimal1

Description: A signed real (rational) number accurate to 1 decimal point.

Range of values: Min: -9223372036854775807.8, Max: 9223372036854775808.7.

Reference: <http://en.wikipedia.org/wiki/Decimal>

Code: 32

Code: 31

Name: Decimal2

Description: A signed real (rational) number accurate to 2 decimal points.

Range of values: Min: -922337203685477580.78, Max: 922337203685477580.87.

Reference: <http://en.wikipedia.org/wiki/Decimal>

Code: 33

Name: Decimal3

Description: A signed real (rational) number accurate to 3 decimal points.

Range of values: Min: -92233720368547758.078, Max: 92233720368547758.087.

Reference: <http://en.wikipedia.org/wiki/Decimal>

Name: Decimal4

Description: A signed real (rational) number accurate to 4 decimal points.

Range of values: Min: -9223372036854775.8078, Max: 9223372036854775.8087. Reference: <http://en.wikipedia.org/wiki/Decimal>

Code: 35

Name: Decimal5

Description: A signed real (rational) number accurate to 5 decimal points.

Range of values: Min: -922337203685477.58078, Max: 922337203685477.58087.

Reference: <http://en.wikipedia.org/wiki/Decimal>

Code: 36

Name: Decimal6

Description: A signed real (rational) number accurate to 6 decimal points.

Range of values: Min: -92233720368547.758078, Max: 92233720368547.758087.

Reference: <http://en.wikipedia.org/wiki/Decimal>

Code: 37

Name: Decimal7

Description: A signed real (rational) number accurate to 7 decimal points.

Range of values: Min: -9223372036854.7758078, Max: 9223372036854.7758087.

Reference: <http://en.wikipedia.org/wiki/Decimal>

Code: 38 Name: Decimal8 Description: A signed real (rational) number accurate to 8 decimal points. Range of values: Min: -922337203685.47758078, Max: 922337203685.47758087. Reference: <http://en.wikipedia.org/wiki/Decimal>

Code: 39 Name: Decimal9 Description: A signed real (rational) number accurate to 9 decimal points. Range of values: Min: -92233720368.547758078, Max: 92233720368.547758087. Reference: <http://en.wikipedia.org/wiki/Decimal>

2022 © Imaging Systems Inc., All rights reserved.. 40

Name: Decimal10

Description: A signed real (rational) number accurate to 10 decimal points.

Range of values: Min: -9223372036.8547758078, Max: 9223372036.8547758087.

Reference: <http://en.wikipedia.org/wiki/Decimal>

### Code: 41

Name: Binary

Description: An unlimited bit string with data about the content type (MIME);

it is capable of transmitting the size of the saved string.

Range of values: / (limited by platform capacity)

Reference: <http://en.wikipedia.org/wiki/Bitstring> [http://en.wikipedia.org/wiki/Internet\\_media\\_type](http://en.wikipedia.org/wiki/Internet_media_type)

Code: 42

Name: File

Description: An attribute capable of storing files with: data about the content type (MIME),

a description, time of creation, last changed and last accessed.

It is also capable of transmitting the size of the saved string.

Range of values: Content up to 9223372036854775807 bytes in size,

description with a size of up to 4096 UTF-8 characters.

Reference: http://en.wikipedia.org/wiki/Internet media type

# <span id="page-40-0"></span>**3.2.2 Parameters**

Besides its type, an attribute is described by the following data:

- »Name«: a name, a required unique string of UTF-8 characters up to 256 bytes of UTF-8 characters in length.
- »Label«: an attribute label, an optional string of UTF-8 characters, up to 256 bytes in length.
- »Description«: a description, an optional string of UTF-8 characters up to 512 bytes of UTF-8 characters in length.
- »Validation expression«, a string of UTF-8 characters that represent a regular expression with which the new or changed values of the attribute are checked. For additional information on syntax and rules see: [http://en.wikipedia.org/wiki/Regular\\_expression.](http://en.wikipedia.org/wiki/Regular_expression)
- »Parameters«: additional attribute parameters which further constrain values assigned to the attribute: "Searchable", "Unique" and "PickList".

### **Searchable**

The values of this attribute become a part of an index which can be used with the search function to search for entities with assigned values. Conversely, attributes not marked as "Searchable" cannot be searched for using the search function.

On the basis of this fact, when entering settings for IMiS®/ARChive Server and its attributes, the user must decide whether or not to assign this parameter to an attribute. Once the attribute receives a value, this parameter can no longer be changed. This parameter can essentially affect the operations and performance of the server. The data is saved in search trees, which can become large and slow. On the other hand, attributes with the "Non-searchable" value are only saved, meaning that their quantity does not essentially affect server performance.

#### **Unique**

Each attribute value is unique throughout the entire archive. Select this parameter if you would like to prevent a value from being entered for an attribute that is already specified by a different entity. If this rule is violated, the system will prevent the entity from being saved. It is also possible to work with the parameter even after an attribute has already been assigned values. Or it can be turned off. As long as an attribute does not have assigned values, this parameter can be managed freely.

#### **PickList**

Attribute values are determined in advance, which is why manual entry outside the list of allowed values is not possible. The list of allowable attributes is made when configuring IMiS®/ARChive Server.

Once the list has been assigned values, additional values can simply be added. As long as no attribute has a value, the value can be removed from the list.

Additionally, for each value the following can be specified:

- Attributes:
	- "alias": a synonym, a user-friendly value name that clients can use to select values

- "alias.xx\_YY": a translated synonym, a user-friendly value translated into a field identified with the identifier xx\_YY; clients can use this value to select values when a client is working in the field settings of xx\_YY; field identifiers of xx\_YY are structured in accordance with the ISO 639 standard [\(http://en.wikipedia.org/wiki/ISO\\_639\)](http://en.wikipedia.org/wiki/ISO_639) - "default": The default value of an attribute in the case of new entities; clients can use this attribute property in user interfaces to display the default values of an attribute

• Conditions: Lists the conditions under which a certain value is allowed; conditional syntax for pairs can be used, or only the value itself if you would like it to apply to an attribute for which conditions have been prescribed.

### Examples:

- "1:{default,alias="Opened",alias.sl\_SI="Odprto"} The attribute value "1" is identified by the alias "Opened" and translated into Slovenian as "Odprto". It is default for new entities. Conditions for when it is available are not listed.
- "2:{alias="Closed",alias.sl\_SI="Zaprto"}:["":"1"] The attribute value "2" is identified by the alias "Closed" and translated into Slovenian as "Zaprto". It is available on the condition that the attribute does not have a value (a new entity) or its value is 1.

# **3.2.3 Links to templates**

An attribute is not independently capable of storing metadata; it is only the basis or source of the data container. The metadata value container is ultimately determined by the link established between the attribute and a template. Simply put, templates are settings on the basis of which entities are created in the archive.

For more information see chapter [Templates.](#page-85-0)

In connection with an attribute, it is also necessary to be familiar with the concept of how templates work. Inheritance significantly affects an understanding of the metadata schemes of the executed templates. The link between a template and an attribute is the basic element of an entity's metadata scheme.

It determines the so-called contract, that is, all parameters and restrictions that all metadata values entered for an attribute must adhere to, if we would like to enter them in the attribute that contains them.

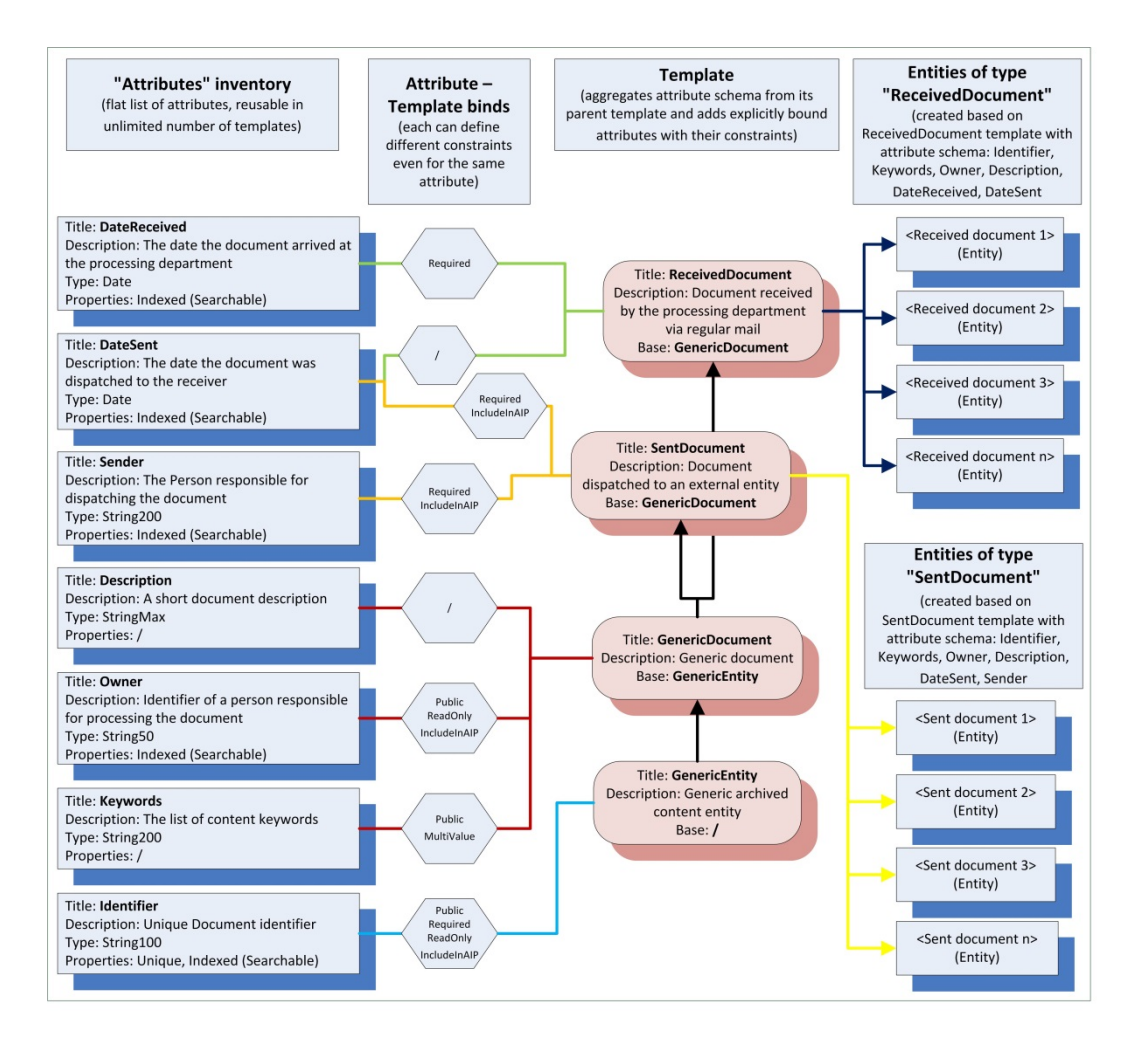

### Image 2: Logical links between attributes, templates and entities

This model enables the same attribute to be reused in different templates, and it is also possible to determine certain attribute parameters on the level of the link.

These parameters are:

• »Validation expression«: A string of UTF-8 characters that represent a regular expression used to check new or changed attribute values; for additional information on syntax and rules see: http://en.wikipedia.org/wiki/Regular\_expression.

This expression replaces the expression set on the level of the attribute. Checking by an expression of an attribute is therefore replaced by checking by an expression on the level of the link between the attribute and the template.

- »Sequence«: The sequence of the attribute in the metadata scheme of the template. This is the sequence of the attribute in the scheme. The following rules must be taken into account:
	- 1. The scheme of each parent template has its own sequential order which does not depend on the parent template and/or any templates created from it.
	- 2. The attributes of the root parent template scheme are initially consolidated attribute schemes.
	- 3. The attributes of the scheme of the executed template from which entities are created are ultimately the consolidated attribute schemes of this template.
- »PickList values«: when necessary, a range of predefined attribute values, which are determined globally, can be used. The list is saved in the context of the link between the attribute and the template. Manual entry of values outside the list of allowed values is not possible. The list of allowed values is determined when entering settings for the product. Values can only be added to the list once its values have been defined. As long as they do not have a defined value, values can also be removed. For more information see [Parameters /](#page-40-0) PickList.
- »Parameters«: additional attribute parameters that further define its assigned values: Searchable, Unique and PickList.

# **Public**

The public attribute. The values of this attribute in the framework of an entity are of a public nature and are also accessible to directory entities (users, groups) who otherwise do not have access rights for the entity. This parameter can be managed throughout the entire life cycle of the attribute and/or the template to which the attribute is linked. It is used the first time an entity is opened by a user following the changed setting.

### **Multivalue**

An attribute that can contain multiple values. The attribute can be assigned multiple values in the framework of a single entity. If this parameter is not specified, an attribute can be assigned exactly one value (or no value) in the framework of a single entity. This parameter can be managed throughout the entire life cycle of the attribute and/or the template to which the attribute is linked until the first entity has been created on the basis of the template. It can then be selected at any time. It cannot be turned off. It is used the first time an entity is opened by a user following the changed setting.

# **Required**

An attribute value must be present when the entity is saved. Server will deny the save if the saver of the entity does not specify at least one valid value for the attribute.

This parameter can be managed throughout the entire life cycle of the attribute and/or the template to which the attribute is linked until the first entity has been created on the basis of the template. It can then be selected at any time. It cannot be turned off.

It is used the first time an entity is opened by a user following the changed setting.

# **ReadOnly**

The parameter »ReadOnly« indicates whether an attribute value can be changed or not. Valid parameter values are the following:

- "0" (ReadOnlyDisabled): the attribute value can be changed at any time.
- "1" (ReadOnlyAfterCreate): the attribute value cannot be changed after saving the document for the first time.
- "2" (ReadOnlyAfterCheckin): the attribute value can be changed only when the entity is new or via the versioning process (creating and checking in a draft).
- "3" (ReadOnlyAlways): the attribute value cannot be changed.

This parameter can be managed throughout the life cycle of the attribute and/or template to which the attribute is connected. It is applied when the user opens the entity for the first time after changing the settings.

# **Inherited**

The values of the attribute inherit values from the parent hierarchy. If values are not explicitly specified in an entity, they are inherited from the first parent entity for which values are explicitly specified. Explicit values as a whole are above inherited values and have an effect on all child entities.

Inheriting a value works on the principle of references. If the value of the inherited attribute is changed in the parent of an entity, it immediately takes effect for all child entities for which explicit values have not been defined.

Attribute values are only inherited if an entity and the entity directly above it have the attribute in their attribute scheme. The inheritance of attribute values is not affected by metadata access permissions. For more information see **Access rights to metadata**.

This parameter can be managed throughout the entire life cycle of the attribute and/or the template to which the attribute is linked. It is used the first time an entity is opened by a user following the changed setting.

# **AppendOnly**

The values of the attribute can only be appended to existing values. The client receives all values from the server; when writing it only accepts new values, which it adds to already existing ones.

This parameter can be managed throughout the entire life cycle of the attribute and/or the template to which the attribute is linked. It is used the first time an entity is opened by a user following the changed setting.

### **IncludeInAIP**

The values of the attribute are a part of the archival information package (AIP). During the procedure for determining the authenticity of the stored records, the values of attributes with this parameter set become a part of the archive information package.

For more information see chapter [AIP.](#page-186-0)

This parameter can be managed throughout the entire life cycle of the attribute and/or the template to which the attribute is linked. The server uses this setting when a procedure for determining the authenticity and integrity of the records is begun while the records are stored.

### **IsNonEmpty**

The value of this attribute can't be empty. The definition of the empty value depends on the type of attribute. Thus, the blank value for line »String10« is an empty string, and an empty value for string »File« represents an empty file (file size 0 bytes). You can manage this parameter throughout the entire lifecycle of the attribute and/or template. This applies to the attribute that is connected until the first template-based entity is created. After that it is possible to switch off the parameter at any time and never switch it on. This is taken into account when the user opens the entity for the first time after changing the setting.

# **Versionable**

Attribute values are versionable. Versioning means that an attribute for a specific document version contains a set of values that may be the same or different from the set of values of another version. This parameter can be managed throughout the life cycle of the attribute and/or template to which the attribute is connected.

This applies until the first entity is created based on the template (the parameter can be changed only on those templates from which documents can be created). This parameter is not compatible with the "Required" and "Unique" parameters.

### Restrictions:

When configuring attributes in templates with already existing entities, the following restrictions apply:

- When adding a new attribute, the property "Required" can't be set on "True". If it is set on "False", it leads to inconsistency with all existing entities as these can't have values for the new attribute.
- • When changing an existing attribute in a template, the following restrictions apply:
	- a change of attribute's property "Multivalue" from "True" to "False" is not allowed because of inconsistency with all the existing entities that have multiple values set for this attribute;
	- a change of attribute's property "Required" from "False" to "True" is not allowed because of inconsistency with all the existing entities that don't have a value for this attribute;
	- a change of attribute's property »Inherited« from "True" to "False" is not allowed because of inconsistency with all the existing entities that don't have an explicit value for this attribute.
- Deleting an attribute from a template that has existing entities is not allowed.

All other combinations are allowed.

# **SignatureDisposition**

This parameter defines the status of the digitally signed content which can be saved to the attribute. The valid values are the following:

- »0« (None): any content (signed or unsigned) is allowed.
- »1« (Signed): only the digitally signed content which IMiS®/ARChive Server can verify is allowed.
- »2« (Valid): only the digitally signed content which IMiS®/ARChive Server can verify and which is valid at the moment of verification is allowed (a valid digital signature, a certificate valid at the moment of verification, etc.).

The parameter is currently valid only for »FILE«-type attributes. This parameter can be managed throughout the life cycle of the attribute and/or template.

# **FullTextIndexed**

The attribute value will be lexicographically analyzed and indexed, which will enable searching by full text or by individual words or word roots. This parameter is currently valid only for attributes of type »String20«, »String30«, »String40«, »String50«, »String100« and »String200«. This parameter can be managed throughout the life cycle of the attribute and/or template.

# **3.2.4 Naming**

Every attribute must be named using a custom unique string of UTF-8 characters up to 256 UTF-8 characters in length. All characters are allowed, but the following restrictions should be noted:

- An attribute name cannot be blank.
- The prefixes (namespaces) "int:", "sys:", "imp:", and "trf:" are reserved and their use is not allowed; attempts to create an attribute with these letter combinations will be rejected.
- Attribute names should make sense and be short.
- Prefixes or namespaces separated from the name with a ":" sign can be used; nested prefixes are allowed (for example "global:accounting:InvoiceNo").
- The system does not have rules for naming attributes, but it is wise to assign names on the basis on an internal rulebook for work with IMiS®/ARChive Server.

It is also smart to determine an attribute description, that is, an optional string of UTF-8 characters up to 512 characters in length that should contain a logical description of what the attribute represents, and which values are allowed if restrictions exist.

This data is transferred to clients that can display it in the user interface.

Localization on the level of the server is not supported.

Strings of characters can however be used as constants, which are then translated in accordance with the regional settings of clients.

# <span id="page-49-0"></span>**3.2.5 System attributes**

The operations of the archive system are greatly affected by certain attributes and their values.

These attributes are called "System attributes"; unlike attributes with settings, they are defined in the system in advance and their properties cannot be changed. The reason for this is that their presence/absence, values and properties affect server operations, entity life cycles and processes for record storage. System attributes are built into IMiS®/ARChive Server and cannot be managed. They are linked to system templates from which the templates used to create entities are taken. Created entities therefore implicitly receive them in their attribute schemes. They therefore affect entity life cycles and the presence of system metadata. The values of some system attributes are defined by the server in the processes through which it creates, edits and saves entities. For some system attributes, the user must enter a value(s), as only in this way is it possible to successfully manage the entity life cycle. System attributes are described in detail below.

### sys:ExternalIds

# Type: String100

Properties: Unique, Searchable, Public, MultiValue, IsNonEmpty.

Restrictions: There are no restrictions except those pertaining to the type or properties; one entity can contain up to 65536 external identifiers.

Use: Class, Folder, Document, Review process.

Description: Unique external entity identifiers; they are used as data for access to the entity (opening); external entity is responsible for the uniqueness of the identifier, and saving is not allowed if the same external identifier has already been assigned to another entity.

### sys:Title

# Type: String200

Properties: Searchable, Public, Required (except references), IsNonEmpty (except references), ReadOnlyAlways (copies of retention policies and deleted entities only].

Restrictions: There are no restrictions except those pertaining to the type or properties. Use: Class, Folder, Document, Document in the review process, Retention policies, Retention and disposition process, Copy of retention policy, Disposition hold, Container of system entities, References.

**Description:** The required name (title) of the entity it describes; this can be changed throughout the entire entity life cycle. This attribute does not affect the business logic of the server in operations with entities. It is only a container of information.

### sys:Description

#### Type: String200

Properties: Public, ReadOnlyAlways (deleted entities and copies of retention policies only]. Restrictions: There are no restrictions except those pertaining to the type or properties. Use: Class, Folder, Document, Review process, Retention policies, Retention and disposition process, Copy of retention policy, Disposition hold, Container of system entities.

**Description:** A non-required short description of the entity; this can be changed throughout the entire entity life cycle.

If an entity is deleted, it becomes required; this attribute does not affect the business logic of the server in operations with entities. It is only a container of information.

#### sys:Content

#### Type: File

Properties: Public Ireview process and copies of retention policies only), MultiValue,

IncludeInAIP, Searchable, ReadOnlyAlways (copies of retention policies only).

Restrictions: There are no restrictions except those pertaining to the type or properties; one entity can contain up to 65536 values.

Use: Document, Document in review process, Retention politics, Retention and disposition process, Copy of retention policy.

Description: This attribute represents the content container and is able to save the content's descriptive structures. This attribute is included in the group of attributes that are indexed; the specific feature of a File attribute is that it represents the Full Text Index.

If a system for ensuring authenticity and integrity for the duration of record storage is in place, the hashes of the values from this container become a part of the Archival Information Package (AIP). It can be changed throughout the entire entity life cycle. This attribute does not affect the business logic of the server in operations with entities; it is only a container of information.

### sys:Keywords

Type: String30

Properties: Searchable, Public, MultiValue, IsNotEmpty.

Restrictions: There are no restrictions except those pertaining to the type or properties; one entity can contain up to 65536 values.

Use: Class, Folder, Document.

**Description:** Non-required keywords that define the entity. It can be changed throughout the entire entity life cycle. This attribute does not affect the business logic of the server in operations with entities; it is only a container of information.

### sys:SecurityClass

### Type: UInt32

Properties: Searchable, Public, ReadOnly, Inherited, PickList, IsNonEmpty.

Restrictions: Valid values (predefined):

- 1, alias "Unclassified": A degree of confidentiality has not been defined for the entity.
- 2, alias "Restricted": The entity is internal in nature; only those users with a security class of "Restricted" or higher may access it.
- 3, alias "Confidential": The entity is classified; only those users with a security class of "Confidential" or higher may access it.
- 4, alias "Secret": The entity is secret; only those users with a security class of "Secret" or higher may access it.
- 5, alias "Top Secret": The entity is top secret; only those users with a security class of "Top Secret" or higher may access it.

Security classes can be set in accordance with the archive user's rulebooks for archiving. The value 0 is invalid because it is reserved and internal, which is why it cannot be entered as a valid value.

Use: Class, Folder, Document.

**Description:** This system attribute restricts access to the entity. An entity to which a user with a particular security class does not have access will be hidden for that user.

The user cannot confirm its existence or perform any activity through which it would be possible to confirm its existence. Besides reading its attributes, opening, deleting, moving, etc., this also holds for creating entities under it.

The security class value is inherited by child entities if it has not been defined. Child entities can be assigned their own security class, but only up to the level of the parent entity; in other words, their security class can be the same as or lower than that of the parent entity.

### sys:Status

### Type: UInt32

Properties: Public, Required, ReadOnlyAfterCreate, IsNonEmpty, Searchable, PickList, Inherited [Inherited property does not apply in the case of Review process].

Restrictions: Valid values:

- 1, alias "Opened": users are allowed to edit the entity and to create child entities beneath it.
- 2, alias "Closed": users are not allowed to change the entity or to create child entities.

The presence of this attribute is required in the class, in the document beneath the class and in folders.

Use: Class, Folder, Document, Retention and disposition process.

Description: This attribute represents the status of the entity. This status is reflected in the processes that are allowed or prohibited for the entity. An entity with open status can be edited and freely managed. The access level is determined by access rights.

Once an entity is assigned closed status, editing is no longer possible, regardless of access rights. If a service for ensuring authenticity and integrity for the duration of storage is enabled, closing an entity sends the signal for beginning the process for ensuring authenticity for the concrete entity and for any child entities.

For more information see chapter [Life Cycle.](#page-107-0)

# sys:Creator

Type: DirectoryEntity

Properties: Searchable, Public, Required, ReadOnly, IsNonEmpty Inherited (in the case of Container of system entities).

Restrictions: This value is defined by the server and cannot be changed.

This value always represents a value from the directory.

Use: Class, Folder, Document, Document in Review process, Retention politics, Retention and disposition process, Copy of retention policy, Disposition hold, Container of system entities.

**Description:** This value represents a directory entity - the user who created the entity. This data cannot be edited and is determined when an entity is created by the server. This attribute does not affect the business logic of the server in operations with entities; it is only a container of information.

#### sys:Owner

#### Type: DirectoryEntity

Properties: Searchable, Public, IsNonEmpty.

Restrictions: The allowed values are identifiers of registered entities from the directory. Use: Class, Folder, Document, Document in Review process, Retention and disposition process. **Description:** This value represents a directory entity - the user or group responsible for the entity (owner). This can be edited throughout the entire entity life cycle.

This attribute does not affect the business logic of the server in operations with entities; it is only a container of information. One exception is the "Check in" operation, which verifies whether the user executing the action is present in this attribute.

#### sys:Significance

#### Type: UInt32

Properties: Searchable, Public, Inherited, PickList, IsNonEmpty.

### Restrictions: Valid values:

- 1, alias "Vital": An entity that is vitally important for the archive owner. Deleting the entity through an administrator request or in the retention and disposition process is prohibited. The entity is optionally under a special secure archiving regime.
- 2, alias "Permanent": Deleting the entity through an administrator request or in the retention and disposition process is prohibited. This is just a warning. The administrator can take it into account or ignore it.
- 3, alias "Retain": This is a warning for the person who is performing retention and disposition process. The disposition process should not be carried out on an entity with this status.
- 4, alias "Delete": A recommendation telling the administrator to delete the entity outside of the retention and disposition process. This recommendation can be issued each time someone edits the entity. This is usually how entities that have been entered incorrectly are deleted. The deleting can also be requested by the document owner (personal data, etc.).

Use: Class, Folder, Document.

**Description:** This attribute represents the importance of the document to the archive owner.

#### sys:Opened

Type: DateTime

Properties: Searchable, Public, ReadOnly, IsNonEmpty.

Restrictions: This value is defined by the server and cannot be changed. It is always present with the sys:Status system attribute.

Use: Class, Folder, Document, Retention and disposition process.

**Description:** This value represents the date and time when the sys: Status attribute of an entity received the "Opened" value (chapter sys: Status).

This data cannot be edited and is determined by the server. This attribute does not affect the business logic of the server in operations with entities; it is only a container of information.

#### sys:Closed

Type: DateTime

Properties: Searchable, Public, ReadOnly, Inherited, IsNonEmpty Inherited (property does not apply in the Review process).

Restrictions: This value is defined by the server and cannot be changed. It is always present with the sys:Status system attribute.

Use: Class, Folder, Document, Retention and disposition process.

**Description:** This value represents the date and time when the sys: Status attribute of an entity received the "Closed" value. (chapter [sys:Status\)](#page-49-0).

This data cannot be edited and is determined by the server. This attribute does not affect the business logic of the server in operations with entities; it is only a container of information.

### sys:CommitLog

Type: StringMax

Properties: ReadOnlyAlways, MultiValue, AppendOnly, IncludeInAIP, IsNonEmpty.

Restrictions: This value is defined by the server and cannot be changed.

Use: Class, Folder, Document, Document in Review process, Retention policies, Retention and disposition process, Copy of retention policy.

**Description:** This value represents an event log of automatic checking actions performed by the server when an entity is saved. Besides a text log, it also contains the digital signatures of the archived content, digital certificates, whole chains of certificates that issued the certificate with which the digital signature was created and current lists of revoked certificates from all issuers of these certificates. This data cannot be edited and is determined by the server.

The data in this attribute is included in the Archival Information Package (AIP) and is subject to long-term record storage in the authenticity verification process.

This attribute does not affect the business logic of the server in operations with entities; it is only a container of information.

#### sys:move:Reason

Type: String200

Properties: Searchable, MultiValue, ReadOnlyAlways, AppendOnly, IsNonEmpty. Restrictions: There are no restrictions except those pertaining to the type or properties. Use: Class, Folder, Document.

Description: These values represent reasons for moving (reclassifying) an entity. It is a value set by the user when an entity is moved in the classification hierarchy of the records. This value can be linked with the sys:move:Agent, sys:move:DateTime and sys:move:ClassificationCode attributes to provide more complete information about the movement of an entity in the record classification hierarchy.

This value is entered in the metadata of the entity that is moved; it is not entered in its child entities. For more information see chapter [Life Cycle.](#page-107-0)

This attribute does not affect the business logic of the server in operations with entities; it is only a container of information.

#### sys:move:Agent

Type: DirectoryEntity

Properties: Searchable, MultiValue, ReadOnlyAlways, AppendOnly, IsNonEmpty.

Restrictions: There are no restrictions except those pertaining to the type or properties.

These values can represent the identifiers of registered entities from the directory.

Use: Class, Folder, Document.

**Description:** These values represent directory entities (users) who have moved (reclassified) an entity. This value is automatically set by the server using the user session or the log-in data of the user who moved the entity.

This value can be linked with the sys:move:Reason, sys:move:DateTime and sys:move:ClassificationCode attributes to provide more complete information about the movement of an entity in the record classification hierarchy.

This value is entered in the metadata of the entity that is moved; it is not entered in its child entities. For more information see chapter [Life Cycle.](#page-107-0) This attribute does not affect the business logic of the server in operations with entities; it is only a container of information.

### sys:move:DataTime

### Type: DateTime

Properties: Searchable, MultiValue, ReadOnlyAlways, AppendOnly, IsNonEmpty.

Restrictions: There are no restrictions except those pertaining to the type or properties. Use: Class, Folder, Document.

**Description:** This value represents the date and time when an entity was moved (reclassified). This value is automatically set by the server.

This value can be linked with the sys:move:Reason, sys:move:Agent and sys:move:ClassificationCode attributes to provide more complete information about the movement of an entity in the record classification hierarchy. This value is entered in the metadata of the entity that is moved; it is not entered in its child entities.

For more information see chapter [Life Cycle.](#page-107-0) This attribute does not affect the business logic of the server in operations with entities; it is only a container of information.

# sys:move:ClassificationCode

Type: String200

Properties: Searchable, MultiValue, ReadOnlyAlways, AppendOnly, IsNonEmpty.

Restrictions: There are no restrictions except those pertaining to the type or properties. Use: Class, Folder, Document.

**Description:** These values represent a classification code that is used every time the entity is moved (reclassified). This value is automatically set by the server.

This value can be linked with the sys:move:Reason, sys:move:Agent and sys:move:DateTime attributes to provide more complete information about the movement of an entity in the record classification hierarchy. This value is entered in the metadata of the entity that is moved; it is not entered in its child entities.

For more information see chapter [Life Cycle.](#page-107-0) This attribute does not affect the business logic of the server in operations with entities; it is only a container of information.

#### sys:del:Reason

### Type: String200

Properties: Searchable, Public, Required, ReadOnlyAlways, IsNonEmpty.

Restrictions: There are no restrictions except those pertaining to the type or properties. Use: Class, Folder, Document.

**Description:** This value represents the reason for dispositioning or deleting an entity. This value is set by the user when an entity is deleted. In the case of disposition, it is transferred from the review process. For more information see chapter Life Cycle. This attribute does not affect the business logic of the server in operations with entities; it is only a container of information.

### sys:del:Agent

### Type: DirectoryEntity

Properties: Searchable, Public, Required, ReadOnlyAlways, IsNonEmpty.

Restrictions: There are no restrictions except those pertaining to the type or properties. These values always represent the identifiers of registered entities from the directory. Use: Class, Folder, Document.

**Description:** This value represents the directory entity (user) who performed disposition or delete of the entity. This value is automatically set by the server using the user session or the log-in data of the user who performed the action. For more information see chapter [Life Cycle.](#page-107-0) This attribute does not affect the business logic of the server in operations with entities; it is only a container of information.

### sys:del:DateTime

Type: DateTime

Properties: Searchable, Public, Required, ReadOnlyAlways, IsNonEmpty.

Restrictions: There are no restrictions except those pertaining to the type or properties. Use: Class, Folder, Document

Description: This value represents the date and time an entity was disposed or deleted. This value is automatically set by the server. For more information see chapter Life Cycle. This attribute does not affect the business logic of the server in operations with entities; it is only a container of information.

### sys:del:ClassificationCode

Type: String200

Properties: Searchable, Public, Required, ReadOnlyAlways, IsNonEmpty.

Restrictions: There are no restrictions except those pertaining to the type or properties.

Use: Class, Folder, Document.

Description: This value represents the classification code of the entity at the time of disposition or deletion. This value is automatically captured by the server. For more information see chapter [Life Cycle.](#page-107-0) This attribute does not affect the business logic of the server in operations with entities; it is only a container of information.

# sys:del:Reference

Type: String200

Properties: Searchable, Public, ReadOnlyAlways

Restrictions: There are no restrictions except those pertaining to the type or properties.

Use: Class, Folder, Document.

Description: The value represents a reference to the transferred entity. This value is set by the user after successfully transferring the entity in the review process.

This attribute does not affect the business logic of the server in operations with entities; it is only a container of information.

### sys:scc:Reason

### Type: String200

Properties: Searchable, MultiValue, ReadOnlyAlways, AppendOnly, IsNonEmpty.

Restrictions: There are no restrictions except those pertaining to the type or properties. Use: Class, Folder, Document.

**Description:** These values represent reasons for changing the security class of an entity.

This value is set by the user when the security class of an entity is changed.

This value can be used in conjunction with the sys:scc:Agent, sys:scc:DateTime,

sys:scc: From and sys:scc:To attributes to provide more complete information about a change made to the security class of an entity. This value is entered in the metadata of the entity whose security class is changed; it is not entered in its child entities. This attribute does not affect the business logic of the server in operations with entities; it is only a container of information.

### sys:scc:Agent

# Type: DirectoryEntity

Properties: Searchable, MultiValue, ReadOnlyAlways, AppendOnly, IsNonEmpty.

Restrictions: There are no restrictions except those pertaining to the type or properties.

These values always represent the identifiers of registered entities from the directory.

Use: Class, Folders, Document.

**Description:** These values represent directory entities (users) who change the security class of an entity. This value is automatically set by the server using the user session or the log-in data of the user who changed the security class of the entity. This value can be used in conjunction with the sys:scc: Reason, sys:scc:DateTime, sys:scc: From and sys:scc:To attributes to provide more complete information about a change made to the security class of an entity. This value is entered in the metadata of the entity whose security class is changed; it is not entered in its child entities. This attribute does not affect the business logic of the server in operations with entities; it is only a container of information.

### sys:scc: DateTime

### Type: DateTime

Properties: Searchable, MultiValue, ReadOnlyAlways, AppendOnly, IsNonEmpty. Restrictions: There are no restrictions except those pertaining to the type or properties. Use: Class, Folder, Document.

**Description:** These values represent the data and time a change was made to the security class of an entity. This value is automatically set by the server. This value can be used in conjunction with the sys:scc: Reason, sys:scc: Agent, sys:scc: From and sys:scc: To attributes to provide more complete information about a change made to the security class of an entity. This value is entered in the metadata of the entity whose security class is changed; it is not entered in its child entities. This attribute does not affect the business logic of the server in operations with entities; it is only a container of information.

#### sys:scc: From

#### Type: UInt32

Properties: Searchable, MultiValue, ReadOnlyAlways, AppendOnly, PickList.

Restrictions: These values must conform to all values of the sys:SecurityClass that existed at any point following product installation. A value must also be defined for "0", which is set in advance as an alias for "Unspecified". It can also be changed.

Use: Class, Folder, Document.

Description: These values represent the security class of an entity prior to the security class change. This value is automatically set by the server using the value of the sys:scc attribute prior to the change. This value can be used in conjunction with the sys:scc:Reason, sys:scc:DateTime, sys:scc:DateTime and sys:scc:To attributes to provide more complete information about a change made to the security class of an entity.

This value is entered in the metadata of the entity whose security class is changed; it is not entered in its child entities. This attribute does not affect the business logic of the server in operations with entities; it is only a container of information.

#### sys:scc:To

### Type: UInt32

Properties: Searchable, MultiValue, ReadOnlyAlways, AppendOnly, PickList. Restrictions: These values must conform to all values of the sys:SecurityClass attribute that existed at any point following product installation. A value must also be defined for "0", which is set in advance as an alias for "Unspecified". It can also be changed. Use: Class, Folder, Document

**Description:** This value represents the security class once the security class has been changed. It is automatically defined by the server using the value of the sys:scc attribute following a change. This value can be used in conjunction with the sys:scc:Reason, sys:scc:Agent, sys:scc:DateTime and sys:scc:From attributes to provide more complete information about a change made to the security class of an entity.

This value is entered in the metadata of the entity whose security class is changed; it is not entered in its child entities. This attribute does not affect the business logic of the server in operations with entities; it is only a container of information.

#### sys:EntityReference

Type: EntityReference

Properties: Public, Multivalue, Required, Searchable

Restrictions: There are no restrictions except for those deriving from type and properties. Use: Reference (document).

**Description:** Values represent unique entity identifiers that are interconnected as references. For more information see chapter [References.](#page-144-0)

### sys:Category

Type: String200 Properties: Public, Multivalue, Searchable Restrictions: There are no restrictions except for those deriving from type and properties. Use: Folder, Document.

**Description:** The attribute values represent categories into which the entities can be categorized. For more information see chapter [Categories.](#page-145-0)

### **3.2.6 Email document attributes**

Some attributes and templates for email archiving are predefined in IMiS®/ARChive Server. They are intended for storing metadata about email. These attributes are predefined on the server and their properties cannot be managed.

sys:eml:MessageId Type: String100 Properties: Searchable, ReadOnlyAlways. Restrictions: There are no restrictions except those pertaining to the type or properties. Use: Document.

Description: This value represents the unique identifier of a message specified by the mail server upon delivery. The value is provided by the client, and is usually extracted from the email itself, although the accuracy of the information ultimately depends on the client. The value represents the value from the "message-id" attribute of the email, in line with the RFC 2822 specification. This attribute does not affect the business logic of the server in operations with entities; it is only a container of information.

### sys:eml:Date

Type: DateTime

Properties: Searchable, ReadOnlyAlways.

Restrictions: There are no restrictions except those pertaining to the type or properties. Use: Document.

**Description:** This value represents the date and time the message was sent. In line with the specifications, this is the moment at which the sender decided that the message was suitable for sending and began the process for sending the message. The value is provided by the client, and is usually extracted from the email itself, although the accuracy of the information ultimately depends on the client. The value represents the value from the "orig-date" attribute of the email, in line with the RFC 2822 specification. This attribute does not affect the business logic of the server in operations with entities; it is only a container of information.

#### sys:eml:From

Type: String200

Properties: Searchable, MultiValue, ReadOnlyAlways, IsNonEmpty.

Restrictions: There are no restrictions except those pertaining to the type or properties. Use: Document.

Description: This value represents the valid email address of the sender of the email. The value is provided by the client, and is usually extracted from the email itself, although the accuracy of the information ultimately depends on the client. The value represents the value from the "from" attribute of the email, in line with the RFC 2822 specification.

This attribute does not affect the business logic of the server in operations with entities; it is only a container of information.

### sys:eml:To

# Type: String200

Properties: Searchable, MultiValue, ReadOnlyAlways, IsNonEmpty.

Restrictions: There are no restrictions except those pertaining to the type or properties. Use: Document.

Description: These values represent the valid email addresses of the recipients of the email. The value is provided by the client, and is usually extracted from the email, although the accuracy of the information ultimately depends on the client. The value represents the value from the "to" attribute of the email, in line with the RFC 2822 specification. This attribute does not affect the business logic of the server in operations with entities; it is only a container of information.

### sys:eml:ToCC

### Type: String200

Properties: Searchable, MultiValue, ReadOnlyAlways, IsNonEmpty.

Restrictions: There are no restrictions except those pertaining to the type or properties. Use: Document.

Description: These values represent the valid email addresses of the recipients in the cc field of the email. The value is provided by the client, and is usually extracted from the email, although the accuracy of the information ultimately depends on the client. The value represents the value from the "cc" attribute of the email, in line with the RFC 2822 specification. This attribute does not affect the business logic of the server in operations with entities; it is only a container of information.

### sys:eml:ToBCC

# Type: String200

Properties: Searchable, MultiValue, ReadOnlyAlways, IsNonEmpty.

Restrictions: There are no restrictions except those pertaining to the type or properties. Use: Document.

Description: These values represent the valid email addresses of undisclosed recipients in the bcc field of an email message. The value is provided by the client, and is usually extracted from the email, although the accuracy of the information ultimately depends on the client.

The value represents the value from the "bcc" attribute of the email, in line with the RFC 2822 specification. This attribute does not affect the business logic of the server in operations with entities; it is only a container of information.

### sys:eml:Subject

### Type: String200

Properties: Searchable, ReadOnlyAlways, IsNonEmpty.

Restrictions: There are no restrictions except those pertaining to the type or properties. Use: Document.

Description: This value represents the title of the subject of the email. The value is provided by the client, and is usually extracted from the email itself, although the accuracy of the information ultimately depends on the client. The value represents the value from the "subject" attribute of the email, in line with the RFC 2822 specification. This attribute does not affect the business logic of the server in operations with entities; it is only a container of information.

### sys:eml:Priority

### Type: String20

Properties: Searchable, PickList, ReadOnlyAlways.

### Restrictions: Valid values:

- Normal: The normal priority for delivery of the email (RFC 1327: "normal").
- Low: The low priority for delivery of the email (RFC 1327: "non-urgent").
- High: The high priority for delivery of the email (RFC 1327: "urgent").

Use: Document.

Description: This value represents the delivery and processing priority of the email. The value is provided by the client, and is usually extracted from the email itself, although the accuracy of the information ultimately depends on the client.

This attribute does not affect the business logic of the server in operations with entities; it is only a container of information.

### sys:eml:Signed

Type: Bool

Properties: Searchable, ReadOnlyAlways.

Restrictions: There are no restrictions except those pertaining to the type or properties. Use: Document.

Description: This value represents data on whether or not the email is digitally signed.

The value is provided by the client, and is usually extracted from the email itself, although the accuracy of the information ultimately depends on the client.

This attribute does not affect the business logic of the server in operations with entities; it is only a container of information.

# **3.2.7 Physical record management attributes**

If the digital archive is used to store digitalized content/records or even just the metadata of such content/records, an efficient system of linking the digital portion of the records with their physical counterparts must be established. For this purpose, the system provides physical record management attributes.

Maintaining current values in these attributes enables the simple, accurate and traceable management of physical records. The custodians of the physical records are responsible for maintaining these values. They do this by entering any borrows or transfers in and out of the system. Each change of an attribute of a physical record is entered in the audit trail of the digital entity describing the physical entity. Traceability is thus ensured.

All physical record management attributes are registered in the "prm" space in the title. These attributes cannot be edited or assigned additional values. They are linked to system templates from which the templates capable of archiving folders and/or documents are derived. Except for their effect on the audit trail, physical record management attributes do not affect the business logic of the server in its operations with entities.

They are only containers of information.

### sys:prm:Identifier

Type: String100

Properties: Searchable, IsNonEmpty, Inherited.

Restrictions: There are no restrictions except those pertaining to the type or properties. Use: Folder, Document.

Description: This value represents the unique identifier of the physical record.

It uniformly designates the underlying physical record. This value can be edited throughout the entire entity life cycle. It is set by the custodian of the physical record, who must be given the ability to edit the entity's metadata. This data is not required. This attribute does not affect the business logic of the server in operations with entities; it is only a container of information.

### sys:prm:Description

Type: String200

Properties: Searchable, Inherited.

Restrictions: There are no restrictions except those pertaining to the type or properties. Use: Folder, Document.

**Description:** This value represents a description of the physical record. This data is used to describe, to the greatest possible extent, the record and its format, physical appearance, length, etc. This value can be edited throughout the entire entity life cycle. It is set by the custodian of the physical record, who must be given the ability to edit the entity's metadata. This attribute does not affect the business logic of the server in operations with entities; it is only a container of information.

#### sys:prm:Status

Type: String20

Properties: Searchable, PickList, IsNonEmpty, Inherited.

Restrictions: Valid values:

- CheckedIn: The physical record is in storage at its home location. This value denotes when the physical record is stored at its "home location", the location where it is permanently stored. This data is changed if the record is loaned out or given to third parties.
- CheckedOut: The physical record has been transferred to a third party and is NOT in storage at its home location. This value denotes when a physical record has been transferred or loaned out to a third party and is not in storage at its "home location", the location where it is permanently stored. This data is changed if the record is loaned out or given to third parties. In this case, the metadata sys:prm:CurrentLocation, sys:prm:Custodian and sys:prm:ReturnDue should also be updated.

### Use: Folder, Document.

**Description:** This value represents the status of the physical record based in its current location or place of storage. It is set or edited if the record is loaned out or transferred to a third party who is storing it outside its home location.

This value can be edited throughout the entire entity life cycle. It is set by the custodian of the physical record, who must be given the ability to edit the entity's metadata.

The date and time of the most recent change are stored in the sys:prm:StatusChange metadata. This attribute does not affect the business logic of the server in operations with entities; it is only a container of information.

### sys:prm:StatusChange

#### Type: DateTime

Properties: Searchable, ReadOnlyAlways, IsNonEmpty, Inherited.

2022 © Imaging Systems Inc., All rights reserved.. 67

Restrictions: There are no restrictions except those pertaining to the type or properties. Use: Folder, Document.

Description: This value represents the date and time of the most recent change of status of the physical record; other changes are visible in the entity's audit trail. This value is determined automatically by the server when the value of the sys:prm:Status is edited and cannot be edited by the user. This attribute does not affect the business logic of the server in operations with entities; it is only a container of information.

### sys:prm:HomeLocation

Type: String100

Properties: Searchable, Inherited.

Restrictions: There are no restrictions except those pertaining to the type or properties.

Use: Folder, Document.

Description: This value represents a description of the home location of the physical record. The exact "home location" where the records are permanently stored is entered in here (address, room, shelf, file cabinet, etc.) This value can be edited throughout the entire entity life cycle. It is set by the custodian of the physical record, who must be given the ability to edit the entity's metadata. This attribute does not affect the business logic of the server in operations with entities; it is only a container of information.

### sys:prm:CurrentLocation

Type: String100

Properties: Searchable, Inherited.

Restrictions: There are no restrictions except those pertaining to the type or properties.

Use: Folder, Document.

Description: This value represents a description of the current location of the physical record if this location is different than the home location of the records or if the records are currently being borrowed by a third party.

The exact external location where the records are currently stored is entered here (address, room, shelf, file cabinet, etc.)

In this case it is also advisable to change the value of the sys:prm:Status attribute to "CheckedOut". This value can be edited throughout the entire entity life cycle.

It is set by the custodian of the physical record, who must be given the ability to edit the entity's metadata. This attribute does not affect the business logic of the server in operations with entities; it is only a container of information.

### sys:prm:Custodian

Type: String100

Properties: Searchable, Inherited.

Restrictions: There are no restrictions except those pertaining to the type or properties. Use: Folder, Document.

Description: This value represents the ID of the current custodian of the physical record. If the records are stored at their home location (the sys:prm:Status attribute has the "CheckeIn" value), this will usually be the custodian of the physical records. If they are stored at an external location (the sys:prm:Status attribute has the "CheckedOut" value), this is the person who has been entrusted with the records for a limited period of time. This value can be edited throughout the entire entity life cycle.

It is set by the custodian of the physical record, who must be given the ability to edit the entity's metadata. This attribute does not affect the business logic of the server in operations with entities; it is only a container of information.

### sys:prm:ReturnDue

Type: Date

Properties: Searchable, Inherited.

Restrictions: There are no restrictions except those pertaining to the type or properties. Use: Folder, Document.

**Description:** This value represents the date and time by which the physical record should be returned to its home location. The temporary custodian of the records listed in the sys:prm:Custodian attribute is responsible for returning the records. This value can be edited throughout the entire entity life cycle. It is set by the custodian of the physical record, who must be given the ability to edit the entity's metadata. This attribute does not affect the business logic of the server in operations with entities; it is only a container of information.

# **3.2.8 Attributes of transferred records**

When transferring the stored records from other electronic archives certain attributes of the transferred records need to be saved in the so-called system attributes in order to ensure the continuity of the life cycle of the stored records. Some system attributes of third-party systems are entered in IMiS®/ARChive Server system attributes.

This is not possible for some attributes, or standards do not allow it.

For this purpose, certain attributes are predefined on the server. They store these metadata values. During the process of "Importing" or "Transferring" records to IMiS®/ARChive Server, the server automatically assigns values for these attributes on the basis of information it has received from the client performing the operation.

The right to perform the "Import" operations is determined by the ImportExport role. The right to perform the "Transfer" operations is determined by the Reviews role. Except for their effect on the audit trail, transferred record attributes do not affect the business logic of the server in its operations with entities.

#### sys:trf:AuditLog

Type: StringMax

Properties: ReadOnlyAfterCreate.

Restrictions: There are no restrictions except those pertaining to the type or properties. Use: Class, Folder, Document.

**Description:** This value represents the audit trail of the entity from the previous system. Although this information is important for the continuity and auditing of the entity life cycle, this data is not required. Specifically, the third-party system is not required to add this information to the metadata scheme of the exported entity when exporting. If the entity has been exported from an ISDM, this data is exported to the metadata scheme and can be reimported to the attributes of the transferred entities by the third party ISDM. This attribute does not affect the business logic of the server in operations with entities; it is only a container of information.

### sys:trf:SystemId

Type: String100

Properties: ReadOnlyAfterCreate.

Restrictions: There are no restrictions except those pertaining to the type or properties. Use: Class, Folder, Document.

Description: This value represents a system identifier from the entity's previous system. Although this information is important for the continuity and auditing of the entity life cycle, this data is not required. Specifically, the third-party system is not required to add this information to the metadata scheme of the exported entity when exporting.

This data can be used for the traceability of the instance of the entity from the previous ISDM to the instance of the entity in this ISDM.

If the entity has been exported from an ISDM, this data is exported to the metadata scheme and can be re-imported to the attributes of the transferred entities by the third party ISDM. This attribute does not affect the business logic of the server in operations with entities; it is only a container of information.

#### sys:trf:ClassificationCode

#### Type: String100

Properties: ReadOnlyAfterCreate, IsNonEmpty.

Restrictions: There are no restrictions except those pertaining to the type or properties. Use: Class, Folder, Document.

**Description:** This value represents the classification code of the entity in the previous system. Although this information is important for the continuity and auditing of the entity life cycle, this data is not required. Specifically, the third-party system is not required to add this information to the metadata scheme of the exported entity when exporting. This data can be used for the traceability of the instance of the entity from the previous ISDM to the instance of the entity in this ISDM.

If the entity has been exported from an ISDM, this data is exported to the metadata scheme and can be re-imported to the attributes of the transferred entities by the third party ISDM. This attribute does not affect the business logic of the server in operations with entities; it is only a container of information.

#### sys:trf:Imported

Type: DateTime

Properties: ReadOnlyAfterCreate, Searchable, IsNonEmpty.

Restrictions: There are no restrictions except those pertaining to the type or properties. Use: Class, Folder, Document.

Description: This value represents the date and time the entity was imported if the "Import" function was used. Because the actual time of the creation of an entity (transfer from the previous ISDM) is recorded in the system attribute sys:Created, if the "Import" or "Transfer" function is used, the new ISDM must enter the date and time of the creation of the instance of the entity in the new ISDM.

This value is automatically set by the ISDM. It is not provided by the client.

If the entity has been exported from an ISDM, this data is exported to the metadata scheme and can be re-imported to the attributes of the transferred entities by the third party ISDM. This attribute does not affect the business logic of the server in operations with entities; it is only a container of information.

### sys:trf:Evidence

Type: StringMax

Properties: ReadOnlyAfterCreate.

Restrictions: There are no restrictions except those pertaining to the type or properties.

Use: Class, Folder, Document.

Description: This value represents an evidentiary record of the authenticity of the entity from the previous ISDM if the "Import" function has been used.

If the entity has been exported from an ISDM, this data is exported to the metadata scheme and can be re-imported to the attributes of the transferred entities by the third party ISDM. This attribute does not affect the business logic of the server in operations with entities; it is only a container of information.

### sys:trf:MoveReason

Type: String200

Properties: Searchable, ReadOnlyAfterCreate, Multivalue.

Restrictions: There are no restrictions except those pertaining to the type or properties.

Use: Class, Folder, Document

**Description:** These values represent reasons for each move (re-classification) of the entity in the previous ISDM (if the "Import" function was used). This value can be used in conjunction with the sys:trf:MoveAgent, sys:trf:MoveDateTime and sys:trf:MoveClassificationCode attributes to provide more complete information about the movement of an entity in the classification hierarchy of the previous ISDM. If the entity has been exported from an ISDM, this data is exported to the metadata scheme and can be re-imported to the attributes of the transferred entities by the third party ISDM. This attribute does not affect the business logic of the server in operations with entities; it is only a container of information.

### sys:trf:MoveAgent

Type: String200

Properties: Searchable, ReadOnlyAfterCreate, Multivalue.

Restrictions: There are no restrictions except those pertaining to the type or properties. Use: Class, Folder, Document.
**Description:** These values represent directory entities (users) who have performed movements (re-classification) of an entity in the previous ISDM (if the "Import" function was used). This value can be used in conjunction with the sys:trf:MoveReason, sys:trf:MoveDateTime and sys:trf:MoveClassificationCode attributes to provide more complete information about the movement of an entity in the classification hierarchy of the previous ISDM. If the entity has been exported from an ISDM, this data is exported to the metadata scheme and can be reimported to the attributes of the transferred entities by the third party ISDM. This attribute does not affect the business logic of the server in operations with entities;

it is only a container of information.

### sys:trf:MoveDateTime

#### Type: DateTime

Properties: Searchable, ReadOnlyAfterCreate, Multivalue.

Restrictions: There are no restrictions except those pertaining to the type or properties.

Use: Class, Folder, Document.

Description: These values represent the date and time when an entity was moved (re-classified) in the previous ISDM (if the "Import" function was used). This value can be used in conjunction with the sys:trf:MoveAgent, sys:trf:MoveReason and

sys:trf:MoveClassificationCode attributes to provide more complete information about the movement of an entity in the classification hierarchy of the previous ISDM. If the entity has been exported from an ISDM, this data is exported to the metadata scheme and can be reimported to the attributes of the transferred entities by the third party ISDM. This attribute does not affect the business logic of the server in operations with entities; it is only a container of information.

#### sys:trf:MoveClassificationCode

Type: String200

Properties: Searchable, ReadOnlyAfterCreate, Multivalue.

Restrictions: There are no restrictions except those pertaining to the type or properties.

Use: Class, Folder, Document.

Description: These values represent the classification code of the entity when the entity was moved (re-classified) in the previous ISDM (if the "Import" function was used).

This value can be used in conjunction with the sys:trf:MoveAgent, sys:trf:MoveReason and sys:trf:MoveDateTime attributes to provide more complete information about the movement of an entity in the classification hierarchy of the previous ISDM.

If the entity has been exported from an ISDM, this data is exported to the metadata scheme and can be re-imported to the attributes of the transferred entities by the third party ISDM. This attribute does not affect the business logic of the server in operations with entities; it is only a container of information.

# **3.2.9 Attributes of retention policies and disposition holds**

For retention policies, predetermined attributes and templates are on the IMiS®/ARChive Server. They are intended for saving metadata of retention policies.

Attributes are divided into the following groups:

- Attributes that affect operations of retention policies.
- Attributes that do not affect operations and are only containers of information.

Attributes and their role are described in the following section:

#### sys:ret:pol:Action

Type: Uint32

Properties: Public, Required, Searchable, Picklist, IsNonEmpty, ReadOnlyAlways (in the case of Copies of retention policies]

Restrictions: Valid values:

- 1, alias »Dispose«: the default retention policy action is entity disposition;
- 2, alias »Permanent«: the default retention policy action is permanent entity retention;
- 3, alias »Transfer«: the default retention policy is a transfer of entities to another archive system and their disposition when successful transfer is confirmed;
- 4, alias »Review«: the default retention policy is to leave the entity for the next review process.

Use: Retention policies, Copies of retention policy

Description: A mandatory attribute that represents a default retention policy action used in the review process. Operations for individual actions are as follows:

- The »Dispose« action: if the user who performs the action has a right to delete an entity, the entity is irreversibly deleted as well as its metadata except for those that the deleted entity contains. The operation is irreversible which means the entity and its metadata cannot be reverted.
- The »Permanent« action: if the user who performs the action has editing rights on the entity, the entity is permanent. This entity can no longer be edited and creation of contained entities is not possible any more.
- The »Transfer« action: if the user who performs the action has entity deletion rights and has confirmed a successful entity transfer in the review process, the entity is irreversibly deleted. If the reference is recorded in the review process, the reference to the transferred entity is logged in sys:ret:pol:Reference in the deleted entity.
- The »Review« action: the entity is saved for the next review process.

All these actions are logged in the entity's audit trail together with a reason that is stated in the review process with a comment (if there is one).

### sys:ret:pol:DetailedDescription

Type: StringMax

Properties: Public, ReadOnlyAlways (in the case of Copies of retention policies]

Restrictions: There are no restrictions except those pertaining to the type or properties.

Use: Retention policies, Copies of retention policies

Description: An optional detailed description of retention period that is subject to change in the life cycle of an entity. This attribute does not affect the business logic of the server in operations with entities; it is only a container of information.

#### sys:ret:pol:Reason

Type: String200

Properties: Public, Required, IsNonEmpty, ReadOnlyAlways (in the case of Copies of retention policies]

Restrictions: There are no restrictions except those pertaining to the type or properties.

Use: Retention policies, Copies of retention policies

Description: A mandatory attribute. Its value is the default comment for an action in the review process. This attribute does not affect the business logic of the server in operations with entities; it is only a container of information.

#### sys:ret:pol:Reference

Type: String200

Properties: Public, ReadOnlyAlways, Searchable

Restrictions: There are no restrictions except those pertaining to the type or properties. **Use: Copies of retention policies.** 

**Description:** A mandatory attribute that is selected by a server in the review process and cannot be changed. It contains a reference to a retention policy that is included in the preparation process. This attribute does not affect the business logic of the server in operations with entities; it is only a container of information.

#### sys:ret:pol:Trigger

#### Type: String200

Properties: Public, ReadOnlyAlways (in the case of Copies of retention policies] Restrictions: There are no restrictions except those pertaining to the type or properties. Use: Retention policies, Copies of retention policies

Description: The attribute must contain a valid condition for a metadata search. If the condition is not present in this attribute, it must be present in "sys:ret:pol.TriggerEx" (chapter [Search syntax rules\)](#page-153-0), Otherwise the preparation process that contains a retention policy with an invalid condition aborts with an error.

#### sys:ret:pol:TriggerEx

#### Type: StringMax

Properties: Public, ReadOnlyAlways (in the case of Copies of retention policies]

Restrictions: There are no restrictions except those pertaining to the type or properties.

Use: Retention policies, Copies of retention policies

Description: The attribute must contain a valid condition for a metadata search. If the condition is not present in this attribute, it must be present in "sys:ret:pol.Trigger" (chapter [Search syntax rules\)](#page-153-0), Otherwise the preparation process that contains a retention policy with an invalid condition aborts with an error.

#### sys:ret:hold:Reason

Type: String200

Properties: Public, Required, ReadOnlyAfterCreate

Restrictions: There are no restrictions except those pertaining to the type or properties.

Use: Hold of review processes

Description: A mandatory attribute that contains the reason for a hold of the review process. This attribute does not affect the business logic of the server in operations with entities; it is only a container of information.

### **3.2.10 Attributes of review processes**

For retention policies, predetermined attributes and templates for saving metadata on the review process are on the IMiS®/ARChive Server. As with retention policies and disposal hold (chapte[r Retention periods\)](#page-134-0), attributes are divided into those that affect only the implementation of review processes and those that are only containers of information. Attributes and their roles are described in detail below:

#### sys:ret:rev:Action

#### Type: UInt32

Properties: Searchable, Picklist, IsNonEmpty.

#### Restrictions: Valid values:

- 1, alias »Reviewing«: the value represents the action of review in the review process and it does not affect the server;
- 2, alias »Complete«: the value represents the action of completion in the review process on the server;
- 3, alias »Discard«: the value represents the action of cancellation in the review process on the server.

#### Use: Review process

**Description:** An optional attribute that is key for completing or discarding the review process on the server. The attribute use is as follows:

- When creating the review process, the attribute has no value.
- When the review process is in review, the attribute can change to »Reviewing«, but not necessarily. The review process is marked that it is in the process of reviewing.
- When the review is completed, the value changes to »Complete« or »Discard«.

In any case, the request goes to the action implementation queue.

In the case of »Complete« values, the review process will be implemented, whereas in the case of »Discard values«, the process will be discarded. In both cases, the status of review changes to »Closed«. Changing of the review process is disabled.

#### sys:ret:rev:Comments

Type: StringMax

#### Properties: /

Restrictions: There are no restrictions except those pertaining to the type or properties. **Use:** Review process

Description: An optional attribute that is used for entering comments, explanations and other information that is in any way connected to the review process. This attribute does not affect the business logic of the server in operations with entities; it is only a container of information.

### sys:ret:rev:Lists

#### Type: File

Properties: Multivalue, ReadOnlyAfterCreate, AppendOnly, IncludeInAIP, Searchable Restrictions: There are no restrictions except those pertaining to the type or properties. An entity can contain up to 65536 values.

**Use: Review process.** 

**Description:** This attribute represents a container of contents. In the review process, the latter are XML documents that represent the result of the preparation of the review process. XML documents are prepared and recorded by the server and cannot be changed by the user. The attribute belongs to a group of indexed attributes.

What is special about the »File« attribute is that it represents the Full Text Index.

If the system for ensuring authenticity and inalterability during documentation retention is on, the fingerprint values from this container become part of the Archival Information Package (AIP).

#### sys:ret:rev:Members

Type: String200

Properties: Multivalue, Required, Searchable, IsNonEmpty.

Restrictions: There are no restrictions except those pertaining to the type or properties.

**Use: Review process** 

Description: This attribute is mandatory and represents the committee members that are present in the review process. This attribute does not affect the business logic of the server in operations with entities; it is only a container of information.

#### sys:ret:rev:Message

Type: String200

Properties: Public, ReadOnly

Restrictions: There are no restrictions except those pertaining to the type or properties. **Use: Review process** 

Description: This attribute is not mandatory. It is intended for the server to write a short error description if an error has occurred in the creation or implementation of the review process. If the creation or implementation of the review process was successful, this is recorded in the value of the attribute. This attribute does not affect the business logic of the server in operations with entities; it is only a container of information.

#### sys:ret:rev:Query

Type: String200

Properties: ReadOnlyAfterCreate, Searchable

Restrictions: There are no restrictions except those pertaining to the type or properties. **Use: Review process** 

**Description:** The value of this attribute is not mandatory, but it must be present when the preview process is created and the value of the sys:ret:rev:Schedules or sys:ret:rev:Query attribute is not present. It is also not allowed for both attributes sys:ret:rev:Query and sys:ret:rev:Schedules to have set values.

The value must contain a valid condition for metadata search (chapte[r Search syntax rules\)](#page-153-0), otherwise the preparation of the review process that contains retention policies with an invalid condition aborts with an error.

# sys:ret:rev:QueryEx

Type: StringMax

Properties: ReadOnlyAfterCreate

Restrictions: There are no restrictions except those pertaining to the type or properties.

**Use: Review process** 

Description: The value of this attribute is not mandatory, but it must be present when the preview process is created and the value of the sys:ret:rev:Schedules or sys:ret:rev:Query attribute is not present. It is also not allowed for both attributes sys:ret:rev:Query and sys:ret:rev:Schedules to have set values.

The value must contain a valid condition for metadata search (chapte[r Search syntax rules\)](#page-153-0), otherwise the preparation of the review process that contains retention policies with an invalid condition aborts with an error.

### sys:ret:rev:Schedules

Type: String200

Properties: Multivalue, ReadOnlyAfterCreate, Searchable, IsNonEmpty.

Restrictions: There are no restrictions except those pertaining to the type or properties. Use: Review process

Description: The value of this attribute is not mandatory, but it must be present when the review process is created and the value of the sys:ret:rev:Query attribute is not present. It is not allowed for both attributes sys:ret:rev:Query and sys:ret:rev:Schedules to have set values.

The value must contain a valid condition for metadata search (chapte[r Search syntax rules\)](#page-153-0), otherwise the preparation of the review process that contains retention policies with an invalid condition aborts with an error.

#### sys:ret:rev:Scope

Type: String200

Properties: ReadOnlyAfterCreate, Searchable, IsNonEmpty.

Restrictions: There are no restrictions except those pertaining to the type or properties.

**Use: Review process** 

Description: The value of this attribute is not mandatory. It represents a classification code of the entity under which the review process will be implemented. If the value is not present, the preparation of the review process is implemented in the entire archive.

#### sys:ret:rev:State

# Type: Uint32

Properties: Public, Required, ReadOnlyAlways, Searchable, Picklist, IsNonEmpty.

Restrictions: Valid values:

- 0, alias "Unknown": the value of the attribute represents an invalid state of the review process;
- 1, alias "Created": the value of the attribute is set by the server when the user creates a new review process;
- 2, alias "Preparing": the value of the attribute is set by the server in the process of content preparation for the review process;
- 3, alias "InReview": the value of the attribute is set by the server when the content has been successfully created for the review process;
- 4, alias "Completing": the value of the attribute is set by the server at the beginning of review process implementation;
- 5, alias "Completed": the value of the attribute is set by the server when the review process has been successfully completed;
- 6, alias "Discarded": the value of the attribute is set by the server when the review process has been successfully discarded;
- 7, alias "Failed": the value of the attribute is set by the server if a fatal error has occurred during implementation or discarding.

# **Use: Review process**

Description: The value of this attribute represents the state of review process.

The »Preparing« value indicates that the server is currently creating content for the review process.

The "Completing" value indicates that the server is implementing the review process. The "InReview" value indicates that the server has successfully implemented the content for the review process and that the user can review it, set actions, etc.

Changing the review process (for example, changing actions, entry of comments or reasons, etc.) is allowed only if the value of the attribute is set to "Created" or "InReview". In other cases, changing the review process is not allowed.

In the case of the "Failed" value, a message is recorded in the sys:ret:rev:Message attribute explaining why the implementation and creation of the review process was unsuccessful.

### **3.2.11 Attributes of versioned content**

For versioning needs, the IMiS®/ARChive Server contains preset attributes intended for storing metadata on the versioning process.

Individual attributes and their meanings are described in greater detail below:

#### sys:ver:SeriesId

Type: EntityReference

Properties: Public, ReadOnlyAlways, Searchable

Restrictions: There are no restrictions except for those deriving from type and properties.

Use: Versioning of content (documents)

Description: The attribute value is the identifier of the entity from which the draft was made and is recorded upon creation.

### sys:ver:Label

Type: String20

Properties: Public, ReadOnlyAlways, Versionable, Searchable

Restrictions: The label consists of a maximum of 10 levels (example: »1.0.0.0.0.0.0.0.0.1«);

the highest possible value of each level is »9999« (example: »1.0.9999«).

Use: Versioning of content (documents)

Description: The attribute value represents the label of the version in the series. This value is created automatically on checking in the draft and represents the next version in the series.

#### sys:ver:Comment

Type: String200

Properties: Public, ReadOnlyAlways, Versionable

Restrictions: There are no restrictions except for those deriving from type and properties.

Use: Versioning of content (documents)

**Description:** The attribute value represents the user comment which is recorded on checking in the draft. This attribute does not affect the business logic of the server in operations with entities; it is only a container of information.

# **3.3 Entity**

An entity is a free-standing container of data and content that forms a logical unit of information. An entity is uniquely identified using these three different identifiers:

- An internal or serial identifier (required, automatically generated when an entity is created).
- A classification code (required, generated automatically or manually when an entity is created).
- An external identifier (one or more, not required, externally generated, can be edited throughout the life cycle).

Each entity is defined by its:

- Type
- Classification code
- System attributes (name, description, life-cycle data, status, author, etc.)
- Entity-specific properties.

An entity is an abstract construct that saves the data and content of the object it saves (a folder, a physical document, a group of documents).

The different types of entities are specialized for the types of objects they describe or save. For this reason, they also have - besides system attributes - properties adapted to their objects.

At the same time, an entity is a container of access rights which determine which user actions are allowed or prohibited with the objects it saves.

Each entity has its own life cycle, which is recorded in its audit trail.

# **3.3.1 Types**

The following types of entities have been defined in IMiS®/ARChive Server:

- Class
- Folder and Sub-folders
- Document.

#### **Class**

Classes are intended for sorting records on the basis of their content or the business activities of an organization. They are the basic building blocks of the classification scheme. Classes can merge folders or documents by:

- Type of documents contained (for example, all invoices are located in one class, all purchase orders in another).
- Owner of the documents contained (for example, the personnel department keeps its documents in one class, the sales department keeps its documents in another, etc.)

The number of possible classes and the content of these classes are not prescribed by IMiS®/ARChive Server. The classification scheme manager can configure classes as they wish, in line with the needs of the organization using the archive server.

#### **Folder**

A folder represents a group of entities (subfolders, documents) that form a rounded-out whole in terms of content. It represents the "case file" on a given subject (a question, topic, task, project, etc.), complete with all properties and content.

A folder is the basic unit of merging, record keeping, sorting and archiving documents.

#### **Document**

The document represents a container for the properties and content it saves. One document can save multiple contents (for example, text, images, video). Though it is usually contained in folders and child folders, it can also appear as a free-standing document within a class. It represents the basic archive record unit for saving content.

# <span id="page-83-0"></span>**3.3.2 Hierarchy**

Every electronic archive is organized as a tree that starts with multiple roots (classes on the first level) and branches which represent individual entities. The end classes contain the content entities (folders and subfolders, documents). IMiS®/ARChive Server does not limit the depth of the classification scheme.

By default, the server has the following classification restrictions, as defined in the Moreq2 13.2. and 13.3. specifications:

- One or more classes must be defined on the first level of the classification scheme. Adding folders or documents to the root of the tree must be disabled.
- Every entity capable of containing other entities can only contain one type of subordinate entity.
- A class can contain sub-classes.
- The end class can contain folders or documents.
- A folder may contain subfolders.
- End folders can only contain documents.
- A document cannot contain child entities.

The server can also be set to allow the mixing of different entities on the same level. The restrictions are as follows:

- One or more classes must be defined on the first level of the classification scheme. Adding folders or documents to the root of the tree must be disabled.
- Every entity capable of containing other entities can contain child entities of different types (a class or folder can contain classes, folders and documents).
- A document cannot contain child entities.

The hierarchies of entities in the classification scheme can also define access rights for all child entities (chapter [Access\)](#page-87-0), except when access rights are defined in greater detail in the child entities themselves (chapter [Explicit permission or prohibition\)](#page-97-0).

At the same time, the hierarchy defines the security class (when it is not explicitly defined; (chapter [Confidentiality \(Security Class\)](#page-88-0) and whether an entity's status is required (the sys:Status attribute).

Status is defined for:

- Classes
- Folders and subfolders
- Documents filed into classes.

If a status value is not explicitly defined, it is inherited from the parent entity. This is also valid for classes on the first level, which receive the inherited value "Opened" if a value has not been explicitly defined.

# <span id="page-85-0"></span>**3.3.3 Components**

Entities consist of different components, including:

- A system attribute scheme.
- A specialized attribute scheme for the specific type of entity.
- A physical record management attribute scheme.
- A transferred record attribute scheme.
- A store with archived content and metadata about the content.
- Access right components.
- Authentication element components.
- References.
- Retention policies.

The structure of most components is determined by a template which serves as the basis for entity creation (a scheme of specialized attributes). Other components are systemic in nature and are always present because they are critical for the existence and life cycle of entities (a system attribute scheme, etc.) An entity is also the container of its access rights, audit trail and authenticity proof elements.

# **3.3.4 Templates**

Templates prescribe a metadata scheme - required and allowed attributes.

At the same time, they are the basis for creating special templates for entities of the same type, which then inherit the attribute scheme.

Each template contains embedded and previously defined system attributes.

These attributes are required for the correct operations of IMiS®/ARChive Server and cannot be changed. Their names are derived from the fields to which they pertain: "int:", "sys:", "trf:", and so forth.

All other attributes can be added to or deleted from templates by the administrator, until the first entity has been created. After that point, possibilities for changing templates become limited. These limitations are listed below.

When adding attributes to the template, an appropriately authorized user may specify whether:

- The attribute's value within the framework of the entity is publicly accessible (Public).
- The attribute can have multiple values (Multivalue).
- The attribute is optional or mandatory (Required).
- The value of the attribute can be changed after it has been stored to the server (ReadOnly).
- The value of the attribute is inherited from the parent entity (Inherited). If the parent entity's values are not explicitly set, the values will be inherited from the first parent entity that has explicitly set values.
- Users can edit an already saved attribute or only append values to the attribute without deleting existing values (Append Only).
- The value of the attribute should be included in the archival information package (AIP) as part of document authenticity protection (IncludeInAIP).
- The value of the attribute should not be empty (IsNonEmpty).
- The attribute is versionable (Versionable).
- The value of the attribute should be electronically signed and valid (SignatureDisposition).
- Searching by full text and by individual words or word roots is enabled for the attribute (FullTextIndexed).

Templates can be deleted only if there are no entities which would be rendered invalid by the deletion.

Other entity types (class, folder, document) must be assigned a template and must be built in accordance with the rules defined by the template's metadata scheme.

Templates can be newly created by the administrator, or they can be derived from other templates on the condition that the entity types are the same.

Example: The "Invoice" template is used to create the "Incoming invoice" and "Outgoing invoice" templates. This way it is not necessary to define common attributes for each separate template. Additionally, all future changes to the "Invoice" template will be automatically taken into account in the templates derived from it, "Incoming invoices" and "Outgoing invoices".

# <span id="page-87-0"></span>**3.3.5 Access**

Access to entities and entity management functions is of key importance, as it provides the basic principles of information security:

- Integrity: access is used to ensure that information is not changed.
- Confidentiality: access is used to ensure that information is accessible only to authorized persons.
- Availability: access is used to ensure the availability of information to authorized persons.

Access right checking is a two-step process:

- Checking the security class.
- Checking access to entities (the Access Control List ACL).

Security class is a requirement for viewing whether an entity exists and for performing actions with the entity. The administrator can define the maximum-security class level for which each user or each group is authorized.

The user must have the same or a higher security class level as the entities they can view. Security class is specifically defined for entities or inherited from parent entities.

If a user's security class level enables them to determine the existence of entities, their ability to access these entities is checked.

IMiS®/ARChive Server uses Access Control Lists (ACL) to check user access rights. The system checks whether a user attempting to perform an operation on the server has the right to do so.

If the user does not have the right to perform the operation, the operation is not performed and the server returns an error. The illustration below shows how access works.

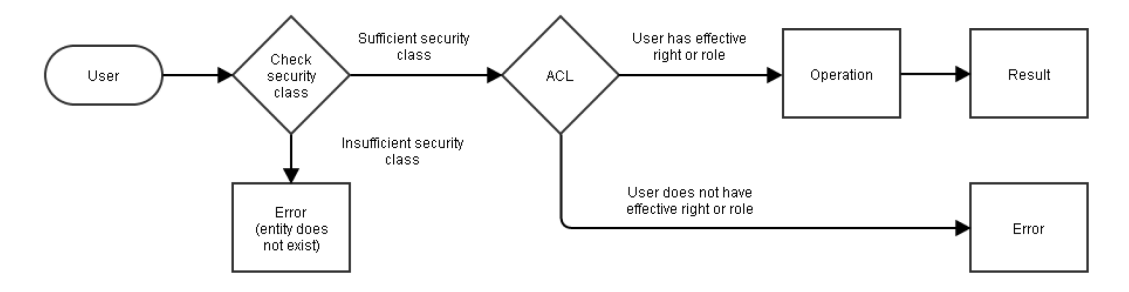

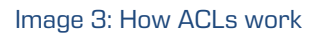

### <span id="page-88-0"></span>**3.3.5.1 Confidentiality (Security class)**

The degree of confidentiality or security class provides an additional level of security for access to archived records. It is used to prevent the disclosure of documents to unauthorized persons. The administrator can define security class on the level of documents and can specify which security classes each user (or group) is allowed to view. In the basic settings, all document types are accessible to all users (degree of confidentiality is 0). As in the case of access rights, the security class is inherited from the top down within the hierarchy. If an entity in the hierarchy has an explicitly defined security class, the explicit value overrides the inherited one.

The following rules exist for defining security class:

- The highest security class a user can set for an entity is equal to the calculated effective security class.
- For a given entity, a user can only set a security class higher or equal to the security class of the parent entity. If a security class has not been defined for the parent entity, the user can enter a security class for this entity that is equal to or lower than user's effective security class.
- When the security class is raised, it is also raised for all child entities with the same or lower security class as the entity whose security class has been raised (this applies for explicitly set security classes as well as inherited).
- When the security class is lowered, it is also lowered for all child entities with a greater inherited security class.

Example 1: Let's refer to the hierarchy in the image Access – Effective Rights. Let's assume that a security class has not been explicitly defined for any of the entities. Let's set a security class of 2 (Restricted) for the class. Because of inheritance, the security class for all child entities is then set to »Restricted«.

Example 2: We would like to raise the security class of the folders in the previous example to »Unclassified«. Because the parent class has a security class of »Restricted«, we cannot raise the security class.

Example 3: We set the explicit security class of the subject to »Restricted«, and then we take away the security class of its parent class. The security class of the subject and the subordinated documents is set to »Restricted«.

Example 4: We would like to raise the security class of the class to »Confidential«. The security class of the folder and the child documents is changed to »Confidential«, because subordinated entities have a lower security class than the entity for which the security class is raised.

Example 5: We would like to raise the security class of the folder to »Secret«. Consequently, the security class of documents is raised to »Secret«. We then lower the security class of the folder to »Unclassified«. The security level of the folder and subordinated documents is maintained, as the folder has a higher explicitly set security class than the folder whose security class is lowered.

As noted above, the highest security class a user is able to set depends on their calculated effective security class. As in the case of calculating effective rights, an effective security class is defined for each user, depending on the groups to which the user belongs.

The effective security class is calculated in the following way:

- If a security class has been explicitly set for a user, this value takes precedent.
- If a security class has not been explicitly set for a user, their effective security class is calculated on the basis of the groups to which the user belongs. The effective security class is the highest security class of all groups to which the user belongs (regardless of their position in the entity hierarchy).

Example 1: A security class of 1 (Unclassified) has been explicitly set for a user, although this user is in two groups, one with a security class of 2 (Restricted) and 3 (Confidential). This user's effective security class is 1, because the explicitly set security class takes precedent over the security classes of the two groups. This user can access entities accessible to all users (security class of 0) and entities whose security class is set to 1 (Restricted).

Example 2: Let's take the user from the previous example and delete the security class we explicitly set for them. This user's effective security class is now 3 (Confidential), as the highest security class of the groups to which the user belongs now takes precedent. This user therefore has access to entities with a security class of 3 or lower.

### <span id="page-90-0"></span>**3.3.5.2 Access Control List (ACL)**

A user with the right to define access rights for an entity (Change permissions) can assign an Access Control List to a user, user group or an attribute of type DirectoryEntity. Access rights are divided into two groups:

- Access rights to an entity.
- Special access rights to an entity.

An authorized user can explicitly set Allow or Deny for each group of rights. Explicit permissions and inherited rights are used to determine effective rights, that is, the rights of a user to perform requested operations on the server.

The following properties can be defined for each explicit permission or prohibition:

- the permission or prohibition applies to a particular user or delegate (chapter [Components\)](#page-85-0).
- the permission or prohibition applies to entities in the subtree.
- the permission or prohibition applies to the entity on which it is defined.
- the permission or prohibition can be time-limited (chapter [Explicit permission or](#page-97-0)  [prohibition\)](#page-97-0).

By combining these properties, we can define a precise Access Control List for individual users and user groups, thus effectively limiting access to entities.

Examples of use are described in detail in the subchapter [Effective rights.](#page-98-0)

### **3.3.5.2.1 Access rights for an entity**

The following access rights are used for classes, folders and documents:

• Read: The right to view an entity.

The user must have this right to open an entity in read-only mode.

• Write: The right to edit in an entity.

Besides Write rights, to edit an entity, the user must also have Read rights (Read-write mode).

- Move: The right to move an entity in the classification scheme. The user is allowed to move an entity and its child entities in the classification scheme.
- Delete: The right to delete an entity.

The user is allowed to delete an entity and its components.

- Create entities: The right to create new child entities or sub-entities. This right allows users to create new entities inside the entity.
- Change permissions: The right to edit the Access Control List (ACL). The user is allowed to change access rights for entities and metadata. Changing access rights is only possible if the entity is open for editing.
- Change security class: The right to change the security class. Users with this right can set the initial security class of an entity before the entity has been saved, or they can change the security class of existing entities. If a user does not have this right, they cannot set the initial security class (it is implicitly inherited from the parent entity) or change it at a later time.
- Change status: The right to change the status. Users granted this right can change the status of the entity. The default status value is inherited from the parent. The two available explicit values of the status are "Opened" and "Closed". When an entity's status is "Closed", this will also set all its child entities to "Closed". When a previously closed entity is set to "Opened", the status only changes for this specific entity, while its child entities preserve their initial status.
- Change retention: The right to change the retention policies. Users with rights can change the validity of entity retention policies. Default values are inherited from the parent entities.
- <u>Create reference</u>: the right to create references between entities. The users who have been granted this right can create references with which they can connect different types of entities.

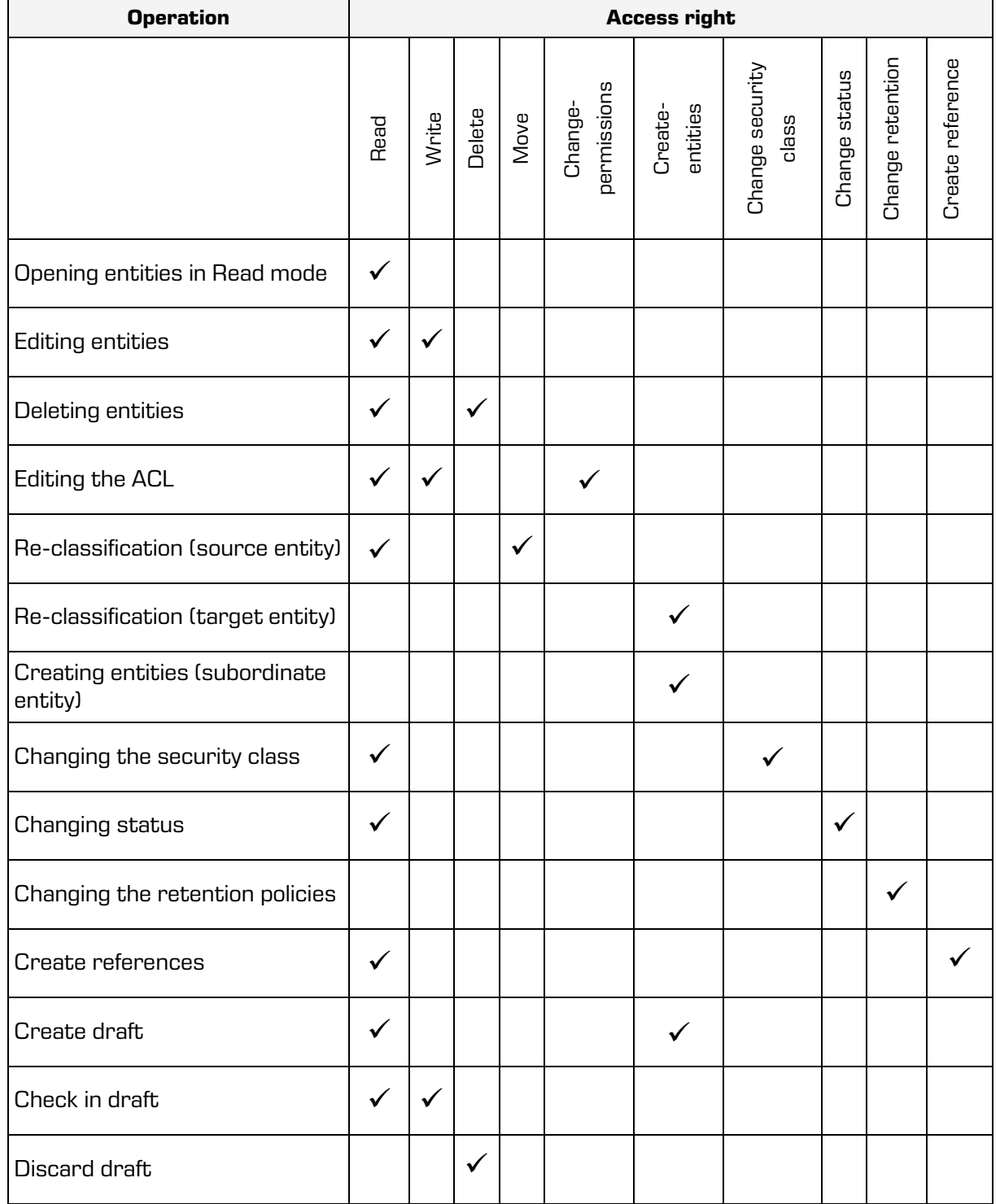

Table 4: Operations and rights

The table below shows operations with entities and the access rights required to perform them.

When checking in a draft, the access rights are verified and if the user executing the operation is the owner of the draft (is present in the attribute sys:Owner), or if the user has the DraftManagement role. For more information see chapter [Roles.](#page-95-0)

# **3.3.5.2.2 Access rights to metadata**

The following access rights are used for entity metadata:

- Read: The right to view metadata.
- Write: The right to edit metadata values.
- Delete: The right to delete metadata.
- Create: The right to assign metadata values to previously empty metadata.

The server also uses access rights to metadata to limit access to and editing of metadata that are not public. So, a user with the Read right for a given entity is prevented from reading individual metadata by denying the Read right for metadata. If access rights have not been defined for metadata, the metadata takes them from the access rights to the entity to which the metadata belongs.

Denying the Delete right for metadata does not prevent the deletion of an entity and its metadata.

If a user has the right to delete an entity but does not have the right to delete its metadata, the right to delete the entity takes precedent over the prohibition on deleting the entity's metadata. Setting access permissions to attributes labeled "Searchable" is not allowed because such attributes can be a part of indexing in external search engines, which are not connected with access permissions on the IMiS®/ARChive Server. For more information see chapter [Search.](#page-152-0)

# <span id="page-93-0"></span>**3.3.5.2.3 Exceptions**

When calculating effective rights (chapter [Effective rights\)](#page-98-0), there are a few exceptions which can be divided into:

- Exceptions to calculating effective rights from attribute rights;
- Exceptions to calculating effective rights on metadata;

### Exceptions to calculating effective rights from attribute rights:

The list of access rights can be set to individual attributes of the "DirectoryEntity" type. The list of rights set this way applies to all users or groups located in this attribute, with the exception of system users and groups.

A special exception are:

- The system group sys:Everyone. All registered users belong to the group. It is applied when calculating effective rights.
- Inheritance of rights set on the attribute. All permissions and all prohibitions are added together based on the hierarchy. The sum of rights is used in calculating the effective rights on the entity on which the user or the group to which the user belongs is located in the selected attribute. The sum of rights is considered the sum of inherited permissions and prohibitions which influence the inherited rights, which are the result of the settings of the permissions and prohibitions for the user or for the group in which the user is located.

#### Exceptions to calculating effective rights on metadata:

Exceptions to calculating effective rights on metadata depend on the settings of an individual template. Depending on the template settings, the following exceptions apply:

- If the attribute on the template is set to public, each user has the right to read metadata.
- If the attribute on the template is set to mandatory, each user has the right to create metadata but not the right to delete it.
- Depending on the »read-only« attribute setting, the following restrictions apply:
	- − If the attribute is set to "ReadOnlyDisabled", no exceptions apply.
	- − If the attribute is set to "ReadOnlyAfterCreate" and the entity is not new, the user doesn't have the »Write« and »Delete« right.
	- − If the attribute is set to "ReadOnlyAfterCheckin" and the entity is not a working copy, the user doesn't have the »Write« and »Delete« right.
	- − If the attribute is set to "ReadOnlyAlways", the user doesn't have the »Write« and »Delete« right.

The user can read public metadata even without the »Read« right for the entity containing the metadata if this is enabled by the global security setting on the IMiS®/ARChive Server.

The table below shows restrictions on users' rights to view public metadata. These limitations differ based on the user's »Read« rights for the entity and global security settings.

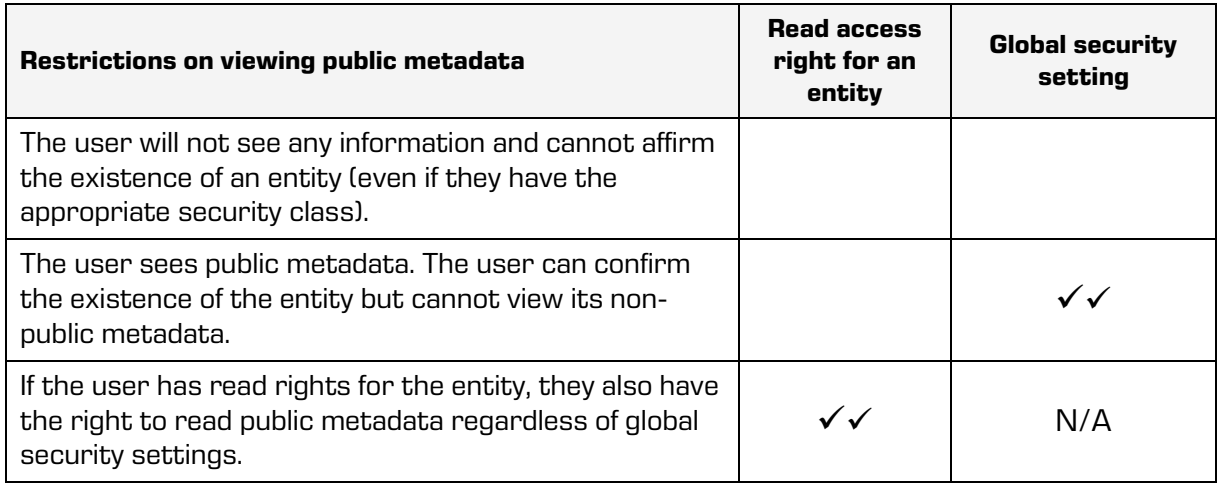

Table 5: Restrictions on viewing public metadata

Besides the exceptions listed above, the following system metadata are treated separately: sys:ExternalIds, sys:Opened, sys:Closed, sys:Creator. No permissions or prohibitions can be set for these metadata.

# Exceptions to calculating effective rights in the event of a delegate session:

When calculating the effective rights of users logged in via a delegate session, the explicit permissions and prohibitions of the users and their delegates are considered, if present. As the permissions and prohibitions of the users and delegates are equal, their values are added together on each level.

# <span id="page-95-0"></span>**3.3.5.2.4 Roles**

A role is a package of rights that enables a user to perform certain operations on the server. The following roles are predefined and enables:

- AuditLogQuery: a user to obtain the audit trail.
- ImportExport: a user to import and export records.
- ContentManagement: a user to implement indexing and automatic content conversion requests.
- Reports:
	- The display and printing of system reports on folders, documents, document contents, retention, reviews, accesses, entities, classes (and folders) of the classification scheme, deleted entities and entities waiting for deletion.
- ManageDraft: this role enables viewing and checking in/discarding a draft document of other users (combined with the entity access rights).
- AdminCodeListaRead: this role enables a review of codelists.
- AdminCodeListUpdate: this role enables adding, deleting or changing the codelists.
- AdminCountersRead: this role enables a counter settings review.
- AdminCounterUpdate: this role enables adding, deleting or changing counter settings.
- AdminDirectoryEntitiesRead: this role enables a review of directory entities.
- AdminDirectoryEntityUpdate: this role enables adding, deleting or changing the directory entity.
- AdminDirectoryGroupRead: this role enables a preview of directory group members.
- AdminDirectoryGroupUpdate: this role enables adding or deleting directory group members.
- AdminAttributesRead: this role enables a review of attributes.
- AdminAttributeUpdate: this role enables adding, deleting and changing an attribute.
- AdminTemplatesRead: this role enables reading of entity templates.
- AdminTemplateUpdate: this role enables adding, deleting or changing entity templates.
- AdminStorageProfilesRead: this role enables reading of server profiles.
- AdminStorageProfileUpdate: the role enables adding, deleting or changing server profiles.
- AdminStorageVolumesRead: this role enables reading of server volumes.
- AdminStorageVolumeUpdate: this role enables adding, deleting or changing server volumes.
- AdminACLRead: this role enables reading of access rights.
- AdminACLUpdate: this role enables adding, deleting or changing access rights.
- AdminLegacyArchiveRead: this role enables reading older client's server configuration.
- AdminLegacyArchiveUpdate: this role enables changing older client's server configuration.
- AdminArchiveSettingsRead: this role enables reading of general archive settings.
- AdminArchiveSettingsUpdate: this role enables adding, deleting or changing general archive settings.
- AdminAuditLogSettingsRead: this role enables reading of audit trail settings.
- AdminAuditLogSettingsUpdate: this role enables adding, deleting or changing audit trail settings.
- AdminRetentionRead: this role enables reading of retention policies.
- AdminRetentionUpdate: this role enables adding, deleting or changing retention policies.
- AdminContentSettingsRead: this role enables reading server configuration for content management.
- AdminContentSettingsUpdate: this role enables changing server configuration for content management.
- AdminLTANSSettingsRead: this role enables reading server configuration for long-term content archiving.
- AdminLTANSSettingsUpdate: this role enables changing server configuration for longterm content archiving.
- AdminAAASettingsRead: this role enables reading server configuration for external user authentication and synchronization.
- AdminAAASettingsUpdate: this role enables changing server configuration for external user authentication and synchronization.
- AdminSecuritySettingsRead: this role enables reading of digital certificate storage.
- AdminSecuritySettingsUpdate: this role enables changing of digital certificate storage.

# <span id="page-97-0"></span>**3.3.5.2.5 Explicit permission or prohibition**

A user's effective rights can be managed by setting explicit permissions and prohibitions. Every change made to permission or prohibition is logged in the audit trail.

Time limits on permissions and prohibitions can be divided into:

- Permissions or prohibitions without a time limit.
- Permissions or prohibitions with a time limit starting at a specified point.
- Permissions or prohibitions with a time limit ending at a specified point.
- Permissions or prohibitions with a time limit starting and ending at a specified point.

### Permissions or prohibitions without a time limit

This is the standard way to use permissions and prohibitions. Permissions and prohibitions of this kind are always valid, regardless of when they are used to calculate a user's effective rights.

#### Permissions or prohibitions with a time limit starting at a specified point

A starting point is defined for permissions or prohibitions, but not an end point. These permissions and prohibitions are used to calculate effective rights if the current date is later than or on the date of the start of the validity of the permission or prohibition.

#### Permissions or prohibitions with a time limit ending at a specified point

An end point is defined for permissions or prohibitions, but not a starting point. These permissions and prohibitions are used to calculate effective rights if the current date is before or on the date of the end of the validity of the permission or prohibition.

Permissions or prohibitions with a time limit starting and ending at a specified point A start and end point are defined for permissions or prohibitions.

These permissions and prohibitions are used to calculate effective rights if the current date is later than or on the date of the start of the validity of the permission and before or on the end of the validity of the permission or prohibition.

The inheritance of explicit permissions or prohibitions depends on the settings of an individual permission or prohibition. For more information see chapter [Access Control List](#page-90-0) (ACL).

# <span id="page-98-0"></span>**3.3.5.2.6 Effective rights**

Effective rights are a package of inherited and explicit permissions and or prohibitions that tells us whether a user has the right to perform an operation in IMiS®/ARChive Server.

The order of priority in which permissions or prohibitions are taken into account when calculating effective rights is as follows:

- 1. Explicit allow rights.
- 2. Explicit deny rights.
- 3. Inherited allow rights.
- 4. Inherited deny rights.

Calculations of effective rights are not affected by the number of groups or attributes in which a user is included, but they are affected by the hierarchy of groups in the Access Control List. The hierarchy shown in the illustration below presents the calculation of effective rights.

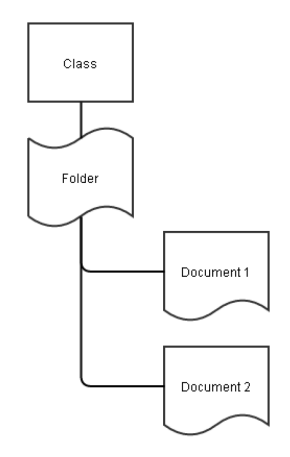

Image 4: Hierarchy with a class, folder and 2 documents

Example 1: We would like to set read rights for the entire hierarchy shown in the illustration below for a user. In the Access Control List for the class, let's set an explicit Read right. Additionally, in the permission settings (Allow) we set that the permission applies to the selected entity and to all entities in the contained entity tree.

Inheritance in the hierarchy enables this user to have the effective right to read in all subordinate entities in the class. The user in our example can open the class, the folder and both documents in Readonly mode.

Example 2: Let's also give the user in example 1 the right to edit the folder and both documents in the folder. To edit entities, the user will need both Read and Write rights. The user has already inherited Read rights from the class. That is why we only need to set an explicit Write right for this user in the Access Control List of the folder. The permission applies to the selected entity and to all entities in the contained entity tree. This will give the user effective Read and Write rights for the folder and for both documents within the folder.

Example 3: Because of the actions performed in examples 1 and 2, the user has rights to view all entities in the hierarchy and to edit the folder and both documents within the folder. We would now like to deny the user the ability to edit Document 1. So, we set an explicit Write deny right in the Access Control List. The permission applies to the selected entity and to all entities in the contained entity tree. Now the user cannot edit this document, as the deny right has priority over the inherited allow rights when calculating the user's effective access rights. The user still has the right to edit the folder and Document 2 but cannot edit Document 1.

Example 4: In example 3 we prevented the user from editing Document 1. Now let's add an explicit Write allow right for the user in the Access Control List.

Since explicit permissions have priority over explicit prohibitions, based on the order in which permissions are taken into account, the user obtains the effective Read right and can modify the document.

Example 5: In the access control list for the folder, let's give the user the explicit allow right to edit the Access Control List (the Change permissions right). The user receives the effective right to edit the ACL in the folder and both documents (Document 1 and Document 2).

Example 6: We would like to revoke the right of the user from example 5 to edit the Access Control List (ACL). At the same time, we would like to prevent them from editing certain metadata in the folder and the two documents because this metadata is not of a public nature. In the ACL of the folder, we set an explicit deny right for editing metadata. The permission applies to the selected entity and to all entities in the contained entity tree. This prevents the user from editing the metadata, even though they have the right to edit the folder and both documents (Document 1 and Document 2).

Example Z: Let's revoke the user's explicit Read right for the Access Control List (ACL) for the class. This will prevent the user from opening and editing all entities in the hierarchy.

Example 8: Let's remove all of the user's explicit allow and deny rights from the Access Control List (ACL) for all entities in the hierarchy. In the ACL for the class we add explicit Read, Write and Delete rights for the entity and an explicit Delete deny right for all metadata in the hierarchy. All permissions and prohibitions apply to the selected entity and to all entities contained in the tree. This will enable the user to edit all entities and metadata in the hierarchy but will prevent them from deleting metadata. The user cannot delete metadata, but they can delete an entire entity including the entity's metadata because the right to delete the entity has priority over the prohibition on deleting the entity's metadata.

Example 9: Let's set a starting point on the explicit metadata Delete deny rights we set in example 8: this deny right will take effect on 1. 4. 2019; there is no end point. The user will lose the effective right to delete metadata on 1.4.2019; before this date, the user can normally delete metadata.

If we set an end point for the restriction with the same date (with no starting point), the user will not have the effective right to delete metadata before 1.4.2019; on and after 1.4.2019 the user will have this right, as the deny right will no longer be taken into account when calculating effective rights, and the right to delete metadata is taken from the entity.

Example 10: Let's clear the Access Control List (ACL) for all entities in the hierarchy, removing all explicit allow and deny rights. Then let's set the following ACL values for the user:

- In the ACL for the class, let's set an explicit Read allow right for the entity from 1.4.2019 to 15.4.2019. The permission applies to the selected entity and to all entities in the contained entity tree.
- In the ACL for the folder, let's set explicit Write and Create sub-entities allow rights for a limited period of time, from 6.4.2019 to 12.4.2019. The permission applies to the selected entity and to all entities in the contained entity tree.
- Now let's set an explicit Write deny right in the ACL of Document 1 and let's define a time period for this right, 8.4.2019 to 12.4.2019. The permission applies to the selected entity.

In line with the values we have entered in the Access Control List (ACL), the user now has the following rights for specified periods of time:

- From 1.4.2019 to 15.4.2019, the user has the right to open all entities in the hierarchy.
- From 6.4.2019 to 12.1.2019, the user has the right to edit the folder and Document 2 and the right to create child or sub-entities in the folder.
- The user is allowed to edit Document 1 from 6.4.2019 to 8.4.2019, as the explicit Write deny right for this document takes effect on 8.4.2019. The explicit Write deny right has priority when calculating effective rights, and this overrides the effective Write allow right.
- The user does not have the right to open and edit entities in the hierarchy between 1.4.2019 and 15.4.2019. The user still has the right to read public metadata if the global security settings allow this.

Example 11: From the Access Control List (ACL) of all entities in the hierarchy, we remove all explicit prohibitions and permissions. Let's suppose that all entities in the hierarchy contain the attributes "Readers" and "Editors", which are of the "DirectoryEntity" type. We add the following permissions and prohibitions to the class's Access Control List:

- for the "Readers" attribute we add the permission to read the entity and a prohibition of all other rights (the permission and prohibition apply to the selected entity and to all entities contained in the tree).
- for the "Editors" attribute we add the permission to read and write on the entity and a prohibition of all other rights (the permission and prohibition apply to the selected entity and to all entities contained in the tree).

We add the user to the »Editors« attribute on the class. Thus, the user takes over the attribute rights on the class, giving the user the read and write permission on all entities in the hierarchy.

Example 12: We add the user from the previous example to the "Readers" attribute on the "Document 1" entity. Due to the inherited hierarchy, the user obtains the read and write permission on the "Document 1" entity, but also obtains the inherited permissions and prohibitions from the "Readers" attribute on the class and applies them to all other inherited values. For more information see chapter [Exceptions.](#page-93-0) As this setting enables only the read permission, the user has only the read permission on the »Document 1« entity, but the read and write permission on all other entities.

Example 13: Starting from the previous example, we subsequently add to the folder the permission to delete an entity for the "Editors" attribute. We mark that the permission applies only to entities in the contained entity tree. Then, we add the user to the "Editors" attribute on the folder. Thus, the user has the option of reading and editing the class and folder, while also having the option of deleting the "Document 2" entity, since the inherited attribute rights are added together. The user retains only the read permission to the "Document 1" entity.

Example 14: Into the Access Control List (ACL) from the previous example we add to the "Document 1" entity the user's explicit permission to delete the entity. Thus, the user obtains the option of deleting the entity, as the explicitly set rights prevail over the inherited ones.

Example 15: From the Access Control List (ACL) of all entities in the hierarchy, we remove all explicit prohibitions and permissions. Let's suppose that there is an ordinary "User\_1" and a delegate "User\_2". We add the following combinations of permissions and prohibitions to the class:

- for "User\_1" we add the right to read the entity which applies to this entity and to the entities in the contained entity tree.
- $\bullet$  For "User 2" we add the right to read and write on the entity which applies to this entity and to the entities in the contained entity tree; moreover, the permission applies only when "User\_2" is a delegate.

As regards the permissions and prohibitions settings, the following situations may arise:

- If "User\_1" logs into the system via a normal session, the user has the read permission on all entities in the hierarchy.
- $\bullet$  If "User 2" logs into the system via a normal session, the user has no permissions over the entities in the hierarchy.
- If "User\_2" logs into the system as a delegate of "User\_1", "User\_1" has the read and write permission on all entities, as the rights of users and delegates are added together. For more information see chapte[r Exceptions.](#page-93-0)

Example 16: Starting from the previous example, we add to the class the right to read an entity for the "Readers" attribute (see Example 11). This right applies to the class and the child entities in the hierarchy. Afterwards, we add "User\_2" to the "Readers" attribute on the folder. As regards the permissions and prohibitions settings, the following situations may arise:

- If "User\_1" logs into the system via a normal session, the user has the read permission on all entities in the hierarchy.
- If "User\_2" logs into the system via a normal session, the user has no permissions on the class but has the option of reading the folder and documents.
- If "User\_2" logs into the system as a delegate of "User\_1", "User\_1" has the read and write permission on all entities, as the rights of users and delegates are added together.

Example 17: Starting from the previous example, let's suppose that all the entities have an additional "DirectoryEntity" attribute called "DelegateReaders". On the class we set the permissions to read the entity for this attribute, while prohibiting all other permissions. In additional permissions and prohibitions settings we mark that the permissions and prohibitions apply to the selected entity and to the entities in the contained entity tree. Simultaneously, we mark that the permissions apply only if the user located in the attribute is a delegate. We write "User\_2" on the attribute in the folder. As regards the permissions and prohibitions settings, the following situations may arise:

- If "User\_1" logs into the system via a normal session, the user has the read permission on all entities in the hierarchy.
- If "User\_2" logs into the system via a normal session, the user has no permissions on the class but has the option of reading the folder and documents.
- If "User\_2" logs into the system as a delegate of "User\_1", "User\_1" has the read and write permission on all entities, except on the folder, because the delegate's rights are also considered.

# **3.3.6 Identifiers**

IMiS®/ARChive Server uses three methods for identifying individual entities. With each identification method, each identifier specifies one and only one entity; an unknown identifier can also specify no documents in the hierarchy. An identifier can never specify more than one entity.

# **3.3.6.1 Internal identifiers**

An entity's internal identifier is automatically generated string 24 to 32 bytes in length (the length depends on the requirements of the client). The content of the string depends on the identifier of the archive, which should be unique for each archive. This ensures that the unique identifiers of individual entities are also globally unique.

IMiS®/ARChive Server uses AES-256 encryption when generating strings, and this ensures that the probability of randomly guessing the correct identifier is negligibly small. In an archive with 100,000,000 entities, the probability that a randomly generated identifier will be correct is 1:  $1,593 \times 10^{50}$  for identifiers 24 bytes long 1 : 8,636 x 10<sup>70</sup> for identifiers 32 bytes long.

For saving identifiers when the binary method of saving is not possible, the server enables three methods for encoding internal identifiers:

- Hexadecimal encoding, where the identifier is represented by a string of characters from 0 to 9 and from a to f. This string is 48 characters long for 24-byte identifiers and 64 characters long for 32-byte identifiers.
- Base64 encoding, where the identifier is represented by a string of characters taken from the lower- and upper-case letters of the English alphabet (52 characters), numbers (0-9), hyphens (-) and underscores (). This string is 32 characters long for 24-byte identifiers and 43 characters long for 32-byte identifiers.
- Base85 encoding, where the identifier is represented by a string of characters taken from the array of base64 characters and 21 additional characters: !#\$%&()\*+;<=>?@^`{|}~. An internal identifier of this kind is 30 characters long for 24-byte identifiers and 40 characters long for 32-byte identifiers.

The encoding method is determined by client requests based on the requirements of the database model where the identifiers will be stored.

# **3.3.6.2 External identifiers**

External identifiers are custom character strings up to 100 characters in length which are generated independently of the IMiS®/ARChive Server environment. The server enables the association of an entity with any number of external identifiers on the condition that no entity in a given archive is associated with the same identifier.

An entity is not required to be associated with an external identifier.

### **3.3.6.3 Classification code**

For faster work with entities in the classification scheme and for enhanced transparency, entities (classes, folders, documents) are labeled in the classification scheme. IMiS®/ARChive Server automatically assigns classification codes to entities in the classification scheme based on the position of classes and folders in the hierarchy. Classification codes are uniformly defined and are assigned at installation or at a later time by managing the classification scheme.

If the position of a class is changed in the classification scheme, all entities filed under this class are given new identifiers that show their new position in the hierarchy. The new classification code immediately becomes valid for all entities filed in the class.

When the server cannot assign a classification code to a newly created entity because of an inadequate configuration, or because the configuration has been purposefully set up this way, the user must define a classification code when the new entity is created.

The manually assigned classification code must meet the following criteria:

- It must also be uniquely defined within the parent entity.
- If a regular expression is set on the counter, then the manually set classification code must match the set expression.

The classification code must not contain the reserved character "^".

When moving records within an archive (re-classification), the classification codes of all moved entities must be changed according to the following settings of the parent entity:

- If the parent entity is set to manually assign the classification code for contained entities, the classification code of the moving entities is preserved.
- If the parent entity is set to automatically assign the classification code for contained entities, the classification code of the contained entities is changed.

The moving entity can also be assigned a new classification code manually. The parent entity to which we are classifying the moving entity must be set to manually assign the classification code or to a combination of automatic assigning with the manual override option.

This does not apply to entities in the moving contained entity tree because the configuration of the parent entity is considered every time. In the event that assigning a unique classification code (manually or automatically) is not possible, then neither is moving the content. The server denies the request to move and shows an error message.

The classification code can be changed manually if the user has the permission to edit the entity (Write) and the parent entity settings allow setting a manual classification code. All the above-mentioned rules and restrictions apply to this operation. If the new classification code has been set successfully, the event of changing the classification code is logged in the audit log, as well as the new and old classification code.

### **3.3.6.3.1 Fully Qualified Classification Code – FQCC**

#### Example: C=01^C=02^F=2020-01^D=0001

The canonical form of the fully qualified classification code is used mostly for communications between IMiS®/ARChive Server and clients; users rarely see classification codes in this form. The canonical form of the fully qualified classification code consists of multiple components, each of which represents an entity's own/partial classification code from the hierarchy to which the entity belongs.

The components are always separated by the "^" sign. Each individual component consists of two parts. The first part is a single-character code for the entity type: C for class, F for folder and D for document. The second component is the actual value of the classification code; its two parts are separated by the = sign.

#### **3.3.6.3.2 Public Classification Code – PCC**

#### Example: 01.02-2020-01/0001 (equal to the canonical form in the previous example)

The public classification code is the form that users see as the full classification code. It is made up of the same number of components as the canonical form, but each component only contains the actual classification code value. The components include characters the product administrator has defined as separators in classifications codes, with a different character for each entity type.

In this example, components that represent classes are preceded by a period (.), components that represent files are preceded by a minus (-), and the final component, which represents a document, is preceded by a backslash (/).

# **3.3.7 Life cycle**

There are two different types of entity life cycles. The first describes a change of status, and the second is only the life cycle of the instance within a user session.

The information presented below is valid for the class, folder and document entity types unless a specific entity type is listed.

### **3.3.7.1 Entity status**

When an entity is created, it receives Opened status. For a detailed description see chapter [Hierarchy.](#page-83-0) The user can create and assign custom statuses by changing attribute values. Once an entity has been saved for the first time, the attribute values can no longer be changed. The user can change the status by performing an action to change the status. In the Opened status, the user can perform operations on entities that enable entity attributes to be changed and child entities to be added (for example, entering new documents in a folder). The user can change the status to Closed only when they are fairly sure that the entity will no longer be changed and new entities will not be created under the entity. The user cannot edit the content of closed entities. In a closed entity and its subordinate entities (chapter [Closed](#page-108-0)  [Status\)](#page-108-0) the user can launch the authentication process. For more information see chapter [Conditions.](#page-157-0) This makes it possible to create and maintain authenticity proof elements, which would otherwise become invalid in storage if changes were later made to the entity. An entity can be deleted at any phase of the life cycle. Deletion before the disposition process is exceptional and should not be a part of regular processes at an organization. It should only be used if an entity has been incorrectly entered, as it is intended for error correction.

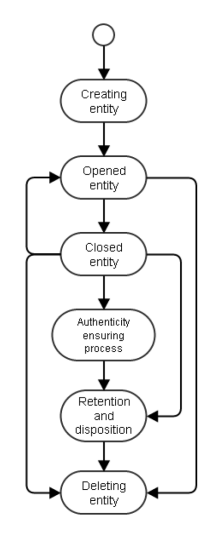

Image 5: Entity life cycle
### **3.3.7.1.1 Opened status**

Opened status enables the entity to be opened in Write mode and makes it possible for new child entities to be added to the entity (for example, creating new documents in a folder). A user opens a closed entity by changing the status of only the entity they would like to work with; the status of all child entities remains closed.

A closed entity can only be opened if:

- The entity the user would like to open is closed.
- And has opened child entities.

#### **3.3.7.1.2 Closed Status**

An entity with Closed status can only be opened in Read-Only mode. It is not possible to edit the attributes or to add child entities. If authentication settings have been entered in IMiS®/ARChive Server, the server will include entities of this kind in the list of entities suitable for generating authenticity proof elements. Closing an opened entity causes the closing of all open child entities with a status. If the closed entities (and the entities they contain) are included in an authentication process, an Archival Information Package (AIP) is generated for all edited entities and the authentication process is launched. For more information see chapter [Conditions.](#page-157-0)

### <span id="page-108-0"></span>**3.3.7.2 Entity instance**

An instance is a representation of an entity in IMiS<sup>®</sup>/ARChive Server's working memory. When opening an entity, the system must first check whether the entity is already in the cache. It is always in the cache when it is being used in another session.

If the entity is not in the cache, it is loaded from the database; otherwise the already existing instance, which is shared by all sessions, is used. This model enables the efficient use of server resources and faster responses to requests to open entities, as the use of already loaded instances is incomparably faster than transferring them from the database.

If a user has Read access, a new copy of the entity will be created in the cache, and this copy will not be accessible to any other session. If another session already has its own copy of the entity opened (the entity is opened in Write mode in another session), access is denied. Access is also denied if the entity is marked as permanent.

The other sessions will access the instance from which the copy for writing was made; this copy remains active for all the other sessions and cannot be edited. At the same time, only one copy "for writing" is allowed.

Consequently, no change made to the entity will be visible in other sessions until the process for saving the entity opened for writing is performed. This process checks the consistency of the entered metadata, saves changes to the database and replaces the instance in the cache. After saving, all new operations for opening the entity return the changed instance. Sessions where the entity was opened before saving will not see the new version in the existing instance (the model operates on the principle of an unchangeable status at the moment of opening).

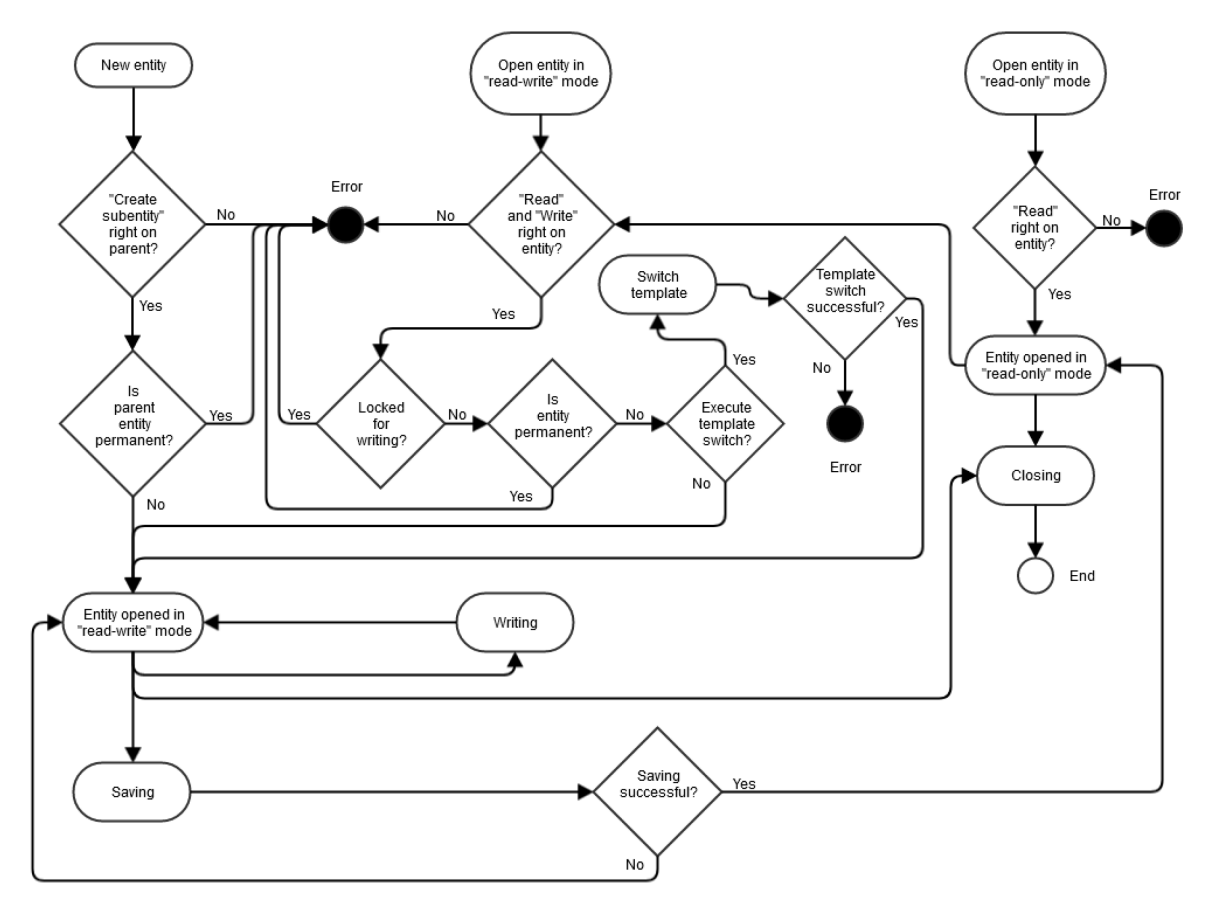

Image 6: Entity life cycle in the working memory of the server

#### <span id="page-109-0"></span>**3.3.7.3 New entity**

An unsaved instance of an entity is created as a result of a request from a client which must contain:

- The valid unique identifier of the parent entity.
- The valid unique identifier of the template, which cannot be a system or internal template.

It also checks if the following conditions have been met:

- The right to access the parent entity as determined by the security class.
- The user has the right to create new child or sub-entities in the parent entity.
- The parent entity cannot have status "Closed".
- The parent entity must not be marked for permanent retention. For more information see chapter **Review process**.
- The unique template identifier must be included in the list of allowed entities in this part of the classification scheme.

If any of these conditions has not been met, IMiS®/ARChive Server will return an error. It will create a new instance of the entity in RAM, but this instance is not recorded in the database in this phase.

The instance is accessible only in the session of the user who created the object. If a request is made for the new entity from another session, the instance will not be visible.

The entity type determines the template used, and the template cannot be changed, except when replacing a template. For more information see chapter [Opening an Entity in Read-Write](#page-110-0)  [or in Read-Only mode.](#page-110-0)

When creating entities from email templates, the email attributes are automatically parsed and logged (see chapter [Email document attributes\)](#page-61-0). The server supports automatic parsing for the following types of email messages:

- EML (RFC822).
- Microsoft Outlook MSG (MS-OXMSG).

A classification code for the entity has not been defined in this phase. The entity is physically saved on the server once the method for saving has been called up. After a successful save, the entity becomes accessible to other sessions.

### <span id="page-110-0"></span>**3.3.7.4 Opening an entity in Read-Write or in Read-Only mode**

In IMiS®/ARChive Server, a request to open an entity is sent by a client. The client determines whether the entity will be opened in Read-Only or RO mode or in Read-Write or RW mode. The server opens the requested instance of the entity (chapter [Entity Instance \)](#page-108-0) and checks access rights.

If the security class of the entity allows it to be opened and if the user has the required access rights, the action can be performed. When opening an entity in the "Read-Write" mode, the entity template can be replaced. The new template must be of the same type, which means that a class template cannot be replaced with a folder or document template. Moreover, the template must be included in the set of allowed templates and the entity must be without versions.

The server returns the following information to the client:

- A reference to the opened instance of the entity.
- An identifier of the entity's parent entity.
- The template with which the entity was created.
- Different kinds of system metadata on the entity (date created, last edited, effective rights of the user for the entity, etc.).
- List of templates which can be used to create child entities.

All later requests must refer to the reference given.

The entity-opening event leads to the creation of a record of the event in the audit trail.

#### **3.3.7.5 Reading entity content**

A request to read data from an entity is a demand that IMiS®/ARChive Server read the components of the entity. The entity must be opened in either Read-Only mode or Read-Write mode. The request must contain (at least):

- A reference to the entity instance.
- The extent of the data being read.

The extent of the data being read contains instructions that tell the server what its reply to the request should contain.

The request can contain a demand for:

- Metadata (all, public, listed).
- Access rights (records of access rights for the entity, records of access rights for the attributes, or both).
- Proof of the authenticity and integrity of the entity (AIP and ERS).

In its reply to the client, the server returns all the values of the requested attributes, except for those for which the user does not have access rights.

If the user does not have access rights, IMiS®/ARChive Server does not return an error, but it also does not return the metadata for which the user does not have rights. Reading entity content is an event that does not lead to a record in the audit trail.

### <span id="page-112-0"></span>**3.3.7.6 Editing entity content**

A request to log changes to the components of the instance of an entity is a demand that IMiS®/ARChive Server save changes to the metadata in the request to its instance of the entity in memory. A client can send multiple requests for editing an entity that is open for writing. Changes are not saved to the database until the server receives a request to save the entity.

A request contains:

- A reference to the entity instance (required).
- A list of special system attributes and their values.
- A list of attributes and their values (all attributes of the entity except for special system attributes).
- A list of any changed access rights (added, changed, deleted).

If a user changes an attribute that contains multiple values, all the values must be logged both those that have been changed and those that remain the same. When logging these values, the system also partially checks the validity of the attribute values. For more information see chapter [Parameters.](#page-40-0)

On the server, multiple consecutive requests for editing in an entity that is open for writing can be sent. In its reply to the request for changes, the server either gives an affirmative reply or returns an error stating that the changes could not be made. The entity is physically saved on the server once the method for saving has been called up. After a successful save, the entity becomes accessible to other sessions.

The event in which the entity is changed does not lead to a record in the audit trail, any changes are logged during saving, because changing an entity only changes the instance of the entity in working memory, and these changes are not permanent.

### <span id="page-113-0"></span>**3.3.7.7 Saving**

A save request is a demand for IMiS®/ARChive Server to save an entity. An entity open for writing is physically recorded in the database, and a write-proof copy is loaded in the cache. For more information see chapter [Entity instance.](#page-108-0) The request must contain (at least) a reference to the entity instance.

When logging these values, the system also partially checks the validity of the attribute values. For more information see chapter [Parameters.](#page-40-0) The reason for the two-phase verification is that the validity of all attributes cannot be checked when saving. A typical example is checking for the presence of required attributes; this is not possible in an individual call to check an instance.

In the process of saving, effective entity retention periods are checked, as well as whether the entity represents a class, folder or document under class.

If the entity has no effective retention period, saving is not successful.

If the template was replaced while editing the entity, the values of the old attributes which the new template does not contain are deleted.

After an instance of an entity has been saved, the entity remains open in Read-Only mode, and the client receives the entity's unique internal identifier, which the client or application can save to the data collections of third-party applications to directly call up the entity at a later time. Following successful saving, changes to the entity are visible in every instance opened following the saving. Instances opened before saving remain unchanged throughout their entire life cycle.

Saving creates a record of the following events in the audit trail:

- "Change of attribute value": if a change has been made to one or more system or special attributes.
- "Change of access control list": if a change has been made to one or more records of access rights.
- "Change of physical record attribute": if a change has been made to one or more attributes for physical records management.
- "Change of template": if the template has been changed.
- "Entity saved".

#### **3.3.7.8 Closing**

A request for closing an instance of an entity is a demand for IMiS®/ARChive Server to reduce the number of references to the entity instance by 1; if the counter of reference goes to 0, it deletes the instance in the cache.

A request for closing is also made for all instances of an entity in a session when the session is closed, provided an explicit request for closing an entity instance(s) has not been made. The request must contain (at least):

• A reference to the entity instance.

Following the closing, the reference to the entity instance becomes invalid.

If an unsaved instance of an entity that was open in Write mode is closed, any changes will be permanently lost. Closing does not lead to a record in the audit trail.

#### <span id="page-114-0"></span>**3.3.7.9 Move**

The movement of an entity is triggered with a move request. Moving a document means classifying the entity in a different part of the classification scheme; moving can therefore also be called re-classification.

The request must contain (at least):

- The unique identifier of the entity the user would like to move.
- The unique identifier under which the user would like to classify the entity in the previous sentence.
- A reason for the move.
- a new partial classification code (optional).

Once an entity has been moved, IMiS®/ARChive Server checks the following conditions:

- The right to access the parent entity as determined by the security class.
- The right to edit the entity being moved (adding system attribute values).
- The right to move the entity being moved.
- The right to add new child entities to the entity to which the moved entity is being moved (new location).
- The target entity where the entity being moved is being filed, must allow for the creation of child entities using the template with which the entity being moved was created.
- The target entity where the entity is being moved must not be closed.
- If a partial classification code is present in the request, then it is checked whether the manual/automatic classification code which was sent in the request can be set on the target entity.

If any of these conditions has not been met, IMiS®/ARChive Server will deny the move. All child entities are moved along with the selected entity.

All the above listed conditions are also checked for the child entities.

Classification codes for the moved entities are recalculated in accordance with the rules valid for the new location (chapter [Classification codes\)](#page-148-0) and have no connection to the old classification codes. The user who performed the move is required to enter a reason for the move.

The move event is recorded in the audit trail of the moved entity, and a record of the move event is also created in all child entities moved together with the main entity.

The volume of data in the report in the audit trail differs depending on the entity being moved and its child entities.

#### **3.3.7.10 Changing the security class**

Security class is changed when a client sends a request to change security class. The request must contain (at least):

- The unique identifier of the entity.
- The new security class.
- The reason for the change.

Before changing the security class, IMiS®/ARChive Server checks the following pre-conditions:

- The right to access the entity as determined by the security class.
- The right of the user to change the security class in the entity.
- The right to use a security class equivalent to the user's; the new security class must be equal to or less than the user's.

The server first checks if the operation to change the security class can be performed. The new security class may not be greater than the security class inherited from the entity's parent entity. If the security class is raised, it is changed for the entity and for any of its child entities with the same security class; in so much as the child entities have a lower security class, they are unchanged. If the security class is lowered, the security class is changed to the new value for all entities for which a security class has been explicitly specified.

When changing the security class, the server automatically fills in the attributes of the changes of the security class in the entity for which a new security class has been defined:

- "sys:SecurityClassChangeReason": The reason for changing the security class is given by the user; this data is required when changing the security class.
- "sys:SecurityClassChangeAgent": The user who performed the change of the security class.
- "sys:SecurityClassChangeDateTime": The date and time of the change of the security class.
- "sys:SecurityClassChangeFrom": The value of the effective security class BEFORE the change; it can be explicit or inherited.
- "sys:SecurityClassChangeTo": The value of the effective security class AFTER the change; it can be explicit or inherited.

Every change of the security class that is either a direct change or a change as the result of an entity's child status is logged in the audit trail of the entity as a security class change event; the record contains the old value, the new value and the reason for the change.

# <span id="page-116-0"></span>**3.3.7.11 Deleting**

The deletion of an entity is triggered with a delete request. The request must contain (at least):

- The unique identifier of the entity.
- If the entity's sys:Description attribute does not have a value, one can be entered upon deletion, as the description is required information when deleting an entity.
- The reason for the deletion.

Before an entity can be deleted, IMiS®/ARChive Server checks the following conditions:

- The right of the user to delete the entity.
- The presence of all required metadata: the sys:Description system attribute, which becomes required in the event of deletion, is also checked.
- The sys:Significance system attribute is also checked; if this value is set to 1 ("Vital") or 2 ("Permanent"), deletion of the entity will not be possible.

The method of deletion can be set in the server so that:

- The integrity of the entity is maintained, that is, none of the entity's components are deleted (the Moreq2 9.3.1 Specification).
- All metadata and content is deleted except for those required to maintain the consistency of the deleted entity (the Moreq2 9.3.1 Specification).

In both cases, the entity is moved to the Deletion system class (classification code C=sys^C=Trash^C=Deleted), where all deletions are collected.

As a result, the entity is "hidden" from all users.

Every deleted entity, regardless of the settings for the extent of the deletion, maintains the following system attributes:

- sys:Title: The title of the entity.
- sys:Description: The description of the entity (this data is otherwise not required, but becomes required in the event of a deletion).

When the user enters a description of the entity prior to deletion, the entity is opened in editing mode, the attribute value is updated, and the entity is saved. All these changes are recorded by the audit log.

The server also automatically adds the following system attributes to the deleted entity:

- int:Template: The original template with which the entity was created (hidden from user).
- int:ParentId: The internal identifier of the parent entity where the entity was located (hidden from user).
- sys:del:Reason: The reason for deleting the entity; this data is entered by the user and is required when deleting an entity.
- sys:del:Agent: The user who performed the deletion.
- sys:del:DateTime: The date and time of the deletion.
- sys:del:ClassificationCode: The classification code of the entity prior to deletion.
- sys:del:Reference: Reference to the transferred entity. The attribute is empty if an entity is deleted. It is used only for transferred entities in the review process. For more information see chapter [Review process.](#page-200-0)

#### Warning: Once performed, a deletion is irreversible.

If the description of an entity is provided at the time of deletion, records of following events will be logged in the audit trail:

- The opening of the entity in Write mode.
- The sys:Description system attribute was changed.
- The entity was saved.

The deletion event is logged in the audit trail of the deleted entity.

#### **3.3.7.12 Changing status**

A client can request a change of status.

The request must contain (at least):

- The unique identifier of the entity.
- The new value of the status.
- The reason for the change (not required).

Before the status of an entity is changed, IMiS®/ARChive Server checks the following preconditions:

- The right of the user to change the status of the entity and any child entities.
- The parent entities of the entity whose status is being changed must be open.

The change of status can be broken down into three actions:

- Opening a closed entity.
- Closing an open entity.
- Setting the inherited value in the open entity.

Opening a closed entity: Opening a closed entity causes only the entity in question to be opened; its child entities remain closed. The new status is entered in the sys:Status system attribute, and the date and time of the opening are entered in the sys:Opened system attribute; the sys:Closed value is deleted. The opening event is logged in the audit trail of the open entity.

Closing an opened entity: Closing an opened entity causes the entity in question and all its open child entities to be closed. The attribute sys:Closed is set for all closed entities using the current date and time, and the new status value is recorded in the sys:Status attribute (only for the entity in question; child entities inherit this value). A status change event is logged in the audit trail of every closed entity.

Setting inherited values: If an open entity has an explicitly set status value, this action will give it the inherited value from its parent entity. Because the content value of the status was not changed for the entity in question, this action is not logged in the audit trail.

# **3.3.7.13 Transferring unclassified contents from existing archives to an archival entity.**

Unclassified contents are documents which were created with older clients.

Since the latter are not familiar with the concept of classification and metadata, they create all documents in predefined containers and with metadata defined by the server configuration for older clients.

By transferring the unclassified contents to any existing archival entity, the following is preserved:

- The audit log belonging to the unclassified content.
- The Archival Information Package and the Evidence Record Syntax (if present).

The entity that represented the container of unclassified contents is no longer available, but older clients can access the content via the content identifier.

The transfer of unclassified content is performed under the following conditions:

• The entity which is the object of the transfer must represent a valid container of unclassified content.

- The entity which is the object of the transfer must not contain versions or have references.
- If the archival entity to which the unclassified content is being transferred has versions, then the content will be transferred to the current version.

# **3.3.8 Audit trail**

The audit trail is an undeletable chronological record of access, queries and changes made in IMiS®/ARChive Server. The minimum information the audit trail contains is the user, the time and the action performed on any document, folder or class in the classification scheme. It is also a documented record about certain performed procedures. The audit trail is completely inalterable throughout its entire life cycle. In this regard, it is protected from both authorized and unauthorized interventions. It provides a log of changes and an overview of procedures performed.

It is intended for the performance of activities on the archived objects.

The data in the audit trail are saved together with the archived records on the server.

For each user session, an audit session with a start and end is also logged.

All events contain a reference to this audit session.

#### **3.3.8.1 Sessions**

When a session is opened in IMIS<sup>®</sup>/ARChive Server an audit session is also opened. When the audit session is opened, the following information is recorded in the database:

- The user account of the user who logged in.
- The hostname of the computer from which the session was launched.
- The date and time of the start of the session.
- The internal network address (the internal IP address of the network interface from which the session was launched; it is provided by the client in the authentication data).
- The public network address (the network address of the client as seen by the server).
- The date and time of the end of the session.
- The reason for ending the session:
	- Session was not closed (0)
	- Normal session end (1)
	- Unexpected termination of the session by the client (2)
	- Time-out (3)
	- Improper authorization (4)
	- Improper request (5).
- Delegate's username (if it is a delegate session).

Once this data has been logged, the server assigns the session a unique identifier which remains the same for the duration of the session and which is used to log every event detected and launched in the framework of the session; it becomes linking data for data about the session and data about all events in the session.

#### **3.3.8.2 Events**

Every access to the server is logged as an event in the audit trail.

In every record of an event in the audit trail, the following parameters (minimum) are logged:

- Unique audit session identifier.
- Event type.
- Date and time of the event.

The audit trail allows the following non-required parameters to also be saved; they are provided by the client when an action is performed:

- Reason for action: can have a "printf" format message in the parameter [\(http://en.wikipedia.org/wiki/Printf\\_format\\_string\)](http://en.wikipedia.org/wiki/Printf_format_string).
- Reason for action parameters: if the reason contains parameters, the content of the parameters in the print out of the action are merged with the reason for the action in a uniform message.

The following events are automatically logged in the audit trail:

#### New entity [1]

This event is logged in the audit trail whenever a user creates a new entity.

For more information see chapter [New entity.](#page-109-0)

Because the entity requires a unique identifier, which at this point is not available (it is assigned during saving), the event is physically recorded in the database only when it is saved with the time of the saving, at the same time as the entity saving event.

The reason for using this logging model for this type of event is also connected to the fact that before saving, the entity does not actually exist, and it only begins to exist on the server once it has first been saved.

The following are recorded in the audit trail report:

- Unique identifier of the entity.
- Reason/message from the user when an entity is created (not required).
- Reason/report parameters (not required, required if a reason/report with parameters is present).

# Opening an entity in Read-Only mode [2]

This event is logged in the audit trail each time a user opens an entity in Read mode. For more information see chapter [Opening an entity in Read-Write or in Read-Only mode.](#page-110-0)

The following are recorded in the audit trail report:

- Unique identifier of the entity.
- Reason/report from user for opening the entity (not required).
- Reason/report parameters (not required, required if a reason/report with parameters is present).

### Opening an entity in Read and Write mode [3]

This event is logged in the audit trail each time a user opens an entity in Write mode. For more information see chapter [Opening an entity in Read-Write or in Read-Only mode\)](#page-110-0).

The following are recorded in the audit trail report:

- Unique identifier of the entity.
- Reason/report from user for opening the entity (not required).
- Reason/report parameters (not required, required if a reason/report with parameters is present).

### Entity saved [4]

This event is logged in the audit trail when the entity is saved (chapter [Saving\)](#page-113-0).

The following are recorded in the audit trail report:

- Unique identifier of the entity.
- Reason/report from user for saving the entity (not required).
- Reason/report parameters (not required, required if a reason/report with parameters is present).

#### Entity moved [5]

This event is logged in the audit trail when the entity is moved (chapter [Move\)](#page-114-0).

For each movement of an entity (movement of a branch of entities can lead to multiple

movements) an event is logged in the audit trail.

The following are logged in the audit trail report:

- Entity status.
- Full old classification code.
- Full new classification code.
- Values of all contained attributes.
- Reason/report from user for moving the entity (not required).

### Deleting an entity [6]

An event is logged in the audit trail when an entity is deleted. For more information see chapter [Deleting.](#page-116-0) Required information about the reason for the deletion is entered in both the specific attribute for this purpose and in the audit trail.

The following are logged in the audit trail report:

- Unique identifier of the entity.
- Reason/report from user for deleting the entity (not required).
- Reason/report parameters (not required, required if a reason/report with parameters is present).

### Audit trail query [7]

This event is logged in the audit trail every time a query is made for an entity in the audit trail. The following is logged in the audit trail report:

• Search term created by the server on the basis of the user's query.

### Change audit trail settings [8]

This event is logged in the audit trail when the server detects that audit trail profile settings have been changed during server off-time (by directly manipulating settings record). Because changes to the settings of the audit trail profile can also be implemented when the service is not running, this check of the identity of the previous and new audit trail profile settings is performed when the audit trail starts up.

The audit trail report records the settings changes and its settings. Changed settings are marked with a " \* ".

Example: The following are logged in the audit log:

- »Audit log profile 'c148d24c-d8c0-4837-b930-cee05cbf1629' enabled state changed to on\*«;
- »Audit log profile 'c148d24c-d8c0-4837-b930-cee05cbf1629' required parameters settings changed. UserName: on\* ComputerName: on, PrivateAddress: on, Reason: on«;
- »Audit log profile 'c148d24c-d8c0-4837-b930-cee05cbf1629' events settings changed. AuditLog.Query: on\*, Entity.Create: on\*, Entity.OpenReadOnly: on\*, Entity.OpenReadWrite: on\*, Entity.Update: on\*, Entity.Move: on\*, Entity.Delete: on\*, Entity.ACLChange: on\*, Entity.PropertiesChange: on\*, Entity.PhysicalRecordsManagementChange: on\*, Entity.SecurityClassChange: on\*, Entity.StatusChange: on\*, Entity.RetentionChange: on\*, Entity.Disposed: on\*, Entity.Permanent: on\*, Entity.Transferred: on\*, Entity.Reviewed: on\*, Content.Move: off, Content.OpenReadOnly: off, Content.OpenReadWrite: off, Content.Create: off, Content.Delete: off, Content.Update: off, Content.MetadataChange: off, Entity.CheckOut: on\*, Entity.CheckIn: on\*, Entity.DiscardPWC: on\*, Entity.TemplateSwitch on\*, Entity.ClassificationCodeChange on\*«.

The logging of this event prevents abuse, for example, an administrator with access to the server configuration could change the temporary server settings.

Example: Turning off the audit trail for the duration of one query.

### Change attribute value [9]

An event is entered in the audit trail when an entity is saved, that is, when the value of one or more attributes is changed. For more information see chapter [Editing entity content](#page-112-0) and [Saving\)](#page-113-0). Physical record management attributes are listed in their own event and this event is not logged.

The following are logged in the audit log:

- Unique identifier of the entity.
- List of all attributes that have been changed.

### Changing the Access Control List [10]

An event is entered in the audit trail when an entity is saved if the Access Control List (ACL) has been changed. For more information see chapter **Editing entity content and Saving**). The server checks and compares the existing Access Control List with the new one and looks for differences.

If a change has occurred, both lists are logged in the audit trail: the old one and the new one. If a new entry was added to the list, only this entry is recorded, as there is no old value. If a record is deleted from the access control list, only the old record is recorded, as there is no new value.

The unique identifier of an attribute is logged whenever the Access Control List is changed for that attribute.

- Unique identifier of the directory entity user or group.
- Old status of the record in the Access Control List.
- New status of the record in the Access Control List.
- Unique identifier of the attribute if the record in the access control list pertains to an attribute.

### Changing physical record management attributes [11]

An event is entered in the audit trail when an entity is saved. For more information see chapter [Editing entity content](#page-112-0) and [Saving.](#page-113-0) An event is logged only if at least one physical record management attribute has been changed.

The following are logged in the audit log:

- Unique identifier of the entity.
- All changed and unchanged physical record management attributes and their values before and after the change.

#### Changing the security class [12]

This event is logged in the audit trail every time the security class is changed.

For more information see chapter [Confidentiality \(Security Class\).](#page-88-0)

The following are logged in the audit log:

- Old security class.
- New security class.
- Notes.

#### Changing entity status [13]

This event is logged in the audit trail every time an entity's status is changed.

The following are logged in the audit log:

- New status value.
- Reason (not required).

### Changing retention policies and disposition holds in the review process [14]

This event is recorded in the audit trail when effective retention policies and additional or removed entity holds are changed in review process.

The following titles are logged in the audit log:

- Added retention policies
- Removed retention policies
- Added holds
- Removed holds.

2022 © Imaging Systems Inc., All rights reserved.. 127

### Template replacement [15]

The event is recorded into the audit log when the template is changed. The audit log report records:

- The old and new name of the template.
- The reason (optional).

### Moving content [16]

The event is recorded into the audit log when the content is moved. If the content is moved within the same entity, the audit log records:

- The unique identifier and description of the moved content.
- The source and target name of the attribute to which the content is being moved.
- The reason (optional).

If the content is moved between different entities, the audit log records:

- The source entity records: The unique identifier and description of the moved content, the name of the attribute (where the moved content was located) and the classification code of the target entity to which the content has been moved.
- The target entity records: The unique identifier and description of the moved content, the name of the attribute (where the moved content is located) and the classification code of the source entity from which the content has been moved.
- The reason (optional).

# Opening content in Read mode [17]

This event is recorded in the audit trail when content is opened in Read mode For a detailed account of content see chapter [System attributes / sys:Content.](#page-49-0)

- Content identifier.
- Description of content (if one exists).
- Reason for the change (not required).

### Opening content in Write mode [18]

This event is recorded in the audit trail when content is opened in Write mode.

The following are logged in the audit log:

- Content identifier.
- Description of content (if one exists).
- Reason for the change (not required).

# Creating content [19]

This event is recorded in the audit trail when content is created.

The following are logged in the audit log:

- Content identifier.
- Description of content (if one exists).
- Reason for the change (not required).

### Deleting content [20]

This event is recorded in the audit trail when content is deleted.

The following are logged in the audit log:

- Content identifier.
- Description of the content (if one was present at the time of deletion).
- Reason (not required).

### Saving content [21]

This event is recorded in the audit trail when edited content is saved.

- Content identifier.
- Description of content (if one exists).
- Reason (not required).

### Changing content metadata [22]

This event is recorded in the audit trail when content metadata is changed (description is changed).

The following are logged in the audit log:

- Content identifier.
- New description of the content (if one is present).
- Reason (not required).

#### Entity disposition [23]

This event is recorded in the audit trail when an entity is disposed in the review process.

The following are logged in the audit log:

- Reason for disposal.
- Comment (not required).

#### Permanent entity retention [24]

This event is recorded in the audit trail when the entity is checked as permanent in the review process.

The following are logged in the audit log:

- Reason for permanent retention.
- Comment (not required).

#### Entity delivery [25]

This event is recorded in the audit trail when the entity is delivered in the review process.

- Reason for delivery.
- Comment (not required).

### Omitted for the next review [26]

This event is recorded in the audit trail when the entity is dropped in the review process.

The following are logged in the audit log:

- Reason for omission.
- Comment (not required).

# Creating draft [27]

The event is logged in the audit log of the entity from which the draft has been created.

The following are logged in the audit log:

- Reason (not required).
- The version from which the draft has been created.

### Checking-in draft [28]

The event is logged in the audit log of the entity into which the draft is being filed.

The following are logged in the audit log:

- Reason (not required).
- The version of the filed draft.

### Discarding draft [29]

The event is logged in the audit log of the entity from which the draft has been created.

The following are logged in the audit log:

• Reason (not required).

### Classification code change [30]

The event is logged in the audit log of the entity whose classification code is being changed.

- Reason (not required).
- Previous and new classification code.

### **3.3.8.3 Right to view the audit trail**

A user can perform audit trail queries if they have the right to view the audit trail. A user either has the right to view the entire audit trail or they do not. This right is obtained by assigning the AuditLogQuery role. Viewing the audit trail results in an XML file

For more information see chapter [Report format.](#page-132-0)

Even though the user has the right to view the audit log, the query results may contain events belonging to entities to which the user does not have access. Such events are removed from the query result. The final result is a list of events that match the search parameters and that belong to entities to which the user has access.

### **3.3.8.4 Query**

When making a query, a user can use the following search parameters to limit the results to events that are of particular interest to them:

- Event date range.
- IP address range (for example, from 192.168.1.1 to 192.168.1.99).
- List of IP addresses.
- List of usernames.
- List of names of computers used to access the system.
- List of encoded unique entity identifiers.

If the search parameters are not selective enough and return too many results, the server returns an error. If this occurs, the user is advised to repeat the query with more precise or different search parameters. The easiest way to limit the range of results is to the shortest range of dates possible.

Search parameters can also be combined, but there are limits.

Auditlog query condition can always contain a date-time range condition.

One additional parameter can also be selected from the following list:

- Range of IP addresses.
- List of IP addresses.
- List of user names.
- List of names of computers through which the system was accessed.

Viewing the audit trail results in an XML file. For more information see chapter [Report format.](#page-132-0)

### <span id="page-132-0"></span>**3.3.8.5 Report format**

The report created on the basis of data in the audit trail is crucial for reconstructing the events that led to a change of archived records at any point in the life cycle - from their creation to the viewing of the audit trail. In the absence of an audit trail, it is practically impossible for an authorized person to conduct an audit based on subjective evaluations of circumstances and events.

The results of the overview of the audit trail are provided to the client who performed the overview in the form of an XML file. The file is assembled in accordance with the XSD scheme standards included in IMiS®/ARChive Server. The XSD scheme is also available at [http://www.imis.si/imisarc/auditlog.xsd.](http://www.imis.si/imisarc/auditlog.xsd)

#### Example: The XML record contains the results of an audit trail query

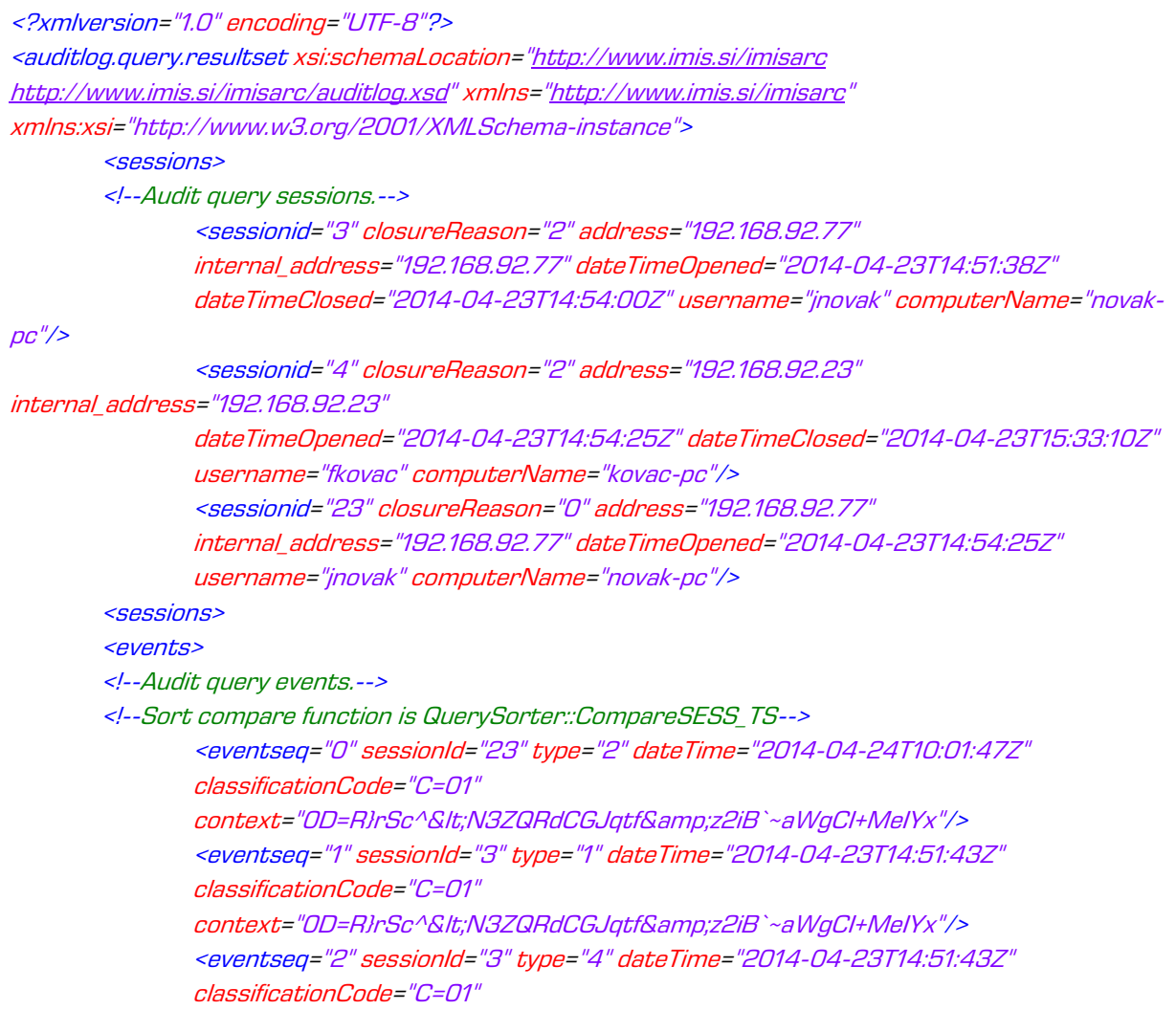

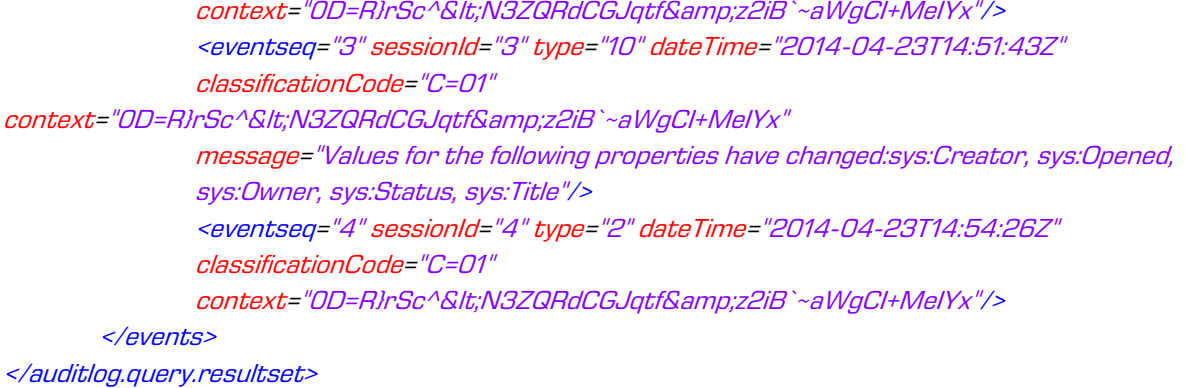

The XML files is made up of two sets:

- Sessions
- Events.

#### **3.3.8.5.1 Information about sessions: Sessions**

The "Sessions" contain a list of all sessions within which any of the searched events were launched.

List of session data:

- Unique session identifier (ID).
- Reason for closing the session (closureReason); a list of possible reasons for closing a session in the XSD format is available at [http://www.imis.si/imisarc/auditlog.xsd.](http://www.imis.si/imisarc/auditlog.xsd)
- Public IP address (address).
- Private IP address (internal address).
- Name of computer (computerName).
- Date and time the session was opened (dateTimeOpened).
- Date and time the session was closed (dateTimeClosed).
- Unique user account identifier user (username).
- Unique user account identifier in the event of a delegate session.

If the session has not been closed, the value of the reason for closing the session will be equal to 0 and the time of closing will be unspecified. This occurs when a session is still active or (theoretically speaking) the server was stopped in an uncontrolled manner during the session.

### **3.3.8.5.2 Information about events: Events**

"Events" contain a list of searched events and their data.

List of event data:

- Sequence of the event in the list (seq).
- Session identifier (sessionId): a reference to the session during which the event was launched.
- Event type (type).
- Time of the event (dateTime).
- Classification code of the relevant object (classificationCode).
- Encoded unique entity identifier (context).
- Message/reason for the action (message).

#### **3.3.9 Retention periods**

Retention periods represent a time frame in which the archive system must retain entities. When the time frame passes, a decision is made what will happen with retained entities in the review process.

Each retention period contains the following attributes alongside the mandatory attributes that are key for its operations in the review process:

- the sys:ret:pol:Trigger attribute represents a search string to determine a time frame of a retention period. For more information see chapter [Search syntax rules.](#page-153-0)
- the sys:ret:pol:Action attribute represents the default action for entities that will become the subject of review when the retention period will have passed.

Each entity in the classification scheme (except the document in the folder) needs at least one defined retention period. By establishing connections between entities and retention policies, effective retention periods are monitored and so is the preparation of the review process, though indirectly.

The disposition hold has a special role in the review process. It enables a disposal from the process of preparation of all entities that are connected to at least one hold.

In the process of implementation, a selected action is not implemented for such entities. As with retention policies, holds are managed through connections that are described below.

#### **3.3.9.1 Managing disposition hold connections**

Connect the disposition holds to the entities when you want to hold them from the review process. A disposition hold can be connected to all types of entities that can be also connected to retention polices. It applies to an entity to which it is connected and to all contained entities regardless of effective retention policies. It is valid until it is cancelled or until the connection is deleted.

Example: For an example, take a folder with a contained folder »F=2019-00011^F=00001« that is in the decision of the review process. Due to an event (e.g., a lawsuit), the »F=2019-00011« folder is key documentation that must not be destroyed during the process. In this case, bind the disposition hold to the »F=2019-00011« folder. By doing so, we make sure that the folder with a contained folder is disposed from the review process. Also, the folder with a contained folder will not be a subject to the preparation of the review process until there is still an existing connection to the disposition hold.

#### **3.3.9.2 Managing retention policies connections**

The following parameters can be specified when connecting retention policies to the entities:

- Whether a policy is enabled or disabled.
- Types of entities the retention policies affect (class, folder, document classified directly under a class).

Effectiveness of retention policies of individual entities is monitored with these parameters. Effective retention policies are a set of explicit and inherited retention policies that tell us which policies effectively affect the review process of individual entities.

The order of importance of retention policy connections when calculating effectiveness is the following:

- 1. Explicit connections
- 2. Inherited connections.

Effective retention periods are calculated in the following way:

- Retention policy connections from the entire branch of entities (all parent entities) are reviewed. With hierarchy in mind, it is checked which retention policies affect the current type of entity for which they are calculated. Inherited retention periods is the result.
- Explicit connections to the retention policies that are joined with inherited retention policies are checked for the entity in question. Effective retention periods that apply to this entity are the result.

**Examples:** The table below shows an example of a retention policy configuration.

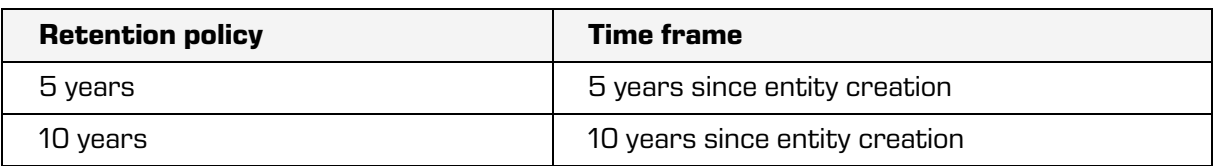

Table 6: Example of a retention policy configuration

We have the following classification tree: C=3300 C=3300^C=3301 C=3300^C=3301^F=2019-00100 C=3300^C=3301^F=2019-00101 C=3300^C=3301^F=2019-00102 C=3300^C=3302 C=3300^C=3302^D=1000 C=3300^C=3302^D=1001

The main class is »C=3300« and it contains two classes, »C=3301« and »C=3302«. The contained class »C=3301« contains folders »F=2019-00100«, »F=2019-00101« and »F=2019-00102«. The contained class »C=3302« contains documents »D=1000« and »D=1001«.

Example 1: In the main class »C=3300«, the bound »5 years« retention policy is enabled for classes, folders and documents classified directly under classes. All entities in the tree are covered with this configuration as the retention policy is inherited to all types of entities in the tree.

Example 2: Change the configuration from Example 1 so the »5 years« retention policy is enabled for classes and folders. Such a configuration is invalid as the retention policy is inherited to all types of entities in the tree except documents under a class because they do not have explicit connections to the retention policies.

Example 3: Add an explicit connection for the »10 years« retention policy to the contained class »C=3302« and enable it for documents. At the same time, enable the »5 years« retention policy for classes and folders in the class »C=3300«. Such a configuration is appropriate as the »5 years« retention policy applies to all classes and folders, whereas the »10 years« retention policy is valid only for documents in the contained class »C=3302«.

Example 4: Connect the »10 years« retention policy to the class »C=3300« and enable it for classes and documents. Connect the »5 years« retention policy to the contained class »C=3301« and enable it for folders. Such a configuration determines that subjects will be selected according to the »5 years« retention policy, whereas classes and contained classes with documents will be selected according to the »10 years« retention policy.

Example 5: Connect the »10 years« policy to the class »C=3300« and enable it for classes and documents. Connect the »5 years« policy to the same class and enable it for folders. Such a configuration enables selection of all folders within the class according to the »5 years« retention policy, and class and document selection under them according to the »10 years« retention policy.

Example 6: Connect the »10 years« policy to the class »C=3300« and enable it for classes, folders and documents. Connect the »10 years« retention policy to the contained class »C=3301« and disable it for classes and folders. At the same time, connect the »5 years« retention policy and enable it for classes and folders.

With such configuration, you can select classes, folders and documents under classes with the »10 years« retention policy except the subclass »C=3301« which has a disabled »10 years« retention policy. However, it has an enabled »5 years« retention policy for classes and folders.

Example Z: Connect the »10 years« retention policy to the class »C=3300« and enable it for classes, folders and documents. Then connect the »5 years« retention policy to the contained class »C=3301« and enable it for folders. Configuration is valid as all types of entities have effective retention policy in the tree, however folders in the contained class »C=3301« are in conflict as both retention policies are inherited (the »10 years« policy is inherited from the main class »C=3300« and the »5 years« policy from the contained class »C=3301«). In the case of selection to one or both retention policies, folders will always be present due to the conflict.

Example 8: Connect the »10 years« retention policy to the class »C=3300« and enable it for classes, folders and documents. Connect the »10 years« policy to the folder »F=2019-00100« and enable it for folders. At the same time, connect the »5 years« retention policy to the same folder and enable it for folders. Follow the same procedure for folders »F=2019-00101« and »F=2019-00102«. With such configuration, you can select folders according to the »5 years« retention policy, and classes and documents under classes according to the »10 years« retention policy.

Example 9: Connect the »10 years« retention policy to the class »C=3300« and enable it for classes, folders and documents. Connect the »10 years« policy to the contained class »C=3302« and disable it for documents. The configuration is invalid as documents in the contained class do not have effective retention policies.

If you bind, for example, the »5 years« retention policy to both documents in the contained class and enable it for documents, then you can disable the »10 years« retention policy for documents in the contained class »C=3302« as all documents in the subclass have at least one effective retention policy

Example 10: The following configuration is in the entity tree: the enabled »10 years« policy is bound to the class »C=3300«. The »5 years« policy is bound to the contained class »C=3301« and it applies to folders. The »5 years« policy is also bound to the contained class »C=3302« and it applies to documents. You want the »10 years« policy to apply to all entities in the tree of entities. The easiest way is to enable the »10 years« policy to the »C=3300« class for classes, folders and documents. This causes a conflict for folders and document, but it can be solved by removing the connections to policies on the subclasses »C=3301« in »C=3302«. At the same time, the policy configuration on the »C=3300« class covers the entire tree of entities with the »10 years« retention policy.

# **3.3.10 Content management**

In addition to metadata, content is an important part of the entity's integrity. In addition to creating, changing and deleting it, content can also be managed in the following ways:

- Automatic content conversion.
- Performing other actions.

#### **3.3.10.1 Automatic content conversion**

Automatic content conversion is a process in which multiple representations of a specific content type are created in different formats. This way we can convert BMP images to TIFF format, MS Word documents to PDF/A, … etc. All automatically generated content depends on the original content, which is why certain limitations apply to it:

- Deleting content with dependent content is not allowed unless all dependent content is explicitly deleted as well.
- Moving and editing dependent content is not allowed, unless the content is detached and made independent.

Automatic content conversion is performed with plug-ins that are connected into sequences using configuration. Sequences are then run on the server and generate dependent content.

#### An example of a configuration sequence:

<ns1:Converter xsi:type="ns1:ConverterSettings"> <ns1:Id xsi:type="xsd:string">c6d25a2e-f1ea-40ba-9267-39e4c6b72ef1</ns1:Id> <ns1:SourceOperation xsi:type="ns1:ContentSourceOperation">None</ns1:SourceOperation> <ns1:Filter xsi:type="ns1:ContentTypeFilter" disposition="Include"> <ns1:ContentType xsi:type="xsd:string">image/bmp</ns1:ContentType> </ns1:Filter> <ns1:Output queueForFTI="true" nextConverterId="c3287e71-068a-4ec5-9277-985303f810de" descriptionExpression="%DESC\_BASE%- %NOW\_HOUR%:%NOW\_MINUTE%:%NOW\_SECOND%.jpg">image/jpeg</ns1:Output> <ns1:Provider xsi:type="ns1:ServiceProvider" id="ImageMagic-BMP" type="Plugin" driver="libiaconvim.so.1"> <ns1:Arguments xsi:type="xsd:string">&lt;WorkDirectory>/iarc/work/conversion&lt;/WorkDirectory><ConversionReaso n>Conversion to JPEG</ConversionReason></ns1:Arguments> </ns1:Provider> <ns1:Name xsi:type="xsd:string">ImageMagick</ns1:Name> <ns1:Description xsi:type="xsd:string">Conversion with ImageMagick</ns1:Description> </ns1:Converter> <ns1:Converter xsi:type="ns1:ConverterSettings"> <ns1:Id xsi:type="xsd:string">c3287e71-068a-4ec5-9277-985303f810de</ns1:Id> <ns1:SourceOperation xsi:type="ns1:ContentSourceOperation">None</ns1:SourceOperation> <ns1:Filter xsi:type="ns1:ContentTypeFilter" disposition="Include"/> <ns1:Scope xsi:type="ns1:EntityId" type="ClassificationCode">C=61</ns1:Scope> <ns1:Output queueForFTI="true" descriptionExpression="picture.tiff">image/tiff</ns1:Output> <ns1:Provider xsi:type="ns1:ServiceProvider" id="ImageMagic-TIFF" type="Plugin" driver="libiaconvim.so.1"> <ns1:Arguments xsi:type="xsd:string">&lt;WorkDirectory>/iarc/work/conversion&lt;/WorkDirectory><ConversionReaso n>Conversion to TIFF</ConversionReason></ns1:Arguments> </ns1:Provider> <ns1:Name xsi:type="xsd:string">ImageMagick2</ns1:Name> <ns1:Description xsi:type="xsd:string">Conversion with ImageMagick2</ns1:Description>

</ns1:Converter>

A sequence consists of two plug-ins. The first plug-in (id: c6d25a2e-f1ea-40ba-9267- 39e4c6b72ef1) first converts BMP to JPEG, and then the second plug-in converts JPEG to TIFF. The results of the conversion are three interdependent files (JPEG is a representation of BMP, TIFF is a representation of JPEG).

For each conversion a Conversion log is created containing the following information:

- Date of conversion.
- Conversion information.
- Information on the software performing the conversion.
- The conversion reason.
- ID of the object which is the result of conversion.
- Description of the object which is the result of conversion.

#### Example of conversion logs that are the result of the configuration chain:

<iarc:convertlog xmlns:iarc="http://www.imis.si/imisarc/commitlog.xsd">

<iarc:object>

<iarc:conversionDateTime>2020-09-04T13:11:29Z</iarc:conversionDateTime>

<iarc:conversionProcessInfo>Processed output resoulution: 100 x

100</iarc:conversionProcessInfo>

<iarc:conversionSoftwareInfo>ImageMagick 6.7.2-7 2016-06-16 Q16

http://www.imagemagick.org</iarc:conversionSoftwareInfo>

<iarc:conversionReason>Conversion to JPEG</iarc:conversionReason>

<iarc:id

iarc:valuetype="3">0b6db3842fd0e08daa6abcb99840a1e6fa57ea966677796c3fbb6c4077b4641c</i arc:id>

<iarc:description>picture-04-13-11.jpg</iarc:description>

</iarc:object>

</iarc:convertlog>

<iarc:convertlog xmlns:iarc="http://www.imis.si/imisarc/commitlog.xsd">

<iarc:object>

<iarc:conversionDateTime>2020-09-04T13:11:29Z</iarc:conversionDateTime>

<iarc:conversionProcessInfo>Processed output resoulution: 100 x

100</iarc:conversionProcessInfo>

 <iarc:conversionSoftwareInfo>ImageMagick 6.7.2-7 2016-06-16 Q16 http://www.imagemagick.org</iarc:conversionSoftwareInfo>

2022 © Imaging Systems Inc., All rights reserved.. 141

<iarc:conversionReason>Conversion to TIFF</iarc:conversionReason>

<iarc:id

iarc:valuetype="3">0a1a0d2f930d09b47ee1bee0cadf3c45e6e4805583cbe936c2c9f298bc368cab</ia rc:id>

<iarc:description>picture.tiff</iarc:description>

</iarc:object>

</iarc:convertlog>

Below is a detailed description of individual labels and attributes of the configuration XML.

# Id

The Id label contains a unique plug-in identifier.

#### **SourceOperation**

The value of the SourceOperation label represents an operation that will be performed after the successful conversion of the original content.

The following table contains valid values and their descriptions.

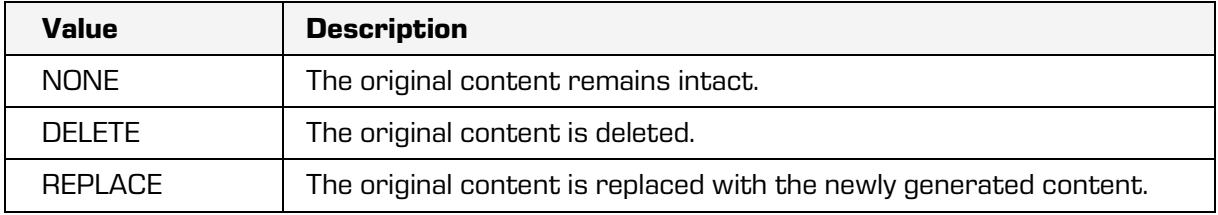

Table 7: Values of the SourceOperation label

### Filter

The value of the Filter label represents an input list of MIME types that the plug-in can convert (the value of the »disposition« attribute is »Include«) or for which the plug-in doesn't have support (the value of the »disposition« attribute is »Exclude«). If the value of the »disposition« attribute is »Include« and the list is empty, then such plug-in is not configured as an input plugin in the sequence.

# **Output**

The value of the Output label represents the MIME type of the converted content. The following table contains the label attributes and their descriptions.

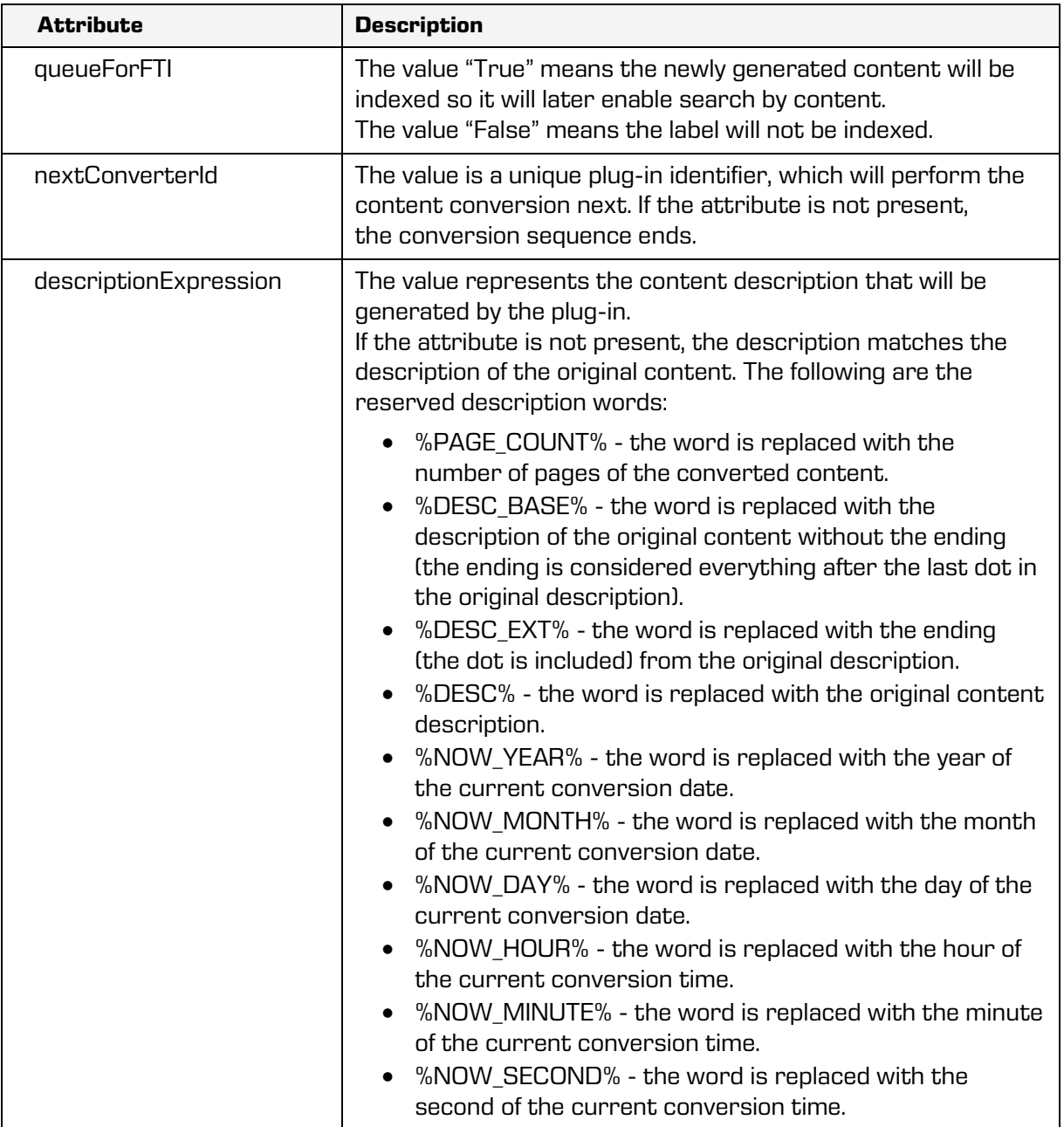

Table 1: Attributes of the Output label

### **Provider**

The values of the Provider label are the arguments that the individual plug-in needs for content conversion. The following table shows label attributes and their descriptions.

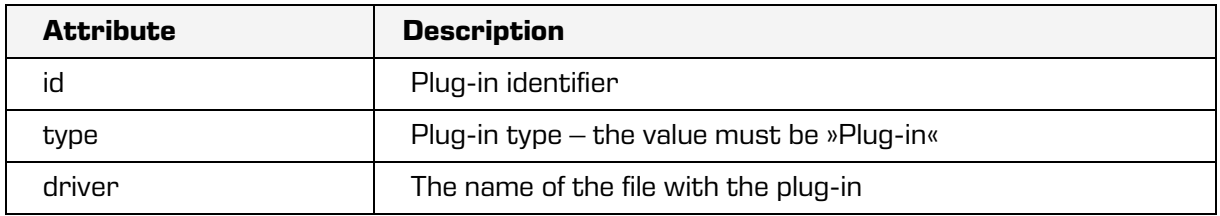

Table 2: Attributes of the Provider value

#### Name

The label is optional; the label value represents the name of the plug-in.

#### **Description**

The label is optional, the label value represents a short description of the plug-in.

### **3.3.10.2 Performing other actions**

In addition to the actions described above, we can also perform the following actions with the entity's content:

- Moving content (Move).
- Detaching dependent content (Detach).
- Cloning content (Clone).
- Implementing indexing (Index) and automatic content conversion requests (Convert).

### Moving content

Content can be moved between entities. The condition is that the content is independent, and the move is performed between the attributes of the same type. The original entity must be opened in the editing mode. The user must have the right to edit target entities, since target entities are implicitly opened in the editing mode when moving content. Content is actually moved when the original entity is stored.
#### Detaching dependent content

Dependent content, which is a result of an automatic conversion, can be detached. This way we get independent content with all properties of any other independent content.

## Cloning content

Content can be cloned between entities.

The following conditions must be met:

- Content is cloned between attributes of the same type.
- The source entity is open in Read mode.
- The target entity is open in Edit mode.

The cloning of content is performed on saving the target entity.

## Implementing content indexing requests

The requests for indexing of any content (dependent or independent) can be implemented. The entity that contains the content must be opened in the editing mode. The user must have a ContentManagement role, or else the content indexing request is rejected.

## Implementing automatic content conversion requests

The automatic content conversion request can be implemented by a user with a ContentManagement role. The content must be independent, and the entity must be opened in the read-only mode. Otherwise, the automatic content conversion request is rejected.

## **3.3.11 References**

References represent symbolic connections between entities. References can be used to interconnect different entities. The basic condition for establishing a connection is that the user has the effective »Read« and »Create reference« right on all the entities he wants to connect. For more information see chapter [Access rights for an entity.](#page-91-0)

References can be used to connect entities that are classified under different folders but have similar contents or other similar characteristics, and as such represent a whole. Connections between entities can be added and removed; the condition for the existence of a reference is that at least two entities are interconnected.

If the connected entities are deleted, the references are automatically deleted too.

# **3.3.12 Categories**

Categories enable additional sorting of entities contained in views (search result, list of contained entities, etc.). When creating a view, the user can define which attributes will be used for categorization. Their values are then used as categories.

A special attribute intended for categorization is sys:Category, but other attribute types that are not the File, StringMax or Binary type can also be used (chapter [Types\)](#page-33-0).

Categories can be nested; the separation character for nesting categories is »\«.

The entities that do not match a specific category in the categorization process are classified under a special category called »Uncategorized«. Thus, one entity can be present in different categories and be simultaneously classified under the category »Uncategorized«.

There are several reasons for this; the most common one is that the entity doesn't have any categorization attributes or that the categorization attributes are empty. Various examples of entity categorization are given below.

Example 1: We have 4 documents with the keyword values »KO1« and »KO1\01«, as shown in the following table. Categorization is performed based on the keyword value.

Documents 1 and 2 are categorized under the category »K01«, while documents 3 and 4 are categorized under the subcategory »K01\01«.

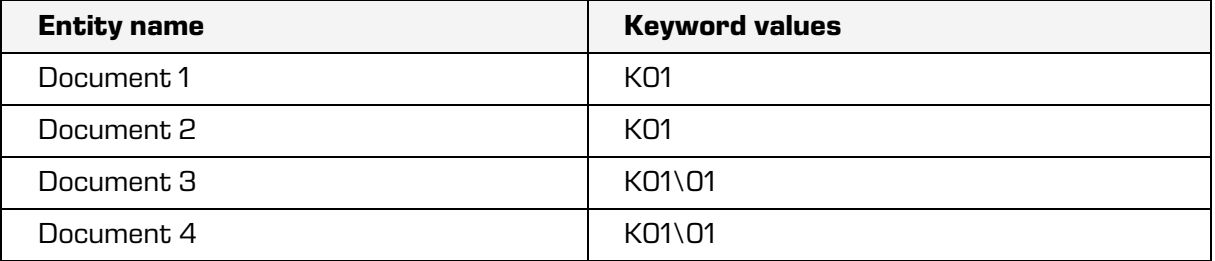

Table 8: Categorization (Example 1)

Example 2: We have 4 documents with the keyword values »K01«, »K02« and »K01\01«, as shown in the following table. Categorization is performed based on the keyword value. The categorization result is 3 categories:

- Category »K01«: this category contains documents 1 and 2.
- Category »K02«: this category contains document 1.
- Subcategory »K01\01«: this subcategory contains documents 3 and 4.

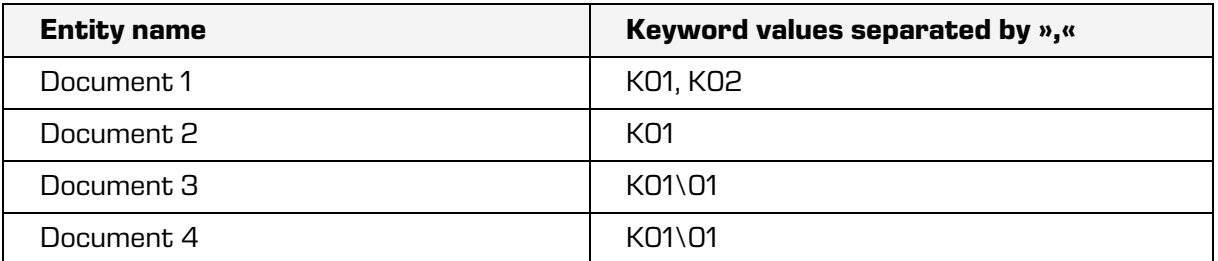

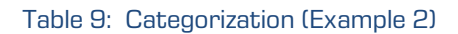

Example 3: We have 4 documents with the keyword values »K01«, »K01\01« and »K02«, as shown in the following table. Based on the keywords, the categorization result is as follows:

- Category »K01«: this category contains all documents. It is present in the keywords of all documents.
- Category »K02«: this category contains document 1.
- Subcategory »K01\01«: this subcategory contains documents 3 and 4.

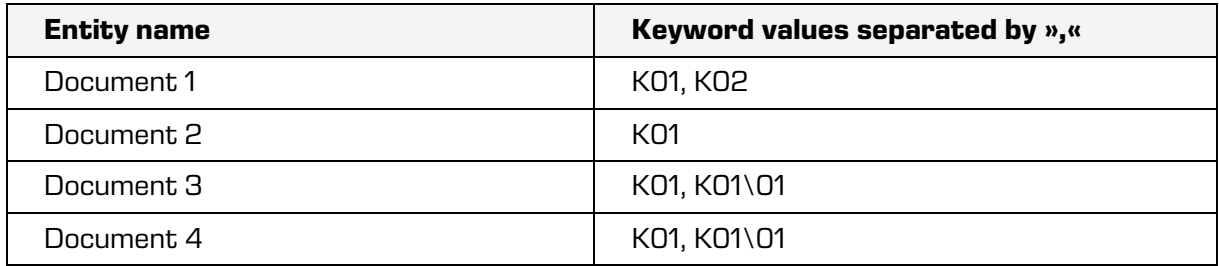

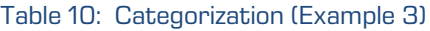

Example 4: We have the 4 documents from the previous example and delete the keywords for document 1 as shown in the following table. The result of the categorization by keywords is the following:

- Category »K01«: this category contains documents 2, 3 and 4.
- Subcategory »K01\01«: this subcategory contains documents 3 and 4.
- Category »Uncategorized«: this category contains document 1.

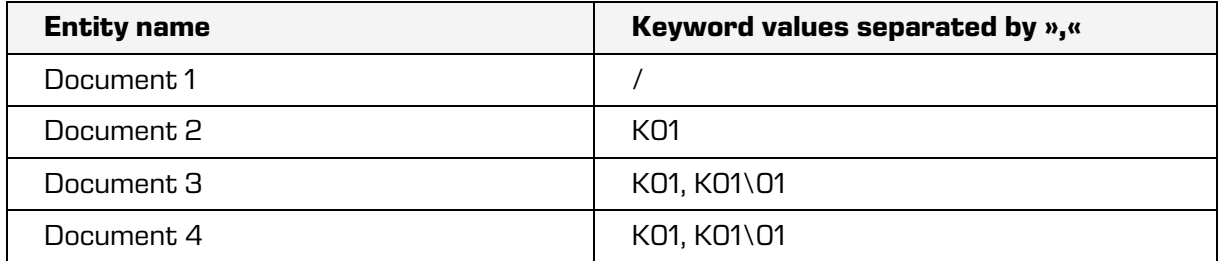

Table 11: Categorization (Example 4)

 $Example$   $5:$  The documents from the previous example are categorized by keywords and by the attribute »sys:Category«, which all documents have and which has no value. The categorization result is the following:

- Category »K01«: this category contains documents 2, 3 and 4.
- Subcategory »KO1\01«: this subcategory contains documents 3 and 4.
- Category »Uncategorized«: this category contains all documents because no values have been set for the attribute »sys:Category«.

Example 6: We have the 4 documents from the previous example with the attribute values shown in the following table. The result of the categorization by attributes is the following:

- Category »K01«: this category contains documents 2, 3 and 4.
- Subcategory »K01\01«: this subcategory contains documents 3 and 4.
- Category »CAT01«: this category contains document 1.
- Category »Uncategorized«: this category contains all documents. The reason for this is that document 1 can't be categorized by keywords, while documents 2, 3 and 4 can't be categorized by the attribute »sys:Category«.

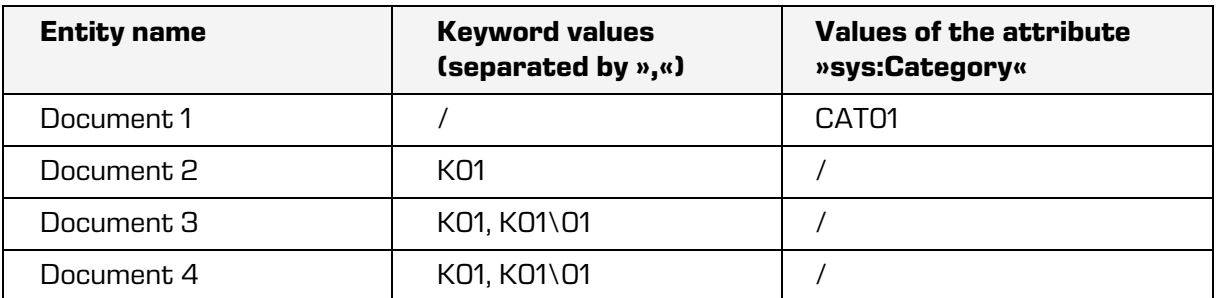

Table 12: Categorization (Example 6)

# **3.4 Classification**

Documentation classification is an irreplaceable tool even for traditional document management, that is, for paper documents.

The same is true for digital management and electronic archives. A documentation classification scheme must be established in advance for the needs of classification in IMiS®/ARChive Server.

The scheme enables the following:

- Structuring, breaking down and sorting documentation by content, authorizations, activities and business and professional functions.
- Setting documentation storage dates.
- Defining the archive records, forms of documentation and metadata structure added to folders and documents, including the management of records on physical records.

The server enables the user to set up a classification scheme with a practically limitless number of dimensions. It does not limit the possible number of class levels or the number of subclasses in individual classes. The number of class levels in different parts of the archive can vary.

The classification scheme is the basis for overseeing access to individual parts of the archive and is represented in the archive by a hierarchy of entities of the class type.

## <span id="page-148-0"></span>**3.4.1 Classification codes**

Every entity in the archive has its own full classification code, which is unique throughout the entire archive. It is assigned when an entity is created and cannot be changed unless an entity is moved in the archive (re-classification).

The full classification code of a class consists of the full classification code of the parent class and the code that unique only to this entity. A separator can optionally be added; the separator is uniformly used throughout the archive and is set by the archive administrator in the server settings (".", for example).

The full classification code of a folder consists of the full classification code of the class where the folder is classified. A unique code is added to the folder within this class. A separator can optionally separate the two components; the separator is set by the archive administrator and can be different than the one that separates class levels. It is set by the archive administrator in the server settings ("–", for example).

The full classification code of a document consists of the full classification code of the folder and class to which the document belongs. A unique identifier for the document within the parent entity is added to this.

A separator can optionally appear before this code; it is set by the archive administrator and is intended for separating the components of a document in full classification codes. It is set by the archive administrator in the server settings ("/", for example).

IMiS®/ARChive Server automatically generates classification codes when new entities of all types are added. For more information see chapter [Classification codes.](#page-105-0)

If a classification code has not been automatically assigned to the entity (as per the settings of an individual entity for its child entities) the server will deny the request for creating a new entity. It does this if a classification code value has not been added to the request or if the submitted classification code is not unique to the new entity within the parent entity.

## **3.4.2 Classification scheme settings**

A detailed and practically finite classification scheme must generally be set during the initial configuration of IMiS®/ARChive Server or at least prior to use.

The administrator adds all required classes to the hierarchy of the classification scheme.

Before adding classes, the following steps must be taken:

- Templates must be created for the new classes. For more information see chapter [Templates\)](#page-85-0).
- Settings for automatic classification code generation must be entered (as needed).

Before folders and documents are created, the following must be prepared:

- Templates for files in end classes (classes without subclasses).
- Templates for documents that will be created in the folders or directly in the classes.

Templates are used to define:

- Metadata required for individual entities.
- Metadata that can be entered.
- Metadata where multiple values can be set for the same entity.
- Other properties of the entity.

Each template can specify which templates can be used to create child entities in the entity created using the template. Templates that can be used to create child entities can also be directly specified in already existing archive entities. So, classes in the last level of classes in the archive usually contain folders and can exceptionally also contain free-standing documents.

Even though IMiS®/ARChive Server enables the replacement of same-type templates and the subsequent adding of attributes to existing templates, preparing a classification scheme thoroughly prior to using the server is very important.

For restrictions in adding attributes to existing templates see chapter [Links to templates.](#page-42-0)

After the start of server use, once folders and/or documents already exist on the server the following operations which affect the classification scheme are allowed:

- New classes can be added to any level in the archive at any time. New classes will be assigned classification codes automatically or manually, depending on the automatic classification code settings.
- A class can be deleted if the class contains no entities, that is, if it is completely empty.
- Adding templates that define the metadata of child entities. They can be added to a particular location in the hierarchy.
- Entities can be moved along with the entire entity tree contained in the entity being moved. For more information see chapter [Moving records in the classification scheme](#page-151-0)  [\(re-classification\).](#page-151-0)

Warning: All these operations are only possible if the user has been given adequate access rights to perform them. Administrators can manage access rights at any time following the creation of the classification hierarchy.

Users with adequate access rights are also allowed to do the following at any time following the creation of classes:

- Edit class metadata.
- Close classes, which will prevent:
	- The adding of new entities in the closed class or in the hierarchy below it
	- Changing archive content anywhere in the hierarchy below the closed class, including the metadata of the class itself.

# <span id="page-151-0"></span>**3.4.3 Moving records in the classification scheme (re-classification)**

No matter how carefully designed a classification scheme is, in the life cycle of an electronic archive the need inevitably arises to change the scheme.

Many times, it is necessary to change the classification code of a specific folder or document. For this purpose, IMiS®/ARChive Server offers the possibility of moving an entity of any type to another location in the archive.

Moving an entity that contains a hierarchy with other entities causes the movement of the entire hierarchy to a different location.

The following conditions must be met to successfully move an entity in the archive:

- The user must have the right to read the entity being moved For more information see chapter [Access rights for an entity.](#page-91-0)
- The user must have the right to move the entity being moved For more information see chapter [Access rights for an entity\)](#page-91-0).
- The user must have the right to create new entities in the location to the selected entity is being moved to. For more information see chapter [Access rights for an entity.](#page-91-0)
- The template of the entity being moved must suit the templates designated as allowed in the location the user is moving the entity to.
- The parent entity cannot have Closed status.
- The hierarchy the entity is being moved to must not be closed.
- Automatic classification codes must be enabled for all entities in the hierarchy under the entity being moved.
- The security class of the moving entity should be lower or equal to the security class of an entity, where user is about to move a moving entity.

Once an entity or a hierarchy of entities has been successfully moved, re-classification is performed on all moved entities according to the rules described in chapter Classification [codes.](#page-148-0)

Additional metadata is also added to the umbrella entity of the moved entities:

- sys:MoveReason: The reason for moving the entity; the user is required to provide this information when an entity is moved.
- sys:MoveAgent: The user who performed the move.
- sys:MoveDateTime: The date and time of the move (end).
- sys:MoveClassificationCode: The full classification code of the entity before the move.

For a detailed explanation of the metadata listed above see chapter [System attributes.](#page-49-0) An event is recorded in the audit trail for every moved entity, for a description see chapter [Move.](#page-114-0)

When an entity movement event occurs (with an entity and its child entities), a report is created in the audit trail with the following information:

- Current status of the entity.
- Old and new value of the full classification code of the entity.
- Reason for the move; this information is entered by the user who moved the entity.
- Values of all metadata the entity contained when the move occurred.

# **3.5 Search**

One of the most important functions of IMiS®/ARChive Server is the ability to search archived records and display folders and documents in line with a user's access rights.

The user can search by the following criteria:

- Searching by the values of individual attributes;
- Searching by the full text of attributes and saved documents.

Searching and indexing by full text is performed by separate search engines (e.g., Elasticsearch, Solr), while searching by the values of individual attributes can be performed in separate search engines or directly in the server database with the built-in IMiS®/ARChive Server search engine. The separate search engine currently supported on the server is Elasticsearch.

Searches can be limited in the following ways:

- Limitation based on the number of entities: if the search result contains 500 entities and the limit is set to 200, then the final search result will be the first 200 entities.
- Limiting the search for entities based on the level: by limiting the level you limit the search for entities located deeper in the subtree than denoted by the level. Take, for example, a search through the entire archive limited to level "1". The search result will contain only entities located directly under the archive. By limiting the search to "2", the search result would contain entities directly under the archive and their child entities at the first level.

## **3.5.1 Data protection and security when searching**

Search results display only classes, folders and documents for which a user has access rights either through the security or through the Access Control List (ACL). Entities for which the user does not have access rights will remain hidden to the user even if they meet the search criteria.

A user's other rights for operations on the entities in the search results are equal to their rights when normally viewing the archive.

Example: If a user does not have the right to open an entity in Read mode, they will only see that it exists and will only be able to view its public metadata in the search results.

## **3.5.2 Search syntax rules**

A simple condition is the basic part of search syntax. IMiS®/ARChive Server use two types of simple conditions:

- Conditions for searching by metadata.
- Conditions for searching by full document text.

A search syntax consists of at least one simple condition.

Advanced search syntax consists of multiple simple conditions joined in the search syntax by logical operation (AND, OR, exclusive OR and negation).

Brackets can be used to further define the sequence of logical operations.

The basis for searching either with the built-in search engine or with a separate search engine is the syntax of the IMiS®/ARChive Server. The syntax is then directly implemented in the built-in search engine if it is being used as the basis for the search. If the separate search engine Elasticsearch is being used, the syntax is first converted into an equivalent Elasticsearch syntax which is then sent to the separate search engine for implementation.

## **3.5.2.1 Simple conditions for searching by metadata**

IMiS®/ARChive Server enables users to search by all metadata for which searching has been enabled in the settings (searchable). Searching is available for all types of metadata. A simple condition for searching by metadata consists of three components:

• The name of the metadata for which the condition is valid; in the condition, the name of the metadata is always listed in brackets.

#### Example: [Amount]

- Comparison operation. The following operations can be used for comparison in simple conditions: less than (**<**), less than or equal to (**<=**), equal to (**=** or **==**), different (**<>** or **!=**), greater than or equal to (**>=**) and greater than (**>**).
- The value to which the comparison applies. All values can be listed in double quotes. If a value contains a space, the use of double quotes is required.

#### Example: "Lower Manhattan".

A period (.) is used to separate whole numbers from decimal values. Date and time values must be listed using XML notation. With time and date values, four special expressions that replace the whole value or one of its parts can be used.

 $\textit{@NOW@}$  the entire value will consist of current date and time Example: [StartSession] < @NOW@  $\overline{\omega}$ TODAY $\overline{\omega}$  the date in the value will correspond to today's date Example: [TimeReceived] < @TODAY@T08:00+02:00

@YEAR@ the year in the value will correspond to the current year @MONTH@ the month in the value will correspond to the current month Example: [TimeImage] < @YEAR@@MONTH@-15T20:00+02:00

A special value for search criteria is the expression NULL. These values can be used to condition the existence of the values of specific metadata.

When using the value NULL and with metadata of a logical kind, only the same as  $(== or =)$ and different (<> or !=) comparative operators can be used.

• Optionally, the arithmetic operations of addition and subtraction (+ or -) are stated after the name of metadata, where the second operand is a constant value.

This option does not apply to sign and logic metadata.

A special form of constant value is assigned for date metadata, consisting of at least one or all three components that represent years, months and days.

Individual components consist of a whole number and a letter that represents a date unit as in the following examples:

- use y or Y for years (e.g. 15y)
- use m or M for months (e.g. 3m)
- use d or D for days (e.g. 60d).

**Examples: Simple conditions for searching by metadata:** [Amount] - 40.5 >= 250 [Author]="John Smith" [SessionStart] + 1y3m <= 2017-05-07T11:05+02:00 [EndStart] + 7d <= @NOW@ [Author]!=NULL

## **3.5.2.2 Simple conditions for searching by full text of content**

IMiS®/ARChive Server enables users to search using the full text of content for which searching has been enabled in the settings. This search option is available for content of all types.

Simple conditions for searching by full text of content are listed in curly in search syntax: {"John Smith"}.

Listed in curly brackets is the syntax for searching by full text and it depends on the use of an external search engine. In the case of Elasticsearch it is the "Simple query string query" syntax, which is explained in greater detail on the product's website

( [https://www.elastic.co/guide/en/elasticsearch/reference/8.0/query-dsl-simple-query-string](https://www.elastic.co/guide/en/elasticsearch/reference/8.0/query-dsl-simple-query-string-query.html)[query.html](https://www.elastic.co/guide/en/elasticsearch/reference/8.0/query-dsl-simple-query-string-query.html) ).

Essentially, it is about composing simple search terms using logical operations.

Additionally, it enables an advanced search by searching for fuzzy matches if the settings of the Elasticsearch search engine allow it.

Shown below are some examples of searching by full text using the Elasticsearch syntax.

Example {log4j + report} The result is all the texts that contain the words "log4j" and "report".

Example: {(log4j + report) + -customer} The result is all the texts that contain the words "log4" and "report", but not the word "customer".

Example: {google~2}

The result is all the texts that match the word "google" and all the texts that contain a word that differs from the word "google" in two letters, e.g., "gppgle" or "toople".

#### **3.5.2.3 Logical operations in search syntax**

Simple terms link to form complex terms using logical operations.

IMiS®/ARChive Server supports the following logical operations; they are listed in the order in which they are performed:

Negation: NOT or ! . And: AND or & . Excluding or: XOR or  $\wedge$ .  $Or: OR$  or  $\vdash$ .

Example: The term: [A]>3 OR [A]=3 AND [B]!=NULL is equal to the term: NOT [B]== NULL & [A]==3 | [A]>3 In both cases, the "and" operation is performed first, and then the "or" operation. In the second example, the negation operation "NOT" is performed before "AND".

Parentheses can be used to change the default order in which logical operations are performed. Using parentheses, the search term shown above becomes something different, and the search results will also be completely different.

Example: The use of parentheses causes the "OR" operation to be performed before the "AND" operation: ([A]>3 OR [A]=3) AND [B]!=NULL

Both types of simple terms can also be used in the same search syntax.

Example: The term: [Surface] >= 12 AND {"John AND Smith"} is correctly formed.

We recommend joining full text search terms in a single term in curly brackets if possible. Example: The term: [Surface] >= 12 AND {"John"} AND {"Smith"} will return the same results as the term [Surface] >= 12 and {"John" AND "Smith"} The search will be slightly faster with the second term.

# **3.6 Authenticity**

# <span id="page-157-0"></span>**3.6.1 Conditions**

The metadata and content of entities may change throughout their life cycle. A precondition for ensuring the authenticity of entities is their inalterability. IMiS®/ARChive Server uses the recommendations of the LTANS to mathematically check integrity. LTANS (Long-Term Archive and Notary Services) is a body that prescribes de facto standards for long-term content archiving procedures. Entities are included in the procedure according to the rules described below. For more information see chapter [Rules.](#page-197-0)  It is recommended that rules are written in such a way that only unchangeable entities (i.e. closed entities) are included in the authentication process. Since the content of the entities can later be changed, proofs for such entity are generated repeatedly. Additionally, an entity must have at least one metadata that denotes it is an object of an

Archival Information Package – AIP.

AIP is an XML representation of the content of the entity and its metadata and is described in more detail below.

The authenticity of an AIP and consequently of the entity to which it pertains is proven by the ERS created in the process of determining the authenticity of data subject to long-term archiving.

The illustration below shows the process of including entities that meet the conditions for the process for determining the authenticity of data subject to long-term archiving.

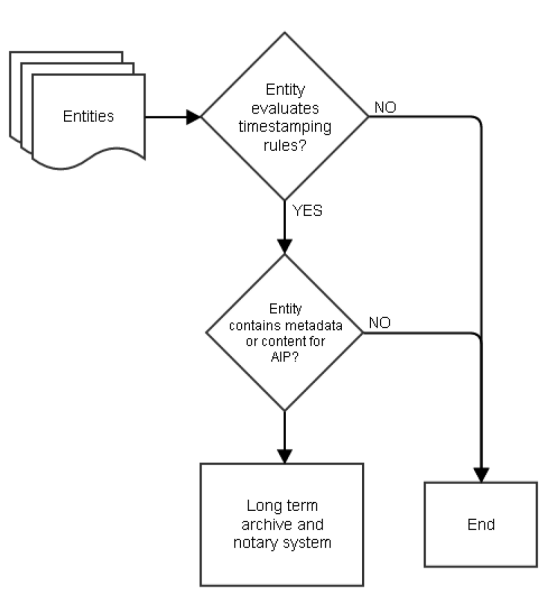

Image 7: Entity role in the process of keeping the authenticity of data for long-term archiving

# **3.6.2 Concept**

One of the key concepts of a secure digital archive is maintaining authenticity of the archived records for the entire duration of their storage.

This means that the original properties of the document must be preserved with regard to its context, structure and content. The key is that from the moment a document is archived all parts (structure, content, metadata, etc.) necessary for ensuring authenticity are no longer changed. The authenticity of electronically archived records can be determined using the following functionalities:

- $\bullet$  Hashing #.
- Digital signatures with digital certificates.
- Timestamps.

# **3.6.2.1 Hashing - #**

A hash is the result of a one-way hashing functions that takes a block of data as input (for example, the string of bits of the binary content of a document, the original text of a document) and calculates a so-called hash with a fixed length. Even the slightest change in the input data will result in an enormous change in the value of the hash.

The properties of an ideal hashing function are as follows:

- A hash can easily be calculated for every input block of data.
- The input block of data cannot be ascertained from the hash (the hashing function only works one way).
- It is impossible to alter the input data in such a way that the hash would remain unchanged.
- It is theoretically impossible for the hashes of different blocks of data to be identical or collide.

Technological development and gains in processing power have led to an increase in the likelihood of a collision of hash values, which weakens the security of the hashing function. Today, for example, the MD5 hash function can now be cracked and as such is no longer safe for use.

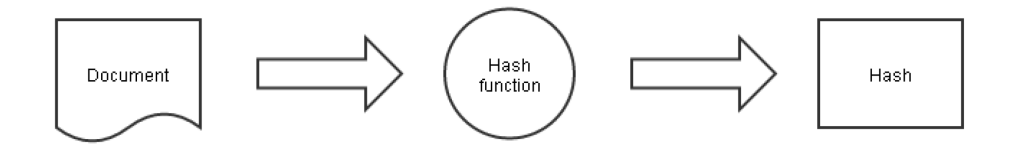

Image 8: How the hashing function works

## **3.6.2.2 Digital signature and digital certificate**

A digital signature is based on a PKI or public key infrastructure and mathematically ensures the authenticity of a digital document.

The digital signature scheme is based on three algorithms:

- Key generation: A private and public key are generated; these keys are crucial for generating and verifying a signature.
- Signature algorithm: A digital signature is generated on the basis of the private key and the document.
- The signature verifying algorithm: The authenticity of the document is checked on the basis of the digital signature and the public key.

Digital signature generating process

Digital signature validation process

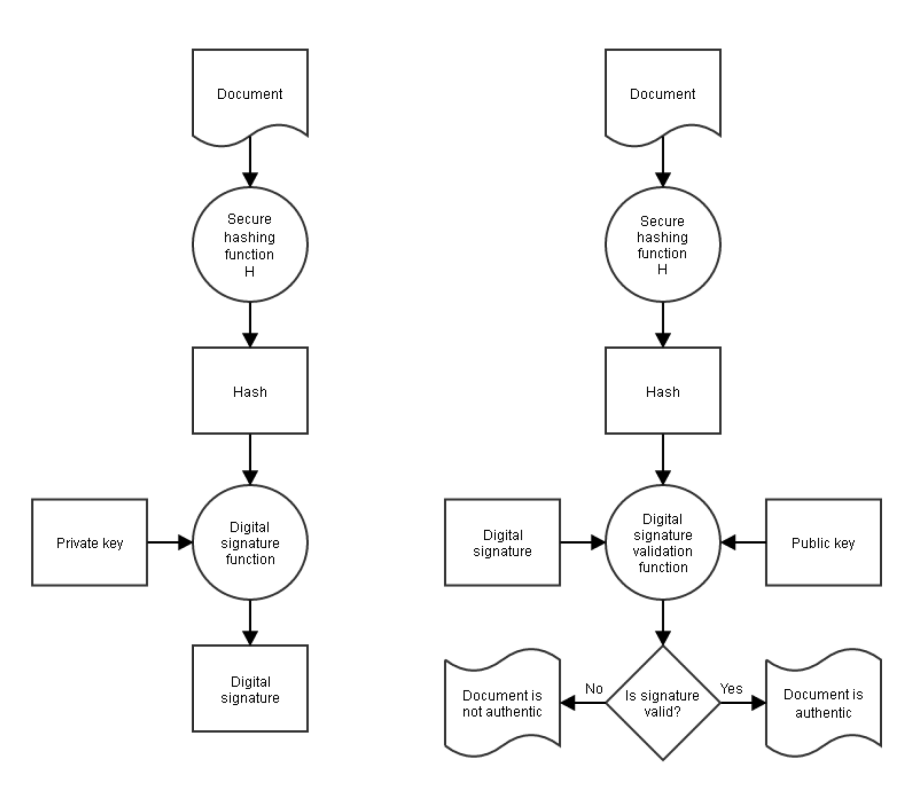

Image 9: Generating and verifying a digital signature

The validity of a digital signature depends on the validity of the digital certificate. To preserve the authenticity of a document, it must be signed with a new digital certificate before the old one expires.

#### **3.6.2.3 Timestamps**

The timestamping process is equivalent to digital signing, except that it also involves a TSA or Time Stamping Authority.

The latter adds a time component to the digital signature. This time component or timestamp uniquely specifies the time of the digital signature of the document. As in the case of digital signatures, the validity of timestamps is limited by the validity of the digital certificate. As noted above, a digital certificate needs to be renewed to ensure document authenticity. A timestamp is used to renew digital signatures.

It is a practical solution, especially if content has been signed by multiple persons whose digital certificates will eventually expire. Without a timestamp, all the signatories whose digital certificates had expired would need to sign the document again in order to ensure the authenticity of the content.

With a timestamp, the authenticity of the content can be ensured even if the digital certificates of the signatories have expired.

All the methods listed above (hashing, digital signatures and certificates, timestamps) have their shortcomings, both in terms of technology (hashes can potentially be cracked) and duration (digital certificates expire). That is why the use of just one of these methods is not suitable to ensure the long-term authenticity of a document.

There exist a number of standards that use a combination of hashing, digital signatures and timestamps to ensure the long-term authenticity of documents:

- ETSI standards.
- Evidence Record Syntax ERS.
- Auditing Control Environment ACE.
- Content Integrity Service CIS.

IMiS®/ARChive Server use the ERS standard in XML form (XMLERS, RFC 6283) to provide for the long-term authenticity of documents. This standard is described below.

## **3.6.3 Storing digital certificates**

IMiS®/ARChive use a certificate store for work with digital certificates. It is based on the open source OpenSSL library.

Storing digital certificates enables the following:

- Adding digital certificates.
- Enabling and disabling digital certificates.
- Searching digital certificates.
- Searching a list of revoked digital certificates.

To speed up the process of obtaining digital certificates and current information on revoked certificates, the store caches the currently used certificate chain and information about revoked certificates.

#### **3.6.3.1 The digital certificate chains**

The digital certificate chain is a list of digital certificates that proves the authenticity of an individual digital certificate. Every digital certificate in the list is signed with the private key of the next digital certificate in the list.

At the end of the list is the certificate authority root certificate, which is a self-signed certificate. This kind of chain is known as a chain of trust and serves to ensure the authenticity of the certificates it contains.

The illustration below shows an example of a certificate chain with three digital certificates and the process of verifying individual certificates:

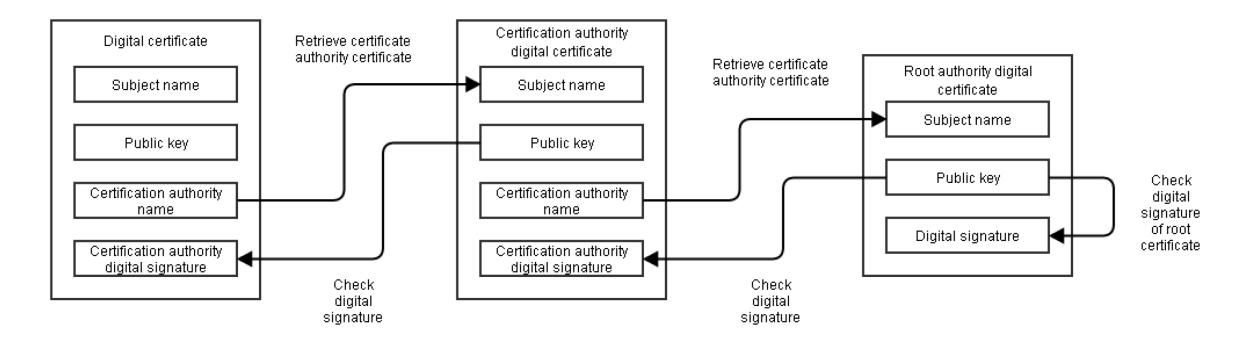

Image 10: The digital certificate chain

## **3.6.3.2 Adding digital certificates**

Digital certificates will be successfully added to the certificate store if the following conditions are met:

- The digital certificate must be valid at the time it is added to the store (i.e. cannot be expired).
- The store must contain all previous digital certificates that make up the chain of trust.
- All previous digital certificates must be enabled.
- If you are concerned about whether a digital certificate has been revoked when adding the certificate or about the potential revocation of the other digital certificates, note that adding will succeed only if a check reveals that none of the certificates have been revoked.

There are two mandatory conditions for adding certificates to a store:

- The certificate is valid at the time of adding.
- There are already certificates in the store which are Enabled and make up the chain of trust.

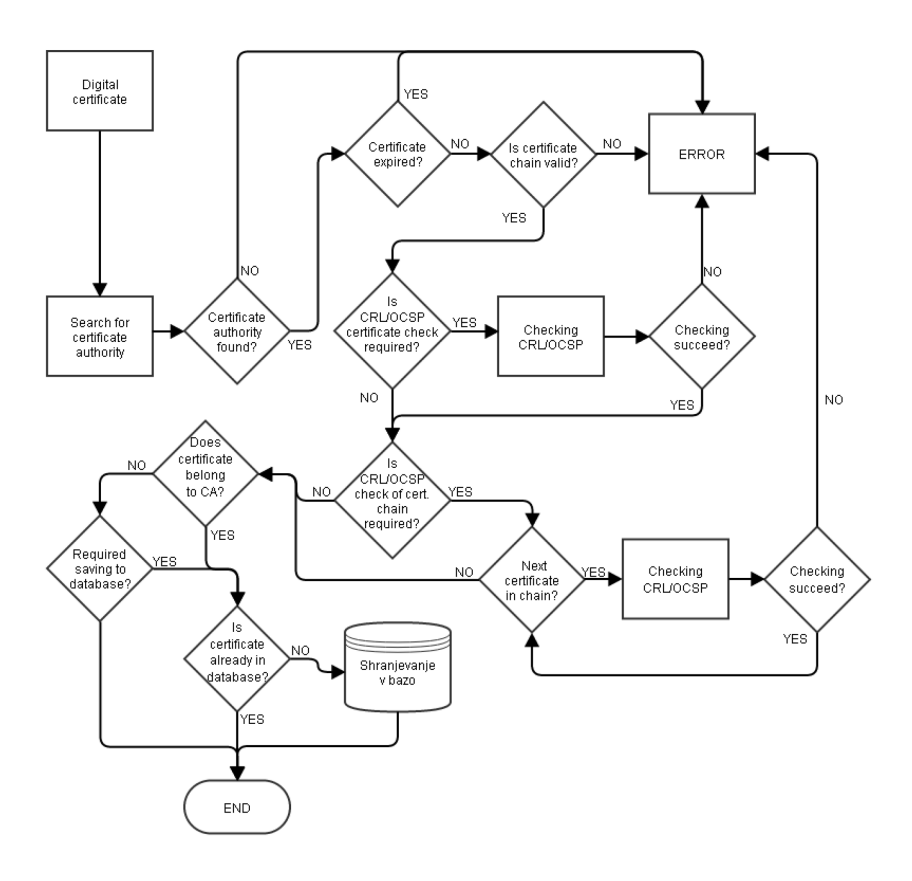

Image 11: Adding a digital certificate to a store

#### **3.6.3.3 Enabling and disabling digital certificates**

By enabling and disabling digital certificates we control which digital certificates we trust. By disabling individual digital certificates, we automatically disable the entire branch, which the disabled digital certificate is a part of. If the branch includes a disabled certificate, then such branch is invalid or such a certificate within the branch is not taken into account.

#### **3.6.3.4 Searching digital certificates**

Digital certificates can be searched for in the store using their hash (the SHA-512 hashing algorithm is used) or using the unique 32-bit identifier they are assigned when saved in the database. Digital certificates not stored in the database do not have an identifier.

## **3.6.3.5 Searching information about revoked certificates**

Information about revoked certificates can be searched for using the 64-bit unique identifier assigned by the server when a certificate is saved in the database. The saving of information on revoked certificates is performed when verifying timestamps in the process for determining the authenticity of data subject to long-term archiving. For more information see chapter [ERS](#page-166-0) and [Time stamping\)](#page-192-0).

Every digital certificate has so-called certificate extensions. These extensions are described in the RFC 5280 specification [\(http://tools.ietf.org/html/rfc5280\)](http://tools.ietf.org/html/rfc5280).

Extensions contain information about distribution points where information about the following can be obtained:

- Revoked digital certificates.
- Information about what type a digital certificate is.
- Information about the intended uses of a digital certificate.
- Other information.

Besides information about distribution points, when processing digital certificates, the server also uses extensions called basic constraints and extended key usage.

## **3.6.3.6 Basic constraints**

The extension contains information about whether a digital certificate belongs to a certificate authority or not. The information is recorded in the "mCACertificate" parameter of the digital certificate and can have a value of "1" or "0".

A value of "1" means that the digital certificate belongs to a certificate authority, and a "0" means that it does not.

# **3.6.3.7 Extended key usage**

An extension contains parameters with information about the purpose of the usage of a digital certificate.

Parameter: mServerAuthentication

Valid values: 1 or 0

**Description:** If the value is 1, the digital certificate can be used to authenticate the server when setting up an encrypted connection between server and client.

## Parameter: mClientAuthentication

Valid values: 1 or 0

Description: If the value is 1, the digital certificate can be used to authenticate the client when setting up an encrypted connection between server and client.

Parameter: mEmailProtection Valid values: 1 or 0 Description: If the value is 1, the digital certificate can be used to sign email messages.

Parameter: mCodeSigning Valid values: 1 or 0 Description: If the value is 1, the digital certificate can be used to sign executable code.

Parameter: mMicrosoftServerGatedCrypto Valid values: 1 or 0 Description: This parameter is not used.

Parameter: mNetscapeServerGatedCrypto Valid values: 1 or 0 Description: This parameter is not used.

Parameter: mOcspSign

Valid values: 1 or 0

Description: If the value is 1, the digital certificate can be used to sign OCSP server replies that transmit information about revoked digital certificates.

Parameter: mTimestamp Valid values: 1 or 0 Description: If the value is 1, the digital certificate can be used for timestamping.

## Parameter: mDvcs

Valid values: 1 or 0

Description: If the value is 1, the digital certificate can be used to sign components in the DVCS protocol (the protocol is described in the RFC 3029 specification[http://tools.ietf.org/html/rfc3029\)](http://tools.ietf.org/html/rfc3029).

## **3.6.3.8 Cryptography extension**

With JCA (Java Cryptography Extension) the use of digital certificate storage is also enabled in the plug-ins (plug-ins for directory services, plug-ins for timestamping, … ). This enables the uniform use of the digital certificate storage in all IMiS®/ARChive Server components. The digital certificate storage in the plug-ins is enabled by adding a reserved word »IAKS« to the plug-in configuration, which represents the digital certificate storage. The next record represents the plug-in configuration, which uses the server storage of digital certificates for safely connecting to the LDAP server.

<Arguments>

<Class>com.imis.imisarc.server.aaa.impl.ActiveDirectory</Class> <LdapURL>ldaps://path.to.the.server</LdapURL> <SSLTSType>IAKS</SSLTSType>

</Arguments>

# <span id="page-166-0"></span>**3.6.4 ERS**

Evidence Record Syntax – ERS is the standard that describes the system for ensuring the authenticity of data subject to long-term archiving.

ERS prescribes how authenticity proofs are to be created and renewed. At the same time, it describes how they are to be structured in order to unambiguously prove the authenticity of the archived records from the moment they enter the process for ensuring long-term authenticity.

IMiS®/ARChive Server performs ERS in XML format using the RFC 6283 standard [\(https://tools.ietf.org/html/rfc6283\)](https://tools.ietf.org/html/rfc6283).

The key processes for ensuring the long-term authenticity of data are:

- The process for generating proofs.
- The process for renewing proofs.

Before beginning the process for generating authenticity proofs, the content and metadata the evidence syntax will be used to secure or prove must be selected. This is done by creating an Archival Information Package (AIP) for every entity that meets the conditions for ensuring the long-term authenticity of stored data. For more information see chapter [Conditions.](#page-157-0)

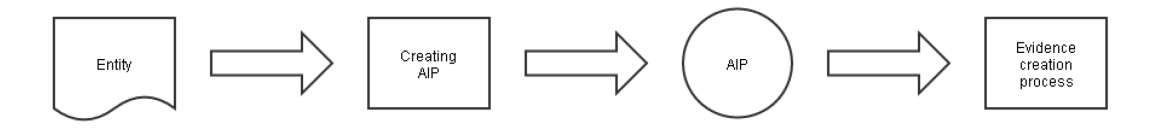

Image 12: Creating an AIP for generating authenticity proofs

The authenticity proofs (hashes, digital signatures, timestamps) have a limited life span. The validity of a digital signature and timestamp are limited by the validity period of the digital certificate used to create them.

That is why they must be renewed (a new digital signature or timestamp must be generated). This is what is known as the simple authenticity proof renewal process.

Over time, the degree of security provided by the algorithm for creating hashes diminishes, as the likelihood of collisions between hashed values grows. That is why the algorithm must be replaced with a new one. This is what is known as the complex authenticity proof renewal process. It is used to ensure that the proofs do not become unreliable even though the underlying mathematical algorithms deteriorate, so to speak, over time.

Generated authenticity proofs must be periodically checked and renewed before they become invalid, as shown in the illustration below.

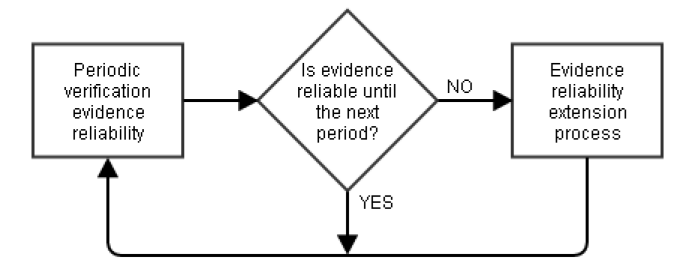

Image 13: The authenticity proof renewal process

Verification of the authenticity of archived records takes place in two steps:

- Checking the AIP against data in the ERS.
- Checking the content and metadata of the entity against the values in the AIP.

If both checks are successful, that means that the content and metadata of the entity have remained unchanged for the entire duration of their storage. If any of the checks are unsuccessful, that means that the data cannot be guaranteed to be authentic.

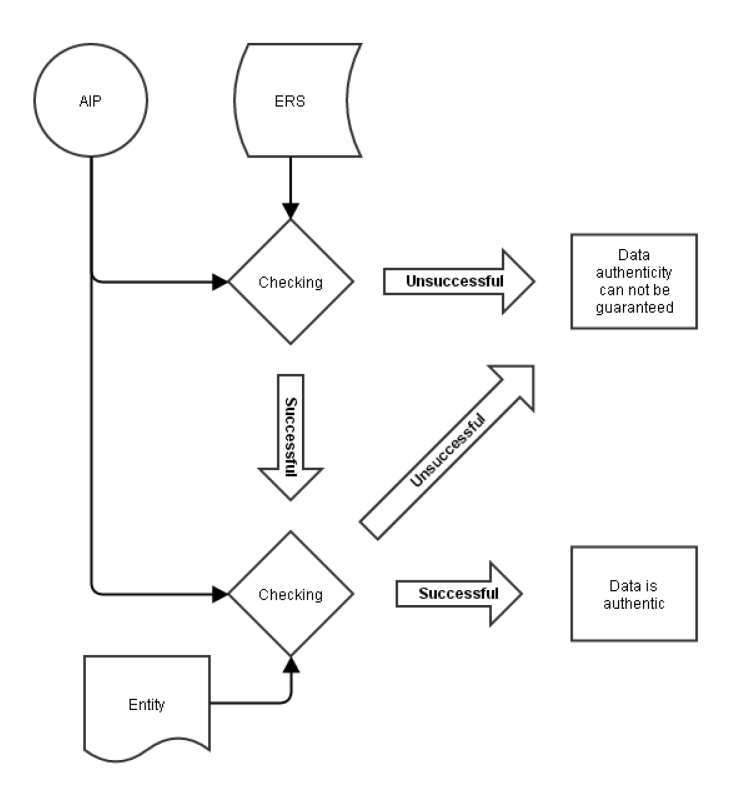

Image 14: Example of verifying data authenticity

#### <span id="page-168-0"></span>**3.6.4.1 The proof generating process**

For every entity that enters the authenticity proof process for the long-term archiving of data, an Archival Information Package (AIP) is created. This package is processed by IMiS®/ARChive Server on the basis of the information found in the package header. For more information see chapter AIP.

A hash is then calculated for the processed package; it serves as the basis for timestamping. The timestamp unambiguously proves that the hash (and the AIP to which it belongs) existed before the time listed in the timestamp.

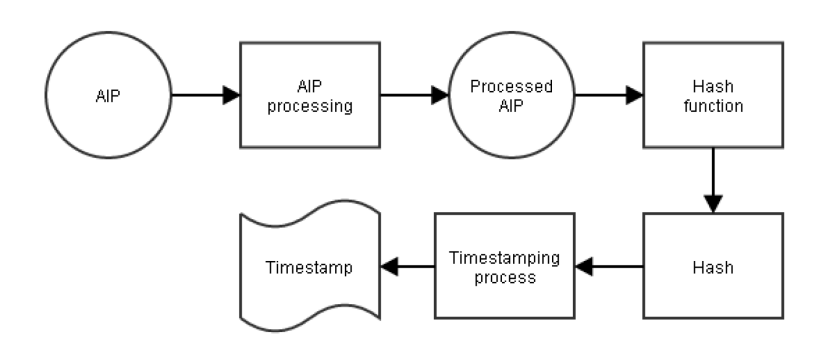

Image 15: The time stamping process for an individual AIP

Because the timestamping process is rather demanding, and most timestamp providers charge for their services, it would not be rational to timestamp individual hashes. That is why timestamping is usually done with packages. This involves the following steps:

- AIPs are created for all entities for which proof of authenticity needs to be created.
- All created AIPs are processed by IMiS®/ARChive Server, and hashes are generated from them.
- These hashes are used to construct a hash tree the server then uses so-called Merkle trees for timestamping. For more information see chapter [Merkle tree.](#page-172-0)
- The Merkle tree is then used to calculate a root hash that secures the entire tree of hashes.
- The root hash is timestamped, creating proof of the existence of all hashes (and their AIPs) in the Merkle tree before the time listed in the timestamp.

A Merkle tree can be used to timestamp a package with a large number of entities and therefore considerably rationalizes the authenticity proof generation process. Once proofs have been generated, their validity must be maintained through renewals.

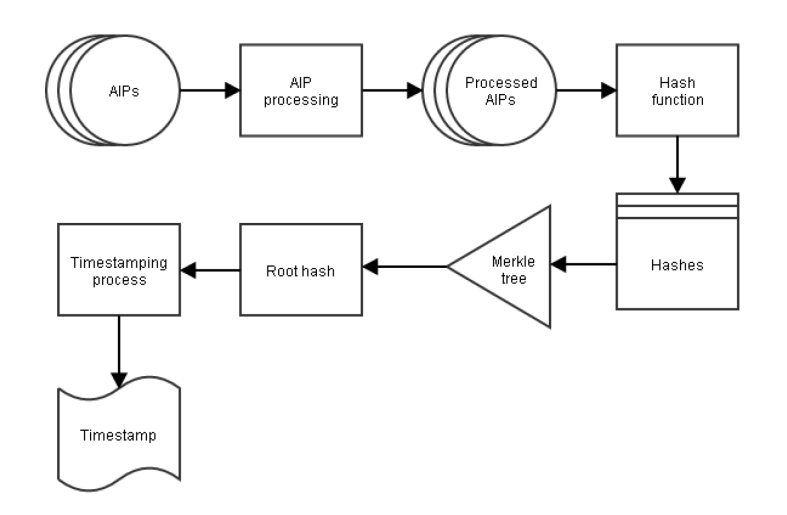

Image 16: The time stamping process using a Merkle tree

## <span id="page-170-0"></span>**3.6.4.2 The authenticity proof renewal process**

All generated authenticity proofs must be renewed before their validity expires, as otherwise they cannot be used to ensure the authenticity of long-term data archiving. The renewal of authenticity proofs can be broken down into two methods:

- Simple renewal.
- Complex renewal.

# **3.6.4.2.1 Simple authenticity proof renewal process**

Simple authenticity proof renewal process is performed when the digital certificate that created the timestamp is about to expire. The timestamp is renewed simply by calculating and then timestamping its hash. The new timestamp extends the reliability of the old one even if the digital certificate associated with the old stamp has expired. This is called a timestamp chain.

Because it would be imprudent to renew individual timestamps, Merkle trees are used in line with the same process used for AIPs. The simple authenticity proof renewal process is combined with the proof generation process.

A Merkle tree is used; through the hashing process, AIP hashes and timestamps that are about to expire are added.

By timestamping the root hash of the Merkle tree, authenticity proof is created of the existence of the AIP and the validity of the timestamps that are about to expire is renewed.

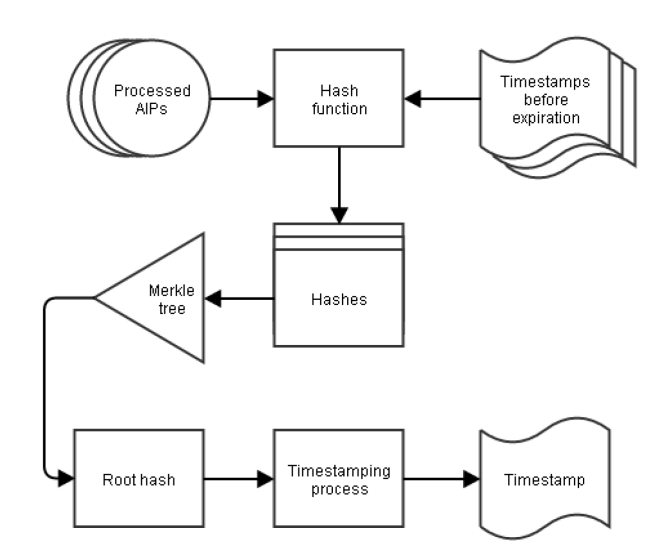

Image 17: The simple authenticity proof renewal process in combination with proof generation

#### **3.6.4.2.2 Complex authenticity proof renewal process**

Complex authenticity proof renewal process is performed when the deterioration of the degree of security of a hashing algorithm used to create AIP hashes is foreseen. In this case, the following steps must be used to renew hashes before the hashing algorithm becomes weak.

- 1. A new, secure hashing function is selected.
- 2. A new hash is calculated for the AIP.
- 3. A new hash is calculated from all proofs that belong to the AIP in step 2.
- 4. The hashes from steps 2 and 3 are concatenated, and their new joint hash is added to the Merkle tree. For more information see chapter Merkle Tree.
- 5. The steps described in 2, 3 and 4 must be performed for every AIP that was hashed using the potentially weak algorithm.
- 6. A root hash is then calculated for the Merkle tree.
- 7. The root hash is time stamped.

Complex authenticity proof renewal is used to ensure the reliability of an AIP and all the proofs associated with it. The new timestamp is the start of a new timestamp chain which can be renewed using simple authenticity proof renewal as long as the hashing function used in the last complex authenticity proof renewal is considered secure.

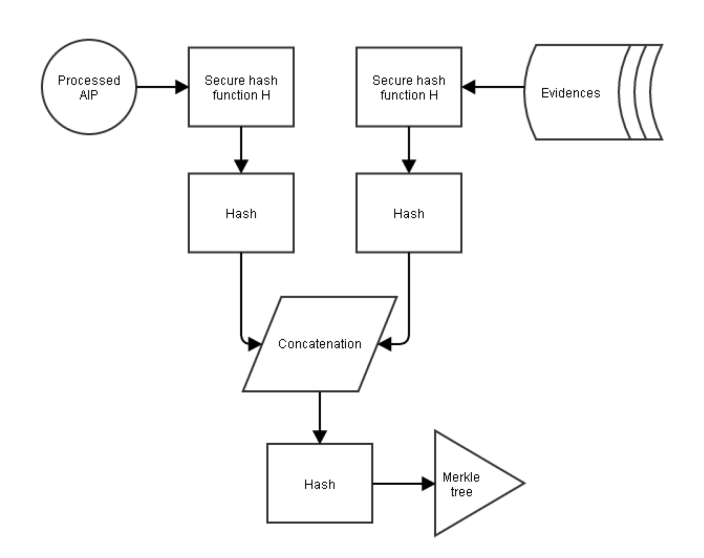

Image 18: The part of the complex authenticity proof renewal process (steps 2, 3, 4)

## <span id="page-172-0"></span>**3.6.4.3 Merkle tree**

A Merkle tree is a tree-shaped data structure in which the nodes of the tree are hashes created using the same type of hashing function. The tree has the following properties:

- It contains only hashes created with the same type of hashing function (a Merkle tree cannot contain hashes created with the MD5 and hashes created with the SHA1 algorithm, for example).
- Hashes are added to the tree as leaf nodes.

These are nodes without child nodes.

- Adding and removing hashes is only possible before the tree is constructed.
- The root hash is the hash calculated when the tree is constructed; it secures the entire tree.
- The constructed tree can be reduced only to those nodes that are required to calculate the root hash from an individual leaf node.

IMiS®/ARChive Server constructs Merkle trees using a binary tree. A binary tree is a data structure with a node that can have a maximum of two child nodes.

#### **3.6.4.3.1 Constructing the Merkle tree**

The construction of a Merkle tree is the process of constructing nodes from the leaf node to the root node.

Node construction follows these steps:

- Two hash values are taken (from leaf nodes).
- The binary values of the hashes are sorted by size from smallest to largest.
- The sorted values are joined or concatenated.
- The hashes of the value sorted in this way are used to calculate a new hash of the same type that represents a new node in the tree.

This process can be repeated as long as more than one node is available. When only one node remains, the tree is constructed. The node that remains represents the root hash.

Example: A Merkle tree with four leaf nodes with hashes H1, H2, H3 and H4. Let's assume the following relations exist between the values of the hashes:

- The binary value of H1 is less than that of H2 (H1 < H2).
- The binary value of H3 is greater than that of H4 (H3 > H4).

On the basis of these relations the following formulas can be used to calculate two new nodes, H12 and H34:

- H12 = HASH (H1 || H2) because H1 < H2, the sorting maintains the order, which is why the two hashes are only joined (the || operation)
- H43 = HASH (H4 || H3) because H3 is greater than H4, the sorting reverses the order of the hashes.

Let's assume the following relations exist between nodes H12 and H43: H12 < H43. The following node is calculated from these two hashes: H1243 = HASH (H12 || H43). Because H1243 is the last node in the tree, the tree has been constructed; the value of this node is therefore the root hash.

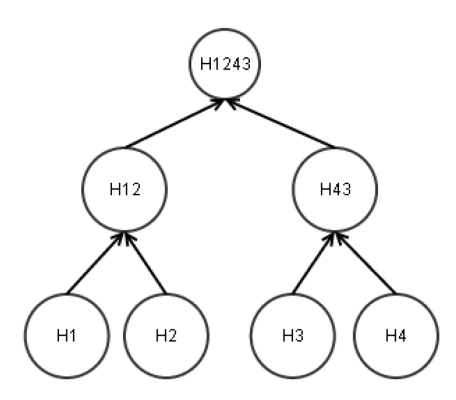

Image 19: Example of a Merkle tree

#### **3.6.4.3.2 A reduced Merkle tree**

The constructed tree can be reduced only to the number of nodes that are required to calculate the root hash. Reduction follows these steps:

- A leaf node is selected; this node will be used to create a reduced Merkle tree.
- Let's take a look at the parent node of the selected node; we will take all nodes directly under this node (one of which is the node we selected in the previous step). The values of the hashes in the nodes are sorted in ascending order (similarly to how nodes are constructed).
- We continue by searching for all nodes directly above it, until there are no more (meaning we have come to the root node). All nodes found in this way are sorted in ascending order.
- The nodes directly above it are not included in the reduced tree, as they can be calculated in accordance with the rules for constructing a Merkle tree.

Example: The reduced Merkle tree we used to construct a tree.

Let's select leaf node H1. The node directly above it is H12, and its child nodes are H1 and H2. We take both nodes and sort them by the size of their hashes (let's assume H1 < H2). Node H1243 is directly above node H12, and its child nodes are H12 and H43. Because node H12 can be calculated from nodes H1 and H2, it is left out and only node H43 is included in the reduced tree. Node H1243 does not have a node directly above it, which is why the reduction of the

tree is finished for node H1.

The reduced tree therefore contains nodes in the following order: H1, H2, H43. As the illustration below shows, the reduced tree for node H2 is the same, as H1 and H2 have the same parent node, H12

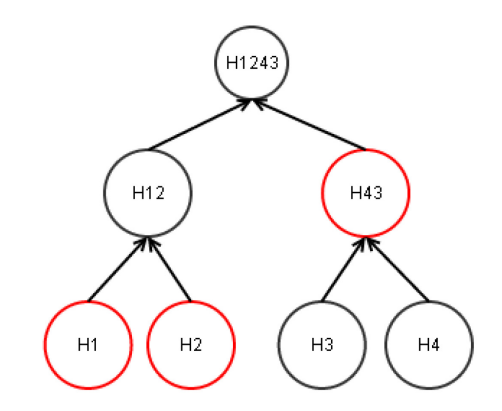

Image 20: Example of a reduced tree for nodes H1 and H2

An example of a root hash:

The root hash of the reduced tree is calculated the following way: H1243 = HASH (HASH (H1 || H2) || H43).

The calculation process is as follows:

- H12 = HASH (H1 || H2) the intermediate node H12 is calculated.
- SORT (H12, H43) = [H12, H43] the sorting results in H12 and H43 (H12 < H43).
- H1243 = HASH (H12 || H43) the root hash is calculated.

Let's look at an example of the reduced tree for nodes H3 and H4, which contains the following order of nodes: H4, H3, H12.

The root hash is calculated the following way:

H1243 = HASH (H12 || HASH (H4 || H3) ).

The process is as follows:

- H43 = HASH (H4 || H3) the intermediate node H43 is calculated.
- SORT (H43, H12) = [H12, H43] the sorting results in H43 and H12 (H12 < H43).
- $\bullet$  H1243 = HASH (H12 || H43) the root hash.

## **3.6.4.4 Syntax**

As noted elsewhere, IMiS®/ARChive Server performs ERS in XML format.

## **3.6.4.4.1 EvidenceRecord tag**

The root XML element is the EvidenceRecord tag, which contains the elements listed in the table below.

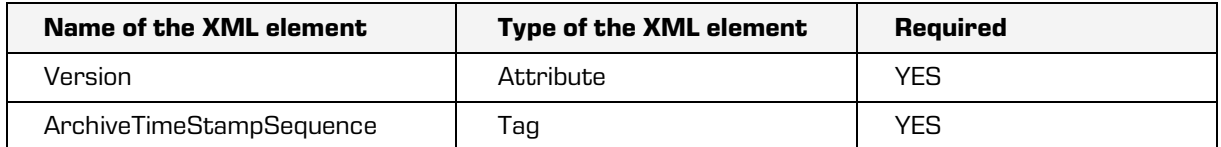

Table 13: XML elements of the EvidenceRecord tag

## Version attribute

This attribute has the fixed value "1.0" and represents the ERS version.

## ArchiveTimeStampSequence tag

The content of this tag is the sequence of all archived timestamp chains, which shows the generation and renewal of authenticity proofs of entities stored for extended periods of time. For more information see chapter [The proof generating process](#page-168-0) and [The authenticity proof](#page-170-0)  [renewal process.](#page-170-0)

Every timestamp sequence is marked with the tag ArchiveTimeStampSequence.

Example: An XML record representing an ERS with two chains of timestamps.

```
<EvidenceRecord xmlns="http://www.setcce.org/schemas/ers" version="1.0">
       <ArchiveTimeStampSequence>
       <ArchiveTimeStampChain order="1">...</ArchiveTimeStampChain>
       <ArchiveTimeStampChain order="2">...<ArchiveTimeStampChain>
       </ArchiveTimeStampSequence>
</EvidenceRecord>
```
## **3.6.4.4.2 ArchiveTimeStampChain tag**

This label contains a chain of archived timestamps created in processes for creating and renewing using the same hashing function.

The elements of the tag are described in the table below.

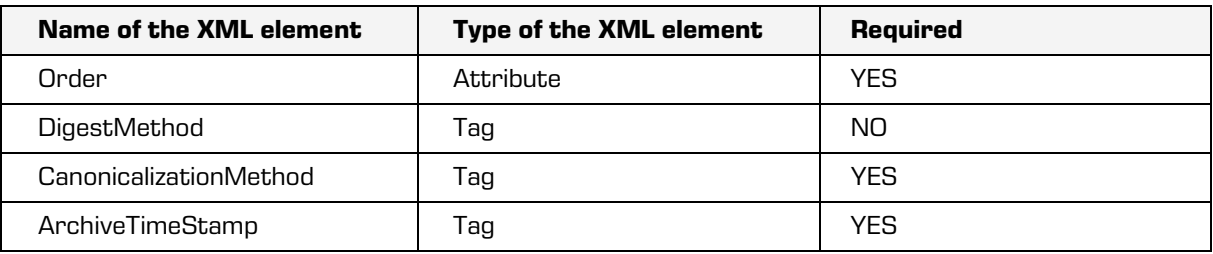

Table 14: XML elements of the ArchiveTimeStampChain tag

#### Order attribute

The value of this attribute represents the sequence of timestamp chains.

When the first archive timestamp is created, the construction of a timestamp chain with the attribute value 1 begins. All archive timestamps created with simple renewal are then added to this chain.

For every complex authenticity proof renewal process, a new archive timestamp chain is created with the attribute value 2, 3 and so on.

For more information see chapter [The authenticity proof renewal process.](#page-170-0)

## DigestMethod tag

This tag contains the required Algorithm attribute. The value of the attribute is a URI that prescribes the hashing algorithm used in the chain. This label is not required, as information about the hashing algorithm is also found in the individual timestamps.

#### CanonicalizationMethod tag

This tag contains the Algorithm attribute. Its value is the URI or Uniform Resource Identifier that prescribes the algorithm for converting a chain to a canonicalized chain.

## **3.6.4.4.2.1 ArchiveTimeStamp tag**

This archive timestamp contains the timestamp (with all data required for its verification) and a reduced Merkle tree if multiple AIPs are time stamped. The elements of the tag are described in the table below.

Example: The XML report shows a chain containing three timestamps generated using the SHA1 hashing algorithm.

```
<ArchiveTimeStampChain order="1">
```
<DigestMethod algorithm="http://www.w3.org/2000/09/xmldsig#sha1"/> <CanonicalizationMethod algorithm="http://www.w3.org/TR/2001/REC-xml-c14n-20010315"/> <ArchiveTimeStamp order="1">...</ArchiveTimeStamp> <ArchiveTimeStamp order="2">...</ArchiveTimeStamp> <ArchiveTimeStamp order="3">...</ArchiveTimeStamp> </ArchiveTimeStampChain>

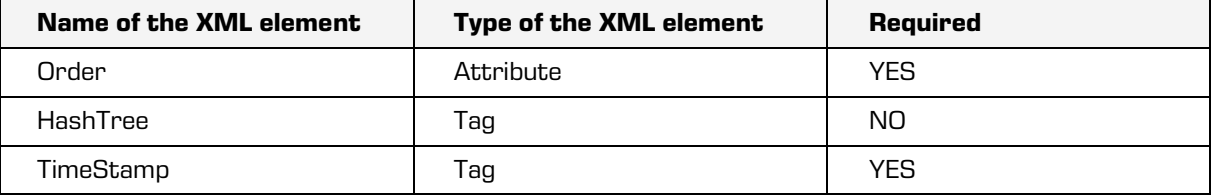

Table 15: XML elements of the ArchiveTimeStamp tag

#### Order attribute

The value of this attribute represents the order of an archive timestamp within the chain. An archive timestamp with the value 1 was created using the proof generation process, and all other archive timestamps were created in the simple authenticity proof renewal process.

#### HashTree tag

If this tag is present, it represents a reduced Merkle tree above which an archive timestamp was created. If the tag is not present, the archive timestamp belongs to an object that has a hash in the timestamp in the TimeStamp tag.

This tag represents a reduced Merkle tree. It contains an order of Order elements that represent the levels of the Merkle tree. The first level (level 0) is not included because the value of the root node can be calculated. The elements of the Sequence tag are described in the table below.

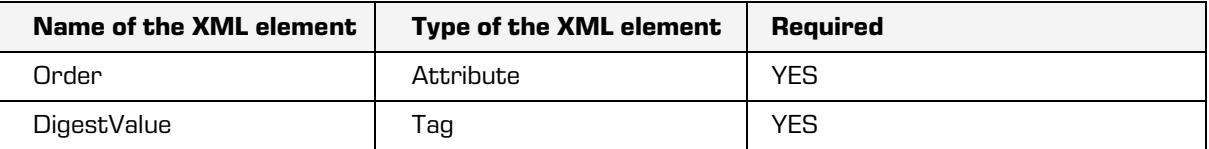

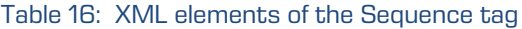

## Order attribute

The value of this attribute represents the level of the reduced Merkle tree; levels are in reverse order compared the depth of the tree. For more information see chapter [Merkle tree.](#page-172-0) The first valid value of this attribute is 1, which represents the hashes of the leaf nodes. The value 2 represents the next level, and so forth.

#### DigestValue tag

The value of this tag contains a Base64 encoded hash.

#### Example: An XML record shows a reduced Merkle tree with two levels.

The first order (order 1) contains Base64 coded hashes of the leaf nodes, and the second order contains the hash of the node that makes it possible to calculate the hash of the root node.

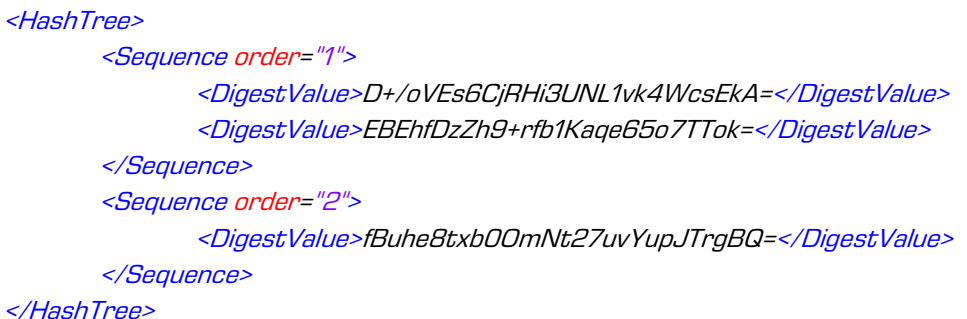

#### TimeStamp tag

This tag contains the timestamp and a list of cryptographic elements (the entire branch of digital certificates and information about revoked digital certificates) needed to verify the timestamp. This data can be used to unambiguously place the validity of the timestamp at the time it was made and consequently to prove the authenticity of the content it covers.

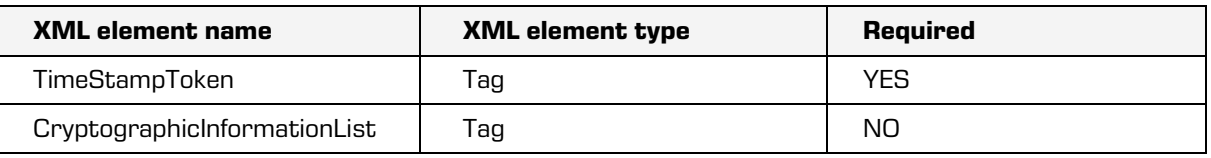

Table 17: XML elements of the TimeStamp tag

#### TimeStampToken tag

This tag contains a timestamp obtained from an issuer of secure timestamps.

It is required to have the Type attribute, which specifies the type of the timestamp.

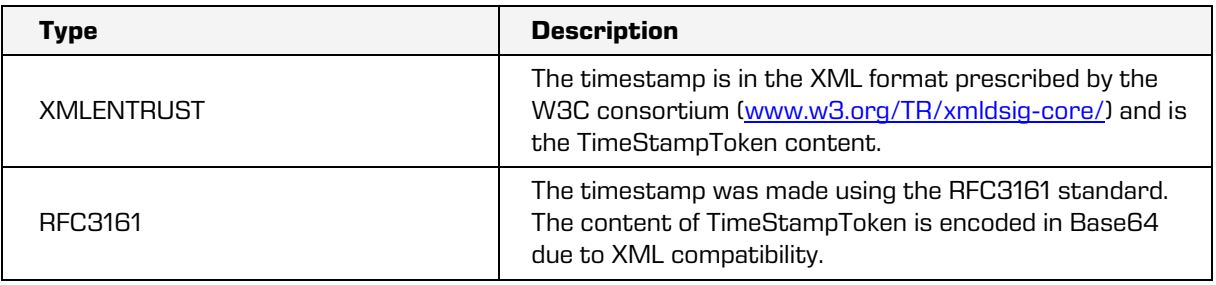

#### Table 18: Supported timestamps

2022 © Imaging Systems Inc., All rights reserved.. 180
## CryptographicInformationList tag

If this tag is present, it contains cryptographic elements that enable verification of the integrity of the timestamp. If this tag it not present, the timestamp itself contains these elements. The Order and Type attributes are required for this tag; the latter specifies the type of cryptographic element.

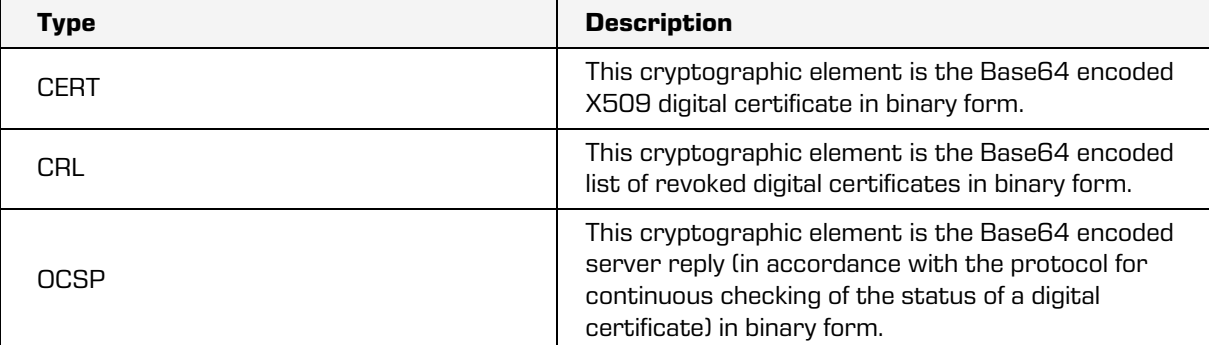

#### Table 19: Supported cryptographic element types

The example below shows the first archive timestamp that contains a reduced Merkle tree, a timestamp in XML format and its accompanying list of cryptographic elements.

The first in the list is the root digital certificate, which, together with the digital certificate from the timestamp, forms a chain of digital certificates.

The other element is the list of expired digital certificates, which can be used to check that the digital certificate that generated the timestamp is not expired.

```
<ArchiveTimeStamp order="1">
<HashTree>
       <Sequence order="1">
              <DigestValue>D+/oVEs6CjRHi3UNL1vk4WcsEkA=</DigestValue>
              <DigestValue>EBEhfDzZh9+rfb1Kaqe65o7TTok=</DigestValue>
       </Sequence>
       <Sequence order="2">
              <DigestValue>fBuhe8txb0OmNt27uvYupJTrgBQ=</DigestValue>
       </Sequence>
</HashTree>
```
<TimeStamp> <TimeStampToken type="XMLENTRUST"> <dsig:Signature xmlns:dsig="http://www.w3.org/2000/09/xmldsig#">...</dsig:Signature> </TimeStampToken> <CryptographicInformationList> <CryptographicInformation order="1" type="CERT">MIIEHDCCAwS... </CryptographicInformation> <CryptographicInformation order="2" type="CRL">MIISKTCCEREC... </CryptographicInformation> </CryptographicInformationList> </TimeStamp> </ArchiveTimeStamp>

## **3.6.4.5 Simple renewal**

With simple renewal, only the last archive timestamp in the last archive timestamp chain is renewed.

The process is as follows:

- 1. The system checks if the last archive timestamp contains all the required cryptographic elements which prove its integrity (certificates, information about revoked digital certificates). If it does not contain these elements, the server automatically obtains them and adds them to the list of cryptographic elements. If proofs cannot be obtained, the process cannot be continued.
- 2. On the basis of the CanonicalizationMethod tag from the timestamp chain, an algorithm is selected for conversion to a canonical form.
- 3. The TimeStamp tag is taken from the last archive timestamp and is canonicalized with the algorithm selected above.
- 4. The selected hashing function (specified in the DigestMethod tag in the current chain or contained in the timestamp being renewed) is used to calculate the hash of the canonicalized data. This is then timestamped (or added to the Merkle tree if multiple timestamps are being renewed or authenticity proof elements are being generated for a combination of timestamps).

For more information see chapter [Simple authenticity proof renewal process.](#page-170-0)

- 5. The timestamp is also checked For more information see chapter [Verifying a timestamp.](#page-193-0)
- 6. If the check of the timestamp fails, the entire authenticity proof renewal process must be repeated; otherwise it would not be possible to ensure the integrity of the new timestamp.

7. If the check is successful, a new ArchiveTimeStamp tag is created with an Order attribute with a value one value greater than the archive timestamp being renewed. If the archive timestamp was renewed using a Merkle tree, the reduced Merkle tree to which it belongs is included in the timestamp. In the last step, a TimeStamp tag is created. The verified timestamp is added to the tag, along with a list of cryptographic elements used in the verification process. The new archive timestamp is added to the last timestamp chain.

The illustration below shows how the simple archive timestamp renewal algorithm functions.

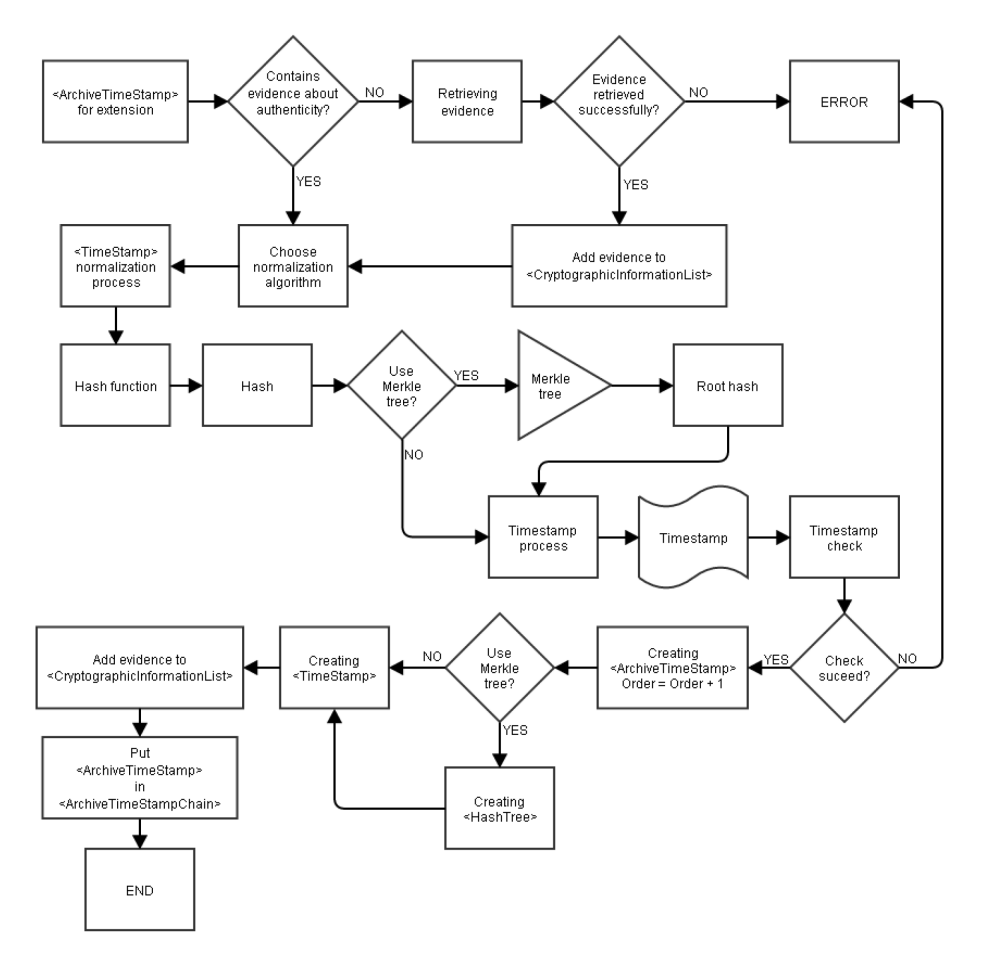

Image 21: Simple archive timestamp renewal

## **3.6.4.6 Complex renewal**

Complex renewal takes place when a weak hashing algorithm is replaced.

It involves the recalculation of hashes using a new, strong algorithm. In this case, all authenticity proofs made using the weak algorithm must be complexly renewed for all AIPs created in the long-term storage process.

The authenticity proof renewal process is described below:

- 1. A new, strong hashing algorithm is selected.
- 2. A new algorithm is selected for conversion to a canonical form.
- 3. The new hashing algorithm is used to calculate the hash of the processed AIP.
- 4. The last archive timestamp in the current timestamp chain is checked in the accompanying ERS to see if it contains all required cryptographic elements for proving authenticity. If it does not contain these elements, they are obtained and added to the accompanying list.
- 5. If proofs cannot be obtained, the process cannot be continued.
- 6. The ArchiveTimeStampSequence tag and its content are taken from the accompanying ERS and are converted to a canonical form using the new conversion algorithm.
- 7. The new hashing algorithm is then used to calculate the hash for the canonical content.
- 8. The hashes obtained from the AIP and the canonical content are combined (their binary values are sorted in ascending order and they are joined). The new hashing algorithm is used to calculate the hash, which is then added to the Merkle tree.
- 9. Steps 3 to 7 are repeated for all AIPs (and their associated ERSs) that need to be complexly renewed.
- 10.The timestamp is verified. If verification fails, the process cannot be continued.
- 11. A new ArchiveTimeStampChain tag with the Order attribute is created in the ArchiveTimeStampSequence tag. Its value is one greater than the value of the last ArchiveTimeStampChain tag.
- 12.The new hashing algorithm and the new algorithm for conversion to a canonical form are recorded in the new ArchiveTimeStampChain tag

(the DigestMethod and CanonicalizationMethod tags). A new ArchiveTimeStamp tag with an Order attribute value of 1 is created. A new archive timestamp chain is now being built.

- 13.The reduced Merkle tree for the combined hash of the AIP and ERS is included in the ArchiveTimeStamp tag. A TimeStamp tag is created. The verified timestamp is added to the tag, along with a list of cryptographic elements used in the verification process.
- 14.Steps 10 to 12 are repeated for all ERSs included in the complex authenticity proof renewal process.

Complex renewal with a Merkle tree is shown in the illustration below.

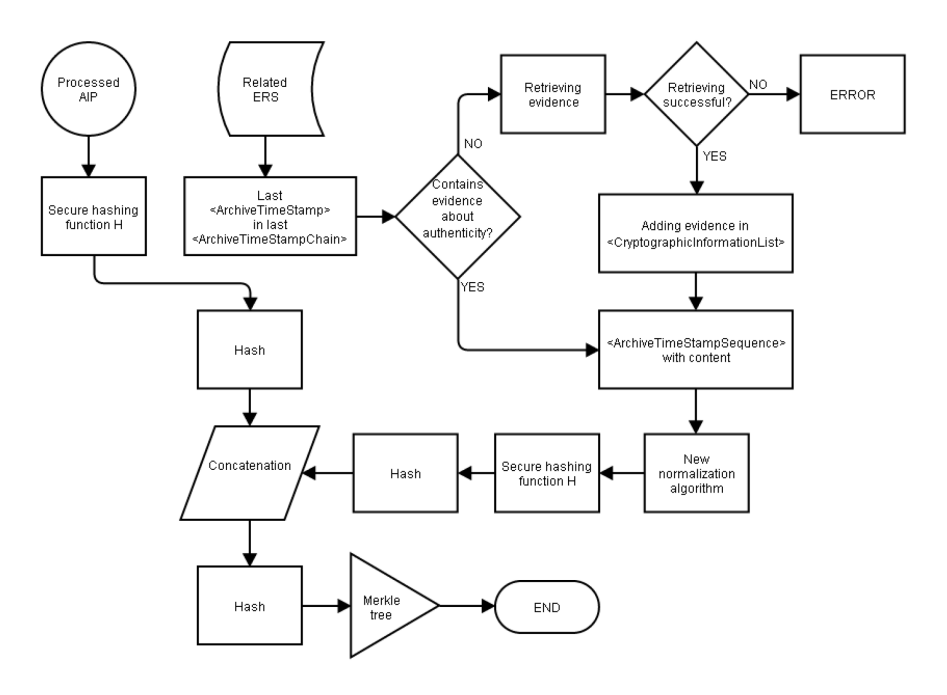

Image 22: Processing an AIP and its associated ERS

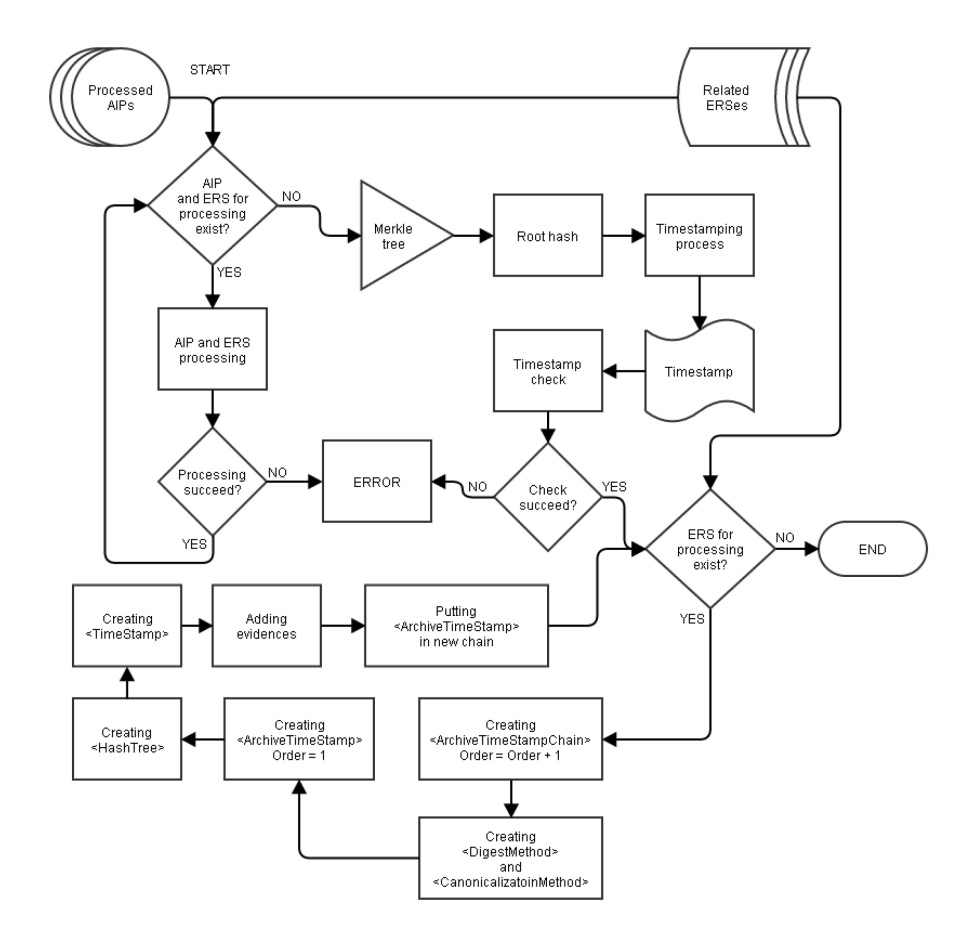

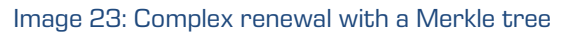

## **3.6.4.7 Verification**

ERS verification is the process in which the authenticity of all archive timestamp chains is checked. This proves the authenticity of the AIP secured by the ERS.

Verification can essentially be broken down into the following:

- Verification of the starting timestamp chain.
- Verification of the other timestamp chains.

#### **3.6.4.7.1 Verification of the starting timestamp chain**

Verification of the starting timestamp chain follows these steps:

- The algorithm of the hashing function and the algorithm for canonicalization are obtained from the chain (the DigestMethod and CanonicalizationMethod tags). If the DigestMethod tag does not exist, it is obtained from the data from the first archive timestamp chain (TimeStampToken).
- Once obtained, the hashing algorithm is used to calculate the hash of the associated processed AIP.
- If the first archive timestamp contains a reduced Merkle tree, the calculated hash of the AIP must be located in the first Sequence tag, in the HashTree tag. A root hash is calculated from the reduced tree, and this hash must match the hash in the timestamp.
- If there is no reduced Merkle tree, the calculated hash of the AIP must match the hash of the timestamp.
- The digital certificate of the timestamp is checked at the time it was created (along with its associated cryptographic objects).
- The same verification is performed for all subsequent timestamps in the chain. Instead of an AIP hash, the previous archive timestamp is taken and canonicalized. The canonicalized data is used to calculate a hash and these hash values are checked in the reduced Merkle tree or in the timestamp (see the previous step).

#### **3.6.4.7.2 Verification of the other timestamp chains**

The verification of chains that are not the first chain follows these steps:

• The algorithm of the hashing function and the algorithm for canonicalization are obtained from the chain (the DigestMethod and CanonicalizationMethod tags). If the DigestMethod tag does not exist, it is obtained from the data from the first archive timestamp chain (TimeStampToken).

- Once obtained, the hashing algorithm is used to calculate the hash of the associated processed AIP.
- The current chain and all subsequent chains are removed from the ArchiveTimeStampSequence tag. As a result, only previous chains remain in the ArchiveTimeStampSequence tag. These chains are the basis for canonicalization. As described in the section about complex renewal, the entire ArchiveTimeStampSequence is canonicalized and a hashing function is used to calculate the hash of the canonicalized data.
- The hashes of the AIP and ArchiveTimeStampSequence tag are combined (sorted in ascending order and joined) and their joint hash is calculated.
- If the first archive timestamp contains a reduced Merkle tree, the joint hash must be located in the first Sequence tag, in the HashTree tag. A root hash is calculated from the reduced tree, and it must match the hash in the timestamp.
- If there is no reduced Merkle tree, the joint hash must match the hash in the timestamp.
- The verification of the other timestamp chains follows the steps described in the section on verifying the starting timestamp chain.

Once all chains have been successfully verified using the steps described above, the content of the AIP can be said to have remained unchanged over time (from its creation to the moment of verification). If the data in the AIP match the data in the tag, the authenticity of the archived entity is guaranteed. If the verification fails at any point, the authenticity of the archived entity cannot be guaranteed.

## **3.6.5 AIP**

The Archival Information Package or AIP is a XML file with summary of the metadata and content of an entity that is being secured through the generation of authenticity proof elements.

The AIP is needed to group the metadata and content of the entity into an Archival Information Package that represents the content for long-term data storage.

For more information see chapter [Conditions.](#page-157-0)

An AIP is generated in the following cases:

- If the properties of the entity correspond to at least one rule.
- When a closed entity has at least one metadata or content element marked for inclusion in an AIP.

For more information see chapter **[Conditions](#page-157-0)** and **Templates**.

The AIP is saved in the IMiS®/ARChive Server database. It can be accessed via an IMiS®/Client or IMiS®/wClient, which can obtain the AIP (together with its ERS) when needed, even during exporting.

The AIP record consists of the following sections:

- Header
- Metadata
- Digital certificates
- Information about revoked digital certificates.

#### **3.6.5.1 Header**

All data necessary for the correct processing and interpretation of the AIP are located in the Header section. The header is a required part of the AIP.

The Header tag contains the elements listed in the table below.

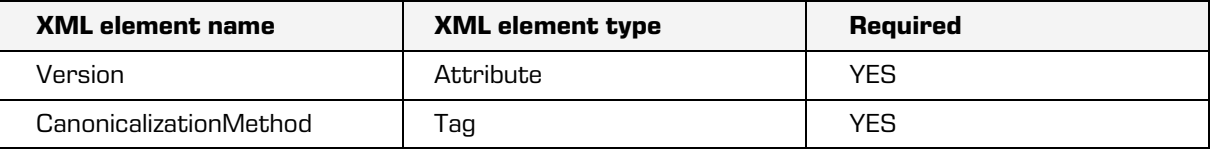

Table 20: XML elements of the Header tag

## Version attribute

The Version attribute is an unsigned 32-bit number that represents the version of the AIP.

The version prescribes the method that should be used to process and interpret the AIP when verifying the authenticity of the entity.

The values of the Version attribute are described in the table below.

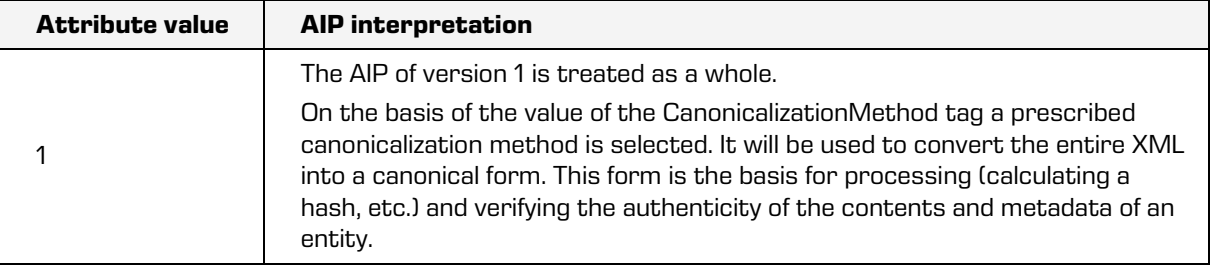

Table 21: The AIP interpretation depends on the value of the Version attribute

#### CanonicalizationMethod tag

This tag contains the Algorithm attribute. Its value is the URI or Uniform Resource Identifier that prescribes the algorithm for converting the AIP to a canonical form.

The W3C consortium prescribes the following URI values:

- <http://www.w3.org/TR/2001/REC-xml-c14n-20010315> (algorithm version 1.0).
- <http://www.w3.org/TR/2002/REC-xml-exc-c14n-20020718> (exclusive algorithm version 1.0).
- <http://www.w3.org/TR/2008/REC-xml-c14n11-20080502> (algorithm version 1.1).

Example: The XML shows a version 1 AIP that uses a version 1.0 algorithm for conversions to a canonical form.

<aip:Header version="1">

<ds:CanonicalizationMethod algorithm="http://www.w3.org/TR/2001/REC-xml-c14n-20010315"/> </aip:Header>

#### **3.6.5.2 Metadata**

The Metadata section contains the metadata of the entity defined in the templates for inclusion in an AIP (chapter [Links to templates\)](#page-42-0), regardless of whether these metadata contain any values.

This section consists of a sequence of Attribute tags that contain the elements listed in the table below.

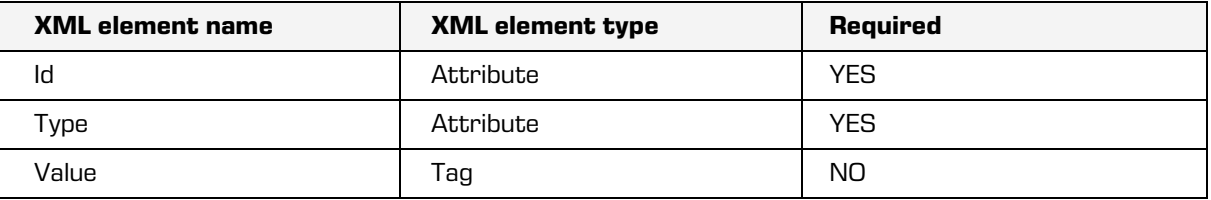

Table 22: XML elements of the Attribute tag

#### Id attribute

The value of the Id attribute is the name of the metadata.

#### Type attribute

The value of the Type attribute represents the metadata type (chapter [Attribute Types\)](#page-33-0)

## Value tag

The value of the Value tag represents the value or values (in the case of attributes with multiple values) of the attribute.

Content can be simple (only the value of the attribute or the finger print of the value can be present) or complex (in addition to the content or the finger print, data on digital signatures of the content are present).

When a finger print of the value is present, the tag also includes the »Digest« tag with elements described in the following table.

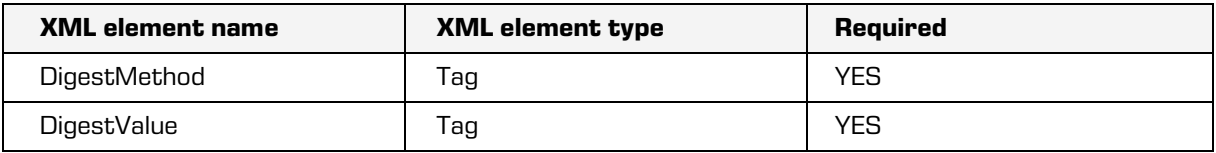

Table 23: XML elements of the »Digest« tag

#### DigestMethod tag

The tag includes the attribute »Algorithm« which is mandatory and whose value is URI.

This prescribes an algorithm for calculating the finger print of the content.

Supported algorithms are listed in the table below which represents the supported algorithms for finger print calculation and corresponding URI, defined at W3C Consortium

[\(http://www.w3.org/TR/2013/NOTE-xmlsec-algorithms-20130124\)](http://www.w3.org/TR/2013/NOTE-xmlsec-algorithms-20130124) and in the specification RFC 4051 [\(http://www.ietf.org/rfc/rfc4051.txt\)](http://www.ietf.org/rfc/rfc4051.txt).

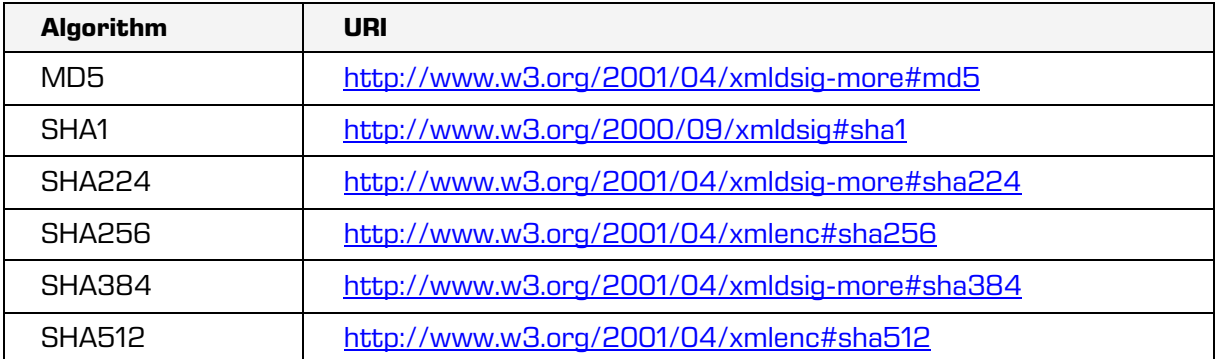

Table 24: Algorithms and corresponding URI's

## DigestValue tag

The label represents Base64 coded value of a digital finger print created with an algorithm that is recorded in the attribute »Algorithm« in the »DigestMethod« tag.

Example: The simple value represents the metadata of an entity where the name and address of the author are listed.

- The Author metadata is of the String50 type, and the Client Address1 metadata and Client Address2 are of the String100, MultiValue type.
- The Client Address2 does not contain a value but is still included in the AIP.

```
<aip:Attribute Id="Author" Type="22">
        <aip:Value>John Smith</aip:Value>
</aip:Attribute>
<aip:Attribute Id="Client Address1" Type="23">
        <aip:Value>Broadway 23</aip:Value>
        <aip:Value>1515 Broadway, New York </aip:Value>
</aip:Attribute>
<aip:Attribute Id="Client Address2" Type="23"/>
```
Example: simple content of the entity's metadata, where digital finger print of the content is used for value.

```
<aip:Attribute Id="sys:Content" Type="42">
       <aip:Value>
       <aip:Digest>
               <ds:DigestMethod Algorithm="http://www.w3.org/2000/09/xmldsig#sha1"/>
               <ds:DigestValue>xcwyBBmUzlLqoHNSt+O9lGdmCiw=</ds:DigestValue>
       </aip:Digest>
       </aip:Value>
</aip:Attribute>
```
Complex content also includes data on digital signatures of the content. A digital signature is included in the tag »Signature« and coded in Base64. A tag includes elements described in the table below.

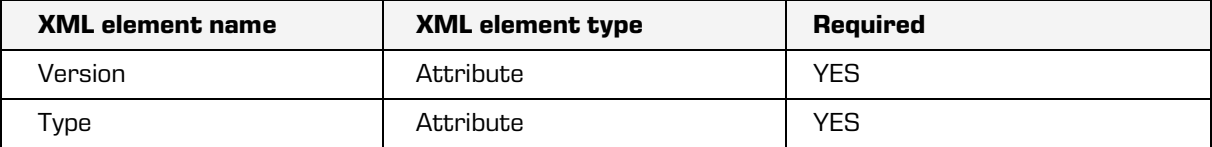

Table 25: XML elements of the »Signature« tag

#### Version attribute

The value of the attribute represents a version of the digital signature.

## Type attribute

The value of the attribute represents a type of the digital signature. Currently supported format is »XMLDSIG«.

The following example shows a complex content, where in addition to a digital finger print two digital signatures of the content are also included.

```
<aip:Attribute Id="sys:Content" Type="42">
       <aip:Value>
       <aip:Signature Version="1" Type="XMLDSIG">ajM5dHogIGlqZ…</aip:Signature>
       <aip:Signature Version="1" Type="XMLDSIG">Ym52ODMgI…</aip:Signature>
       <aip:Digest>
               <ds:DigestMethod Algorithm="http://www.w3.org/2000/09/xmldsig#sha1"/>
               <ds:DigestValue>xQmFgsuudE4gOkT3Hg/QB65caiQ=</ds:DigestValue>
       </aip:Digest>
       </aip:Value>
</aip:Attribute>
```
## **3.6.5.3 Digital certificates**

Entire chains of digital certificates that belong to the electronic signatures and that are Base64 encoded.

This section consists of the »Certificate« tag, which includes a mandatory attribute »Type« that represents the type of digital certificate. Currently supported format is »X509DER«. The following record shows an example of two digital certificates.

```
<aip:Certificate Type="X509DER">bmIzOHYg...</aip:Certificate>
<aip:Certificate Type="X509DER">Ym4zdmJk...</aip:Certificate>
```
## **3.6.5.4 Information about revoked digital certificates**

Both the chronological validity of digital certificates and information about revocations are of key importance.

An issuer may recall a digital certificate for a number of reasons (they no longer trust the confidentiality of the private key, they no longer trust the issuer of the digital certificate, etc.)

A revoked digital certificate is no longer valid (trustworthy). All digital signatures in timestamps created along with the certificate also cease to be valid.

The CRL and OCSP types of information about revocations are supported in the AIP; both types are Base64 encoded.

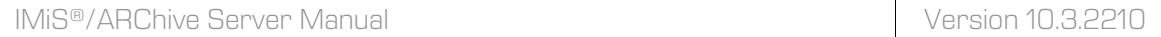

This section consists of the RevocationData tag that contains the elements listed in the table below.

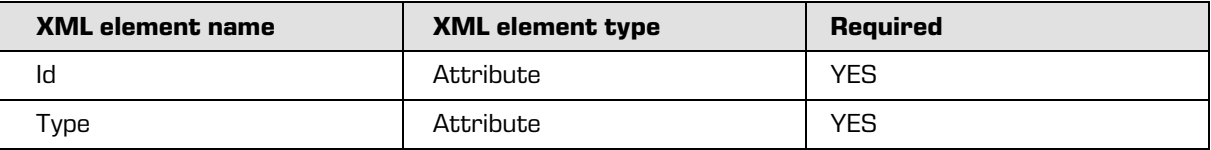

Table 26: XML elements of the RevocationData tag

#### Id attribute

The value of the attribute is a unique identifier.

## Type attribute

The value of the attribute represents the type of information about revoked digital certificates. Supported values are shown in the table below.

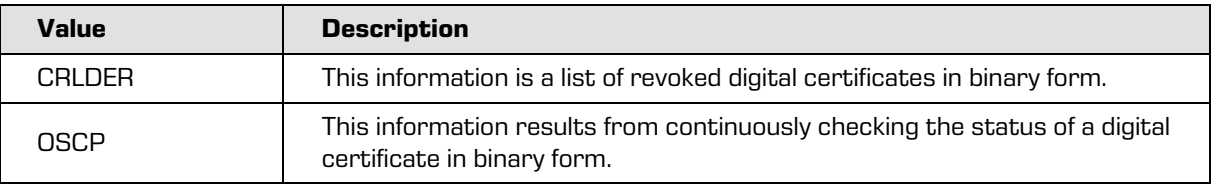

Table 27: Supported types of information about the revocation of a digital certificate

Example: An XML file for both types of supported information.

<aip:RevocationData id="1" type="CRLDER">MIISKTCCERECAQEwDQ...</aip:RevocationData> <aip:RevocationData id="2" type="OCSP">MIIDBjCB7wI...</aip:RevocationData>

# **3.6.6 Time stamping**

Timestamps are the proof of the existence of the content at the time listed in the stamp. Time stamping services are provided by trustworthy providers. Providers must fulfill strict security regulations, otherwise there would be reason to doubt the integrity of the timestamps they provide.

IMiS®/ARChive Server uses the plug-in concept to obtain timestamps. IMiS®/ARChive Server offers a plug-in for every timestamp provider that provides timestamps using heterogenous methods/interfaces. The plug-in can communicate with the timestamp provider and can include its timestamps in processes for ensuring the authenticity of records stored on the server.

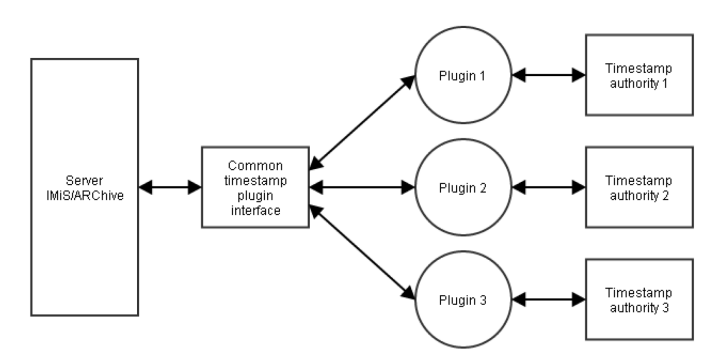

Image 24: The plug-in concept

## **3.6.6.1 Obtaining a timestamp**

The process for obtaining a timestamp has the following steps:

- 1. The server calculates the hash of the data that are the subject of the time stamping.
- 2. The hash is then sent through the common interface to the plug-in for time stamping.
- 3. If the timestamp provider uses a nonce or arbitrary number, the plug-in uses a random number generator to create an arbitrary value which is sent to the provider along with the hash. Nounce or arbitrary numbers prevent replay attacks [\(http://en.wikipedia.org/wiki/Replay\\_attack\)](http://en.wikipedia.org/wiki/Replay_attack).
- 4. The timestamp provider adds a time component to the data it receives, and signs all the components with a private key.
- 5. If the plug-in used a nounce or arbitrary number, this number is checked to see if it has the same value as the timestamp. If this number is not found, the timestamp is denied, as it is considered invalid.

## <span id="page-193-0"></span>**3.6.6.2 Verifying a timestamp**

Timestamp verification is performed by the server. The verification process follows these steps:

- The validity of the digital certificate used to create the timestamp is checked.
- Information about the revocation of any certificate in the chain, including the one that created the timestamp, is checked.
- The mTimestamp parameter is checked in the extensions of the digital certificate that created the timestamp. For more information see chapter [Extended key usage.](#page-164-0)
- The validity of the digital signature of the timestamp is checked.

If any of these checks is not successful, the timestamp is treated as invalid and is denied by the server. In this case, the process for obtaining a timestamp must be repeated.

## **3.6.6.3 Example**

The example below shows a timestamp in XML format. The server uses the XMLSec open source library to check the timestamp in the XML format [\(http://www.aleksey.com/xmlsec\)](http://www.aleksey.com/xmlsec).

```
=http://www.w3.org/2000/09/xmldsig# id="TimeStampToken">
<dsig:SignedInfo>
<dsig:CanonicalizationMethod algorithm="http://www.w3.org/TR/2001/REC-xml-c14n-20010315"/>
<dsig:SignatureMethod algorithm="http://www.w3.org/2000/09/xmldsig#rsa-sha1"/>
<dsig:Reference URI="#TimeStampInfo-13ED106F54C2C33ED420000000000007B81">
<dsig:DigestMethod algorithm="http://www.w3.org/2000/09/xmldsig#sha1"/>
<dsig:DigestValue>LaeChaxwIaM8e9WZlRD0QjxzFrw=
</dsig:DigestValue>
</dsig:Reference>
<dsig:Reference URI="#TimeStampAuthority">
<dsig:DigestMethod algorithm="http://www.w3.org/2000/09/xmldsig#sha1"/>
<dsig:DigestValue>j8bwhFukHoD6jcjmzgEZtXDF/ko=
</dsig:DigestValue>
</dsig:Reference>
</dsig:SignedInfo>
<dsig:SignatureValue>
sxbZkdzdWPcXHP06k1WhZzglyTtYLXUqaOzPaT/7VkwJ3haur5yiL
qDCO1zRogaPojVC06Ee545/VrdP1JmnzcwFXAW3UU+q6VrDDHLlyD
z4uW9hXxEy31YNkQmJ7BOicHNY9m2TOlk8tjCSec6s5UJxhJP49tY
u8wE7gMSgWpLlnMeAZCE/DVOPlqesVTUYzaLSbEqELpL5qFkvCmNC
TBjnaNuyKe/YhQWbvZ0cIvHePqyADNwX+IPOsA0S8NezpZHYriBO8
B+cAwgIep/gZb1h8zDIqejHS8ibnFmvblk3Z0lbG/Y1SK36yk+Fu5
ya12KHlFOACzx/im3GE8vlWQ==
</dsig:SignatureValue>
<dsig:KeyInfo id="TimeStampAuthority">
<dsig:X509Data>
<dsig:X509Certificate>
MIIFYDCCBEigAwIBAgIEQLMGwDANBgkqhkiG9w0BAQUFADA+MQswC
QYDVQQGEwJzaTEbMBkGA1UEChMSc3RhdGUtaW5zdGl0dXRpb25zMR
IwEAYDVQQLEwlzaXRlc3QtY2EwHhcNMTIwNTIxMDc0ODM4WhcNMTc
wNTIxMjExMDU2WjBvMQswCQYDVQQGEwJzaTEbMBkGA1UEChMSc3Rh
dGUtaW5zdGl0dXRpb25zMRIwEAYDVQQLEwlTSVRFU1QtQ0ExLzAUB
gNVBAMTDXRzYS10ZXN0LTIwMTIwFwYDVQQFExAxMTExMTExMTExMT
ExMTExMIIBIjANBgkqhkiG9w0BAQEFAAOCAQ8AMIIBCgKCAQEAvsX
FScyIvL5dbkj/df82Ego08QH41xuz5TcKoBHCME+9fKcNiGVivJIl
```
sZOihB4jta1JABKCEA4yJDEphNV9IK5MIYaqYW/3trijvCSZefGWr W0kHt3gclDLpR2SbGDEACxpledlA2MZR1bnSDekgCOGbPiiz/jk4Q PDGaGZ0O/Fl5WfazvKqwnvHySsoSiUk7uUH8XgAv3Uv/ghYPjSfas xXSvy/SKJAusKOyVFXiiT+SmaX+p60KroDkxhuKM9WzoehHcCPLzy 2JUPerr02+AX4zBytPsb+AVS9XjI3KQIFpovSIph510H9hTused1g b7gizt/IeY3T3Nf4BgIxwIDAQABo4ICMzCCAi8wDgYDVR0PAQH/BA QDAgeAMBYGA1UdJQEB/wQMMAoGCCsGAQUFBwMIMEAGA1UdIAQ5MDc wNQYKKwYBBAGvWQEFAzAnMCUGCCsGAQUFBwIBFhlodHRwOi8vd3d3 LmNhLmdvdi5zaS9jcHMvMBoGA1UdEQQTMBGBD3RzYS10ZXN0QGdvd i5zaTAbBgNVHQkEFDASMBAGCSqGSIb2fQdEHTEDAgEKMIH2BgNVHR 8Ege4wgeswVaBToFGkTzBNMQswCQYDVQQGEwJzaTEbMBkGA1UEChM Sc3RhdGUtaW5zdGl0dXRpb25zMRIwEAYDVQQLEwlzaXRlc3QtY2Ex DTALBgNVBAMTBENSTDMwgZGggY6ggYuGWGxkYXA6Ly94NTAwLmdvd i5zaS9vdT1zaXRlc3QtY2Esbz1zdGF0ZS1pbnN0aXR1dGlvbnMsYz 1zaT9jZXJ0aWZpY2F0ZVJldm9jYXRpb25MaXN0P2Jhc2WGL2h0dHA 6Ly93d3cuc2lnZW4tY2Euc2kvY3JsL3NpdGVzdC9zaXRlc3QtY2Eu Y3JsMCsGA1UdEAQkMCKADzIwMTIwNTIxMDc0ODM4WoEPMjAxNTA1M jEyMjE0NDlaMB8GA1UdIwQYMBaAFFRJB0aHzx2JncqucqeooKBpty HnMB0GA1UdDgQWBBQS8wflsAtvqW4RKcSTY5n4Mbg/dTAJBgNVHRM EAjAAMBkGCSqGSIb2fQdBAAQMMAobBFY3LjEDAgSwMA0GCSqGSIb3 DQEBBQUAA4IBAQBh2Vgmo+MrbwqVcSvMIn7aA9HLjw+HlM5KbXXvM /XEmFWhVrWFhbqX1f+OoizSfDv4sErCPb3zzeSG2mnEREzk9gqzbt NlqfvzdZ7Xd7bGUEzwHEcVE8DSW2bJGeSkhyX2AWvt4eHyqwgXpIy MzFOVSWteivgwgvMtUZjSbeClpELUblGWzwyxW15SHufOdJdtgcnn r2hCLtkYJ9ky4T0m5gvvy0xmQi+o3rLvPa5yLeHYa//KzPo+H8CPf UGqRFTPVSykalm6evTg6CDQvG9jfii1PbaeKQRm0xLQPpVNYFA66e 2DwVv+9UdKzcoBfujvZRtEuPlnphHBlzxEkFU3 </dsig:X509Certificate> </dsig:X509Data> </dsig:KeyInfo> <dsig:Object id="TimeStampInfo-13ED106F54C2C33ED420000000000007B81"> <ts:TimeStampInfo xmlns:ds="http://www.w3.org/2000/09/xmldsig#" xmlns:ts="http://www.entrust.com/schemas/timestamp-protocol-20020207"> <ts:Policy id="http://www.si-tsa.si/dokumenti/SI-TSA-politika-za-casovni-zig-1.pdf"/> <ts:Digest> <ds:DigestMethod algorithm="http://www.w3.org/2000/09/xmldsig#sha1"/> <ds:DigestValue>93WQD+wSgMA5KCzcmjYe55NBKEc= </ds:DigestValue> </ts:Digest> <ts:SerialNumber>108487637460984003369566416624147310345089 </ts:SerialNumber> <ts:CreationTime>2014-03-31T15:00:00.089Z </ts:CreationTime> <ts:Nonce>10600496071266535864 </ts:Nonce> </ts:TimeStampInfo> </dsig:Object>

</dsig:Signature>

## dsig:SignedInfo tag

This tag contains information about what part of the XML is the subject of the digital signature and methods for canonicalizing the XML when verifying a timestamp:

- dsig:CanonicalizationMethod: The method for canonicalizing the XML.
- dsig:SignatureMethod: The algorithm used to create the digital signature.
- dsig:Reference URI="#TimeStampInfo-13ED106F54C2C33ED420000000000007B81": A reference to the dsig:Object that is the subject of the content of the digital signature. It also contains the algorithm and hash of that entity.
- dsig:Reference URI="#TimeStampAuthority": A reference to the dsig:KeyInfo tag, which is also the subject of the digital signature content. It contains the algorithm and hash of that entity.

## dsig:SignatureValue tag

This tag contains the value of the digital signature.

## dsig:KeyInfo tag

This label contains information about the digital certificate used to create the timestamp:

• dsig:X509Data – This tag contains the dsig:X509Certificate tag, which contains the digital certificate used to create the digital signature.

## dsig:Object tag

This tag contains the following data:

- ts: TimeStampInfo: Information about the protocol.
- ts:Policy: Information about the policy of the timestamp provider.
- ts: Digest: The hash (and the URI algorithm used to create it) the timestamp provider received for time stamping.
- ts:SerialNumber: The serial number.
- **•** ts: Creation Time: The date and time of the creation of the timestamp.
- ts:Nonce: A nonce or arbitrary number used in the process of creating the timestamp request.

## **3.6.7 Rules**

The rules specify the conditions under which the processes for generating and renewing authenticity proofs are carried out and the content that forms the subject of these processes. Generating and reviewing proofs is performed in packages using a Merkle tree unless there is only one AIP or archival timestamp in the package. Packages are defined as a minimum and maximum number of archival information packages that are time-stamped with one timestamp. An example of package configuration is the following XML record:

<Settings>

<MinBatchSize>1</MinBatchSize> <MaxBatchSize>300</MaxBatchSize> </Settings>

## MinBatchSize tag

Includes a minimum number of archival information packages that are time-stamped with one timestamp. The value can't be lower than 1 or bigger than value »MaxBatchSize«.

## MaxBatchSize tag

Includes a maximum number of archival information packages that are time-stamped with one timestamp. The value can't be lower than »MinBatchSize« or bigger than 1.000.000.

## **3.6.7.1 Rules for generating authenticity proofs**

Rules for generating authenticity proofs are used when checking whether an entity meets the conditions to ensure authenticity. If the properties of the entity correspond to at least one rule, proof will be generated for this entity as defined by the rule. If more rules correspond to the entity's properties, then first such rule is taken into account. Rules, which are also valid for contained entities, have priority.

The example of the rule is shown in the following XML record:

#### <Rule>

<Id>307a8c60-390c-470d-9692-a43311bd51ef</Id> <Enabled>true</Enabled>

<Type>Explicit</Type>

<IncludeChildren>true</IncludeChildren>

<Scope type="ClassificationCode">C=57</Scope>

<Expression>[sys:Status] <sup>=</sup>"2"</Expression>

<TemplateFilter></ TemplateFilter>

<TimeStampProviderId>a48d9c39-456a-470c-9c8b-e54bb91fc1dc</TimeStampProviderId> </Rule>

#### Id attribute

The attribute includes a unique identifier rule.

#### Enabled tag

The value of the tag can be »True« or »False« and determines whether a rule is enabled or not.

## Type tag

The value of the tag can be »Explicit« or »Implicit«. Explicit rules are checked when performing operations with entities (save, change status…), while in the process of time-stamping all rules are checked.

#### IncludeChildren tag

The value of the tag can be »True« or »False«, and it determines the validity of rules for subentities.

#### Scope tag

The value of the tag includes an identifier of the entity under which the rule is taken into account when checking the properties of the entity. If the entity is not included, then such rule does not apply to it.

#### Expression tag

The value includes a search string that is checked with the properties of the entity. If a search string does not correspond to the values in the entity, then such rule does not apply to the entity.

## TemplateFilter tag

The value of the tag includes the names of the template with which the entities must be created in order to correspond to the rule. The value is used as an additional filter for value »Expression«.

If the value TemplateFilter is an empty string, then the value is not taken into account when checking the rule with the value of the entity.

## TimeStampProviderId tag

The value of the tag represents a unique identifier of the timestamp provider with which the entities that correspond to the rule will be time-stamped.

Example: The rule in our cause applies to entities in a class with a classification code »57« (applies to the class as well) and have a value "sys:Status" equal to 2 (closed entity) or are sub-entities of a class or a closed case (i.e. documents in a closed case).

## **3.6.7.2 Rules for renewing proofs**

Rules for renewing proofs are used for simple and complex renewals. An example is shown in the following XML record:

<Rule>

<Id>6062074f-6d05-4f24-8592-866623ade8bf</Id> <Enabled>true</Enabled> <Digest>SHA1</Digest> <CertificateExpirationTreshold>90d</CertificateExpirationTreshold> <TimeStampProviderId>bac87d4d-fd1b-4065-bb36-5d03eeb25b6e</TimeStampProviderId> </Rule>

## Id attribute

The attribute includes a unique identifier rule.

## Enabled tag

The value of the tag can be »True« or »False«, and determines whether the rule is enabled or not.

#### Digest tag

The value of the tag represents a type of hash function that will be used with time-stamping.

## CertificateExpirationTreshold tag

The value represents a time frame in which all timestamps with the same type of hash function, whose digital certificates expire in the given time frame, will be captured.

## TimeStampProviderId tag

The value represents a unique identifier of the trustworthy timestamp provider with which the proofs will be renewed before they expire.

Therefore, the rule in our case applies for all proofs generated with a hash function SHA1, whose digital certificates expire within 90 days.

# **3.7 Review process**

Review process is a monitored and planned process for implementation of transfer, destruction or permanent retention of electronic documentation. Each class, folder or document (classified directly under class) must have at least one determined retention period. For more information see chapter [Managing retention policy connections.](#page-135-0) It specifies how much time an entity must be archived in the archive system.

A retention period contains a time frame and a default action that will be implemented in the review process. The action can be changed by users with rights (members of the committee) that implement review.

The review process is divided into three phases:

- Preparation
- Decision-making
- Implementation.

In the preparation and implementation phase of the review process, errors can occur for various reasons. In the case of an error, the process is automatically cancelled. The following changes are implemented:

- The status is changed to Closed.
- The state is changed to Failed. The sys:ret:rev:State attribute contains the value of the state.
- The reason for cancellation is recorded in the sys:ret:rev:Message attribute,

The process in which an error occurred cannot be prepared or implemented again. Editing is also not allowed. It should be emphasized that in the preparation and implementation phase of the review process, actions on entities are implemented in the name of the user that launched the preparation or implementation. User rights and the security level on the entities affect the process of preparation and implementation. A course diagram of the review process in preparation or implementation phase is shown below.

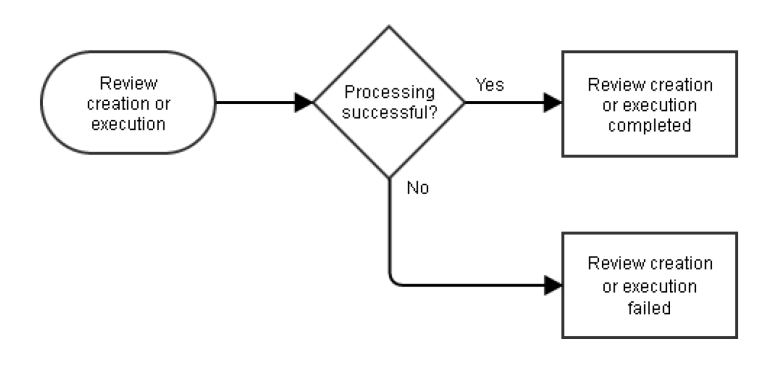

Image 25: Course diagram of the review process

## **3.7.1 Preparation phase**

The first phase of the review process is preparation. A user with rights creates an entity that will be later on included in the review process.

Besides the mandatory attributes, the user must enter the value of one of the following attributes:

- sys:ret:rev:Query: the value represents a search string for entities (chapter [Search syntax rules\)](#page-153-0), that will be included in the review process. The use of a search string in the preparation phase of the review process is intended for ad-hoc managing of entities without the retention policies.
- sys:ret:rev:Schedules: values represent unique identifiers of retention policies that will be taken into consideration in the preparation phase of the review process.

If both attributes have determined values, the preparation phase of the review process is cancelled as this is an invalid state.

The sys:ret:rev:Scope attribute plays an important role in the review process. The value of the attribute is a classification code of the entity under which a search of all entities that match the conditions will be implemented. If the value of the attribute is not set, the search will occur in the entire archive.

The preparation phase of the review process is divided into:

- Preparation based on the search string
- Preparation based on retention periods.

In the preparation phase based on a search string, a search of entities that meet the conditions in the search string is implemented. The result is a collection of entities that are subject to filtration. Filtration removes all entities from the collection that do not belong in the review process. For more information see chapter [The filtration process.](#page-206-0) Then XML documents are created from the filtrated collection that contain information on entities and allowed actions that users with rights (members of the committee) manage in the decision-making phase of the review process.

The preparation phase is similar with retention periods. A search string is taken from the trigger (value of the sys:ret:pol:Trigger attribute) from each retention policy that is a part of the review process, and an entity search is implemented. When the search is completed in all retention periods, the collections of all searches form a union that represents a collection of entities from all retention periods. This collection undergoes a filtration process where it is additionally checked whether entities have at least one effective retention period that is part of the review process. If this condition is not met, the entity does not belong to the current review process. Finally, XML documents are created from the filtrated collection and they contain information on entities and allowed actions that a user can change in the decisionmaking phase.

If an error occurs in the preparation phase (e.g. an invalid search string, a deleted retention policy, etc.), the process is automatically cancelled. For a new preparation, the entire phase of preparation must be repeated.

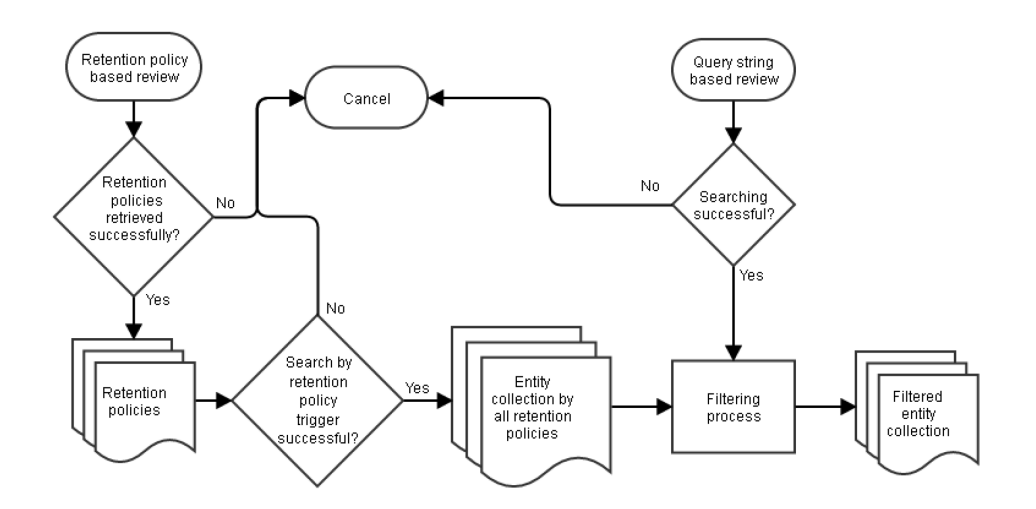

The preparation phase of the review process is shown below.

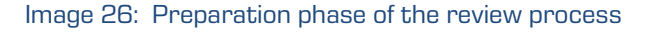

After a successfully implemented preparation process, XML documents that represent the content of the process are created.

There are two types of XML documents:

- Read-Only documents (in the sys:ret:rev:Lists attribute).
- Documents that members of the committee change in the decision-making phase (in the sys:Content attribute).

A Read-Only document contains information on the entity and a set of actions that can be implemented on the entity. The set of actions depends on several factors that are described in detail in chapter [The filtration process.](#page-206-0) Documents that the members of the committee can change in the decision-making phase contain information on the entity, the default action and reason.

## **3.7.2 Decision-making phase**

In the decision-making phase, the members of the committee make a decision on what happens with the entities that were part of the preparation. The members of the committee select an action that is allowed for an individual entity, add a comment, change the reason for the selected action, etc.

If the entities are transferred to another archive system, the members can add a reference to the transferred entities or confirm a successful entity transfer. If the transfer is not confirmed, entity destruction is cancelled on the server.

After the completed decision-making, the review process is implemented or cancelled. If the process is implemented, the value of the sys:ret:rev:Action attribute is set to Complete. This is a sign for the server that the process has been implemented.

If the process is cancelled, the value of the attribute is set to Discard, which is a sign for the server that the review process is cancelled.

## **3.7.3 Implementation phase**

Implementation of the review process is divided into:

- Cancellation of the review process.
- Implementation of the review process.

When the review process is cancelled:

- The server sets the value of the sys:ret:rev:State attribute to Discarded.
- The status is changed to Closed.
- A message is recorded in the sys:ret:rev:Message attribute that the review process has been cancelled by the user.

In the implementation phase of the review process, all information on entities is loaded from the XML Read-Only documents. Then verification is implemented in the following order:

- The form of XML documents must be compliant with the assigned XSD scheme.
- All entities from XML Read-Only documents must be present in the changeable XML documents and vice versa.
- Selected actions on entities must be compliant with the allowed actions for the entity.

If verification is unsuccessful due to any of the steps, the review process is implemented with an error. The entire process must be repeated.

An exception is verification of a selected action on entities. In that case, the implementation is cancelled with an error. The state of the review process is set to "InReview". This allows the user to fix selected actions on entities and repeats the process. After a successful verification, a filtration process is implemented on the collection of entities. The filtration process is described in more detail in chapter [The filtration](#page-206-0) process.

Here are some practical examples why a cancellation of action implementation occurs in the implementation phase of the review process.

Example 1: In the review process, there is a folder with two contained folders besides other entities:

F=2017-00011 F=2017-00011^F=00001 F=2017-00011^F=00002

In the review process, the selected action for all three entities is »Dispose«. Members of the committee realize that a disposition hold is bound to the »F=2017-00011« folder. Implementation of the action is cancelled on all three entities as the disposition hold recursively affects all contained entities. The action is implemented on all other entities that are subject to the review process.

Example 2: Let's take the combination from example 1 except that now the disposition hold is not bound to the »F=2017-00011« folder. The folder contains a new folder »F=2017-00011^F=00003« that did not yet exist in the preparation phase of the review process:

F=2017-00011 F=2017-00011^F=00001 F=2017-00011^F=00002 F=2017-00011^F=00003

In this example, the »Dispose« action is implemented on contained folders »F=2017-00011^F=00001« and »F=2017-00011^F=00002«, whereas the disposition of the »F=2017-00011« folder is not possible as it contains a new folder »F=2017-00011^F=00003« that is not a subject of review process. If an error occurs during implementation on an individual entity, action implementation is cancelled on all parent entities that are part of the review process.

Example 3: Let's take the combination from example 1, however, two documents are in the contained folder »F=2017-00011^F=00002«:

F=2017-00011^F=00002 F=2017-00011^F=00002^D=00001 F=2017-00011^F=00002^D=00002

The user in whose name the review process is being implemented does not have the right to delete the »F=2017-00011^F=00002^D=00002« document. Consequently, the contained folder »F=2017- 00011^F=00002« and its parent folder »F=2017-00011« are not disposed. However, the contained folder »F=2017-00011^F=00001« is disposed.

Example 4: Let's take the combination from example 1, where the action on contained folders »F=2017- 00011^F=00001« and »F=2017-00011^F=00002« is set to »Permanent«. The action on the »F=2017- 00011« folder is set to »Dispose«.

If the »Permanent« action is successfully implemented, the implementation of the »Dispose« folder is unsuccessful as the »F=2017-00011« folder contains two folders in permanent retention.

Consequently, the subject is not destroyed.

The implementation of all actions is recorded in the audit trail (if it is enabled) and separately in a report. The report consists of an XML and text document.

Actions on entities that are part of the review process are logged in the XML document. Actions on entities that are not part of the review process (documents in folders) are logged in the text document. Such entities are indirectly dependent as the parent entities define actions that will be implemented.

## <span id="page-206-0"></span>**3.7.4 The filtration process**

In the filtration process, the entire collection of entities is verified whether the entities meet the conditions of the review process.

All entities (and their parent entities) that comply with the following conditions in the preparation phase of the review process are disposed of:

- The user in whose name the preparation is implemented has no right to see the existence of an entity.
- At least one disposition hold is present on an entity.
- An entity does not contain at least one effective retention period that is compliant with the set of retention periods that are used in the preparation phase of the review process.

In the case of preparation of the review process on the search string, no verification occurs.

- An entity contains child entities that are subject to review process but they are not present in the collection of entities for the current preparation of the review process.
- The entity has the value of attribute "sys:Significance" set to "Delete".

The following values of the sys:Significance attribute affect the allowed actions that are available on the entity in question:

- The "Vital" or "Permanent" values on the entity: they affect the setting of the default action to "Permanent". The user can select only the "Review" action as the attribute defines the importance of the entity. The value affects all other parent entities whose default actions are changed as a consequence.
- The "Retain" value: it represents a warning that an entity must be retained. For that reason, the default action is set to "Review". The user can change the action. The value has no influence on the parent entities.

The following conditions affect the default action of an entity:

• If an entity has more effective retention periods, it means it is in conflict. The default action is set to "Review". The user can choose from all the available actions.

• If an entity contains other entities that have been in other review processes and have already become permanent, the default action of the entity in question is set to "Permanent". This also applies to all parent entities. The user can select only the "Review" action.

If the state of an entity is not compliant with any of the above conditions, the default action is set to the value that the valid retention policy for this entity contains. The user can choose from all the available actions.

The filtration process is also used in the implementation phase of the review process. In that case, entities (plus all the parent entities) on which the selected actions cannot be implemented on are marked:

- At least one disposition hold is bound to the entity.
- An error occurred on the contained entities during operation of an action (e.g. the user in whose name the review process is being implemented does not have sufficient rights to implement the operation, etc.).
- The state on the server in the implementation phase of review process differs from the state in preparation phase.

Example: new entities that are subject to review process, but they are not present in the current process, etc.

• The selected actions are in conflict.

Example: The selected action of a contained folder is »Review« and the parent folder is »Dispose«. In that case, the selected action cannot be implemented on the folder as it contains a folder that will be selected in another review process.

## **3.7.5 XML document format**

In the review process, the following types of XML documents appear:

- Read-Only documents
- Read and Write documents
- Reports.

#### <span id="page-208-0"></span>**3.7.5.1 Read-Only document syntax**

Read-Only documents contain a state on the server in the preparation phase of the review process. They also contain information on the entity (classification code, internal Id, address), valid actions, reason and effective retention periods that apply to this entity.

#### **3.7.5.1.1 Review tag**

This tag represents a root element and contains elements from the table below.

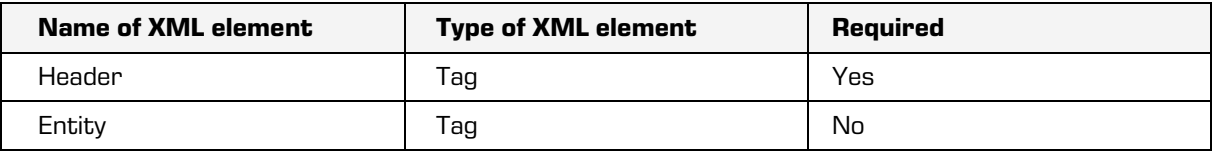

Table 28: XML elements of the Review tag

## **3.7.5.1.2 Header tag**

This tag contains a version of the XML document, the start date of the preparation phase of the review process, entity classification code (represents a scope of entity searches for the review process), available actions, predetermined reasons, and identifiers of all retention periods. The tag elements are described in the table below.

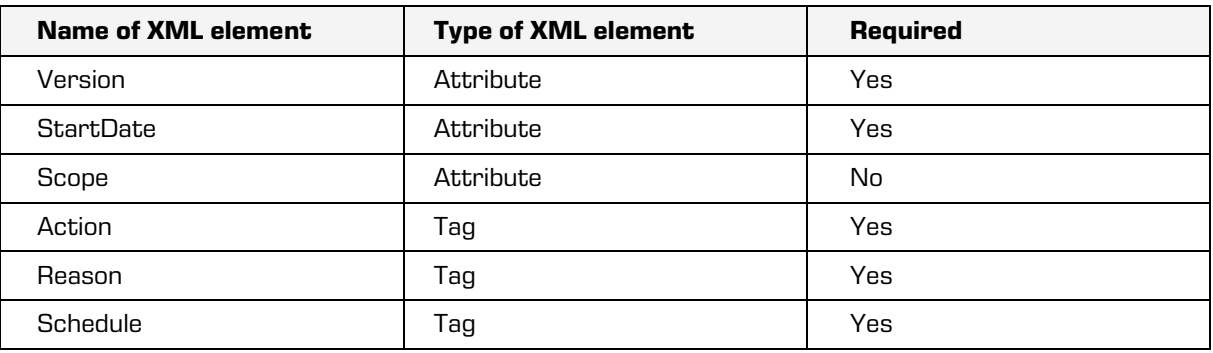

Table 29: XML elements of the Header tag

## Version attribute

This attribute represents a version of the XML document.

#### StartDate attribute

This attribute represents the start date and time of preparation of the review process.

#### Scope attribute

This attribute represents a classification code of an entity under which an entity search was implemented in preparation phase of the review process. If the attribute is not present, the search was conducted in the entire archive.

## Action tags

These tags represent a set of actions that are available in the implementation phase of the review process. Entities have a required »Id« attribute.

## Reason tags

These tags represent reasons for default actions that will be implemented on the entities. A tag has a mandatory »Id« attribute that represents a unique identifier other tags refer to.

#### Schedule tags

These tags contain retention policies »Id« for the current review process. They are effective for individual entities and retention policies that are in the preparation phase of the review process. A tag has a required »Id« attribute that represents a unique identifier other tags refer to.

## **3.7.5.1.3 Entity tag**

Tags contain information on the entity that is involved in the review process. Elements of a tag are described in the table below:

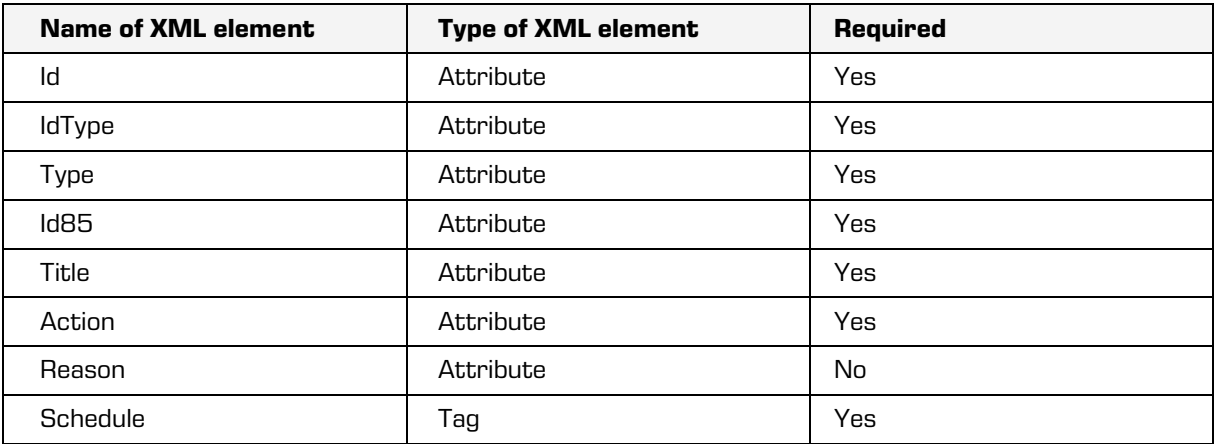

Table 30: XML elements of the Entity tag

#### Id attribute

This attribute represents an entity identifier.

#### IdType attribute

This attribute represents a type of entity identifier. The following values are valid:

- "C": classification code is the identifier
- "E": unique external identifier is the identifier
- "I": internal entity identifier is the identifier.

#### Type attribute

This attribute represents a type of entity. The following values are valid:

- "C": the entity represents class
- "F": the entity represents folder
- "D": the entity represents document.

#### Id85 attribute

This attribute represents an internal entity "Id".

#### Title attribute

This attribute represents the title of an entity.

#### Action attribute

This attribute is a 32-bit unsigned value that contains information on valid actions on an entity and the default action for an entity. The first four-bit values (from right to left or from the LSB side) represent valid actions that are described in the table below. The action is allowed only if the value of the bit is "1".

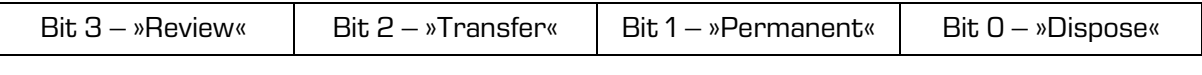

Table 31: Position of bites that represent allowed actions

The next 24-bites are not in use. The value of the final 4-bits represents the value of the "Id" attribute in the »Action« tag inside the "Header" tag. At the same time, it represents the default action for an entity.

## Reason attribute

This attribute represents a reference to the "Id" attribute in the »Reason« tag in the "Header" tag, whereas the "Reason" value represents the default reason for review of entity.

#### Schedule tag

This tag contains the required "Id" attribute that contains a reference to the "Id" attribute in the "Schedule" tags in the "Header" tag: The value represents an internal retention period identifier that is effective for the entity.

#### Example:

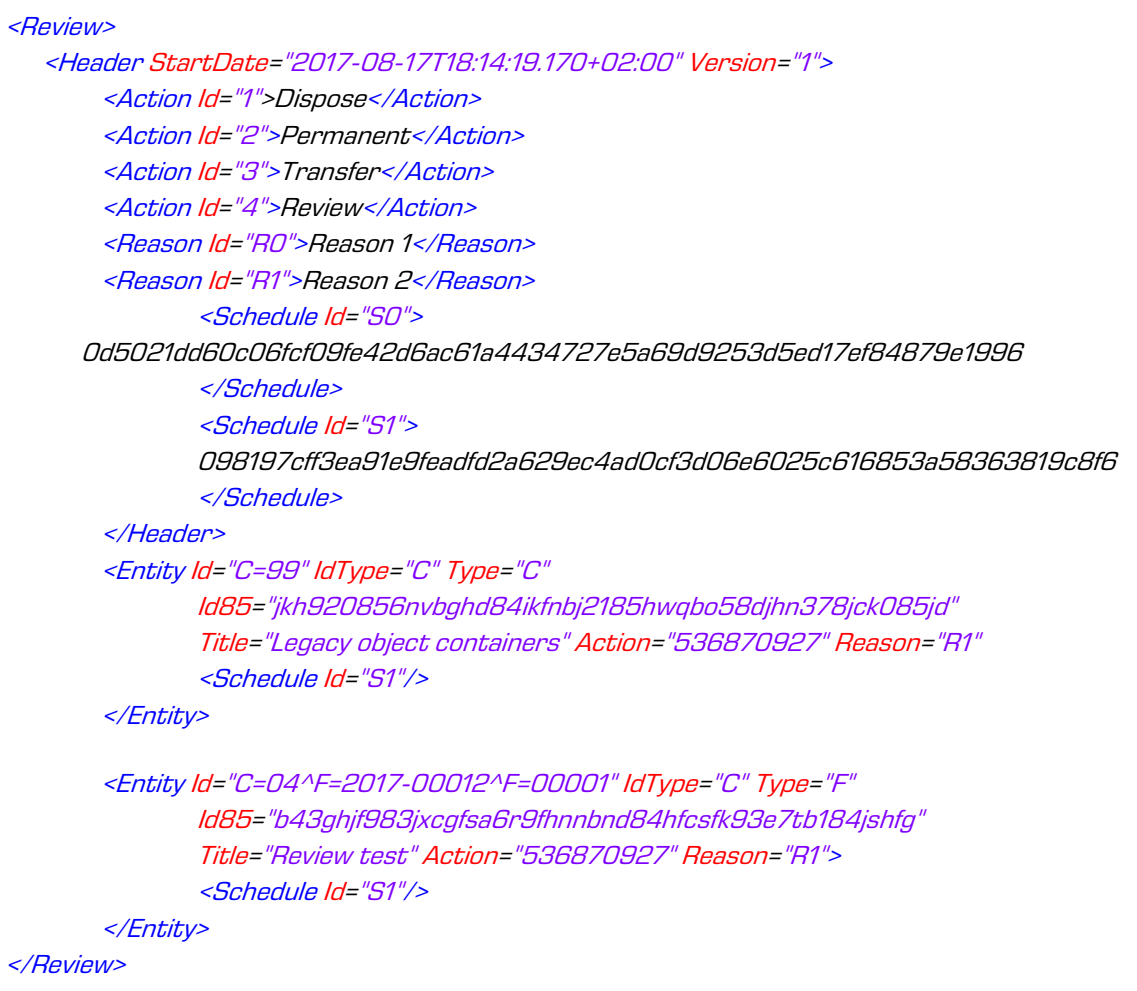

The value of the »Action« attribute for the »C=04^F=2017-00012^F=00001« entity is: 536870927. The binary representation is as follows: 00100000000000000000000000001111. All actions are enabled on this entity (the value of the first 4 bits is 1111). The last 4 bits produce the value 0010 (2), which is the »Id« attribute value of the »Permanent« action.

#### **3.7.5.2 Read and Write document syntax**

The syntax of XML documents, which are edited in the decision-making process, is very similar to the read-only documents. It contains some additional attributes that are used in the implementation phase of the review process.

#### **3.7.5.2.1 Review tag**

This tag represents the root element of a document and contains elements from the table below:

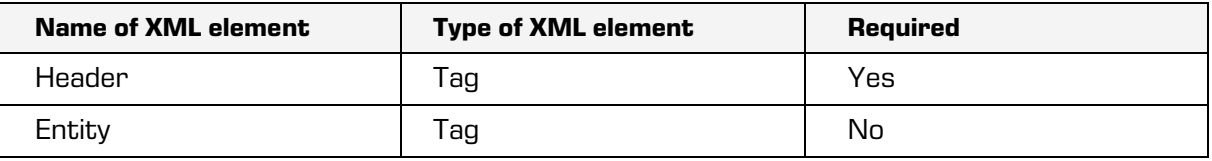

Table 32: The Review tag elements

#### **3.7.5.2.2 Header tag**

This tag contains a version of the XML document, available actions and associated reasons.

The tag elements are described in the table below:

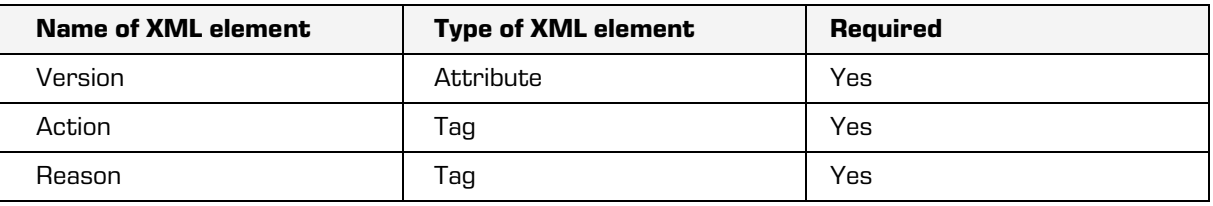

Table 33: The Header tag elements

#### Version attribute

This attribute represents a version of the XML document.

#### Action tag

These tags represent a set of available actions. They contain a required »Id« that represents a reference to the action that has been selected for an individual entity in the implementation phase of the review process.

## Reason tag

Tags represent a set of reasons for implementation of actions on the entities in the implementation phase of the review process. They contain a mandatory »Id« attribute that represents a reference to the reason that an individual entity refers to.

## **3.7.5.2.3 Entity tag**

Besides attributes that refer to the entity, this tag contains a selected action and reason. In the case of "Transfer" action, it is necessary to confirm a successful entity transfer with the attribute.

Optionally, the reference to the transferred entity and comment can be entered.

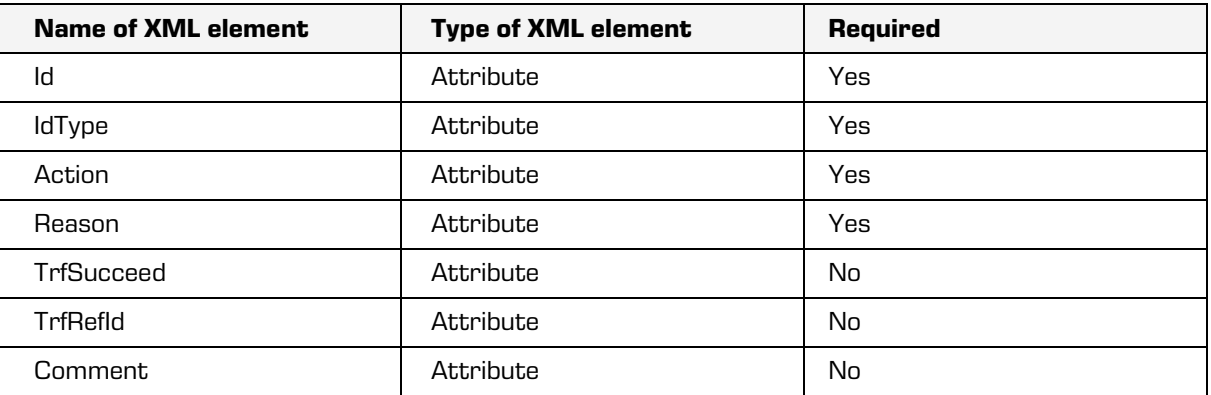

The tag elements are described in the table below.

Table 34: The Entity tag elements

The »Id« and "IdType" attributes represent an entity identifier and a type of identifier. They are the same as in the [Read-Only](#page-208-0) document. For more information see chapter Read-Only [document syntax.](#page-208-0)

## Action attribute

This attribute value is a reference to the selected action in the »Header« tag.

#### Reason attribute

This attribute value is a reference to the selected reason in the "Header" tag.

## TrfSuceed attribute

If this attribute is present, its value indicates whether the entity transfer has been successful or not ("True" or "False" values).

## TrfRefId attribute

This attribute contains a value that represents a reference to the transferred entity.

## Comment attribute

This attribute contains a comment by the user that implements the decision-making.

#### Example:

## <Review> <Header Version="1"> <Action Id="A0">Dispose</Action> <Action Id="A1">Permanent</Action> <Action Id="A2">Transfer</Action> <Action Id="A3">Review</Action> <Reason Id="R0">Reason 1</Reason> <Reason Id="R1">Reason 2</Reason> </Header> <Entity Id="C=99" IdType="C" Action="A2" Reason="R1" TrfSucceed="true" TrfRefId="IMiSARC-1-19274994839398576934758956949387485"/> <Entity Id="C=99^C=01" IdType="C" Action="A0" Reason="R1"/> <Entity Id="C=99^C=02" IdType="C" Action="A0" Reason="R1"/> </Review>

The following will occur in the process of decision-making:

- the »C=99^C=01« and »C=99^C=02« entities are marked for disposition (the value of the »Action« attribute is »A0, which is a reference to the »Dispose« action);
- the »C=99« entity has been successfully transferred (the "TrfSucceed" value has the »true« value). A reference to the transferred entity has also been entered.

# **3.7.5.3 Report syntax**

Reports contain information on entities, the selected action and information whether the selected action has been successfully implemented.

## **3.7.5.3.1 Report tag**

This tag represents the root element and contains elements from the table below.

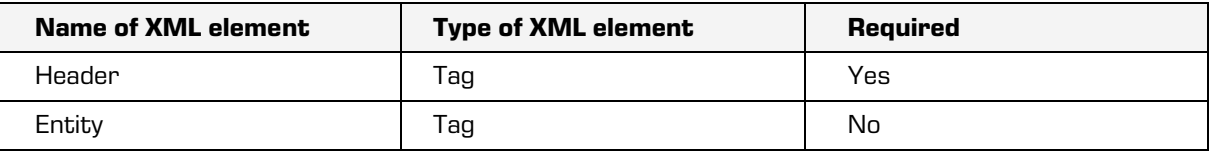

Table 35: The Report tag elements

#### **3.7.5.3.2 Header tag**

This tag contains a version of the XML document and actions selected for individual entities. The tag elements are described in the table below.

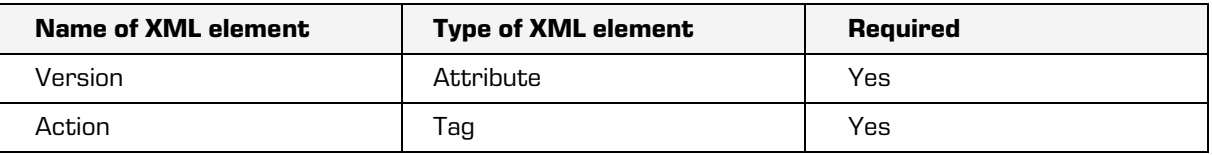

Table 36: The Header tag elements

#### Action tag

These tags represent a set of available actions. They contain a mandatory "Id" attribute that represents a reference to the action selected for individual entities in the implementation phase of the review process.

## **3.7.5.3.3 Entity tag**

Besides attributes that apply to an entity, this tag also contains a selected action and information whether the action has been successfully implemented. The tag elements are described in the table below.

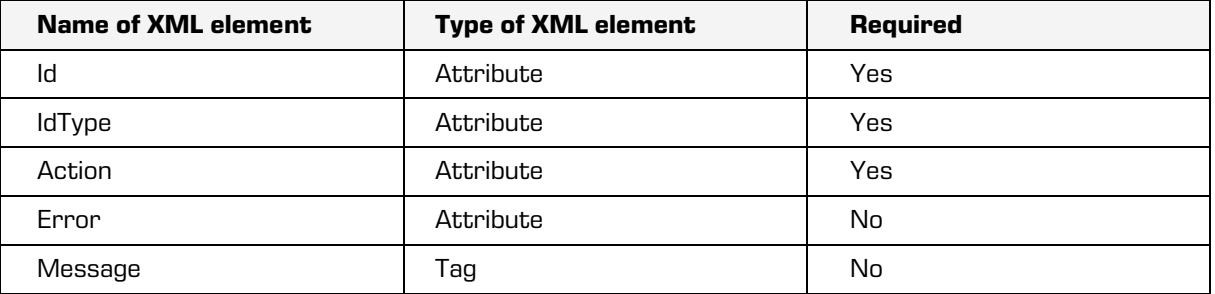

Table 37: The Entity tag elements
The »Id« and "IdType" attributes represent the identifier and identifier type of an entity, and they are the same as in the [Read-Only](#page-208-0) document. For more information see chapter Read-Only [document syntax.](#page-208-0)

#### Action attribute

This attribute value is a reference to the selected action in the "Header" tag.

#### Error attribute

If this attribute is present, it has the "True" value. This means that the selected action on an entity has not been successfully implemented. The reason for error is described in the "Message" tag.

#### Message attribute

If this tag is present, it contains a description of an error that occurred on the server during action implementation.

#### Example:

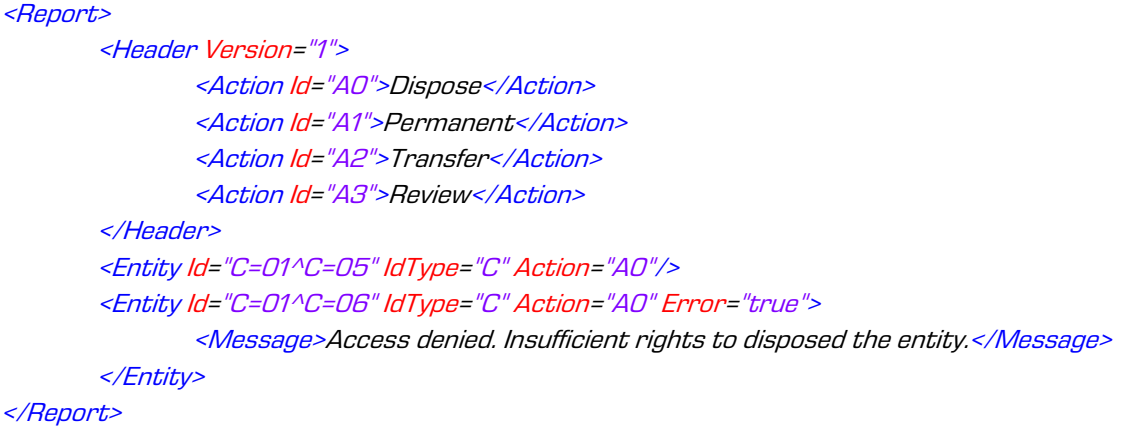

It is evident from the report that the »C=01^C=05« entity has been successfully disposed, whereas an error occurred with the »C=01^C=06« entity as the user who implemented the review process has no rights to delete this entity.

# **3.8 Directory services**

Directory services enable work with the server directory. The directory contains registered users and user groups. These are an important part of the server infrastructure, as they support the following processes and operations:

- User authentication.
- Obtaining information about a registered entity in the server directory using attributes.
- Managing the Access Control List (ACL).

# Authentication

Authentication is the process performed when setting up a user session. If authentication is successful, the directory service confirms the identity of the user connecting to IMiS®/ARChive Server. A user's identity is confirmed if their user credentials match the data in the server directory.

To simplify, user credentials are a set of information that unambiguously ensures that the authentication data used to create the user credential data match the data used to create the data in the server's database of user credentials.

In other words, a key or password uses mathematic procedures to create user credential data that tells the server that they were made using the key that the user used the last time the user credentials were changed.

# Obtaining information from attributes

Directory services make it possible to obtain information about registered entities in the server directory by using the entities' attributes. This information is obtained on the basis of a unique 32-bit identifier that is assigned to every registered entity in the server directory. This identifier can be used to obtain information such as the user's account, the name and surname of the user, a description of the user and other data from the directory entity. For more information see chapter **Attribute types**.

# Managing the Access Control List (ACL)

The access control list also uses a 32-bit unique identifier. Rights and roles are linked to this identifier. Directory services provide a link between an entity in the directory and its unique identifier.

At the same time, these services also resolve the user groups individual users belong to. This data is used by the ACL to calculate effective rights. For more information see chapter [Effective rights.](#page-98-0) 

# **3.8.1 Types**

The server directory supports two entity types:

- Users.
- User groups.

### **3.8.1.1 Users**

Users are persons who access information on the server. Users can be assigned to any number of groups. There is no limit.

#### Example:

A user belongs to two groups, FINANCE and ACCOUNTING. The administrator can set an individual user's status as active or inactive. Inactive users will not be able to start a session with the server.

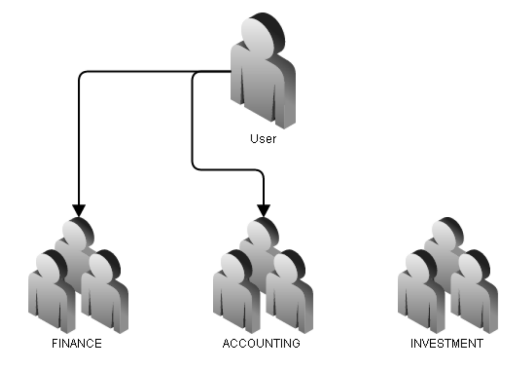

Image 27: A user and their user groups

### **3.8.1.2 User groups**

User groups are directory entities that have been assigned group rights on the server. This provides an easier way of controlling access to individual documents, classes and folders for large numbers of users. User groups can be nested as needed, and recursive nesting is also possible. If recursion is detected in a group when resolving user groups, the system skips that group, as its content has already been resolved.

Example: The FINANCE, ACCOUNTING and INVESTMENT user groups are nested in the FINANCIAL SECTOR user group; at the same time, the FINANCIAL SECTOR user group also contains a user of its own.

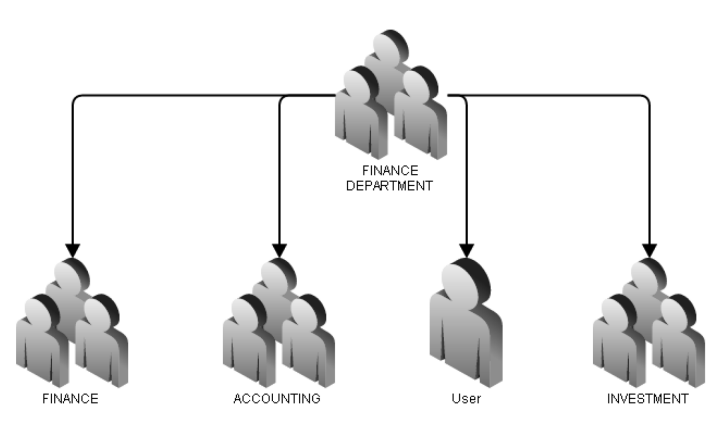

Image 28: Example of user group nesting

# **3.8.2 Entities defined by the system**

The directory of IMiS®/ARChive Server has the following predefined system and normal entities:

- sys:Administrator
- sys:Administrators
- sys:CurrentUser
- sys:Server
- sys:Everyone
- Anonymous.

### sys:Administrator

This directory entity represents the user who is the local administrator with full access rights. It is located by default in the sys:Administrators user group. No rights whatsoever can be set for this entity on the server.

### sys:Administrators

This directory entity represents the user group with full access rights on the server.

As in the case of the sys:Administrator user, no rights whatsoever can be set for this entity on the server.

If a user has been assigned to this group, the rights it confers override any other rights or restrictions from any other user group or groups the user may be in.

### sys:CurrentUser

This directory entity represents an abstraction of a user in the server system. In the process of creating a new entity (class, folder, subject) the sys:CurrentUser identifier is replaced with the identifier of the user creating the entity.

The user acquires the rights and prohibitions which become explicit for a user in the entity.

#### sys:Server

A directory entity represents a server user on whose behalf server services are being performed, such as long-term archiving. A server user is distinguished from other users by the fact that you can't login to the server and perform operations on his behalf.

#### sys:Everyone

A directory entity represents a user group whose members are all directory users, and the membership of the user group can't be changed. Unlike their system groups it is possible to change access rights for this group which consequentially means that access rights are also changed for all directory users.

### Anonymous

This directory entity represents a user connecting to the server using legacy clients that do not support user authentication. The server treats this user as anonymous and as having those rights set for an Anonymous entity.

# <span id="page-221-0"></span>**3.8.3 Entity components**

Directory entity components define properties and types of entities (users or user groups). These components are presented below.

# Id

A 32-bit unique identifier that is automatically assigned to every entity in the process of creating an entity; it cannot be changed. This identifier is used both to obtain additional information through attributes and to calculate effective access rights in the ACL.

### **Type**

An 8-bit value that represents the type of the entity in directory services; it can have the following values:

- TYPE\_GROUP: This value represents a user group.
- TYPE USER: This value represents a user.

# **Account**

This character string is a unique value that represents the user account or the name of the user group. Its value cannot change throughout the entire entity life cycle. The largest allowable size of the string is 256 bytes of UTF-8 characters.

### **FirstName**

A character string that represents the user's first name; its value is not unique and can change throughout the entire entity life cycle.

The largest allowable size of the string is 256 bytes of UTF-8 characters.

### **LastName**

A character string that represents the user's last name. Its value is not unique and can change throughout the entire entity life cycle. The largest allowable size of the string is 256 bytes of UTF-8 characters.

#### **Description**

This character string represents a description of an entity. Its value is not unique and can change throughout the entire entity life cycle. The largest allowable size of the string is 256 bytes of UTF-8 characters.

### Email

This character string represents the email address of the user or user group. Its value is not unique and can change throughout the entire entity life cycle. The largest allowable size of the character string is 512 bytes of UTF-8 characters.

### Flags

This 32-bit unsigned value describes the properties of the entity:

- Enabled: This property determines whether a user account is enabled or disenabled.
- Deleted: Determines whether a user account or group is deleted.
- Locked: Determines whether the user account is locked because of too many unsuccessful logins.
- IdentityLinkingEnabled: Determines whether the user has the permission to link their account with the identities at other identity providers (Google, Microsoft …).
- AdvancedAuthenticationEnabled: This property determines whether a user account enables authentication with advanced authentication methods.
- PreSharedKeyAuthenticationEnabled: This property determines whether a user account enables authentication with advanced authentication methods that use encryption through a shared key.
- SRP6aAuthenticationEnabled: This property determines whether a user account enables authentication with the SRP-6 authentication method.
- ExternalAuthenticationEnabled: Determines whether a user account enables external authentication with LDAP and/or Kerberos.
- HTTPAuthenticationEnabled: specifies whether the user account enables HTTP authentication.

### AuthenticationType

This numeric value represents the type of authentication the user can select for authentication on the server. The currently supported values are:

- TYPE\_SRP6A represents authentication on the server using SRP protocol (Secure Remote Password protocol).
- TYPE\_HTTPDIGEST represents HTTP authentication for accessing the administration interface.
- TYPE\_EXTERN represents external authentication mechanisms such as LDAP and Kerberos.
- TYPE LINKED IDENTITY represents the linked identity of other identity providers.

### SRP6Acredentials

An entity representing a user can be assigned user credentials that serve as a basis for verifying the authentication of the user on the server. The user credential parameters are twocharacter strings in UTF-8 form which represent the user password and a numerical value that represents the SRP group. The latter determines the use of prime numbers in the SRP protocol. For more information see chapter **SRP**.

# **ExternalData**

An entity that is a part of the synchronization process contains details of the remote directory service provider, a unique identifier from the remote directory and the value that indicates whether the entity is a part of the synchronization process or not. For more information see chapter [Synchonization.](#page-238-0)

### **SecurityClass**

This numerical value represents the security class set for the user or user group. It enables access to entities with the same or a lower security class. For more information see chapter [Access.](#page-87-0)

#### **Icon**

The binary string represents an image of the user or group. The server supports the following image formats:

- JPEG (Joint Photographic Experts Group)
- PNG (Portable Network Graphics)
- GIF (Graphics Interchange Format)
- BMP (Bitmap Image File).

# **Delegates**

A list of registered users (of their unique identifiers) who can present themselves in the authentication process as persons authorized for other users, and thus execute operations on their behalf.

# <span id="page-224-0"></span>**3.8.4 Aliases**

The server enables the use of aliases for user accounts. This functionality is useful when connecting the archive system to existing authentication systems from third party providers. A directory entity can be assigned any number of aliases that users can use when logging in. Each alias must be unique (among other aliases) and cannot match any of the values of the "Account" directory entity attribute.

# **3.8.5 Authentication**

User authentication is a part of the process performed when starting a user session with the archive server. Server supports two types of authentication:

- Authentication with PAKE (Password-Authenticated Key Agreement) protocol (SRP). Authentication with the PAKE protocol can be used by all users (local and synchronized) if their credentials are saved in the server database. During the authentication process, IMiS®/ARChive Server checks whether the credentials sent by the user match the credentials saved in the server database.
- Authentication with external service (Active directory, …). During the authentication process, the external service checks the credentials and notifies the server whether the credentials match.

• Authentication at external identity providers. The supported protocols are OIDC and SAML2. IMiS®/ARChive Server checks the validity of OIDC or SAML2 tokens; from the token data it creates a linked identity (which the user had to previously link to their account), and authenticates the user to whom the linked identity belongs.

All users (local and synchronized) can use authentication with PAKE protocol if their credentials are stored in the server's database. In the authentication process with PAKE protocol IMiS®/ARChive Server verifies whether the credentials that were sent by the user match the credentials that are stored in the server's database. In the external authentication process the external service verifies the credentials and notifies the server whether the credentials match or not.

If the credentials match, the user has successfully verified their identity and can perform operations on the server in line with their rights. If the credentials do not match, the server denies the session, as the user has not successfully provided verification of their identity.

### **3.8.5.1 Authentication with PAKE**

The server uses the SRP protocol for authentication. This protocol is an extension of the PAKE (Password-Authenticated Key Agreement) protocol.

The PAKE protocol is an interactive method that enables two or more parties to establish a secured communications channel without using a public key infrastructure and only by using passwords [\(http://en.wikipedia.org/wiki/Password-authenticated\\_key\\_agreement\)](http://en.wikipedia.org/wiki/Password-authenticated_key_agreement).

The PAKE protocol must fulfill the following security specifications:

- Off-line dictionary attack resistance.
- On-line dictionary attack resistance.
- Forward secrecy.
- Known-session security.

#### Off-line dictionary attack resistance

The attacker can be passive (only observing the protocol) or active (actively altering data transferred through the protocol). In either case, the protocol cannot be used to send data (hashes, passwords, etc.) that would enable the attacker to learn the password using rainbow tables or a brute force attack.

### On-line dictionary attack resistance

If the attacker is active (actively altering data transferred through the protocol) it is practically impossible to prevent them from randomly guessing the password. Regardless of this, the PAKE protocol must ensure that the least possible damage is done in the even that an attack succeeds (in the event of a successful attack, the user can guess exactly one password). Attacks of this kind are easy to identify and prevent on the server (for example by denying a session from a specific IP address after a set number of failed authentication attempts).

#### Forward secrecy

Because there is no guarantee that a password will remain confidential over the long term, the PAKE protocol must ensure the protection of keys from past sessions, even if the password has been discovered. The protocol must also ensure that if an attacker is passively monitoring key exchange, they cannot guess the session key even if they know the password.

### Known-session security

If an attack succeeds and the attacker manages to start a session with the server by impersonating a user (impersonation attack), the attacker is assumed to know the entire procedure for starting a session (including all intermediate steps performed by the server and client which are not publicly known, that is, which are not sent through the protocol).

The PAKE protocol must prevent a compromised session from threatening the security of other, already established sessions. Additional information about the PAKE protocol is available at [https://eprint.iacr.org/2010/190.pdf.](https://eprint.iacr.org/2010/190.pdf)

#### <span id="page-227-0"></span>**3.8.5.1.1 SRP**

The SRP protocol is an extended version of the PAKE protocol. It prevents man-in-the-middle attackers from obtaining information.

A brute force attack could use this information to guess the password without actively altering the data exchanged between the client and the server.

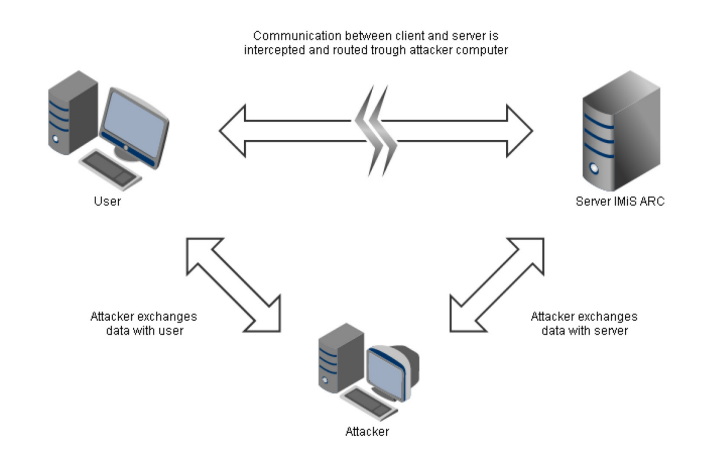

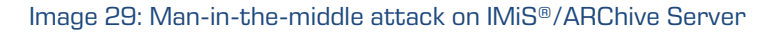

The SRP protocol has the following properties:

- Enables authentication on the server.
- Is resistant to dictionary attacks.
- Does not require public key infrastructure and consequently there is no need for trusted third parties such as issuers of digital certificates.
- The client sends the server a zero-knowledge password proof. This is an interactive method. The client proves to the server that it knows the password value without sending the server any proof (a hash of the password, etc.) of the value.

SRP (version 6) is used:

- To ensure transport layer security (a description of the SRP version can be found at [http://en.wikipedia.org/wiki/TLS-SRP\)](http://en.wikipedia.org/wiki/TLS-SRP).
- In the EAP (Extensible Authentication protocol RFC 3748).
- In the SAML protocol.

SRP is additionally a part of the following standards: IETF (RFC 2944, RFC 2945, RFC 5054), IEEE (P1363.2) and ISO (IEC 11770-4).

### **3.8.5.1.2 Protocol**

Mathematical operations in the SRP protocol are limited to those operations specified in the mathematical ring (http://en.wikipedia.org/wiki/Ring %28mathematics%29).

The SRP protocol has the following parameters:

- $N A$  secure prime number that must conform to the following formula:  $N = 2 \times q + 1$ , where  $q$  is a prime number. The prime number N determines the size of the mathematical ring and is a publicly known value.
- $g$  Multiplicative group generator (The combination of g and N is described in RFC 5054 - [http://www.tools.ietf.org/html/rfc5054\)](http://www.tools.ietf.org/html/rfc5054).
- $\bullet$   $H$ () Hashing function.
- $\bullet$   $k-$  The multiplicative parameter that creates asymmetry in the SRP protocol and by doing so enhances resistance to an active attack.
- $\bullet$   $s$  A random value known as a salt [\(http://en.wikipedia.org/wiki/Salt\\_%28cryptography%29\)](http://en.wikipedia.org/wiki/Salt_%28cryptography%29) that is used to generate the password hash.
- $\bullet$  / User name.
- $p -$  Password in plain text.
- $x -$  Private key.
- <sup>v</sup> Server verifier.
- $\bullet$   $u$  Scrambling parameter.
- $a, b$  Random numbers that represent a short-term key.
- $A, B$  Public parameters.
- $S-$  Session key.
- $\bullet$   $K-$  Secure session key that is the result of successful authentication
- $\bullet$   $M_1$  Proof that the client knows the password.
- $\bullet$   $M_2$  Proof that the server knows the password.

A precondition for starting the authentication process with the SRP protocol is that the server has the <sup>v</sup> verifier saved. It will use this verifier to check the content of the user password. The private key x is required to create the verifier, which is calculated the following way:

$$
x = H(s,p)
$$

A random value s is used to generate a private key and plain text password; the two are joined and a hash is calculated. Its value is the value of the private key.

The server verifier is then calculated using the following formula:

$$
v = g^x
$$

IMIS<sup>®</sup>/ARChive Server saves the verifier together with the random value  $s$ , it destroys the private key because it no longer needs it. The verifier calculated this way (together with the random value) therefore belongs to a specific user, which is why a link is required between the verifier and the user to whom the verifier belongs. On the server, this function is performed by the directory, that is, by directory services.

The authentication process may now begin. First the client and the server calculate the multiplicative parameters from the prime number and the multiplicative group generator:

$$
k = H(N,g)
$$

The client initiates authentication by using the secure random number generator to generate a random number a. This number is then used to calculate the value of the parameter A. The user name *I* is then sent to the server together with the parameter  $A$ . The parameter  $A$  is calculated using the following formula:

$$
A = g^a
$$

The server receives the user name and the parameter A, then uses directory services to obtain the verifier  $\nu$  and the random value s. The client uses the secure random number generator to calculate the value of  $b$ . This number is then used to calculate the value of the parameter B.

The parameter  $B$  is then sent to the server along with the random value  $s$ . The parameter  $B$  is calculated using the following formula:

$$
B = k \times v + g^b
$$

The first-time parameters are exchanged, both sides check the validity of  $A$  and  $B$ . These parameters are valid if they meet the following criteria:

> $A \neq 0 \pmod{N}$  - Checking on the server  $B \neq 0 \pmod{N}$  - Checking on the client

If either of the parameters does not meet the criteria, the authentication process is terminated. If the parameters meet the criteria, the authentication process continues. The client and server calculate the scrambling parameter  $u$  using the following formula:

$$
u = H(A,B)
$$

The scrambling parameter must meet the following criteria:  $u \neq 0$ . If it does not,

the authentication process is terminated. Authentication then continues.

The client and the server each calculate their own proof of password recognition and a secure session key K.

#### Calculating the secure session key on the client

The client takes the entered password  $\rho$  and receives the random value  $s$  from the server and calculates the private key x using the formula shown above:  $x = H(s, p)$ .

On the basis of the private key, a session key  $S$  and its hash  $K$ , which represents a secure session key, are calculated. The secure session key is calculated using the following steps:

$$
S = (B - k \times g^x)^{(a + u \times x)}
$$

$$
K = H(S)
$$

#### Calculating the secure session key on the server

The server calculates the secure session key using the following formulas:

$$
S = (A \times v^u)^b
$$

$$
K = H(S)
$$

The client first sends the server its proof of password recognition and proof of the secure session key. The proof is calculated using the following formula:

$$
M_1 = H(H(N) \times \text{or } H(g), H(I), s, A, B, K)
$$

The server uses the same formula to calculate its own proof  $M_1$  by including the value of the secure session key  $K$  in its calculation. The values of the proofs must match or an authentication error will occur and the server will deny the session.

If the values match the server calculates its own proof using the formula below and sends it to the client:

$$
M_2 = H(A, M_1, K)
$$

The client uses the same formula to calculate its own proof  $M_2$  and includes its own secure session key K in the formula. If the values of the proofs do not match, an authentication error will occur and the server will deny the session. If the proofs match, the authentication was successful. Besides successful authentication, the client and server now also have a secure session key that they can use to encode data and set up a secure transport channel.

#### **3.8.5.2 Authentication with external service**

Authentication with external service can be used by all users that were synchronized with the local directory from the remote directory.

Supported authentication methods with external service are the following:

- LDAP (Lightweight Directory Access Protocol)
- Kerberos.

### **3.8.5.2.1 LDAP**

LDAP is an application protocol for accessing and maintaining distributed directory services via Internet protocol. The protocol allows network access to the data on users, groups, services and other entities on a central server. A detailed description of the protocol is described in RFC4511 [\(https://www.ietf.org/rfc/rfc4511.txt\)](https://www.ietf.org/rfc/rfc4511.txt).

The authentication process via LDAP protocol is carried out on the server as follows:

- 1. The client sends the server a username and password for authentication.
- 2. The server connects to the LDAP server and makes a query about the user with the username that the client sent to the server.
- 3. If the user exists on the LDAP server, the server attempts to authenticate the username and password that the client sent to the server.
- 4. The user is authenticated if he sent the correct credentials for the LDAP server.

If any step is not carried out or is carried out with an error, the user is not authenticated and the session with the IMiS®/ARChive Server is not established. The following figure shows a successful authentication process using the LDAP server.

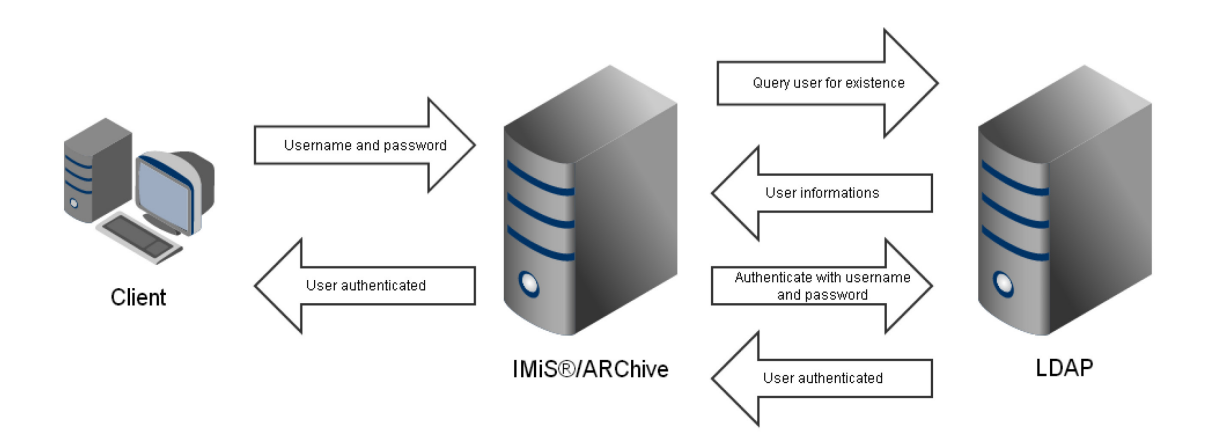

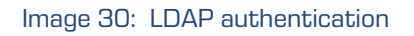

LDAP protocol (version 3) supports the following authentication types:

- Anonymous access: when connecting to the server the authentication is not carried out.
- Simple authentication: the username and password are sent in a clean copy.
- SASL (Simple Authentication and Security Layer): the protocol uses the challengeresponse method for authenticating and establishing a secure data transfer connection.

Since the username and password for LDAP authentication are sent through the network it is advisable to send them through the Secure Sockets Layer. This way we can avoid man-in-the-middle attacks. A Secure Sockets Layer must be established between a client and IMiS®/ARChive Server. If anonymous access or simple authentication is used for communication between IMiS®/ARChive Server and LDAP server, it is advisable to have a Secure Sockets Layer between them as well.

### **3.8.5.2.2 Kerberos**

Kerberos is a network authentication protocol that operates on the principle of tickets. The latter provide secure authentication using an unsecured network channel and mutual authentication. This means that the client and server that participate in the authentication process can verify each other's identities.

For the operation, the protocol requires the so-called trusted third party. Usually this is the server that issues tickets encrypted with the symmetric key. The protocol is resistant to eavesdropping and replay attacks. Details are explained in specification RFC 4120 [\(https://www.ietf.org/rfc/rfc4120.txt\)](https://www.ietf.org/rfc/rfc4120.txt).

Trusted third party consists of the authentication service and ticket granting service or TGS. Both services together constitute the Key Distribution Center or KDC. Client authentication for the Kerberos protocol on the IMiS®/ARChive Server is carried out as follows:

- The user enters a username and password in the client, which then sends the username to the Key Distribution Center (KDC) in the form of a clean copy. The KDC checks whether the user exists and sends the client an encrypted response. If the user has entered the correct password, the client decrypts the response. Decrypted data include a TGS session key and an encrypted Ticket granting ticket or TGT. Session key will then be used for communicating with TGS, and the TGT ticket is used for requests for service tickets. If the client successfully decoded the answer, he obtained the session key and TGT. This is enough to successfully complete authentication.
- After successful authentication, client requests a ticket for the IMiS®/ARChive Server. The server sends a request to the KDC containing the TGT and Service principal name or SPN. The latter represents the IMiS®/ARChive Server. KDC verifies the existence of SPN and sends the encrypted SPN ticket to the client.
- The client sends the IMiS®/ARChive Server the received SPN ticket.
- $I\text{MiS}^{\circledcirc}/$ ARChive Server checks the validity of the tickets by deciphering it with keys which were created upon SPN registration on the KDC. If ticket decryption is successful, then it belongs to the current SPN. Afterwards it is verified whether the user matches the user for which the SPN ticket was made. If it matches, then the user was successfully authenticated on the KDC. He has also successfully obtained the ticket for the SPN which means that he can be authenticated on the IMiS®/ARChive Server as well.

Kerberos protocol also allows the so-called Single Sign On or SSO. A user logs in to the domain only once. When he logs in, he obtains a TGT ticket with which he requests tickets for different SPN's without needing to reenter his password. With SSO entry the first authentication step is omitted. The following figure shows an example of successful authentication on the IMiS®/ARChive Server using the Kerberos protocol.

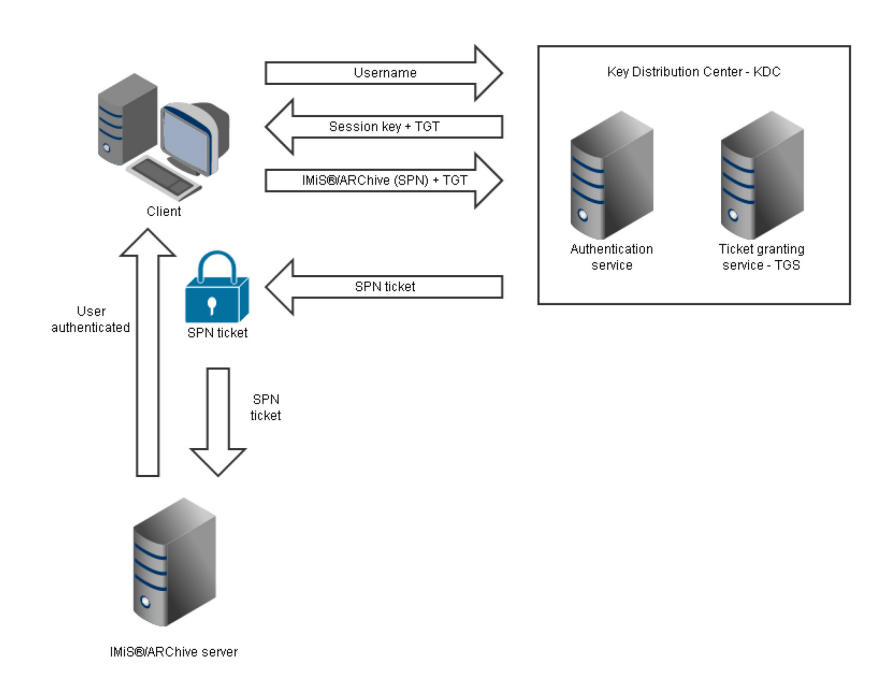

Image 31: Kerberos authentication

For Kerberos authentication, it is necessary to mention that the tickets have a limited valid lifetime. It is therefore necessary to ensure synchronization between KDC and SPN service, otherwise problems can occur when verifying SPN tickets, and subsequently during authentication.

#### **3.8.5.3 Authentication with an external identity provider**

External identity providers are services that store and manage digital identities (Google, Microsoft, Okta …). Identity providers enable user login as a service ("identity provider as a service" or "IDaaS"). This means that users can log into third-party systems by logging in with the identity provider. They also enable single sign-on or SSO, which means that the user logs in with the identity provider once and then transparently accesses third-party systems without having to log in again. The condition for transparent access is establishing trust between the third-party system and the identity provider.

On IMiS®/ARChive Server this trust is established with the configuration of plug-ins that check the tokens of identity providers.

The following token formats are supported:

- OIDC ( OpenID Connect).
- SAML2 ( Security Assertion Markup Language 2.0).

In order to log in to IMiS®/ARChive Server via an external identity provider the user must first link the identity on the server with the identity at the external provider.

The linking process goes as follows:

- The user logs in to IMiS®/ARChive Server with the existing credentials via the supported protocols (SRP6A, Kerberos, LDAP, etc.).
- If the user is allowed identity linking, they log in to the external identity provider. The user sends the token acquired from the existing IMiS®/ARChive Server session to the server for verification. After successfully verifying the token information, the server composes an identity based on the plug-in configuration and the token information, and links it to the identity of the currently logged-on user.
- The user can then log out of the  $IMIS<sup>®</sup>/ARCHive Server system; to log in again, the user$ can use the login via an external identity provider.

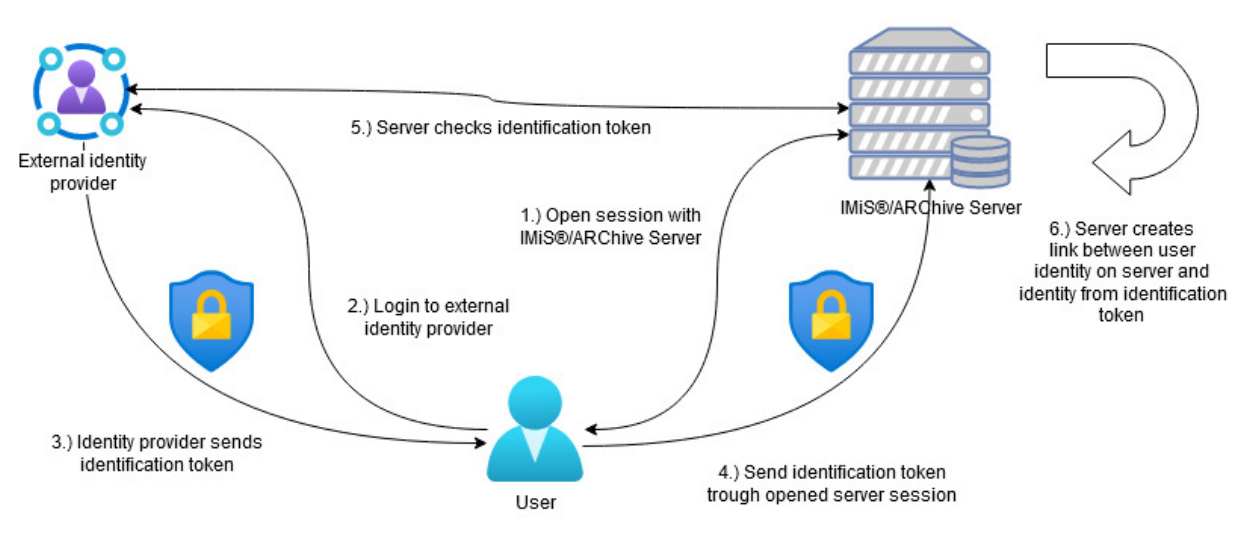

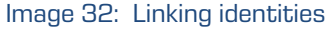

The verification of the identification token contains the following steps:

- The token must be electronically signed and the electronic signature must be valid.
- The validity period of the token must be valid during the verification.
- All the metadata required according to the standard

OIDC ( [https://openid.net/specs/openid-connect-core-1\\_0.html](https://openid.net/specs/openid-connect-core-1_0.html) ) or SAML2 (<https://docs.oasis-open.org/security/saml/v2.0/saml-core-2.0-os.pdf> ) must be valid.

The administrator can at any time allow or deny a user from linking identities.

The administrator can also disable, enable or delete a linked identity. The user can create or delete linked identities if the settings allow it.

# **3.8.6 The directory entity life cycle**

The life cycle of an entity in directory services can be divided into six types of processes:

- Opening a directory entity
- Creating a directory entity
- Editing a directory entity
- Saving a directory entity
- Discarding a directory entity
- Deleting a directory entity.

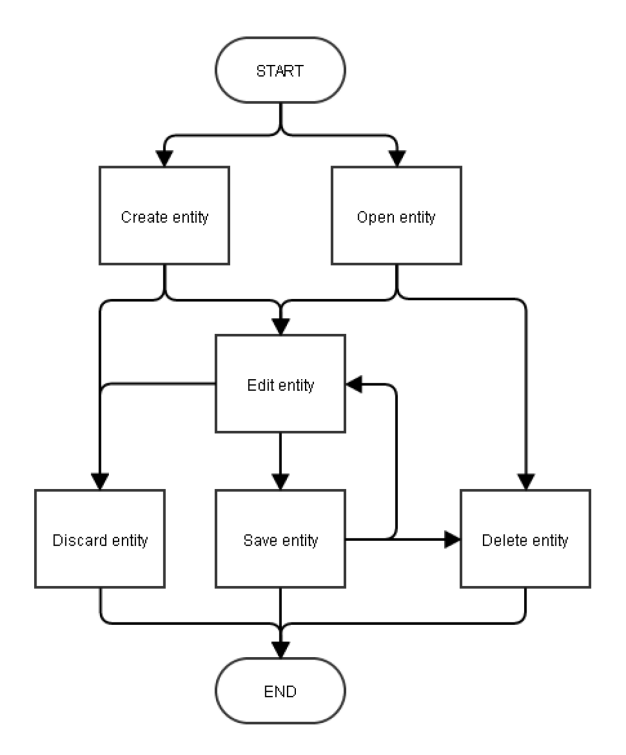

Image 33: Interconnected processes in the life cycle of an entity in the directory

### **3.8.6.1 Opening an entity**

Opening a directory entity is the process of obtaining an instance of the entity from the directory. During the initialization process, IMiS®/ARChive Server loads all entities located in the directory. At the same time, when an entity is opened it checks if a directory entity was previously loaded. If it was loaded, it returns its instance; if not, it returns an error.

### **3.8.6.2 Creating a directory entity**

A directory entity creation process is the first process in the directory entity life cycle. First, the entity type is selected, and a name is entered for the user account or user group. During the editing process, additional components can be set based on the entity type. If the newly created directory entity is discarded before being saved, the content of the directory is not changed.

# **3.8.6.3 Editing a directory entity**

Both newly created directory entities and entities that already exist in the directory can be edited and are not in the process of synchronization. For more information see chapter [Synchronization.](#page-238-0) When editing directory entities, the components described in chapter **Entity** [components](#page-221-0) can be set and changed.

### **3.8.6.4 Saving a directory entity**

Saving a directory entity is the process where all the values created or changed during the editing process are saved to the directory.

### **3.8.6.5 Discarding a directory entity**

A directory entity is discarded if the user would not like to keep a newly created entity or an entity they are editing. In both cases, the content in the directory is not changed, because when an entity is edited, that entity's last saved values remain in the directory, and a newly created directory entity goes into the directory only once it has been saved.

### **3.8.6.6 Deleting a directory entity**

The user can delete directory entities only if they are not in the process of synchronization. For more information see chapter [Synchronization.](#page-238-0) Deleting a directory entity is done by marking the entity in the directory as deleted. A unique identifier is added to the »Account« attribute, which enables another registration of the entity with the same »Account« value that the entity had before deletion. Directory entity is not physically deleted from the directory.

A deleted user or user group no longer exists for the server. It still has to save their 32-bit identifiers for attribute support and to ensure the uniqueness of the 32-bit identifiers used to calculate effective rights in the ACL.

# <span id="page-238-0"></span>**3.8.7 Synchronization**

Synchronization of the internal server directory is a prerequisite for using external authentication methods, such as LDAP and Kerberos. The synchronization server uses the concept of plug-ins.

For any provider of remote directory services (e.g. Microsoft Active Directory, OpenLDAP, ...), a user with appropriate rights (administrator) registers a plug-in and configures it for a particular provider. For the plug-ins and synchronization to function properly, you have to set the mandatory parameters for each plug-in. Detailed descriptions of all parameters for each type of plug-in are given in the chapter [Plug-ins.](#page-240-0)

The mandatory parameters for a generic LDAP and Active Directory plug-in:

- A URL to the server directory service.
- Username and password to identify the user that will be executing actions on the server. If anonymous access is enabled, username and password are not needed).
- Base Distinguished Name or BaseDN). This name roughly determines the part of the directory to be synchronized.

The Base Distinguished Name is not a mandatory piece of data; however, in combination with the distinguished names of users and groups, it represents a key setting for the proper functioning of synchronization.

• User Distinguished Name or UserDN and Group Distinguished Name or GroupDN are not mandatory data. They are used when we want to additionally segment user and group synchronization based on their distinguished names.

- Filters for searching for users and groups in the directory.
- If the access to the remote directory uses a protected channel it is also necessary to determine the path to the certificate storage to establish a protected channel.

#### Examples of distinguished name use:

- BaseDN = »DC=example, DC=com«, UserDN and GroupDN are not set. Based on the settings all users and groups that are located in BaseDN will be synchronized.
- BaseDN = »DC=example, DC=com«, UserDN = »OU=Users«, GroupDN is not set. Based on the settings all users will be sought under »OU=Users, DC=example, DC=com«. Groups will be sought under BaseDN, meaning under »DC=example, DC=com«.
- BaseDN = »DC=example, DC=com«, UserDN = »OU=Users«, GroupDN = »OU=Groups«. Based on these settings all users will be sought under »OU=Users, DC=example, DC=com«, and groups under »OU= Groups, DC=example, DC=com«.

#### Examples of simple search filters for Microsoft Active Directory:

- »(&(objectCategory=person) (objectClass=user))«. The results of the filter are all objects of category "person" and class "user" (all users).
- »(objectCategory=group)«. The results of the filter are all objects of category "group" (all groups).

The mandatory parameters for a generic SQL plug-in:

- A connection string, which contains the data for connecting to the server and database (username and password, database name, etc.).
- The name of the driver used to communicate with the server (an example for an MSSQL server: com.microsoft.sqlserver.jdbc.SQLServerDriver).
- Filters for searching for users or groups (a SELECT sentence).
- Other parameters which are mandatory for an individual SQL plug-in and which are transferred through the configuration (the »Property« tag).

During the synchronization from the remote directory to the local server directory all entities are marked as synchronized. The user with appropriate rights (administrator) connects them with the provider of the directory service with which the entity has been synchronized. For more information see chapter [Entity components.](#page-221-0) 

The synchronization of users and groups is conditional on the set of fields that are a part of the synchronization. The synchronized fields can be modified only through synchronization, which means that a user with rights (administrator) can't modify them. Deleting synchronized users or groups is also not allowed because they are specifically labeled as synchronized during synchronization.

If the user with appropriate rights want to edit data on users and groups, the user has to turn off individual fields in the synchronization settings or turn off the synchronization entirely for the selected user or group, which also enables deletion of the entity.

# <span id="page-240-0"></span>**3.8.8 Plug-ins**

The plug-ins for directory services allow user synchronization and authentication with external services. Plug-ins can be divided into the following groups:

- a plug-in for Active Directory
- a generic LDAP plug-in
- a generic SQL plug-in.

A plug-in for Active Directory enables synchronization and user authentication (LDAP, Kerberos) with Microsoft Active Directory.

A generic LDAP plug-in also enables synchronization with other services (OpenLDAP… ) and LDAP authentication.

A generic SQL plug-in enables synchronization with SQL databases (MySQL, MSSQL …), but doesn't enable user authentication.

A generic SOAP plug-in enables synchronization with SOAP services but doesn't enable user authentication.

The user with rights configures plug-ins through an XML text located in the tag »Arguments«. Each configuration must contain the tag »Class«, which represents the name of the class in which the plug-in has been implemented.

The values are:

- com.imis.imisarc.server.aaa.impl.ActiveDirectory;
- com.imis.imisarc.server.aaa.impl.GenericLdapConnector;
- com.imis.imisarc.server.aaa.impl.GenericSQLConnector.
- com.imis.imisarc.server.aaa.impl.GenericSoapConnector.

The plug-in configuration consists of required and optional parameters.

The required parameters for a generic LDAP and Active Directory plug-in are:

- A URL to the directory service server.
- The username and password of the user that will be executing actions on the server. If anonymous access is enabled, the username and password are not required.
- The Base Distinguished Name or BaseDN.

This name roughly determines the part of the directory to be synchronized. The Base Distinguished Name is not a required piece of data, however, in combination with the distinguished names of users and groups, it represents a key setting for the proper functioning of synchronization.

- The User Distinguished Name or UserDN and the Group Distinguished Name or GroupDN are not required data. They are used when we want to additionally segment user and group synchronization based on the Base Distinguished Name.
- Filters for searching for users and groups in the directory.
- If the access to the remote directory uses a protected channel, the path to the certificate store must be defined in order to establish a protected channel.

#### Examples of the use of distinguished names:

- BaseDN = »DC=example,DC=com«, UserDN and GroupDN are not set. Based on the settings, all users and groups located in BaseDN will be synchronized.
- BaseDN = »DC=example,DC=com«, UserDN = »OU=Users«, GroupDN is not set. Based on the settings, all users will be sought under »OU=Users,DC=example,DC=com«. Groups will be sought under BaseDN, i.e. under »DC=example,DC=com«.
- BaseDN = »DC=example,DC=com«, UserDN = »OU=Users«, GroupDN = »OU=Groups«. Based on these settings, all users will be sought under »OU=Users,DC=example,DC=com«, and groups under »OU= Groups,DC=example,DC=com«.

Examples of simple search filters for Microsoft Active Directory:

- »(&(objectCategory=person)(objectClass=user))«. The filter result is all objects of the category 'person' and the class 'user' (all users).
- »(objectCategory=group)«. The filter result is all objects of the category 'group' (all groups).

Required parameters for a generic SQL plug-in:

- A Connection string, which contains the data for connecting to the server and database (username and password, database name, etc.).
- The name of the driver used to communicate with the server (an example for an MSSQL server: com.microsoft.sqlserver.jdbc.SQLServerDriver).
- Filters for searching for users or groups (a SELECT sentence).
- Other parameters that are required for an individual SQL plug-in and are transferred through the configuration (the »Property« label).

Required parameters for a generic SOAP plug-in:

- The »SoapClient« label must contain the name of the class where the SOAP client is implemented.
- The »<Property key='endpoint'>« label must contain URL services.
- Other parameters that are required for an individual SOAP client and are transferred through the »Property« and »PropertyArray« labels.

Other plug-in configurations can be divided into three groups:

- Configuring the LDAP plug-ins;
- Configuring the SQL plug-ins;
- Configuring mappings.

# **3.8.8.1 Configuring the LDAP plug-ins**

Tables with the tags common to both LDAP and Active Directory are shown below; they are followed by a tags table for the Active Directory plug-in.

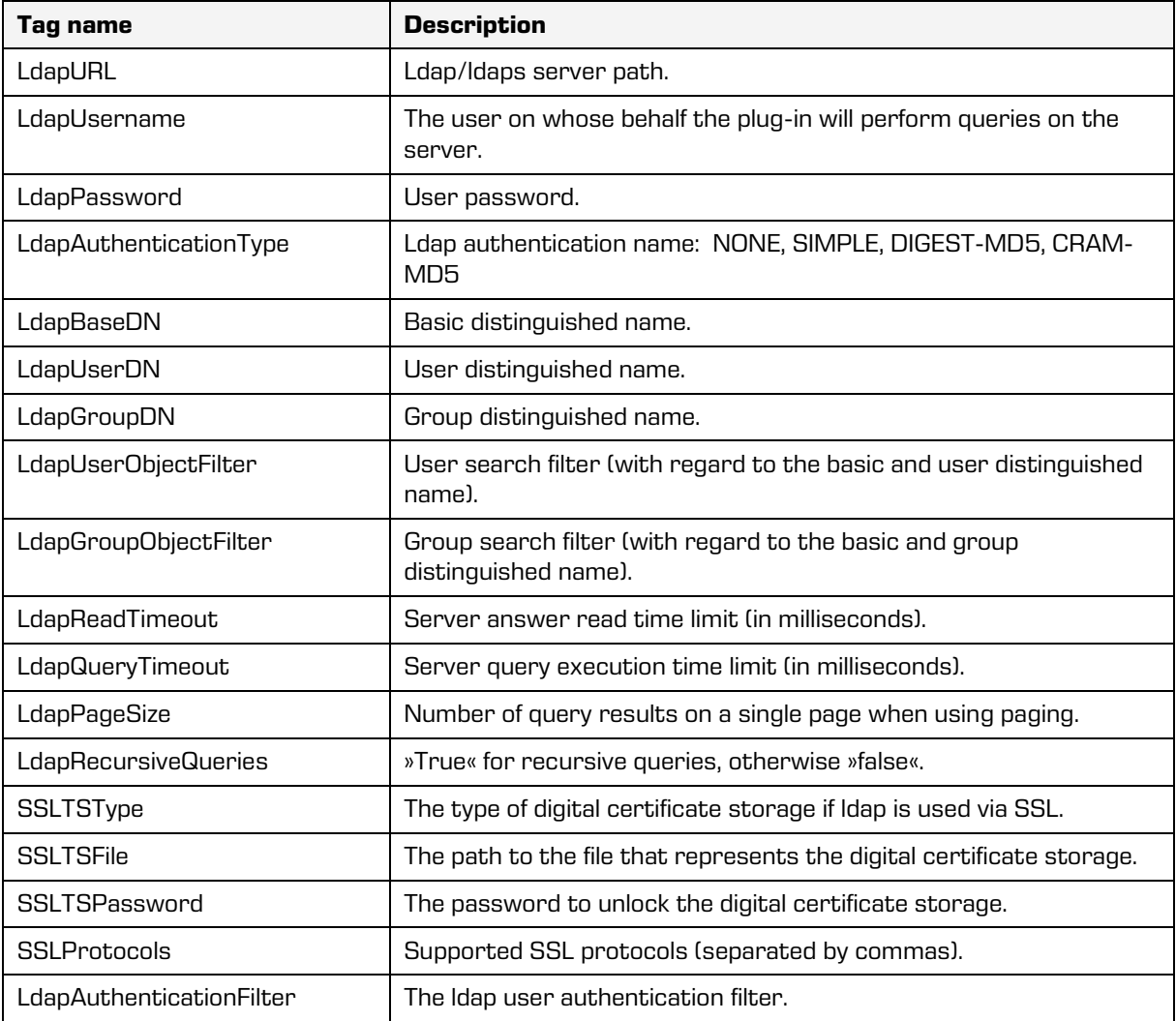

Table 38: Common LDAP plug-in configuration labels

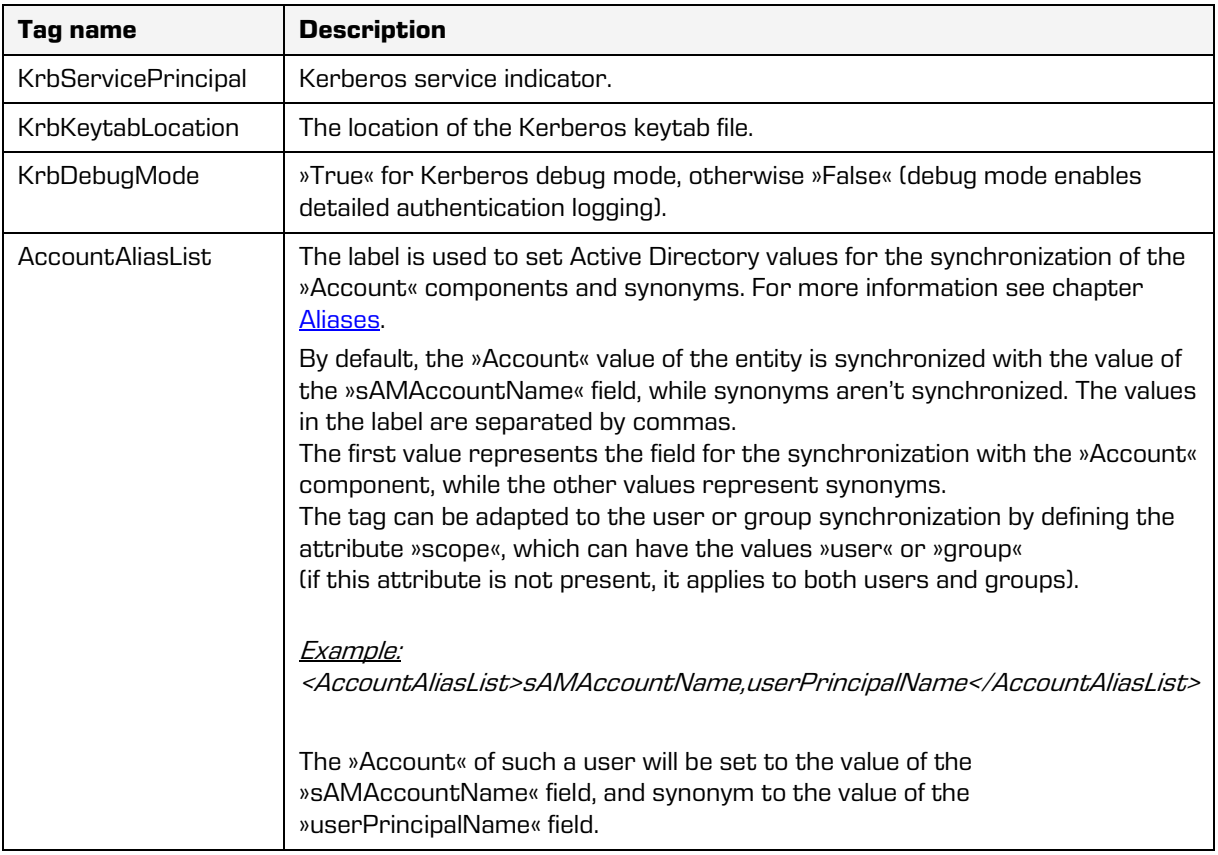

Table 39: Configuration labels of the Active Directory plug-in

# **3.8.8.2 Configuring the SQL plug-in**

Below is a table of the tags which can be used to configure SQL plug-ins.

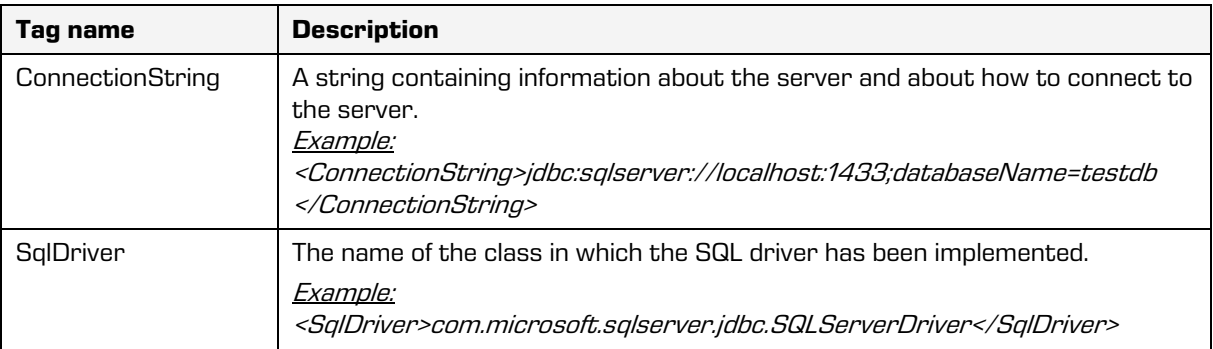

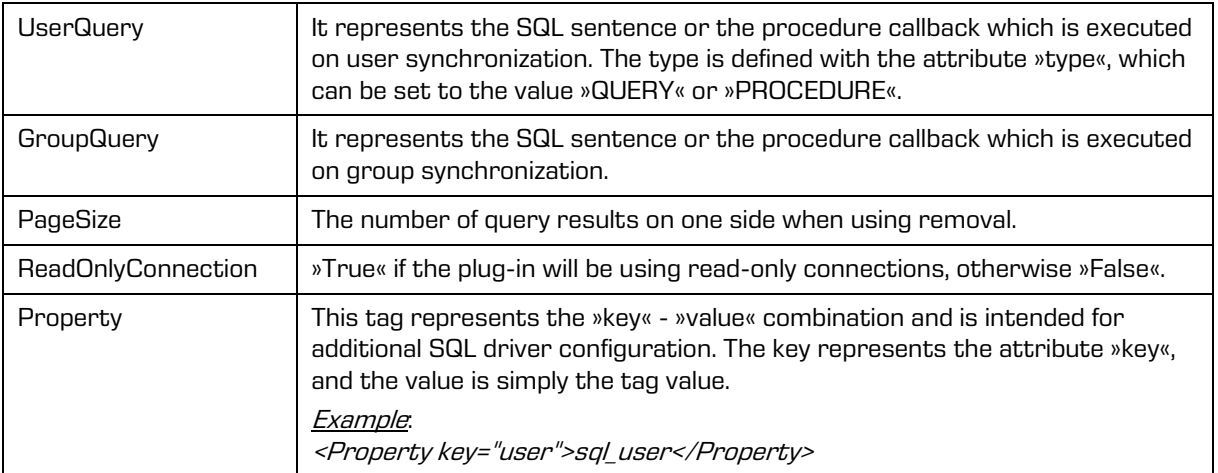

Table 40: Configuration tags for SQL plug-ins

# **3.8.8.3 Configuring the SOAP plug-in**

Below is a table of the tags which can be used to configure SOAP plug-ins.

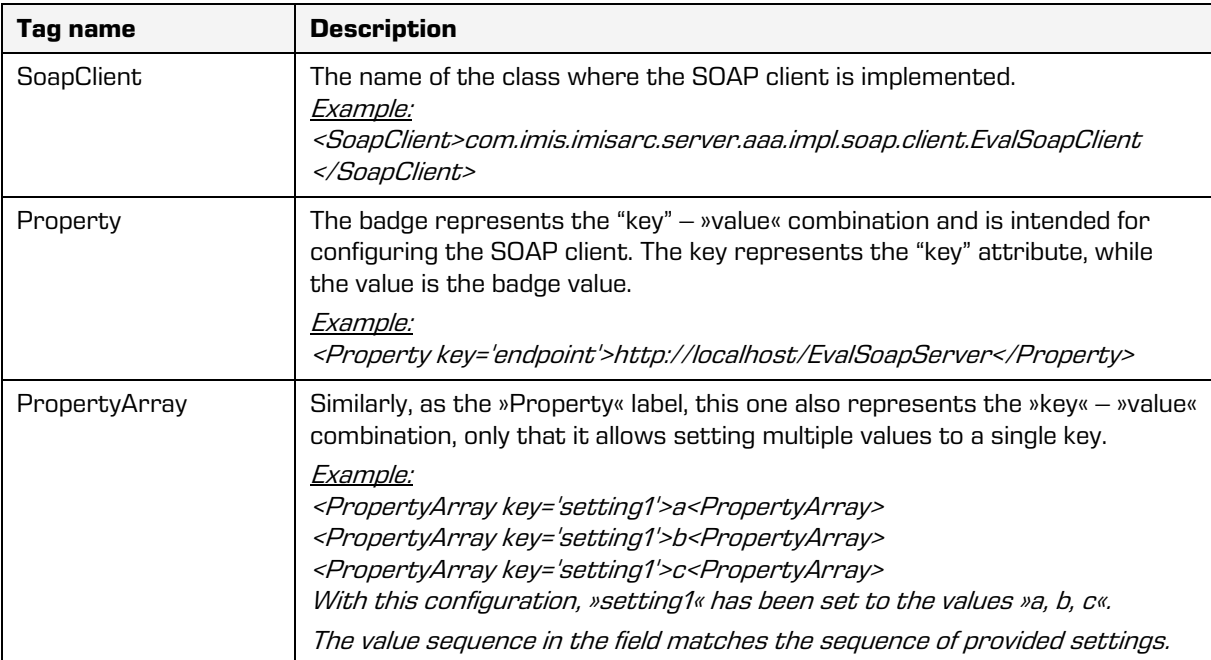

Image 34: Configuration tags for SOAP plug-ins

### **3.8.8.4 Configuring mappings**

Mappings are a condition for the proper functioning of a generic plug-in. Mappings determine how the data from plug-ins (and their implementations) will be mapped to the entity fields on the server. The administrator can specify his own keys but they have to be unique. If a mapping hasn't been specified in the configuration, the plug-in returns the default value. The following table shows the connections between the keys and the entity components, and their default values if a mapping hasn't been specified.

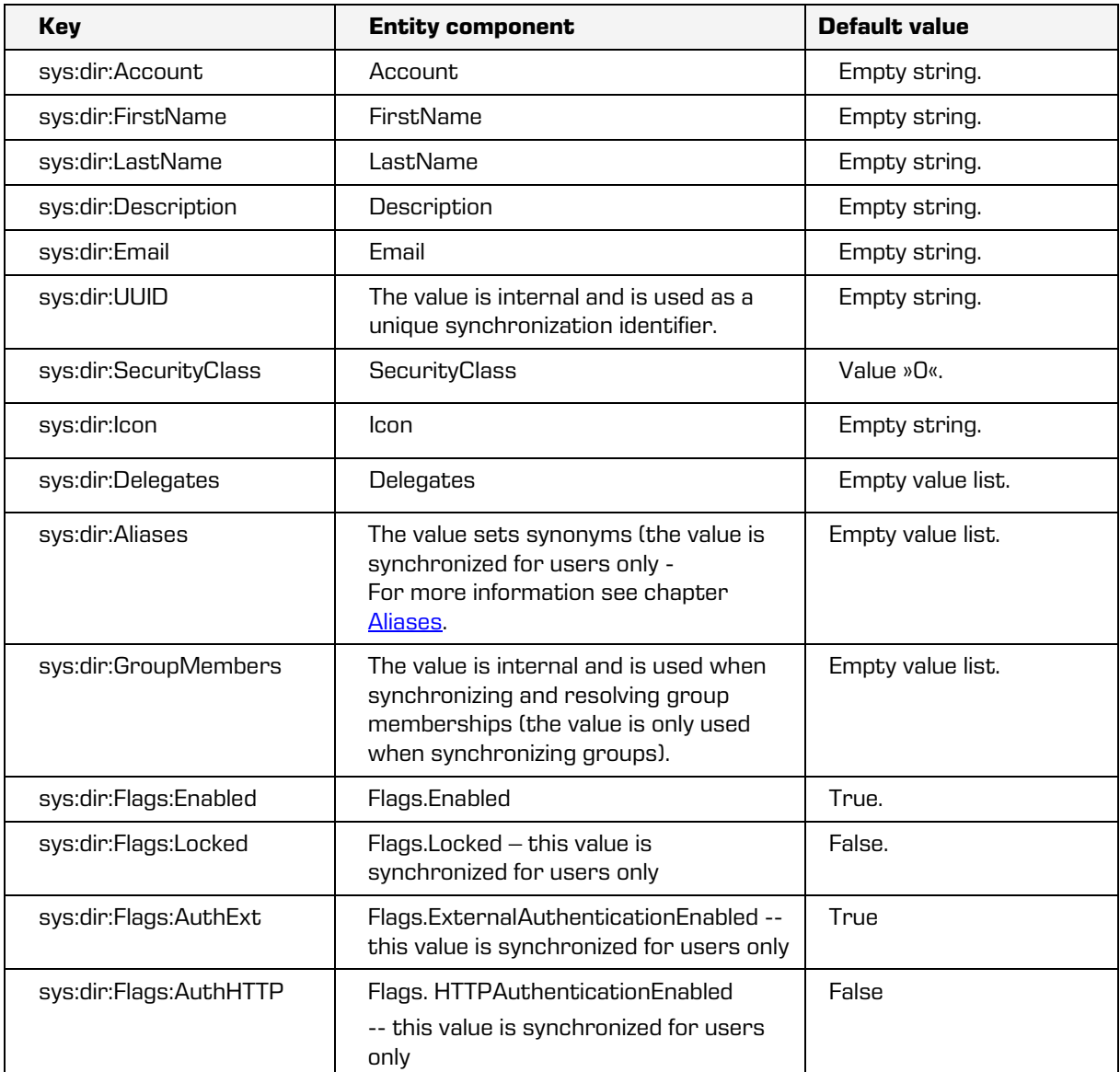

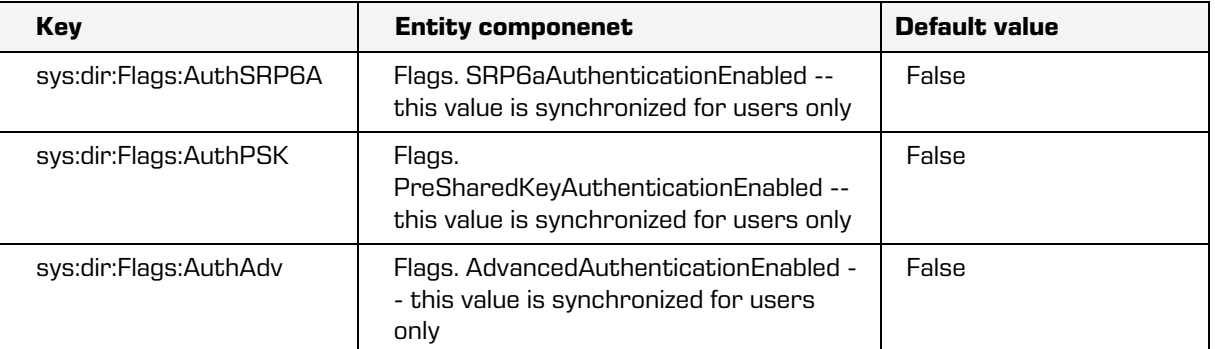

Table 41: Configuring mappings

Each mapping must have a specified type of mapping (attribute »type«), which then determines how the data in the mappings will be processed before synchronization. Optionally, we can use the attribute »scope« to define whether the mapping applies to the synchronization of users or groups or both (if no attribute is given, it applies to both). The following table shows the types of mappings and their descriptions.

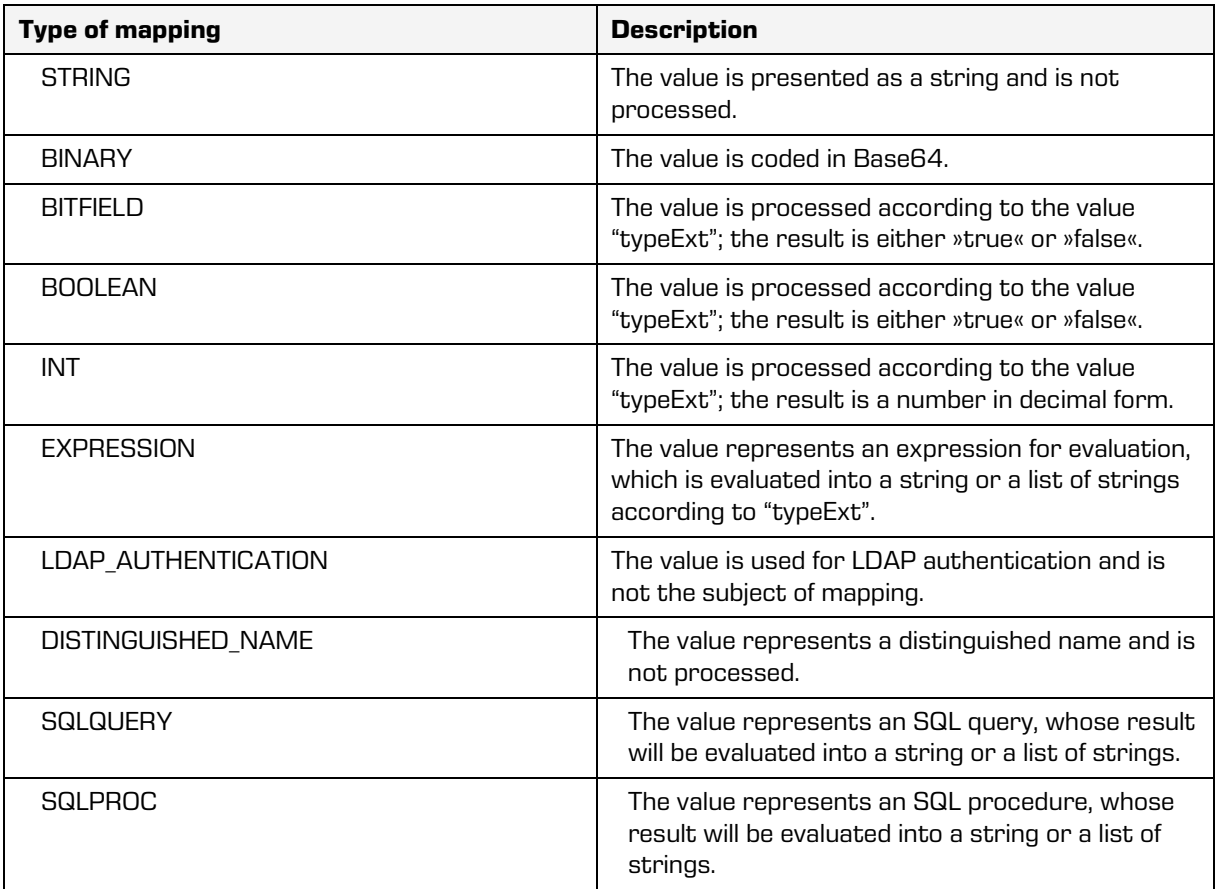

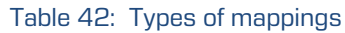

Each type of mapping, whose value can be processed, can be expanded with the attribute "typeExt", in which we list the operations to be performed on the values. The following table shows a list of supported operations for connection types.

| <b>Reserved typeExt values</b> | <b>Description</b>                                                                                                    |
|--------------------------------|----------------------------------------------------------------------------------------------------|
| <b>MASK</b>                    | Decimal numerical value that is used for »masking« (executing<br>AND operations).                                                        |
| <b>RDX</b>                     | The basis for numerical conversion.                                                                                                    |
| <b>OFF</b>                     | Represents the testing bit position (the starting bit is in the O<br>position).                                                          |
| VAI                            | A list of values that represent the »true« value<br>(values are separated with #).                                                       |
| <b>NEG</b>                     | »True« negates the value, otherwise »false«.                                                                                             |
| <b>DEL</b>                     | The value represents the separation string for separating values<br>in the EXPRESSION type mapping.                                      |
| <b>REMEMPTY</b>                | »True« means that empty strings are removed from the results<br>list; otherwise »false«.                                                 |
| <b>TRIM</b>                    | »True« means that strings in the results list are trimmed (the<br>leading and trailing spaces are removed); otherwise »false«.           |
| <b>AGRKFY</b>                  | The value »true« denotes that the field value is a part of the<br>aggregation key, which is used for internal removal in SQL<br>queries. |
| SQLCOL                         | The value represents the name of the SQL column from which the<br>data will be read.                                                     |

Table 43: Values of the typeExt attribute

Each type of mapping has a limited set of typeExt values, which are implemented in a specific order. The values for each type of mapping and the order are shown in the following table; all typeExt values are optional, unless specified otherwise.

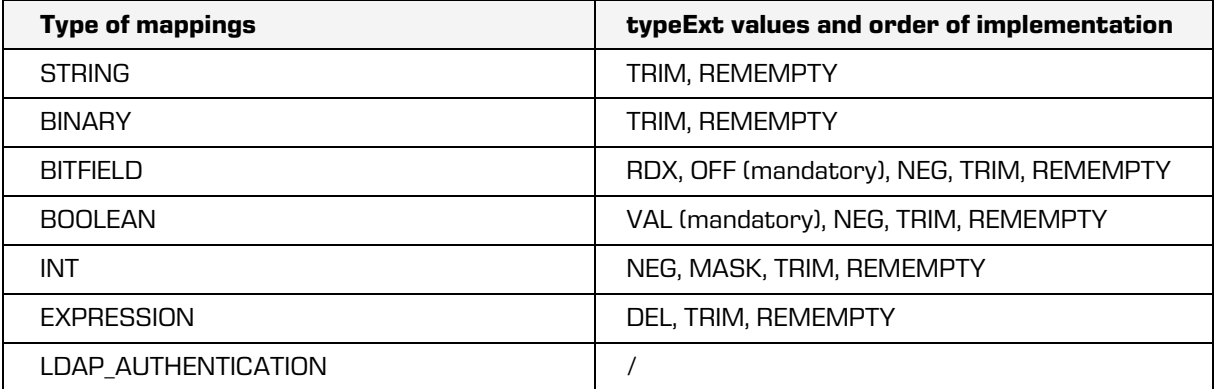

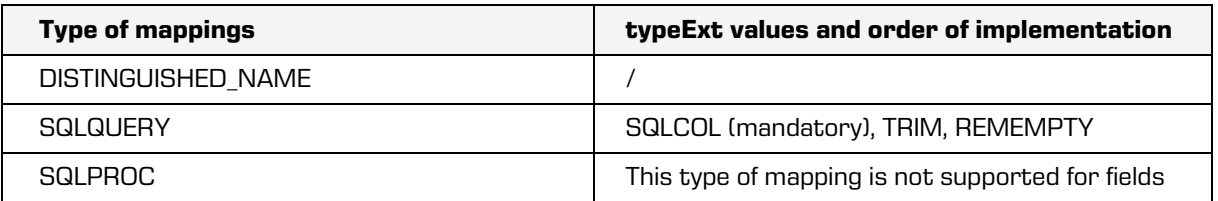

Table 44: The order of typeExt implementation based on the type of mapping

The value of each generic plug-in field can be processed further using the script programming language Javascript. IMiS®/ARChive Server uses a built-in Nashorn drive

[\(https://www.oracle.com/technical-resources/articles/java/jf14-nashorn.html\)](https://www.oracle.com/technical-resources/articles/java/jf14-nashorn.html), which is part of the Java runtime environment.

The script can be run in two ways:

- 1. By defining the attribute "preScript" in the field configuration, the script is run when the field value is mapped according to the mapping type.
- 2. By defining the attribute "script" in the field configuration, the script is run at the end of the evaluation of all fields mentioned in the configuration.

The execution order of the Javascript code and built-in mappings goes as follows:

- 1. Executing a built-in mapping according to the mapping type.
- 2. Running the script program defined in the attribute "preScript".
- 3. Running the script program defined in the attribute "script".

Limitations in running the Javascript code:

- In the Javascript code the colon in the names of mapping fields is replaced with the underscore ("sys:dir:Account" is written as "sys\_dir\_Account" in Javascript code).
- The result of running the Javascript code must be a string or an array of strings (other types are not supported).

#### **3.8.8.5 Configuration examples**

Below are a few examples of plug-in configuration. The following xml structure is an example of configuring a generic LDAP plug-in for performing synchronization with an ActiveDirectory server:

<Arguments>

<Class>com.imis.imisarc.server.aaa.impl.GenericLdapConnector</Class>

<LdapURL>ldap://pot.do.primarnega.streznika</LdapURL>

<LdapURL>ldap://pot.do.sekundarnega.streznika</LdapURL>

<LdapUsername>uporabniskoime</LdapUsername>

<LdapPassword>geslo</LdapPassword>

<LdapAuthenticationType>simple</LdapAuthenticationType>

<LdapBaseDN>dc=my-domain,dc=com</LdapBaseDN>

<LdapUserDN>u=Userji</LdapUserDN>

<LdapGroupDN>ou=Grupe</LdapGroupDN>

<LdapUserObjectFilter>(objectClass=user)</LdapUserObjectFilter>

<LdapGroupObjectFilter>(objectClass=group)</LdapGroupObjectFilter>

<LdapReadTimeout>12000</LdapReadTimeout>

<LdapQueryTimeout>6000</LdapQueryTimeout>

<LdapPageSize>256</LdapPageSize>

<LdapRecursiveQueries>true</LdapRecursiveQueries>

<LdapAuthenticationFilter>(&amp;(objectCategory=person)(objectClass=user)(|(

userPrincipalName=%s)(mail=%s)(sAMAccountName=%s)))</LdapAuthenticationFilter>

<Field key="sys:dir:Account" type="string">sAMAccountName</Field>

<Field key="sys:dir:FirstName" type="string">givenName</Field>

<Field key="sys:dir:LastName" type="string">sn</Field>

<Field key="sys:dir:Description" type="string">description</Field>

<Field key="sys:dir:Email" type="string">mail</Field>

<Field key="sys:dir:UUID" type="binary">objectGUID</Field>

<Field key="sys:dir:Flags:Enabled" type="bitfield" typeExt="OFF=1,

NEG=true">userAccountControl</Field>

 <Field key="sys:dir:Flags:Locked" type="boolean" typeExt="VAL=0,NEG=true" scope="user">lockoutTime</Field>

<Field key="sys:dir:Aliases" type="string">distinguishedName</Field>

 <Field key="sys:dir:GroupMembers" type="string" scope="group">member</Field> </Arguments>

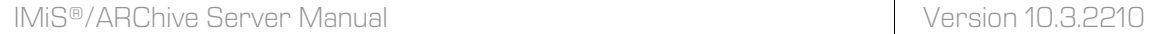

An example of configuring a generic SQL plug-in for performing synchronization with a MySQL server (using SSL with the server storage of certificates):

<Arguments>

<Class>com.imis.imisarc.server.aaa.impl.GenericSQLConnector</Class>

<ConnectionString>jdbc:mysql://pot.do.streznika:3306/baza</ConnectionString>

<SqlDriver>com.mysql.cj.jdbc.Driver</SqlDriver>

<UserQuery type="query">SELECT \* FROM directoryEntity WHERE type <sup>=</sup>"U"</UserQuery>

 <GroupQuery type="query">SELECT \* FROM directoryEntity WHERE type <sup>=</sup>"G"</GroupQuery> <PageSize>256</PageSize>

<Property key="user">uporabniskoime</Property>

<Property key="password">geslo</Property>

<Property key="serverTimezone">UTC</Property>

<Property key="useSSL">true</Property>

<Property key="verifyServerCertificate">true</Property>

<Property key="trustCertificateKeyStoreUrl">file:////iarc/work/aaa/dummy\_file</Property>

<Property key="trustCertificateKeyStoreType">IAKS</Property>

<Field key="sys:dir:Account" type="string">account</Field>

<Field key="sys:dir:FirstName" type="string">first\_name</Field>

<Field key="sys:dir:LastName" type="string">last\_name</Field>

<Field key="sys:dir:UUID" type="binary">uuid</Field>

<Field key="sys:dir:Flags:Enabled" type="boolean" typeExt="VAL=1">enabled</Field>

<Field key="sys:dir:Flags:Locked" type="boolean" typeExt="VAL=1">locked</Field>

<Field key="sys:dir:DistinguishedName" type="string">id</Field>

<Field key="sys:dir:Aliases" type="sqlquery" typeExt="sqlcol=alias" scope="user">SELECT \* FROM

directoryEntityAlias WHERE dirId = "%sys:dir:DistinguishedName%"</Field>

<Field key="sys:dir:GroupMembers" type="sqlquery" scope="group"

typeExt="sqlcol=directoryId">SELECT directoryId FROM directorygroupmembership WHERE groupId = (SELECT id FROM directoryentity WHERE account = "%sys:dir:Account%")</Field> </Arguments>

Below are examples of different configurations of mappings. The following table shows users on an OpenLDAP server together with attributes and their values.

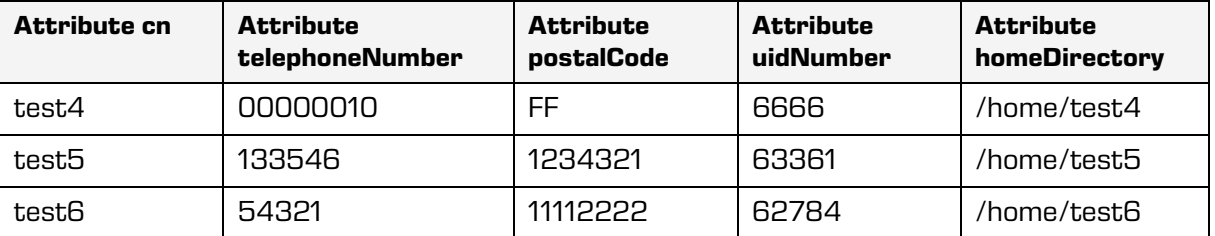

Table 45: Example of user attributes and their values
**Example 1:** Simple configuration in which "cn" is mapped to sys\_dir:Account, homeDirectory to sys:dir:Description, uidNumber to sys:dir:UUID, telephoneNumber to sys:dir:Email and postalCode as sys:dir:LastName.

#### <Arguments>

```
 <Field key="sys:dir:Account" type="string">cn</Field>
   <Field key="sys:dir:Description" type="string">homeDirectory</Field>
   <Field key="sys:dir:UUID" type="string">uidNumber</Field>
   <Field key="sys:dir:Email" type="string">telephoneNumber</Field>
   <Field key="sys:dir:LastName" type="string">postalCode</Field>
</Arguments>
```
*Example 2*: The configuration from the first example is changed by standardizing sys:dir:Description as "BINARY", and uidNumber as "INT" in a hexadecimal form. The conversion to the decimal system is performed by specifying RDX=16 in "typeExt".

<Arguments>

 <Field key="sys:dir:Account" type="string">cn</Field> <Field key="sys:dir:Description" type="binary">homeDirectory</Field> <Field key="sys:dir:UUID" type="int" typeExt="RDX=16">uidNumber</Field> <Field key="sys:dir:Email" type="string">telephoneNumber</Field> <Field key="sys:dir:LastName" type="string">postalCode</Field> </Arguments>

The results of the conversion for individual users are shown in the table below.

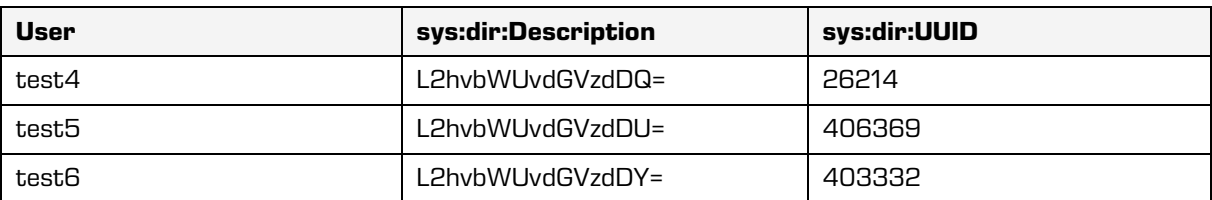

Table 46: Results of the conversion (Example 2)

*Example 3:* We add the mapping for distinguishedName to the configuration from Example 1, and standardize it as "DISTINGUISHED\_NAME".

<Arguments>

<Field key="sys:dir:Account" type="string">cn</Field>

<Field key="sys:dir:Description" type="string">homeDirectory</Field>

<Field key="sys:dir:UUID" type="string">uidNumber</Field>

<Field key="sys:dir:Email" type="string">telephoneNumber</Field>

<Field key="sys:dir:LastName" type="string">postalCode</Field>

<Field key="sys:dir:DistinguishedName" type="DISTINGUISHED\_NAME"/>

</Arguments>

The results of the conversion for individual users are shown in the table below.

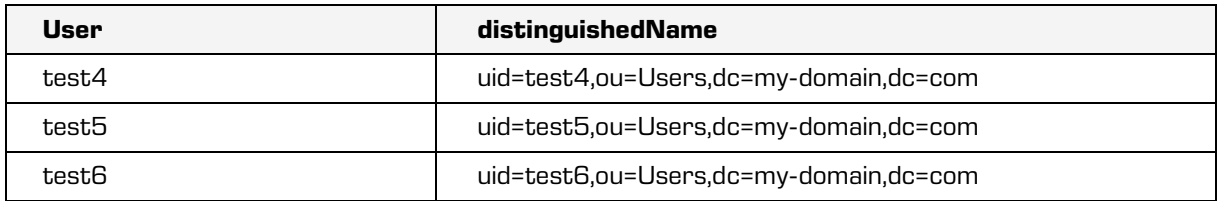

Table 47: Results of the conversion (Example 3)

Example 4: We change the mapping for sys:dir: UUID for the configuration from the previous example by using "EXPRESSION", which we compose from distinguishedName, sys:dir:Description and uidNumber (connected with a dash). Since uidNumber cannot be addressed directly, we specify a new mapping with a unique key (i. e. "uid-number"), and this key is then used in the definition of an expression.

#### <Arguments>

<Field key=\"sys:dir:Account\" type=\"string\">cn</Field>

<Field key=\"sys:dir:Description\" type=\"string\">homeDirectory</Field>

 <Field key=\"sys:dir:UUID\" type=\"expression\">%sys:dir:DistinguishedName%-%sys:dir:Description%- %uid-number%</Field>

<Field key=\"sys:dir:Email\" type=\"string\">telephoneNumber</Field>

<Field key=\"sys:dir:LastName\" type=\"string\">postalCode</Field>

<Field key=\"sys:dir:DistinguishedName\" type=\"DISTINGUISHED\_NAME\"/>

<Field key=\"uid-number\" type=\"string\">uidNumber</Field>

</Arguments>

The results of the conversion for individual users are shown in the table below.

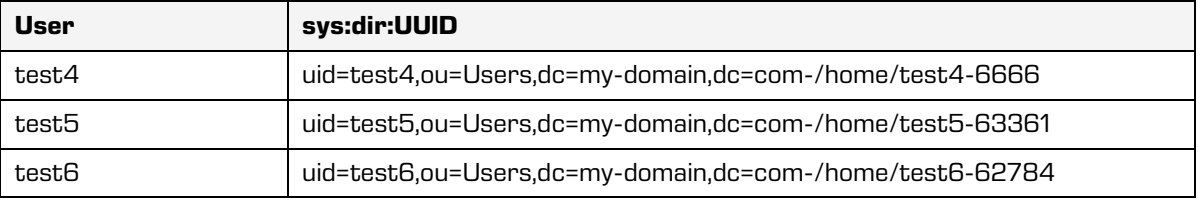

Table 48: Rezultati pretvorbe (Primer 4)

Example 5: We would like to disable users that have set homeDirectory on the Idap server to "/home/test4" or "/home/test5". The configuration from the previous example is added a mapping for sys:dir:Flags:Enabled, where we specify the desired values, and the final result is negated.

```
<Arguments>
```
<Field key="sys:dir:Account" type="string">cn</Field>

<Field key="sys:dir:Description" type="string">homeDirectory</Field>

 <Field key="sys:dir:UUID" type="expression">%sys:dir:DistinguishedName%-%sys:dir:Description%- %uid-number%</Field>

<Field key="sys:dir:Email" type="string">telephoneNumber</Field>

<Field key="sys:dir:LastName" type="string">postalCode</Field>

<Field key="sys:dir:DistinguishedName" type="DISTINGUISHED\_NAME"/>

<Field key="uid-number" type="string">uidNumber</Field>

<Field key="sys:dir:Flags:Enabled" type="boolean"

typeExt="VAL=/home/test4#/home/test5,NEG=true">homeDirectory</Field>

</Arguments>

2022 © Imaging Systems Inc., All rights reserved.. 255

**Example 6:** We wish to add synonyms to the users from the previous example by adding a mapping for sys:dir:Aliases. If we want more synonyms, then we specify the mapping as »EXPRESSION« and specify a separation character (DEL) in "typeExt". Such an expression will first be divided to subexpressions according to the separation character, and then each subexpression will be evaluated. A condition for a successful evaluation of the whole expression is that each subexpression has the same number of results.

<Arguments>

 <Field key="sys:dir:Account" type="string">cn</Field> <Field key="sys:dir:Description" type="string">homeDirectory</Field> <Field key="distinguishedName" type="DISTINGUISHED\_NAME"/> <Field key="uid-stevilka" type="string">uidNumber</Field> <Field key="sys:dir:UUID" type="expression">%distinguishedName%-%sys:dir:Description%-%uidstevilka%</Field> <Field key="sys:dir:Email" type="string">telephoneNumber</Field> <Field key="sys:dir:LastName" type="string">postalCode</Field> <Field key="sys:dir:Flags:Enabled" type="boolean" typeExt="VAL=/home/test4#/home/test5,NEG=true">homeDirectory</Field> <Field key="sys:dir:Aliases" type="expression" typeExt="DEL=#">%sys:dir:DistinguishedName%#%sys:dir:Description%#%uid-stevilka%</Field>

</Arguments>

Example 7: This is an example of a configuration for user and group synchronization with Microsoft Active Directory.

<Arguments>

<Field key="sys:dir:Account" type="string">sAMAccountName</Field>

<Field key="sys:dir:FirstName" type="string">givenName</Field>

<Field key="sys:dir:LastName" type="string">sn</Field>

<Field key="sys:dir:Description" type="string">description</Field>

<Field key="sys:dir:Email" type="string">mail</Field>

<Field key="sys:dir:UUID" type="binary">objectGUID</Field>

<Field key="sys:dir:DistinguishedName" type="string">distinguishedName</Field>

<Field key="sys:dir:Flags:Enabled" type="bitfield"

typeExt="OFF=1,NEG=true">userAccountControl</Field>

<Field key="sys:dir:Flags:Locked" type="boolean" typeExt="VAL=0,NEG=true"

scope="user">lockoutTime</Field>

 <Field key="sys:dir:Aliases" type="string">userPrincipalName</Field> <Field key="sys:dir:GroupMembers" type="string" scope="group">member</Field> </Arguments>

*Example*  $B$ : It shows a configuration example for user and group synchronization with a test implementation of a generic SOAP client.

<Arguments>

 <Class>com.imis.imisarc.server.aaa.impl.GenericSoapConnector</Class> <SoapClient>com.imis.imisarc.server.aaa.impl.soap.client.TestniSoapOdjemalec</SoapClient> <Field key="sys:dir:Account" type="expression"

scope="user">%sys:dir:FirstName%\_%sys:dir:LastName%</Field>

<Field key="sys:dir:Account" type="string" scope="group">ROLE\_NAME</Field>

<Field key="sys:dir:FirstName" type="string" scope="user">FIRST\_NAME</Field>

<Field key="sys:dir:LastName" type="string" scope="user">LAST\_NAME</Field>

<Field key="sys:dir:Email" type="string" typeExt="remempty=true,trim=true"

scope="user">EMAIL</Field>

<Field key="sys:dir:Flags:Enabled" type="string">IS\_ACTIVE</Field>

```
 <Field key="sys:dir:Aliases" type="string" typeExt="REMEMPTY=true,trim=true"
```
scope="user">EMAIL</Field>

<Field key="sys:dir:GroupMembers" type="string" scope="group">ROLE\_MEMBERSHIP</Field>

<Property key="endpoint">http://localhost/testniSoapStreznik</Property>

<PropertyArray key="user\_fieldName">firstName</PropertyArray>

<PropertyArray key="user\_fieldValue">User1</PropertyArray>

<PropertyArray key="user\_fieldValue">User2</PropertyArray>

<PropertyArray key="user\_fieldValue">User3</PropertyArray>

<PropertyArray key="group\_fieldName">roleName</PropertyArray>

<PropertyArray key="group\_fieldValue">administrators</PropertyArray>

<PropertyArray key="group\_fieldValue">Users</PropertyArray>

<Property key="method\_query\_user">getUsers</Property>

<Property key="method\_query\_group">getGroups</Property>

</Arguments>

*Example 9*: It shows a configuration example for user synchronization where the LDAP value of the "sAMAccountName" field is added an extension with the value "test":

<Arguments>

 <Field key="ad:accountName" type="string" scope="user">sAMAccountName</Field> <Field key="sys:dir:Account" type="expression" scope="user" preScript="var tmp = sys\_dir\_Account[0]; tmp += 'test'; tmp;">%ad:accountName%</Field>

</Arguments>

Example 10: It shows a configuration example for user synchronization where a unique identifier, coded as Base64, is combined from the LDAP value "sAMAccountName" and "sAMAccountType":

#### <Arguments>

 <Field key="sys:dir:Account" type="string">sAMAccountName</Field> <Field key="ad:sAMAccountType" type="string">sAMAccountType</Field> <Field key="sys:dir:UUID" type="expression" scope="user" script="var tmp = sys\_dir\_Account[0]; tmp += ad\_sAMAccountType[0]; var b64encode = java.util.Base64.encoder.encodeToString(tmp.bytes); b64encode;">%sys:dir:Account%</Field>

</Arguments>

### **3.9 Backup copies and restoring data**

Backup copies or backups must be regularly made to ensure effective data security. It is important that backup copies do not fall into the hands of unauthorized persons, and that they remain unharmed in the event of an accident. Backup copying reduces the risk of data loss due to a technical malfunction of the backup media, program errors, natural disasters, unauthorized access, human error, ...

Backup copies enable data to be restored and returned to a previous state.

IMiS®/ARChive Server enables backup copies and restoration of the following:

- Documentary records.
- The classification scheme in its entirety or only selected classes, folders and documents of the classification scheme.
- Metadata.
- Audit trails.
- Digital certificates.
- Access Control Lists (ACLs).
- Server directory.

The table below shows tables in the database with a description of their content for creating backups and data restoration.

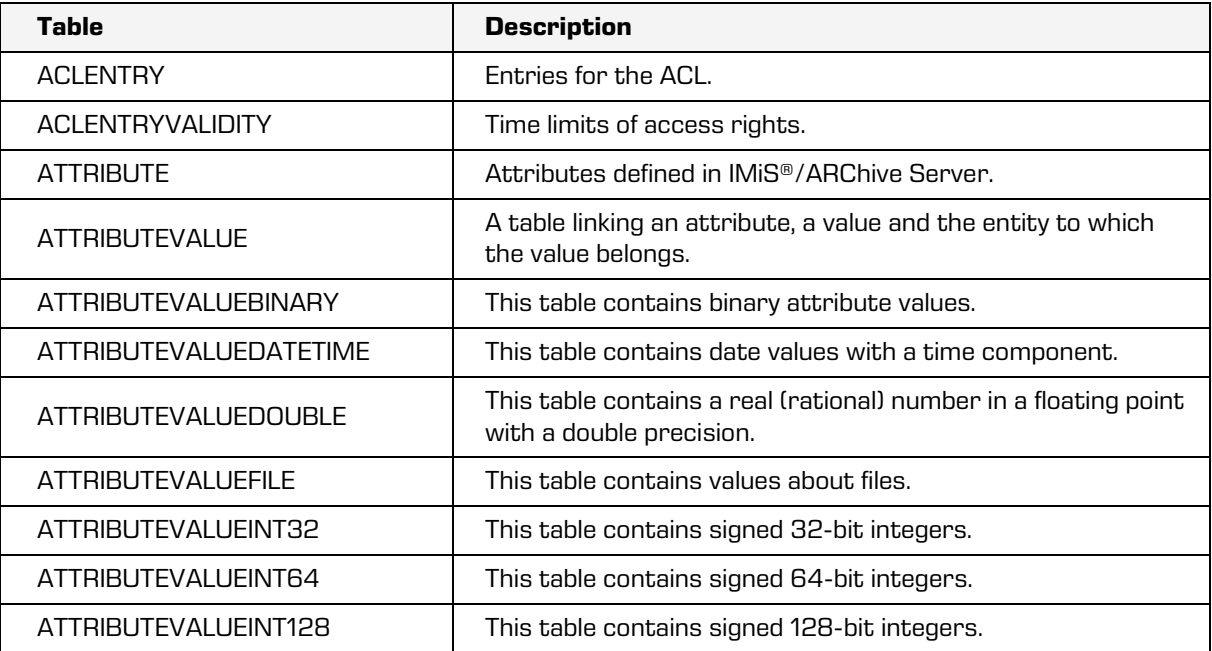

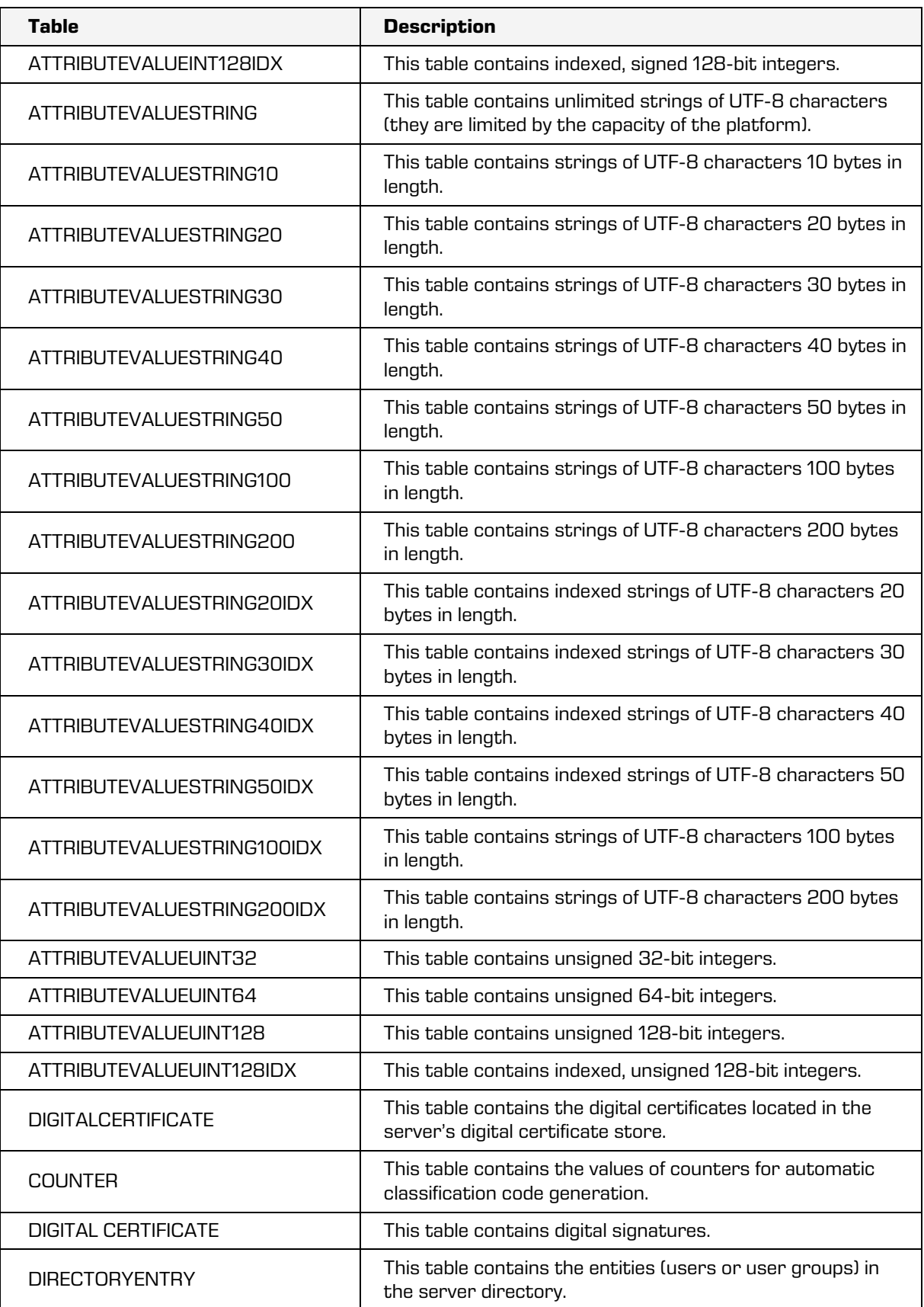

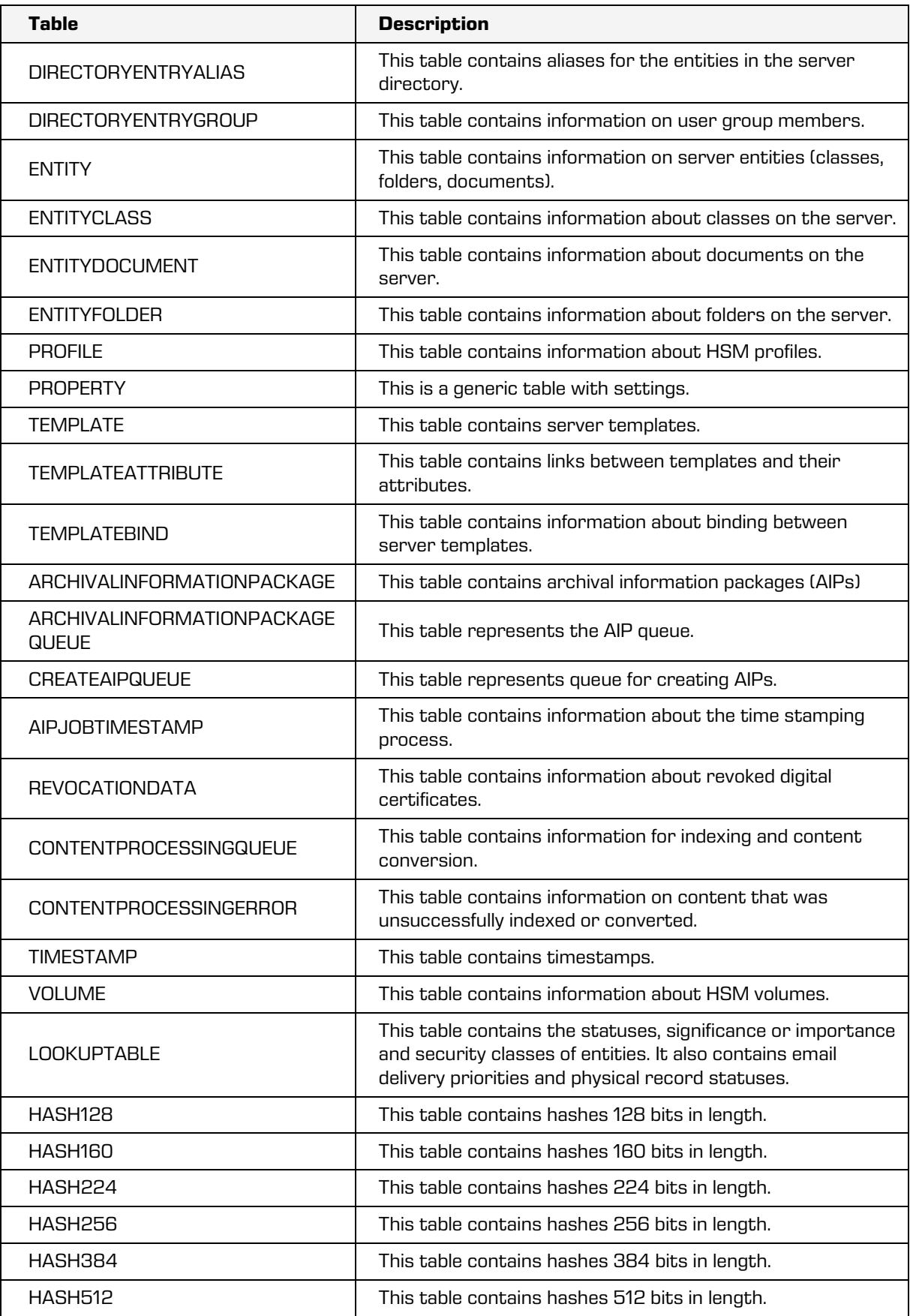

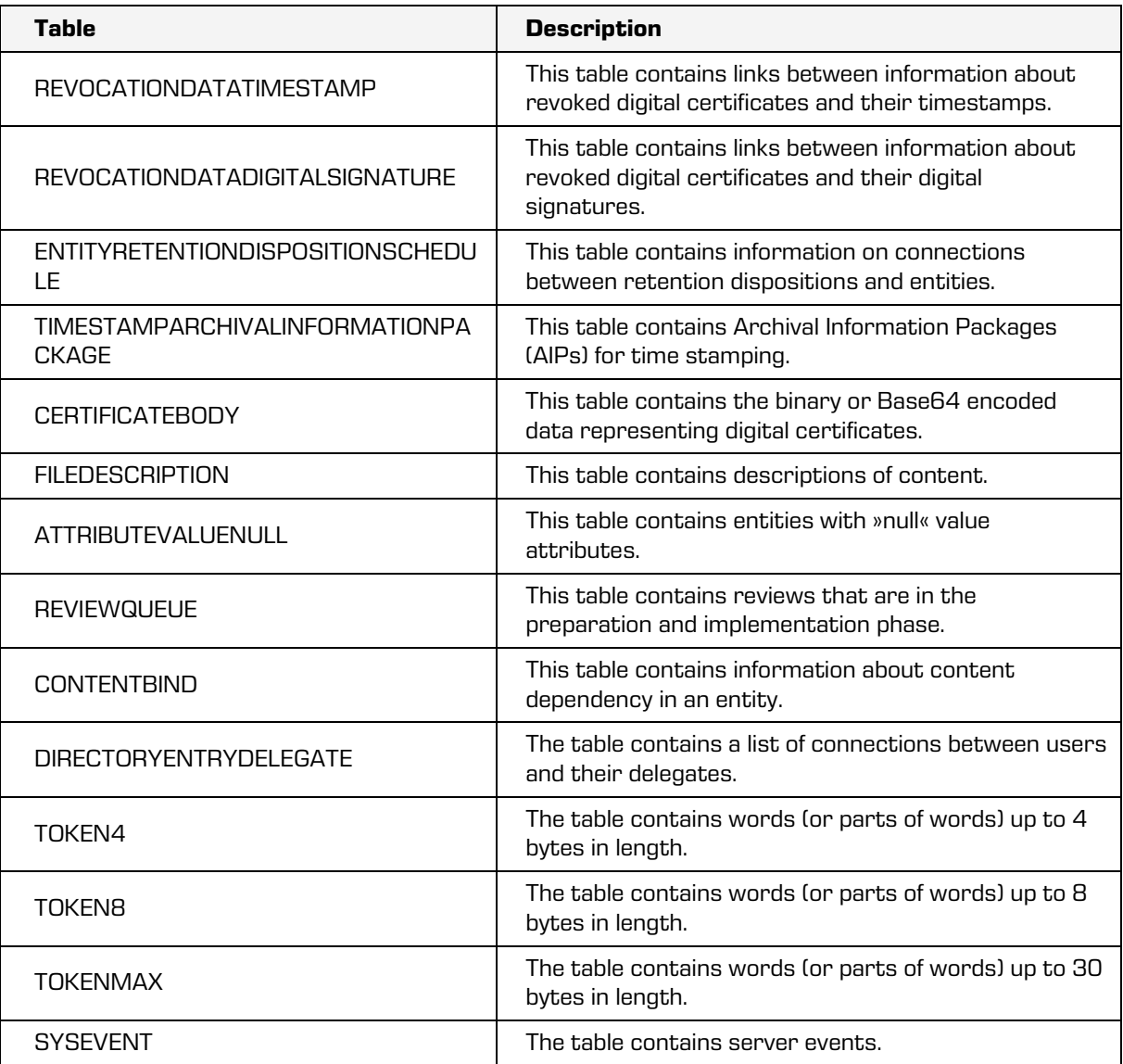

#### Table 49: Tables with a description of data for backups and restoration

IMiS®/ARChive Server additionally enables the automatic generation of secure backups of all files important for operations and consistency. These files encompass the data collection where IMiS®/ARChive Server stores metadata about records, audit trail data, settings and archival record files, among other things.

As a software producer, we recommend that our customers manage secure backup copies and restoring of the archive server with a professional client/server tool (for example, IBM Tivoli Storage Manager, HP Data Protector, CA ARCserve).

### **3.9.1 Creating backup copies**

A secure file storage client must be installed on IMiS®/ARChive Server to create secure backup copies. The client's location depends on which client/server tool you are using.

### **3.9.1.1 Backup copy settings**

Backup copy settings depend on which client/server tool you are using. In most cases, a description of the settings can be found in the tool's documentation.

Basically, there are three types of backup copying:

- Full backups, which encompass all data.
- Incremental backups, which encompass any data that has changed since the last backup was made.
- Differential backups, which encompass any data that has changed since the last full backup.

In combination with the dbtool tool, any of these backup types can be used with IMiS®/ARChive Server.

### **3.9.2 Restoring data**

Restoring archived documents in IMiS®/ARChive Server depends on the server status and the desired results of server data restoration.

If the usefulness of the data that remains on the hard drive is in question, or if you have the option of restoring to a state prior to the malfunction of the hard drive, we advise you to contact our technical support staff at [support@imis.eu.](mailto:support@imis.eu)

Restoring data from a backup ensures the integrity of the data, including the audit trail.

Restoring data in IMiS®/ARChive Server depends on the server status and the desired results following data restoration. To successfully restore data, the server must at least save backup copies for:

- The server database (the default location in the directory is /iarc/db).
- Server volumes, including all content, recursively (the default location in the directory is /iarc/vol).

The server configuration file iarc.conf (the default location in the directory is/etc).

A full backup can be achieved if, besides the minimum requirements, the backup also saves:

The /iarc/webadmin directory and all its content, recursively.

The /iarc/imisarc directory and all its content, recursively.

The /etc/init.d/iarcd file.

The /iarc/log/iarc directory and all its content.

### **3.9.2.1 Data restoration settings**

When restoring data, the first step is to obtain the most recent saved text file with data from the database and the content of the server volumes. The user should note that the access right settings for the user in whose name the server is being booted are correct (the default user is iarc, the chown or chmod tools can be used to change owner rights).

The process for restoring the volumes is as follows:

- If the old content of the volumes still exists, (the default directory location is /iarc/vol) it is deleted.
- The user copies the volume objects from the backup to the server volumes.
- Access rights (Read and Write rights) must be set to copy objects.

The server database restoration process is as follows:

- The user copies the blank server database to the server location (the default directory location is /iarc/db).
- Read and Write rights are set on the server database.
- The database text files from the backup are copied to a temporary location on the hard disk.
- Read rights are set for the text files.
- The server database is restored using the dbtool tool. Individual tables can be restored using the  $-t$  parameter, or the  $-t$  parameter can be used to import data to all tables for which text files exist. For more information see chapter [Configuration.](#page-297-0)

### **3.9.3 Example**

When creating backups of IMiS®/ARChive Server data, the possibility of data loss or partial data corruption in the backup itself, as well as the possibility of partial data corruption, must be taken into account. Best practices therefore also include creating backup copies and storing duplicates at a remote location. Backups and any copies should be stored in a suitably secured, fireproof location. The possibility of complete data loss can also be mitigated by creating a suitable plan for creating and storing backups over longer periods.

### Example: IMiS®/ARChive Server backups can be created daily.

The original backups are stored in a fireproof cabinet at the same location as the server and copies of the backups are stored in a safe at a remote location. The backup copies made at the end of a week, month and year are stored in the safe.

The duration of their storage depends on the durability of the media and the usefulness of the backed-up content.

The usefulness of backups must also be checked periodically.

Data from a backup copy is restored at another location and compared with source data from IMiS®/ARChive Server. The plan for making and storing backups must be periodically checked, or at least when essential changes occur, such as replacing servers, media or infrastructure, which directly impact events linked to IMiS®/ARChive Server. The plan is generally checked by the IT systems auditor, who issues an opinion.

### **3.9.4 Problems restoring data**

If the usefulness of the data that remains on the hard drive is in question, or if you have the option of restoring to a state prior to the malfunction of the hard drive, we recommend you contact the technical support staff of the producer of IMiS®/ARChive Server. The examples below present problems that could occur when restoring data.

### Problem 1:

When restoring data by importing with dbtool, the following error is returned (the text file can have a different name and structure, depending on the tables being restored in the database): Using 'sl\_SI.UTF-8' locale settings. Document Root: /iarc/db/ Port: 21553 attribute.txt file, open error 13: Permission denied. Import command completed with 1 error(s).

Solution for problem 1: Access rights have not been correctly set for the text files.

The user in whose name the server is running does not have Read rights for the text files (the default user is iarc). The solution is correctly setting access rights for the text files and retrying the data restoration process.

### Problem 2:

When restoring data by importing with dbtool, the following error is returned: Using 'sl\_SI.UTF-8' locale settings.

Document Root: /iarc/db/

Port: 21553

Error; Unable to move to requested record (dberr#-940) while going backwards! (file = RaimaKeyIterator.cpp, func = moveTo, line = 200)

Solution for problem 2: Access rights have not been correctly set for the server database. The solution is setting Read and Write access rights in the server database for the user in whose name IMiS®/ARChive Server will be started.

Once the correct settings have been entered, restoration should proceed normally.

### Problem 3:

When restoring data by importing with dbtool, the following error is returned (the name of text file and table values can differ, depending on the tables being restored in the database): Using 'sl SI.UTF-8' locale settings. Document Root: /iarc/db/ Port: 21553 Importing attribute.txt (3194 bytes) to ATTRIBUTE ... Error; Tried to insert duplicate key into table 10008! (file =

RaimaDataSet.cpp, func = InsertObject, line = 207)

Solution for problem 3: The server database to which the user is attempting to import the data already contains data identical to the data in the text files.

There are multiple solutions for this error:

- Replacing the server database with a blank one and retrying the data importation.
- The individual table for which the error described above was returned when importing data is deleted (the init command in the dbtool can be used), then the data importation process is repeated for that table (not applicable for the audit trail, which cannot be deleted).
- When importing using dbtool, the  $-$ o option can be used to overwrite any existing data in the database with data from the text files.

Example: A command for importing all text files with the overwrite option: su - iarc -s /bin/bash -c "cd /opt/IS/imisarc && ./dbtool -f /etc/iarc.conf -w /iarc/db/ -o -a imp"

# **3.10 Storage**

The content of the entities is saved on HSM profiles and volumes (Hierarchical Storage Management). HSM is a hierarchically designed system for storing data in which the frequently accessed content is stored on faster media, and the infrequently accessed content is stored on slower media (more information:

[https://en.wikipedia.org/wiki/Hierarchical\\_storage\\_management\)](https://en.wikipedia.org/wiki/Hierarchical_storage_management).

The profiles represent a logically concluded HSM integrity, in which the individual volumes are sorted in tiers according to speed (from fastest to slowest). The volumes represent data carriers with which IMiS®/ARChive Server operates.

### <span id="page-267-0"></span>**3.10.1 Profiles**

The profiles represent a logically concluded HSM integrity. Besides basic information (name, description), a profile also contains the total size of all volumes that belong to the profile, the total occupied space, the total number of contents on all volumes, and the following properties that are a prerequisite for the functioning of the profile:

- "ReadOnly" contents on volumes that belong to a profile can't be edited.
- "WORM" (write once read many) contents on volumes that belong to a profile can be created, but can't be edited.
- "StopAddingObjects" contents on volumes can be read and edited, but new contents can't be added.

We can set a class to the profile and limit the content that will be stored on the profile's volumes. If a profile has a specific class, then only the contents of the entities that contain entities of the set class will be stored on the volumes. If the class is not specified, the profile is valid for the entire archive. The succession of the volumes on the profile (within the same level) can be changed. This way the administrator can control the availability of the volumes of the profile.

### An example of profile configuration:

<ns1:Profile xsi:type="ns1:StorageProfile"> <ns1:Name xsi:type="xsd:string">Dokumenti</ns1:Name> <ns1:Objects xsi:type="xsd:unsignedInt">1095174</ns1:Objects> <ns1:Size xsi:type="xsd:unsignedLong">51539607552</ns1:Size> <ns1:Used xsi:type="xsd:unsignedLong">44696233984</ns1:Used> <ns1:ReadOnly xsi:type="xsd:boolean">false</ns1:ReadOnly> <ns1:WORM xsi:type="xsd:boolean">false</ns1:WORM> <ns1:StopAddingObjects xsi:type="xsd:boolean">false</ns1:StopAddingObjects> <ns1:Volume level="0">vol20</ns1:Volume> <ns1:Volume level="0">vol06</ns1:Volume> <ns1:Volume level="0">vol05</ns1:Volume> <ns1:Volume level="0">vol00</ns1:Volume> <ns1:Volume level="0">vol01</ns1:Volume> <ns1:Volume level="0">vol02</ns1:Volume> <ns1:Class xsi:type="ns1:EntityId" type="ClassificationCode"/> </ns1:Profile>

2022 © Imaging Systems Inc., All rights reserved.. 268

### Name tag

The content of the label contains the name of the profile.

### Objects tag

The content of the label contains the number of contents on all volumes of the profile.

### Size tag

The content of the label contains the total size of all volumes of the profile (in bytes).

### Used tag

The content of the label contains the total size of the occupied space on all volumes of the profile (in bytes).

### ReadOnly tag

The value »True« represents a profile that only allows content to be read. The value »False« also allows creating and editing content (depends on the other profile properties).

### WORM tag

The value »True« represents a profile that only allows creating and reading content. The value »False« also allows editing content (depends on the other profile properties).

### StopAddingObjects tag

The value »True« disables creating new content on the profile's volumes. The value »False« enables creating new content (depends on the other profile properties).

### Volume tag

The value of the label represents the name of the volume assigned to the profile. The »level« attribute represents the HSM level of the volume, while the succession of labels represents the succession of volumes of the profile.

#### Class tag

The value of the label represents the class identifier to which the profile is assigned. The »type« attribute represents the type of identifier.

### **3.10.2 Volumes**

Volumes represent data carriers with which the server operates. Each volume contains a definition, an absolute path to the file system where the content will be physically stored. In addition, volumes also contain information about their size, profile, number of the content per volume, occupied space, "ReadOnly", "WORM" and "StopAddingObjects" settings (chapter [Profiles\)](#page-267-0) and the information whether the volume is mounted or not. If the volume is not mounted, then the requests for accessing content on such volume are rejected. The volume can be changed between profiles, but only if it is empty. Below is described an example of the volume configuration.

#### <ns1:Volume xsi:type="ns1:StorageVolume">

 <ns1:Name xsi:type="xsd:string">vol05</ns1:Name> <ns1:Definition xsi:type="xsd:string">/iarc/vol/vol05</ns1:Definition> <ns1:Profile xsi:type="ns1:StorageVolumeProfile"> <ns1:Name xsi:type="xsd:string">Dokumenti</ns1:Name> <ns1:Level xsi:type="xsd:unsignedByte">0</ns1:Level> <ns1:Sequence xsi:type="xsd:unsignedInt">2</ns1:Sequence> </ns1:Profile> <ns1:Objects xsi:type="xsd:unsignedInt">37212</ns1:Objects> <ns1:Size xsi:type="xsd:unsignedLong">8589934592</ns1:Size> <ns1:Used xsi:type="xsd:unsignedLong">8411480064</ns1:Used> <ns1:ReadOnly xsi:type="xsd:boolean">false</ns1:ReadOnly> <ns1:WORM xsi:type="xsd:boolean">false</ns1:WORM> <ns1:StopAddingObjects xsi:type="xsd:boolean">false</ns1:StopAddingObjects> <ns1:Mounted xsi:type="xsd:boolean">true</ns1:Mounted> </ns1:Volume>

### Name tag

The value of the label represents the name of the profile.

### Definition tag

The value of the label represents the absolute path to the file system where the content will be physically stored.

### Profile tag

The label contains the profile name, HSM level and succession in the profile where the volume is located.

### Objects tag

The value represents the number of contents on the volume.

### Size tag

The value represents the size of the volume (in bytes).

### Used tag

The value represents the occupied space on the volume (in bytes).

### ReadOnly tag

The value "True" represents a »read-only« volume. The value "False" means the administrator can create and edit contents on the volume (depends on the other volume properties).

### WORM tag

The value "True" represents a volume that only allows creating and reading content. The value »false« also enables editing content (depends on the other volume properties).

### StopAddingObjects tag

The value "True" disables creating new content on the volume. The value "False" enables creating new content (depends on the other volume properties).

### Mounted tag

The value "True" means the volume is mounted and allows serving stored content. The value "False" means the access to the content is not possible. Creating new content is also not possible.

# **3.11 Versioning**

Versioning is a process used to create new attribute values on an entity. This applies if the attribute on the template is set to "versionable". For more information see chapter [Templates.](#page-85-0) The IMiS®/ARChive Server enables the versioning of attribute values on documents. The values of versionable attributes change with each version, while the values of attributes that are not versionable stay the same in all versions.

When creating a new version, the values of versionable attributes are assigned a new version sequence number. The highest number of versions for an individual document is limited to 65535. The current document version represents the sequence number of the version whose attributes were changed the last time the document was saved.

The versioning process consists of three operations:

- Checking out a draft.
- Checking in a draft.
- Discarding a draft.

The draft is a copy of an original document which is visible only to the owner (user or group of users listed in the attribute sys:Owner) and to the user with rights (administrator) with the ManageDraft role. These users can perform check-in or discard operations on a draft. Editing and saving operations can also be performed on a draft, and the list of access rights can be modified. All other operations are not allowed. When checking out a draft, the source document is locked for editing and stays locked until the draft is either checked in or discarded. Checking in a draft enables the creation of a new version or overwrites the current version, while discarding the draft deletes the draft.

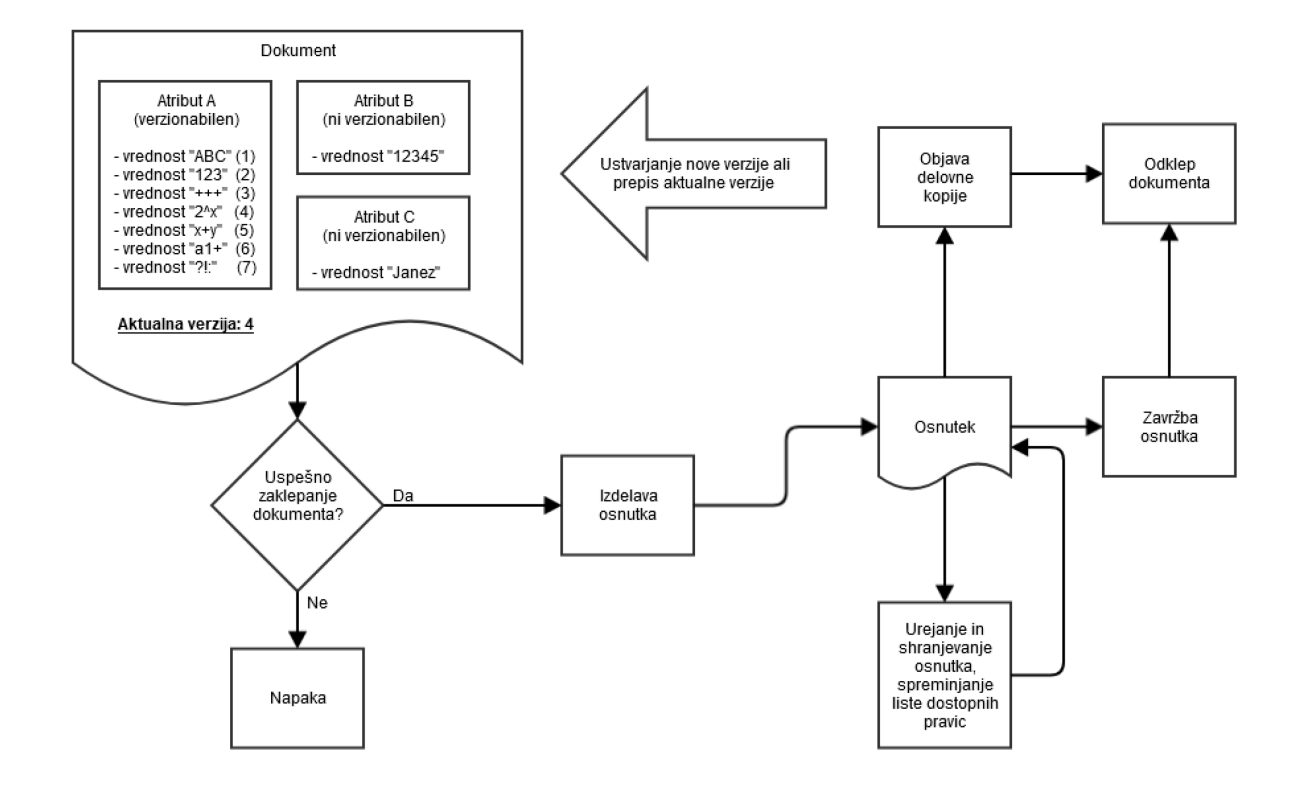

The entire versioning process is shown in the following figure.

Image 35: Versioning process

# **4 SYSTEM REQUIREMENTS**

## <span id="page-273-0"></span>**4.1 Hardware**

The servers available on the market today for the most part fulfill the requirements of IMiS®/ARChive Server, as it requires few resources and therefore can also function without problems in virtual environments. It is however necessary to pay attention to the server architecture and to harmonize it with one of the architectures supported by the product. These are primarily 32- and 64-bit versions of Intel x86 platforms.

### **4.1.1 Planning server processor power**

When selecting processor power, attention must be paid to the anticipated server workload (number of clients, number of parallel user sessions, average size of archived content, use of an audit trail, etc.).

In light of the current functional properties of the product, a number of mid- and highperformance processors available on the market enable a quality operating environment. The recommended requirements of the operating system usually serve as a guide when selecting processing power.

In a hypothetical system with 500 users and an average of 200 views per day, and with an average archived content size of 100 kB, even in the event of simultaneous use by all users, and even if these users all perform transactions in the same period, one Xeon QuadCore processor with a mid range frequency or one processor from the Intel Core i5/i7 family of processors should be sufficient.

### **4.1.2 Planning server memory capacity**

When planning RAM size for IMiS®/ARChive Server, the following must be taken into account:

- Operating system requirements.
- Basic server requirements (to function, the server will need around 512 MB).
- Number of simultaneous users; every connection will require around 256 KB.
- The minimum recommended RAM size is equal to the sum of 512 MB, required by the server and the minimum RAM size required by the producer of the operating system.

The recommended RAM size is equal to the sum of the RAM needed by the operating system services plus 1024 MB (1 GB) for IMiS®/ARChive Server.

### **4.1.3 Planning server hard disk capacity**

When planning server hard disk capacity, the following must be taken into account:

Operating system requirements.

Anticipated daily object growth increments.

Anticipated object growth as a result of the conversion of legacy archives to digital form. Average object size.

Anticipated server use time (for example, 5 years).

The objects IMiS®/ARChive Server stores in its volumes can be of different types and can come from different computing environments.

Objects scanned using IMiS®/Scan with a resolution of 300 PPI, in black and white

(1 bit of color depth), using the default compression method (CCITT G4 T6) take up an average 45 KB per scanned page. The use of other compression methods typically increases color depth and resolution and, as a result, object size (see table below).

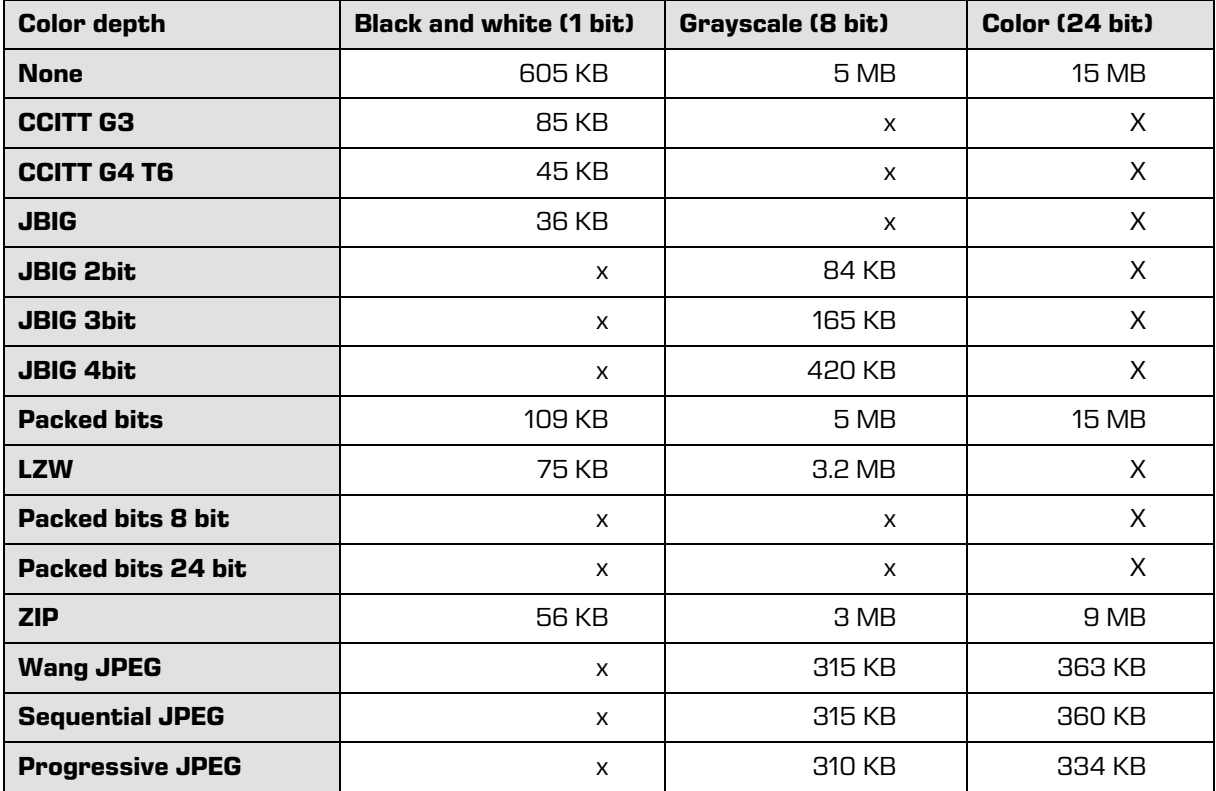

Table 50: Average scanned document sizes using different scanning methods

When selecting a suitable compression method, keep in mind that the transfer of larger objects through the computer network requires greater bandwidth and can affect the responsiveness of the network.

We advise against the use of grayscale and color scanning, as most current scanners for capturing documents use advanced methods and filters for graphic processing to ensure the optimal quality of scanned documents.

We recommend the use of disks with appropriate data protection and scalability.

We recommend the use of up-to-date disk controllers that enable caching for reading and writing. The caching should provide autonomous charging support or should be performed using flash memory (EEPROM) technology that can store data without electricity, unlike the static RAM older RAID drivers are equipped with.

Disks should be merged in a redundant disk array. To enhance efficiency, we recommend a RAID5 type disk array with an additional backup disk.

We advise against using disks that could be accessed by IMIS®/ARChive Server through the local network, for example NAS (Network Attached Storage) or disks located on another server with which IMiS®/ARChive Server interacts using CIFS, NSF and similar protocols.

### **4.1.4 Communication channels**

IMiS® clients communicate with IMiS®/ARChive Server through network port 16807 if different settings have not been entered in the "/etc/iarc.conf" configuration file. Communication through this port must be enabled, and rules in any firewalls or other active network programs should allow IMiS® to set up a client-server connection; server-client connections are not foreseen/necessary.

### **4.1.5 Connecting to network hardware**

We recommend using redundant connections and connecting to the local network back bone with as few intermediaries as possible. It is best for the server to be connected directly to the network switch. The network protocol between IMiS® clients and IMiS®/ARChive Server is optimized for 32 KB data packets (reading/writing archived content) and smaller command packets.

An individual network packet can exceed 32 KB if the request or request reply so demand (greater data volume in a request).

All communication between the server and the client is compressed using GZIP, ensuring high throughput. Development-phase testing and observations from large production systems revealed a bottle neck in the width of communication channels and hardware.

### **4.1.6 Administrator rights**

The rights the IMiS®/ARChive Server administrator requires for their work are equivalent to those of the root user.

The server administrator typically assigns rights; these rights must be sufficient for installation, upgrading and server administration.

The administrator does not require privilege rights for their work.

During installation, the IMiS®/ARChive Server installation script creates an iarc user account and an iarc user group with which all processes are launched on the server.

This means that in the event of an attack through some error in the server's application code, it will not be possible for the attacker to obtain the root user's rights.

## **4.1.7 Managing hardware operations**

Most hardware manufacturers include a system health monitoring system with their servers (i. e. IBM Tivoli, HP Insight Systems Manager, Dell OpenManage).

The use of such a system is wise when hardware operation problems occur or when system managers require data about server operations. It is also good if the management system enables the reporting of system operation errors via mobile phones or email.

## **4.1.8 Minimum requirements**

Minimum hardware requirements for the server's operation:

- A server with an Intel Pentium x86 ali x86\_64 processor running at 800Mhz or a compatible x86 architecture (consult minimum requirements for the installation platform - operating system).
- 1GB RAM (consult the minimum requirements for the operating system and add 512 MB).
- Suitable disk capacity for the anticipated volume of archived content; a minimum 1 GB for server operations.
- Access to a network via TCP/IP protocol (IPv4 or IPv6).
- Any hardware that provides support for the operations of the Linux operating system with the above listed distributions in network mode.

### **4.1.9 Recommended requirements**

Recommended hardware requirements for the server's operation:

- Server with an Intel Xeon E5/E7 or Xeon 5xxx/6xxx/7xxx (x86\_64) multicore processor running at 2GHz (or better).
- 4GB or more high-frequency SDRAM (DDR3/DDR4).
- Fast motherboard with a high-frequency Front Side Bus (1GHz or faster).
- Volumes on RAID5 logical disks/partitions (disk space calculated 3 to 5 years in advance).
- SCSI/SAS controllers with write-back cache capabilities (up to 40% greater efficiency), a 128MB cache or larger with battery backup or flash memory (for power outages).\*
- High-speed SCSI/SAS disks (10k/15k RPM) with appropriate caching.\*
- Redundant power supply with a cooling system.
- Redundant network connection at 1Gbps or more with the IPv4 or IPv6 protocol.

### Note:

\* The disk subsystem can be replaced with suitable SAN network volumes that are comparable to recommended local disk capacities in terms of performance.

\* The product also functions normally in world renowned virtual environments such as VMware ESX/ESXi, Microsoft Hyper-V, Oracle VM and others if appropriate virtual resources are provided to facilitate a performance environment comparable to that achieved using the recommended hardware listed above.

# <span id="page-277-0"></span>**4.2 Software**

## **4.2.1 Operating systems**

IMiS®/ARChive Server functions on a x86/x86\_64 operating system and on the following derivatives of Red Hat and SuSE distributions:

RHEL 6.x, 5.x, 4.x CentOS 6.x, 5.x, 4.x SLES 12.x, 11.x OpenSuSE 12.x, 11.x.

### **4.2.2 Minimum requirements**

Minimum software requirements for the server's operation: Linux OS (RedHat EL/Fedora, SuSE SLES/OpenSuSE). Must be based on any 2.6.x core.

Minimum requirements for the operation of the administration web interface: It works in all of the popular web browsers on Windows, MacOS and other operating systems.

It needs few resources to work.

Administration web interface service:

- Java 8 Runtime Environment version 1.8.0 172
- Apache Tomcat 9.0.x
- Supported operation systems:\*
- Solaris 11.x, 10 update 9;
- Windows 10, 8.x, 7 SP1, Vista SP2
- Windows server 2012 R2 (64-bit), 2012 (64-bit), 2008 R2 SP1 (64-bit)
- Oracle Linux 7.x (64-bit), 6.x, 5.5+
- Red Hat Enterprise Linux 7.x (64-bit), 6.x, 5.5+
- Suse Linux Enterprise Linux 12.x (64-bit), 11.x, 10 SP2
- Ubuntu Linux 15.10, 15.04, 14.x, 13.x, 12.04 LTS
- OS X 10.9 or later (64-bit), 10.8.3+ (64-bit).

### **4.2.3 Recommended requirements**

Recommended requirements for the server's operation:

Linux OS (RedHat EL/Fedora, SuSE SLES/OpenSuSE). Must be based on any 2.6.x core.

When installing and running IMiS<sup>®</sup>/ARChive Server the operating system must provide tools and libraries of the Linux operating system, which can form an integral part of different operating system installation packages.

Recommended requirements for the operation of the administration web interface:

- Browsers:
	- Chrome ≥ 66.0.3359
	- Firefox  $\geq 60.0.1$
	- Edge  $\geq 42.17134$
	- Safari ≥ 11.1
	- Internet Explorer ≥ 7.
- RAM should be about 1 GB larger than the operating system's RAM requirements.
- Access to a network via TCP/IP protocol (IPv4 or IPv6).

### **4.2.4 List of required system tools**

bash (for more information see [http://www.linuxmanpages.com/man1/bash.1.php\)](http://www.linuxmanpages.com/man1/bash.1.php) chmod (for more information see [http://www.linuxmanpages.com/man1/chmod.1.php\)](http://www.linuxmanpages.com/man1/chmod.1.php) chown (for more information see [http://www.linuxmanpages.com/man1/chown.1.php\)](http://www.linuxmanpages.com/man1/chown.1.php) cp (for more information see [http://www.linuxmanpages.com/man1/cp.1.php\)](http://www.linuxmanpages.com/man1/cp.1.php) echo (for more information see [http://www.linuxmanpages.com/man1/echo.1.php\)](http://www.linuxmanpages.com/man1/echo.1.php) grep (for more information see [http://www.linuxmanpages.com/man1/grep.1.php\)](http://www.linuxmanpages.com/man1/grep.1.php) mv (for more information see [http://www.linuxmanpages.com/man1/mv.1.php\)](http://www.linuxmanpages.com/man1/mv.1.php) ps (for more information see [http://www.linuxmanpages.com/man1/ps.1.php\)](http://www.linuxmanpages.com/man1/ps.1.php) pwd (for more information see [http://www.linuxmanpages.com/man1/pwd.1.php\)](http://www.linuxmanpages.com/man1/pwd.1.php) rm (for more information see [http://www.linuxmanpages.com/man1/rm.1.php\)](http://www.linuxmanpages.com/man1/rm.1.php) rmdir (for more information see [http://www.linuxmanpages.com/man1/rmdir.1.php\)](http://www.linuxmanpages.com/man1/rmdir.1.php) rpm (for more information see [http://www.linuxmanpages.com/man8/rpm.8.php\)](http://www.linuxmanpages.com/man8/rpm.8.php) sed (for more information see [http://www.linuxmanpages.com/man1/sed.1.php\)](http://www.linuxmanpages.com/man1/sed.1.php) sh (for more information see [http://www.linuxmanpages.com/man1/sh.1.php\)](http://www.linuxmanpages.com/man1/sh.1.php) su (for more information see [http://www.linuxmanpages.com/man1/su.1.php\)](http://www.linuxmanpages.com/man1/su.1.php) touch (for more information see [http://www.linuxmanpages.com/man1/touch.1.php\)](http://www.linuxmanpages.com/man1/touch.1.php) ip (for more information see [http://www.linuxmanpages.com/man7/ip.7.php\)](http://www.linuxmanpages.com/man7/ip.7.php) ldconfig (for more information see [http://www.linuxmanpages.com/man1/ps.1.php\)](http://www.linuxmanpages.com/man1/ps.1.php) awk (for more information see [http://www.linuxmanpages.com/man1/awk.1.php\)](http://www.linuxmanpages.com/man1/awk.1.php) find (for more information see [http://www.linuxmanpages.com/man1/find.1.php\)](http://www.linuxmanpages.com/man1/find.1.php) id (for more information see [http://www.linuxmanpages.com/man1/id.1.php\)](http://www.linuxmanpages.com/man1/id.1.php) ipcrm (for more information see [http://www.linuxmanpages.com/man8/ipcrm.8.php\)](http://www.linuxmanpages.com/man8/ipcrm.8.php) ipcs (for more information see [http://www.linuxmanpages.com/man8/ipcs.8.php\)](http://www.linuxmanpages.com/man8/ipcs.8.php) killall (for more information see [http://www.linuxmanpages.com/man1/killall.1.php\)](http://www.linuxmanpages.com/man1/killall.1.php) setsid (for more information see [http://www.linuxmanpages.com/man2/setsid.2.php\)](http://www.linuxmanpages.com/man2/setsid.2.php) groupadd (for more information see [http://www.linuxmanpages.com/man8/groupadd.8.php\)](http://www.linuxmanpages.com/man8/groupadd.8.php) useradd (for more information see [http://www.linuxmanpages.com/man8/useradd.8.php\)](http://www.linuxmanpages.com/man8/useradd.8.php)

## **4.2.5 List of required system libraries**

libc.so.6 libm.so.6 libpthread.so.0 libstdc++.so.6 libdl.so.2 libgcc\_s.so.1 librt.so.1 libbz2.so.1 libz.so.1 rpmlib

### **4.2.6 Minimum requirements**

Operating system: Linux OS (RedHat EL/Fedora, SuSE SLES/OpenSuSE) (all systems designed around any 2.6.x core).

# **5 INSTALLATION**

The installation process of the IMiS®/ARChive Server and administration web interface is described below.

# **5.1 Installation process**

IMiS®/ARChive Server installation can be performed by the root user (root) or any user with equivalent rights (sudo), using console tools. It can only be performed in an environment that meets the minimum requirements for installing one of the supported Linux distributions. The minimum requirements can be upgraded in line with foreseen needs.

For more information see chapter [Hardware](#page-273-0) and [Software\)](#page-277-0).

Installation process follows steps and is uniform for all target groups of persons installing the server.

### Step 1

The user logs into the operating system console as a root user or enters commands as equivalent to the root user using the sudo tool. The disk drives foreseen for IMiS®/ARChive Server should be prepared and accessible in the file system in advance. /iarc is the default location for most server files (database, document files, etc.). Installation is performed using the rpm tool.

This tool is an integral part of supported Linux distributions.

### Step 2

An rpm command is executed to install the installation package:

[user1@iarc ~]# **sudo rpm -ivh imisarc.10.3.2210-750.0001.rdm.el4.x86\_64.rpm** The package can also have a different name. This depends on the Linux distribution and version of IMiS®/ARChive Server being used.

### Step 3

If installation is successful, the following message will appear (its content may differ depending on the Linux distribution being used):

Preparing ########################################### [100%] 1:imisarc ########################################### [100%] Performing POSTINSTALLATION Actions POSTINSTALLATION Actions Done

### Step 4

The installation process creates the following directories and files:

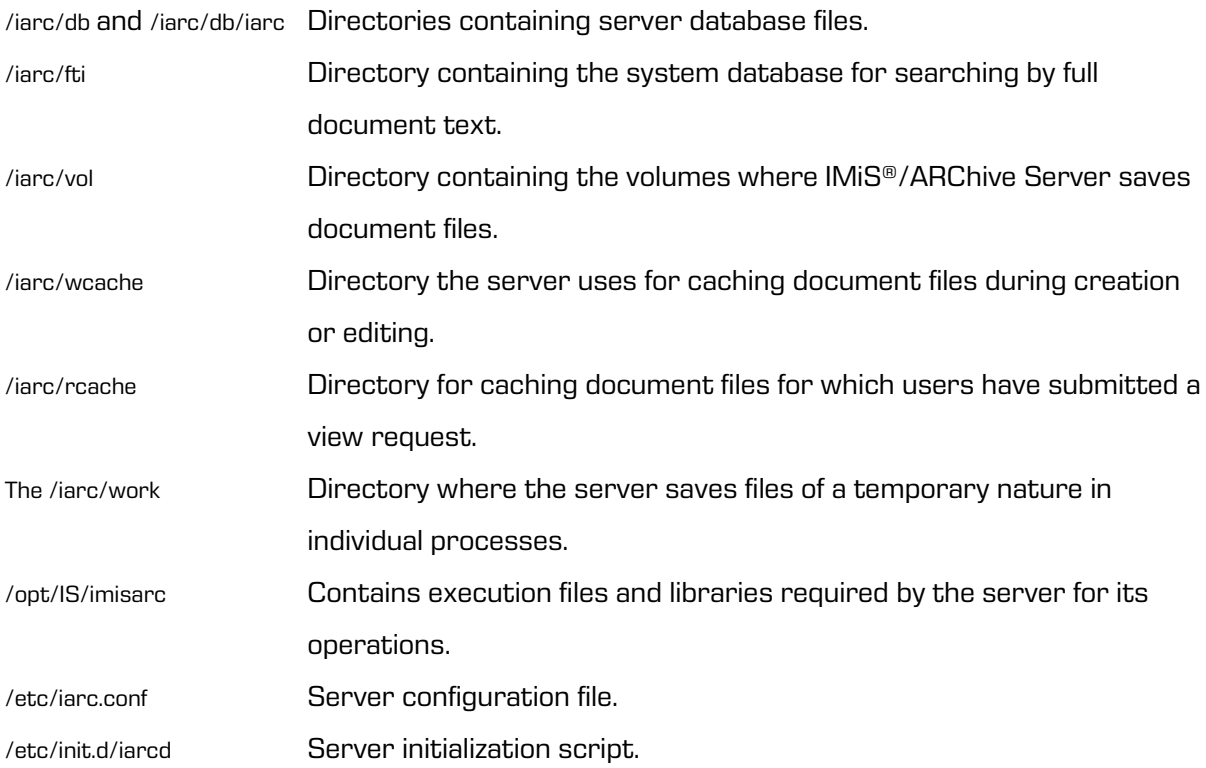

Installation of the administration web interface can be performed by a user with the appropriate rights on the server on which it is being installed (administrator); prior to installation, the administrator must stop the Apache Tomcat server.

Below is a step-by-step description of the installation procedure:

- 1. Install the database (PostgreSQL, Apache Derby and SQLite are supported).
- 2. Install the Tomcat server.
- 3. Add the database library to Tomcat …/lib.
- 4. Expand WAR file to the directory .../webapps/<project name>.
- 5. Add project to .../conf/server.xml file.
- 6. Set the service configuration .../webapps/<project name>/WEB-INF/web.xml.
- 7. Expand the installation package of the web interface to a directory on the server.
- 8. Set the settings.json of the web interface.
- 9. Run the Apache Tomcat server.

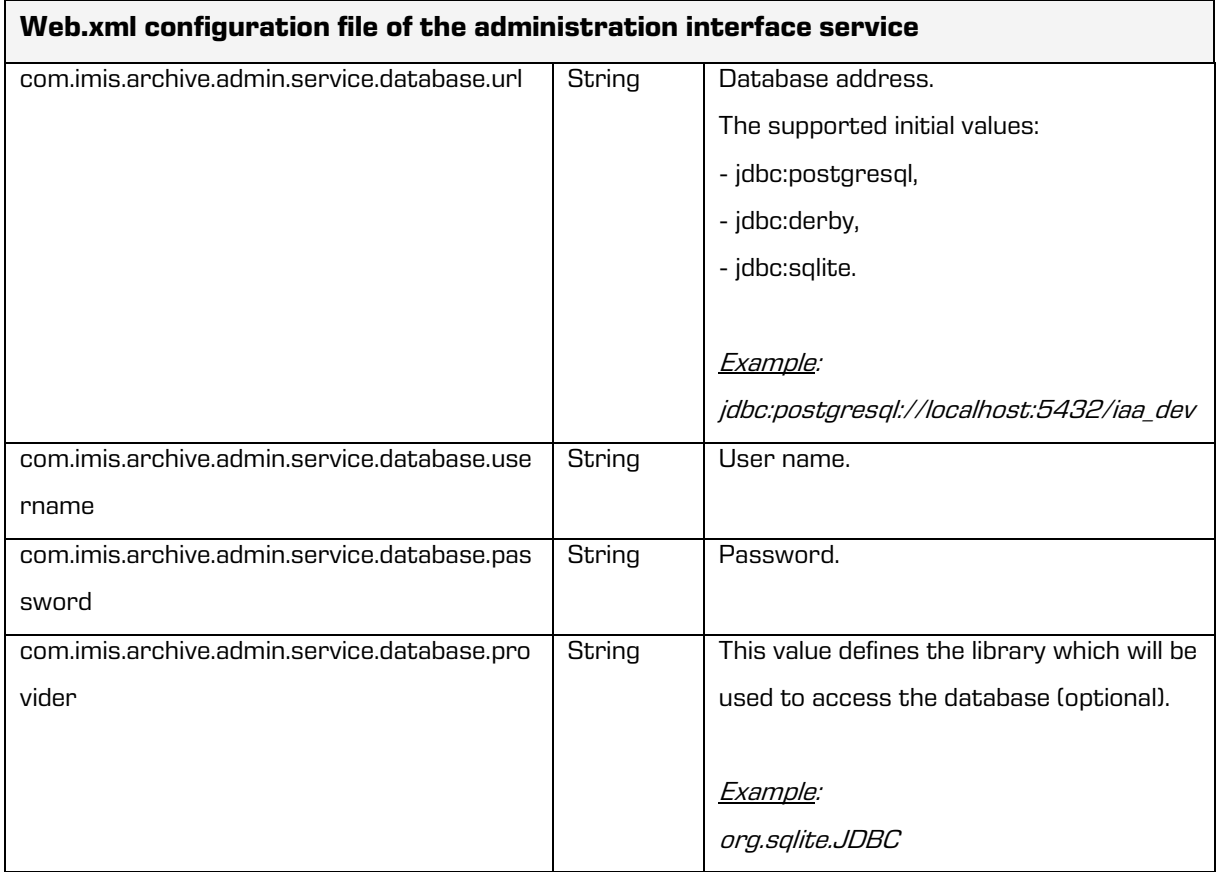

#### **Example of configuration of the web.xml file**

```
<web-app ...>
 ...
  <context-param>
    <param-name>com.imis.archive.admin.service.database.url</param-name>
    <param-value>/etc/isc/config.xml</param-value>
  </context-param>
  <context-param>
    <param-name>com.imis.archive.admin.service.database.username</param-name>
    <param-value>user</param-value>
  </context-param>
  <context-param>
    <param-name>com.imis.archive.admin.service.database.password</param-name>
    <param-value>password</param-value>
  </context-param>
 ...
</web-app>
```
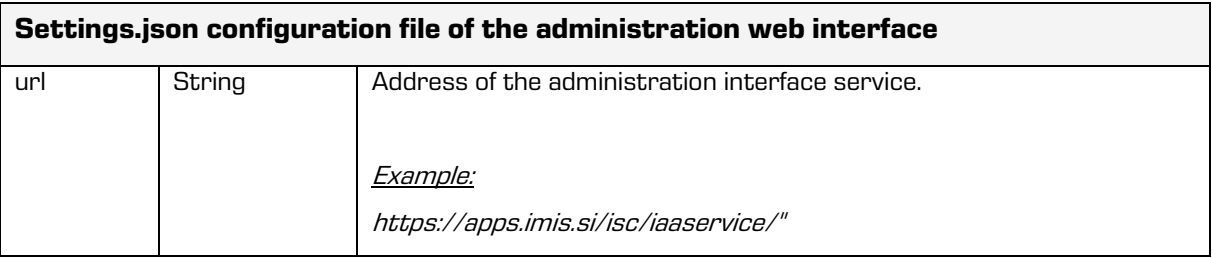

#### **Example of configuration of the settings.json file of the web interface**

```
{
   "url": "https://apps.imis.si/isc/iaaservice/"
}
```
## **5.2 Post-installation processes**

IMiS®/ARChive Server post-installation processes can be performed by the root user or a user with equivalent rights (administrator, trained staff, etc.)

### **5.2.1 Settings for the number of simultaneously opened files**

Every process in the Linux operating system requires certain rights to function properly. This is achieved by running the process with the privileges of a user account that has been assigned adequate rights. Besides installing files, the installation process also creates a user account with the name iarc.

Following installation, the maximum allowable number of simultaneously open files per IMiS®/ARChive Server user account must be set. The recommended value is 4096 simultaneously opened files.

This setting is entered in the /etc/security/limits.conf file by filling in the following two lines:

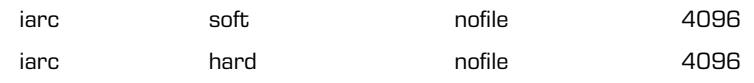

Rights can also be set for all users belonging to the iarc group.

This is not explicitly required:

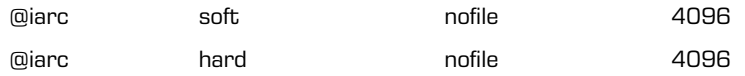

The same effect can be achieved by creating a /etc/security/limits.d/iarc.conf file and entering the two lines listed above for a group or user.

The decision to use one of these approaches should be based on:

- The internal rules of system administration of the server where IMiS®/ARChive Server is being installed.
- The personal preferences of the head system administrator custodian.

The pam limits PAM architecture module (Pluggable Authentication Modules for Linux, [http://en.wikipedia.org/wiki/Linux\\_PAM\)](http://en.wikipedia.org/wiki/Linux_PAM) obeys all set commands

from the /etc/security/limits.d/ directory and the /etc/security/limits.conf configuration file.

### **5.2.2 Settings for automatic start up**

Once installed, IMiS®/ARChive Server is set to start up automatically. Automatic server starts up upon operating system start up can also be manually set:

- For RHEL and CentOS distributions, the following command is used: **chkconfig iarcd on**
- For SLES and OpenSuSE distributions, the following command is used:

### **chkconfig iarcd on** or **yast**

(yast: the standard configuration tool in SLES and OpenSuSE distributions).

Automatic start up settings for server services can also be checked:

• For RHEL and CentOS distributions, the following command is used:

```
chkconfig iarcd on
```
(returns the levels on which a service is automatically started).

• For SLES and OpenSuSE distributions, the following command is used:

```
chkconfig iarcd –list or yast
```
It is important that the service starts on levels 3 and 5, as the following message shows:

[user1@iarc ~]# **sudo chkconfig iarcd –list** iarcd 0:off 1:off 2:on 3:on 4:on 5:on 6:off

# **5.3 Testing installation and settings**

Several steps can be used to check whether installation was successful:

### Step 1

In the /etc/iarc.conf configuration file, in the [Log] section, set the LogLevel parameter to 7 and start the IMiS®/ARChive Server storage server service.

A message will appear:

```
[user1@iarc ~]# sudo service iarcd start
Starting IMiS/ARChive HSM Storage Server: [ OK ]
```
### Step 2

Use the pstree –G command to check the status of running processes and their threads.

A list is returned, part of which is shown below (the report may be different depending on the distribution):

```
[user1@iarc ~]# sudo pstree –G
init ...
...
```
├─iarcd─┬50\*[{iarcd}]

The listing represents the main "iarcd" process with 50 threads.

This message appears if, in the iarc.conf, the [Server] section of the ConnChilds parameter in has a value of 1 and ReqThreads has a value of 7. The message displays the main process (iarcd) that manages the connection process (another iarcd ) with 7 threads.

### Step<sub>3</sub>

The netstat –tan command is used to check whether IMiS®/ARChive Server's administration and connection process at the TCP ports defined in the iarc.conf are listening for requests.

If the default TCP ports are set, the message will contain the following:

[user1@iarc ~]# **netstat -tan** Proto Recv-Q Send-Q Local Address Foreign Address State ... tcp 0 0 \*:16807 \*:\* LISTEN tcp 0 0 \*:16808 \*:\* LISTEN
## **6 UPGRADING**

IMiS®/ARChive Server upgrading can be performed by the root user or a user with equivalent rights (administrator, trained staff, etc.)

When upgrading, some of the processes described below must be performed.

When switching to a much newer server version (e.g. when upgrading to a higher major version), all of the following procedures have to be performed:

- Checking the consistency of the internal server database.
- Exporting internal server database data.
- Upgrading execution programs.
- Upgrading libraries (optional).
- Expanding the server database data scheme.
- Importing server database data once the scheme has been expanded.
- Managing rights and ownership in server files.

### **6.1 The upgrade process**

The IMiS®/ARChive Server upgrade can be performed by an administrator using the following procedure:

#### Step 1

Before upgrading, the IMiS®/ARChive Server database must be exported and a backup must be made using the procedure described in another chapter of this documentation.

#### Step 2

Upgrading can be rather time consuming, depending on the number of objects stored on IMiS®/ARChive Server. Upgrading is performed with the following command:

[user1@iarc ~]# **sudo rpm -Uvh imisarc.10.3.2210-750.0001.rdm.el4.x86\_64.rpm**

If correctly executed, the upgrading process will return a message similar to the one shown

below (differences may occur as a result of different Linux distributions):

Starting IMiS/ARChive HSM Storage Server: [ OK ]

Verifying IMiS/ARChive HSM Storage Server Database (BDB edition) integrity (this may take a while depending on your object store size)...

Database is consistent!

Exporting IMiS/ARChive HSM Storage Server Database (this may take a while depending on your object store size)

Database Export succefull! Upgrade can proceed.

Performing POSTINSTALLATION Actions

Importing exported database files (this may take a while depending on your object store size). Done.

#### Step<sub>3</sub>

Following upgrading, it is a good idea to check whether the current state of IMiS®/ARChive Server's internal database has been successfully transferred by exporting the database and verifying the consistency of the entries in the database text files and checking file and volume directory ownership and the content of the /etc/iarc.conf file.

Prior to starting the upgrade of the administration web interface, the administrator must stop the Apache Tomcat server. The administrator performs the upgrade procedure through the following steps:

- 1. Copies the current configuration which is located at .../webapps/<project name>/WEB-INF/web.xml to a temporary directory (outside of .../webapps/<project name>/).
- 2. Deletes the directory .../webapps/<project name>.
- 3. Expands .war file to the directory .../webapps/<project name>.
- 4. Replaces .../webapps/<project name>/WEB-INF/web.xml with the previous file (from step 1).
- 5. Copies the current settings "assets/settings.json" of the web interface to a temporary directory.
- 6. Deletes the directory of the web interface in which the files of the administration web interface are located.
- 7. Expands the installation package of the web interface to a directory.
- 8. Replaces the settings.json of the web interface from the temporary directory.
- 9. Runs the Tomcat server.

### **6.2 Possible complications during upgrading**

#### Common complication 1

When attempting to upgrade, the program returns an error:

error: can't create transaction lock on /var/lib/rpm/.rpm.lock (Permission denied)

#### Reason for complication 1

The user performing the upgrade does not have adequate rights.

#### Solution for complication 1

To upgrade, a user must log in as the root user or must use a tool that provides them with rights equivalent to those of the root user (sudo).

#### Common complication 2

When attempting to upgrade, the program returns a warning:

Changing ownership of volume mountpoint "/iarc/vol/vol00" recursively to iarc:iarc (this may take a while). WARNING: Operation failed. You will need to grant access to directories and objects for user iarc group iarc manually.

#### Reason for complication 2

When managing rights, the volume located at /iarc/vol/vol00 could not be found or some other reason prevented the root user from changing file and directory volume ownership.

#### Solution for complication 2

The disk drives containing the missing volumes (in this case, they include /iarc/vol/vol00) must be connected and ownership of the directories and files must be manually set using the following command:

[user1@iarc ~]# sudo chown <iarc user>:<iarc group><pot> -R

#### In this example:

[user1@iarc ~]# sudo chown iarc:iarc /iarc/vol/vol00 -R

#### Common complication 3

When attempting to upgrade, the program returns an error:

ERROR: IMiS/ARChive Storage Server BDB Database consistency check reported an error in one of the database entities. Manually run '/opt/IS/imisarc/dbtool -a check' from directory /iarc/db to get extended error information. IMiS/ARChive upgrade can proceed only when database is consistent. You need to manually verify and remove any inconsistency of the database. UPGRADE ABORTED!

#### Reason for complication 3

IMiS®/ARChive Server's internal database cannot be accessed or is corrupted.

#### Solution for complication 3

Check whether the directory where the server database is located exists. Also check that the directory is not empty and that rights for it have been set for the user performing the server processes.

#### Then run the following command:

[user1@iarc **~**]# sudo su – iarc –s /bin/bash –c "cd /opt/IS/imisarc && ./dbtool –f <path to server configuration file> -h <path to internal database> -w <path to internal database> -a check

#### In this example:

[user1@iarc ~]# sudo su – iarc –s /bin/bash –c "cd /opt/IS/imisarc && ./dbtool –f /etc/iarc.conf –h /iarc/db -w /iarc/db -a check

The command will return a variety of data on the database malfunction. If the error falls outside the knowledge of the administrator of the product, other channels may be used as specified in the maintenance agreement or other agreements. In this case, the manufacturer will advise the user on resolving the error or provide the use of its maintenance staff.

# **7 REMOVAL**

The process for removing (uninstalling) IMiS®/ARChive Server can be performed by the root user or by a user with equivalent rights (administrator, trained staff, etc.)

## **7.1 The Removal process**

#### Step 1

Check the installed version of IMiS®/ARChive Server in the rom database (message may differ depending on the distribution used):

[user1@iarc ~]# **sudo rpm –q imisarc** imisarc-10.3.2210-750.0001.rdm.el4.x86\_64 [user1@iarc ~]#

#### Step 2

Stop the IMiS®/ARChive Server service.

This action is also implicitly performed upon removal if the program detects that the service is running.

#### Step 3

Use the rpm command to uninstall the IMiS®/ARChive Server installation package.

The full name from the rpm database must be entered, as shown in step 1:

[user1@iarc ~]# **sudo rpm –e imisarc.10.3.2210-750.0001.rdm.el4.x86\_64.rpm**

This uninstall action WILL NOT:

\* remove IMiS/ARChive configuration file (e.g.: /etc/iarc.conf)

- \* remove IMiS/ARChive database files
- \* remove IMiS/ARChive log files (location set in /etc/iarc.conf)
- \* remove IMiS/ARChive pid file (location in /var/run/iarc or overriden in /etc/iarc.conf)
- \* remove IMiS/ARChive stored objects (on all your volume mountpoints)
- \* remove IMiS/ARChive process user (iarc) and group (iarc) accounts from /etc/passwd and /etc/group

Above actions should be performed manually if required!

Uninstall complete.

[user1@iarc ~]#

Prior to starting the removal of the administration web interface, the administrator must stop the Apache Tomcat server.

The administrator performs the removal procedure through the following steps:

- 1. Delete the directory .../webapps/<project name>.
- 2. Delete the directory of the web interface in which the files of the administration web interface are located.
- 3. Remove the database.
- 4. Run the Apache Tomcat server.

# **8 ADMINISTERING THE PRODUCT**

IMiS®/ARChive Server administration can be performed by the root user or a user with equivalent rights (administrator, trained staff, etc.).

Due to the ease of use, following settings can be managed by the administration web interface (IMiS®/wAdmin) or IMiS®/Client:

- User and user group access rights to entities and user defined attributes.
- User defined attributes.
- Attributes value range.
- Entity tree structure in the classification scheme and the method of setting the classification code for entities at certain tree level.
- Users and user groups with information about user, authentication, roles and group members.
- Templates with user defined attributes.
- Profiles.
- Volumes.

Detailed information is available in chapter Server Configuration in the IMiS®/Client Manual.

### **8.1 Starting and shutting down**

An initialization script is used to start and shut down IMiS®/ARChive Server. The iarcd script is located in the /etc/rc.d/init.d directory for the RHEL and CentOS distributions and in the /etc/init.d directory for the SLES and OpenSuSE distributions.

The initialization script is used together with the service tool in the following way:

[user1@iarc ~]# **sudo service iarcd <command>**

The valid values for the <command> option in the initialization script are:

start This command starts up IMiS®/ARChive Server. If start up is successful, the script returns the following message: Starting IMiS/ARChive HSM Storage Server: [ OK ] If start up is not successful, the script returns the following message: Starting IMiS/ARChive HSM Storage Server: [FAILED]

stop This command shuts down IMiS®/ARChive Server operations. If shut down is successful, the script returns the following message: Shutting down IMiS/ARChive HSM Storage Server: [ OK ] If shut down is not successful, the script returns the following message: Shutting down IMiS/ARChive HSM Storage Server: [FAILED]

- restart This command restarts IMiS®/ARChive Server. This is actually a command sequence with the start and stop commands, which is why the messages on the console are identical to those that would appear if both commands were executed.
- status This command shows the status of IMiS<sup>®</sup>/ARChive Server. If the program is running, it also returns two process identification numbers: Status of IMiS/ARChive HSM Storage Server: iarcd (pid 6222 6216) is running ... If the service has stopped running, it returns the following: Status of IMiS/ARChive HSM Storage Server: iarcd is stopped

For more information about potential problems starting IMiS®/ARChive Server se chapter [Troubleshooting.](#page-426-0)

### <span id="page-295-0"></span>**8.2 Logging operational events**

Event logging is intended primarily to check the functioning of the server. It is conducted occasionally or as needed by the server administrator or the IMiS®/ARChive Server administrator. IMiS®/ARChive Server logs events based on the logging level settings in the /etc/iarc.conf configuration file. The default location of the logs is /var/log/iarc. The active log where IMiS<sup>®</sup>/ARChive Server logs current events is located at /var/log/iarc/iarc.log. Older events are saved in archive log files, which are created as needed in accordance with the settings. Archive log files are created using the /var/log/iarc/iarc.XX.log addressing scheme (XX = sequence of the archive file, a larger number indicates events that date further back in time). Logging in IMiS®/ARChive Server is performed using the FILO principle (FILO – first in/last out).

The number and size of the archive logs can be set in the /etc/iarc.conf configuration file, in the [Log] section. The time intervals at which information is removed from the log are adjusted using the setting for the number and size of logs based on the amount of entries. Best practices dictate saving level 6 information for at least three months.

There are 7 logging levels. Every level represents a greater degree of detail of information being logged by IMiS®/ARChive Server.

#### Level 0 – Emergency

Entries of the "zero" level are errors that prevent the continued operations of IMiS®/ARChive Server. They represent serious errors, possibly in connection with data corruption. The server therefore shuts down once it detects an error of this kind; continued use is not possible without intervention from the server administrator.

The causes of these errors are usually of an external nature, such as the failure of key server hardware components.

#### Level 1 – Alert

Records of the first level contain events that do not necessarily result in IMiS®/ARChive Server ceasing operations. It will cease operations if continued use could lead to a malfunction in the internal server database or the objects.

There are several possible reasons for errors on this level: hardware failure, incorrect performance of operating system functions has been detected, the server is overloaded or another program is interfering with the IMiS®/ARChive Server environment, an attempt to configure profiles and volumes has failed, etc.

#### Level 2 – Critical

Records of level 2 events contain errors that cause IMiS®/ARChive Server to cease operations, as continued use could lead to a malfunction in the internal server database or the objects. There are several possible reasons for errors on this level: incorrect performance of operating system functions has been detected, insufficient server resources, the server is overloaded or an error has been detected in server operations, etc.

#### Level 3 – Error

Records of level 3 events contain errors where IMiS®/ARChive Server detected an operational error that is not critical and does not imply the possibility of data corruption. The causes of these errors can pertain to the client or result from incorrect or unsuitable server setting parameters or incorrect entries in the database.

#### Level 4 – Warning

Records of level 4 events are warnings where IMiS®/ARChive Server detected an impropriety that does not essentially impact server operations and that in most cases results from unregulated client requests, and less frequently from incorrect entries in the server database or configuration file.

#### Level 5 – Notice

Level 5 records are records about important regular (normal) events in IMiS®/ARChive Server that could potentially be of interest to administrators.

#### Level 6 – Info

Level 6 records are records about less important regular (normal) events in IMiS®/ARChive Server that could potentially be of interest to administrators.

#### Level 7 – Debug

Level 7 entries are extended entries about all events in IMiS®/ARChive Server. These entries are used when collecting highly detailed information about server operations in the event that the causes of an error or warning are not immediately evident.

The IMiS®/ARChive Server must pay attention to messages from levels 4 to 0, as they could reveal problems in server operations and communications with clients.

### **8.3 Configuration**

Configuration is performed by the root user or by a user with rights equivalent to those of the root user using the sudo tool to perform actions with IMiS®/ARChive Server user credentials. Otherwise an internal database malfunction could occur.

#### **8.3.1 Foreseen tasks**

Console tools for work with the IMiS®/ARChive Server internal database include the following:

dbtool This tool enables the server administrator to manage the internal database. The database exporting process can only be executed on a running server. The database importing process can only be executed when the server is not running.

#### Syntax:

usage: dbtool [-f db\_config\_file] [-q(uiet)] [-w working\_dir] [-v version] [-o override][-a | -t tables[:name],...] exp | imp | init | del

Tables:

acle - acl entry table aclv - acl entry validity table at - attribute table ag - attribute group table av - attribute value table ab - attribute binary table dt - attribute date-time table db - attribute double table fi - attribute file table i4 - attribute int32 table i8 - attribute int64 table i16 - attribute int128 table i16i - attribute int128 index table sm - attribute max string table s10 - attribute value string 10 s20 - attribute value string 20 s30 - attribute value string 30 s40 - attribute value string 40 s50 - attribute value string 50 s100 - attribute value string 100 s200 - attribute value string 200 s20i - attribute value string 20 index s30i - attribute value string 30 index s40i - attribute value string 40 index s50i - attribute value string 50 index s100i - attribute value string 100 index s200i - attribute value string 200 index u4 - attribute value uint32 u8 - attribute value uint64 u16 - attribute value uint128 u16i - attribute value uint128 index au - audit cx - compression mi - content type cnt - counter table dsc - digital certificate cbdy - certificate body ajts - aip job timestamp dsi - digital signature de - directory entry dea - directory entry alias dg - directory entry group ent – entity

- cl entity class
- do entity document

fl - entity folder lo - lookup table h128 - 128 bit hash table h160 - 160 bit hash table h224 - 224 bit hash table h256 - 256 bit hash table h384 - 384 bit hash table h512 - 512 bit hash table rets - revocation data/timestamp bind table resig - revocation data/digital signature bind table tsaip - timestamp/aip bind table cxl - compression library pr - profile prop - property sd - storage driver tm - template ta - template attribute tb - template bind aip - archival information package aipq - archival information package queue caq - create aip queue revo - revocation data fti - full text indexing queue record ts - timestamp tsr - timestamp rule vo – volume fd - file description null - attribute value null value revq - review queue cb - content bind t4 - tokens up to 4 bytes in length t8 - tokens up to 8 bytes in length tmax - tokens up to 30 bytes in length se - server events and stats GetStorageInfo This is a tool for configuring profiles and volumes and data about storage capacity.

#### Syntax:

usage: GetStorageInfo [ path-to-iarc.conf] (together with the file path if the file is not located in the default location – /etc ].)

#### **8.3.2 Configuration processes with console tools**

The internal server database can be exported using the following command (the specifics depends on the configuration of the server):

#### [user1@iarc ~]# **sudo su - iarc -s /bin/bash -c "cd /opt/IS/imisarc && ./dbtool -f /etc/iarc.conf -w /iarc/db/ -a exp"**

Using 'sl\_SI.UTF-8' locale settings. Document Root: /iarc/db/ Port: 21553

> Exporting ACLENTRY (33 records) to aclentry.txt ... OK. Exporting ACLENTRYVALIDITY (2 records) to aclentryvalidity.txt ... OK. Exporting ATTRIBUTE (84 records) to attribute.txt ... OK. Exporting ATTRIBUTEGROUP (0 records) to attributegroup.txt ... OK. Exporting ATTRIBUTEVALUE (4569935 records) to attributevalue.txt ... OK. Exporting ATTRIBUTEVALUEBINARY (1 records) to attributevaluebinary.txt ... OK. Exporting ATTRIBUTEVALUEDATETIME (1232675 records) to attributevaluedt.txt ... OK. Exporting ATTRIBUTEVALUEDOUBLE (0 records) to attributevaluedouble.txt ... OK. Exporting ATTRIBUTEVALUEFILE (1310789 records) to attributevaluefile.txt ... OK. Exporting ATTRIBUTEVALUEINT32 (820991 records) to attributevalueint32.txt ... OK. Exporting ATTRIBUTEVALUEINT64 (821009 records) to attributevalueint64.txt ... OK. Exporting ATTRIBUTEVALUEINT128 (1 records) to attributevalueint128.txt ... OK. Exporting ATTRIBUTEVALUEINT128IDX (1 records) to attributevalueint128idx.txt ... OK. Exporting ATTRIBUTEVALUESTRING (242028 records) to attributevaluemaxstring.txt ... OK. Exporting ATTRIBUTEVALUESTRING10 (0 records) to attvalstr10.txt ... OK. Exporting ATTRIBUTEVALUESTRING20 (1 records) to attvalstr20.txt ... OK. Exporting ATTRIBUTEVALUESTRING30 (1 records) to attvalstr30.txt ... OK. Exporting ATTRIBUTEVALUESTRING40 (1 records) to attvalstr40.txt ... OK. Exporting ATTRIBUTEVALUESTRING50 (619562 records) to attvalstr50.txt ... OK. Exporting ATTRIBUTEVALUESTRING100 (39 records) to attvalstr100.txt ... OK. Exporting ATTRIBUTEVALUESTRING200 (649035 records) to attvalstr200.txt ... OK. Exporting ATTRIBUTEVALUESTRING20IDX (1 records) to attvalstr20idx.txt ... OK. Exporting ATTRIBUTEVALUESTRING30IDX (8 records) to attvalstr30idx.txt ... OK. Exporting ATTRIBUTEVALUESTRING40IDX (1 records) to attvalstr40idx.txt ... OK. Exporting ATTRIBUTEVALUESTRING50IDX (1 records) to attvalstr50idx.txt ... OK. Exporting ATTRIBUTEVALUESTRING100IDX (68 records) to attvalstr100idx.txt ... OK. Exporting ATTRIBUTEVALUESTRING200IDX (31426 records) to attvalstr200idx.txt ... OK. Exporting ATTRIBUTEVALUEUINT32 (2565834 records) to attvaluint32.txt ... OK. Exporting ATTRIBUTEVALUEUINT64 (30944 records) to attvaluint64.txt ... OK. Exporting ATTRIBUTEVALUEUINT128 (1 records) to attvaluint128.txt ... OK. Exporting ATTRIBUTEVALUEUINT128IDX (1 records) to attvaluint128idx.txt ... OK. Exporting audit log data (9544057 records) to auditlog.bin ... OK. Exporting DIGITALCERTIFICATE (40 records) to digitalcert.txt ... OK. Exporting COUNTER (4756 records) to counter.txt ... OK. Exporting DIGITALSIGNATURE (476 records) to digitalsig.txt ... OK. Exporting DIRECTORYENTRY (89 records) to direntry.txt ... OK. Exporting DIRECTORYENTRYALIAS (42 records) to direntryalias.txt ... OK. Exporting DIRECTORYENTRYGROUP (80 records) to direntrygroup.txt ... OK.

Exporting ENTITY (1245268 records) to entity.txt ... OK.

Exporting ENTITYCLASS (127 records) to entityclass.txt ... OK. Exporting ENTITYDOCUMENT (1237320 records) to entitydocument.txt ... OK. Exporting ENTITYFOLDER (7787 records) to entityfolder.txt ... OK. Exporting PROFILE (4 records) to profile.txt ... OK. Exporting PROPERTY (15 records) to property.txt ... OK. Exporting TEMPLATE (33 records) to template.txt ... OK. Exporting TEMPLATEATTRIBUTE (142 records) to templateatt.txt ... OK. Exporting TEMPLATEBIND (22 records) to templatebind.txt ... OK. Exporting ARCHIVALINFORMATIONPACKAGE (589815 records) to aip.txt ... OK. Exporting ARCHIVALINFORMATIONPACKAGEQUEUE (0 records) to aipq.txt ... OK. Exporting CREATEAIPQUEUE (0 records) to createaipqueue.txt ... OK. Exporting AIPJOBTIMESTAMP (0 records) to aipjobts.txt ... OK. Exporting REVOCATIONDATA (1034 records) to revodata.txt ... OK. Exporting CONTENTPROCESSINGQUEUE (0 records) to cpqueue.txt ... OK. Exporting CONTENTPROCESSINGERROR (1 records) to cperror.txt ... OK. Exporting TIMESTAMP (476 records) to timestamp.txt ... OK. Exporting VOLUME (12 records) to volume.txt ... OK. Exporting LOOKUPTABLE (12 records) to lookup.txt ... OK. Exporting HASH128 (1 records) to hash128.txt ... OK. Exporting HASH160 (524494 records) to hash160.txt ... OK. Exporting HASH224 (1 records) to hash224.txt ... OK. Exporting HASH256 (65322 records) to hash256.txt ... OK. Exporting HASH384 (1 records) to hash384.txt ... OK. Exporting HASH512 (1 records) to hash512.txt ... OK. Exporting REVOCATIONDATATIMESTAMP (657 records) to revodatats.txt ... OK. Exporting REVOCATIONDATADIGITALSIGNATURE (0 records) to revodatadsig.txt ... OK. Exporting ENTITYRETENTIONDISPOSITIONSCHEDULE (86 records) to rds.txt ... OK. Exporting TIMESTAMPARCHIVALINFORMATIONPACKAGE (589814 records) to tsaip.txt ... OK. Exporting CERTIFICATEBODY (14302 records) to certbody.txt ... OK. Exporting FILEDESCRIPTION (348 records) to filedesc.txt ... OK. Exporting ATTRIBUTEVALUENULL (124334 records) to attvalnull.txt ... OK. Exporting REVIEWQUEUE (0 records) to reviewqueue.txt ... OK. Exporting CONTENTBIND (31 records) to contentbind.txt ... OK. Exporting TOKEN4 (0 records) to token4.txt ... OK. Exporting TOKEN8 (7 records) to token8.txt ... OK. Exporting TOKENMAX (3 records) to tokenmax.txt ... OK. Exporting SYSEVENT (0 records) to sysevent.txt ... OK. Export command completed with no errors.

Note: The numbers (XX records) listed in each line can change depending on the number of records.

The result is 70 text files that represent individual tables in the database, a binary file that represents the audit trail and additional data saved in files without extensions. The files start with a letter followed by a sequence number – for example: »p0« for blob from the PROPERTY table, that contain a part of the internal IMiS®/ARChive Server base.

### **8.4 Administration**

Administrative tasks can fundamentally affect IMiS®/ARChive Server performance. Correct system installation and configuration can ensure stable and expected server performance with little or no maintenance. An incorrect or faulty configuration, on the other hand, can compromise the server and make it unstable, slow or vulnerable to security threats. That is why interventions in administration of the server must be restricted to trained administrators with a detailed knowledge of the manufacturer's instructions and general best practices in planning and maintaining IT systems.

We recommend entering an agreement with the manufacturer upon purchase of the product to ensure flawless, uninterrupted operation of the archive system, which, for many users, constitutes a "mission critical" system.

The administrator sets parameters for IMiS®/ARChive Server in the configuration file based on server resource usage, which they then monitor through periodic overviews of server status, log entries and requirements of the application environment.

The administrator manages the server's configuration parameters in line with the manufacturer's instructions. These parameters affect the classification scheme, entity templates, attribute metadata schemes, plug-in settings for different support services for the system, etc. These operations are performed using the administration web interface (IMiS®/wClient).

We also offer product training for user-administrators and recommend customers consider a maintenance agreement, as we provide professional product management services. These services can ensure the uninterrupted operation of the server over an extended period of time.

Before any changes are made, it is a good idea to make a backup of the internal server database and configuration files, as it could be necessary to restore the old settings due to changes incorrectly made to the settings and/or the database.

#### **8.4.1 The iarc.conf configuration file**

Configuration parameters for IMiS®/ARChive Server can be set in the /etc/iarc.conf file. In the descriptions below, the default values are used. Parameters are listed by sections according to their purpose, and are then discussed in detail.

They are divided according to the following principle:

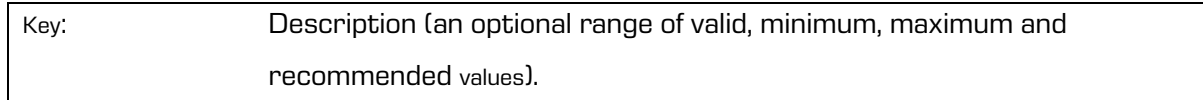

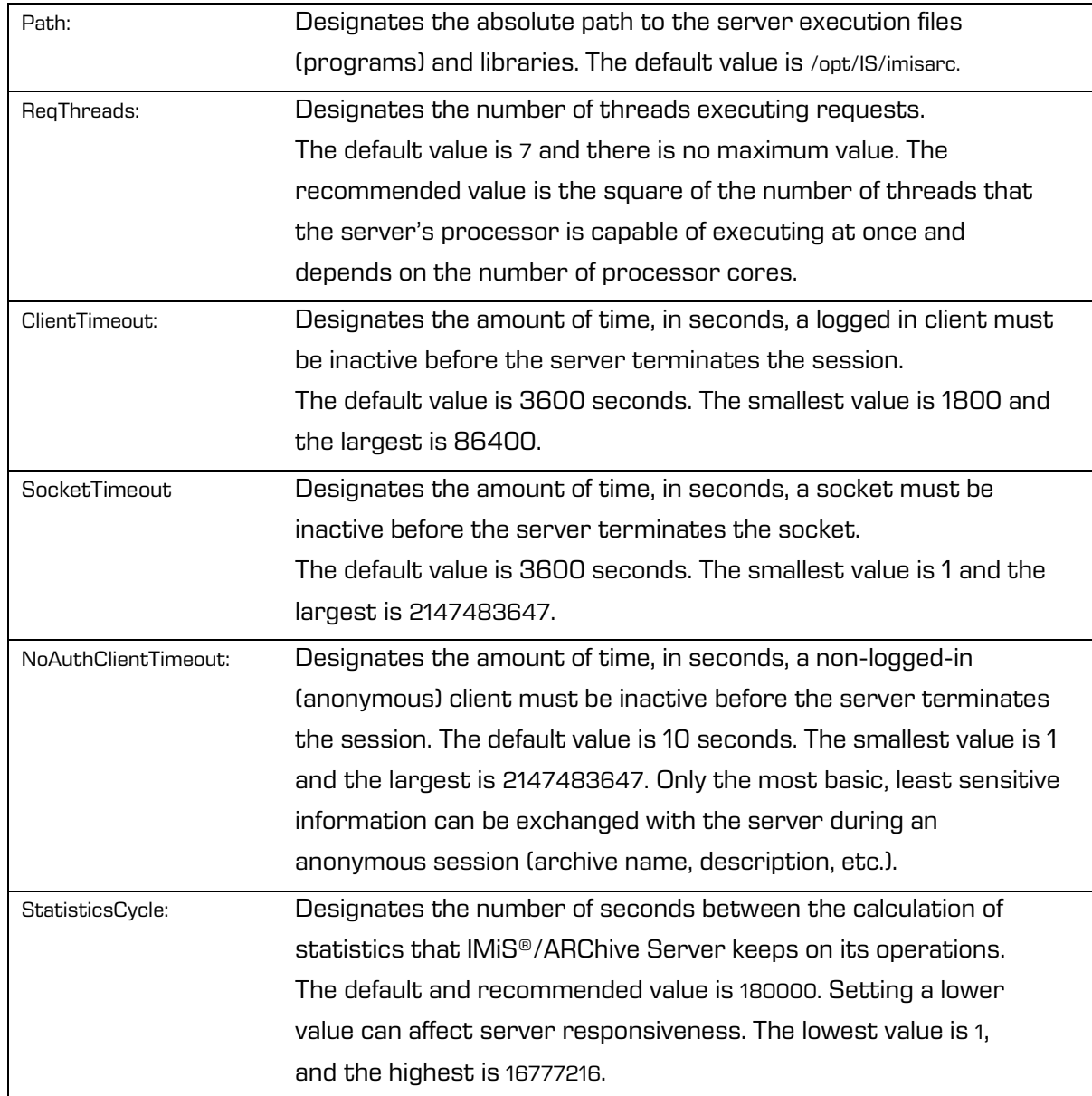

#### **Section [Server]**

2022 © Imaging Systems Inc., All rights reserved.. 304

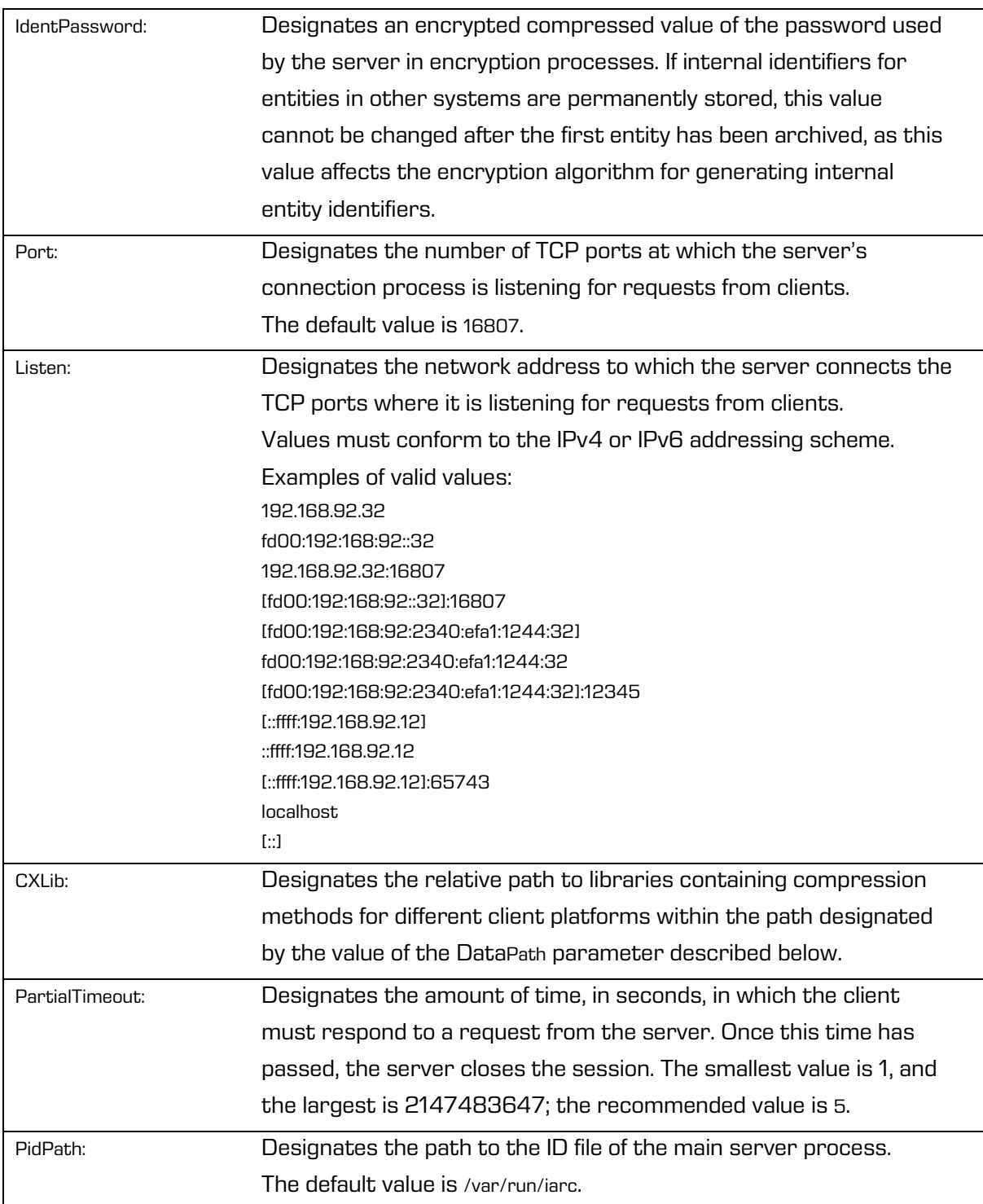

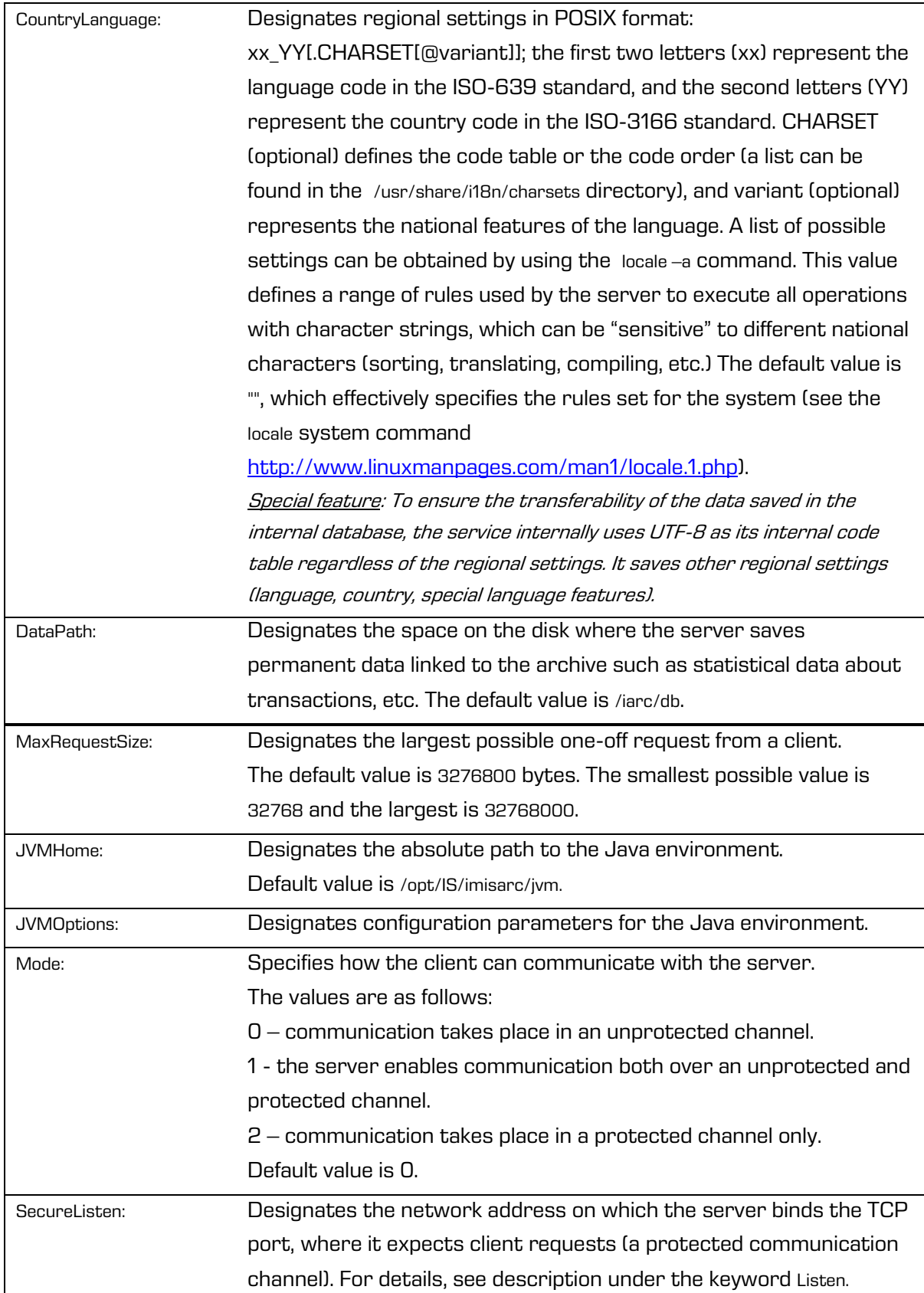

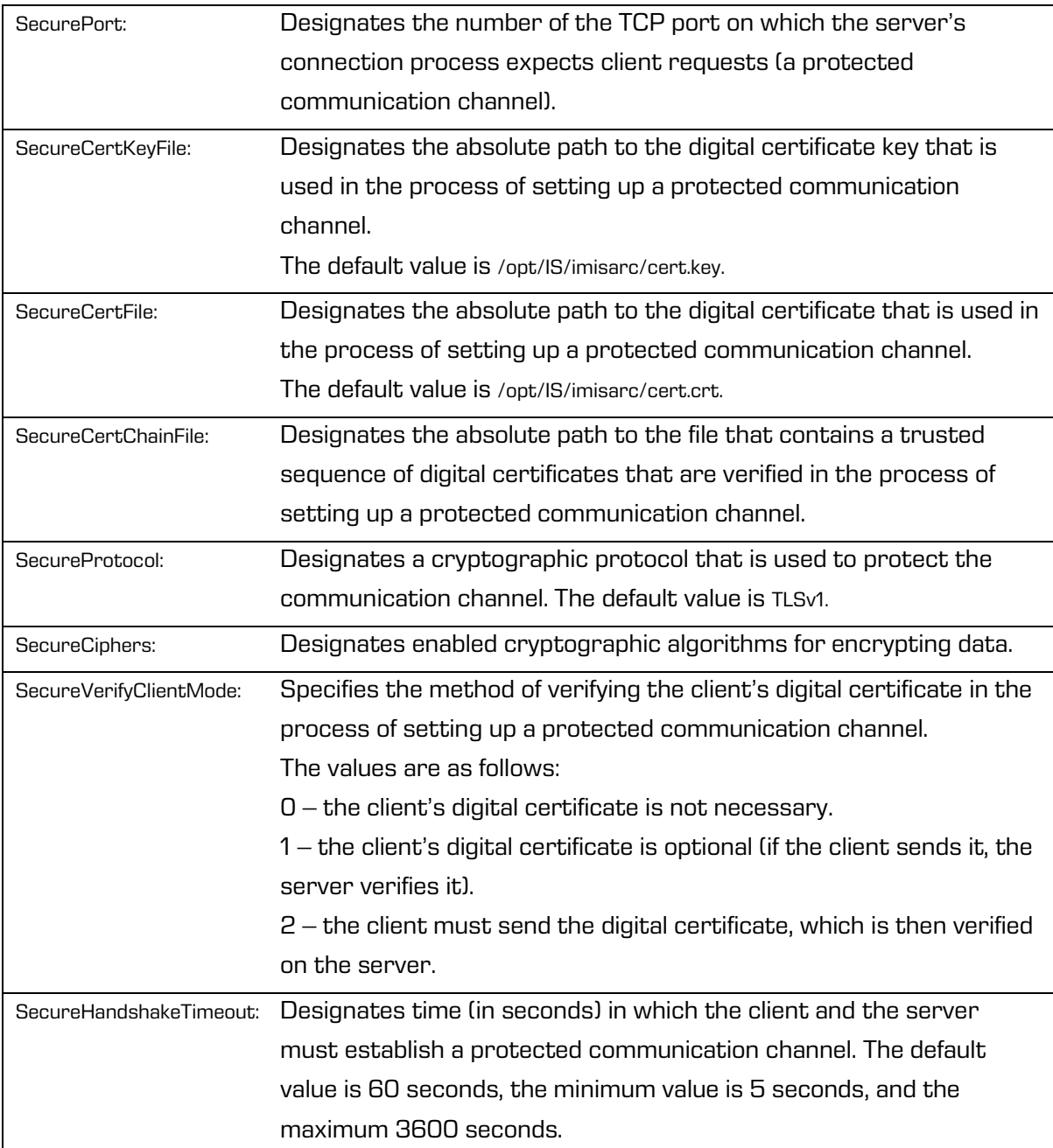

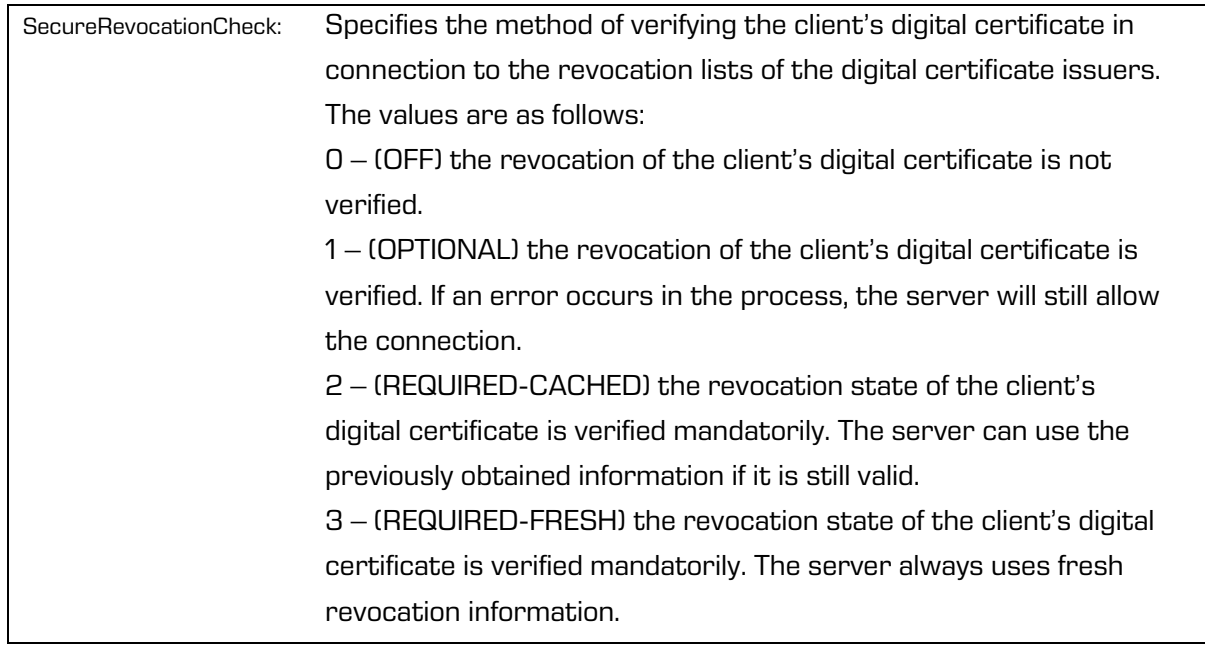

### [Database] section

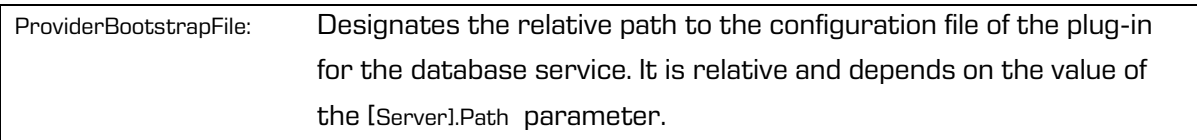

### [Cache] section

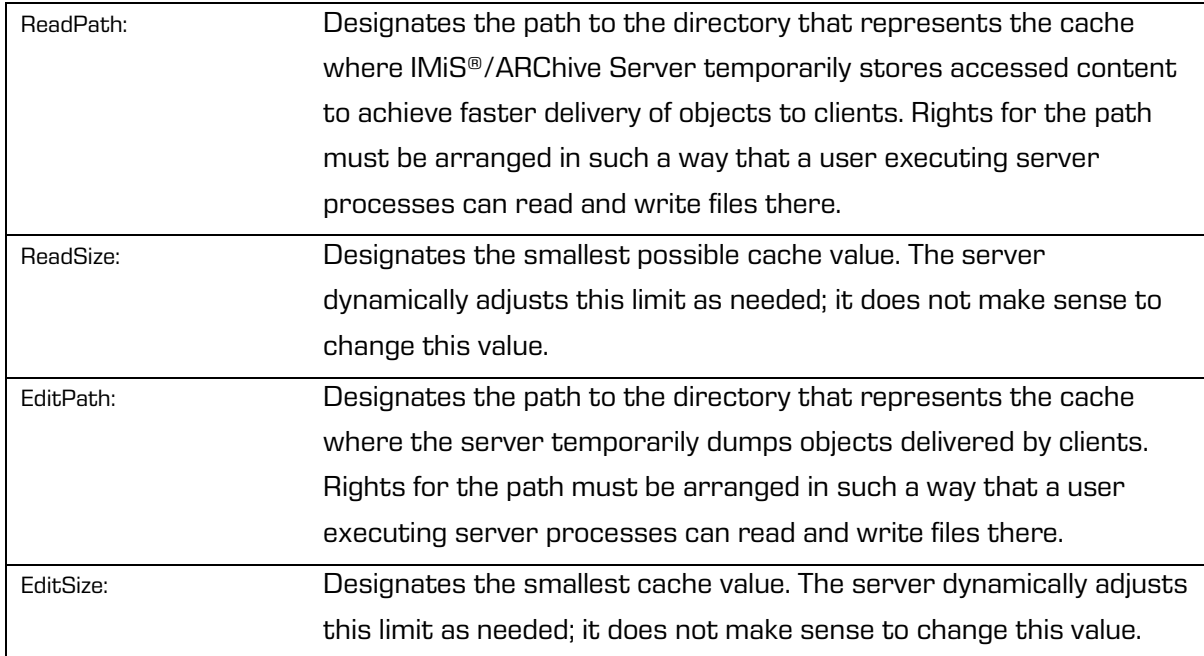

## [Log] section

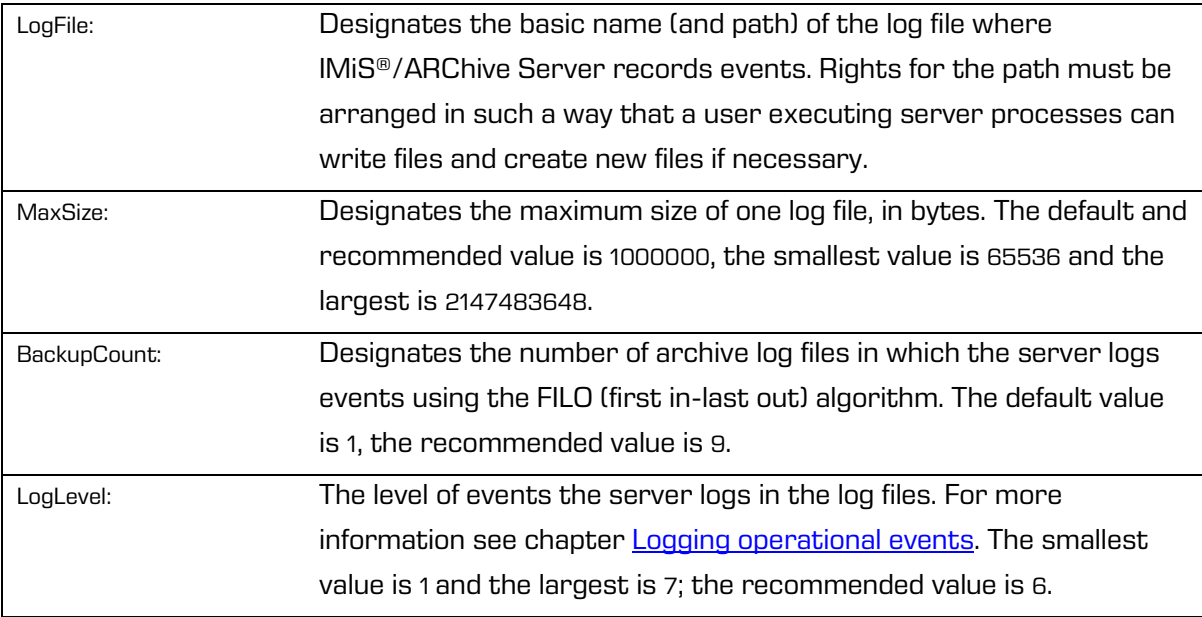

## [AuditLog] section

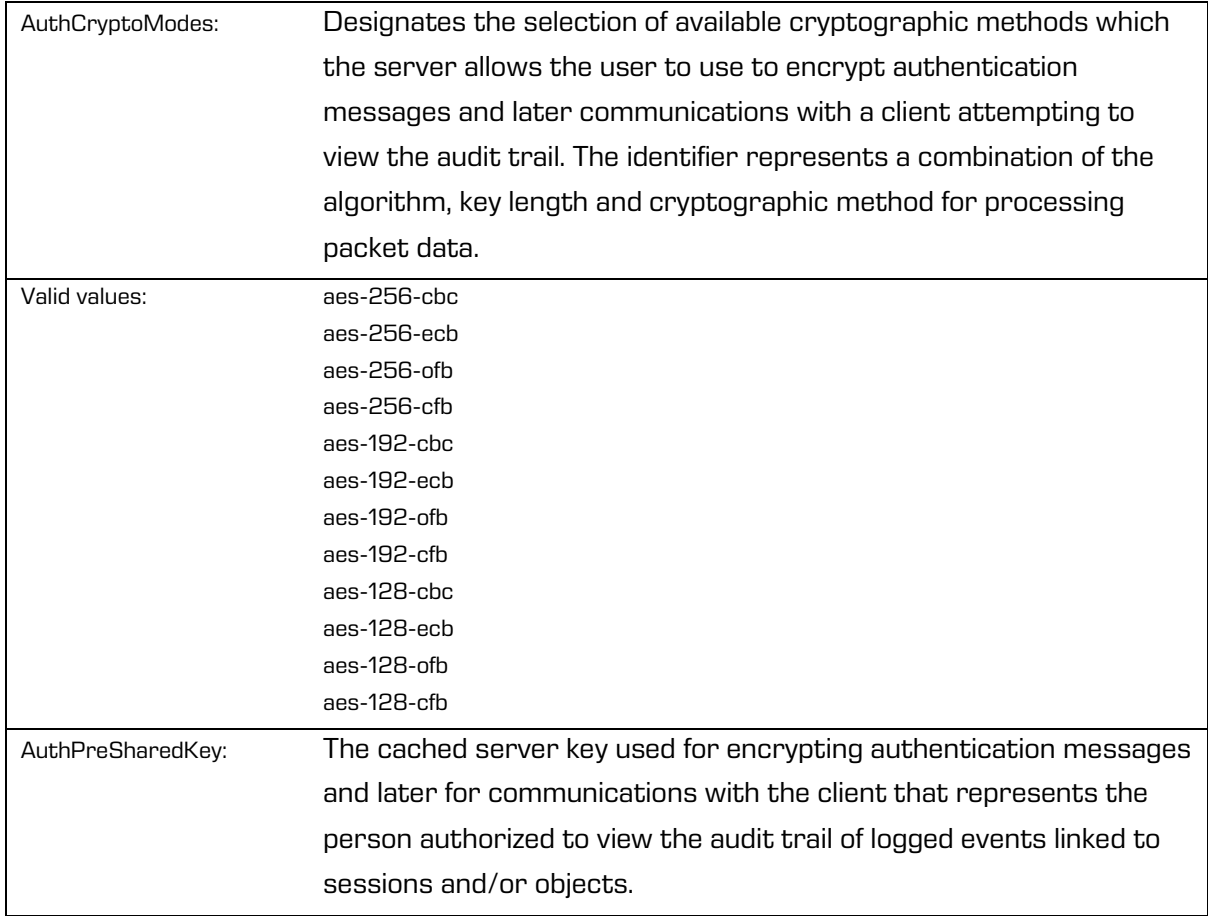

## [Authentication] section

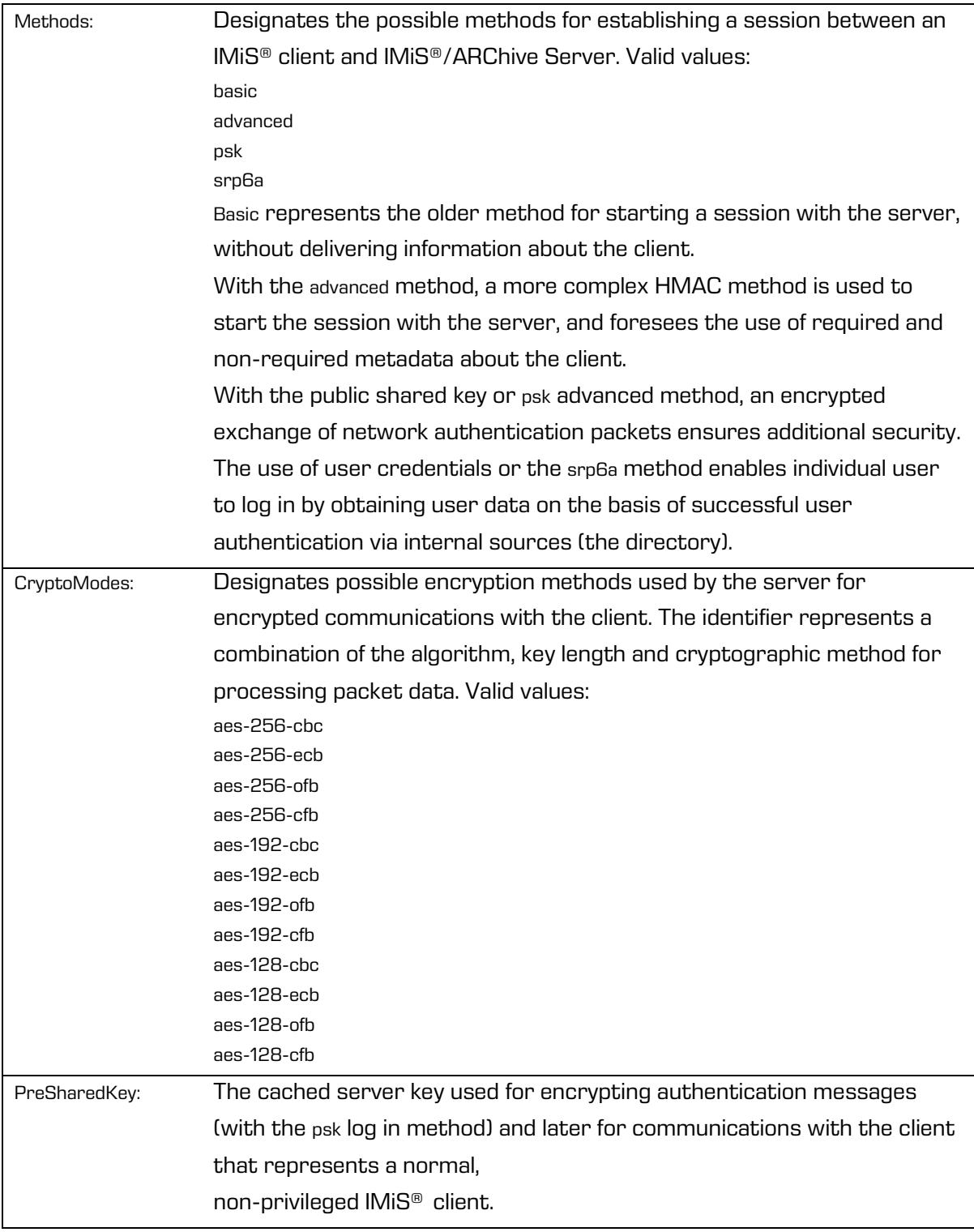

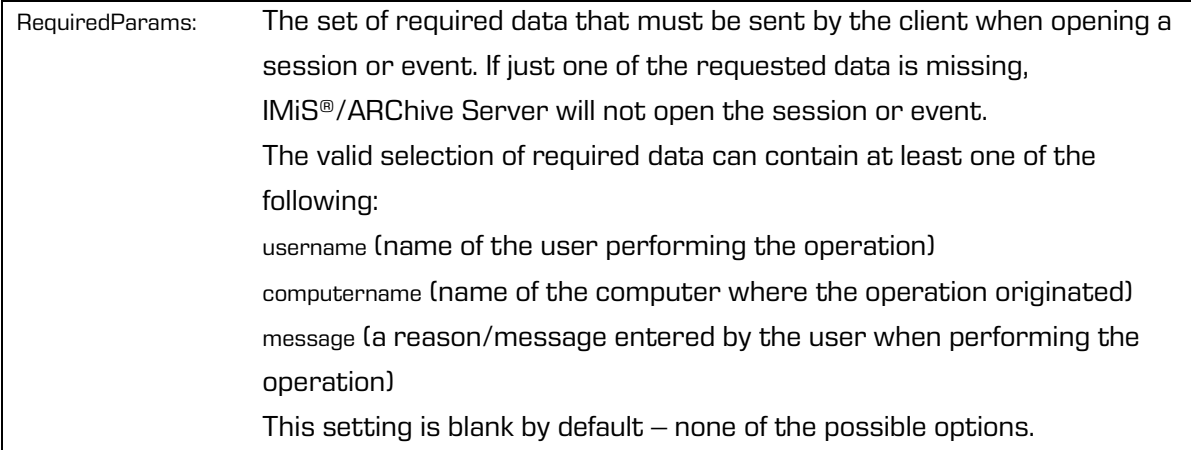

## [Admin] section

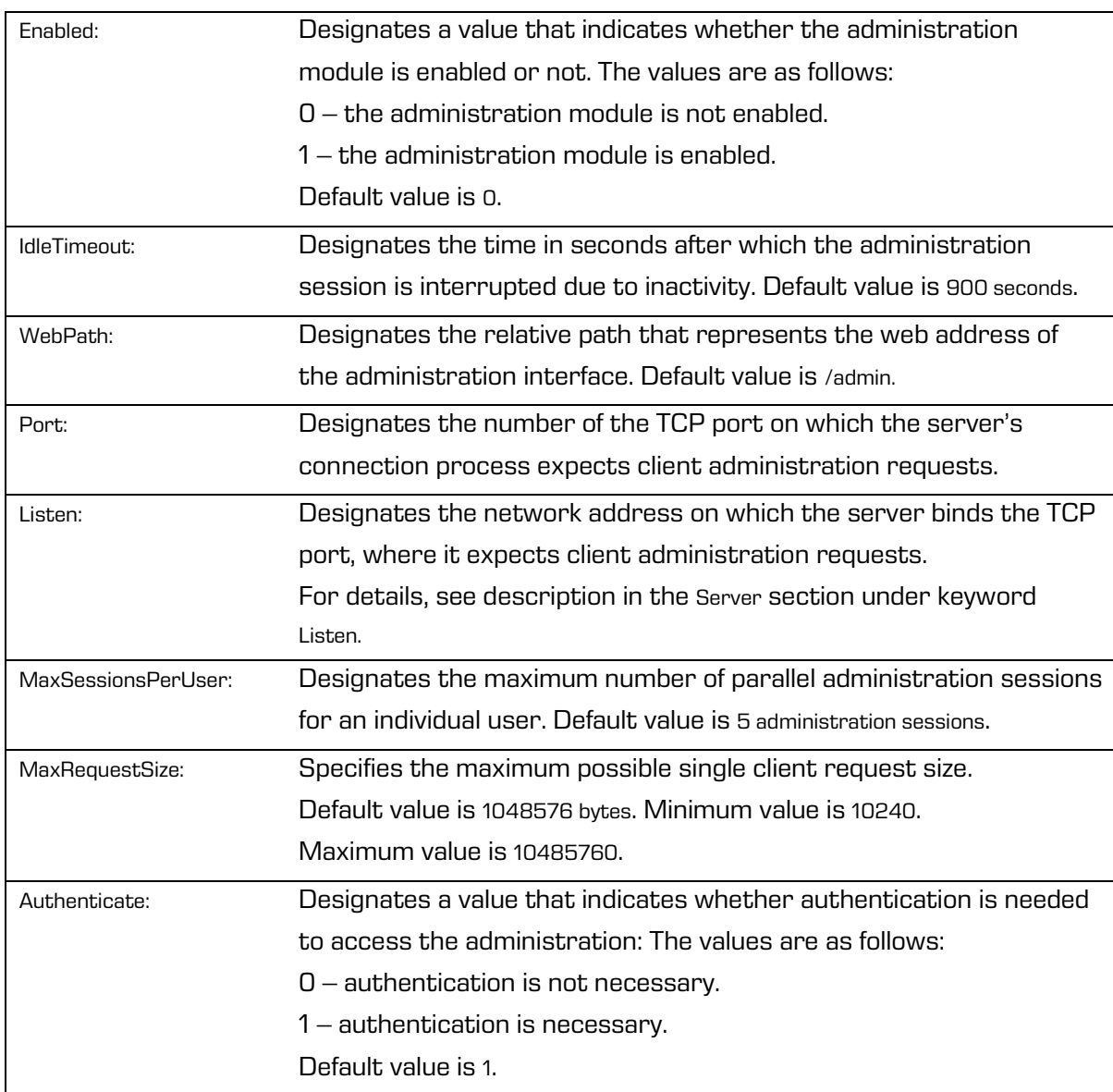

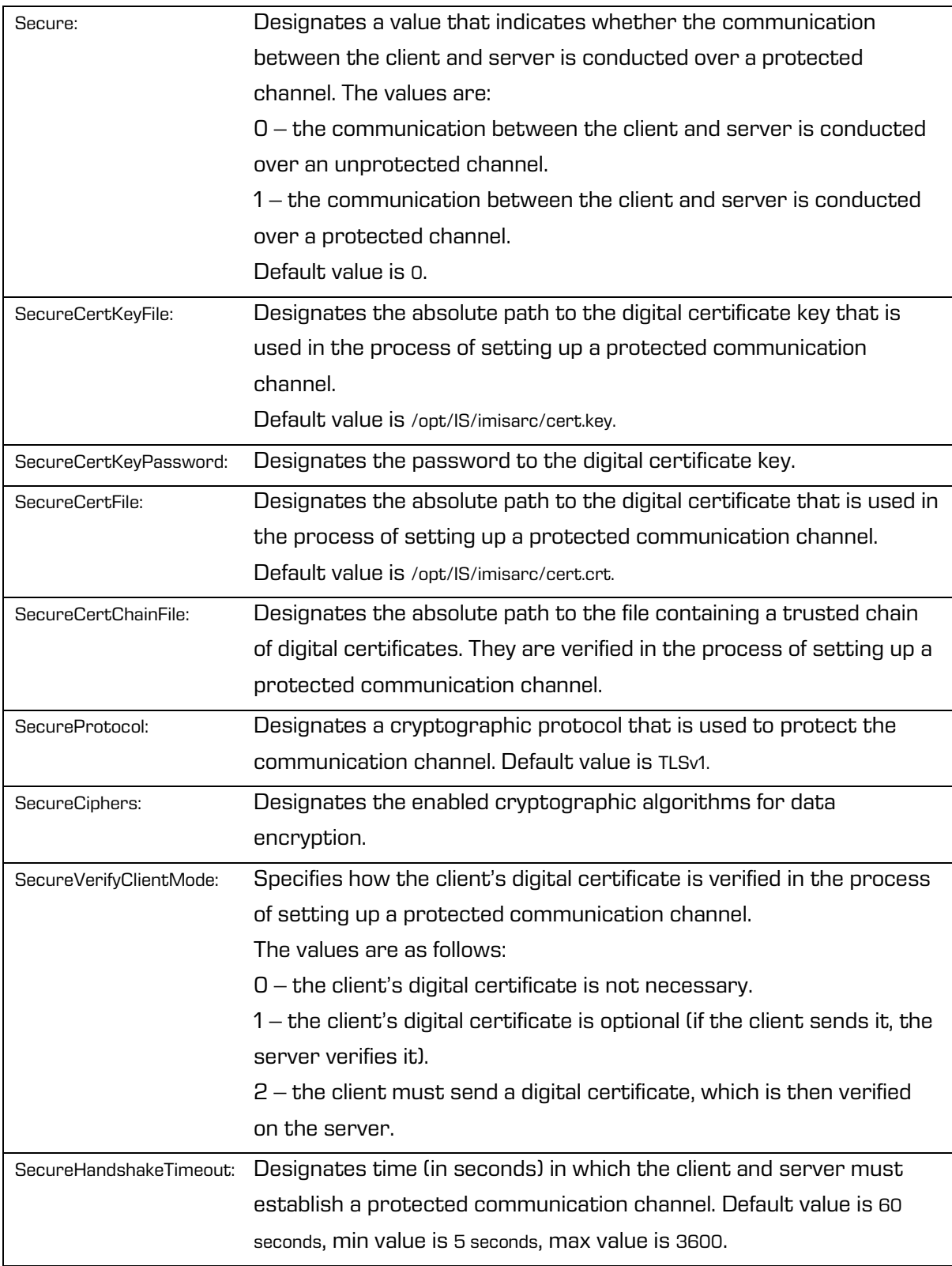

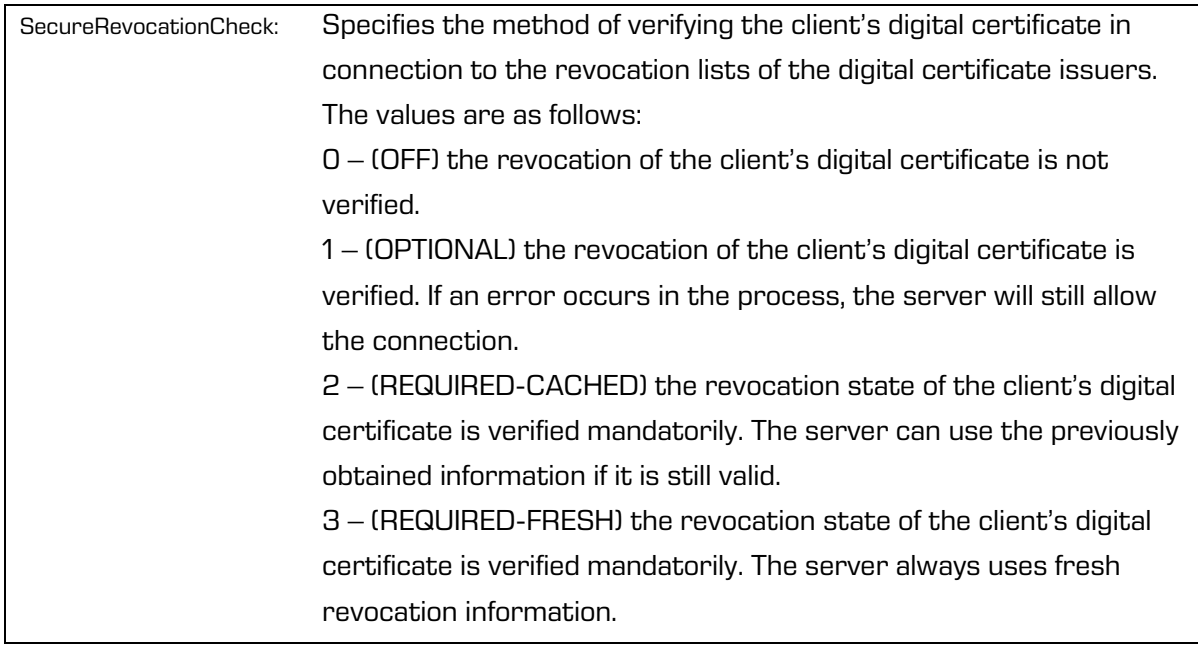

### **8.5 Administration web interface**

The IMiS®/wAdmin administration web interface can be managed by an administrator or a user with the appropriate access permissions (logged-in user). They must be familiar with the operation of the administration interface and of IMiS®/ARChive Server.

### **8.5.1 Editing server settings**

After entering a suitable URL address into the browser's title bar, the user is shown a login dialog box. By selecting the icon  $\bigcirc$  at the top right corner the user can edit the archive server settings.

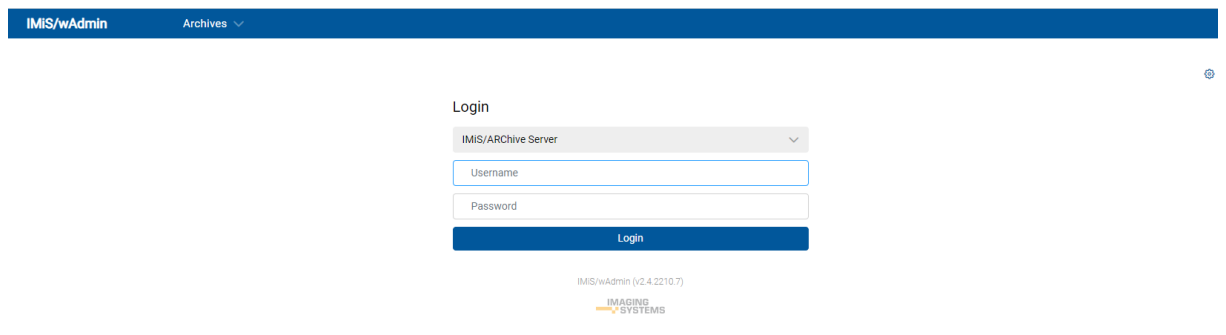

Image 36: Showing the icon for server settings

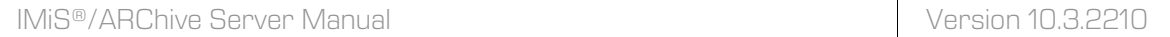

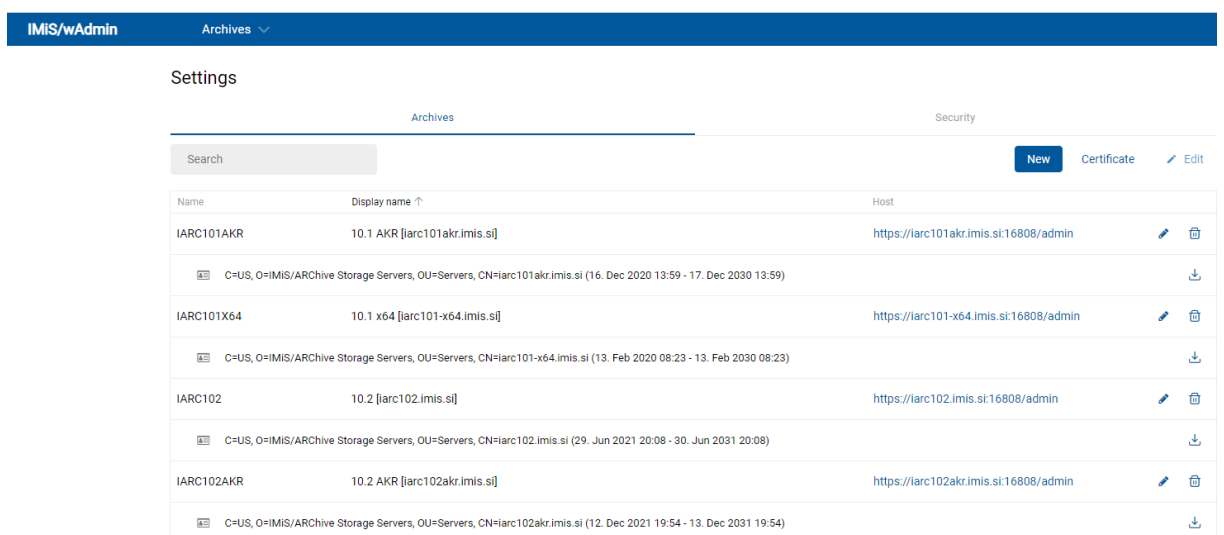

The displayed list contains data on archive servers if it was previously added.

Image 37: List of archive servers in the settings

The logged-on user can search and edit archive servers by "Name" and "Display name" in ascending or descending order.

To edit the archive server settings, the logged-on user first selects "Edit". Access to the settings is password protected (PIN).

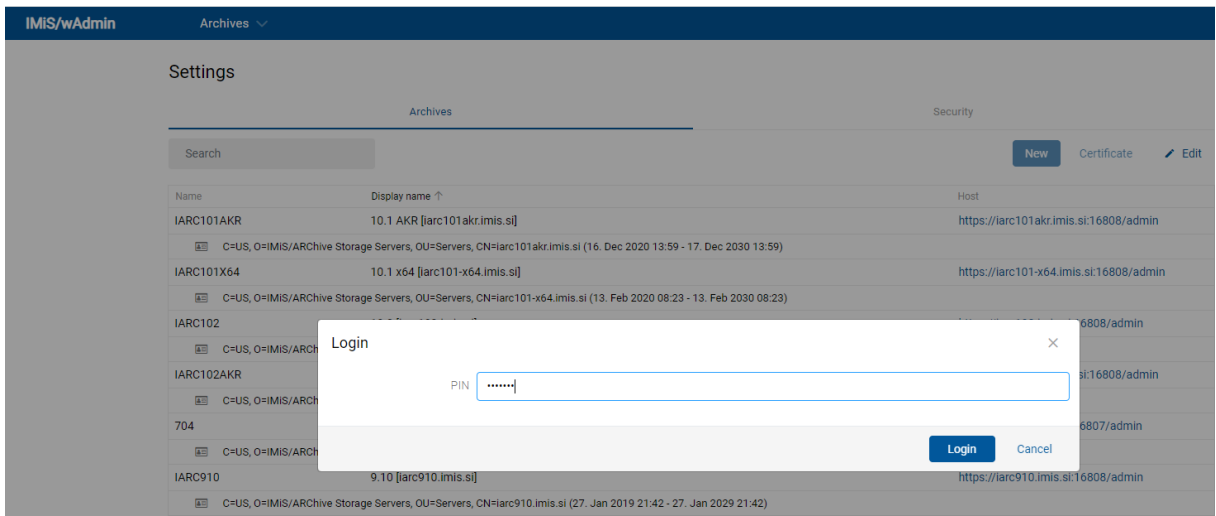

Image 38: Protecting the archive server settings with a password

After entering the password (PIN), the logged-on user can perform the following actions:

- Adding and removing archive server (icons  $\bullet$  and  $\overline{10}$ )
- Adding and removing certificates

Note: The access password (PIN) is defined in the file web.xml as the key com.imis.archive.admin.service.settings.password of the string type.

#### **8.5.1.1 Adding a server**

 $0.445 \pm 0.$ 

Adding an archive server is possible by selecting the action "New" in the command bar in the "Archives" tab.

| əettiliyə                      |                                                                                                    |                                         |   |          |
|--------------------------------|----------------------------------------------------------------------------------------------------|-----------------------------------------|---|----------|
|                                | Archives                                                                                                    | Security                                |   |          |
| Search                         |                                                                                                    | Certificate<br><b>New</b>               |   | $Z$ Edit |
| Name                           | Display name 个                                                                                                    | Host                                    |   |          |
| IARC101AKR                     | 10.1 AKR [iarc101akr.imis.si]                                                                                      | https://iarc101akr.imis.si:16808/admin  |   | ति       |
| 4E                             | C=US, O=IMiS/ARChive Storage Servers, OU=Servers, CN=iarc101akr.imis.si (16. Dec 2020 13:59 - 17. Dec 2030 13:59)  |                                         |   | Æ,       |
| <b>IARC101X64</b>              | 10.1 x64 [iarc101-x64.imis.si]                                                                                     | https://iarc101-x64.imis.si:16808/admin | í | 尙        |
| 4日                             | C=US, O=IMIS/ARChive Storage Servers, OU=Servers, CN=Iarc101-x64.imis.si (13. Feb 2020 08:23 - 13. Feb 2030 08:23) |                                         |   | Æ,       |
| <b>IARC102</b>                 | 10.2 [iarc102.imis.si]                                                                                             | https://iarc102.imis.si:16808/admin     |   | 尙        |
| $\left  \frac{4\pi}{2}\right $ | C=US, O=IMiS/ARChive Storage Servers, OU=Servers, CN=iarc102.imis.si (29. Jun 2021 20:08 - 30. Jun 2031 20:08)     |                                         |   | 也        |
| IARC102AKR                     | 10.2 AKR [iarc102akr.imis.si]                                                                                      | https://iarc102akr.imis.si:16808/admin  |   | 尙        |

Image 39: Selecting the action "New" in the command bar

In the dialog box the logged-on user enters the following information about the archive:

- Name: the name of the server.
- Display name: the displayed name of the server.
- Host: the path to the server.
- Add certificate: adding a digital certificate (icon  $\blacksquare$ ).

From the set of available files (.cer) with digital certificates, the logged-on user selects the relevant one. The user removes the certificate by selecting the icon  $\overline{w}$ .

• Add fingerprint: adding a fingerprint (icon  $\odot$ ).

The user enters the fingerprint value in the field. The user removes the fingerprint by selecting the icon  $\overline{\mathbb{D}}$ .

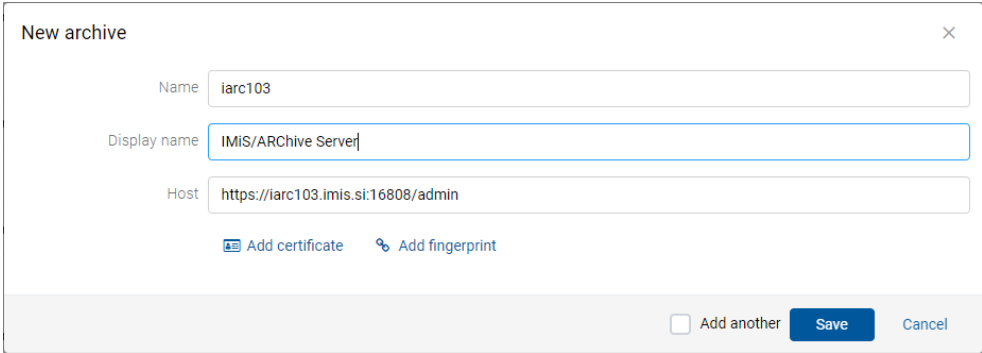

Image 40: Adding an archive server

Note: When adding an archive in the settings, only valid URL characters are allowed for the value "Name". Examples of invalid characters: » / » , «, » ; «, » = «, » . «, ...,

After saving, the logged-on user can view the server settings in the list.

Settings

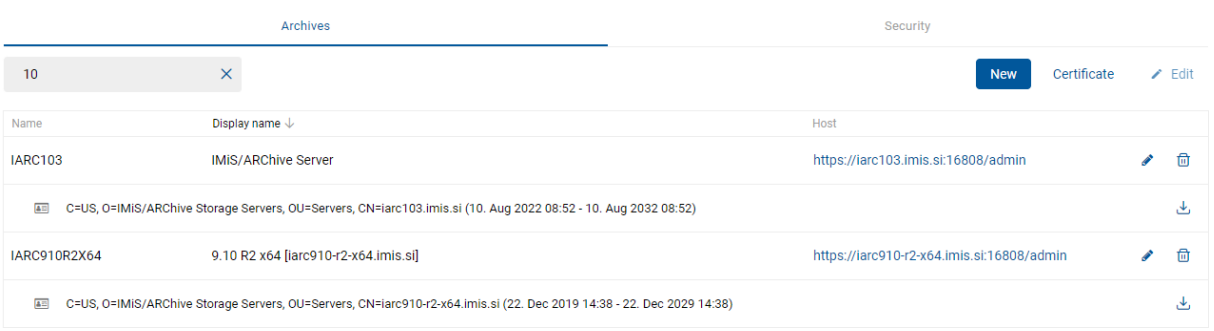

Image 41: Displaying the list after saving the archive server

#### **8.5.1.2 Setting a server**

The logged-on user can edit the archive server settings by selecting the relevant archive

server from the list and the action "Edit"), or the icon **in the command bar.** 

Settings

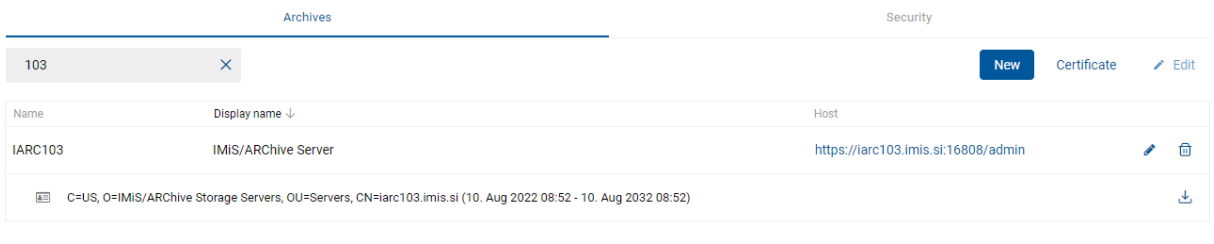

IMiS/wAdmin (v2.4.2210.7)

Image 42: Selecting an archive server for editing

A dialog box appears for editing archive server settings.

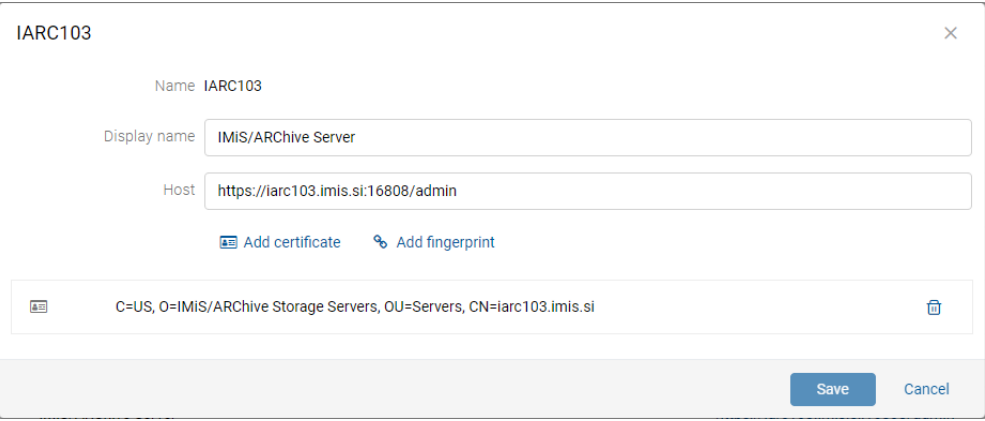

Image 43: Dialog box for editing the archive server settings

After saving, the logged-on user can view the server settings in the list.

#### **8.5.1.2.1 Adding and removing a digital certificate for the selected server**

The logged-on user can add a digital certificate for an individual archive server by selecting the action "Add certificate". A dialog box opens for choosing a digital certificate. After confirming the selection, the digital certificate is added to the certificate list.

The user removes the digital certificate by selecting the icon  $\overline{\omega}$ .

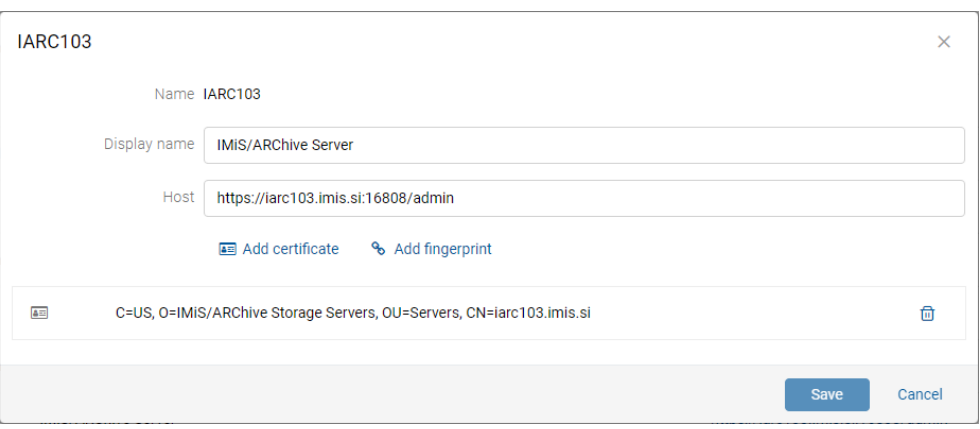

Image 44: Adding a digital certificate for the selected archive server

### **8.5.1.2.2 Downloading a digital certificate from a selected server**

The logged-on user can download a digital certificate from a selected archive server by selecting the relevant archive server from the list and the icon  $\mathcal{V}$ .

Settings

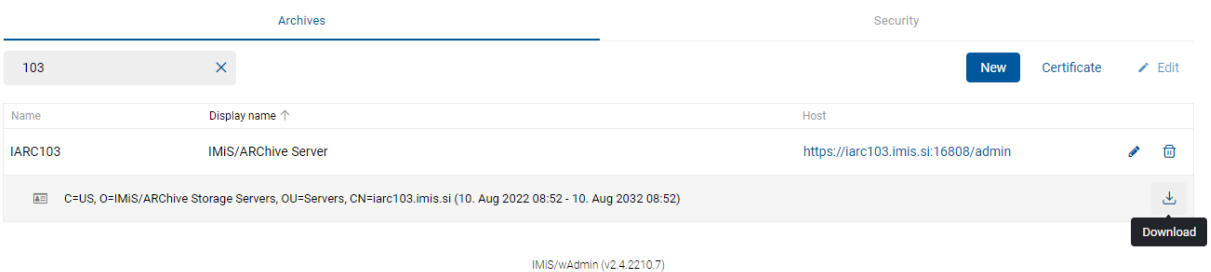

Image 45: Downloading a digital certificate from a selected archive server

#### **8.5.1.2.3 Adding and removing a fingerprint**

The logged-on user can add a fingerprint by selecting the action "Add fingerprint" next to the icon  $\bullet$ . The user enters the value in the field or puts the previously captured fingerprint onto the clipboard.

The user removes the fingerprint by selecting the icon  $\overline{m}$ .

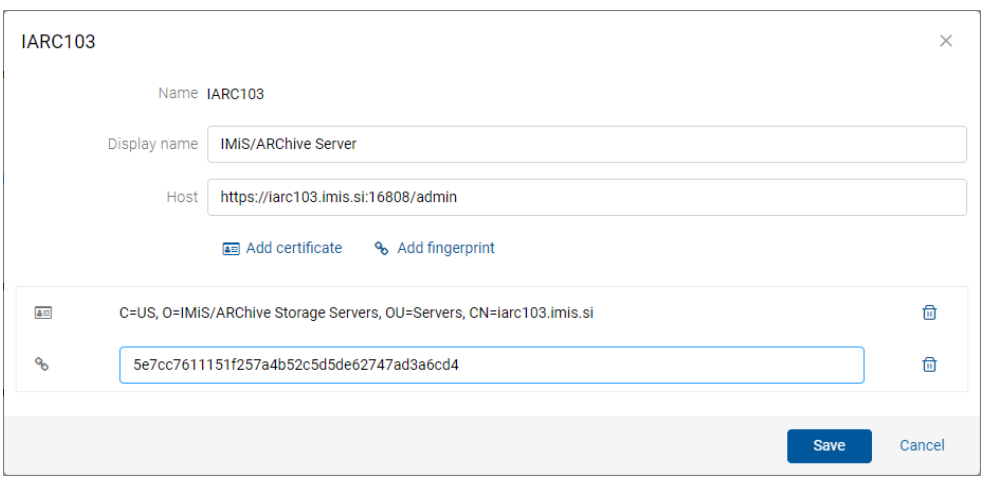

Image 46: Adding a fingerprint for the selected archive server

#### **8.5.1.2.4 Adding and removing a digital certificate for selected servers**

The logged-on user can add or remove a digital certificate for multiple archive servers simultaneously by selecting the action "Certificate". A dialog box opens in which the user checks the archive servers and selects the action "Select file".

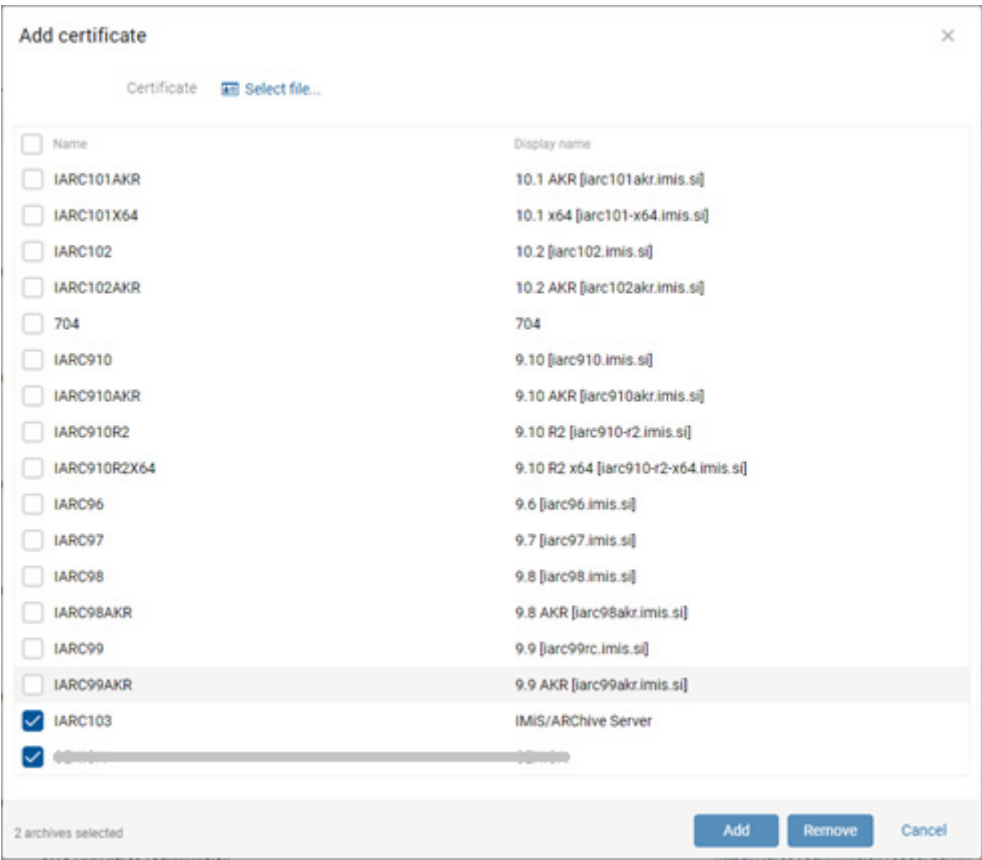

Image 47: Selecting a digital certificate for selected archive servers

After confirming the file selection, the digital certificate is added to the list.

By selecting the action "Add", the digital certificate is added to the selected archive servers. By selecting the action "Remove", the digital certificate is removed from the selected archive servers.

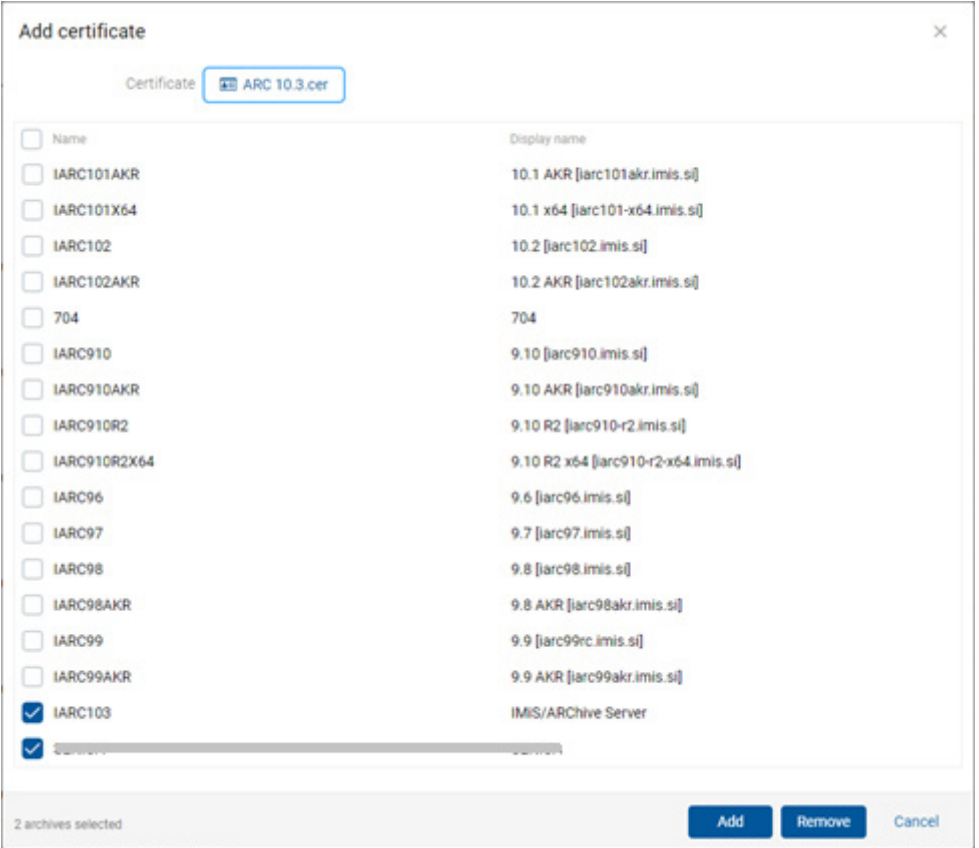

Image 48: Adding and removing a digital certificate for selected archive servers

#### **8.5.1.3 Removing a server**

The logged-on user removes a server by selecting it from the list of available archive server and the icon  $\mathbf{\overline{w}}$ .

Settings

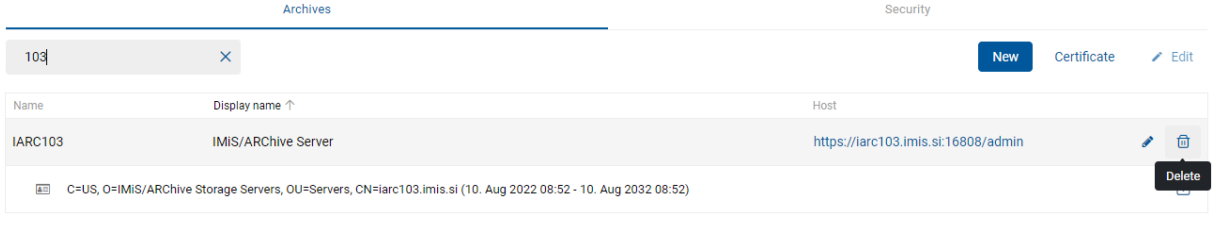

IMiS/wAdmin (v2.4.2210.7)

Image 49: Selecting an archive server for deletion

#### **8.5.1.4 Editing the list of IP addresses**

The logged-on user can edit the list of allowed or denied IP addresses for accessing the archive server. In the "Security" tab the user selects the action "New".

A dialog box opens for:

- Entering the IP address;
- Specifying whether the address is allowed or denied;
- Marking the regular expression;
- Selecting the archive servers to which the setting applies.

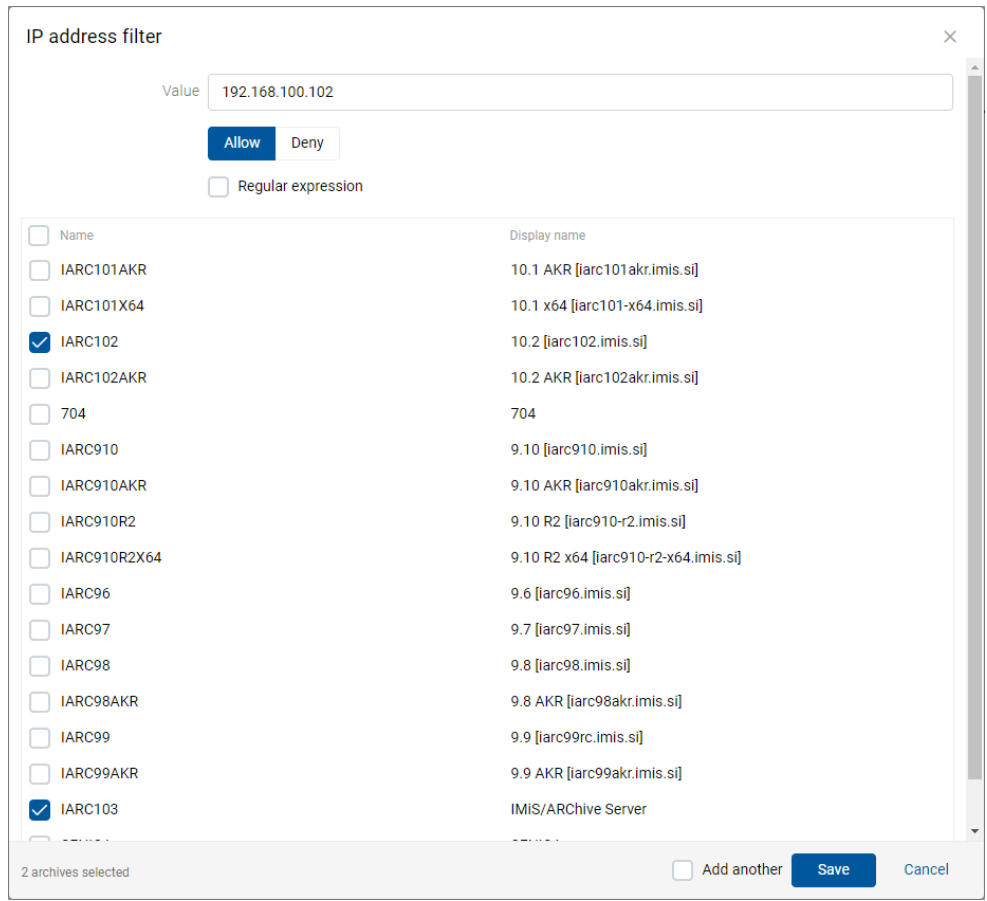

Image 50: Adding an IP address for selected archive servers

After confirming the selection ("Save"), the IP address is shown in the list. The user can edit it by selecting the icon  $\blacktriangleright$ , or remove it by using the icon  $\Box$ .

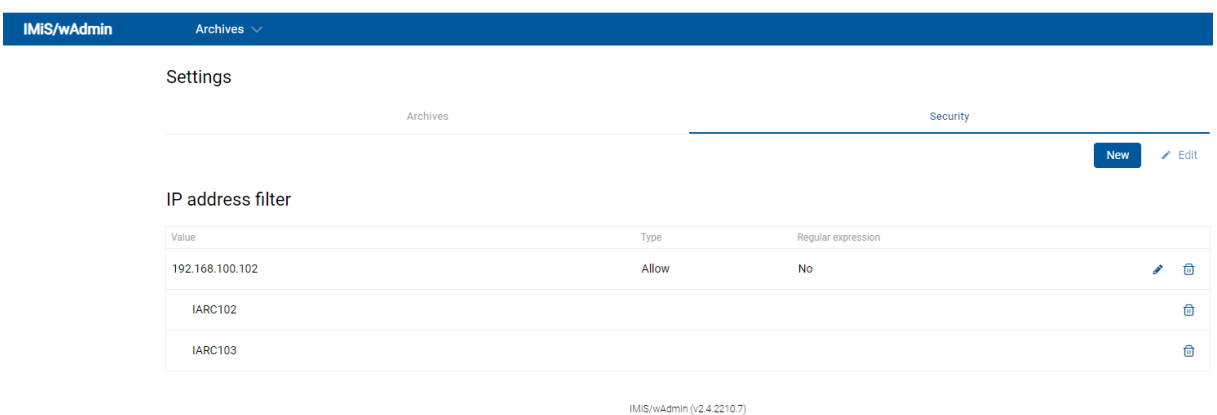

Image 51: Displaying IP address settings in the list

Note: The settings of IP addresses are saved to the database in the new table "access\_filter" (id: int, value: string, type: int[1=Allow,2=Deny,3=AllowRegEx,4=DenyRegEx]).

The logged-on user can remove the IP address for access to all archive servers or only for select ones. The user selects the relevant IP address or archive server from the list and the icon  $\mathbf{\widehat{\mathbb{D}}}.$ 

Settings

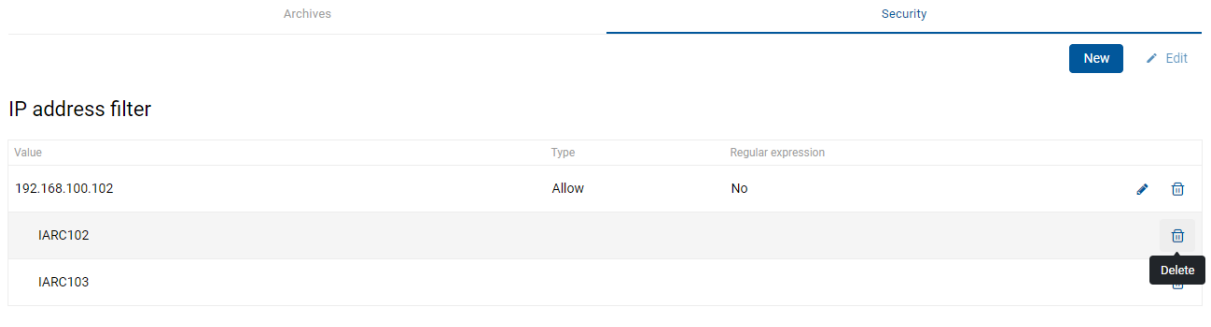

IMiS/wAdmin (v2.4.2210.7)

Image 52: Selecting an archive server for removal

After selecting the icon for removing an archive server, the logged-on user is shown a confirmation dialog box.

| <b>Settings</b>   |                                                |       |                    |          |          |     |               |
|-------------------|------------------------------------------------|-------|--------------------|----------|----------|-----|---------------|
|                   | Archives                                       |       |                    | Security |          |     |               |
|                   |                                                |       |                    |          |          | New | $\angle$ Edit |
| IP address filter |                                                |       |                    |          |          |     |               |
| Value             |                                                | Type  | Regular expression |          |          |     |               |
| 192.168.100.102   |                                                | Allow | <b>No</b>          |          |          |     | 団<br><b>A</b> |
| <b>IARC102</b>    |                                                |       |                    |          |          |     | 団             |
| <b>IARC103</b>    | Confirm                                        |       |                    |          | $\times$ |     | 団             |
|                   | Remove filter 192.168.100.102 archive IARC102? |       |                    |          |          |     |               |
|                   |                                                |       |                    | OK       | Cancel   |     |               |

Image 53: Removing an archive server

#### **8.5.2 Login and Logout**

The logged-on user accesses the administration interface IMiS®/wAdmin via a web browser (Google Chrome, Mozilla Firefox, MS Edge, …) by entering the URL of administration interface in the title bar. A login window appears in which the user can log into the IMiS®/ARChive Server.

By selecting the arrow next to the title, the popup menu "Archives" opens where the user selects the relevant archive server.

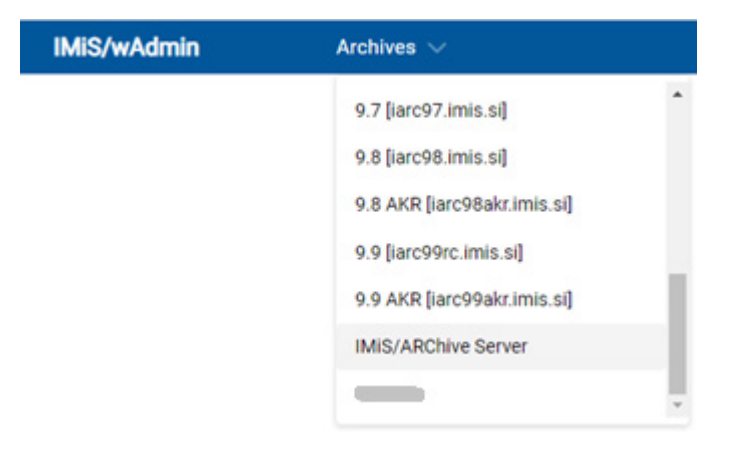

Image 54: Selecting an archive from the popup menu
The user logs in by selecting archive server from the list and entering the username and password into the login window.

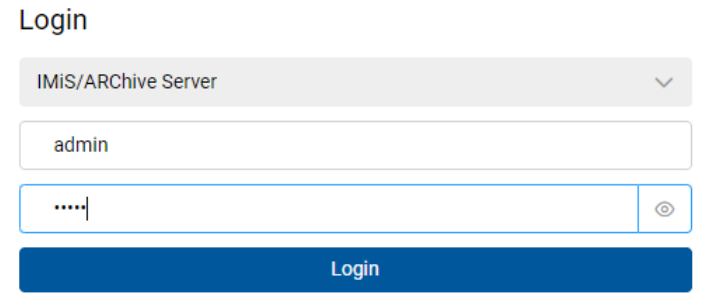

Image 55: Entering the username and password in the login window

In the Archives section, information about the version of the IMIS<sup>®</sup>/wAdmin administration web interface is located below the list of archive servers.

> IMiS/wAdmin (v2.4.2210.7) IMAGING<br>- SYSTEMS

Image 56: The version of the IMiS®/wAdmin administration web interface

# **8.5.2.1 Cookie Policy**

Before first login on the server and every subsequent login (if cookies have been removed) the logged-on user has to agree to the use of cookies.

To ensure proper operation and a better user experience the website uses the following cookies:

- To remember last selected archive
- Archive token
- Policy agreed

#### **IMiS/wAdmin - Cookies**

This website uses cookies to improve user experience. By using our website you<br>consent to all cookies in accordance with our Cookie Policy.

#### Cookies

To make this site work properly, we sometimes place small data files called cookies on your device. Most big websites do this too.

#### What are cookies

A cookie is a small text file that a website saves on your computer or mobile device A cookie is a single site. It enables the website to remember your actions and<br>preferences (such as login, language and other display preferences) over a period<br>of time, so you don't have to keep re-entering them whenever site or browse from one page to another.

#### How do we use cookies

#### Key Purpose

admin\_cookie To remember cookie admin\_client To remember session information admin\_archive To remember last archive

#### How to control cookies

You can control and/or delete cookies as you wish – for details, see<br>aboutcookies.org. You can delete all cookies that are already on your computer and<br>you can set most browsers to prevent them from being placed. If you do

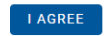

#### Image 57: Cookie Policy

#### **8.5.2.2 Login**

The user logs in by:

- Selecting a server from the list.
- Entering the username.
- Entering the password.

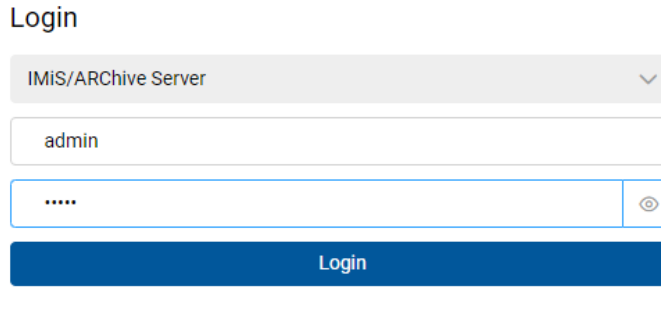

IMiS/wAdmin (v2.4.2210.7)

# **IMAGING**<br>**WAGING**

Image 58: Logging into the server

After entering at least one character of the password, the logged-on user is shown the icon

 $\bullet$  . By selecting the icon, the user is shown the password characters.

The icon  $\bullet$  next to the input field for entering the password enables displaying the password only when the display button is active (mousedown).

The user can log into multiple archive servers in multiple browser tabs.

When displaying the login page after the user has logged out, the user session remains open.

If the browser is refreshed, the user stays logged into the last archive server.

If the archive identifier does not match the URL after the browser has been refreshed, the login page is shown.

After a successful login the user is shown:

- Configuration folders in the left view.
- The basic server settings and a review of access permissions to the configuration folders and roles for the logged-on user in the central view.

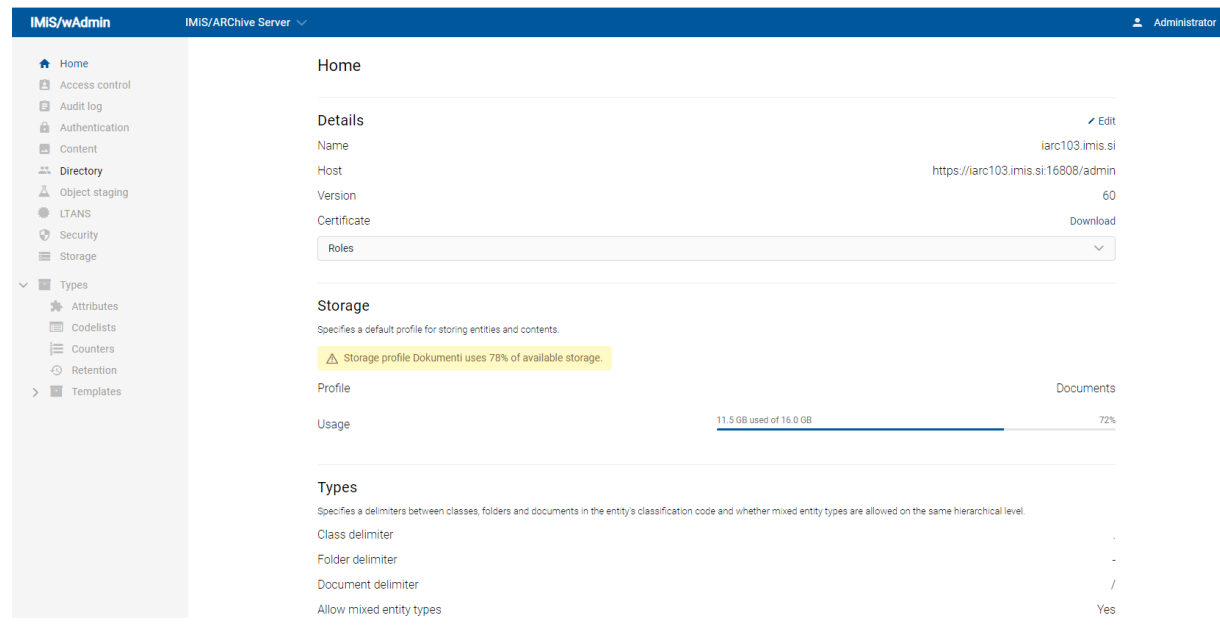

Image 59: Basic view after login

If the user has a smaller browser window available (its width is smaller than 800px), the basic view can be adjusted. Thus, the configuration folders in the left view become available via the menu; in the fields where labels and values are located one next to the other (in a single row), the values are displayed one beneath the other when the window is narrowed.

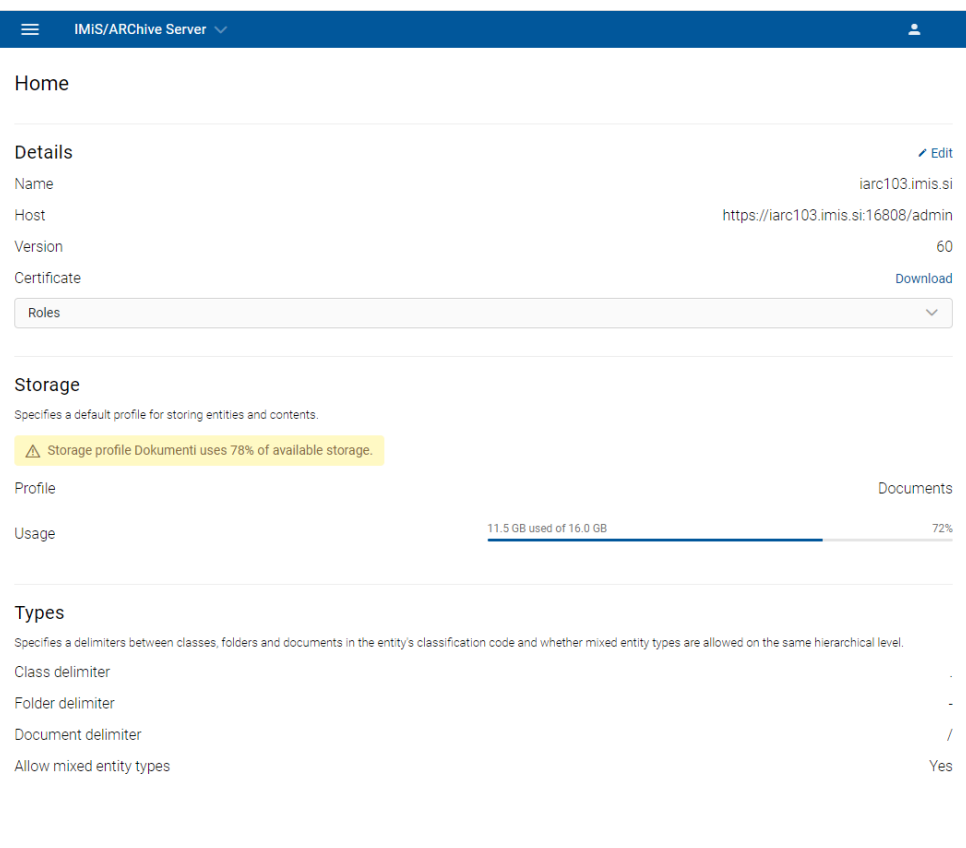

Image 60: Adjusting the view to a smaller browser window

# **8.5.2.3 Logout**

The logged-on user logs out of the server via the icon  $\bullet$  and user name. In the popup menu the logged-on user selects the action Log out.

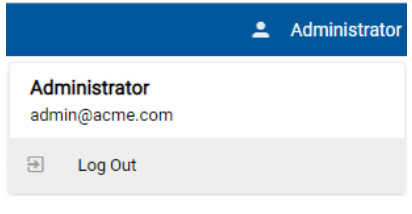

Image 61: The user logout

# **8.5.3 Server configuration**

The IMiS®/ARChive Server configuration is only possible when the logged-on user has:

- the right to change an individual configuration folder
- activated the HTTP authentication
- generated a password.

The logged-on user has the option of viewing and/or editing settings in the following configuration folders:

- Home: contains the server settings.
- Access Control: contains a list of users, user groups and attributes of directory entity type, for which the logged-on user has set rights to entities and attributes.
- Audit log: contains the following audit log settings: the required parameters for establishing a connection to the archive (Required), actions on the content and entities, which are recorded in the audit log.
- Authentication: contains a list of system settings for links and external directories.
	- − Details: contains authentication and authorization settings.
	- − Connectors: contains a list of plugins.
	- − External directories: contains a list of external directories.
- Content: contains folders with content access settings.
	- − Digital signatures: contains the settings for the scope of the implementation of digital signatures.
	- − Full text index: contains the settings for full text indexing.
	- − Processing engine: contains access properties to contents in the server.
	- − Converters: contains content converter settings.
	- − Parsers: contains the list of parsers bound to the digital signature and content verification.
	- − Content types: the types of content on which actions are performed.
- Directory: contains a list of users of the server, including the corresponding information about the user, authentication, roles and access permissions to configuration folders.
- Object staging: contains folders for legacy archival parameter settings.
	- − Storage profiles: specifies settings (template, container identifier, names, descriptions, etc.) for each server profile when the profile is used for legacy archival.
	- − Object containers: specifies the attribute of each template when the template is used for legacy archival.
	- − Content type aliases: contains a translation table of content types that is used for legacy archival.
- LTANS: contains folders with content timestamping settings.
	- − Details: contains the settings of timestamping properties.
	- − Timestamp providers: contains a list of timestamp providers.
	- − Timestamping rules: contains a list of timestamp rules.
	- − Timestamp chaining rules: contains a list of rules for timestamp chaining.
- Security: contains folders with security mechanism settings.
	- − Unrestricted pubic attributes: contains security settings for public attributes.
	- − Certificate store: contains folders for adding digital certificates, enabling/disabling digital certificates, searching for digital certificates and searching lists of revoked digital certificates.
	- − Certificates: contains a list of certificates.
- Storage: contains two folders for the profiles and volumes specified on the server.
	- Profile names: contains a list of the profiles specified on the server.
	- Volumes: contains a list of all volumes on the server.
- Types: contains folders with attributes, codelists, counters, retention and template settings.
	- Attributes: contains a list of and user-entered attributes, whose properties are defined by the logged-on user.
	- Codelists: contains a list of user-defined attributes for which logged-on user sets the value range and system attributes, whose values they can review.
	- Counters: the logged-on user sets tree depth of the entities in the classification scheme and entry format of the classification code for an individual entity type on a specific level.
	- Retention: contains two folders with settings for retention policies and disposition holds:
		- **Retention policies: contains a list of retention policies for the archived content.**
		- **Disposition holds: contains a list of disposition holds for the archived content.**
	- Templates: contains a list of templates for setting attributes.

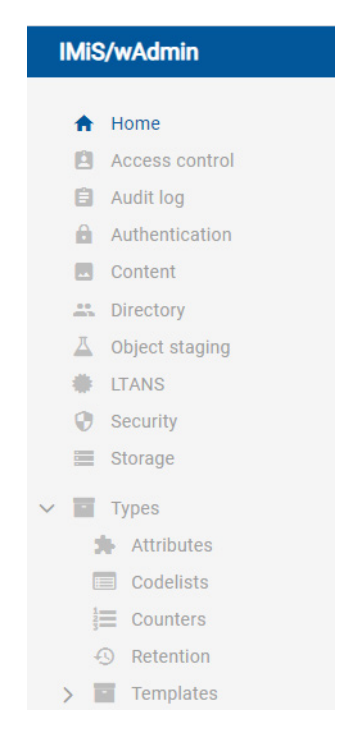

Image 62: Configuration folders in the left menu of IMiS®/wAdmin

Depending on the selected configuration folder, the following actions are available to the logged-on user:

- Edit: edits the settings.
- Save: saves the settings or modified values.
- Cancel: abandons changes.
- Add: adds the entities/attributes/volumes/contents from the list. This command is only available for the entities/attributes/volumes/contents, which can be set by the user.
- Delete: removes the selected entities/volumes/contents from the list.

This command is only available for the user defined entities/content, when the selected entity is opened in Edit mode.

- All: enables viewing all entities/content.
- Show system attributes/codelists/templates: views system attributes/codelists/templates.

### **8.5.3.1 The Home folder**

The Home folder contains the server settings sorted into the following sections:

- Details
- **Storage**
- Types.

Home

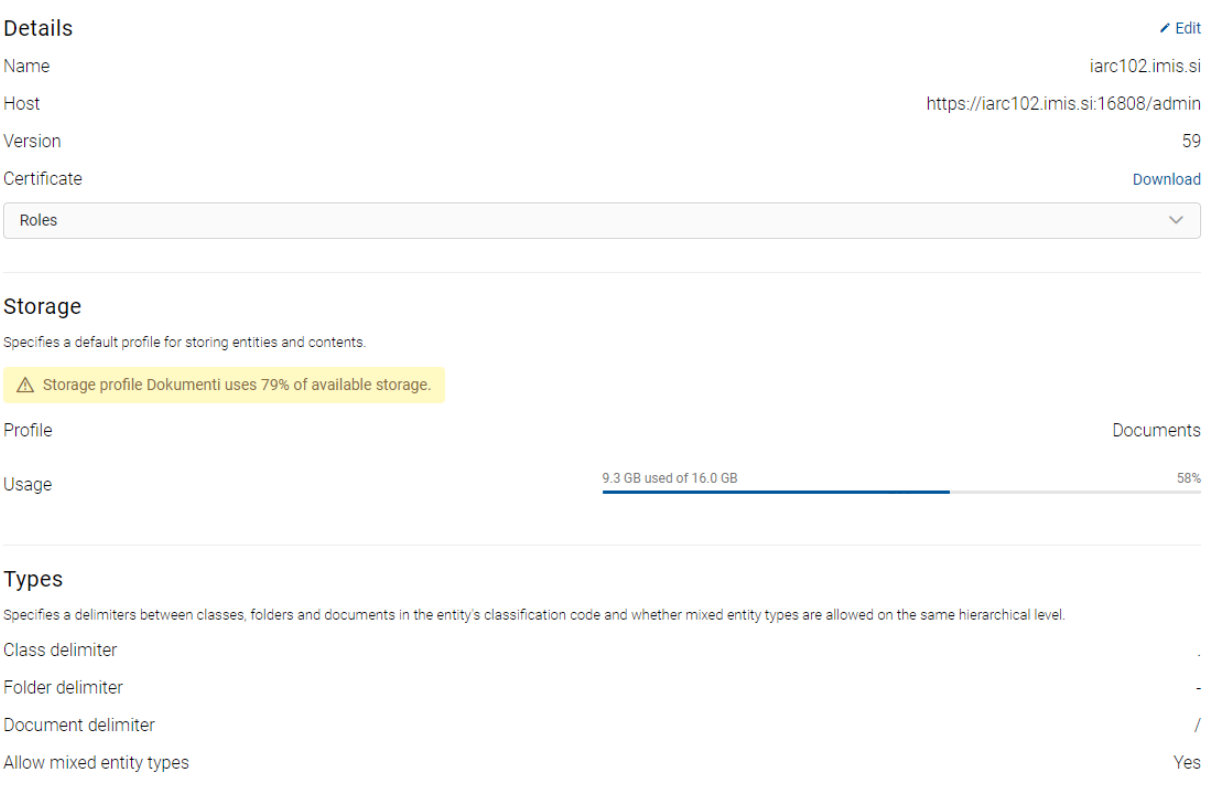

Image 63: View of settings in the Home folder

# **Details**

The logged-on user reads or edits the following settings:

- Name: the default name of the server.
- Host: the path to the server.
- Version: a version of the WSDL scheme.
- Certificate: the server certificate.
- Roles: the roles and access permissions to configuration folders for the logged-on user.

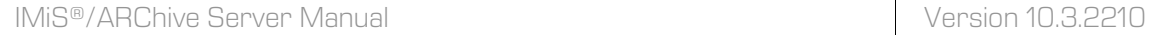

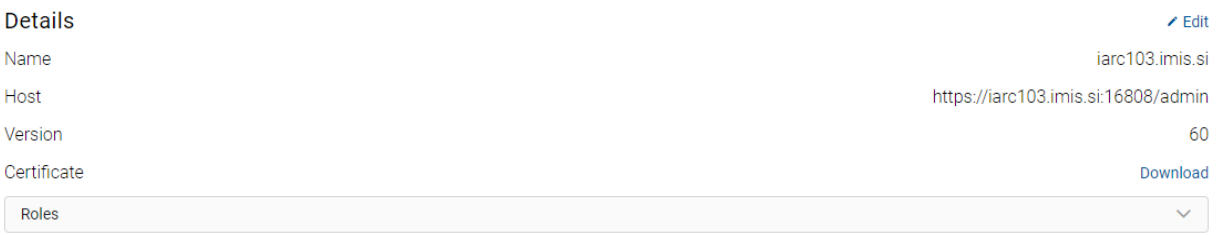

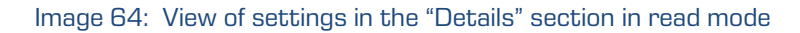

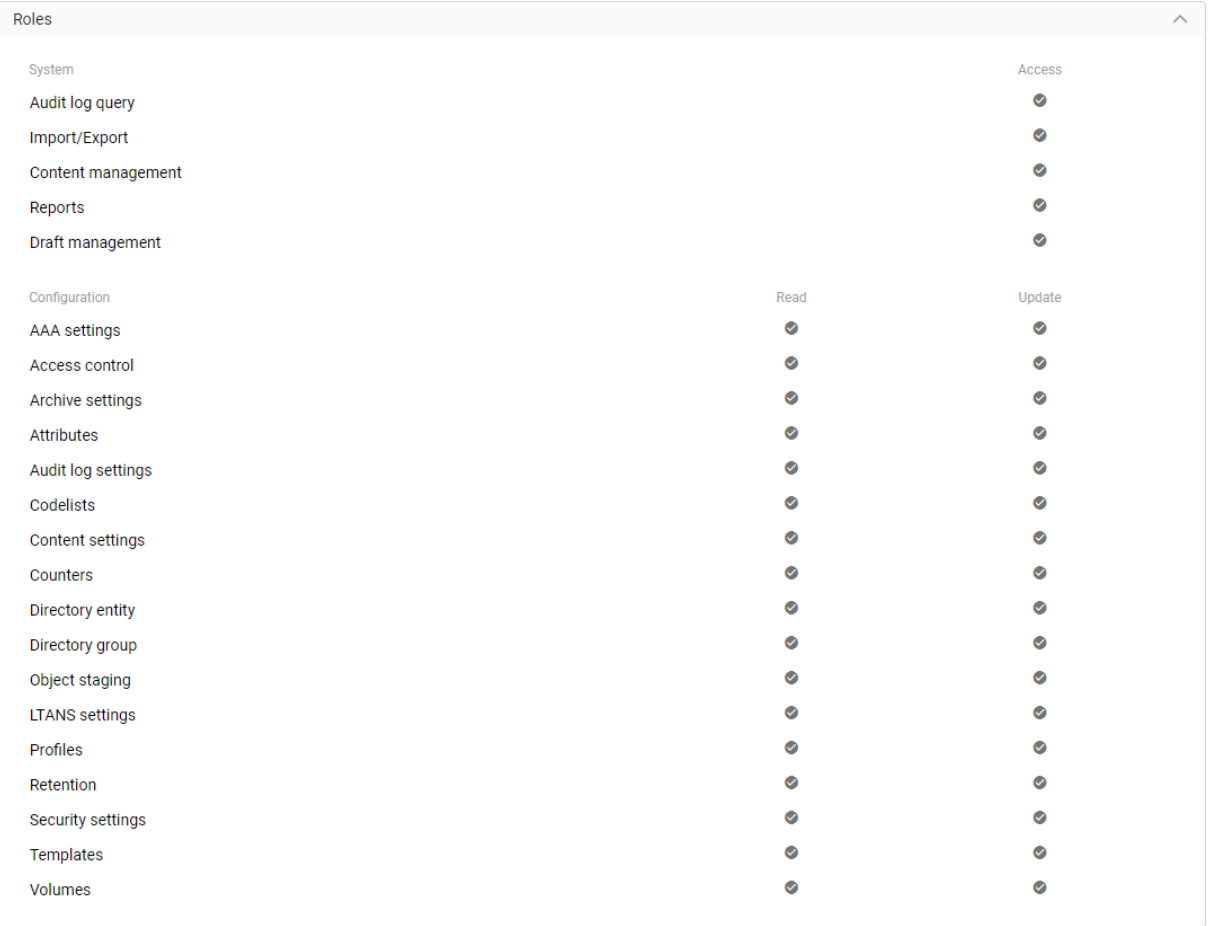

Image 65: View of system roles and access permissions to the configuration folders

### **Storage**

The logged-on user reads or edits the following values:

- Profile: specifies a default profile for storing entities and contents.
- Usage: shows the size of used space and the percentage of used space for each profile in gigabytes (GB).

#### Storage

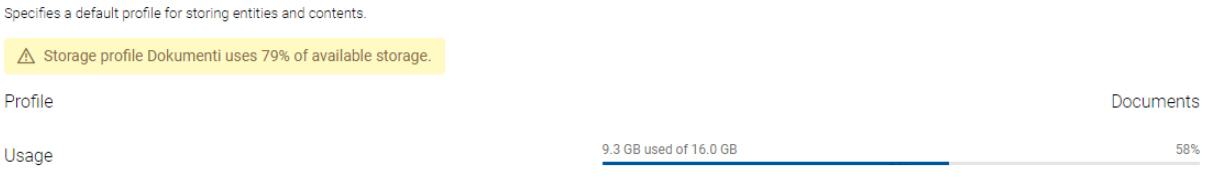

Image 66: View of settings in the Storage section in editing mode

# Types

The logged-on user reads or edits the following values:

- Class delimiter: a delimiter between classes in the entity's classification code.
- Folder delimiter: a delimiter between a class/folder and a folder in the entity's classification code.
- Document delimiter: a delimiter between a class/folder and a document in the entity's classification code.
- Allow mixed entity types: specifies whether mixed entity types are allowed on the same hierarchical level.

Note: If the saving of mixed entity types is disabled when they already exist, the allowed entity type defines the type of the first contained entity according to its classification code. When sorting classification codes, the first contained entity is the one with the "smallest" classification code.

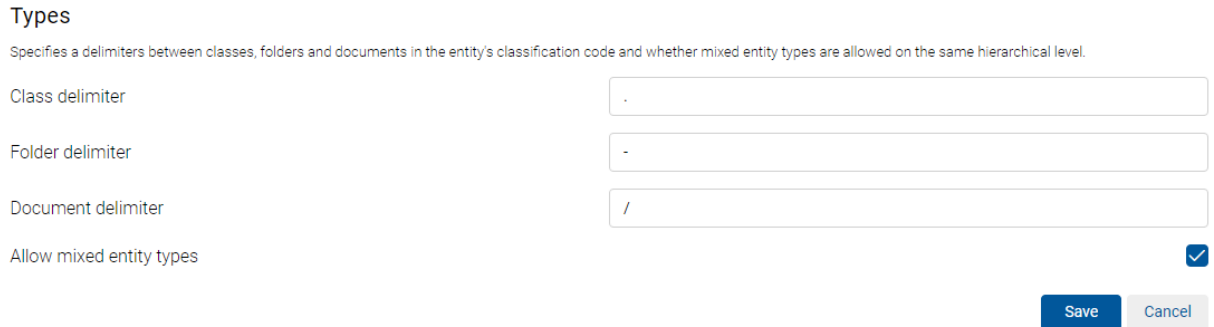

#### Image 67: View of settings in the Types section in editing mode

2022 © Imaging Systems Inc., All rights reserved.. 335

# **8.5.3.2 The Access control folder**

The Access Control folder contains a list of directory entities (users, user groups) and attributes of directory entity type, for which rights for accessing the entities and attributes are set by the logged-on user on the archive server level.

The basic view shows the names of directory entities and attributes of the directory entity type, display contexts and search box.

Access control

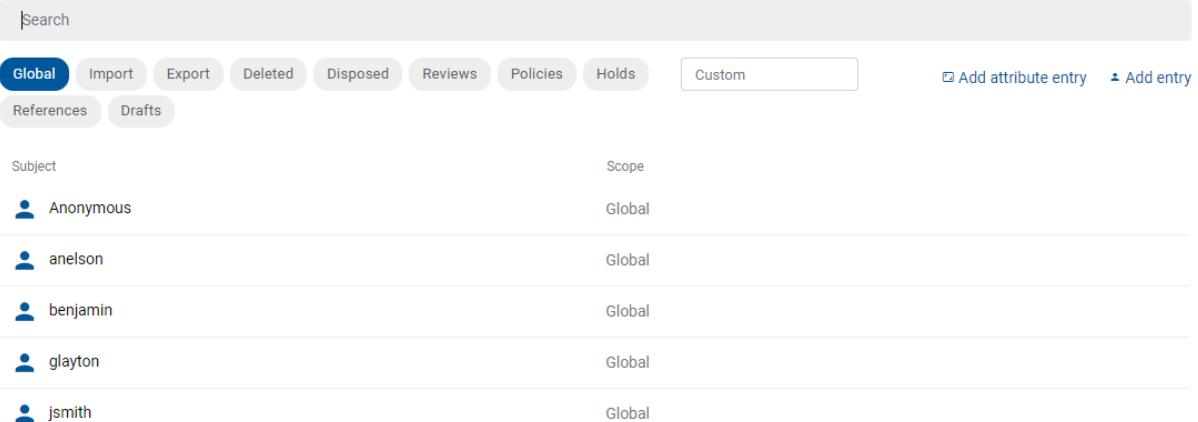

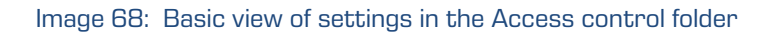

The logged-on user first defines the display context. The default value is Global.

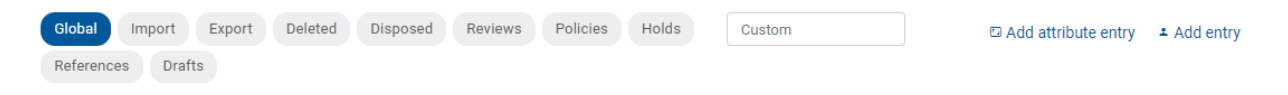

Image 69: Selecting context in the configuration Access control folder

The user can choose between the following contexts:

- Global: the permissions to access the entities and attributes on the level of the entire archive.
- Import: the permissions to access the entities and attributes in the Import administration folder.
- Export: the permissions to access the entities and attributes in the Export administration folder.
- Deleted: the permissions to access the entities and attributes in the Deleted folder in the Trash administration folder.
- Disposed: the permissions to access the entities and attributes in the Disposed folder in the Trash administration folder.
- Policies: the permissions to access the entities and attributes in the administration folder Policies.
- Holds: the permissions to access the entities and attributes in the administration folder Holds.
- Reviews: the permissions to access the reviews in the Reviews administration folder.
- References: the permissions to create references to entities in the classification scheme.
- Drafts: the permissions to access document drafts.

Besides the above-mentioned display contexts, the user can also define a custom display context.

By entering the display context in the field "Custom", the list shows a set of directory entities and attributes of the directory entity type, which match the desired search scope.

#### Access control

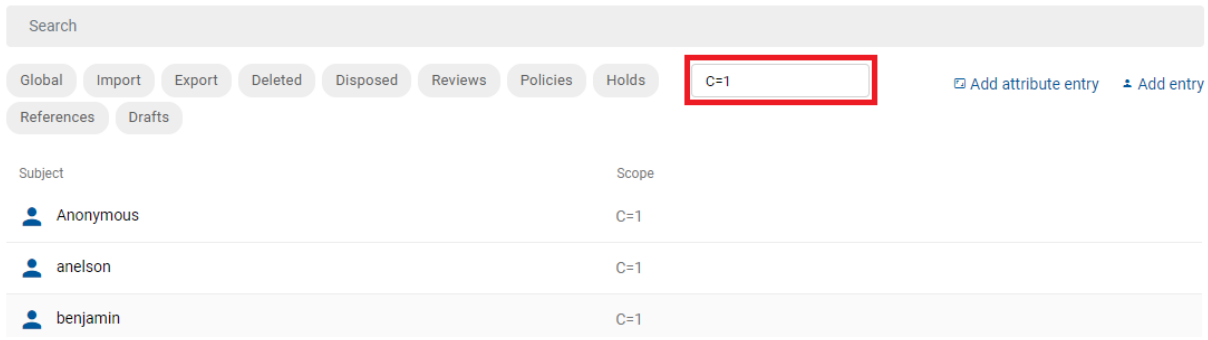

#### Image 70: Adding a new directory entity or attribute of the directory entity type

In the next step the user defines the directory entity.

The user adds a new directory entity by selecting the command Add entity.

The logged-on user adds a new attribute of the directory entity type in the same way by selecting the command Add attribute entity.

**Access control** 

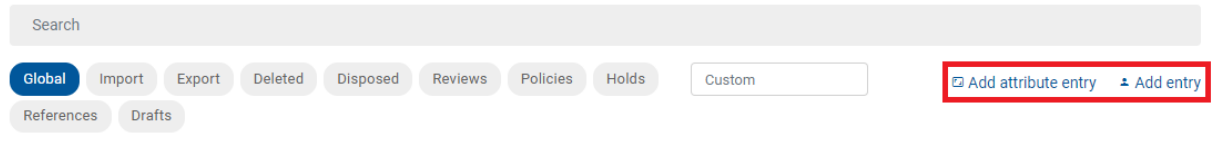

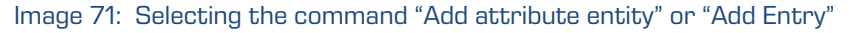

If the directory entity or attribute of the directory entity type is already on the list, the logged-on user can search for it using the search engine. The user enters the search string in the search box and confirms the selection.

Access control

| anel                                                                                                    | $\times$                                  |
|----------------------------------------------------------------------------------------------------|-------------------------------------------|
| Global<br>Holds<br>Policies<br>Deleted<br>Export<br>Disposed<br>Reviews<br>Import<br>Custom<br>References<br><b>Drafts</b> | <b>≛ Add entry</b><br>Add attribute entry |
| Subject<br>Scope                                                                                                    |                                           |
| anelson<br>Global                                                                                                    |                                           |

Image 72: Entering a search string in the search engine

Note: By entering characters of the search string, the user narrows the scope of the search results displayed on the list. After entering the search string in the search engine, the logged-on user can review the same search results in other display contexts.

# <span id="page-338-0"></span>**8.5.3.2.1 Access permissions to entities and attributes for directory entities**

By selecting the command Add Entry the following sections appear to the logged-on user:

- Details
- Property.

Access control >

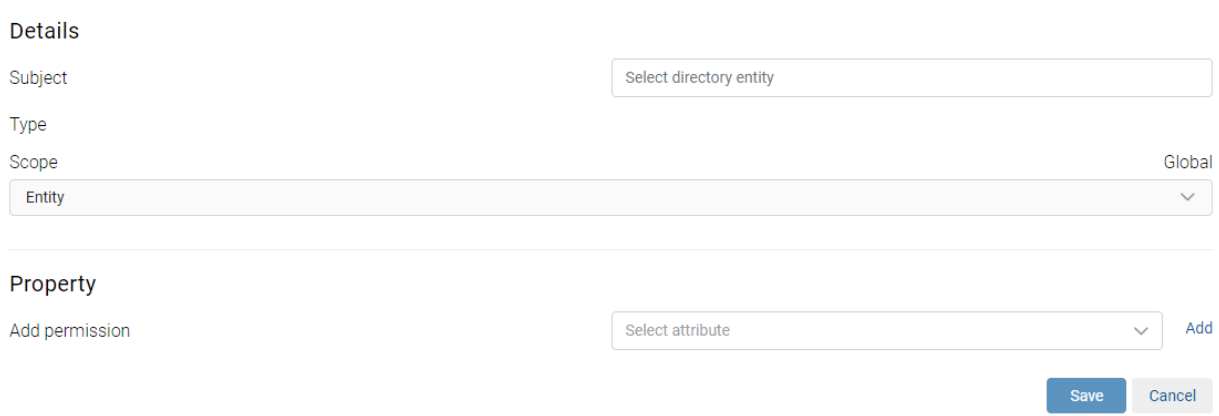

Image 73: Display of sections after selecting the action "Add directory entity"

# **Details**

The logged-on user selects the directory entity (Subject). By entering the search string into the field "Select directory entity", the user limits the set of available directory entities in the dropdown menu and selects accordingly.

The value of the "Type" attribute is defined automatically when selecting the directory entity. The value of the "Scope" attribute is defined automatically when defining the display context. It enables the display of directory entities and their access permissions on the archive server level or only with regard to certain server functionalities.

In the next step, it defines the entity access permissions for the directory entity.

In the Permission section, the logged-on user can set the explicit permission (Allow) or prohibition (Deny) for each access permission, which applies on the level of the entire server or only with regard to certain functionalities.

The user can define the following access permissions for the entity:

- Full access: all permissions to access entity data.
- Read: the permissions to read data on the selected entity.
- Write: the permissions to edit entity data.
- Move: the permissions to move the entity within the classification scheme.
- Delete: the permissions to delete entity data.
- Create entities: the permissions to create sub-entities.
- Change permissions: the permissions to change the effective permissions of other users on the selected entity.
- Change security class: the permission to change the security class of the selected entity.
- Change status: the permission to change the entity status.
- Change retention: the permission to change the validity of an entity's retention periods.
- Create reference: the permission to create references between entities.

In the Options section the logged-on user can select additional access control parameters:

- Enabled for this entity: the permissions are enabled on the current entity.
- Enabled for sub-entities: the inheritance of permissions is enabled on sub-entities.
- Delegate context: applies the delegate's permissions when the delegate is logged in on behalf of the user.

| Details                 |              |             |
|-------------------------|--------------|-------------|
| Subject                 |              |             |
| Type                    |              |             |
| Scope                   |              |             |
| Entity                  |              |             |
| Permission              | Explicit     |             |
| Full access             | ALLOW        | <b>DENY</b> |
| Read                    | <b>ALLOW</b> | <b>DENY</b> |
| Write                   | <b>ALLOW</b> | <b>DENY</b> |
| Move                    | ALLOW        | <b>DENY</b> |
| Delete                  | <b>ALLOW</b> | <b>DENY</b> |
| Create entities         | <b>ALLOW</b> | <b>DENY</b> |
| Change permissions      | <b>ALLOW</b> | <b>DENY</b> |
| Change security class   | <b>ALLOW</b> | <b>DENY</b> |
| Change status           | ALLOW        | <b>DENY</b> |
| Change retention        | <b>ALLOW</b> | <b>DENY</b> |
| Create references       | <b>ALLOW</b> | <b>DENY</b> |
| Options                 |              |             |
| Enabled for this entity | ALLOW        | <b>DENY</b> |
| Enabled for subentities | <b>ALLOW</b> | <b>DENY</b> |
| Delegate context        | ALLOW        | <b>DENY</b> |

Image 74: Defining access permissions to the entities for directory entity

#### Property

In the "Property" section, the logged-on user selects the "Select attribute" field and the relevant attribute from the list in edit mode.

After confirming the selection with the action "Add", the user defines the attribute access permissions.

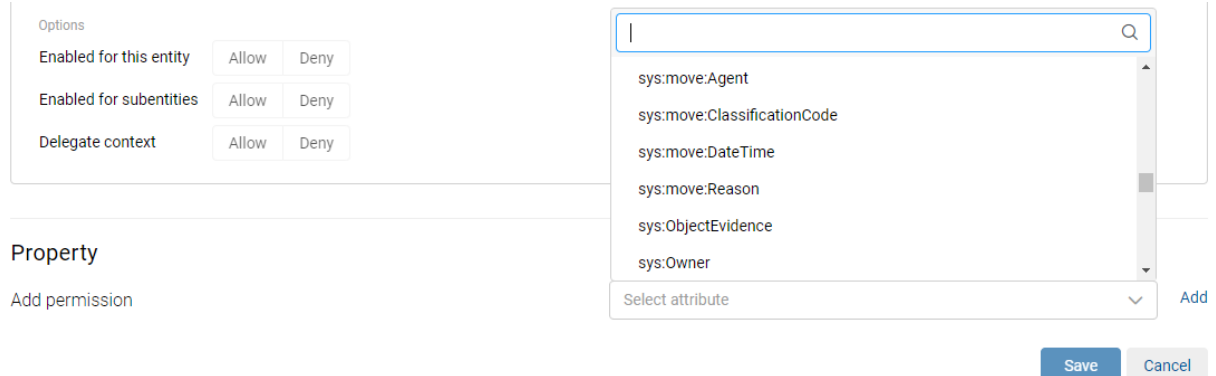

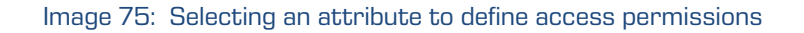

The user can define the following permissions (Allow) or prohibitions (Deny) for each attribute selected, which are valid on the server level or only with regard to certain functionalities:

- Read: the user has permission to read the attribute value.
- Write: the user has permission to write the attribute value.
- Create: the user has permission to create the attribute value.
- Delete: the user has permission to delete the attribute value.

Note: All the above-mentioned permissions can be enabled simultaneously by selecting Allow or disabled by selecting Deny in the settings of the "Full access" parameter.

In the Options section the following selection of additional parameters for access permissions is enabled:

- Enabled for this entity: the permissions are enabled on the current entity.
- Enabled for sub-entities: the inheritance of permissions is enabled on sub-entities.
- Delegate context: applies the delegate's permissions when the delegate is logged in on behalf of the user.

**Droporty** 

In the section "Validity" the logged-on user defines the temporal validity of permissions. In the calendar for the fields "Valid from" and "Valid to" the user selects the date and time of the validity of the permission (Allow) or prohibition (Deny).

Temporal validity applies to all enabled permissions or to all enabled prohibitions.

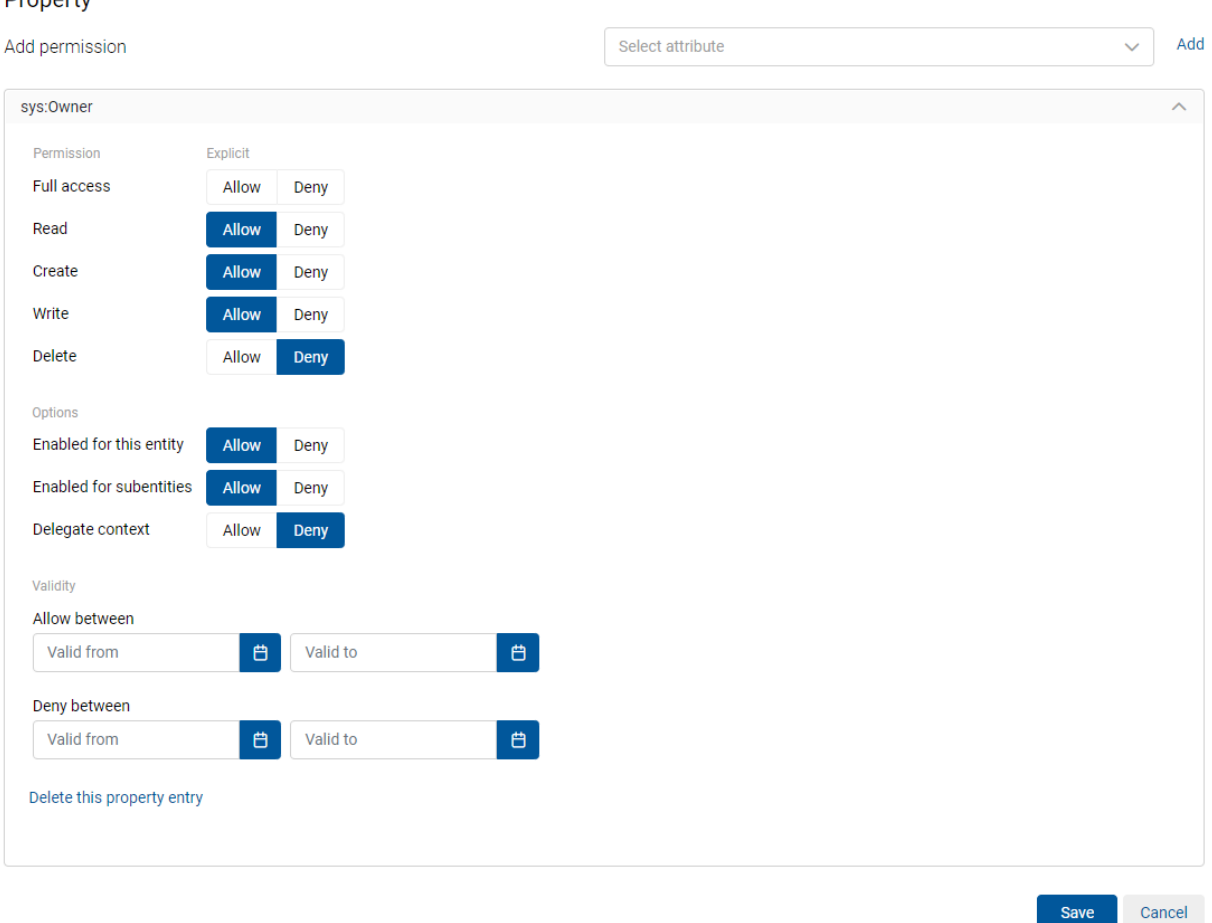

Image 76: Defining access permissions to attributes for the directory entity

The logged-on user can save the settings with the Save command.

The user removes access permissions for attributes from the review by selecting the action Delete this property entry.

# **8.5.3.2.2 Access permissions to entities for attributes of the directory entity type**

The logged-on user with permission can define the access permissions to entities for attributes of the directory entity type. By selecting the Add Attribute Entry on the list, the user sets the access control parameters.

For more information see chapter [Access permissions to entities and attributes for directory](#page-338-0)  [entities.](#page-338-0)

Access control > sys: Owner

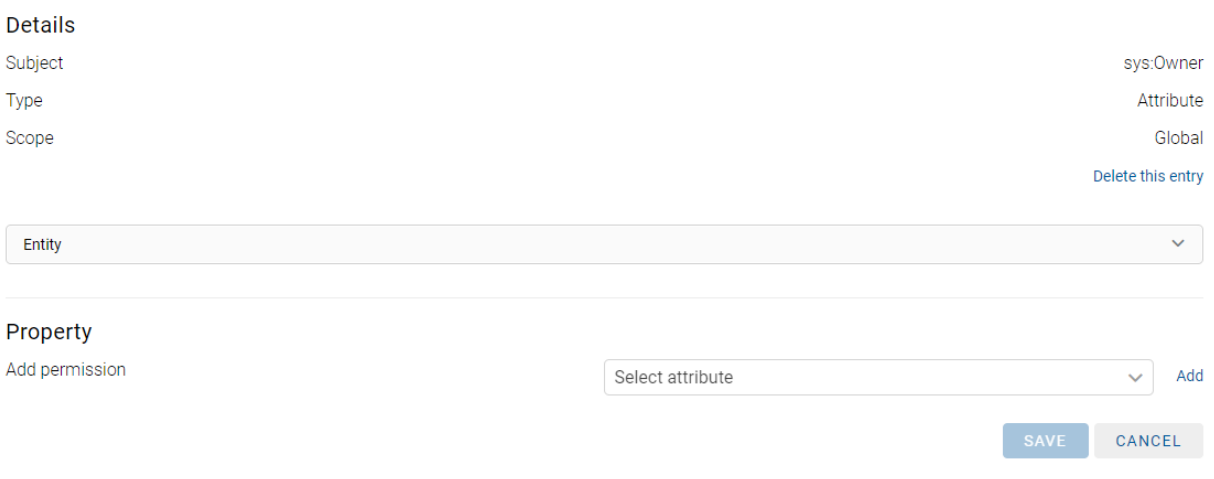

Image 77: Defining access permissions for an attribute of the directory entity type

The logged-on user can define the access permissions to attributes, in addition to the access permissions to entities for each attribute of the directory entity type.

In the "Property" section the logged-on user selects the "Select attribute" field and the relevant attribute from the list. After confirming the selection with the action "Add", the user defines the attribute access permissions.

For more information see chapter Access permissions to entities and attributes for directory [entities.](#page-338-0)

# **8.5.3.3 The Audit log folder**

The Audit log folder contains the audit log parameters.

In addition to a global profile with settings that apply to all entities in the archive, the logged-on user also has the option of creating additional profiles that apply to a specific type of entity template or entity hierarchy. Unlike other profiles, the global profile does not show the following attributes and their values: "Scope", "Templates" and "Identifier".

#### **Audit log**

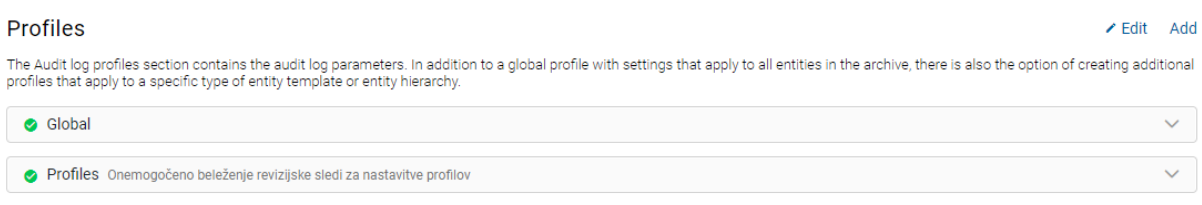

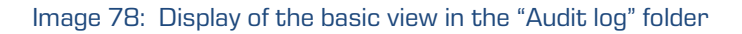

The logged-on user can define the settings of the new audit log profile with the Add command.

# **Profiles**

- Name
- **Description**
- Enabled: checking this parameter denotes that the audit log profile settings apply. On the contrary, by unchecking it, the logged-on user defines that the profile is disabled or that the profile settings do not apply.
- Scope: specifies in which part of the classification tree the audit log profile is enabled. The logged-on user can view and/or change the following settings:
	- Type: the type of entity identifier (internal, external or classification code).
	- Value: the value of entity identifier.

The value indicates that the audit log settings apply to entities classified under the selected entity and its contained entities. If the value is not set, there are no limitations and the audit log settings are performed on all entities on the server.

• Templates: by selecting the template, the logged-on user defines the entities based on this template for which the audit log profile is enabled.

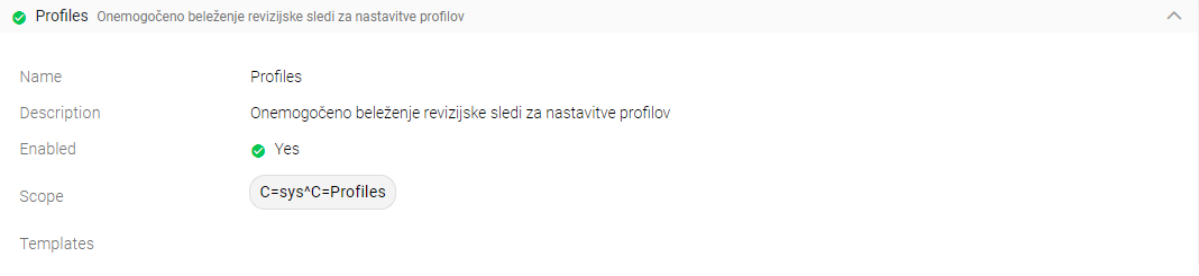

Image 79: Basic profile settings

# Required events

In the Required section a logged-on user either enables or disables required audit log events on the server level. The user can define the following values:

- Computer name: the name of the computer is mandatorily recorded in the audit log.
- Private address: the IP address of the computer is mandatorily recorded in the audit log.
- Reason: the reason for performing an action is mandatorily recorded in the audit log.
- Username: the username is mandatorily recorded in the audit log.

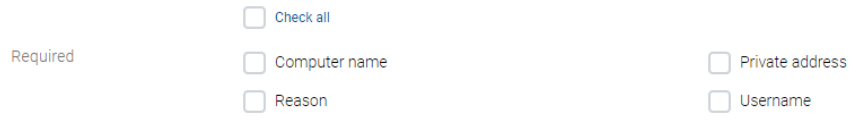

Image 80: The list of required audit log events

# Content events

The Content section displays the following value settings:

- Content create: the action of creating content is recorded in the audit log.
- Content delete: the action of deleting content is recorded in the audit log.
- Content metadata change: the action of changing the values of content attributes is recorded in the audit log.
- Content Move: the action of moving content is recorded in the audit trail.
- Content open read only: the action of opening content in reading mode is recorded in the audit log.
- Content open read write: the action of opening content in reading and writing mode is recorded in the audit log.
- Content save: the action of saving content changes is recorded in the audit log.

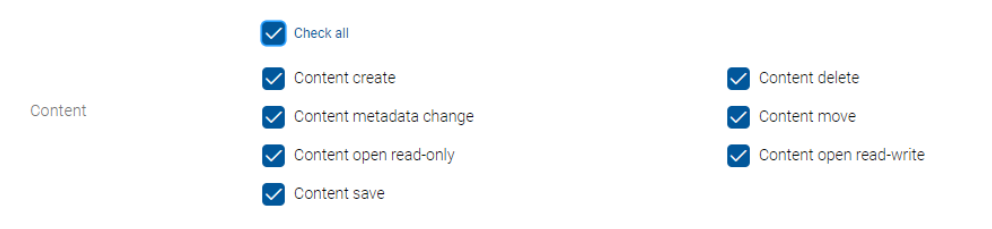

Image 81: A list of audit log events on the content

### Entity events

In the Entity events section the logged-on user can set the following values:

- ACL entity change: the action of changing access control of an entity is recorded in the audit log.
- Entity check-In: the action of checking in a draft document is recorded in the audit log.
- Entity create: the action of creating an entity is recorded in the audit log.
- Entity discard draft: the action of discarding a document draft is recorded in the audit log.
- Entity move: the action of moving an entity is recorded in the audit log.
- Entity open read write: the action of opening an entity in reading and writing mode is recorded in the audit log.
- Entity save: the action of saving an entity is recorded in the audit log.
- Entity classification code change: the action of changing a relative part of the entity classification code is recorded in the audit log.
- Permanent entity: the action of marking an entity as permanent in the review process is recorded in the audit log.
- Property value change: the action of changing the values of entity attributes.
- Entity security class change: the action of changing the security class of an entity is recorded in the audit log.
- Audit log query: searching the audit log is recorded in the audit log.
- Entity check out: the action of checking out a document draft is recorded in the audit log.
- Entity delete: the action of deleting an entity is recorded in the audit log.
- Entity disposed: the action of disposing of an entity in the review process is recorded in the audit log.
- Entity open read-only: the action of opening an entity in reading mode is recorded in the audit log.
- Entity reviewed: the action of reviewing an entity in the review process is recorded in the audit log.
- Entity template switch: the action of switching an entity template is recorded in the audit log.
- Entity transferred: the action of transferring an entity in the review process is recorded in the audit log.
- Physical entity change: the action of changing the values of physical content attributes is recorded in the audit log.
- Retention Change: the action of changing the entity retention period in the review process.
- Status Change: the action of changing the status of an entity is recorded in the audit log.

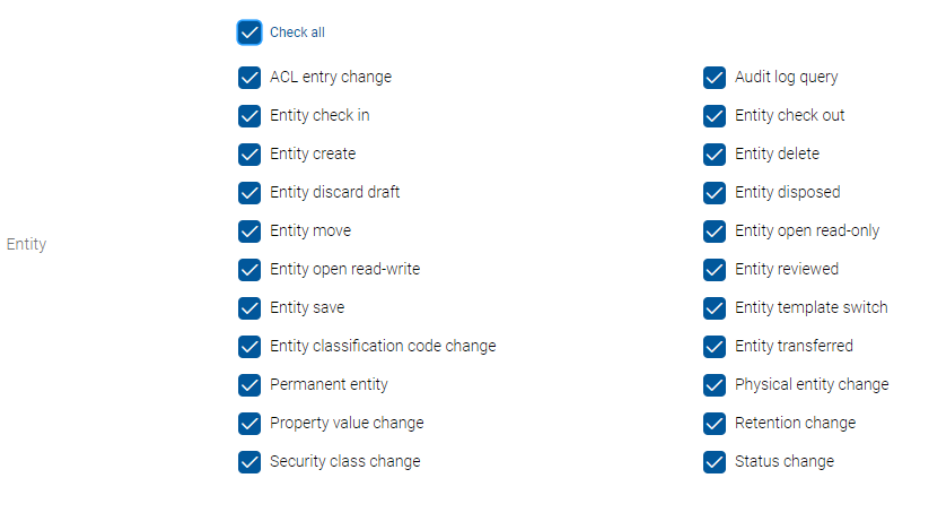

Image 82: A list of audit log events on the entity

The logged-on user saves the settings with the action "Save". After saving, a unique "Audit log profile identifier" is made available to the user.

Identifier 7a61dfdf-cb95-4ed9-b847-2a80749ab5ec Delete this profile Cancel Image 83: The identifier of the audit log profile

Note: The user can simultaneously enable or disable all parameter settings in a given section by selecting the action "Check all".

Note: Changes to the audit log settings take effect after logging out and logging back into the IMiS®/wAdmin administration web interface.

### **8.5.3.4 The Authentication folder**

Besides the basic settings, the Authentication folder contains the following sections:

- Details
- Connectors
- External directories.

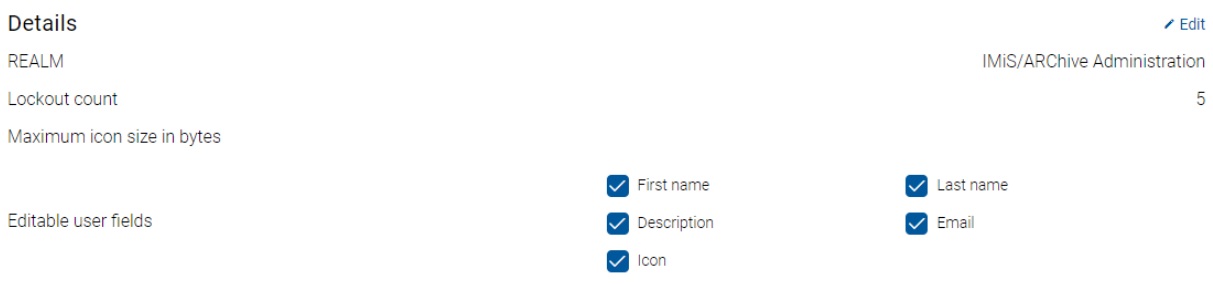

### Image 84: Display of the basic view in the section "Basic settings"

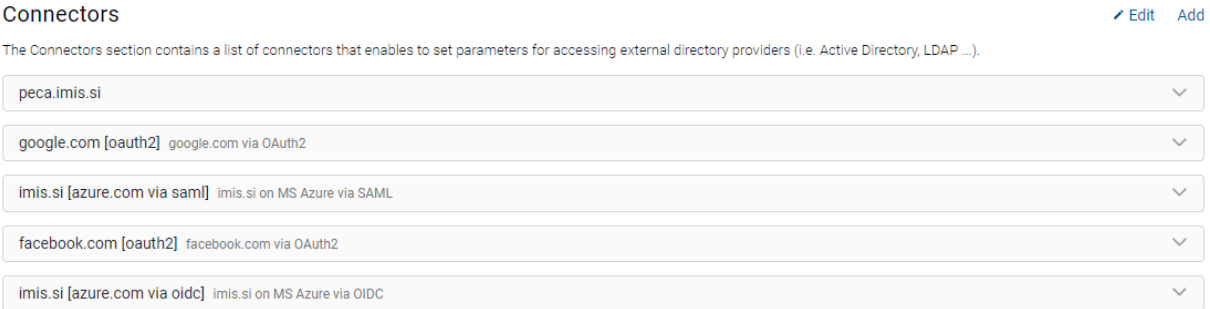

### Image 85: Display of the basic view in the section "Connectors"

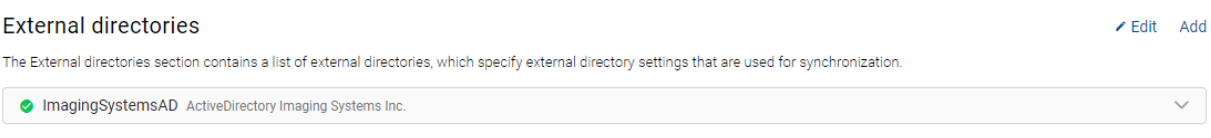

#### Image 86: Display of the basic view in the section "External directories"

### **Details**

The "Details" section contains the user authentication and authorization settings. The loggedon user can edit the following settings:

- Realm: The Kerberos service realm; its default value is the same as the network realm in capital letters.
- Lockout count: specifies the number of unsuccessful successive user logins to the IMiS®/ARChive Server before disabling access. It applies for local and external users if they are using the local method of logging into the IMiS®/ARChive Server. In case of using external authentication (LDAP, Kerberos …), the number of unsuccessful successive user logins before account lockout is determined by the external directory service. The account lockout status is determined by the "Locked" attribute of the directory entity. If the directory entity is synchronized, the attribute is a part of the synchronized attributes.
- Max icon size in bytes: defines the maximum size of the icon file which represents a user or group of users.
- Editable user fields: defines the fields of user directory entities which can be edited:
	- − First name: the first name of a user.
	- − Last name: the last name of a user.
	- − Description: a short description of a user.
	- − Email: an email address of a user.
	- − Icon: the image of a user.

**Detaile** 

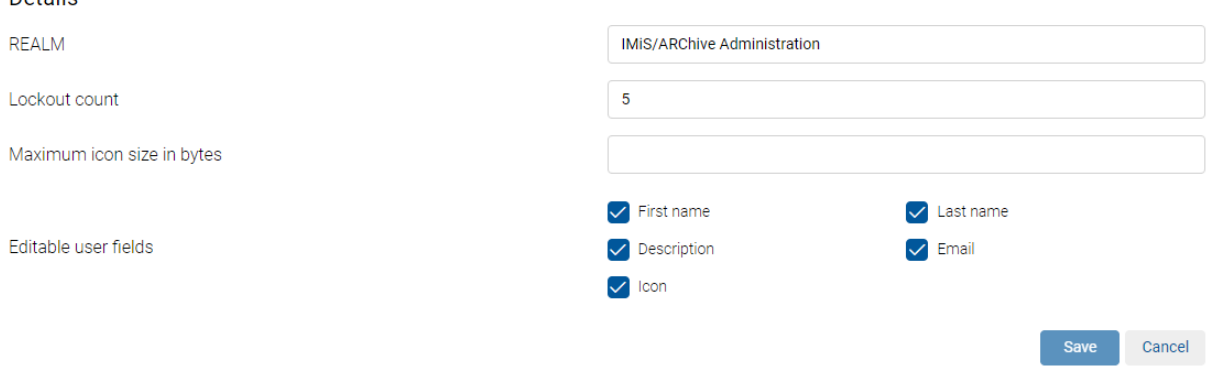

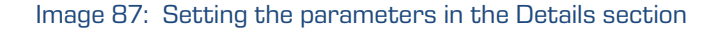

# **Connectors**

The Connectors section contains a list of connectors that enables logged-on user to set parameters for accessing:

- external directory providers (i.e. Active Directory, LDAP …);
- external identity providers that enable OIDC or SAML 2.0 (Google, Microsoft, Okta, etc.). For more information see chapter **Authentication with an external identity provider**.

By selecting the Add action the logged-on user can define the following settings:

- Name: unique name of the connector.
- Description: the description of the connector.
- Provider identifier: unique identifier of the connector.
- Driver: the connector driver.
- Arguments: connector arguments, specific for each connector type. The logged-on user with appropriate access rights enters an XML set of configuration data into the parameter, which the plugin then uses for initializing the connector (the name and credentials for accessing the external directory service, connection parameters, translation tables of attributes, etc.).

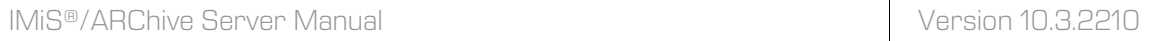

#### Connectors

#### **∕** Edit Add

The Connectors section contains a list of connectors that enables to set parameters for accessing external directory providers (i.e. Active Directory, LDAP ...).

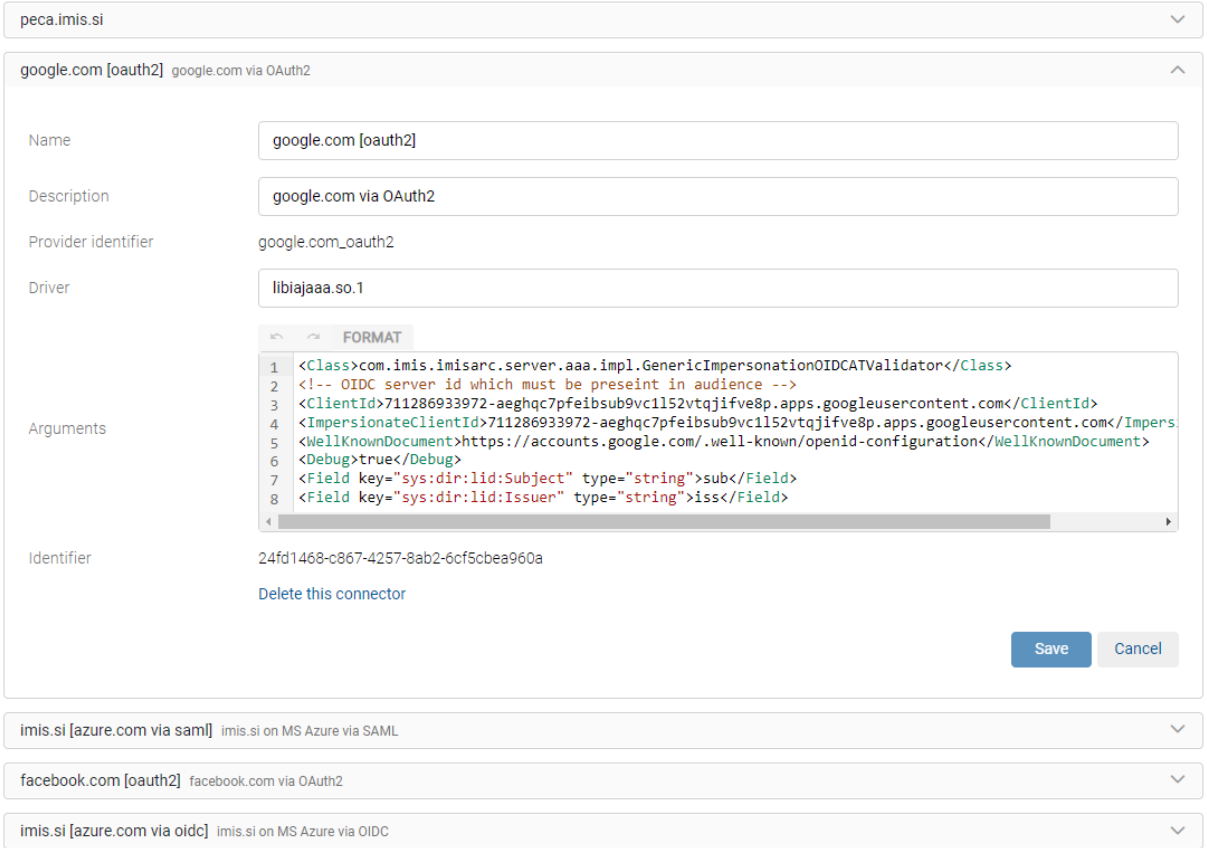

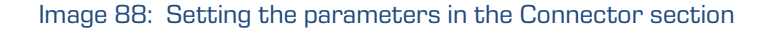

After saving, the connector is available for the logged-on user in the Connector section in the basic view of the settings of the Authentication folder.

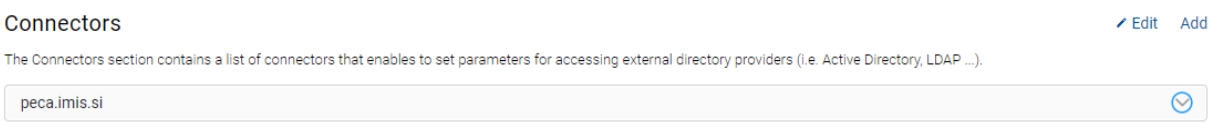

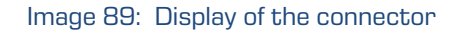

The logged-on user edits the settings by selecting the edit mode (Edit). The user removes the connector with the action "Delete this connector".

# External directories

The External directories section contains a list of external directories.

The logged-on user specify external directory settings that are used for synchronization with the IMiS®/ARChive Server.

By selecting the Add action the logged-on user can define the following settings:

- Name: the name of the external directory.
- Description: the description of the external directory.
- Enabled: checking this parameter denotes that synchronization is enabled. On the contrary, by unchecking it, the logged-on user with permission disables synchronization of the external directory with the internal directory of the server.
- Connector: unique connector name.
- Schedule: synchronization schedule. The default value is an empty string, which means synchronization of the external directory with the server's internal directory is not performed.

# Example: Setting  $0.5*****$  means that synchronization is performed every 5 minutes. The syntax is as follows:

0 – seconds (0 - 59)

- 5 minutes (0 59)
- \* hours (0 23)
- \* day of the month (1 31)
- $*$  month  $(1 12)$
- $*$  day of the week ( $0 6$  [Monday Saturday], in some systems there can be 7 [Sunday]).
- Options: enables the selection of additional external directory parameters:

The logged-on user can set the following fields:

- Synchronization Enabled: if this parameter is checked, it denotes that the user data is synchronized with the external directory. By unchecking it, the logged-on user disables the synchronization of the user with the external directory.
- Synchronize groups: checking checkbox denotes that synchronization of groups is enabled. On the contrary, by unchecking checkbox, users with appropriate rights disable the synchronization of the external directory groups with the server's internal directory.
- Delete unknown entities: checking checkbox denotes that the entities in the directory, which are not found during the synchronization with the external source of the directory service, will not be deleted from the server's internal directory. On the contrary, by unchecking checkbox, users with appropriate rights enable the deletion of these entities during the synchronization of the external directory with the server's internal directory.
- UUID match: checking this parameter enables a verification of the UUID (Unique User Identifier) match with a Subject or Alias identifier. A user created with the same title and a different UUID than the saved user is not synchronized because the UUID does not match. On the contrary, by unchecking the parameter, the logged-on user disables the verification of the UUID match. In that case all users are synchronized, regardless of their UUID. This parameter is checked by default.
- User fields: checking an individual parameter denotes that the synchronization of the external directory with the server's internal directory at the level of a specific user field is enabled. On the contrary, by unchecking the parameter, the logged-on user disable the synchronization of the user field. All parameters are unchecked by default.

The logged-on user can set the following fields:

- First name: the first name of a user.
- Last name: the last name of a user.
- Description: a short description of a user.
- Email: an email address of a user.
- Security class level: defines until which security class level the user can view the entities.
- Icon: the image of a user.
- Aliases: alternative usernames for the users to access the archive.
- Enabled: enables access to the server.
- Delegates: logged-on users, who can present themselves as persons authorized for other users and execute operations on their behalf in the authentication process.
- Locked: enabling user access to the archive according to permissions.
- Advanced authentication: the use of more complicated (HMAC) methods for setting up server sessions, which includes mandatory and non-mandatory client metadata.
- External authentication: enables external users to login via an external directory.
- Local authentication: enables local users to login to the server using a username and password.
- Local authentication over HTTP: enables users to login to the configuration via the HTTP protocol.
- Pre-shared key authentication: enables users to login to the server with a pre-shared key. During the authentication process the user's identity is established based on a confidential key shared between the client and the server.
- Identity linking: enabling links with external entities.
- Group fields: checking an individual parameter denotes that the synchronization of the external directory with the server's internal directory at the level of a specific group field is enabled. On the contrary, by unchecking the parameter, the logged-on user disable the synchronization of the group field.

The logged-on user can set the following fields:

- First name: the first name of a group.
- Last name: the last name of a group.
- Description: a short description of a group.
- Email: an email address of a group.
- Security class level: defines until which security class level the group can view the entities.
- Icon: the image of a group.
- Aliases: alternative names for a group to access the archive.
- Enabled: enables access to the server.
- Members: the list of group members.
- Identifier: unique identifier of the external directory.

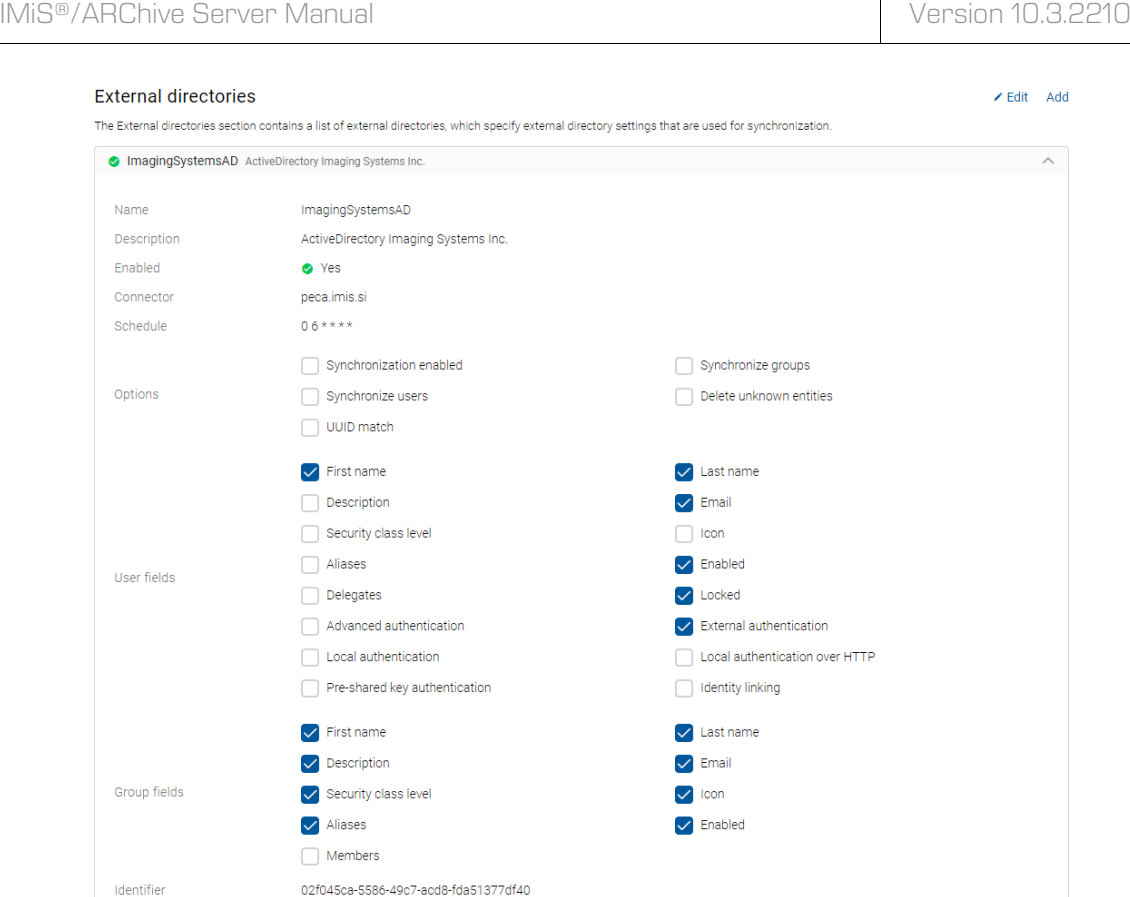

Image 90: Setting the parameters in the External Directory section

By selecting the Add command the logged-on user can add authentication method.

The user can choose between the following options:

- Method: specifies authentication method (i.e.. LDAP, Kerberos 5 Credentials, Kerberos 5 Service Ticket).
- Connector: specifies unique connector name.

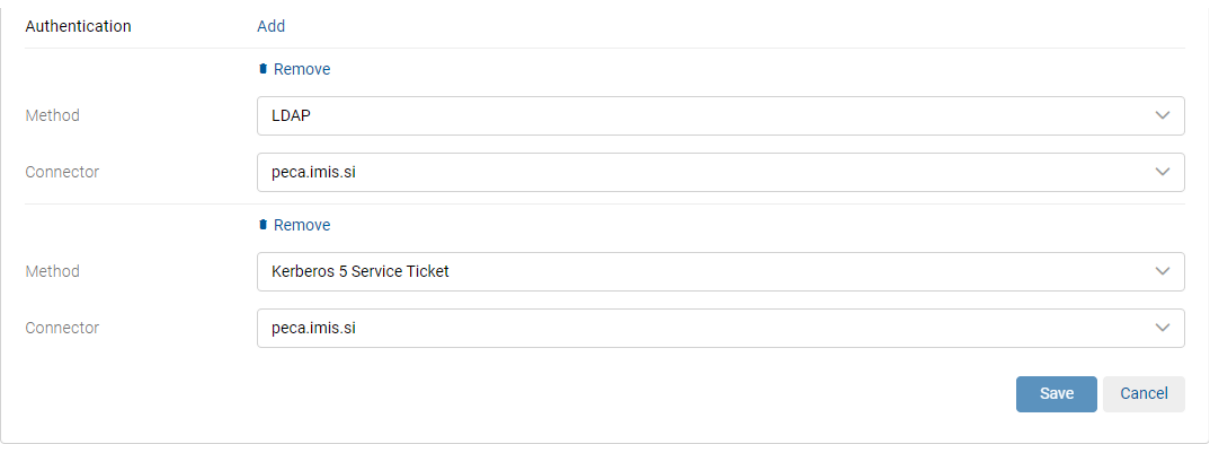

Image 91: Setting the parameters in the Authentication method section

After saving, the external directory is available to the logged-on in the External Directories section in the basic view of the settings of the Authentication folder.

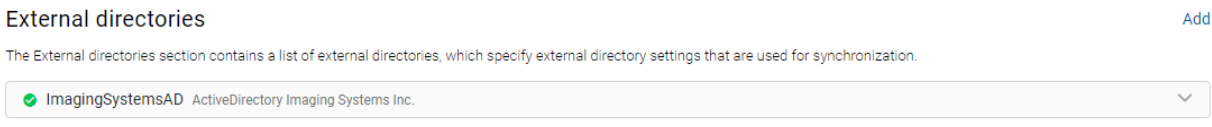

Image 92: Display of the external directory

The logged-on user can edit the settings with the Edit command.

The user removes external directory by selecting the action Delete this external directory.

The user removes the authentication method with the action "Remove".

# **8.5.3.5 The Content folder**

The Content folder contains the following sections:

- Digital signatures
- Full text index
- Processing engine
- Converters
- Parsers
- Content types.

# Content

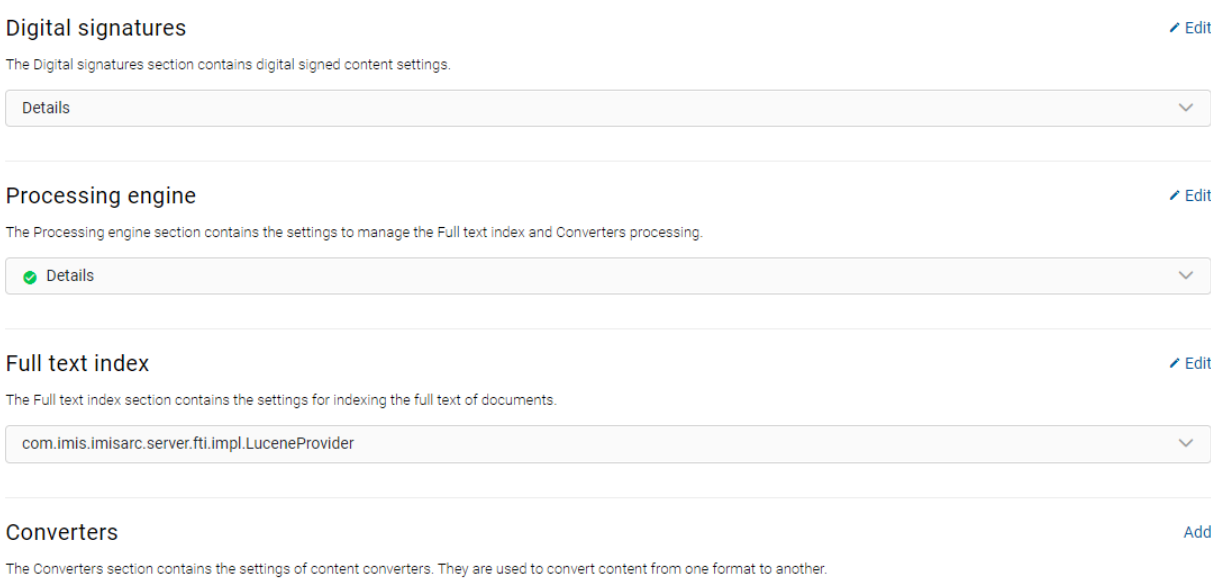

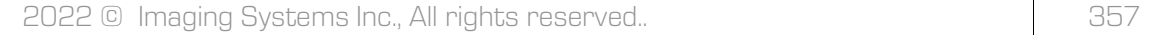

#### Parsers

#### $\angle$  Edit Add

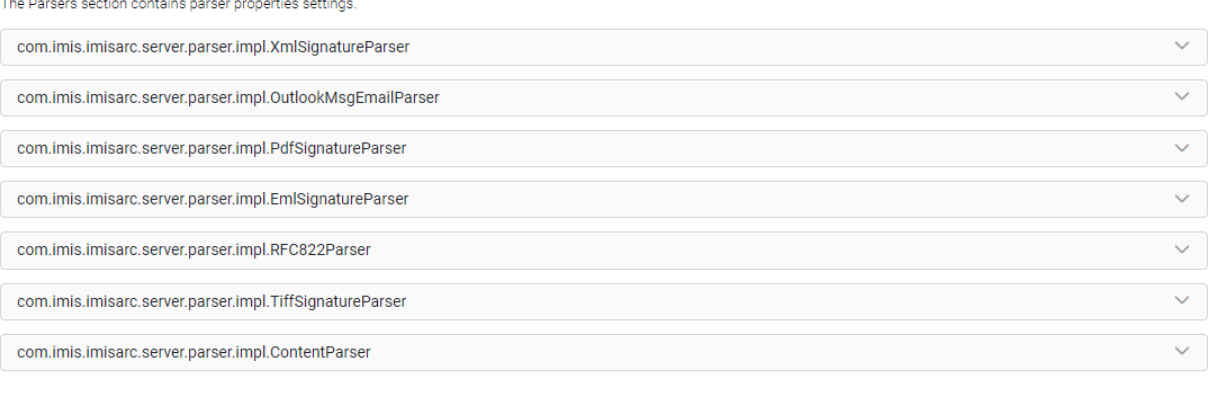

#### **Content types**

The Content types section contains a list of supported MIME content types on the server.

1884 content types

#### Image 93: Display of the basic view in the Content folder

# **8.5.3.5.1 Digital signatures**

The Digital signatures section contains digital signed content settings.

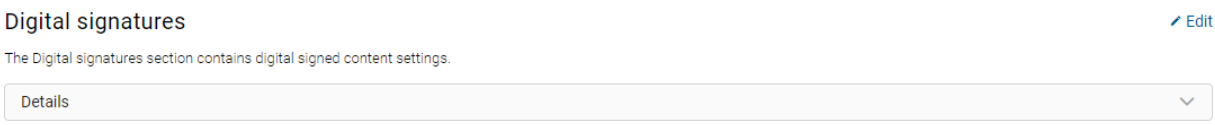

#### Image 94: Display of the "Digital signatures" section in the "Content" folder

The logged-on user can modify the following value settings:

- Scope: specifies how digital signatures are verified. The user can choose between the following options:
	- − None: denotes that verification of digital signatures is not performed.
	- − Signature: denotes that only verification of digital signatures of contents is performed.
	- − Signature with certificate: denotes that verification of digital signatures of contents and digital certificates is performed.
	- − Signature with certificate and revocation: denotes that verification of digital signatures of contents, digital certificates and digital certificate revocations is performed.
- − Signature with certificate chain and revocation: denotes that verification of digital signatures of contents, digital certificates chain and digital certificate revocations is performed.
- Filter disposition: specifies whether or not the content types are included in the verification of digital signatures. The user can choose from the following values:
	- − Include: denotes that the mentioned content types are included.
	- − Exclude: denotes that the mentioned content types are excluded (default value).
- Filter content types: content type filter settings, on which verification of digital signatures will be performed.

#### **Digital signatures**

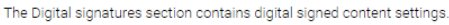

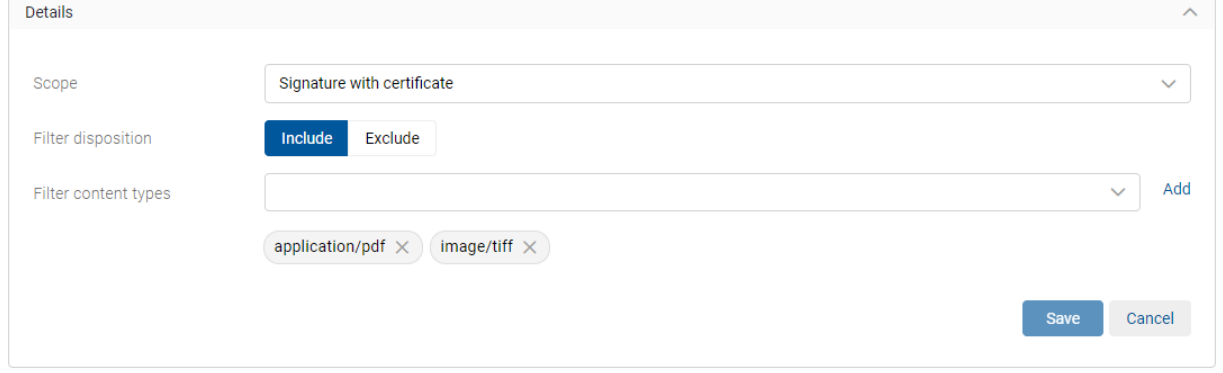

Image 95: Setting the parameters in the Digital signatures section

# **8.5.3.5.2 Full text index**

The Full text index section contains the settings for indexing the full text of documents.

#### Full text index

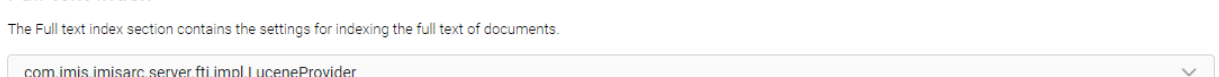

Image 96: Display of the "Full text index" section in the "Content" folder

 $\blacktriangleright$  Edit

The logged-on user can modify the following value settings:

- Provider identifier: defines the provider identifier which is used to index the full text of content.
- Scope: defines the scope of building an index of the full text of content. Logged-on user can choose between the following options:
	- − None: denotes that full text indexing of the content is not performed.
	- − Content: denotes that indexing is performed on the entire text of the content without its metadata.
	- − Content with metadata: denotes that indexing is performed on the entire text of the content and its metadata (default value).
- Provider Driver«: the driver for indexing the full text of content.
- Provider Arguments: defines the driver's setup parameters for indexing the full text of content.
- Filter disposition: specifies whether or not the content types are included in the full text indexing. The user can choose from the following values:
	- − Include: denotes that the content types are included.
	- − Exclude: denotes that the content types are excluded (default value).
- Filter content types: the content types on which the indexing of the full text of content is performed.

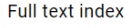

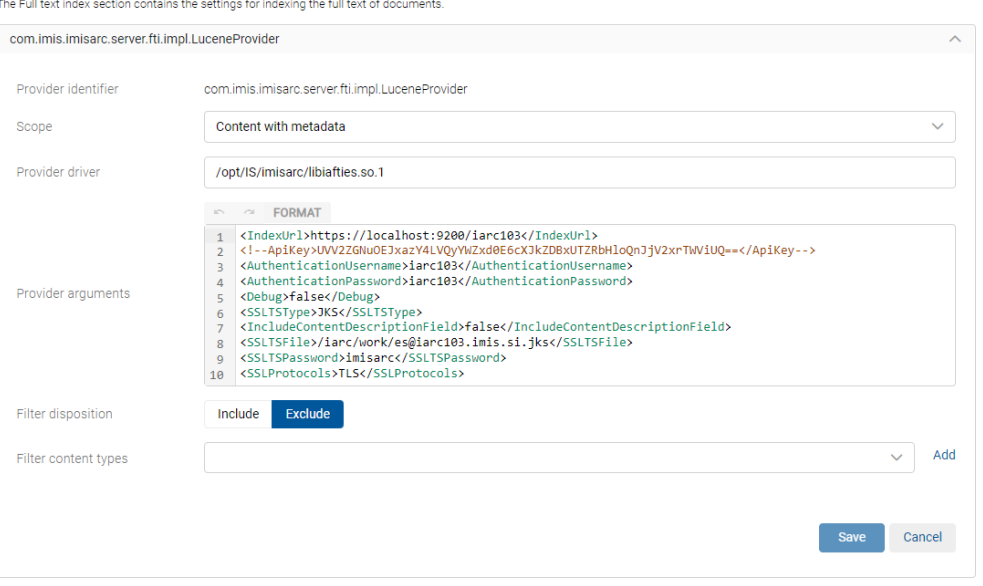

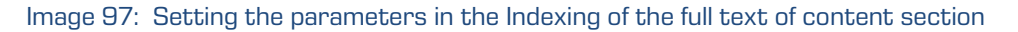

 $\angle$  Edit
In edit mode the user edits stop words. By selecting the arrow at the end of the field, the user selects the acronym of the language group from the list "Select stop words group". After confirming the selection, the list of stop words for the selected language group is shown. The user can remove individual stop words from the list by selecting the cross next to the word. The user adds words to the list with the action "Add".

# **8.5.3.5.3 Processing engine**

The Processing engine section contains the settings to manage the content. Contains the settings for indexing text and converting content.

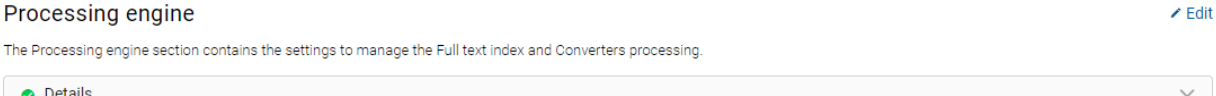

### Image 98: Display of the "Content management" section in the "Content" folder

The logged-on user can modify the following settings:

- Enabled: denotes whether content conversion is enabled. Checking this parameter denotes that content conversion is enabled. By unchecking it, the logged-on user disables conversion.
- Tasks: the number of parallel content conversion tasks.
- Retry count: the number of times content conversion attempts are repeated in the event of conversion errors.
- Queue length: the maximum number of jobs the IMiS®/ARChive Server assigns to a single content conversion task at a time.
- Retry interval: the minimum time in seconds between content conversion attempts when conversion ends with an error.

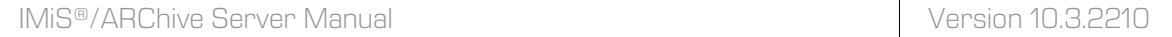

#### Processing engine

The Processing engine section contains the settings to manage the Full text index and Converters processing.

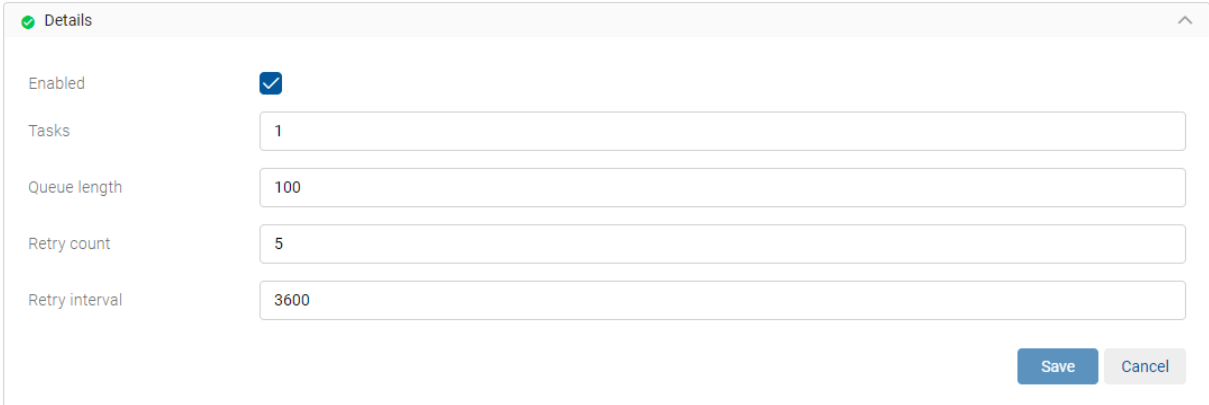

Image 99: Setting the parameters in the Processing engine settings section

### **8.5.3.5.4 Converters**

The Converters section contains the settings of content converters. They are used to convert content from one format to another.

#### Converters

The Converters section contains the settings of content converters. They are used to convert content from one format to another.

bbA

#### Image 100: Display of the "Converters" section in the "Content" folder

By selecting the Add action the logged-on user can define the following settings:

- Name: the name of the converter.
- Description: the description of the converter.
- Provider identifier: unique name of the converter.

• Source operation: specifies an operation that is performed with the original content during conversion.

The logged-on user can choose between the following options:

- None: during conversion no operation is performed with the original content.
- Delete after conversion: after conversion, the original content is deleted.
- Replace with conversion output: the original content is deleted and replaced with the converted content after conversion.
- Scope: specifies which part of the classification tree will be converted. The logged-on user can view and/or change the following settings:
	- Type: the type of entity identifier (internal, external or classification code).
	- Value: the value of entity identifier.

The set value indicates conversion will be performed on entities that are listed under the selected entity and its contained entities. If the value is not set, there are no limitations and the conversion is performed on all entities on the server.

- Driver: content conversion driver.
- Arguments: specifies configuration parameters of the content conversion driver.
- Filter disposition: specifies whether content types are included in the conversion. The user can choose from the following values:
	- − Include: denotes that the content types are included.
	- − Exclude: denotes that the content types are excluded (default value).
- Filer content types: type of content on which conversion is performed.
- Identifier: unique identifier of the converter.

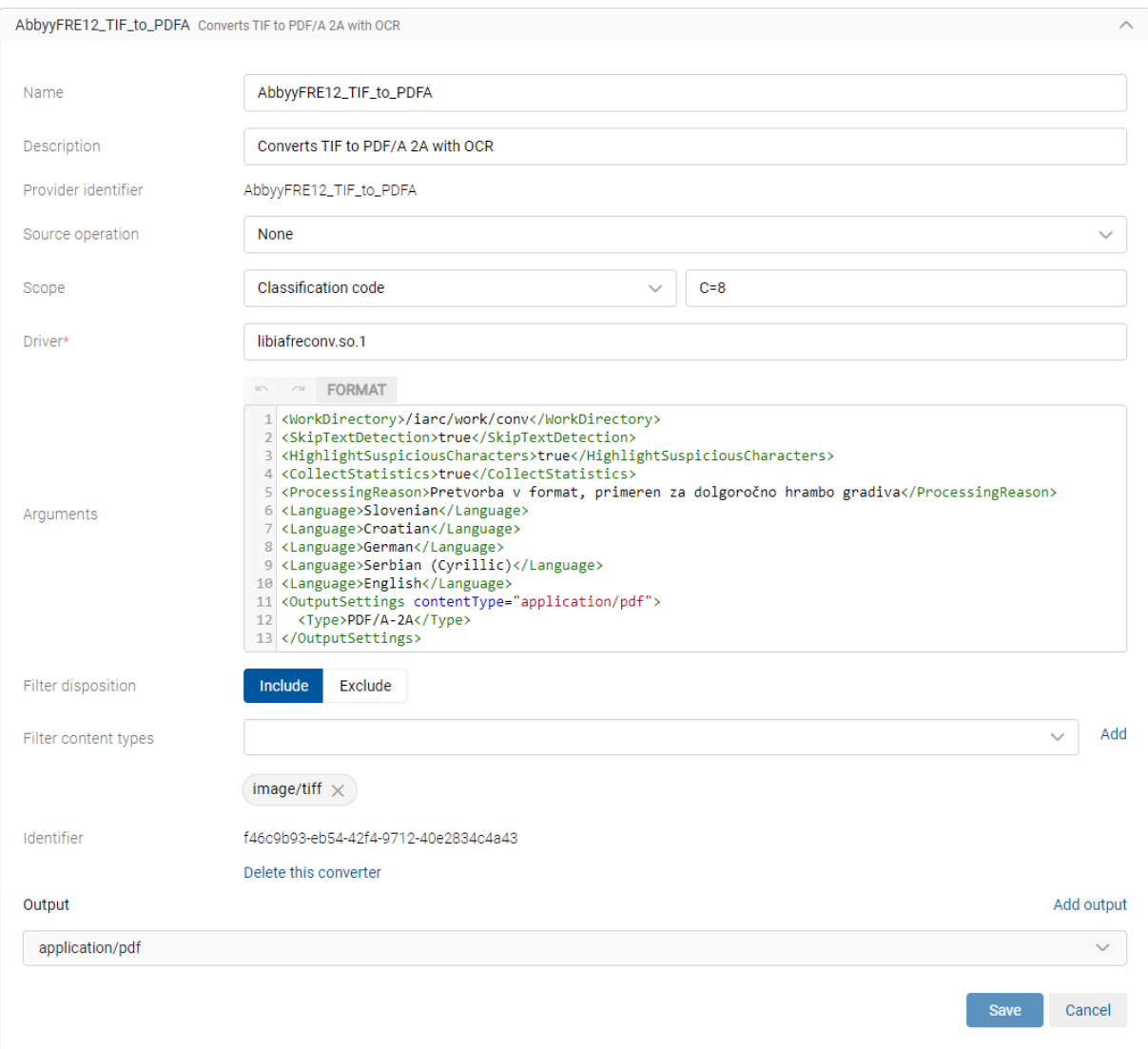

Image 101: Setting the parameters in the Converter section

By selecting the Add output action in the Output section, the logged-on user can define the settings of the output content formats for conversion.

User can choose between the following options:

- Content type: specifies the output content type.
- Description expression: specifies how the name of the converted content will be recorded. If the expression for the name of the converted content is specified, it is applied when naming the converted content. Otherwise, it stays the same as the name of the source content.
- Options: enables the selection of additional parameters of the output content:
	- Queue for FTI: specifies whether the output content is assigned to queue for full text indexing creation. Checking this parameter denotes that converted content will be assigned to a queue for full text indexing creation. On the contrary, by unchecking it, the logged-on user defines that converted content will not be assigned to a queue for full text indexing.
	- Replace source: specifies whether source content is replaced with converted content. Checking this parameter denotes that converted content will replace the source content after conversion. On the contrary, by unchecking it, the logged-on user defines that converted content will not replace the source content.
	- »Standalone«: specifies whether converted content is displayed as standalone content (is excluded from the source content representations) in the content. Checking this parameter denotes that converted content will be displayed as standalone content. On the contrary, by unchecking it, the logged-on user defines that converted content will be displayed as the source content representation.
- Next Converter: name of the next content converter. In case of choosing the converter from a list, the first content conversion is followed by conversion to other formats. Otherwise, only the original conversion is performed.

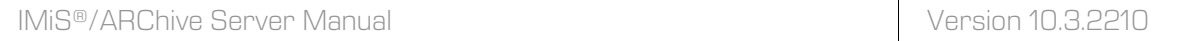

Add output

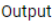

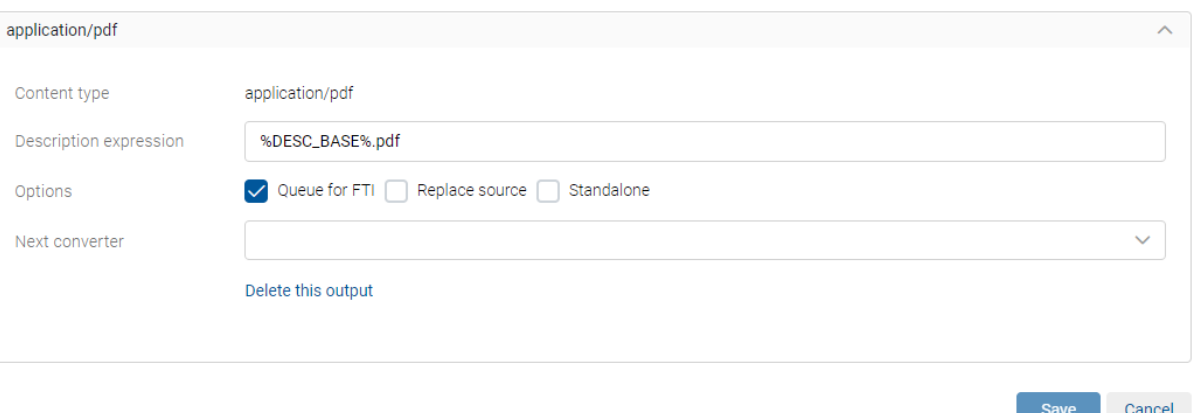

### Image 102: Setting the parameters in the Output section

After saving, the converter is available to the logged-on user in the basic view of settings of the Content folder.

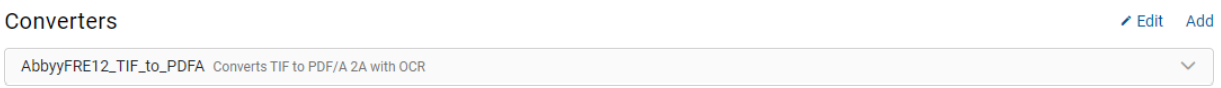

Image 103: Display of settings in the Converters section

The logged-on user can modify the settings in writing mode.

The user removes the converter by selecting the action Delete this converter.

The user removes the output format with the action "Remove".

### Examples of use:

To facilitate an understanding of the conversion process, a few examples are given below.

### Example 1:

We will take the conversion of JPG, PNG and TIFF formats to MS Word DOCX document and PDF/A format.

Server settings specify that:

- All JPG, PNG and TIFF content formats are converted to DOCX and PDF/A when saved.
- No source content is deleted or replaced with the converted content (Source operation=None).
- Conversion is performed only on content listed below a specified root class (C=2).
- Name of the converted content is not changed (Description expression=%DESC\_BASE%.docx and %DESC\_BASE% [OCR].pdf).

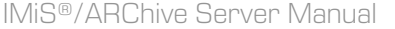

Version 10.3.2210

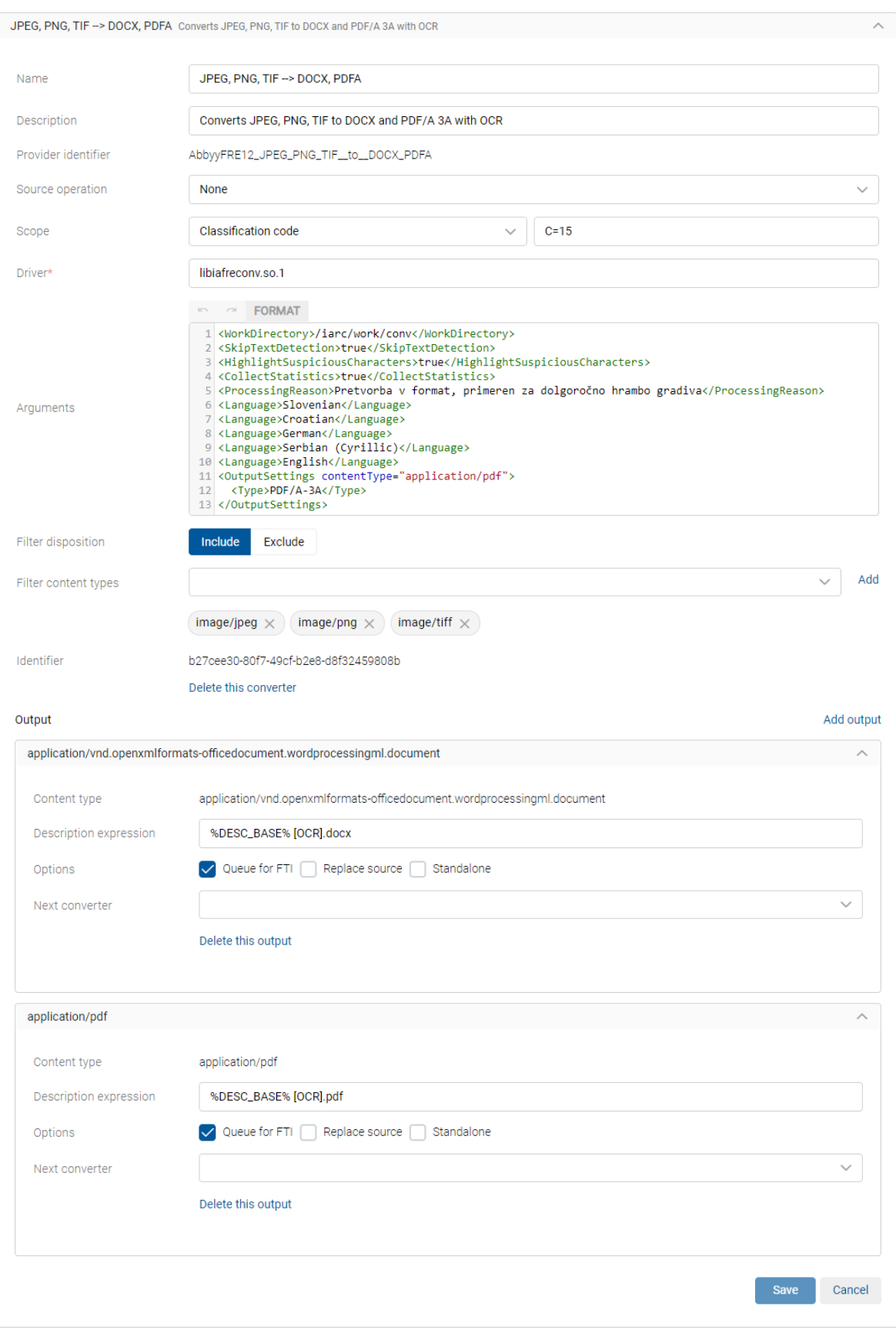

# Image 104: Settings of the basic properties and output parameters

#### The display of the conversion result in the web client IMiS®/wClient is as follows:

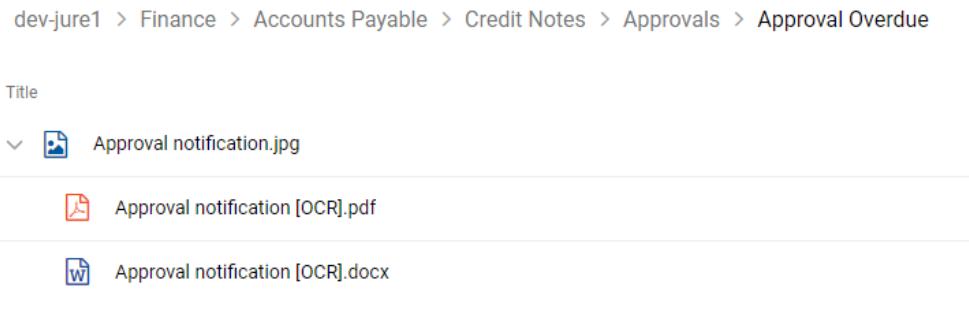

Image 105: An example of converting document content

#### Example 2:

We will take the linked content conversion as an example. The content is first converted from the BMP format to JPG.

Server settings specify that:

- Conversion is performed only on content listed below a specified root class (C=74).
- No source content is deleted or replaced with the converted content (Source operation=None).
- Name of the converted content is changed:
	- − conversion from BMP to JPG: Description expression=%DESC\_BASE%-%NOW\_YEAR%- %NOW\_MONTH%-%NOW\_DAY%.jpg
- The link to the next converter is considered (ImageMagic-2).

#### **Content / Converter**

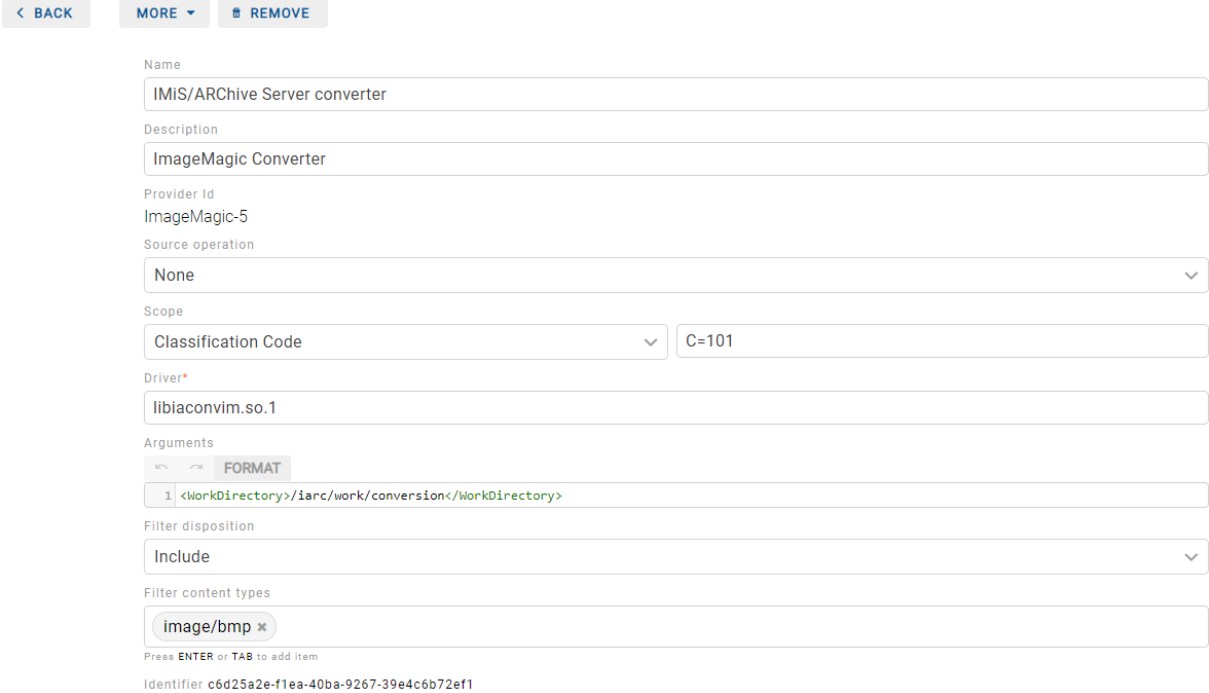

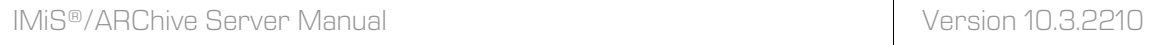

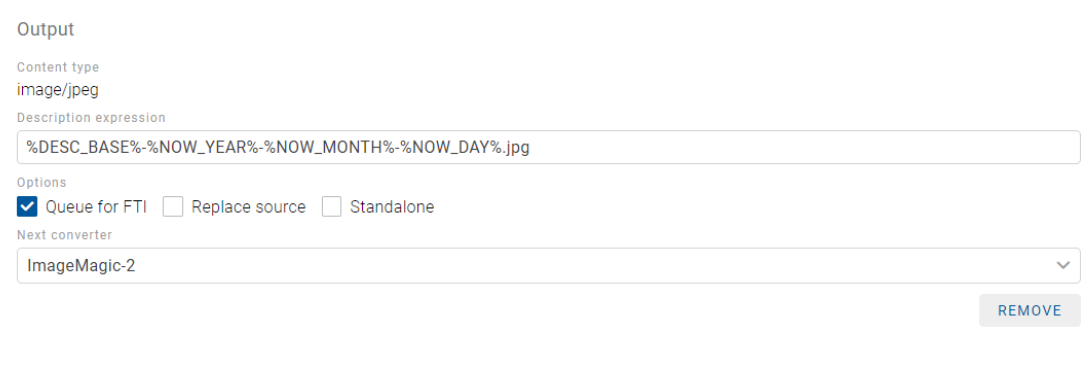

Image 106: Conversion from BMP to JPG: settings of the basic properties and output parameters

When choosing the next converter, the first conversion of content to the JPG format is followed by conversion to the TIFF format.

The server settings specify that:

- − Conversion to TIFF is performed on all BMP format content in the archive (value of the Value attribute stays empty).
- − The name of the converted content is changed: Description expression=%DESC\_BASE%.pdf [OCR, %PAGE\_COUNT%pages.

### **Content / Converter**

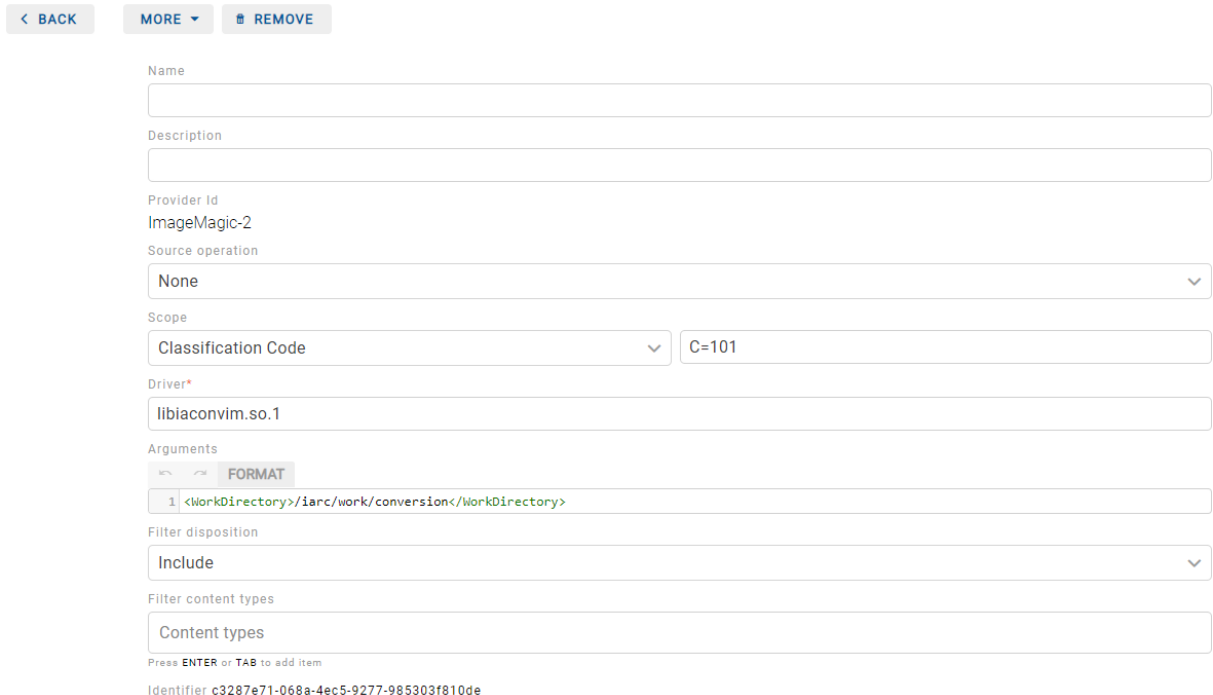

CANCEL

SAVE

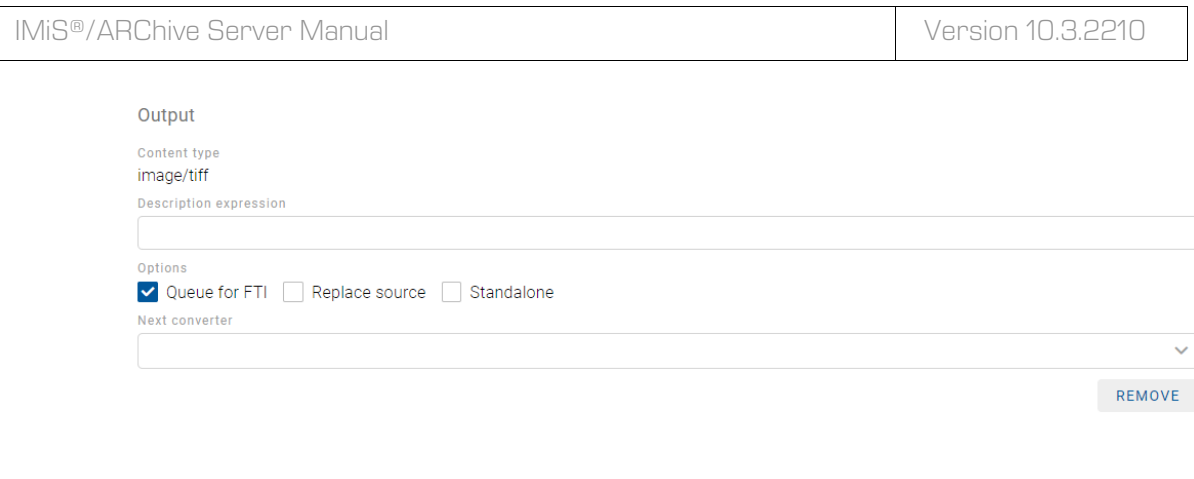

Image 107: Conversion from JPG to TIFF: settings of the basic properties and output parameters

The display of the linked conversion result in the web client IMiS®/wClient is as follows:

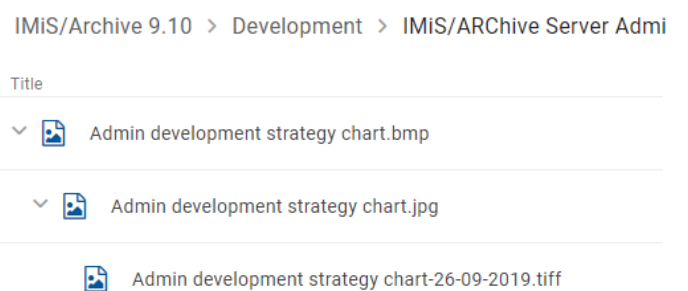

Image 108: An example of conversion from the BMP format to JPG and from JPG to TIFF

### **8.5.3.5.5 Parsers**

The Parsers section contains parser properties settings.

IMiS®/ARChive Server uses parsers to:

- Extract text from the various stored content types, and then returns them to the full text indexing of the content.
- Capture and verify the validity of different types of digital certificates, if they exist. Parsers return the digital signatures and corresponding digital certificates to the IMiS®/ARChive Server for storage that is separated from contents and can be used by the server in the authentication assurance strategy algorithms.

CANCEL

#### Parsers

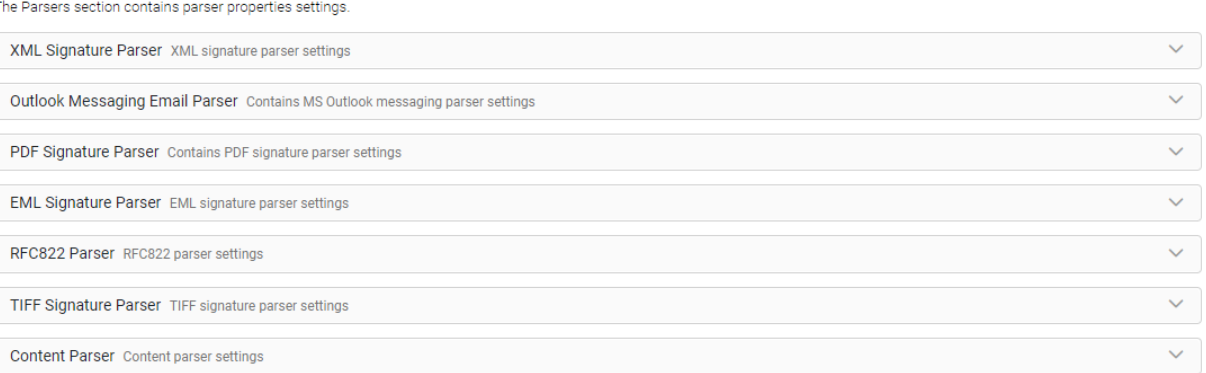

### Image 109: Display of the "Parsers" section in the "Content" folder

By selecting the Add action the logged-on user can define the following settings:

- Name: the name of the parser.
- Description: the description of the parser.
- Provider identifier: unique name of the parser.
- Provider Driver: content parser driver.
- Provider Arguments: specifies configuration parameters of the content parser driver.
- Filter disposition: specifies whether content types are included in the parsing. Value set to Include denotes that content types are included. On the contrary, by changing the value to Exclude logged-on users exclude content types.
- Filter content types: type of content on which parsing is performed.
- Identifier: unique identifier of the parser.

2022 © Imaging Systems Inc., All rights reserved.. 371

hhA

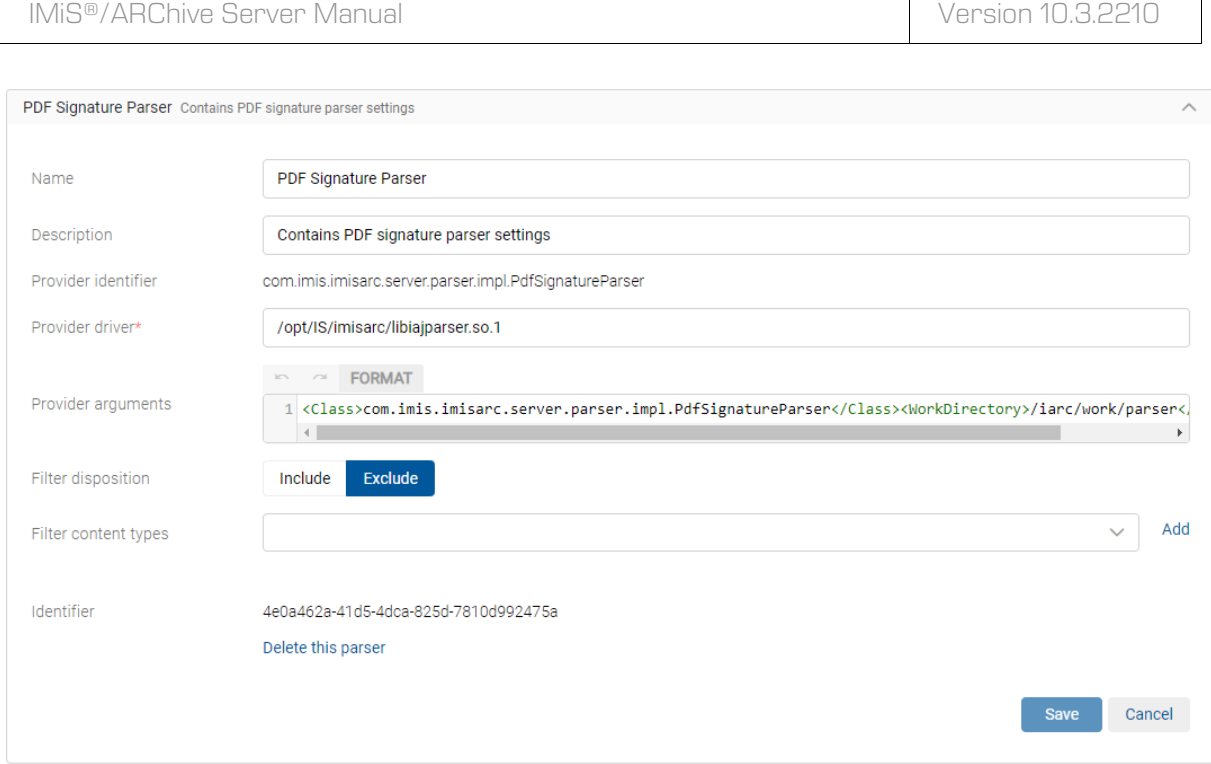

Image 110: Setting the parameters in the Parsers section

After saving, the parser is available to the logged-on user in the Parsers section in the basic view of settings of the Content folder.

The logged-on user can edit the settings in writing mode.

The user removes the parser by selecting the action Delete this parser.

 $\vee$ 

### **8.5.3.5.6 Content types**

<span id="page-372-0"></span>The Content types section contains a list of supported MIME content types on the server.

#### **Content types**

The Content types section contains a list of supported MIME content types on the server.

1884 content types

Image 111: Display of the Content types section

### The logged-on user can review content types and search the list.

#### **Content types**

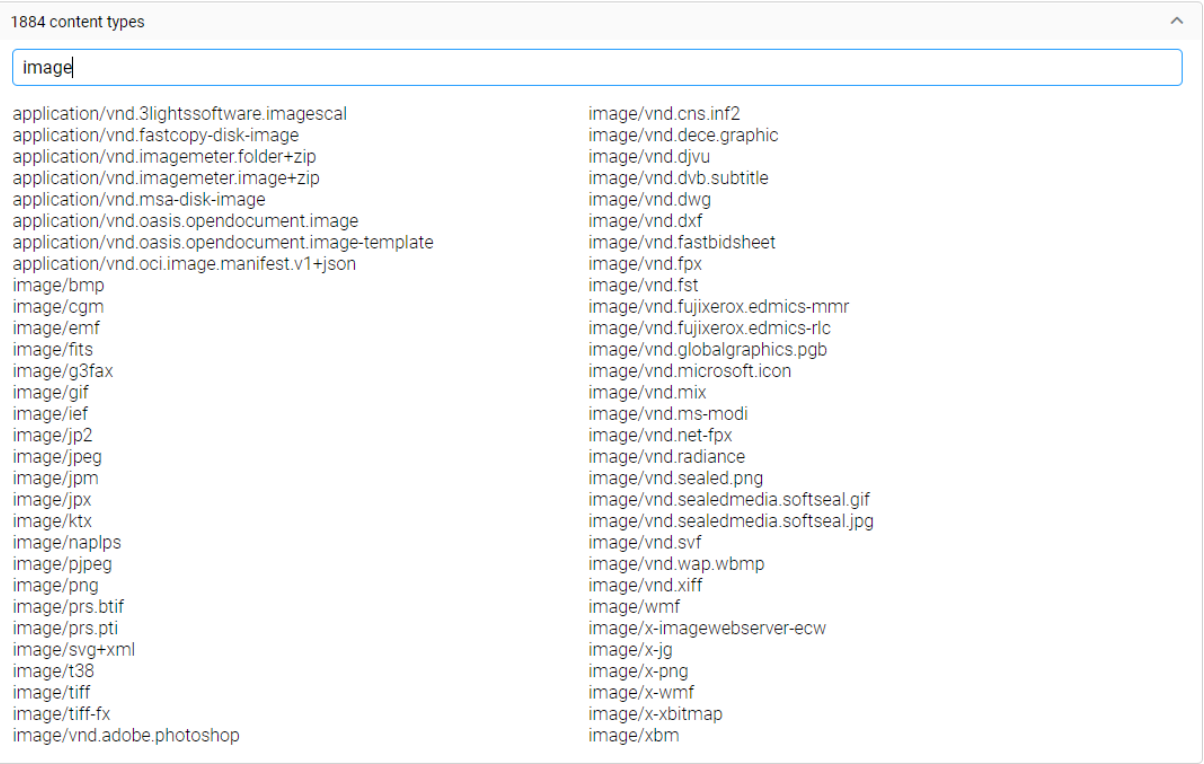

#### Image 112: Searching the list of supported MIME content types

### **8.5.3.6 The Directory folder**

The Directory folder contains a list of users and user groups of the server.

Besides the browser, the basic view also contains a list of directory entities with the following information:

- Name: name of the user or user group.
- Email: email address of the user or user group.
- Directory: name of the directory.

To make searching for directory entities on a list easier, the logged-on user can use the browser. By entering characters of the search string, the user narrows the scope of the search results displayed on the list.

### **Directory**

Search

Image 113: Search field for entering the search string

The user has the option of sorting directory entities into the following groups:

- Enabled
- Disabled
- Locked
- Deleted
- All.

By selecting the popup menu on the selected directory entity, the logged-on user can select one of the following actions:

- Disable
- Lock
- Copy
- Delete.

**Directory** 

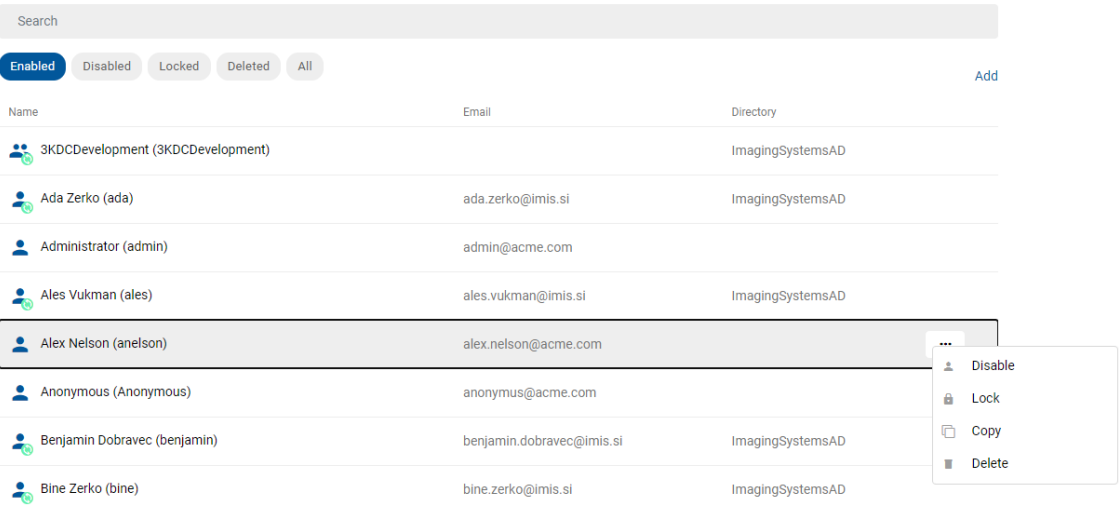

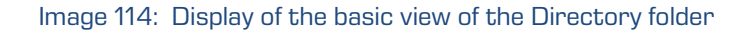

### <span id="page-374-0"></span>**8.5.3.6.1 Directory entity**

By selecting the "Add" action, the logged-on user can define the settings of the directory entity in the following sections:

- Details
- Authentication)
- Directory.

By selecting a directory entity from the list, the user has the option to edit and copy data. By selecting the action "Copy", the directory entity data is moved to the clipboard.

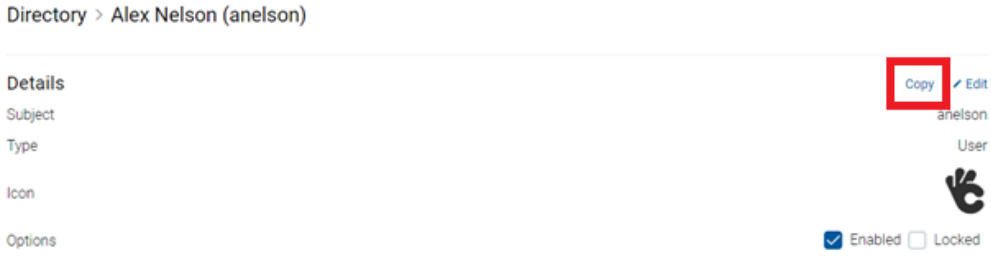

Image 115: Copying a directory entity

When creating a new directory entity ("Add") in edit mode, the logged-on user can paste the data on a previously saved directory entity from the clipboard, thus speeding up the adding of directory entities to the list.

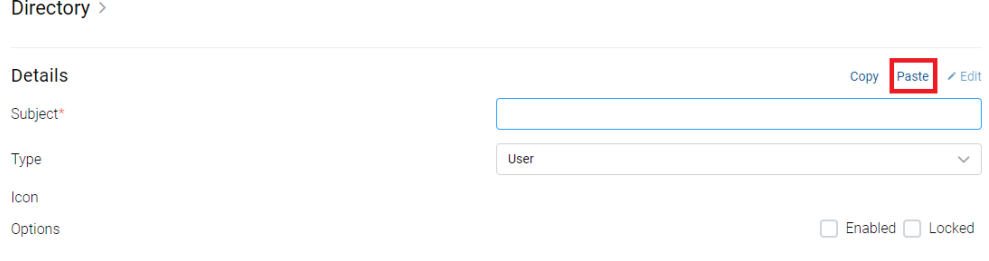

Image 116: Adding directory entity data from the clipboard

# **Details**

In the Details section, the logged-on user can define the following parameters for the users or user groups:

- Subject: a unique user or user group code (username). The user can access the server using this username (and set password), which is case-insensitive. It is required to define the field value for all new entries. It cannot be changed for the existing entries.
- Type: the user type. The logged-on user can choose between the User and Group. It is required to define the field value for all new entries. It cannot be changed for the existing entries.
- Icon: the icon (image) of a user or user group. By selecting the Upload action, the logged-on user can add or change the icon. The user removes it with the action Remove.
- Options: enables the selection of additional parameters of the directory entity:
	- Enabled: if this parameter is checked, it denotes that the user can access the server. By unchecking it, the user is prevented access to the server.
	- Locked: if this parameter is unchecked, it denotes that the user is not locked and can access the archive according to his rights. On the contrary, by checking it, the user cannot access the IMiS®/ARChive Server. Users with appropriate rights can change the value for local or non-synchronized users (Synchronization enabled = False). This parameter is available only for the "User" directory entity.

Note: After the lock, logged-on user can access the entities and perform actions as long as their session is still valid. It is not possible to login to the server again and establish a session until the settings are changed.

- First name: the name of the user or first name of the user group.
- Last name: the last name of the user or the second name of the user group. It is required to define the field value for all new entries. It is possible to change the value of the existing entries; however, empty value is not permitted.
- Description: the description of the user's position in the company.
- Email: the user's email address.
- View Roles: shows the list of roles and access permissions to administration folders for the selected user/group. For more information see [View permissions.](#page-380-0)
- View Effective Roles: shows the list of effective roles and access permissions to administration folders for the selected user/group. For more information see [View effective permissions.](#page-382-0)
- Aliases: alternative usernames for the users to access the archive.
- Security class level: defines until which security class level the user can view the entities. The user can only view the entities if the security class of the entities is lower or the same as his clearance level.
- Delegates: logged-on users, who can present themselves as persons authorized for other users and execute operations on their behalf in the authentication process. The logged-on user can add delegates by entering the subject. Setting this parameter is available only for the "User" directory entities.
- Member of groups: a list of groups of which a specific user is a member.
- Modified: the date and time of the last modification of the directory entity and the user who performed the modification.
- Created: the date and time of creating the directory entity and the user who created it.

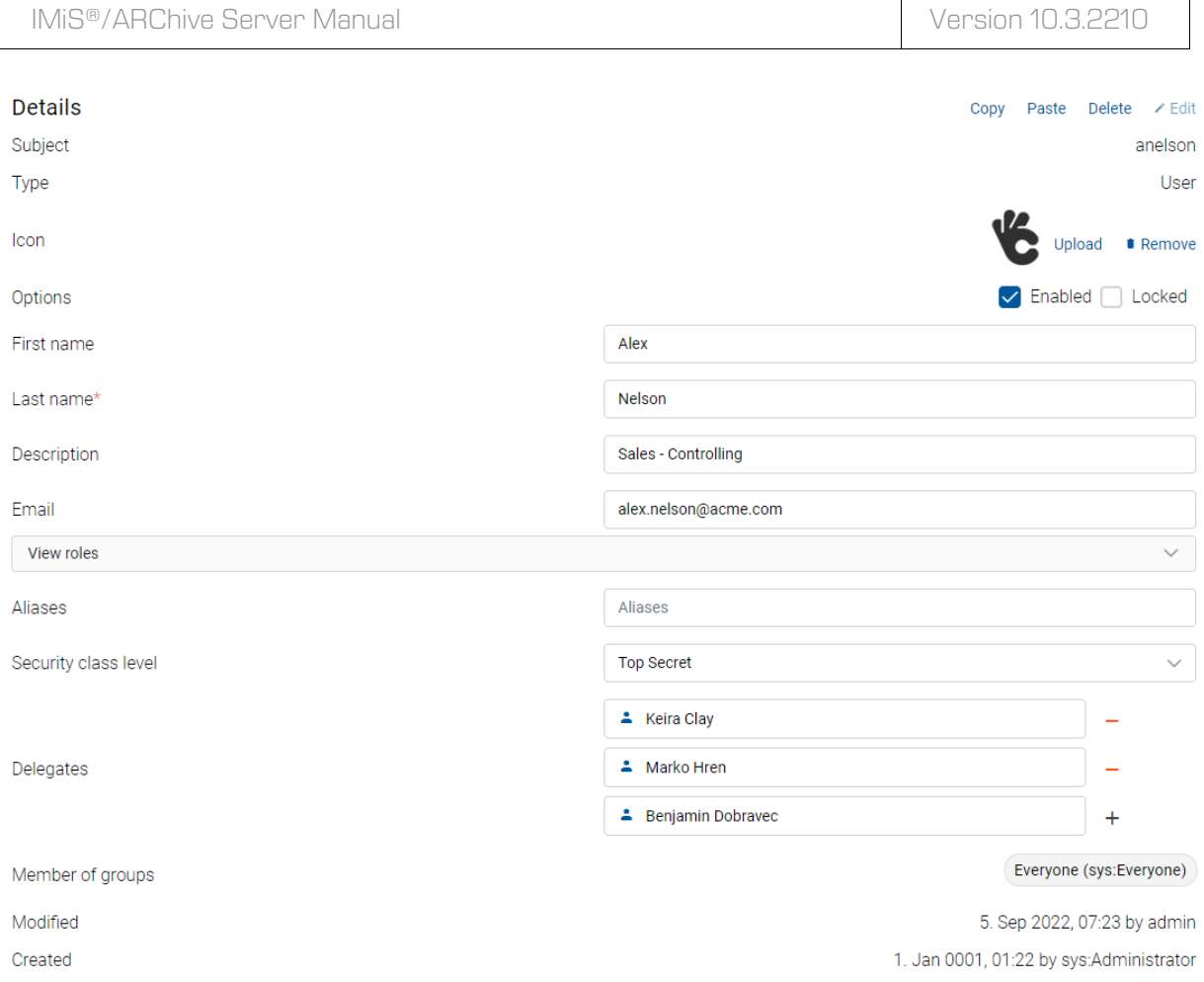

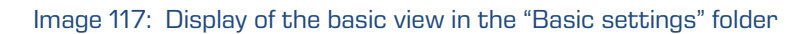

### **Authentication**

Authentication enables the verification of user authentication when logging on to the server. The logged-on user can choose between the following options:

- Options: enables the selection of additional parameters of the authentication:
	- Advanced: enables the use of more complicated (HMAC) methods for setting up server sessions, which includes mandatory and non-mandatory client metadata.
	- Local: enables local users to login to the server using a username and password.
	- Pre-shared key: enables users to login to the server with a pre-shared key. During the authentication process the user's identity is established based on a confidential key shared between the client and the server.
	- External: enables external users to login via an external directory.
	- Local over HTTP: enables users to login to the configuration via the HTTP protocol.

• Change password: a dialog box appears for entering the new password or changing the existing one. For more information see chapter [Password.](#page-380-1)

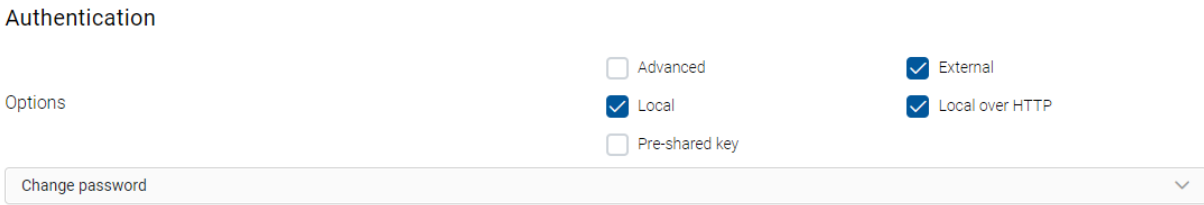

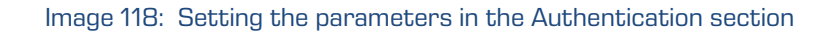

# **Directory**

Directory specifies the parameters for accessing directory entities.

The logged-on user can define the following parameter:

- Identifier: an identifier (title) of the external directory in the case of enabled synchronization.
- Synchronization enabled: checking this parameter denotes that data on the directory entity is synchronized with the external directory. On the contrary, unchecking it disables user synchronization with the external directory.
- UUID match: checking this parameter enables a verification of the UUID (Unique User Identifier) match with a Subject or Alias identifier. A user created with the same title and a different UUID than the saved user is not synchronized because the UUID does not match. On the contrary, by unchecking the parameter, the logged-on user disables the verification of the UUID match. In that case all users are synchronized, regardless of their UUID. This parameter is checked by default.

Note: The section "Directory" is not shown when adding a new directory entity.

**@** Directory Identifier Synchronization enabled Ignore UUID Check

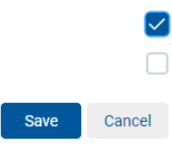

Image 119: Setting the parameters in the Directory

The logged-on user can save the directory entity with the action Save.

After saving, the user can remove the directory entity with the action Delete this directory entity.

### Identity linking

In the "Identity linking" section the logged-on user checks the parameter "Enabled" to enable establishing a link with the identity at the external provider. On the contrary, by unchecking this parameter, the link is disabled.

The list shows the external identities which the logged-on user can remove or change their status (active/inactive).

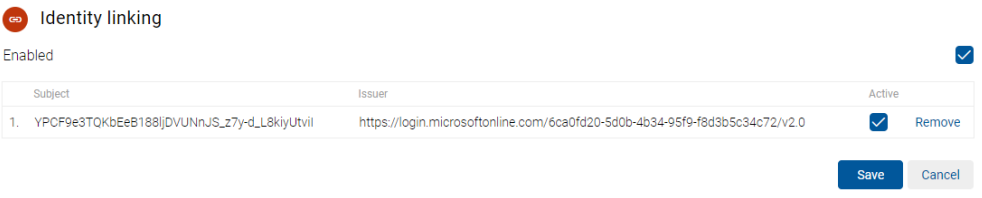

#### Image 120: Setting the parameters in the "External identities" section

### **Members**

The section "Members" is displayed only in the case of the directory entity "Member of groups". In edit mode, when the logged-on user enters at least two characters of the search string into the field "New member", the user is shown the set of available directory entities. By selecting and confirming the relevant one with the action "Add", the member is added to the group. By entering at least one character of the search string into the field "Search members", the user is shown the set of available directory entities.

**Members** 

| 4 Grace Layton | Add      |
|----------------|----------|
| Search members |          |
| Subject        |          |
| jturner        | ×        |
| kclay          | $\times$ |
| anelson        |          |

Image 121: Adding a member to the group

Changes to directory entities take effect as soon as the selection is confirmed.

# <span id="page-380-1"></span>**8.5.3.6.2 Password**

After saving a new user/group, the logged-on user with permission is shown a new Change password section, where the user can add or change the password for the selected user by entering the following parameters:

- New password: defines the password.
- Repeat new password: reenters the password defined above.
- Password hash: contains a 40-character hash of the user's password, if one has been set by the logged-on user.

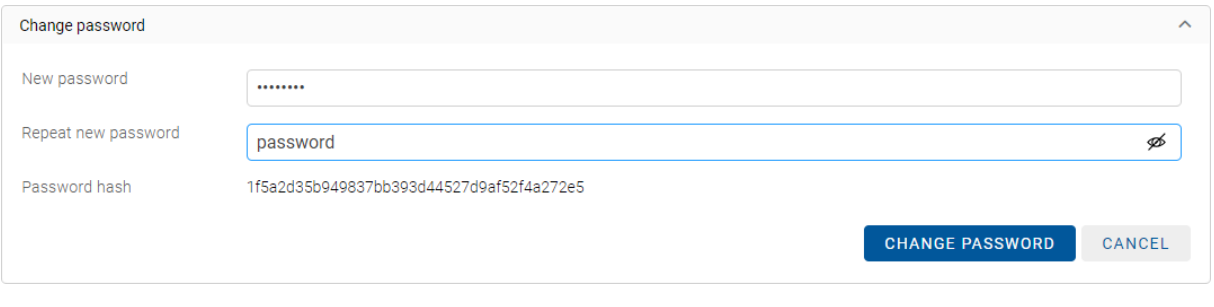

### Image 122: Password change

Note: By changing the password and selecting the command "Change password", the fields for entering the password are cleared for security reasons. Simultaneously, the password's fingerprint is also changed.

# <span id="page-380-0"></span>**8.5.3.6.3 View Roles**

Under View roles the logged-on user defines the following for the selected user:

- System roles, which enables the user to execute a specific operation on the server.
- Configuration roles, which enables the user to read and modify the values in configuration folders.

In the System section, the user enables the following system roles for the users or user groups by checking the parameter:

- Audit log query: obtain the audit trail.
- Import / Export: import and export records.
- Content management: implement indexing and automatic content conversion requests.
- Reports: display of system reports on folders, documents, contents retention, reviews, access, entities, classes (and folders) of the classification scheme, deleted entities and entities waiting for deletion.
- Draft management:
	- − Discarding a document draft if the user has the Delete permission or the Content management role.
	- − Checking in a document draft if the user has the Edit permission and the Document version management role or is listed as the owner of the document draft.
	- − All other actions relating to the visibility of the document draft.

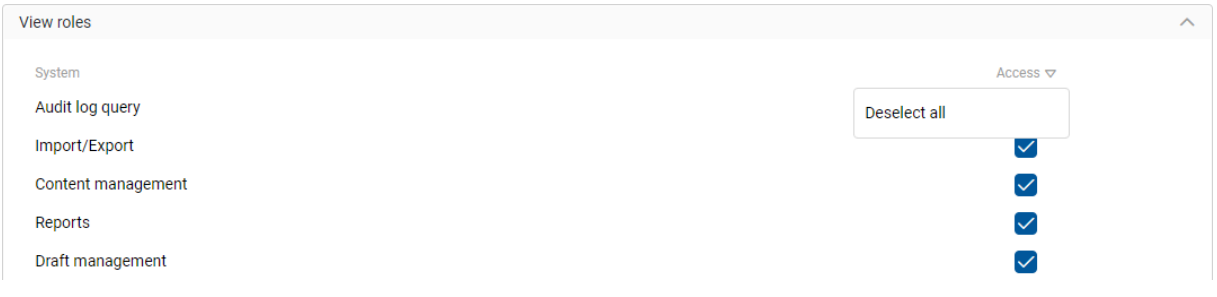

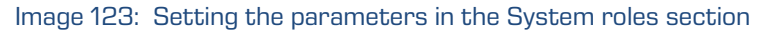

By selecting the arrow next to the title of the column for setting system roles ("Access"), the user is shown the action "Select all" or "Deselect all".

Thus, the logged-on user can select all parameters simultaneously.

Note: The display of a document version created by another user depends on the user's access permissions to the document.

Warning: After changing the roles, the current user roles are valid for the entire duration of his session or until the user logs into the archive again.

In the Configuration section, the logged-on user sets the explicit permissions to read and edit the following parameters:

- AAA= Authentication, Authorization, Accounting
- Access control
- Archive settings
- Attributes
- Audit log settings
- Codelists
- Content settings

2022 © Imaging Systems Inc., All rights reserved.. 382

- Counters
- Directory entry
- Directory group
- Object staging
- LTANS settings (LTANS=Long Term Archive and Notary Services)
- Profiles
- Retention
- Security settings
- Templates
- Volumes.

| Configuration           | Read $\nabla$        | Update $\triangledown$ |
|-------------------------|----------------------|------------------------|
| <b>AAA</b> settings     | $\blacktriangledown$ | Select all             |
| Access control          | $\blacktriangledown$ |                        |
| Archive settings        | $\blacktriangledown$ |                        |
| Attributes              | $\blacktriangledown$ |                        |
| Audit log settings      | $\checkmark$         |                        |
| Codelists               | $\blacktriangledown$ |                        |
| <b>Content settings</b> | $\blacktriangledown$ |                        |
| Counters                | $\blacktriangledown$ |                        |
| <b>Directory entity</b> | $\blacktriangledown$ |                        |
| Directory group         | $\blacktriangledown$ |                        |
| Object staging          | $\blacktriangledown$ |                        |
| <b>LTANS</b> settings   | $\blacktriangledown$ |                        |
| Profiles                | ✓                    |                        |
| Retention               | $\blacktriangledown$ |                        |
| Security settings       | $\blacktriangledown$ |                        |
| Templates               | $\blacktriangledown$ |                        |
| Volumes                 | $\blacktriangledown$ |                        |
|                         |                      |                        |

Image 124: Setting the parameters in the Configuration roles section

### <span id="page-382-0"></span>**8.5.3.6.4 View effective roles**

In the View effective roles section, the logged-on user is shown the effective roles and permissions for configuring the server for a user or group.

The displayed roles are informative; therefore, the roles and permissions in this section cannot be changed.

| <b>IMiS<sup>®</sup>/ARChive Server Manual</b> |      | Version 10.3.2210  |  |
|-----------------------------------------------|------|--------------------|--|
|                                               |      |                    |  |
| View effective roles                          |      | $\bar{\mathbb{A}}$ |  |
| System                                        |      | Access             |  |
| Audit log query                               |      | Ø                  |  |
| Import/Export                                 |      | Ø                  |  |
| Content management                            |      | $\bullet$          |  |
| Reports                                       |      | Ø                  |  |
| Draft management                              |      | Ø                  |  |
| Configuration                                 | Read | Update             |  |
| <b>AAA</b> settings                           | Ø    |                    |  |
| Access control                                | ◎    |                    |  |
| Archive settings                              | Ø    |                    |  |
| Attributes                                    | Ø    |                    |  |
| Audit log settings                            | Ø    |                    |  |
| Codelists                                     | Ø    |                    |  |
| Content settings                              | Ø    |                    |  |
| Counters                                      | Ø    |                    |  |
| Directory entity                              | Ø    |                    |  |
| Directory group                               | Ø    |                    |  |
| Legacy archival                               | Ø    |                    |  |
| <b>LTANS</b> settings                         | Ø    |                    |  |
| Profiles                                      | Ø    |                    |  |
| Retention                                     | Ø    |                    |  |
| Security settings                             | Ø    |                    |  |
| Templates                                     | Ø    |                    |  |
| Volumes                                       | Ø    |                    |  |
|                                               |      |                    |  |

Image 125: View of effective permissions for the selected user

# **8.5.3.7 The Object staging folder**

The Object staging folder contains the following sections:

- Storage profiles
- Object containers
- Content type aliases.

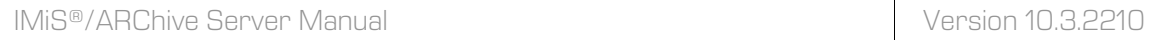

#### Object staging

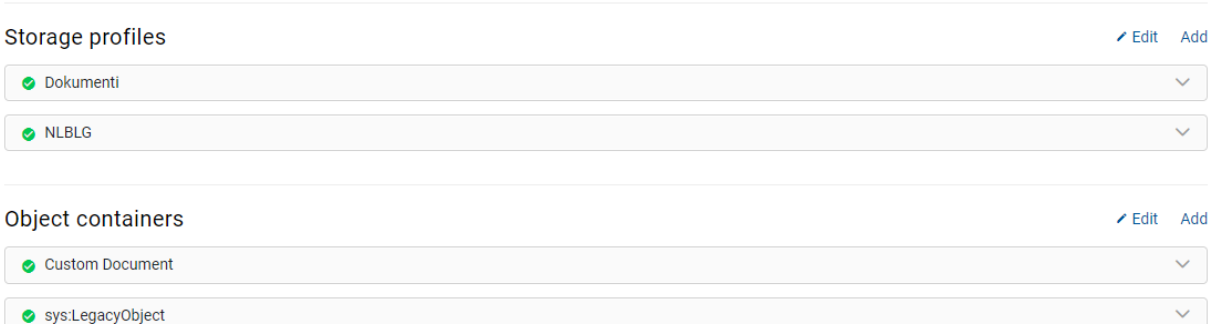

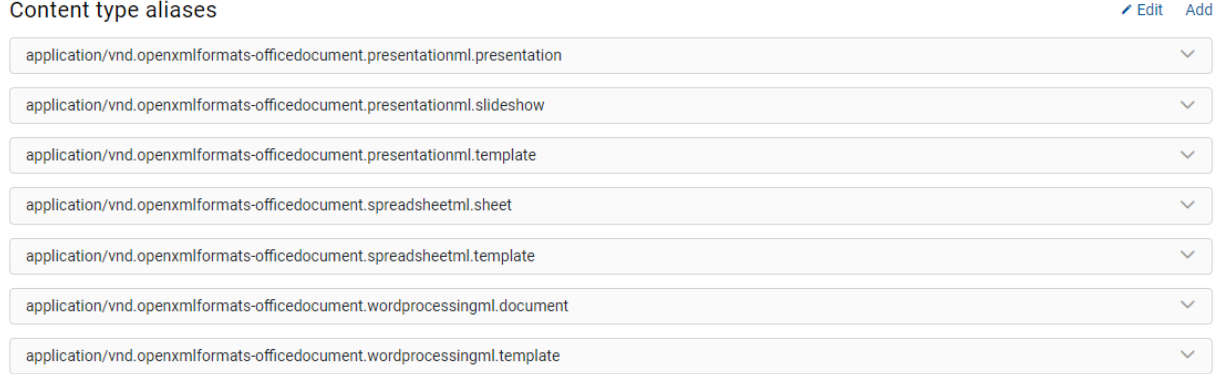

### Image 126: Display of the basic view in the Unstructured archiving folder

### Storage profiles

The Storage profiles section contains profile settings for storing content on the IMiS®/ARChive Server via legacy archival clients.

By selecting the Add action the logged-on user can define the following settings:

- Profile: specifies a profile for storing content via legacy archival clients.
- Container: specifies an entity (class, folder) under which content is stored via a legacy archival client. The logged-on user can view and/or change the following settings:
	- Type: specifies the type of the entity identifier (internal, external or classification code).
	- Value: specifies the value of the entity identifier. Set value denotes that the content of the legacy archival clients will be stored under this entity.
- Template: specifies the type of entity template to be used when storing content of the legacy archival clients.
- Status: specifies the default entity status after storing the content of the legacy archival clients. Status Opened means that the entity remains open after storing, while status Closed means the entity closes after storing.
- Title: specifies the default entity title when storing individual content of the legacy archival clients.
- Description: specifies the default entity description when storing individual content of the legacy archival clients.
- Object description: specifies the default object description when storing individual content (file) of the legacy archival clients.
- Disabled: checking this parameter defines that access to the storage profile is disabled.
- Return content identifier: checking this parameter defines that the content identifier will be returning to the application that is accessing the data and content stored on the IMiS®/ARChive Server. On the contrary, unchecking this parameter defines that the entity identifier will be returning to the application.
- Browsers: directory entities that can access storage profiles. By selecting the icon " + ", the logged-on user adds a directory entity of the user/group type and removes it with " – ". For more information on directory entities see chapter [Directory entity.](#page-374-0)

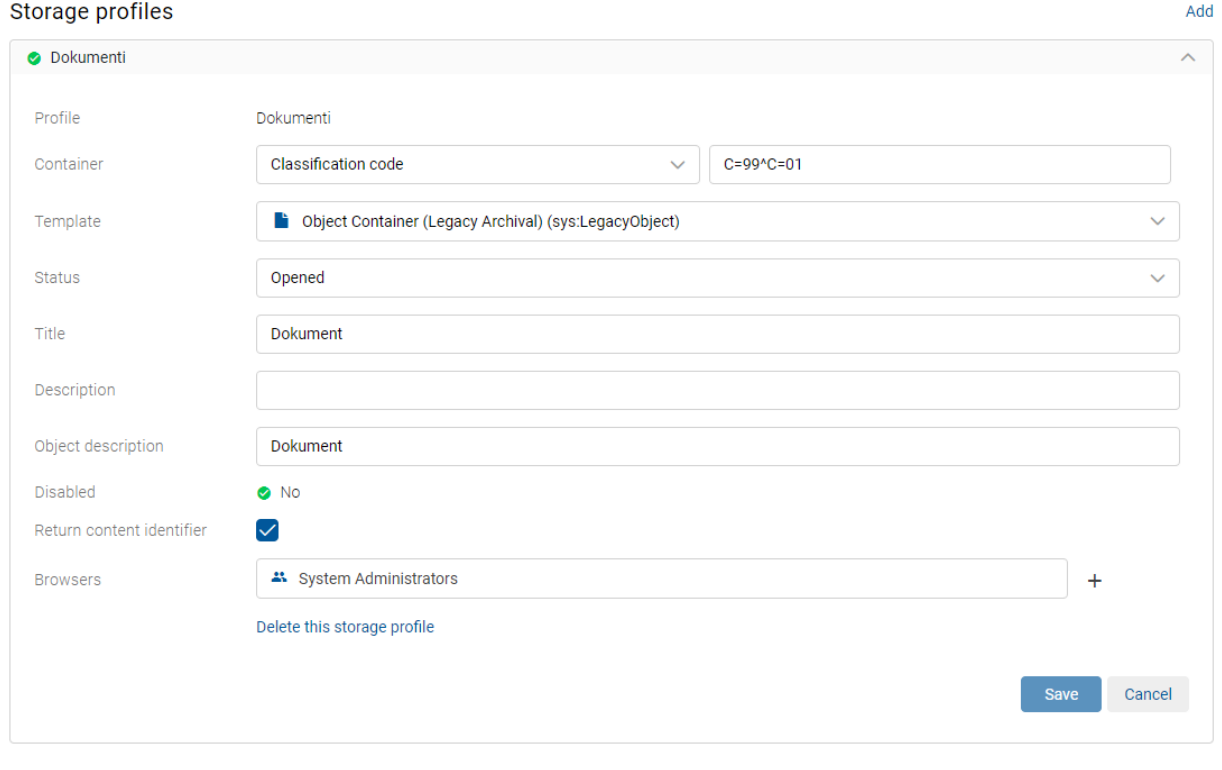

Image 127: Setting parameters in the Storage profiles section

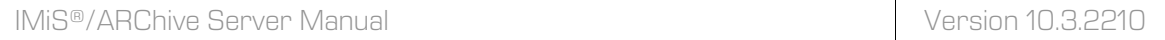

After saving, the storage profile is available to the logged-on user in the Storage profile section in the basic view of settings of the Legacy archival folder.

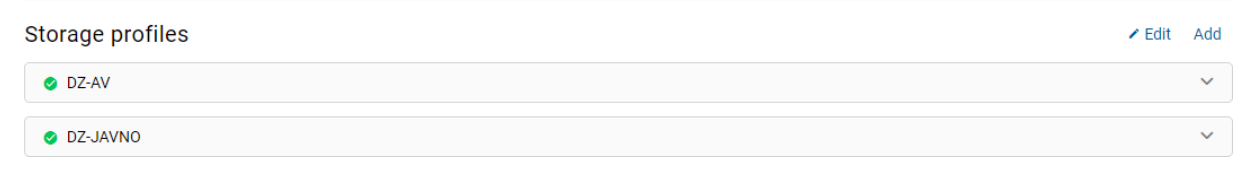

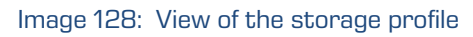

The logged-on user can edit the settings in writing mode.

The user removes the storage profile by selecting the action Delete this storage profile.

# Object containers

The Object containers section contains settings for storing files from clients for legacy archival on the IMiS®/ARChive Server.

By selecting the Add action the logged-on user can define the following settings:

- Template: specifies the template for entity (document) creation that contains File type attributes.
- Attribute: specifies a File type attribute where the file is stored via the legacy archival client.
- Disabled: if this parameter is checked, the object container is disabled.

Object containers

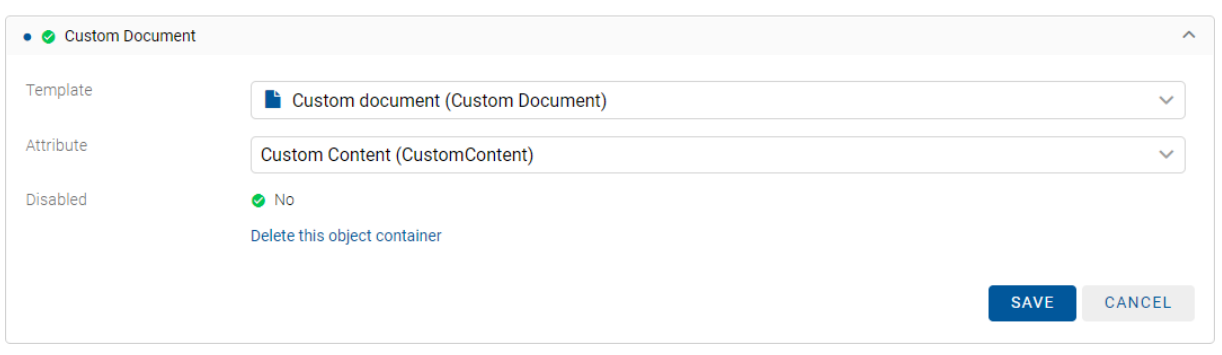

Image 129: Setting the parameters in the Object containers configuration folder

The user removes the object container by selecting the action Delete this object container.

Add

After saving, the object container is available to the logged-on user in the Object containers section in the basic view of settings of the Legacy archival folder.

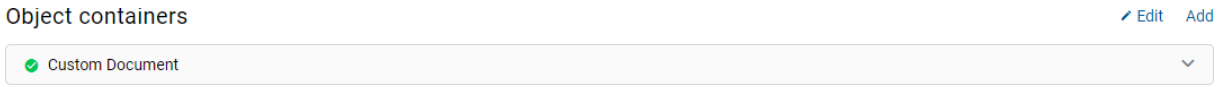

Image 130: View of the object container

### Content type aliases

The Content type aliases section contains aliases settings for standard content types, which are used for accessing the same content via the legacy archival interface on the IMiS®/ARChive Server. Legacy archival protocol (Legacy API) has a limited size of the content type name (63 characters); it is not possible to exchange content over this character limit (i.e. MS OfficeOpen formats). For more information see chapter [Content types.](#page-372-0)

By selecting the Add action the logged-on user can define the following settings:

- Content type: specifies the standard content type prescribed by IANA (Internet Assigned Numbers Authority).
- Alias: specifies an alias for a standard content type when accessing the same content via a Legacy API.

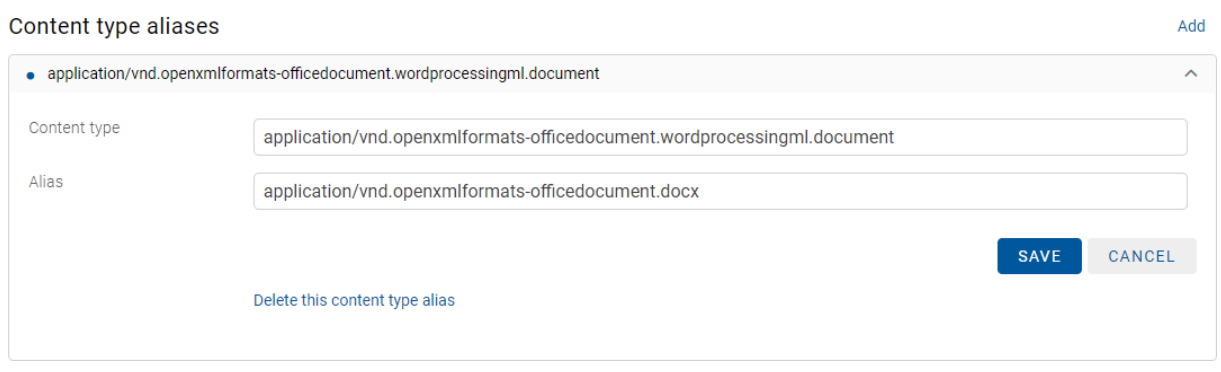

Image 131: Setting the parameters in the Content type alias configuration folder

The user removes the content type alias by selecting the action Delete this content type alias.

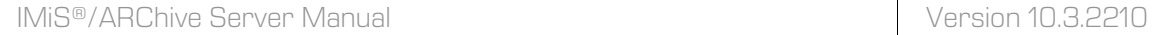

After saving, the content type alias is available to the logged-on user in the Content type aliases section in the basic view of settings of the Legacy archival folder.

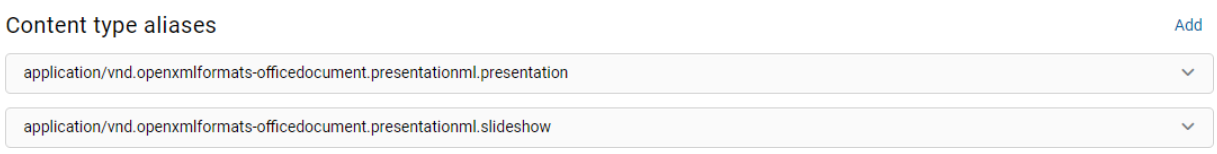

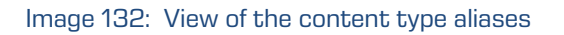

# **8.5.3.8 The LTANS folder**

LTANS (Long Term Archive and Notary Services) is used for assuring the authenticity of the stored material via the creation and long-term maintenance of exhibits that assure the stored material remained unchanged.

The LTANS folder contains the settings sorted into the following sections:

- Details
- Timestamp providers
- Timestamping rules
- Timestamp chaining rules.

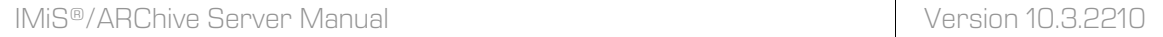

# **LTANS**

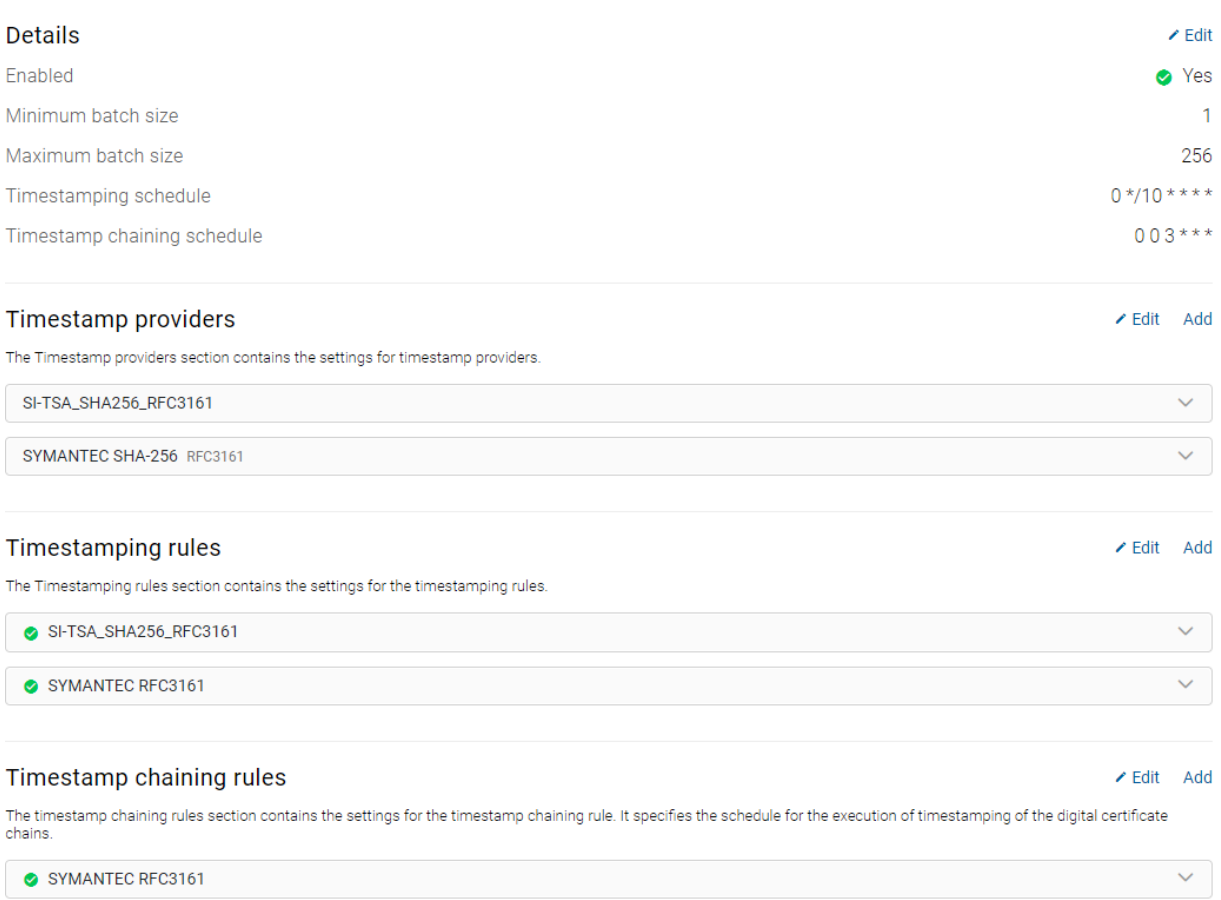

Image 133: View of the basic view in the LTANS folder

### **Details**

In the Details section, the logged-on user can modify the following LTANS settings:

- Enabled: checking this parameter denotes that assuring the authenticity of the stored material is enabled. On the contrary, by unchecking it, logged-on user disable the assuring of the authenticity of the stored material.
- Min batch size: specifies the minimum number of archival information packages (AIP) that are timestamped with a single timestamp. Value can't be lower than 1 or higher than the maximum batch size.
- Max batch size: specifies the maximum number of archival information packages (AIP) that are timestamped with a single timestamp. Value can't be higher than 1.000.000 or lower than the minimum batch size.
- Timestamping schedule: specifies the schedule for the execution of timestamping. d The default value is  $0 \, 0 \cdot 1 \cdot 1 \cdot 1$ .
- Timestamp chaining schedule: specifies the schedule for the execution of timestamping of the digital certificate chains. The set value on the server is  $0\ 0\ 5$  \* \* \*.

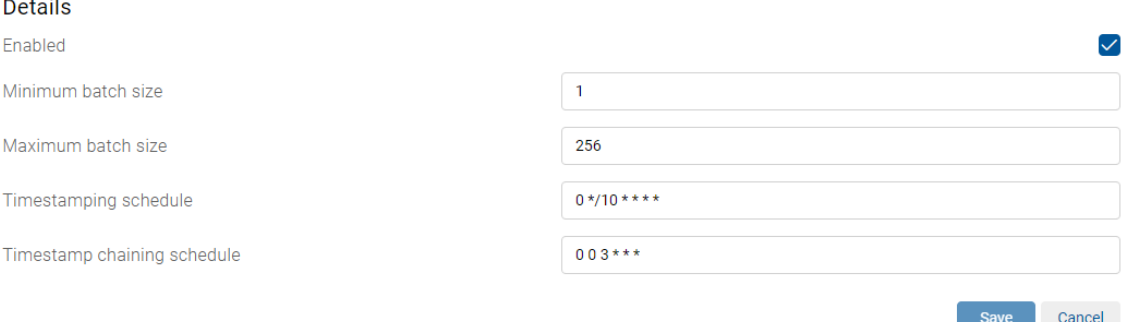

### Image 134: Setting the parameters in the Settings section

### Timestamp providers

The Timestamp providers section contains the settings for timestamp providers.

By selecting the Add action the logged-on user can define the following settings:

- Name: the name of the timestamp provider.
- Description: the description of the timestamp provider.
- Provider Identifier: the identifier of the timestamp provider. This data is required.
- Default: checking this parameter denotes that the timestamp provider is set as the default provider. On the contrary, by unchecking it, users with appropriate rights define that the provider is not set as the default provider.

• Digest: value specifies the digest algorithm.

The logged-on user can choose between the following values:

MD5, SHA1, SHA224, SHA256, SHA384 and SHA512.

- Driver: timestamp provider driver. This data is required.
- Arguments: specifies configuration parameters of the timestamp provider driver.
- Identifier: specifies a unique timestamp provider identifier. It is created after saving the provider.

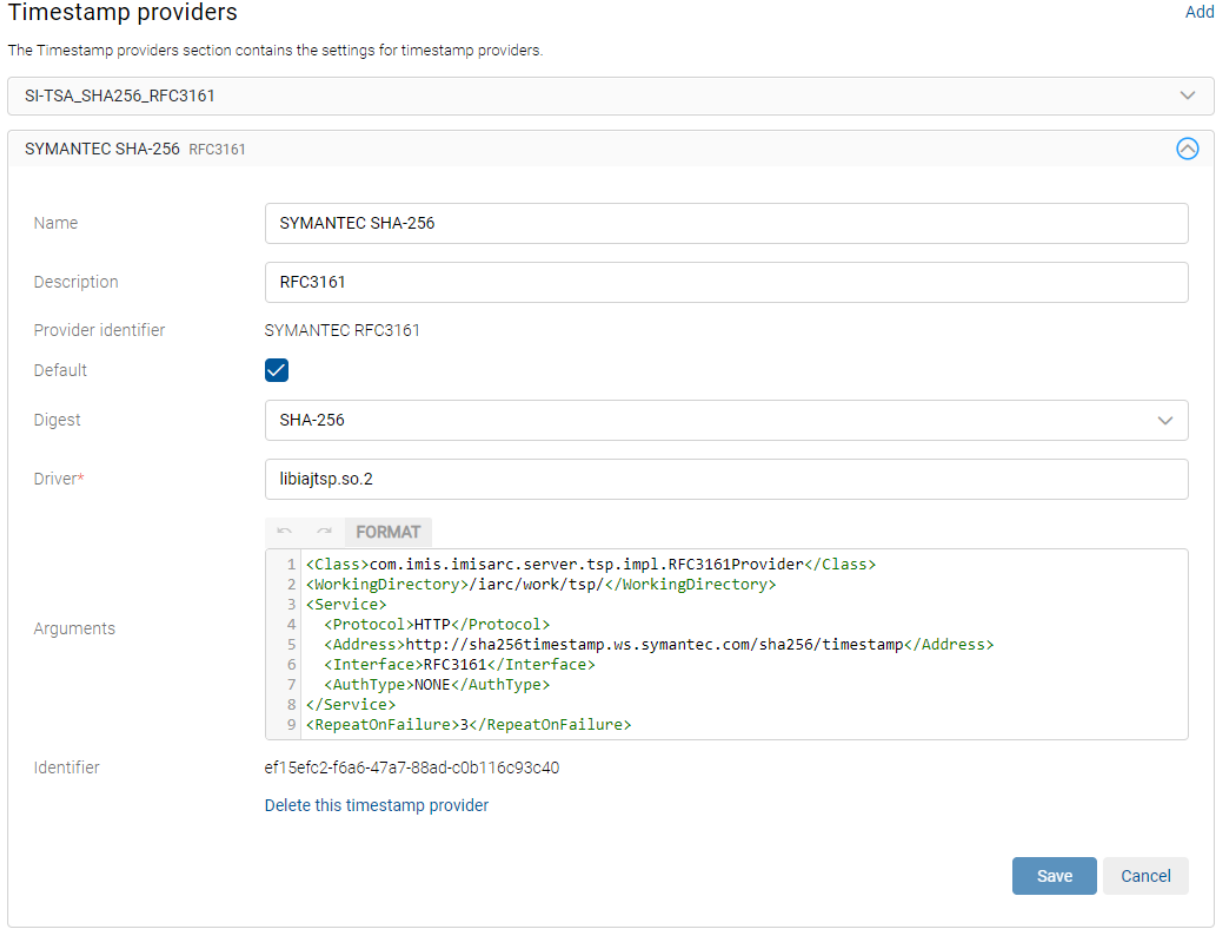

Image 135: Setting the parameters in the Timestamp provider section

The user removes the content type alias by selecting the action Delete this timestamp provider.

### 2022 © Imaging Systems Inc., All rights reserved.. 392

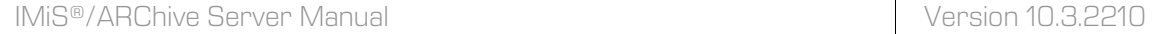

# After saving, the timestamp provider is available to the logged-on user in the basic view of settings of the LTANS folder.

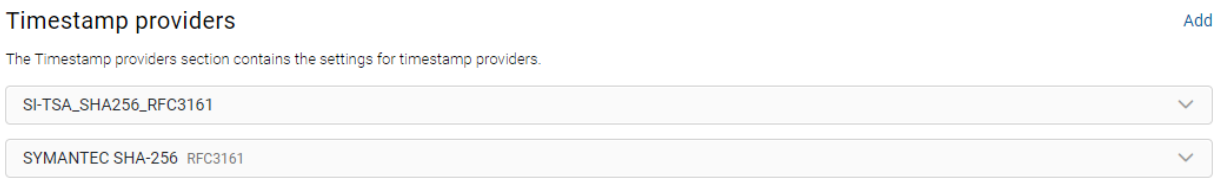

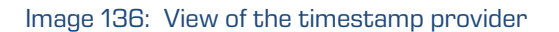

# Timestamping rules

The Timestamping rules section contains the settings for the timestamping rules.

By selecting the Add action the logged-on user can define the following settings:

- Provider: specifies data on the name and type of the timestamp provider.
- Enabled: specifies whether timestamping is enabled. Checking this parameter denotes that timestamping is enabled. By unchecking it, the user with permission disables timestamping.
- Type: specifies the type of timestamp rules. Explicit rules are applied when deciding whether timestamping will be performed on the entity. During the timestamping procedure, implicit and explicit rules are additionally applied when expanding the selection of subordinated entities.
- Scope: specifies on which part of the classification tree the timestamp rule is applied. Users with appropriate rights can choose between the following options:
	- Type: specifies the type of the entity identifier (internal, external or classification code).
	- Value: specifies the value of the entity identifier. Set value denotes that the timestamp rule will apply to entities listed below the selected entity and its contained entities. If the value is not set, then there are no limitations and the rule apply for the server.
- Include children: value denotes whether the timestamp rules also apply for contained entities. Checking this parameter denotes that they apply. By changing the value to False, logged-on user defines that timestamp rules do not apply for contained entities.
- Template filter: enables restricting entity selection according to the template for which timestamp rules apply.
- Search expression: enables restricting entity selection according to the expression for which timestamp rules apply.
- Identifier: specifies a unique timestamp rules identifier. It is created after saving the provider. It is created after saving the provider.

#### Timestamping rules

 $\sim$ 

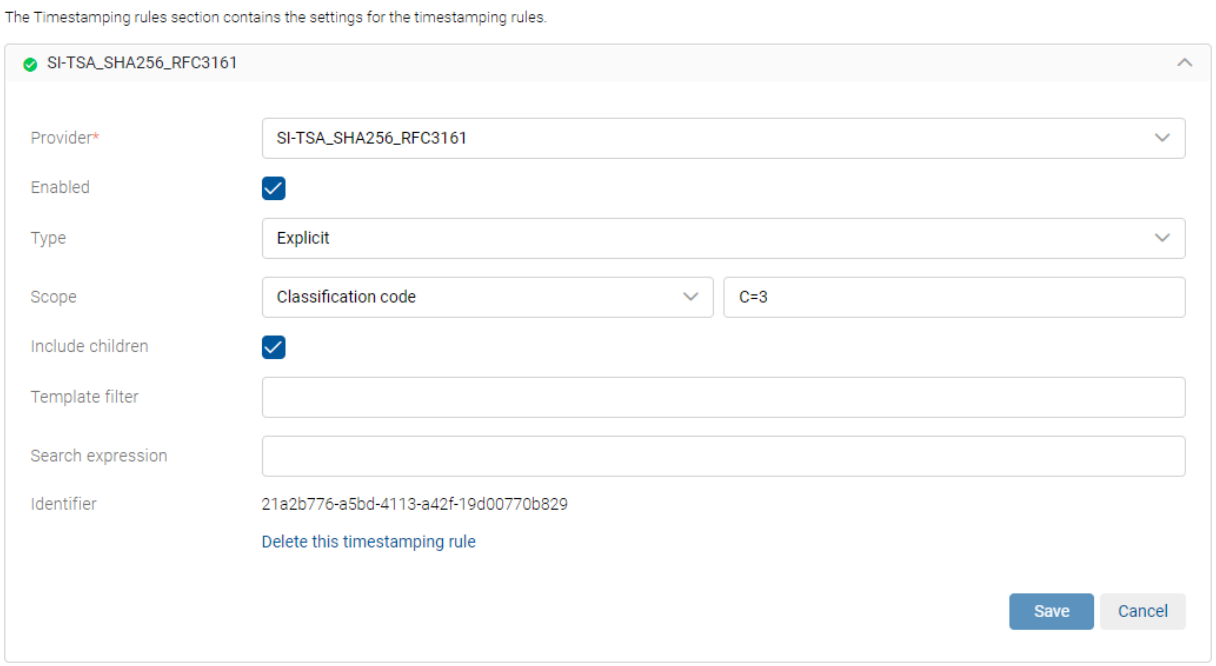

Image 137: Setting the parameters in the Timestamping rules section

The user removes the content type alias by selecting the action Delete this timestamping rule.

After saving, the timestamping rule is available to the logged-on user in the basic view of settings of the LTANS folder.

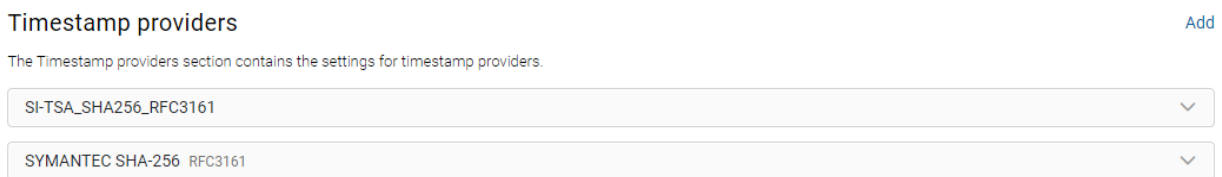

Image 138: View of the timestamping rule

Add

# Timestamp chaining rules

Expiration

Identifier

30d

The timestamp chaining rules section contains the settings for the timestamp chaining rule. It specifies the schedule for the execution of timestamping of the digital certificate chains.

By selecting the Add action the logged-on user can define the following settings:

- Provider: specifies data on the timestamp provider.
- Enabled: specifies whether timestamp chaining is enabled. Checking this parameter denotes that chaining is enabled. By unchecking it, the logged-on user disables timestamping chaining.
- Digest: value specifies the digest algorithm used in the chain. The logged-on user can choose between the following options: MD5, SHA1, SHA224, SHA256, SHA384 and SHA512.
- Expiration: specifies a timeframe in which the digital certificate that performed the timestamping must still be valid in order to extend the timestamp.
- Identifier: specifies the unique timestamping chaining rules identifier that is created after the rules are saved. It is created after saving the provider.

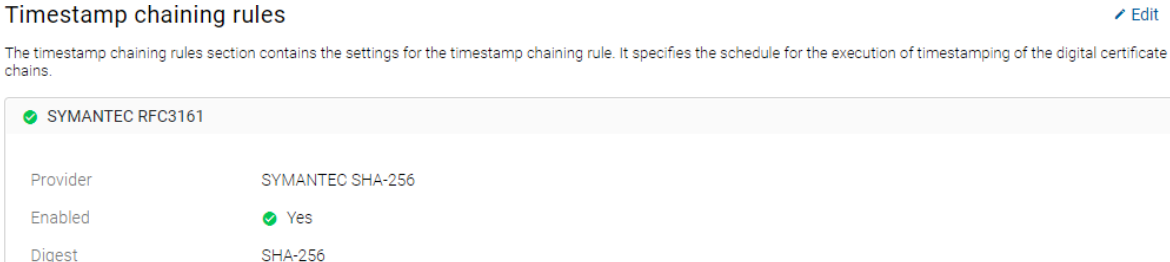

5f97df7d-48ca-4c6d-85fe-18e6a17413a8

Image 139: Setting the parameters in the Timestamp chaining rules section

The user removes the content type alias by selecting the action Delete this timestamp chaining rule.

After saving, the timestamp chaining rule is available to the logged-on user in the basic view of settings of the LTANS folder.

✔ Edit Add

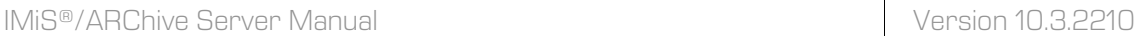

#### Timestamp chaining rules

The timestamp chaining rules section contains the settings for the timestamp chaining rule. It specifies the schedule for the execution of timestamping of the digital certificate<br>chains.

SYMANTEC RFC3161

#### Image 140: View of the timestamp chaining rule

### **8.5.3.9 The Security folder**

The Security folder contains the following folders:

- Settings
- Certificate Store
- Certificates.

### Security

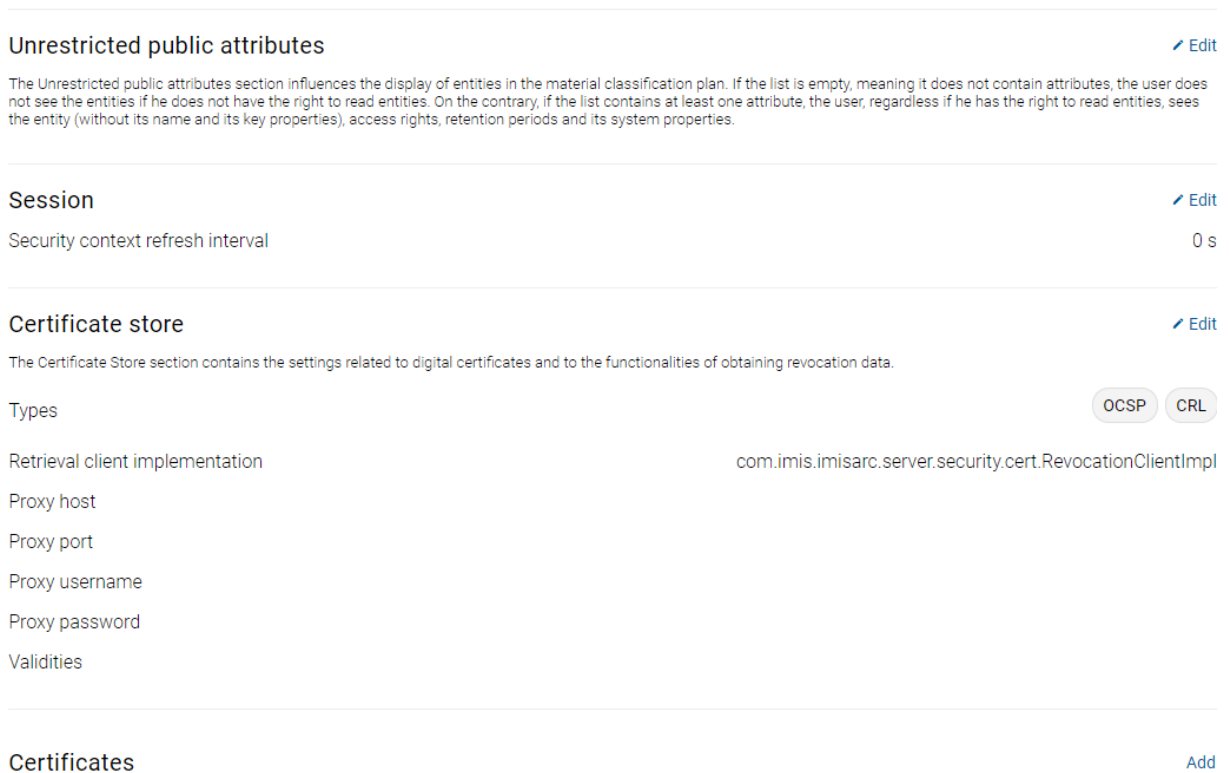

The Certificates section contains a list of trusted issuers of digital certificates.

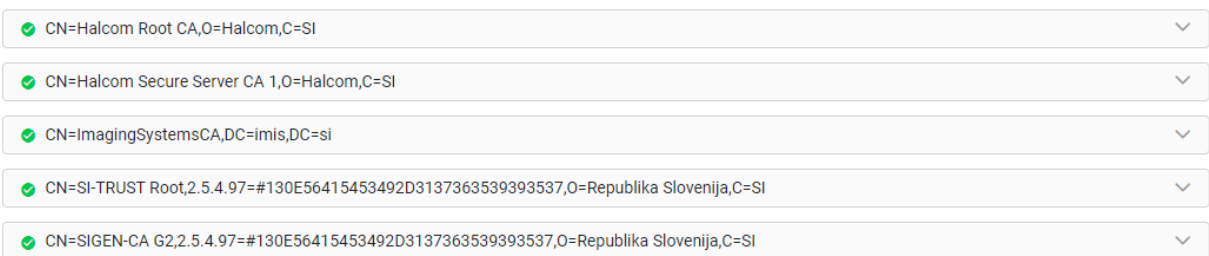

### Image 141: View of settings in the Security configuration folder

2022 © Imaging Systems Inc., All rights reserved.. 396

**∕** Edit Add

 $\ddot{\phantom{0}}$
# Unrestricted public attributes

By adding attributes to the Unrestricted public attributes tab, the logged-on user influence the display of entities in the material classification plan. If the list is empty, meaning it does not contain attributes, the user does not see the entities if he does not have the right to read entities. On the contrary, if the list contains at least one attribute, the user, regardless if he has the right to read entities, sees the entity (without its name and its key properties), access rights and its system properties.

In edit mode, the logged-on user selects the relevant attribute in the dropdown menu of the search field "Select attribute".

The attribute is accessible for all users regardless of their rights. The user adds attributes to the list with the command Add.

#### Unrestricted public attributes

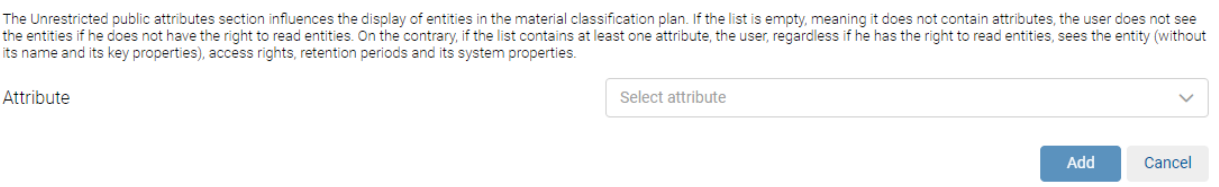

Image 142: Setting the parameters in the Unrestricted public attributes section

## **Session**

The section "Session" contains the setting "Session security context refresh interval". The logged-on user defines the number of seconds in the session refresh interval.

## Certificate Store

The Certificate Store section contains the settings related to digital certificates and to the functionalities of obtaining revocation data.

A user with the appropriate rights can define the following settings:

- Types: defines the types of information about revoked digital certificates:
	- CRL: if this parameter is checked, it denotes that the list of revoked digital certificates is enabled. By unchecking it, the user is prevented access to the list.
	- OCSP: if this parameter is checked, it denotes that the network protocol for verifying the status of digital certificates is enabled. By unchecking it, the network protocol is disabled.
- Retrieval client implementation: defines the implementation of the client for information about revoked digital certificates.
- Proxy host: defines the IP address of the proxy server with information about revoked digital certificates.
- Proxy port: defines the port for access to the proxy server with information about revoked digital certificates.
- Proxy username: defines the username for access to the proxy server with information about revoked digital certificates.
- Proxy password: defines the password for access to the proxy server with information about revoked digital certificates.
- Validities: a list of validities of information about revoked digital certificates.

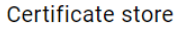

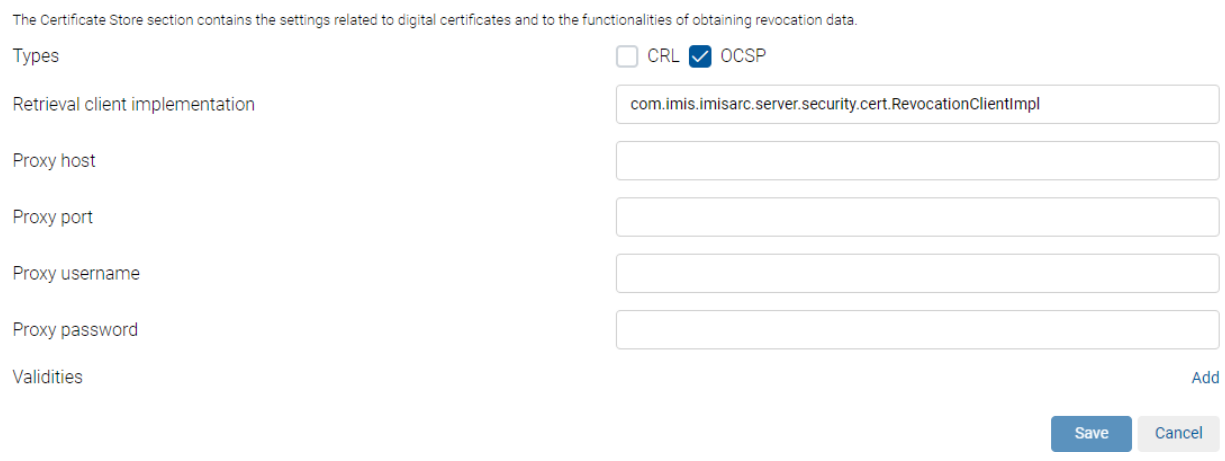

Image 143: Setting the parameters in the Certificate Store section

By selecting the Add action the logged-on user can define the following settings:

- URL: defines the URL of the path to the server.
- Period: defines the validity period for the information about revoked digital certificates.

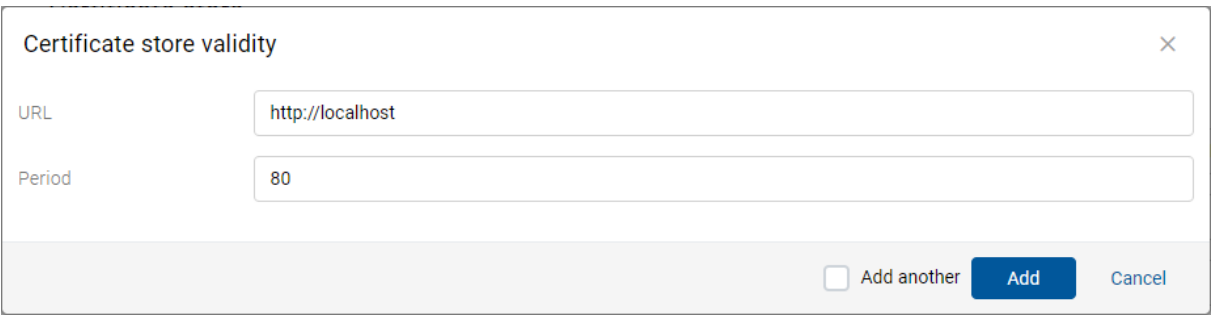

Image 144: Setting the parameter Certificate Store validity

## **Certificates**

The Certificates section contains a list of trusted issuers of digital certificates.

By selecting the Add action the logged-on user can define digital certificates.

By selecting the Digital certificate option in the list, the logged-on user is shown the following settings:

- Identifier: unique identifier of a digital certificate.
- Subject: full (distinguished) name of the digital certificate.
- Enabled: specifies whether the digital certificate of a trusted issuer is enabled.
- Type: type of digital certificate.
- Issuer: full (distinguished) name of the issuer of the digital certificate according to the X.509 standard.
- Valid From: date and time of the start of validity of the digital certificate.
- Valid to: date and time of the end of validity of the digital certificate.

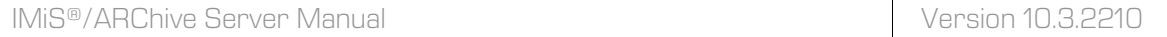

#### Certificates

The Certificates section contains a list of trusted issuers of digital certificates

| C=SI/O=Halcom/CN=Halcom Root CA               |                           |  | $\checkmark$ |
|-----------------------------------------------|---------------------------|--|--------------|
| C /C=SI/O=Halcom/CN=Halcom Secure Server CA 1 |                           |  | $\checkmark$ |
| C=SI/O=POSTA/OU=POSTArCA                      |                           |  | $\wedge$     |
| Disable this certificate Download             |                           |  |              |
| Identifier                                    | 1000003                   |  |              |
| Subject                                       | /C=SI/O=POSTA/OU=POSTArCA |  |              |
| Enabled                                       | <b>⊘</b> Yes              |  |              |
| Type                                          | CA                        |  |              |
| Issuer                                        | /C=SI/O=POSTA/OU=POSTArCA |  |              |
| Valid from                                    | 7. Feb 2003 11:36         |  |              |
| Valid to                                      | 7. Feb 2023 12:06         |  |              |

Image 145: Display of digital certificate properties

The logged-on user disables the selected digital certificate of a trusted issuer of digital certificates by selecting it from the list and then disabling it with the action Disable this certificate. The user re-enables it by selecting the command Enable this certificate.

The user can download the digital certificate to the computer or device by selecting the action "Download".

The digital certificate is available to the logged-on user in the Certificates section in the basic view of settings of the LTANS folder.

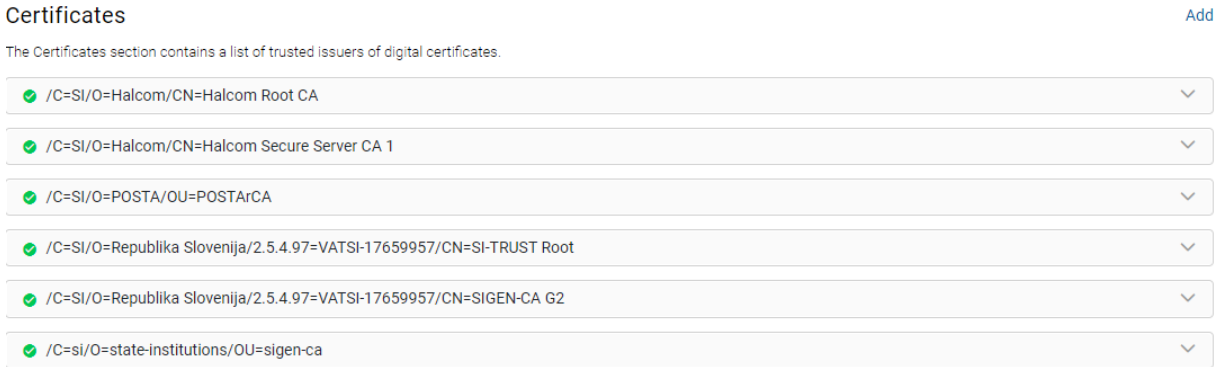

### Image 146: View of digital certificate

Add

## **8.5.3.10 The Storage folder**

The "Storage" folder contains the list of storage profiles and volumes.

To facilitate the search, the logged-on user can search by the characters entered into the search field and select the storage profile from the list.

Besides the profiles and volumes search engine and the display of information about the total available space, the basic view also contains a list of profiles.

- Name: the name of the profile. This data is required.
- Usage: shows the size of used space and the percentage of used space for each volume in gigabytes (GB).

#### Storage

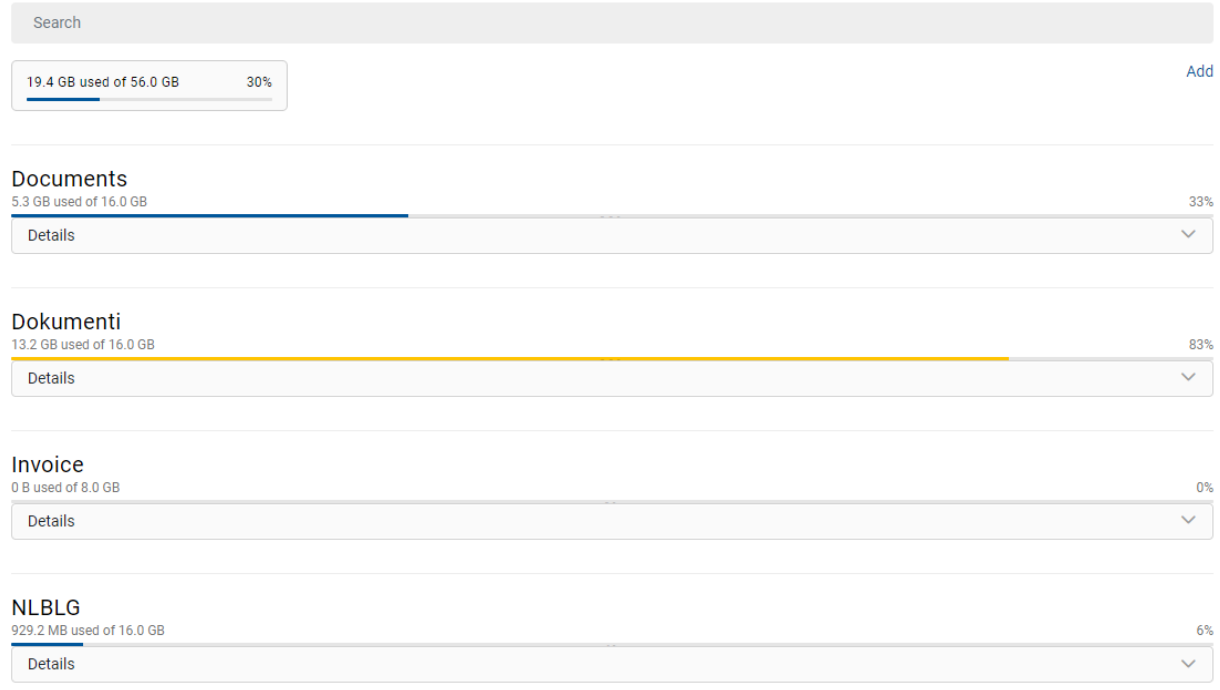

## Image 147: View of settings in the Server configuration folder

By selecting the "Add" action the logged-on user can define the following settings:

- Name: the unique name of the profile. This data is required.
- Description: a short description of the profile.
- Size: the size of free space for the profile in giga bytes (GB).
- Usage: the size of used space for the profile in giga bytes (GB).
- Objects: shows the number of archived objects in the certain profile.
- Options: enables the selection of the profile properties:
	- Read only: if this parameter is checked, it denotes that new objects cannot be created into the profile and the existing objects can only be read. The logged-on user checks this parameter to prevent changes of the profile content.
	- Write once, read many: if this parameter is unchecked, it denotes that content can be written and read many times. On the contrary, by checking the parameter, the content can be read many times, but can only be written once.
	- Stop adding objects: if this parameter is checked, it denotes that it is not possible to add content to the profile. On the contrary, by unchecking the parameter, it is possible to add content.
- Used by: specifies under which class the selected profile is used. When the identifier value is not set, the profile is used on the level of the archive. Otherwise the profile is used only under the selected class.

By choosing the action Add used by, the logged-on user can select one of the following options:

- Classification code
- Internal
- External class identifier.
- … and defines the value.

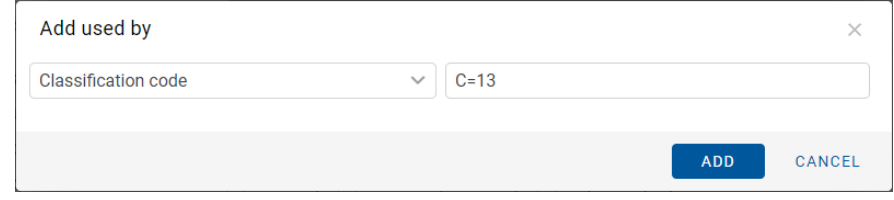

Image 148: Selecting the action Add used by

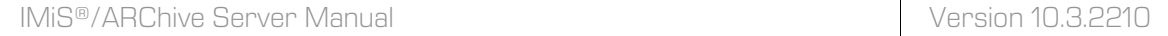

#### **Documents**

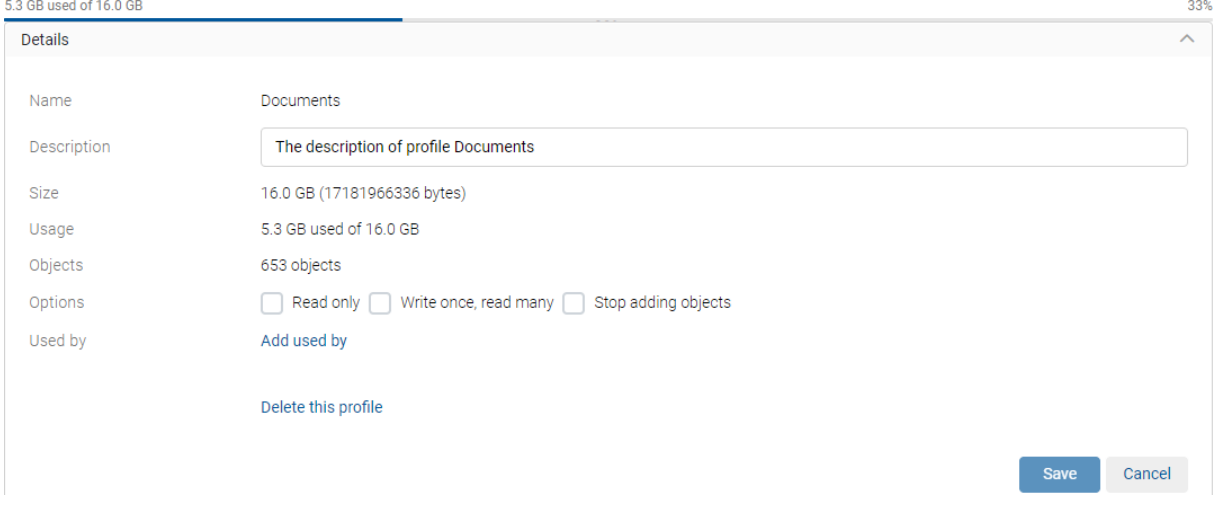

Image 149: Setting the Storage profile parameters

The user removes the storage profile by selecting the action "Delete this storage profile«.

After saving the profile, the logged-on user can edit the profile settings and add volumes in edit mode.

By selecting the "Add volume" action the logged-on user can define the following settings:

- Name: the unique volume name.
- Description: a short description of the volume.
- Location: the logical path to the volume in the file system. This data is required.
- Size: shows the size of free space on the volumes in bytes. The logged-on user can grant the volume more space by entering a new value or by increasing the value with 1024 byte increments. When the user wants to prevent further archiving of objects into the volume, he must set the size of available space to be the same as the value of the Used attribute.
- Usage: shows the size of used space for each volume in gigabytes (GB).
- Profile sequence: the position in the queue of profile volumes. By selecting the First value, the profile is placed at the beginning of the queue or the logged-on user can select the existing volume name, after which the volume should be placed.

#### Note:

When there are no objects on the volume, the profile name and position can be changed. Otherwise, the values become immutable after they are saved for the first time.

- Objects: shows the number of archived objects on the volume.
- Mounted: unchecking this parameter denotes that the volume cannot be used.
- Options: enables the selection of the volume properties:
	- Read only: if this parameter is checked, it denotes that no new objects can be created in the volume and that the existing objects can only be read. The logged-on user checks this parameter to prevent changes of the volume content.
	- Write once, read many: if this parameter is unchecked, it denotes that content can be written and read many times. On the contrary, by checking the parameter, the content can be read many times, but can only be written once.
	- Stop adding objects: if this parameter is checked, it denotes that it is not possible to add content to the volume. On the contrary, by unchecking the parameter, it is possible to add content.

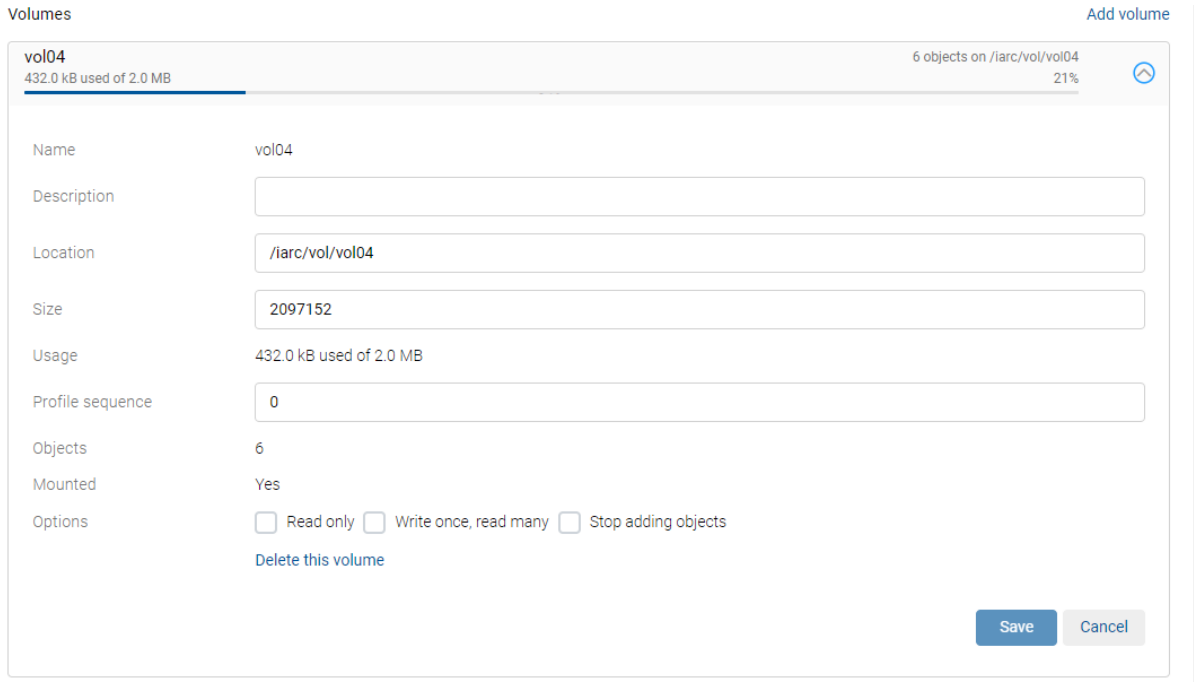

Image 150: View of the volume settings

Warning: The logged-on user can increase or decrease available space of the volume in bytes. When the Size attribute level is the same or smaller than the Used attribute level, the volume cannot be accessed.

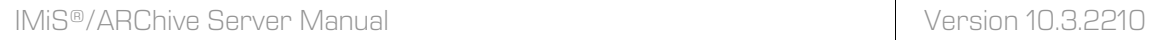

## After saving, the volume is available to the logged-on user in the selected profile view.

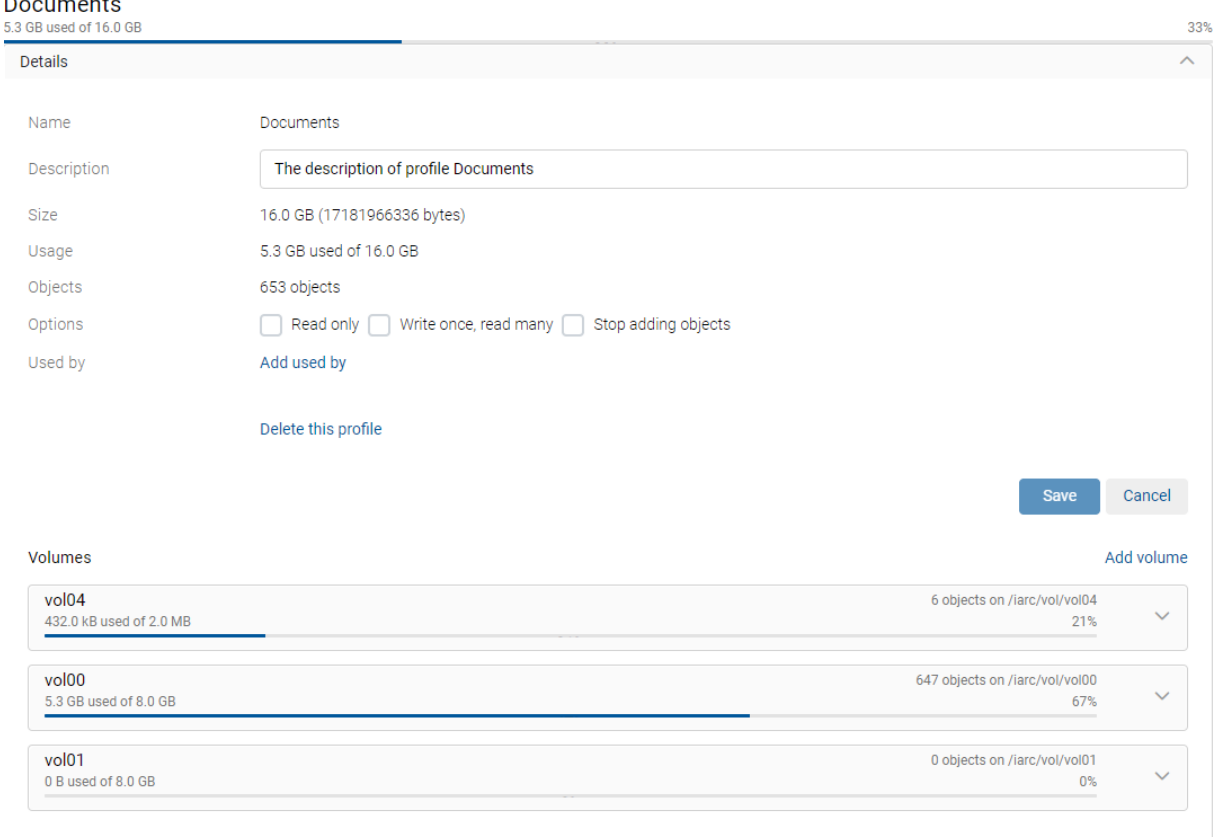

## Image 151: Display of the volume in the selected profile view

Warning: It is required to restart the IMiS®/ARChive Server in order to effect changes of the value settings in the Volumes subfolder.

The logged-on user removes a volume by selecting the Delete this volume action from the volume list in edit mode.

Warning: It is required to restart the IMiS®/ARChive Server in order to effect changes of the value settings in the Storage folder.

# **8.5.3.11 The Types folder**

In the "Types" folder the following contained folders are available to the logged-on user:

- Attributes
- Codelists
- Counters
- Retention
- Templates.

# **8.5.3.12 The Attributes folder**

The "Attributes" folder contains a list of attributes described with their values.

This folder contains the following sections:

- User defined
- System if the logged-on user checks the parameter "Show system attributes".

The basic view shows the name of the attribute.

## **Attributes**

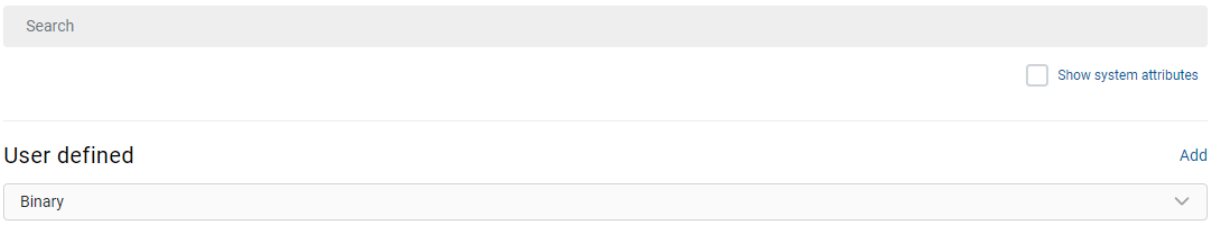

## Image 152: Display of the basic view in the Attributes folder

By selecting the "Add" action the logged-on user can define the following settings:

- Name: the name of the attribute. In case of a system attribute, the attribute type is shown at the beginning (sys:, eml:, prm:, trf:) and a short description follows. For each new entry, the value for the attribute name has to be selected before saving. Once the entry is saved, the value cannot be changed. This data is required.
- Label: contains a user-friendly attribute label.
- Type: the attribute type (e.g. DirectoryEntity, Binary, Boolean, Int XXX, Double, Date, DateTime, Decimal, File, String, Time, UInt XXX). For each new entry, the value for the attribute type has to be selected before saving. Once the entry is saved, the value cannot be changed any more. This data is required.
- Description: a short description of the attribute.
- Validation Expression: specifies the value that represents the regular expression used to check the new or changed attribute values. Further information about the syntax and rules: [http://en.wikipedia.org/wiki/Regular\\_expression.](http://en.wikipedia.org/wiki/Regular_expression)

## Examples:

On the IMiS®/ARChive Server a Perl syntax of regular expressions is implemented. The whole value of the attribute must match the syntax of the validation formula. A user can check the adequacy of the syntax on this web address [http://www.perlfect.com/articles/regextutor.shtml.](http://www.perlfect.com/articles/regextutor.shtml)

Below are a few examples. Values are written in single quotes and are not a part of values.

Regular expression: 'A-Za-z' Accepted value: value 'A-Za-z'

The value of the attribute must be equal to the value of the regular expression.

Regular expression: '[A-Za-z]'

Accepted values: one letter that has values between 'A' and 'Z' or 'a' and 'z' All other combinations (i.e.: 'ab', 'Ab', 'aB', '123a' and so on.) are invalid.

Regular expression: 'a\*b'

Accepted values: combination of values 'ab', 'aaaaab', 'aaaaaaaaaaab', also only 'b'. A star means that the previous character 'a' isn't present or can be repeated multiple times. All other combinations that are a partial match (i.e.: '123aaaab', 'aaab123') or not a match (i.e.: 'gbrtz', '12345') are invalid.

## Regular expression: 'a+b'

Accepted values: combination of values 'ab', 'aaaaab' and so on. Character '+' demands a presence of a previous character 'a', that can also be repeated. In this case value 'b' is invalid. For all other combinations see the previous example.

## Regular expression: '.at'

Accepted values: all three character values ending with 'at' (npr. 'cat', 'tat', 'pat', '5at', and so on). All other values are invalid.

- Options: enables the selection of additional attribute parameters:
	- − Searchable: specifies if search by its value is possible. Checking an individual parameter denotes that search by the attribute value is possible using the search functions.
	- − Unique: checking an individual parameter denotes that the attribute value is unique throughout the server. The logged-on user can set parameter, if he wants to avoid entering the attribute value, which is already specified by a different entity.
	- − PickList: checking an individual parameter denotes that the values have been pre-set. It is not possible to enter the values manually outside of the list of allowed values.

#### **Attributes**

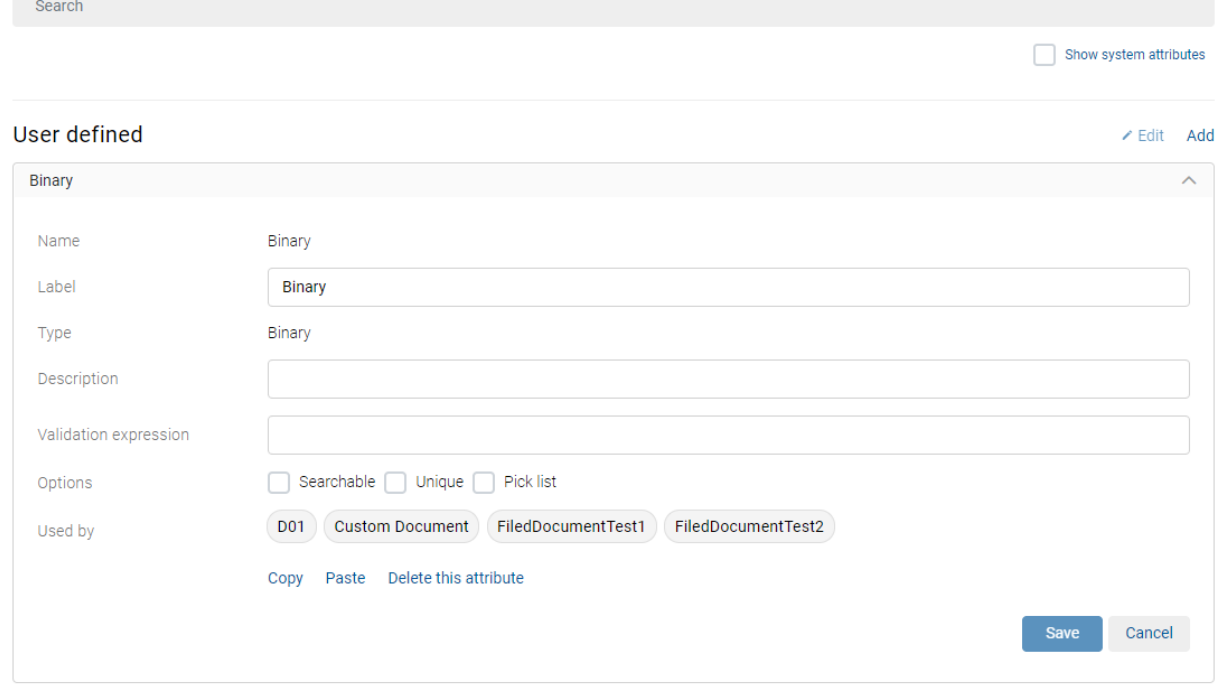

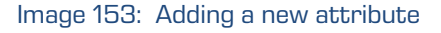

By selecting the action "Copy", the directory entity data is moved to the clipboard.

In edit mode, the logged-on user can paste the data on a previously saved attribute from the clipboard, thus speeding up the adding of attributes to the list.

The user removes the attribute by selecting it from the list in editing mode and removing it with the "Delete this attribute" action.

It can only be removed if the attribute is not tied to a template in which entities have already been created.

After saving, the attribute is available to the logged-on user in the basic view of settings of the "Attributes" folder.

By linking the attribute to the selected template (chapter [The Template folder\)](#page-418-0) the logged-on user can, in addition to the above-mentioned settings, also review the parameter:

• Used by: it contains the names of the templates in which the attribute is used.

To make searching for attributes on a list easier, the logged-on user can use the browser. By entering at least one character of the search field, the logged-on user narrows the scope of the search results displayed on the list.

## **Attributes**

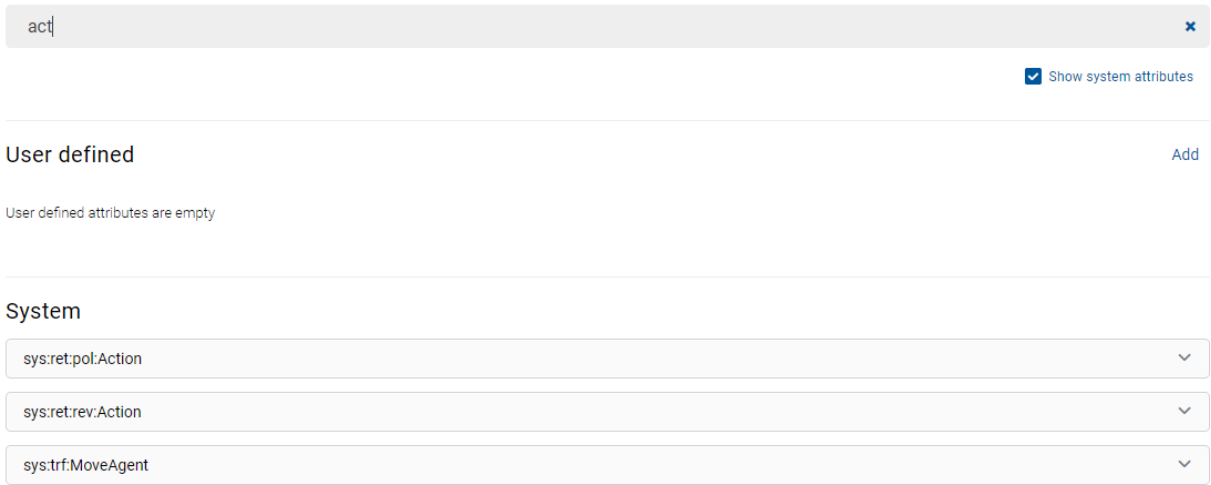

## Image 154: Entering the search string to the search field

Show system codelists

# **8.5.3.13 The Codelists folder**

The "Codelists" folder contains a list of codelists, for which the logged-on user sets the value range. This folder contains the following sections:

- User defined
- System if the logged-on user checks the parameter "Show system codelists".

The following codelist information is listed in the basic view:

- Template: template, to which the codelist is tied.
- Attribute: attribute, to which the codelist is tied.

#### Codelists

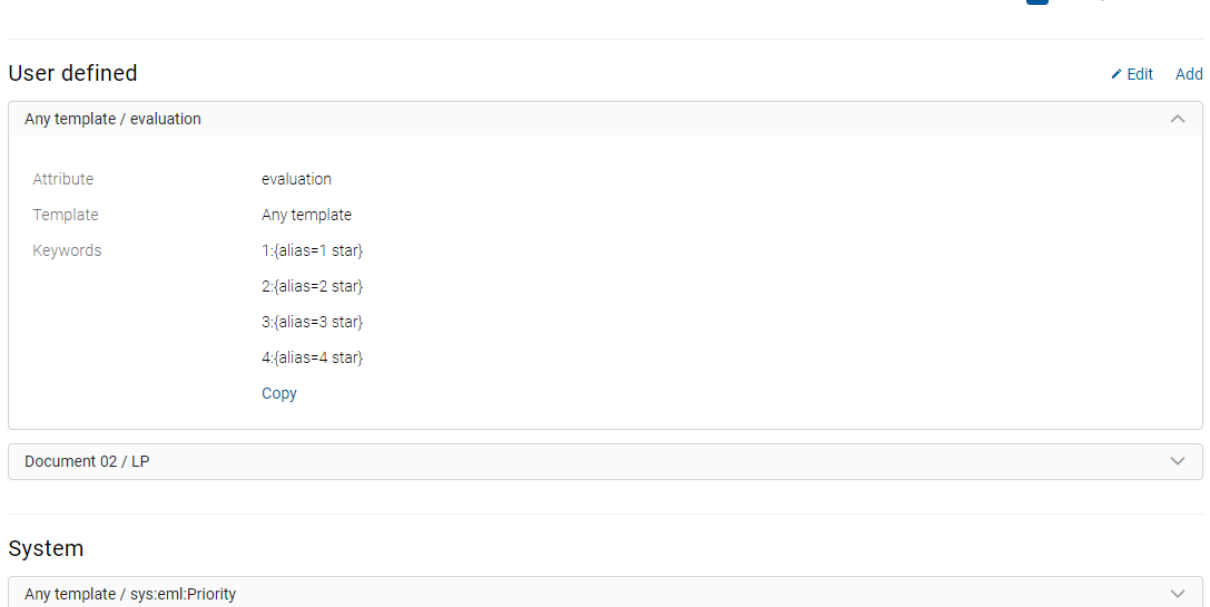

Any template / sys:prm:Status Any template / sys:ret:pol:Action

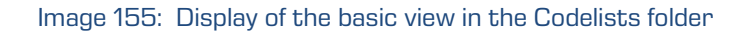

By selecting the "Add" action the logged-on user can define the following settings:

- Attribute: the user selects the relevant attribute from the list of available attributes. Once saved, the setting can no longer be changed. This data is required.
- Template: the user selects an individual template or all templates from the list of available templates.

• Keywords: a set of available attribute values. The logged-on user can add a keyword with the action "Add" and remove it with "Remove".

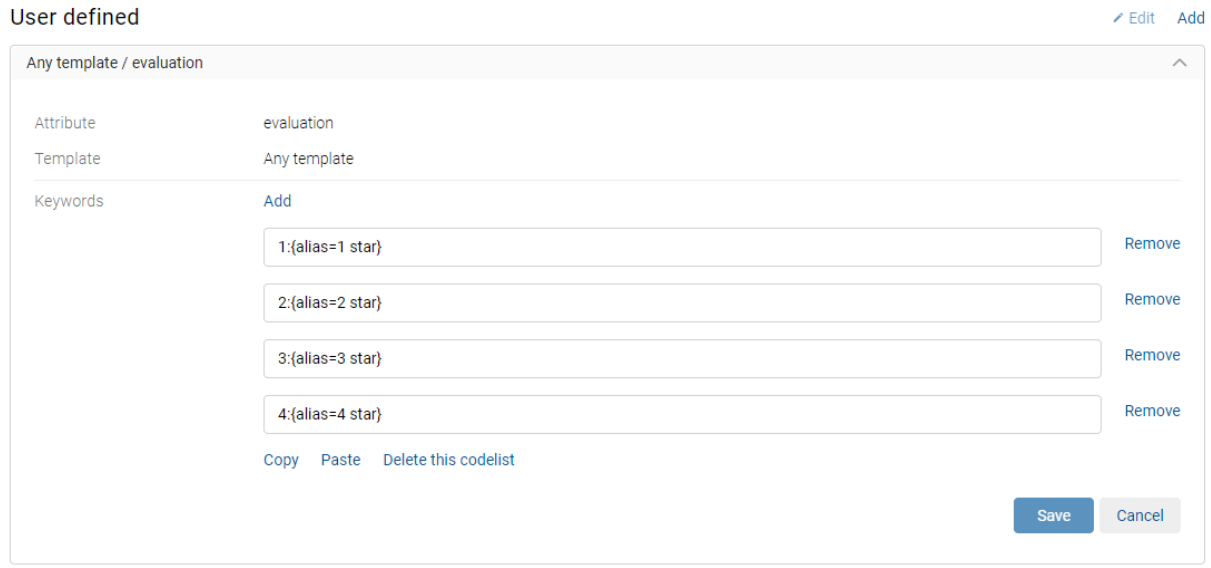

## Image 156: Adding a new codelist

By selecting the action "Copy", the codelist data is moved to the clipboard.

In edit mode, the logged-on user can paste the data on a previously saved codelist from the clipboard, thus speeding up the adding of codelists to the list.

The user removes the codelist by selecting the relevant codelist in editing mode and removing it with the action "Delete this codelist".

After saving, the codelist is available to the logged-on user in the basic view of settings of the "Codelists" folder.

Warning: It is important to ensure the correct syntax when adding values (e.g. 1:{alias="value") }. Attribute value should be written with quotes.

# **8.5.3.14 The Counters folder**

In the "Counters" folder the logged-on user can define counters, which are used for generating values of the selected attributes.

It is defined for the class, folder and documents, until which level in the classification scheme the user with rights for creating entities can create sub-entities.

The basic view contains the following counter details:

- Scope
- Level
- Level aspect.

## Counters

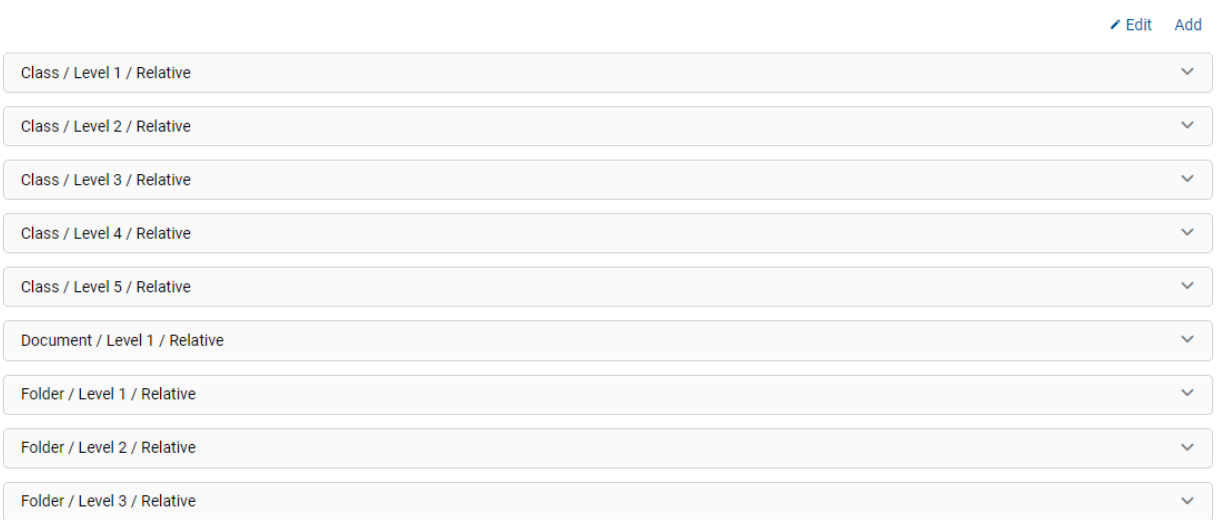

## Image 157: Display of the basic view of the Counters folder

By selecting the "Add" action the logged-on user can define the following settings:

- Scope: defines the entity type (class, folder or document). It cannot be changed for the existing entries. This data is required.
- Level aspect: defines the entity position in the classification scheme according to its parent entity. The logged-on user can choose between the Relative or Absolute value. When the selected value is Relative, the uniqueness of counting is set in the Unique within field. When the selected value is Absolute, the counting is unique on the level of the entire archive. This data is required.
- Level: defines the entity level in the classification scheme. When defining a new level of the class, folder or document, the logged-on user with access rights for creating entities can create a new sub-entity of this type. It cannot be changed for the existing entries. This data is required.
- Storage: attribute, for which the value is generated using the counter. The logged-on user can choose between the Classification code and User-defined attributes. It cannot be changed for the existing entries.
- Unique within: defines the uniqueness of the counter within the selected context. This data id required. The logged-on user can choose between the following contexts:
	- Archive: uniqueness applies to the entire archive.
	- Parent: uniqueness applies to the parent class.
	- Root class: uniqueness applies to the first class in the chain of parent classes.
	- Leaf class: uniqueness applies to the last class in the chain of parent classes.
- Initial value: the initial value of the attribute value counter, which is selected in the Storage field.
- Increment: defines, in which steps the counter will increase for the attribute level selected in the Storage field.
- Format: the attribute value entry selected in the Storage field.

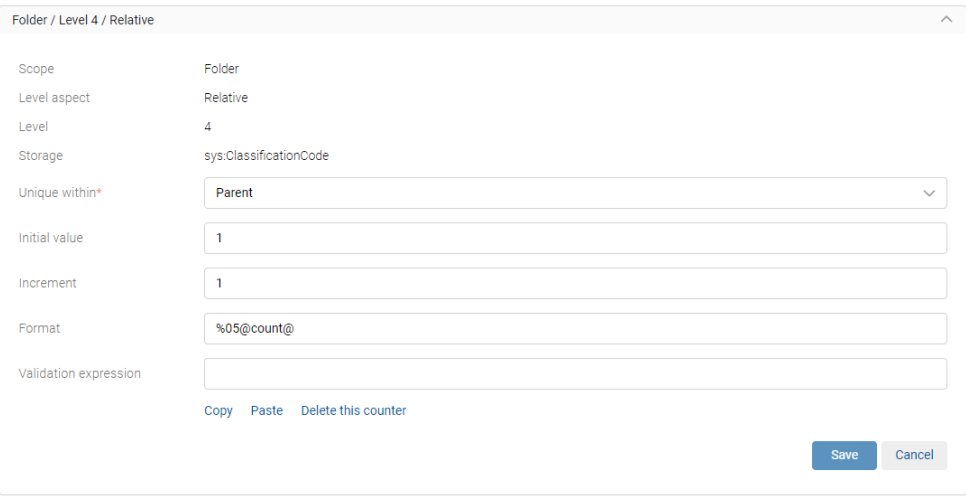

## Image 158: Adding a new counter

By selecting the action "Copy", the counter data is moved to the clipboard.

In edit mode, the logged-on user can paste the data on a previously saved counter from the clipboard, thus speeding up the adding of counters to the list.

The user removes the counter by selecting the relevant counter in editing mode and removing it with the action "Delete this counter".

After saving, the counter is available to the logged-on user in the basic view of settings of the "Counters" folder.

Warning: Server administrator must carefully plan the entity tree structure. For correct sorting of entities in the classification scheme it is advisable to anticipate the number of root classes. Based on their number the format is determined accordingly.

Example: The value "%02@count@" of the attribute Format in the image above determines that the class classification codes are recorded from 1 to 99. With this setting the classes with a classification code between 100 and 199 would be sorted between 10 and 20, which would lead to the lack of clarity in classification scheme. If the anticipated number of classes is around 100, the necessary value of the attribute Format must be set to "%03@count@".

# **8.5.3.15 The Retention folder**

The "Retention" folder contains the following sections:

- Retention policies
- Disposition holds

#### Retention

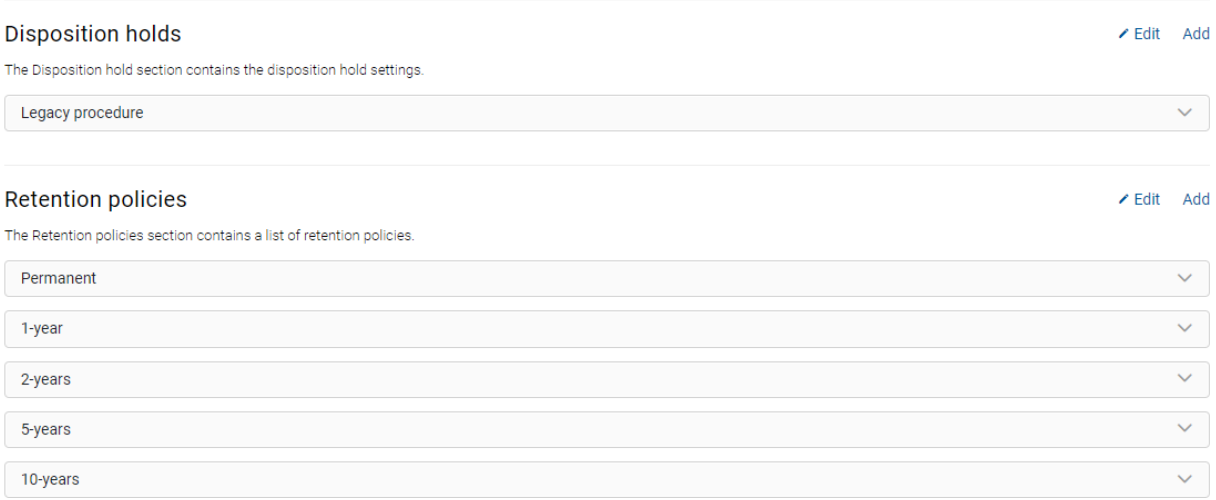

## Image 159: View of settings in the Retention configuration folder

# Disposition hold

The Disposition hold section contains the disposition hold settings.

By selecting the "Add" action the logged-on user can define the following settings:

- Name: the unique name of the disposition hold. The value can be modified after saving, but it must not be empty. This data is required.
- Reason: the default reason for the disposition hold in the implementation phase of the review process. This data is required.
- Description: a short description of the disposition hold.

After saving, the following information is added to the disposition hold record:

- Created: the date, time and author of the disposition hold.
- Identifier: unique identifier of the disposition hold.

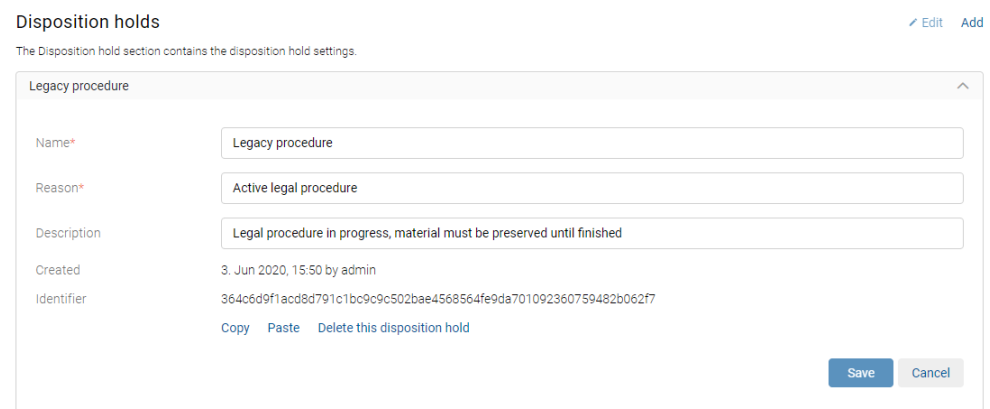

Image 160: Adding a disposition hold

By selecting the action "Copy", the disposition hold data is moved to the clipboard.

In edit mode, the logged-on user can paste the data on a previously saved disposition hold from the clipboard, thus speeding up the adding of disposition holds to the list.

The user removes the disposition hold by selecting the relevant disposition hold in editing mode and removing it with the action "Delete this disposition hold".

The logged-on user removes a disposition hold by selecting the relevant disposition hold in editing mode and removing it with the action "Delete this disposition hold".

## Retention policies

The "Retention" policies section contains a list of retention policies.

By selecting the "Add" action the logged-on user can define the following settings:

- Name: the unique name of the retention policy. The value can be modified after saving, but it must not be empty. This data is required.
- Action: the default action in the implementation phase of the review process. This data is required.
- Reason: the reason for the existence of the retention policy which is used in the decision-making phase of the review process. This data is required.
- Trigger: a query which executes the search for entities in the implementation phase of the review process.
- Description: a short description of the retention policy.
- Detailed description: a detailed description of the retention policy.

After saving, the following information is added to the retention policy record:

- Created: the date, time and author of the retention policy.
- Identifier: unique identifier of the retention policy.

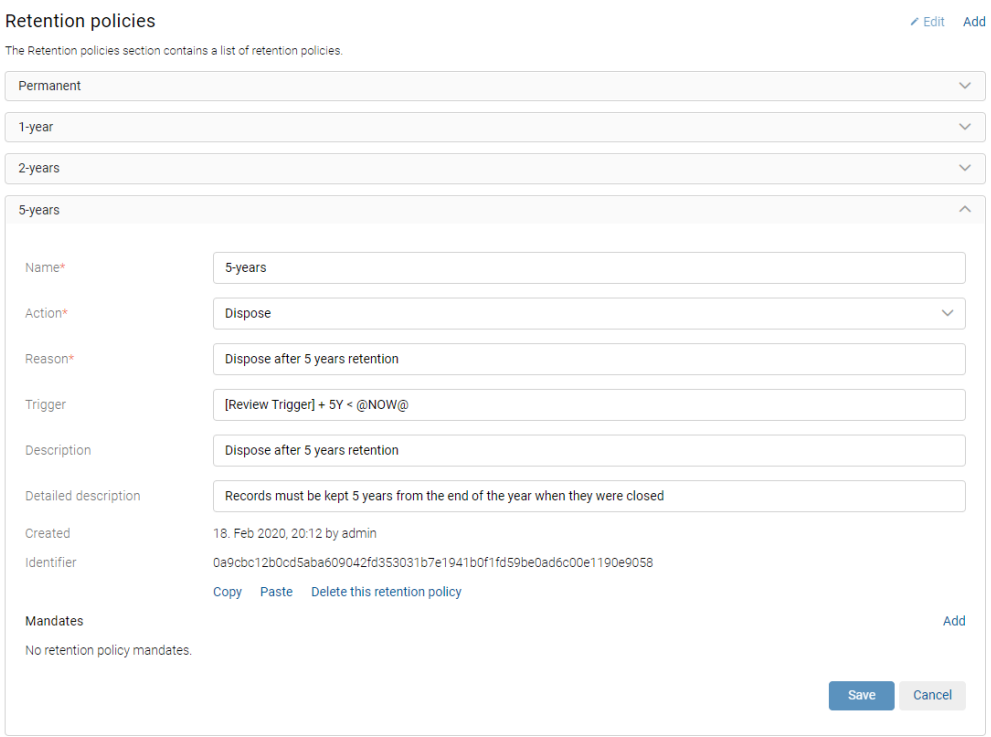

Image 161: Adding retention policy data

By selecting the action "Copy", the retention policy data is moved to the clipboard.

In edit mode, the logged-on user can paste the data on a previously saved retention policy from the clipboard, thus speeding up the adding of retention policies to the list.

The user removes the retention policy by selecting the relevant retention policy in editing mode and removing it with the action "Delete this retention policy".

The logged-on user can add mandates for an individual retention policy by selecting the action "Add" and selecting an existing file with a mandate in the file system.

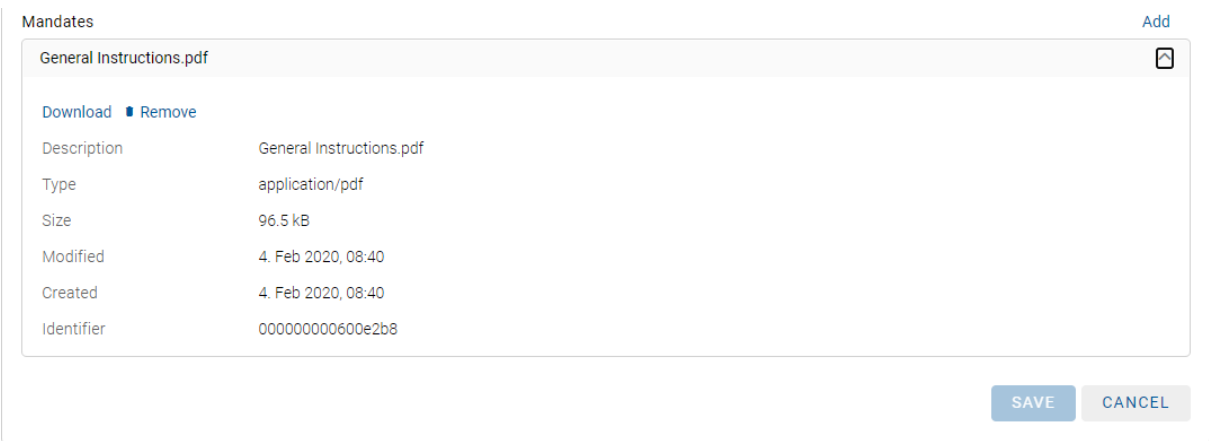

Image 162: Display of retention policy mandates

The action "Download" opens the selected file in the browser window.

The user can delete the selected mandates by selecting the action "Remove".

# <span id="page-418-0"></span>**8.5.3.16 The Template folder**

The "Templates" folder contains a list of templates.

The list contains the following template information:

- Name: unique template name.
- Description: a short description of the template.
- Entity count: the number of entities in which the template is used.

#### **Templates**

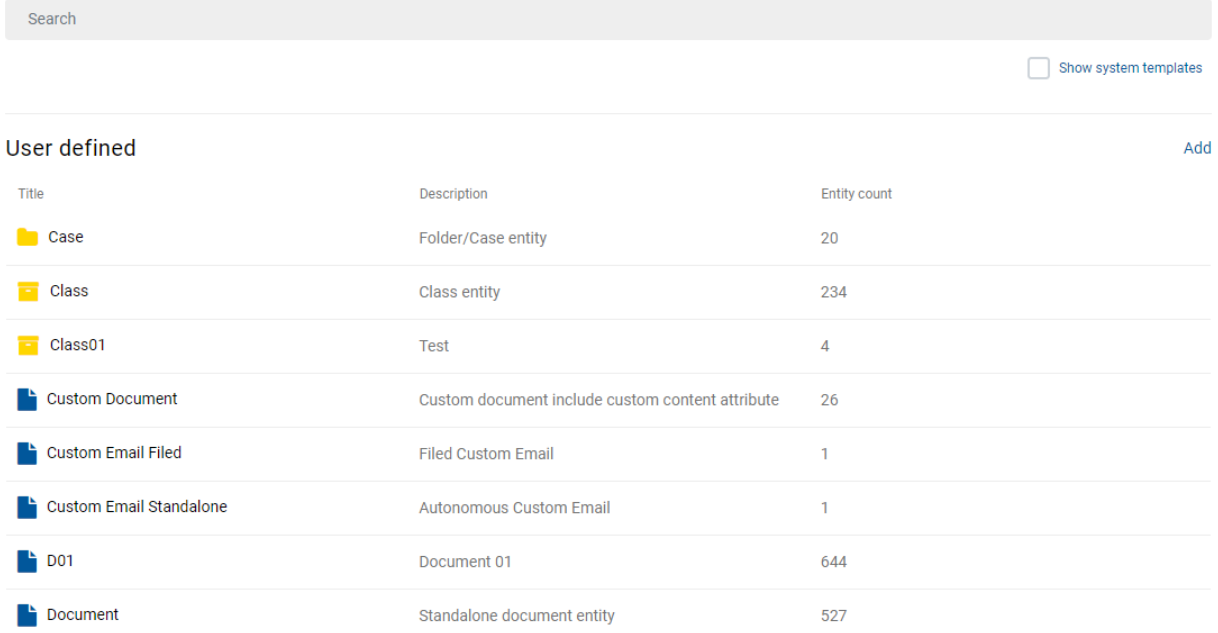

## Image 163: Display of the basic view in the Templates folder

Templates are sorted into the following sections:

- User defined.
- System if the logged-on user checks the parameter "Show system templates".

The system templates cannot be changed.

## **Details**

By selecting the "Add" action the logged-on user can define the following settings:

- Name: unique template name. After the value has been saved for the first time, it becomes immutable. This data is required.
- Inherited from: the user with appropriate access rights can define from which template the created template is inherited. The latter takes over all attributes from the inherited template. After the value has been saved for the first time, it becomes immutable.
- Type: the type of template (Class, Folder, Document) is defined automatically based on the selected value of the attribute "Inherited from". After the value has been saved for the first time, it becomes immutable.
- Label: the attribute value represents the label of the template.
- Description: a short description of the template.
- Use under template: by selecting the action "Add", the logged-on user can add the template in which a specific template is used.
- Use under entity: by selecting the action "Add", the logged-on user can add the entity in which a specific template is used.

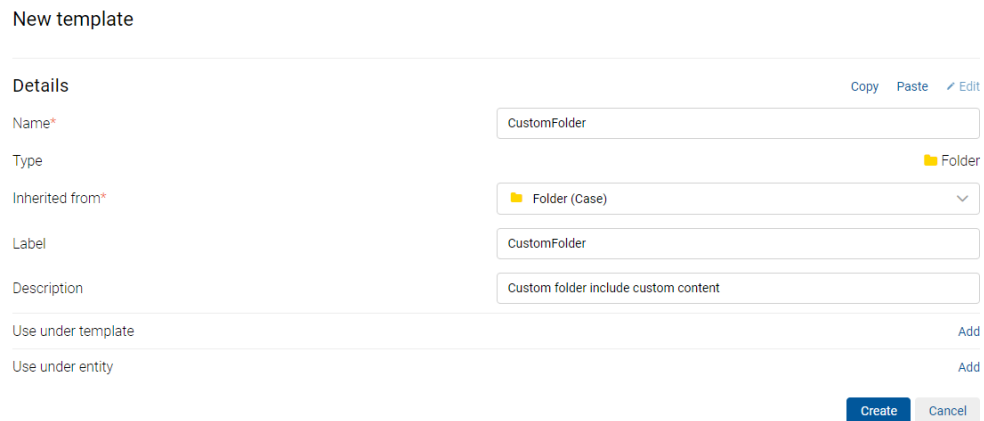

Image 164: Adding a new template

After saving, the following information is additionally made available to the user:

• Entity count: number of entities, in which the template is used.

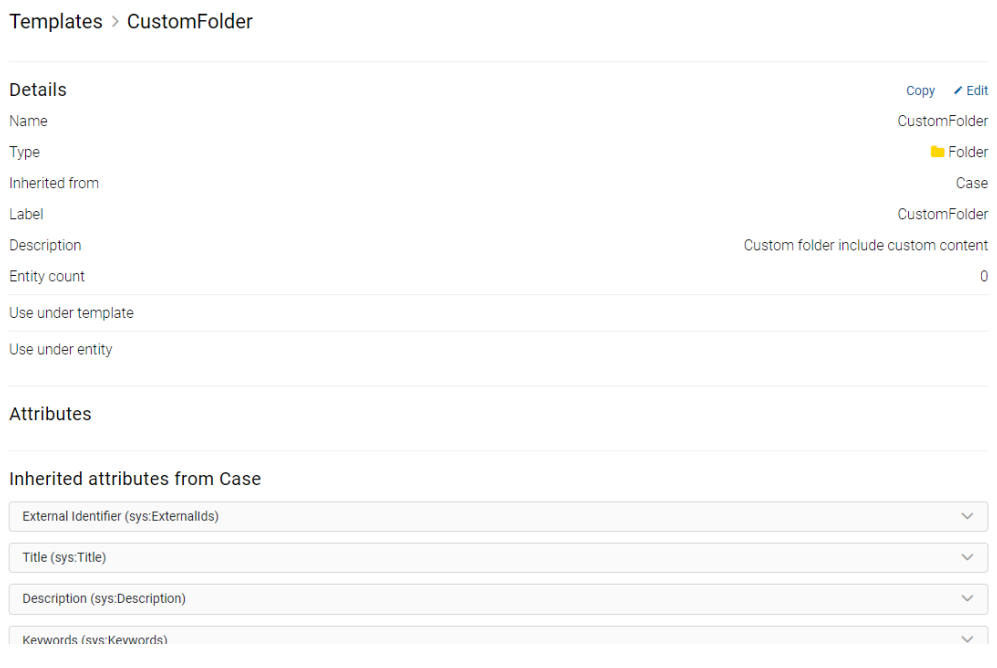

#### Image 165: Review of template details

By selecting the "Add" action the logged-on user can add an attribute to the template and define the following settings:

- Attribute: the attribute name. The logged-on user with permission selects it from the set of attributes available.
- Type: the attribute type.
- Description: the short description of the attribute.
- Options: enables adding the attribute property:
	- − AppendOnly: checking this parameter denotes that the attribute value can only be added to the existing values.
	- − Include in AIP: checking this parameter denotes that the attribute values are part of the archival information package.
	- − Inherited: checking this parameter denotes that the attribute values are inherited from the parent hierarchy.

Note: This property is disabled for the attributes Binary, File, StringMax in the dialog box for adding an attribute to the template and when editing.

- − MultiValue: checking this parameter denotes that the attribute can have multiple values.
- − Non-Empty: checking this parameter denotes that attribute value cannot be empty.
- − »Public«: checking this parameter denotes that the attribute is accessible for all users regardless of their rights.
- − Versionable: checking this parameter denotes that the attribute is versionable.
- − Required: checking this parameter denotes that the attribute value is mandatory.
- Read only: indicates whether an attribute value can be changed or not.

Valid parameter values are the following:

- − Never: the attribute value cannot be changed.
- − Always: the attribute value can always be changed.
- − AfterCreate: the attribute value cannot be changed after saving the document for the first time.
- − AfterCheckin: the attribute value cannot be changed after checking in the draft document.
- Signature: if the value is set to:
	- − None: the presence of an electronic signature on the content is not verified.
	- − Signed: the presence of an electronic signature on the content is verified.
	- − Valid: the presence and validity of an electronic signature on the content is verified.

Note: The validity of the electronic signature is verified according to the Verification scope. For more information see chapter Digital signatures.

• Validation Expression: specifies the value that represents the regular expression used to check the new or changed attribute values. Further information about the syntax and rules: [http://en.wikipedia.org/wiki/Regular\\_expression.](http://en.wikipedia.org/wiki/Regular_expression)

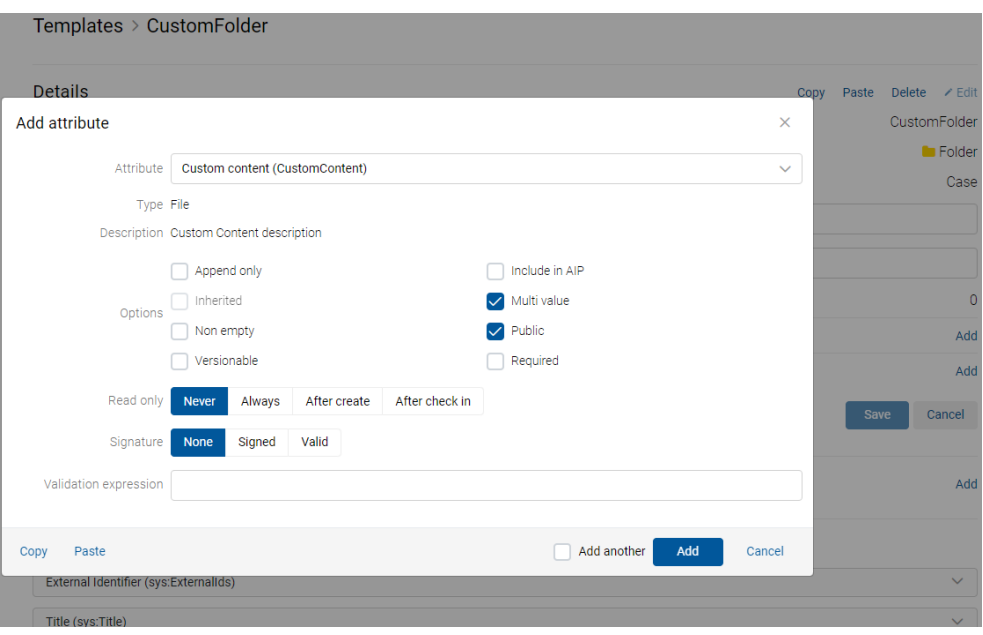

Image 166: Adding or changing attribute details or properties

By selecting the action "Copy", the attribute details or properties data is moved to the clipboard.

In edit mode, the logged-on user can paste the data on a previously saved attribute details or properties from the clipboard, thus speeding up the adding of attribute details or properties to the list.

The user removes the attribute details or properties by selecting it in editing mode from the list and then removing it with the action "Delete this template". The user can do that only if the number of entities in which the template is used equals 0.

# Attributes tied to the template

By selecting the action "Add", the attribute is added to the list of attributes tied to the template.

## Templates > Custom Document

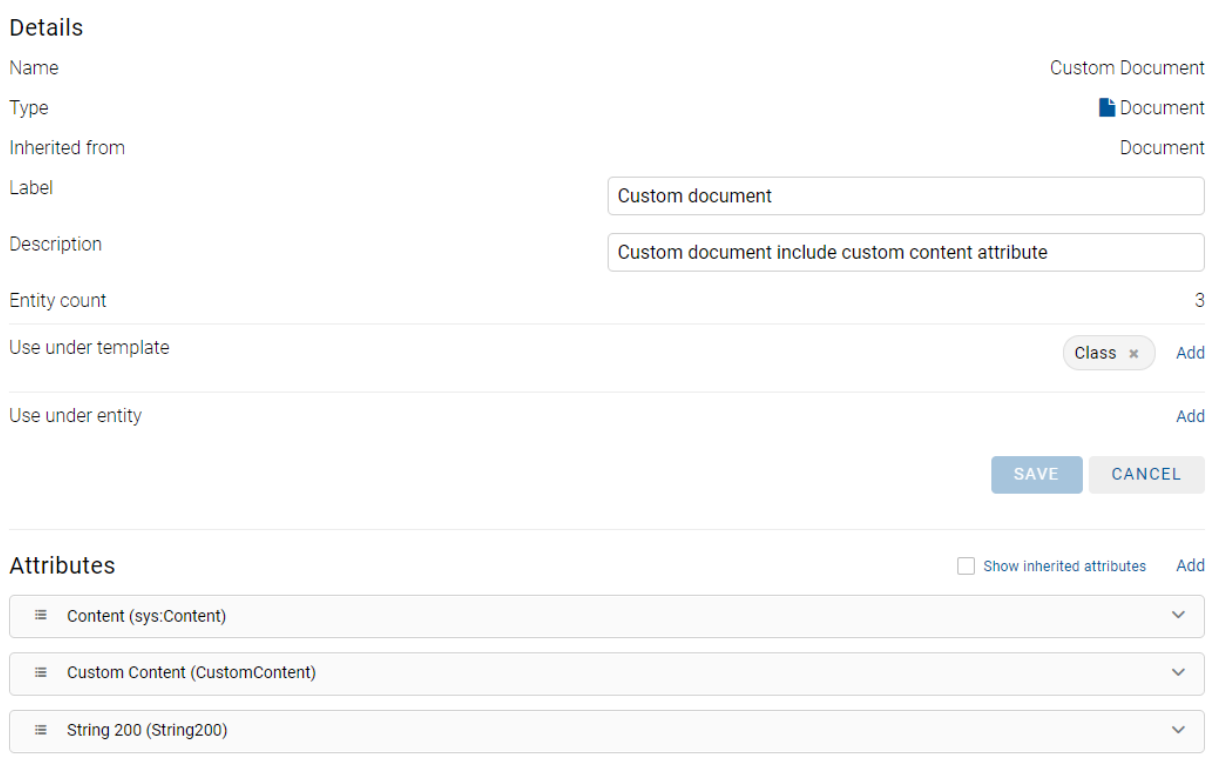

## Image 167: Display of attributes tied to the template

The user can change the order of attributes on the template by selecting the icon  $\equiv$  in front of the attribute and moving it to the appropriate place using "Drag and Drop".

By changing the order of attributes on the template, the order of displayed attributes on the entity based on this template is changed too. For more information see the chapter Entering metadata entity in the IMiS®/wClient Manual.

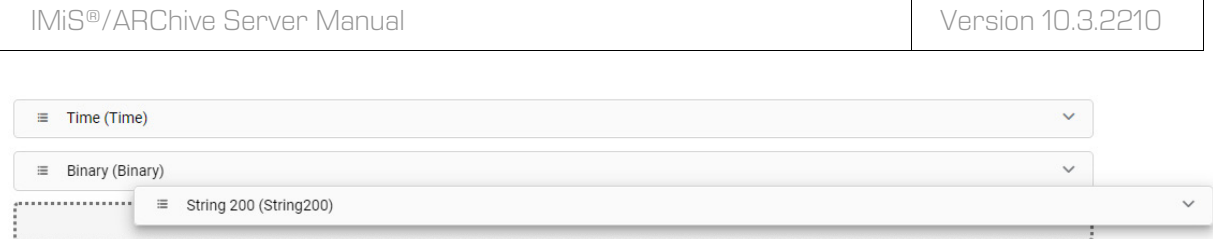

# Image 168: Changing the order of attributes on the template

By selecting the action "Show inherited attributes", the list of inherited attributes tied to the template is shown.

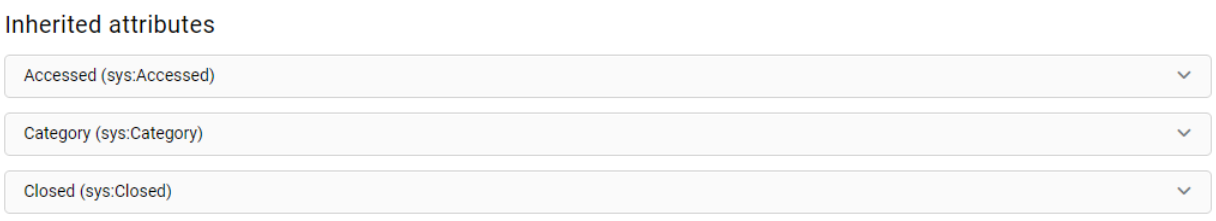

## Image 169: Display of attributes tied to the template

Warning: The logged-on user can only add user-defined attributes. System attributes are inherited from the template.

Warning: For attribute properties on templates, which have already been used to create entities, the following restrictions apply:

- the property Multivalue can be changed from False to True, but not the other way around.
- the property Required can be changed from False to True, but not the other way around.
- the property Inherited can be changed from False to True, but not the other way around.
- deleting an attribute from a template which has already been used to create entities is not possible.

## Warning: This setting applies only to attributes of the File type.

To make searching for attributes on a list easier, the logged-on user can use the browser. By entering at least one character of the search string, the user narrows the scope of the search results displayed on the list.

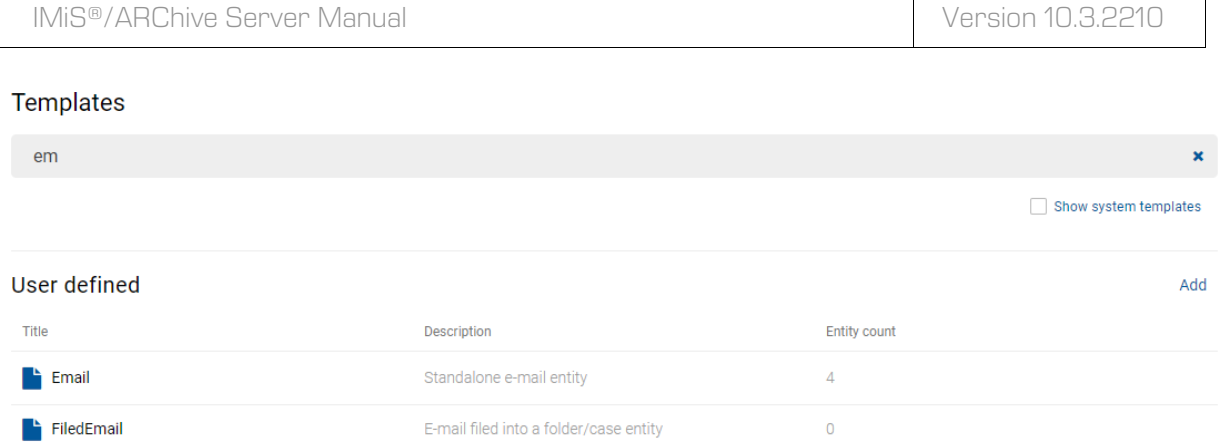

Image 170: Entering a search string into the search field

# **9 TROUBLESHOOTING**

In the event of problems, it is important that administrators and users act appropriately. Any non-expert interference with IMiS®/ARChive Server could worsen the situation and make resolving errors more difficult. Users/Administrators must be familiarized with the correct way to use the product and must act in accordance with the user documentation. We recommend that in the event that problems occur, they turn to competent experts within the organization (system administrators). We advise system administrators to use the documentation to determine where an error has occurred and, if needed, to consult our specialists for further steps.

# **9.1 How can problems be avoided?**

Regular, periodic check ups of the operations of IMiS®/ARChive Server are crucially important for the timely detection of any problems or errors in the operations of the program. These check ups include check ups of the consistency of the disk system (the independent disk or disk array) and file system. Problems with the disk system can be avoided by selecting reliable hardware and ensuring that the disks used are locally connected to the server with adequate redundancy.

NAS disk systems should be avoided, as should the shared use of disks on other servers or disks accessible through the local server.

The consistency of the internal server database should also be checked periodically. For more information see chapter [Configuration.](#page-297-0)

The optional maintenance agreement is also of key importance. It ensures minimum response times in the event of more serious errors or system outages.

# **9.2 Frequent problems**

## Frequent problem 1

When attempting to view an object saved on IMiS®/ARChive Server, IMiS®/Scan or IMiS®/View clients return "Error 61523".

Other clients (IMiS®/Storage Connector, for example) return the following error:

IMiS/ARC Client <IASession.Open> Failed to establish connection to the cluster node <10.1.1.10, 16807> (Reason: Error <TimedOut> occurred while opening network connection.).

The server is accessible on the network, but the service at the port where it is listening cannot

be accessed (checking using the telnet program).

## [user1@test ~]# **ping iarc.acme.com**

PING iarc.acme.com (10.1.1.10) 56(84) bytes of data. 64 bytes from iarc.acme.com (10.1.1.10): icmp\_seq=1 ttl=64 time=0.653 ms 64 bytes from iarc.acme.com (10.1.1.10): icmp\_seq=2 ttl=64 time=0.190 ms 64 bytes from iarc.acme.com (10.1.1.10): icmp\_seq=3 ttl=64 time=0.186 ms 64 bytes from iarc.acme.com (10.1.1.10): icmp\_seq=4 ttl=64 time=0.183 ms 64 bytes from iarc.acme.com (10.1.1.10): icmp\_seq=5 ttl=64 time=0.164 ms

--- iarc.acme.com ping statistics --- 5 packets transmitted, 5 received, 0% packet loss, time 3003ms rtt min/avg/max/mdev = 0.164/0.450/1.530/0.540 ms

## [user1@test ~]# **telnet iarc.acme.com 16807**

Trying 10.0.0.10... .. (long pause) ... telnet: connect to address 10.1.1.10: Connection timed out [user1@test ~]#

The server is running. This can be checked using a console command on the server where it is installed:

[user1@iarc ~]# **sudo service iarcd status** Status of IMiS/ARChive HSM Storage Server: iarcd (pid 23209) is running... [user1@iarc ~]#

## Cause of problem 1

The firewall between the client and the server on the server or network is preventing IMiS<sup>®</sup> clients from communicating with IMiS®/ARChive Server through TCP port 16807 or a different port (depending on the settings in the /etc/iarc.conf file).

## Solution for problem 1

The firewall must be reconfigured to allow communication between IMiS® clients and the server.

## Frequent problem 2

When attempting to save a new object, the server returns the following message:

You cannot create an entity with template »%TEMPLATE\_NAME%« under specified parent since it's not included in the list of allowed templates.

The server is accessible on the network, and the service at the port where it is listening is responding (checking using the telnet program).

[user1@test ~]# **ping iarc.acme.com**

PING iarc.acme.com (10.1.1.10) 56(84) bytes of data.

64 bytes from iarc.acme.com (10.1.1.10): icmp\_seq=1 ttl=64 time=0.653 ms

64 bytes from iarc.acme.com (10.1.1.10): icmp\_seq=2 ttl=64 time=0.190 ms

64 bytes from iarc.acme.com (10.1.1.10): icmp\_seq=3 ttl=64 time=0.186 ms

64 bytes from iarc.acme.com (10.1.1.10): icmp\_seq=4 ttl=64 time=0.183 ms

64 bytes from iarc.acme.com (10.1.1.10): icmp\_seq=5 ttl=64 time=0.164 ms

--- iarc.acme.com ping statistics --- 5 packets transmitted, 5 received, 0% packet loss, time 3003ms rtt min/avg/max/mdev = 0.164/0.450/1.530/0.540 ms

[user1@test ~]# **telnet iarc.acme.com 16807** Trying 10.1.1.10... Connected to iarc.acme.com. Escape character is '^]'. Connection closed by foreign host. [user1@test ~]#

The server is running. This can be checked using a console command on the server where it is installed:

[user1@iarc ~]# **sudo service iarcd status** Status of IMiS/ARChive HSM Storage Server: iarcd (pid 23209) is running... [user1@iarc ~]#

## Cause of problem 2

The client is attempting to save an object with an existing template that has not been classified in the list of allowed templates for the parent entity.

2022 © Imaging Systems Inc., All rights reserved.. 429

## Solution for problem 2

Check the list of allowed templates in the parent entity, the classification code of the parent entity and the template. If the incorrect template has been used or if the client is attempting to put the entity in the incorrect place in the classification scheme, the error must first be fixed on the client. Now try saving the object again. Otherwise the template must be added to the list of allowed templates.

## Frequent problem 3

When attempting to save a new object in IMiS®/ARChive Server from an IMiS®/Scan client, the system returns the message "Error 14". When attempting to save the object, other clients (IMiS®/Storage Connector, for example) receive the following message:

Not enough space on storage profile »%PROFILE\_NAME%«. Required %FILE\_SIZE% bytes..

The server is accessible on the network, and the service at the ports where it is listening is responding (checking using the telnet program):

## [user1@test ~]# **ping iarc.acme.com**

PING iarc.acme.com (10.1.1.10) 56(84) bytes of data. 64 bytes from iarc.acme.com (10.1.1.10): icmp\_seq=1 ttl=64 time=0.653 ms 64 bytes from iarc.acme.com (10.1.1.10): icmp\_seq=2 ttl=64 time=0.190 ms 64 bytes from iarc.acme.com (10.1.1.10): icmp\_seq=3 ttl=64 time=0.186 ms 64 bytes from iarc.acme.com (10.1.1.10): icmp\_seq=4 ttl=64 time=0.183 ms 64 bytes from iarc.acme.com (10.1.1.10): icmp\_seq=5 ttl=64 time=0.164 ms

--- iarc.acme.com ping statistics --- 5 packets transmitted, 5 received, 0% packet loss, time 3003ms rtt min/avg/max/mdev = 0.164/0.450/1.530/0.540 ms

[user1@test ~]# **telnet iarc.acme.com 16807** Trying 10.1.1.10... Connected to iarc.acme.com. Escape character is '^]'. Connection closed by foreign host. [user1@test ~]#

The server is running. This can be checked using a console command on the server where it is installed:

[user1@iarc ~]# **sudo service iarcd status** Status of IMiS/ARChive HSM Storage Server: iarcd (pid 23209) is running... [user1@iarc ~]#

## Cause of problem 3

All volumes within the saving profile used when saving the new object are full.

## Solution for problem 3

Add an adequate number of new volumes to the server profile that does not have sufficient space.

## Frequent problem 4

When starting IMiS®/ARChive Server the following message appears on the console:

#### [user1@iarc ~]# **sudo service iarcd start**

WARNING: Network subsystem not running or (RT)NETLINK interface not configured in this kernel. If you're sure that your network is UP you can ignore this message. Continue loading IMiS/ARChive HSM Storage Server...

Starting IMiS/ARChive HSM Storage Server: [ OK ] [user1@iarc ~]#

The server is not accessible on the network:

```
[user1@test ~]# ping iarc.acme.com
PING iarc.acme.com (10.1.1.10) 56(84) bytes of data.
... (pause) ...
From 192.168.92.32 icmp_seq=2 Destination Host Unreachable
From 192.168.92.32 icmp_seq=3 Destination Host Unreachable
From 192.168.92.32 icmp_seq=4 Destination Host Unreachable
... (stop test using CTRL-C) ...
^{\wedge}C
--- iarc.acme.com ping statistics ---
7 packets transmitted, 0 received, +3 errors, 100% packet loss, time 6937ms
[user1@test ~]#
```
# Cause of problem 4

When starting up the server, the network subsystem of the operating system was not working.

## Solution for problem 4

Get the network subsystem running and then try to start the server again. If the message appears again, the server is probably incompatible with the operating system.

## Frequent problem 5

When starting IMiS®/ARChive Server the following message appears on the console:

[user1@iarc ~]# **sudo service iarcd start**

WARNING: Network subsystem not running or (RT)NETLINK interface not configured in this kernel. If you're sure that your network is UP you can ignore this message. Continue loading IMiS/ARChive HSM Storage Server...

Starting IMiS/ARChive HSM Storage Server: [ OK ] [user1@iarc ~]#

The server is not accessible on the network:

```
[user1@test ~]# ping iarc.acme.com
PING iarc.acme.com (10.1.1.10) 56(84) bytes of data.
... (pause) ...
From 192.168.92.32 icmp_seq=2 Destination Host Unreachable
From 192.168.92.32 icmp_seq=3 Destination Host Unreachable
From 192.168.92.32 icmp_seq=4 Destination Host Unreachable
... (stop test using CTRL-C) ...
\wedgeC
--- iarc.acme.com ping statistics ---
7 packets transmitted, 0 received, +3 errors, 100% packet loss, time 6937ms
```
## The following records appear in this order in the log:

<date and time of record> [iarcd:<decimal value>:<decimal value>] INFO[6] Preforming 1 connection handling childs.

<date and time of record> [iarcd:<decimal value>:<decimal value>] WARN[4] Cannot bind socket 0 to address [10.1.1.10] on port [16807], error 99: Cannot assign requested address. Socket will be closed. <date and time of record> [iarcd:<decimal value>:<decimal value>] ERR[3] Server was unable to open any configured listening socket.

<date and time of record> [iarcd:<decimal value>:<decimal value>] INFO[6] Child 2922 exited with exit code 0. <date and time of record> [iarcd:<decimal value>:<decimal value>] INFO[6] Fatal error occurred. Server is shutting down.

## Cause of problem 5

[user1@test ~]#

When starting the server, the network subsystem of the operating system was not running or the incorrect network settings were set in the configuration file.

## Solution for problem 5

Check the operation of the network subsystem and change the network settings in the configuration file /etc/iarc.conf accordingly.
#### Frequent problem 6

When starting IMiS®/ARChive Server the following message appears on the console:

[user1@iarc ~]# **sudo service iarcd start**

Error accessing IMiS/ARChive Database directory (<path-to-database>). Check user iarc access to this directory (must be rwx) [user1@iarc ~]#

The server is otherwise available on the network:

#### [user1@test ~]# **ping iarc.acme.com**

PING iarc.acme.com (10.1.1.10) 56(84) bytes of data. 64 bytes from iarc.acme.com (10.1.1.10): icmp\_seq=1 ttl=64 time=0.653 ms 64 bytes from iarc.acme.com (10.1.1.10): icmp\_seq=2 ttl=64 time=0.190 ms 64 bytes from iarc.acme.com (10.1.1.10): icmp\_seq=3 ttl=64 time=0.186 ms 64 bytes from iarc.acme.com (10.1.1.10): icmp\_seq=4 ttl=64 time=0.183 ms 64 bytes from iarc.acme.com (10.1.1.10): icmp\_seq=5 ttl=64 time=0.164 ms

--- iarc.acme.com ping statistics --- 5 packets transmitted, 5 received, 0% packet loss, time 3003ms rtt min/avg/max/mdev = 0.164/0.450/1.530/0.540 ms [user1@test ~]#

#### Cause of problem 6

The server execution program cannot access its own internal database due to:

- Incorrect settings in the /etc/iadbprovider.xml configuration file, in the /IMiSARChive/Configuration/Database/DriverArguments/DatabaseLocation section and/or incorrectly configured access rights and/or ownership of set directory.
- The internal database cannot be accessed because the disk on which the database is located is not connected to the correct directory.

#### Solution for problem 6

Check that the settings for the location of the internal server database are correct

(in /etc/iadbprovider.xml, the section

/IMiSARChive/Configuration/Database/DriverArguments/DatabaseLocation, if this section exists. If this setting is not in the configuration file, the default setting is /iarc/db.

Check the rights and ownership of the directory and the files inside the directory listed as the directory that contains the internal database files. The user performing server processes (by default iarc ) must have rights to read, write and create new files in this directory. The group to which the user belongs (by default iarc) only needs read rights.

If the /iarc directory is empty, this is probably because the disk where the internal server database is located in the directory (default /iarc/db) cannot be accessed; in this case, the disk must first be accessible.

#### Frequent problem 7

After a complete reboot of IMiS®/ARChive Server, attempts to view objects stored on the server in IMiS®/Scan and IMiS®/View return "Error 61523". Other clients (IMiS®/Storage Connector, for example) return the following error:

IMiS/ARC Client <IASession.Open> Failed to establish connection to the cluster node <10.1.1.10, 16807> (Reason: Error <TimedOut> occurred while opening network connection.).

The server is otherwise available on the network:

[user1@test ~]# **ping iarc.acme.com**

PING iarc.acme.com (10.1.1.10) 56(84) bytes of data. 64 bytes from iarc.acme.com (10.1.1.10): icmp\_seq=1 ttl=64 time=0.653 ms 64 bytes from iarc.acme.com (10.1.1.10): icmp\_seq=2 ttl=64 time=0.190 ms 64 bytes from iarc.acme.com (10.1.1.10): icmp\_seq=3 ttl=64 time=0.186 ms 64 bytes from iarc.acme.com (10.1.1.10): icmp\_seq=4 ttl=64 time=0.183 ms 64 bytes from iarc.acme.com (10.1.1.10): icmp\_seq=5 ttl=64 time=0.164 ms

--- iarc.acme.com ping statistics --- 5 packets transmitted, 5 received, 0% packet loss, time 3003ms rtt min/avg/max/mdev = 0.164/0.450/1.530/0.540 ms

[user1@test ~]#

The server is otherwise running, but the status of the server as a service returns the following:

[user1@iarc ~]# **sudo service iarcd status** Status of IMiS/ARChive HSM Storage Server: iarcd is stopped [user1@iarc ~]#

#### Cause of problem 7

The initialization script is not activated in the sequence for starting server services.

#### Solution for problem 7

Automatic start up of the server as a service when the operating system starts up must be changed:

[user1@iarc ~]# **sudo chkconfig iarcd on** [user1@iarc ~]#

Check if the command was successfully executed:

[user1@iarc ~]# **sudo chkconfig iarcd --list** iarcd 0:off 1:off 2:on 3:on 4:on 5:on 6:off [user1@iarc ~]#

Then start the server with the following command:

[user1@iarc ~]# **sudo service iarcd start** Starting IMiS/ARChive HSM Storage Server: [ OK ] [user1@iarc ~]#

#### Frequent problem 8

When starting IMiS®/ARChive Server the following message appears on the console:

[user1@iarc ~]# **sudo service iarcd start** Starting IMiS/ARChive HSM Storage Server: [ OK ] WARNING: Maximum number of file handles (ulimit -n) allowed for user iarc or group iarc is 1024. Set allowable maximum to at least 4096 by adding following two lines to /etc/security/limits.conf: iarc hard nofile 4096 iarc soft nofile 4096 or @iarc hard nofile 4096 @iarc soft nofile 4096 If you still recieve this message after modifying /etc/security/limits.conf check if Pluggable Authentication Modules (PAM) include module pam limits.so in session service for user iarc and/or group iarc (see Linux-PAM system administrators guide on how to manage modules) IMiS/ARChive will continue to run normally with current setting...  $[$  OK  $]$  $[$ user1@iarc ~ $]$ #

After start up the service will run normally. Over time, the server becomes inaccessible to the sessions of new clients. The following records appear in the log:

<date and time of enty> [iarcd:<decimal value>:<decimal value>] CRIT[2] No child process can accept new connection.

#### Cause of problem 8

The server has reached the maximum number of open files and cannot accept new connections. The operating system recognizes each connection as an "open file".

#### Solution for problem 8

Check the system setting for the maximum number of open files for the iarc user for whom the server is running.

Described below are the problems most often encountered by users and administrators when working with the administration web interface IMiS®/wAdmin.

#### **Error accessing the archive – "Connection refused"**

Cause of problem: An error when opening the link to the IMiS®/ARChive Server, which can be the result of:

- An incorrect URL address.
- A non-operational server. The IMiS<sup>®</sup>/ARChive Server is not running or has been turned off on account of an error.
- The firewall on the administration web interface (IMiS®/wAdmin) or on the network between the client and the server is preventing clients from communicating with the server.

Solution for problem: Check the validity of the URL address.

If that does not fix the problem, check if IMiS®/ARChive Server is running. If the server is operational, check the communication between the administration web interface and the server, and, if need be, reconfigure the firewall so it allows the administration interface to communicate with the server.

#### **Error logging in a user – "Unauthorized (401)"**

Cause of problem: An unregistered or invalid username or an incorrect password.

Solution for problem: Check whether the username and password have been entered correctly (e.g. use of capital/small letters, without initial or end spaces, etc.). If that does not solve the problem, notify an authorized user who will check whether a user with that name is actually registered on the IMiS®/ARChive Server.

# **9.3 Less frequent problems**

#### Less frequent problem 1

When attempting to view an object saved on IMiS®/ARChive Server, IMiS®/Scan or IMiS®/View clients return "Error 11".

Other clients (IMiS®/Storage Connector, for example) receive the following message when attempting to retrieve the object from the server:

iavol OpenObject error 0x564e4f56..

The server is accessible on the network, and the service at the port where it is listening is responding (checked using the telnet program).

#### [user1@test ~]# **ping iarc.acme.com**

PING iarc.acme.com (10.1.1.10) 56(84) bytes of data. 64 bytes from iarc.acme.com (10.1.1.10): icmp\_seq=1 ttl=64 time=0.653 ms 64 bytes from iarc.acme.com (10.1.1.10): icmp\_seq=2 ttl=64 time=0.190 ms 64 bytes from iarc.acme.com (10.1.1.10): icmp\_seq=3 ttl=64 time=0.186 ms 64 bytes from iarc.acme.com (10.1.1.10): icmp\_seq=4 ttl=64 time=0.183 ms 64 bytes from iarc.acme.com (10.1.1.10): icmp\_seq=5 ttl=64 time=0.164 ms

--- iarc.acme.com ping statistics --- 5 packets transmitted, 5 received, 0% packet loss, time 3003ms rtt min/avg/max/mdev = 0.164/0.450/1.530/0.540 ms

[user1@test ~]# **telnet iarc.acme.com 16807** Trying 10.1.1.10... Connected to iarc.acme.com. Escape character is '^]'. Connection closed by foreign host. [user1@test ~]#

The server is running. This can be checked using a console command on the server where it is installed:

[user1@iarc ~]# **sudo service iarcd status** Status of IMiS/ARChive HSM Storage Server: iarcd (pid 23209) is running... [user1@iarc ~]#

## Cause of problem 1

The client is attempting to open an object that is correctly entered in the internal server database but the content of the object is not where it should be or is missing.

#### Solution for problem 1

The following will be needed:

- Data on the object identifier from the application using the archive system (for example 4c9f36d38b4d6985b1ec111a5a14a7e9db89edd0cb36923010b6624c667ef142);
- The content of the IdentPassword parameter from the server configuration file /etc/iarc.conf.
- Information about the customer.

Send this information to the email address support@imis.eu.

Our technical staff will then decrypt the object identifier that is the basis of the information and further restoration processes with backups or searches in the database system if it is not located in its source location. This is only possible if someone with administrator rights on the server has moved or deleted the object from its original location.

#### Less frequent problem 2

When attempting to view an object saved on IMiS®/ARChive Server, IMiS®/Scan or IMiS®/View clients return "Error reading IMiS object". Other clients (IMiS®/Storage Connector, for example) receive the following message when attempting to retrieve the object from the server:

Unable to locate database record for entity <decimal value>

The server is accessible on the network, and the service at the port where it is listening is responding (checked using the telnet program)

#### [user1@test ~]# **ping iarc.acme.com**

PING iarc.acme.com (10.1.1.10) 56(84) bytes of data.

64 bytes from iarc.acme.com (10.1.1.10): icmp\_seq=1 ttl=64 time=0.653 ms

64 bytes from iarc.acme.com (10.1.1.10): icmp\_seq=2 ttl=64 time=0.190 ms

64 bytes from iarc.acme.com (10.1.1.10): icmp\_seq=3 ttl=64 time=0.186 ms

64 bytes from iarc.acme.com (10.1.1.10): icmp\_seq=4 ttl=64 time=0.183 ms

64 bytes from iarc.acme.com (10.1.1.10): icmp\_seq=5 ttl=64 time=0.164 ms

--- iarc.acme.com ping statistics --- 5 packets transmitted, 5 received, 0% packet loss, time 3003ms rtt min/avg/max/mdev = 0.164/0.450/1.530/0.540 ms

[user1@test ~]# **telnet iarc.acme.com 16807** Trying 10.1.1.10... Connected to iarc.acme.com. Escape character is '^]'. Connection closed by foreign host. [user1@test ~]#

The server is running. This can be checked using a console command on the server where it is installed:

[user1@iarc ~]# **sudo service iarcd status** Status of IMiS/ARChive HSM Storage Server: iarcd (pid 23209) is running... [user1@iarc ~]#

#### Cause of problem 2

The client is attempting to open an object that has not been entered in the internal server database.

#### Solution for problem 2

The following will be needed:

- Data on the object identifier from the application using the archive system (for example 4c9f36d38b4d6985b1ec111a5a14a7e9db89edd0cb36923010b6624c667ef142).
- The content of the IdentPassword parameter from the server configuration file /etc/iarc.conf.
- The internal database (the content of the /iarc/db directory) in compressed or text form.
- Information about the customer.

Send this information to the email address [support@imis.eu.](mailto:support@imis.eu)

Our technical staff will then decrypt the object identifier that is the basis for the information and further processes for determining the status of the internal database and the reason the record that is the basis for correct operations with the object in the server inventory cannot be found.

# **9.4 List of service errors entered in the operation log**

## **9.4.1 Level 0 – Emergency**

#### EMERG: "Unknown exception caught."

#### EMERG: Exception caught <description>

This error occurs when a serious error occurs in the operations of IMiS®/ARChive Server which is listed or foreseen as a possible error.

There can be a number of reasons for this, from the environment to possible errors in the application code of the service.

## **9.4.2 Level 1 – Alert**

ALERT: »Unhandled error will cause current thread to exit. Details: <error description>« ALERT: »Unknown unhandled error will cause current thread to exit«

This error means that an error has occurred on IMiS®/ARChive Server and has not been handled properly. The thread in which the unhandled error has occurred will end. If the error reoccurs in other threads, denial of service may take place.

## ALERT: »Error opening configuration file«

This error may occur when starting the IMiS®/ARChive Server if the configuration file iarc.conf is not accessible; consequently, the server cannot be started.

# **9.4.3 Level 2 – Critical**

CRIT: »Server is unable to log audit logging configuration changes. Reason: '<error

description>'. Terminating process.«

This error means that IMiS®/ARChive Server cannot log audit log profile configuration changes to the audit log.

CRIT: »Locale parameter '<value>' for LC\_ALL in not formated according to POSIX standard and cannot be used. Use format II CCI.CHARSET[@variant]]«.

CRIT: Cannot set environment variable "LC\_ALL" value to "<value>" which is required.

CRIT: Cannot initialize LC\_ALL locale setting to "<value>".

CRIT: Cannot initialize LC\_ALL locale setting in std and boost namespace to "<value>"

IMiS®/ARChive Server cannot set the desired regional settings for sorting and compiling characters that exceed the scope of the ACSII code table. If this setting is offered when we execute the locale command, the error is merely theoretical.

#### CRIT: »Failed to daemonize process (error '<error description>')«

This error means that IMiS®/ARChive Server was unable to start as a back-end process; consequently, the server cannot run.

## **9.4.4 Level 3 – Error**

Due to the great number of errors that may occur on the server, only some of the most common warnings recorded in the server log during the operation of IMiS®/ARChive Server are described below.

#### ERR: »Unknown ObjectID version information.«

ERR: »Error '<error number>' while cyphering internal block« ERR: »Error '<error number>' while deciphering external block« ERR: »Entity id consistency check failed (1st server id '<server id > is invalid)« ERR: »Entity id consistency check failed (2nd server id '<server id >' is invalid)« The client has requested an object whose identifier structure is not known to IMiS®/ARChive Server, cannot be deciphered by it, or is not recorded in its internal database. The server discards the client request.

## ERR: »RemoveObject failed on object with id '<object id>' (error: <koda napake>).«

IMiS®/ARChive Server has received a regular request for deleting an object but deletion could not be performed. An expert from the software company must intervene to find out why deletion is not possible (this is usually caused by permissions to the file system and the HSM inventory files).

#### ERR: »OpenObject failed on object with id '<object id>' (error: <error code>).«

An error occurred when attempting to read an object. IMiS<sup>®</sup>/ARChive Server cannot open the object. An expert from the software company must intervene as this object has been entered in the object inventory but for some reason the procedure is not possible (this is usually caused by permissions to the file system and the HSM inventory files).

ERR: »Not enough space on storage profile '<profile name>'. Required '<size>' bytes. The volumes belonging to the <id profile> profile have run out of space.

#### ERR: »Storage profile with id '<profile id>' does not exist.«

The client request used a wrong or non-existent profile number.

2022 © Imaging Systems Inc., All rights reserved.. 441

#### ERR: »Unexpected FIN (status '<session status>')«

IMiS® client unexpectedly ended the session or sent the signal to end the session after the IMiS®/ARChive Server ended the session, due to inactivity.

ERR: »Error in ConnInfoGetLib request (req->seq). Processing skipped.«

ERR: »Error in ConnInfoGetLib request, IACxLibsBroker not initialized or invalid value for 'req- >seq'. Processing skipped.«

IMiS® client sent IMiS®/ARChive Server an incorrect request for the communication library.

#### ERR: »Cannot open file <library name>.«

IMiS® client sent IMiS®/ARChive Server a correct request for the communication library but the latter is not in its place. This error usually means incomplete installation, wrong settings in the settings file  $/etc/iac.com$ , or a problem with permissions for the user iarc.

#### ERR: »Unknown transmission handle.«

ERR: »Unknown transmission handle <handle>«

The operating system sent IMiS®/ARChive Server an irregular i-node connection handle.

This error is most likely the result of improper operation of the operating system.

#### ERR: »Unknown Connlnfo request: <code> - ignoring!«

IMiS®/ARChive Server has received an irregular request for information on the connection to the client. The server discards the request.

#### ERR: »Invalid request size: <request size>.«

IMiS®/ARChive Server has received a request of irregular size.

The server discards the request as invalid.

#### ERR: »Unknown request <request code> received. Closing connection.«

IMiS®/ARChive Server has received an irregular request and closes the open connection. This is most often caused by attempting to establish a connection via the TCP port using a protocol unknown to the server.

ERR: »Invalid audit query size <decimal value>«

ERR: »Invalid sess\_cond.type (<decimal value>)«

ERR: »Invalid sess\_cond.offset (<decimal value>)«

ERR: »Invalid ts\_cond.offset (<decimal value>)«

ERR: »Invalid objid\_cond.offset (<decimal value>)«

ERR: »AuditQuery::GetNextAddress(), line <decimal value>, error <decimal value>«

The server has received a request to search the audit log with an invalid structure. The cause of the error is improper operation of the client; the error is merely theoretical.

#### ERR: »Error closing file descriptor.«

A system error occurred when closing the file. This error is usually caused by the programmer but could also be caused by improper operation of the operating system.

ERR: »mkstemp("<file name >") error <error code>.«

ERR: »Error generating temporary file from template '<file name>' (error <error code>)« An error occurred when creating a temporary file named <file name>. This error is usually caused by a shortage of disk space or the permissions of the user iarc, but could also be caused by improper operation of the operating system.

ERR: »unlink("<file name>") error <error code>.«

ERR: »Error <error code> while deleting cache file '<file name>'«

ERR: »File '<file name>' failed to remove (error '<error code>')«

ERR: »Error removing temporary file '<file name>' (error <error code>)«

An error occurred when deleting a file named <file name>.

This error could be caused by an error in the program but is more likely an error in the access permissions for the user iarc or caused by improper operation of the operating system.

ERR: »User '<user>' at connection <number> denied due to authentication failure -

Authentication request sequence mismatch (request subid:proto:stage =

COPN\_CLIAUTH:SRP6A:<number>, valid COPN\_CLIAUTH:SRP6A:<number>, session stage = <number>);«

ERR: »Error creating server SRPC-6a evidence for user '<user>'. Connection <user> denied (reason: <reason>).«

ERR: »Connection <number> denied due to authentication failure - Authentication request sequence mismatch (request subid:proto:stage = COPN\_CLIAUTH:SRP6A:<number>, valid COPN\_CLIAUTH:SRP6A:[<number>/<number>], session stage = <number>);«

ERR: »Connection <number> denied (reason: Unknown Authentication mode requested (id = <number)«

User authentication error: The reasons for this vary from providing the wrong credentials to (rarely) incorrectly using the authentication protocol. Access to such sessions is denied.

#### ERR: »Error opening archive.«

#### ERR: »Error opening archive. Reason: '<error description>'«

Error when opening an archive. The most likely reason is an error in the data or inconsistent archive settings. In the case of an error, it must be checked by an expert from the software company.

ERR: »Access mode '<access mode>' is unsupported.«

ERR: »Unsupported access mode '<access mode>'.«

The request specifies an invalid access mode. The values allowed are: »RO« and »RW«. An IMiS®/wClient error.

ERR: »ACL entry for '<directory entity>' is internal and cannot be updated.« Forbidden to modify the ACL on the system directory entities.

#### ERR: »Address '< IP address>' structure is not supported.«

Incorrect IP address format. You must enter either a valid hostname, a valid IPv4 address, or a valid IPv6 address and optionally the network port. The punctuation mark between the IP address and the network port is the " : " character. An error in the product settings.

ERR: »Attribute 'destination' contains the value '%s' which resolves to an unknown attribute« ERR: »Attribute 'destination' identifies the attribute '%s' which type '%u' is not supported for entity identification storage«

An error in the counter settings for automatic entity count.

#### ERR: »Binary, File and StringMax are unsortable.«

Sorting attributes of type "Binary", "File" and "StringMax" is not possible. Incorrect use of the IMiS®/wClient sorting feature.

#### ERR: »Both IP addresses need to be of the same length and same protocol.«

An error in defining the range of IP addresses from the request to view the audit log. Both sides of the range must be from the same family. An incorrect range value provided by IMiS®/wClient.

#### ERR: »Can't move an entity into its own subtree.«

The entity cannot be moved into its own contained entity.

#### ERR: »Collection handle '<hexadecimal value>' is invalid.«

The collection reference (handle) is invalid. An IMiS®/wClient error.

Possible reasons for this error are:

- The collection was previously closed.
- The session from which the reference originates was closed and a new session reopened.
- The reference never existed.

#### ERR: »Username for session required but not provided.«

ERR: »Computer name for session required but not provided.«

ERR: »Private Address for session required but not provided.«

ERR: »Audit log message is required but missing or empty.«

IMiS®/ARChive Server requires certain mandatory data when writing an audit log, e.g. the username, the computer name, the internal IP address, or a reason for performing the given operation. If any of the required data is missing, the execution of the operation is denied. The error is either present in the server settings or on the side of the IMiS®/wClient, which is not sending the required data.

## ERR: »Decrypted Authentication payload starting sequence is invalid.«

An authentication error. An IMiS®/wClient error.

# ERR: »Destination is already a parent of the specified entity. Move is not possible.«

The move does not change the entity's placement in the classification scheme and is, consequently, not sensible. The move is not performed. An IMiS®/wClient error.

## ERR: »Element count must be greater than 0.«

The number of elements in the entity collection must be a positive number.

An IMiS®/wClient error.

## ERR: »Encoding (<number>) not recognized.«

The requested encoding for unique entity tags in the audit log query result was not recognized. The values allowed are 1 (BASE 16), 2 (BASE 64) and 3 (BASE 85).

## ERR: »Entity handle '<hexadecimal value> is invalid.«

## ERR: »Entity handle is invalid.«

The entity reference (handle) is invalid. An IMiS®/wClient error.

Possible reasons for this error are:

- The entity was previously closed.
- The session from which the reference originates was closed and a new session reopened.
- The reference never existed.

# ERR: »Entity handle is invalid or you're trying to open a binary object in read-write mode while the parent entity is opened in read-only mode.«

The reference is invalid in the case of the error description above (see error Entity handle is invalid) or an attempted opening of a binary object in write mode, even though the parent entity is opened in read mode.

## ERR: »Entity handle must be provided.«

A request without a reference to the entity is invalid. An IMiS®/wClient error.

## ERR: »Entity id type cannot be NONE.«

The type of the unique entity identifier in the request must not be N (NONE). The values allowed are I (encoded internal), E (external) or C (classification code). An IMiS®/wClient error.

ERR: »Entity identifier not specified.« ERR: »Entity unique identifier (id or handle) must be provided.« The request does not contain a valid unique entity identifier. An IMiS®/wClient error.

## ERR: »Entity type '<type>' is unknown.«

The request does not contain a valid entity type. The values allowed are C (class), F (folder) and D (document). An IMiS®/wClient error.

ERR: »Entity type '<number>' is not a valid template entity type.«

ERR: »Template enumeration type '<number>' is not a valid entity type.«

The template contains an invalid value of the entity type describing it. The values allowed range from 1 to 5. An IMiS®/wClient error.

#### ERR: »Error converting IP address«

An error when converting a character string into a valid IP address. An IMiS®/wClient error.

ERR: »Exactly 2 id tags are required in mv request.« The move request must contain exactly two unique entity tags. An IMiS®/wClient error.

ERR: »Insufficient rights to create file property in the specified enity.« ERR: »Insufficient rights to create subentities in the destination entity.« ERR: »Insufficient rights to create subentities under the specified parent.« The user does not have permission to perform the requested operation. If the user should have permission to perform this operation, the ACL must be checked and changed if need be.

ERR: »Invalid date part (<missing parameter>).«

ERR: »Invalid date part.«

ERR: »Invalid time part <missing parameter>).«

ERR: »Invalid time part.«

ERR: »Invalid times-tamp.«

ERR: »Date value '<date>' cannot be converted to timestamp parts. Reason: '<error

description>'«

ERR: »Time value '<time>' cannot be converted to timestamp parts. Reason: '<error description>'«

An error when converting a character string into date/time.

#### ERR: »Invalid old password.«

ERR: »New password is required but missing or empty.«

ERR: »Old password is required but missing or empty.«

An error when changing the password. Several reasons are possible:

- The old password is incorrect.
- The old or new password has not been provided.

An IMiS®/wClient error.

#### ERR: »Invalid property scope '<character>' requested.«

An invalid value for the scope of returned attributes in the "rd" request. The valid values are:

N (do not return), S (stated), A (all) and P (public). An IMiS®/wClient error.

ERR: »Invalid tag %u.«

ERR: »Invalid tag name %u.«

An error when performing the request. An invalid XML tag.

An IMiS®/wClient error.

ERR: »Invalid value id '<number>' cannot be opened.« An invalid identifier of the binary content value. An IMiS®/wClient error

ERR: »Invalid XML request: Unknown root tag '<name>' found.« An unknown root tag in the request. An IMiS®/wClient error.

ERR: »Invalid/Unsupported key type <identifier>.« An unsupported authentication key type. An IMiS®/wClient error.

ERR: »Malformed classification code '<code>' (<error).« An incorrectly formed classification code.

ERR: »Malformed counter definition '%s'.« Incorrect configuration of the classification code generation counter. An IMiS®/wClient error.

2022 © Imaging Systems Inc., All rights reserved.. 448

ERR: »Malformed expression '%s'.«

An incorrect expression in the code table. A configuration error.

ERR: »Newly created Binary object identified by '%llu' was not created from this session and

cannot be assigned to the property '%s'.«

ERR: »Newly created Binary object identified by '%llu' was not created from this session.«

The request provided an invalid binary object identifier.

An IMiS®/wClient error.

ERR: »No legacy archival configuration for profile '%s'«

The archive profile is not included in the archival configuration.

ERR: »Page element count '<number of elements>' exceeds maximum allowed size of '<number of elements>' elements.«

The number of elements on the entity collection side must be smaller than the maximum allowed number of elements (10000). An IMiS®/wClient error.

#### ERR: »Parent required but not specified.«

The request must contain the unique identification number of the parent entity under which the new entity will be created. An IMiS®/wClient error.

## ERR: »Property '<attribute name>' is not a streamable property.«

The wrong type of attribute. The data stream is possible only on attributes of type "Binary", "File" and "StringMax". An IMiS®/wClient error.

#### ERR: »Malformed boolean value '<value>'.«

Incorrect value of the binary attribute in the request. The values allowed are 0, 1, true or false. An IMiS®/wClient error.

#### ERR: »Property name must be provided.«

The request must contain the attribute name. An IMiS®/wClient error.

## ERR: »Provided client application name contains invalid UTF-16 characters.«

The name of the client in the request contains a disallowed UTF-16 character. An IMiS®/wClient error.

# ERR: »Provided client local address '<IP address>' cannot be converted into its binary form

(Detail: <error description>)«

An error when converting an internal IP address. It usually means the address was provided in the wrong format. An IMiS®/wClient error.

ERR: »Provided client local address contains invalid UTF-8 characters.« The client's local IP address in the request contains a disallowed UTF-8 character. An IMiS®/wClient error.

ERR: »Provided computer name contains invalid UTF-16 characters.« The name of the user's computer in the request contains a disallowed UTF-16 character. An IMiS®/wClient error.

ERR: »Provided username contains invalid UTF-16 characters.« The username in the request contains a disallowed UTF-16 character. An IMiS®/wClient error.

ERR: »Reason for deletion required but missing or empty.« The user must give a reason for deletion. An IMiS®/wClient error.

# ERR: »Server was unable to decrypt authentication payload using any configured crypto contexts.«

An authentication problem in the old interface as the authentication package could not be decrypted. An IMiS®/wClient error.

ERR: »Start index '<start index>' exceeds collection element count '<number of elements>'.« An invalid start index in the collection. The start index must not exceed the number of elements in the collection. An IMiS®/wClient error.

ERR: »Template '<name>' is internal and cannot be used.« The use of internal templates is not allowed. An IMiS®/wClient error.

# ERR: »The password is not encoded in correct UTF-8 sequence.«

The password is not a valid UTF-8 sequence. An IMiS®/wClient error.

#### ERR: »The SRP6A group you provided is not supported (id=<number>).«

The SRP6A group is not supported.

#### ERR: »Timestamp must be a range.«

The request for an audit log query must contain the time range of the searched requests. An IMiS®/wClient error.

#### ERR: »Unable to make query without any parameters.«

The request for an audit log query must contain at least one parameter. An IMiS®/wClient error.

#### ERR: »Unable to search objects by object id range.«

#### ERR: »We cannot have ranges of objects«

The request for an audit log query must not contain a range of unique object tags. An IMiS®/wClient error.

## ERR: »Unknown collection management operation '<character>'.«

The request contains a disallowed value for collection management. The values allowed are C (clear collection) and I. An IMiS®/wClient error.

ERR: »Unknown property '<attribute name>'.« ERR: »Unknown property code '<attribute name>'.« The attribute does not exist. An IMiS®/wClient error.

ERR: »Unknown stream handle (<hexadecimal value>). Ignoring request.« An incorrect reference to a dataset. An IMiS®/wClient error.

ERR: »Unknown value id '<number>' requested or error opening a stream.« An invalid identifier of the binary content value. An IMiS®/wClient error.

ERR: »Unknown XML Parser error.« An unknown error when processing the XML request. An IMiS®/wClient error.

#### ERR: »Unknown xml tag encountered: '<number>'.«

ERR: »Unknown xml tag encountered: '<string>'«

When processing the XML request, an unknown XML tag was encountered.

An IMiS®/wClient error.

ERR: »Unsupported object id size.«

Only two lengths are allowed for encoded unique entity tags: 24 and 32 characters. An IMiS®/wClient error.

ERR: »XML Parser error: domain=%d, code=%d, msg='%s', level='%s', line=%d« A problem when processing the XML request. An IMiS®/wClient error.

ERR: »You cannot create a <entity type> from template '<template name>' (Reason: Template is not of type <entity type>).« The template cannot be used in the given entity type. An IMiS®/wClient error.

ERR: »Unable to open the listening port on address '[<address>]:<port>' (Reason: '<reason>').« ERR: »Unable to bind the listening socket to address '[%s]:%u' (Reason: '%s').« An error when opening the IP address for submitting requests. The reason is given in the »Reason« message.

ERR: »Access denied. System entities can not be opened.« The operation »Open« is not allowed on a system entity.

ERR: »Classification code cannot be set for existing entities.« Changing the classification code on an existing entity is not allowed.

ERR: »Classification code is set to be generated automatically.« The classification code is created automatically. Manual setting is not allowed.

ERR: »Invalid stream object for CS\_OBJ\_UPDATE request.« An invalid request for opening the data stream in an old interface. ERR: »Invalid CS\_OBJ\_CREATE request packet size: <size>.« ERR: »Invalid CS\_OBJ\_OPEN request packet size: '<size>'.« ERR: »Invalid CS\_OBJ\_UPDATE request packet size: '<size>'.« ERR: »Invalid CS\_OBJ\_REMOVE request packet size: '<size>'.« An invalid request length in an old interface.

ERR: »<attribute name>' property not found.« The attribute does not exist.

ERR: »Default storage profile is not set.« An error in the settings. The default archive profile must be set.

ERR: »Storage profile '<label>' doesn't exist.« An error in the settings. An archive profile with the provided label does not exist.

ERR: »Error acquiring an instance of Full Text Index Service provider.« An error in the Full Text Index Service provider settings.

ERR: »Classification code is set to be generated automatically but generator is not configured for the entity's hierarchy level.«

An error in the settings. Automatic generation of classification codes is not set for all levels in the classification scheme.

ERR: »Classification code must be set to be generated automatically for the destination entity's sub-entities.«

ERR: »Classification code must be set to be generated automatically for the whole moving entity's hierarchy.«

ERR: »Missing classification code generator. Entity type: '< entity type>', Absolute level: <level>, Relative level: <level>.2

An error in the settings. The "Move" operation requires the setting of automatic generation of classification codes in the target tree.

## ERR: »Non-empty entities cannot be deleted.«

The deleted entity must not contain sub-entities. The sub-entities must be deleted first.

#### ERR: »Entity '<id>' cannot be opened in exclusive mode.«

The entity is already opened in write mode in another session.

ERR: »Value '<id>' is currently being edited. Close all editable streams before opening a new one.«

ERR: »Value '<id>' is currently being edited through stream '<referenca streama>'. Close it before opening a new one.«

The attribute of the data stream type is already opened for writing.

#### ERR: »Closed entities cannot be edited.«

The status of that entity (or parent entity) is »Closed«. Any changes to a closed entity are not allowed.

ERR: »Access denied. Request requires user-credentials authenticated session or higher.« To perform the desired operation, an authenticated session must be established.

#### ERR: »Adding new entities under closed entities is not allowed.«

The status of that entity (or parent entity) is »Closed«. Adding new sub-entities under a closed entity is not allowed.

ERR: »Destination status is 'Closed'. Adding new entities under it is not allowed.« Any changes to an entity with the »Closed« status is forbidden. This includes adding new subentities.

ERR: »Access denied. (You do not have the right to delete the property '<name>')« The user does not have permission to delete attributes on the entity.

ERR: »Access denied. (You do not have the right to create the property '<name>')« The user does not have permission to add attributes on the entity.

ERR: »Access denied. (You do not have the right to edit the property '<name>')« The user does not have permission to change values of the attributes on the entity.

## ERR: »Query result set is to large. Try to decrease datetime range.«

The audit log query result contains more results than the system is able to process. The search parameters must be changed so that fewer results are returned. This is best achieved by decreasing the time range of searched events.

ERR: »Binary transfer operations on draft are not allowed.« Moving content from or to an entity draft is not allowed.

ERR: »Operation is not allowed because entity '<identifikator>' is used in another binary transfer/manage operation.«

Multiple operations on the entity content are not allowed. Prior to executing another operation, the current operation must be ended.

ERR: »Operation is not allowed because action value bits and action value are missing.« ERR: »Operation is not allowed because action value bits and action value are present (only one value is allowed).«

The operation over the entity content cannot be performed because of missing operation information, or the operation information has been sent in the old and new format, which is not allowed.

An IMiS®/wClient error.

## ERR: »Reason for classification code change is required but is missing or empty.«

The reason is a required parameter in performing the operation of changing the classification code.

ERR: »Changing classification code is not possible because parent classification code configuration does not allow it.«

Changing the classification code is not possible, because the configuration of the parent entity prevents the changing of the classification code.

## **9.4.5 Level 4 – Warning**

Due to the great number of warnings that may appear on the server, only some of the most common warnings recorded in the server log during the operation of IMiS®/ARChive Server are described below.

WARN: »Error authenticating request from [<ip address>] using Basic HTTP authentication. Reason: <error description>«

WARN: »Error authenticating request from [<ip address>] using Basic HTTP authentication. Reason: <error description>«

WARN: »Internal error authenticating request from [<ip address>] using Basic HTTP authentication.«

WARN: »Error authenticating request from [<ip address>] using Digest HTTP authentication. Reason: <error description>«

WARN: »Error authenticating request from [<ip address>] using Digest HTTP authentication. Reason: <error description>«

WARN: »Internal error authenticating request from [<ip address>] using Digest HTTP authentication.«

An error occurred when attempting to log in a user to the administration module of IMiS®/ARChive Server (most likely an incorrect username or password).

WARN: »AAAConfiguration: Unable to parse initialization data. Reason: '<error description>'« WARN: »AAAConfiguration: Unable to address required 'AAAConfiguration' node. Reason: '<error description >'«

WARN: »User field value '<value>' is not present in a list of supported fields, skipping...«

WARN: »'SyncUserFields' tag is missing in AAA directory configuration '<user or group id>', all fields will be used for synchronization«

WARN: »'SyncGroupFields' tag is missing in AAA directory configuration '<user or group id>', all fields will be used for synchronization«

WARN; »Group field value '<value>' is not present in a list of supported fields, skipping...«

These warnings appear when initializing the configuration for the authentication and authorization of IMiS®/ARChive Server. These errors are not critical, but it is recommended

that an expert from the software company checks the configuration.

WARN: »AuditLogConfiguration: Attribute '< attribute name>' missing. Using default value of '<value>'...«

WARN: »AuditLogConfiguration: Attribute's '<attribute name>' value is empty. Using default value of '<value>'...«

WARN: »AuditLogConfiguration: Attribute's '< attribute name>' value '<value>' does not translate to a valid boolean value. Using default value of '<value>'...«

WARN: »Audit log profile '<profe id>' contains node '<name>' which is not recognized, ignoring...« WARN: »Global audit log does not have scope and/or template filters, ignoring...«

WARN »Global signature node is missing, state of all profiles will be serialized to audit log«

WARN: »Error occurred while resolving scope entity '<type>' '<identifier>' for audit log profile 'profile id>'. Reason: '<error description>'«

WARN: »Template '<template name>' cannot be found in template map and will not be used as template filter on audit log profile '<profile id>'

These warnings appear when initializing the audit log configuration. These errors are not critical, but an expert from the software company must check them to ensure proper functioning of the audit log record.

WARN: »CertificateStoreConfiguration: Configuration not found, default settings will be used« WARN: »CertificateStoreConfiguration: Proxy port value '<value>' is invalid (reason: '<error description>'), skipping...«

WARN: »CertificateStoreConfiguration: Unknown configuration parameter '<name>' encountered. Skipping...«

WARN: »CertificateStoreConfiguration: Missing attribute '<name>' from '<name>' tag. Skipping...«

WARN: »CertificateStoreConfiguration: Unknown configuration parameter '<name>' encountered. Skipping...«

These warnings appear when initializing the certificate store configuration. These errors are not critical, but an expert from the software company must check them to ensure proper functioning of the certificate store and of the client for obtaining cancellation data.

WARN: »ContentConfiguration: <opis napake>« WARN: »ContentConfiguration[Filter]: <error description>« WARN: »ContentConfiguration[Filter/Mime]: <error description>« WARN: »ContentConfiguration[FullTextIndex]: <error description>« WARN: »ContentConfiguration[DigitalSignature/Verification]: <error description>« WARN: »ContentConfiguration[Parser]: <error description>« WARN: »ContentConfiguration[Converter]: <error description>« WARN: »Converter: <error description>« These warnings appear when initializing the content processing configuration. These errors

are not critical, but an expert from the software company must check them to ensure proper operation of the content management system (indexing, conversion, digital signature verification, etc.).

WARN: »Configuration[LegacyArchival/Traverse]: <error description>« WARN: »Configuration[LegacyArchival/ObjectContainer]: <error description>« WARN: »Configuration[LegacyArchival/MimeAlias]: <error description>« WARN: »Legacy Archival option DISABLED. Reason: '<error description>'« These warnings appear when initializing the configuration for older clients. These errors are

not critical, but an expert from the software company must check them to ensure proper operation of older clients.

WARN: »FullTextIndexAsioJob[QueueWorker]: <error description>« WARN: »FullTextIndexService[QueueWorker]: <error description>« These warnings appear in the event of content indexing errors. As a result, such content is not accessible when performing a content search. The error must be checked by an expert from the software company in order to eliminate it.

#### WARN: »Configuration[EntityIdentification]: <error description>«

WARN: »Configuration[EntityIdentification/Identifier]: <error description>«

WARN: »Configuration[EntityIdentification/LevelDelimiter]: <error description>«

These warnings appear in the event of errors in initializing counters for automatic classification code generation. The error must be checked by an expert from the software company in order to establish proper operation of the counters.

#### WARN: »No listening ports activated for Administration requests. Service disabled.«

WARN: »No listening ports activated for Client I/O requests. Service disabled.«

This warning appears when starting the server in the case of an incorrect configuration in the iarc.conf file and, consequently, a disabled administration service or client service. To establish proper operation, the configuration must be fixed and the IMiS®/ARChive Server

restarted.

WARN: »User '<username >' from '<computer name>' did not authenticate with Audit Log Query permissions. Query denied.«

This warning appears when the user wants to view the audit log but does not have permission to perform the operation.

#### WARN: »Unknown stream handle <hexadecimal value>. Ignoring request.«

This warning appears when the client provides an invalid label for accessing the data stream. This is a client error.

WARN: »Service '<service name>' cannot be resolved to a discreet port number (error: <system error description>).«

WARN: »Service '<service name >' cannot be resolved to a discreet port number (error: <system error description>). Falling back to default service '<service name>'...« WARN: »Service '<service name>' resolves to an unsupported protocol family.« WARN: »Service '<service name>' resolves to a unsupported protocol family. Falling back to

default service '<service name>'...«

These warnings indicate an error in initializing the network connections system. The cause of this error may be incorrect configuration of the IMiS®/ARChive Server or incorrect operation of the operating system.

# WARN: »Description expression '<content description formula>' failed to process, original description '<description value>' will be used.«

This warning indicates an error in the content conversion configuration. It is an error in the 'descriptionExpression' attribute in the 'Output' badge.